# PIGEON POINT **SHELF MANAGER**

# External Interface Reference

Release 3.4.0 May 15, 2014

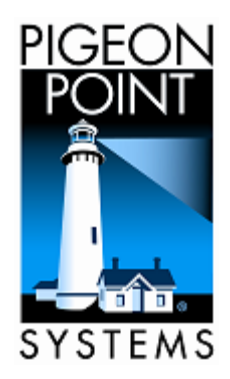

© 2002-2014 Pigeon Point Systems. All rights reserved.

Pigeon Point Shelf Manager, ShMM-500, ShMM-700 and ShMM-1500

This document is furnished under license and may be used or copied only in accordance with the terms of such license. The content of this manual is furnished for informational use only, is subject to change without notice, and should not be construed as a commitment by Pigeon Point Systems. Pigeon Point Systems assumes no responsibility or liability for any errors or inaccuracies that may appear in this book.

Except as permitted by such license, no part of this publication may be reproduced, stored in a retrieval system, or transmitted, in any form or by any means, electronic, manual, recording, or otherwise, without the prior written permission of Pigeon Point Systems.

The Pigeon Point name and the stylized lighthouse logo, as well as Monterey Linux and IntegralHPI, are trademarks of Pigeon Point Systems. Linux is a registered trademark of Linus Torvalds.

The Pigeon Point Shelf Manager uses an implementation of the MD5 Message-Digest algorithm that is derived from the RSA Data Security, Inc. MD5 Message-Digest Algorithm.

### **Table of Contents**

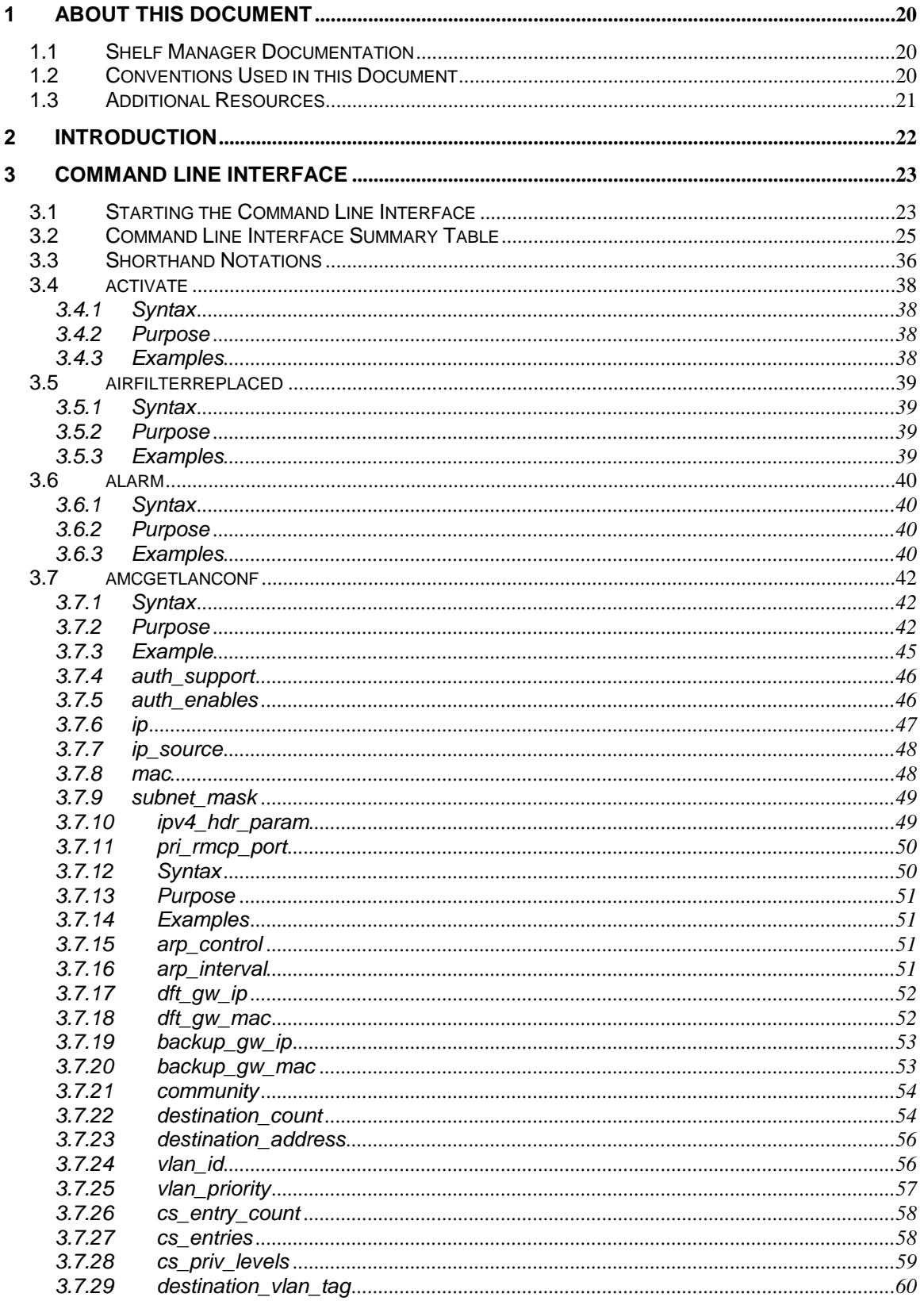

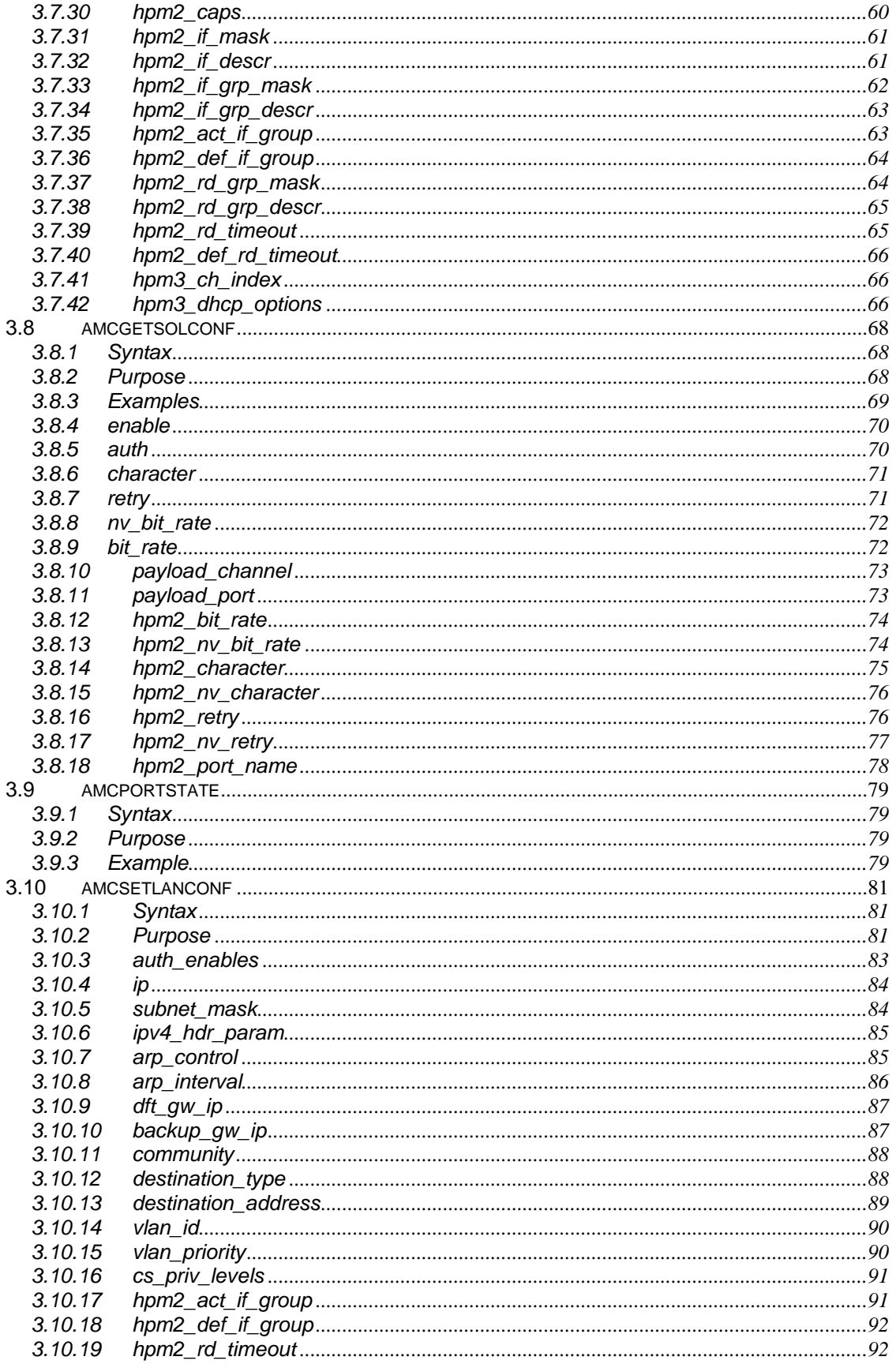

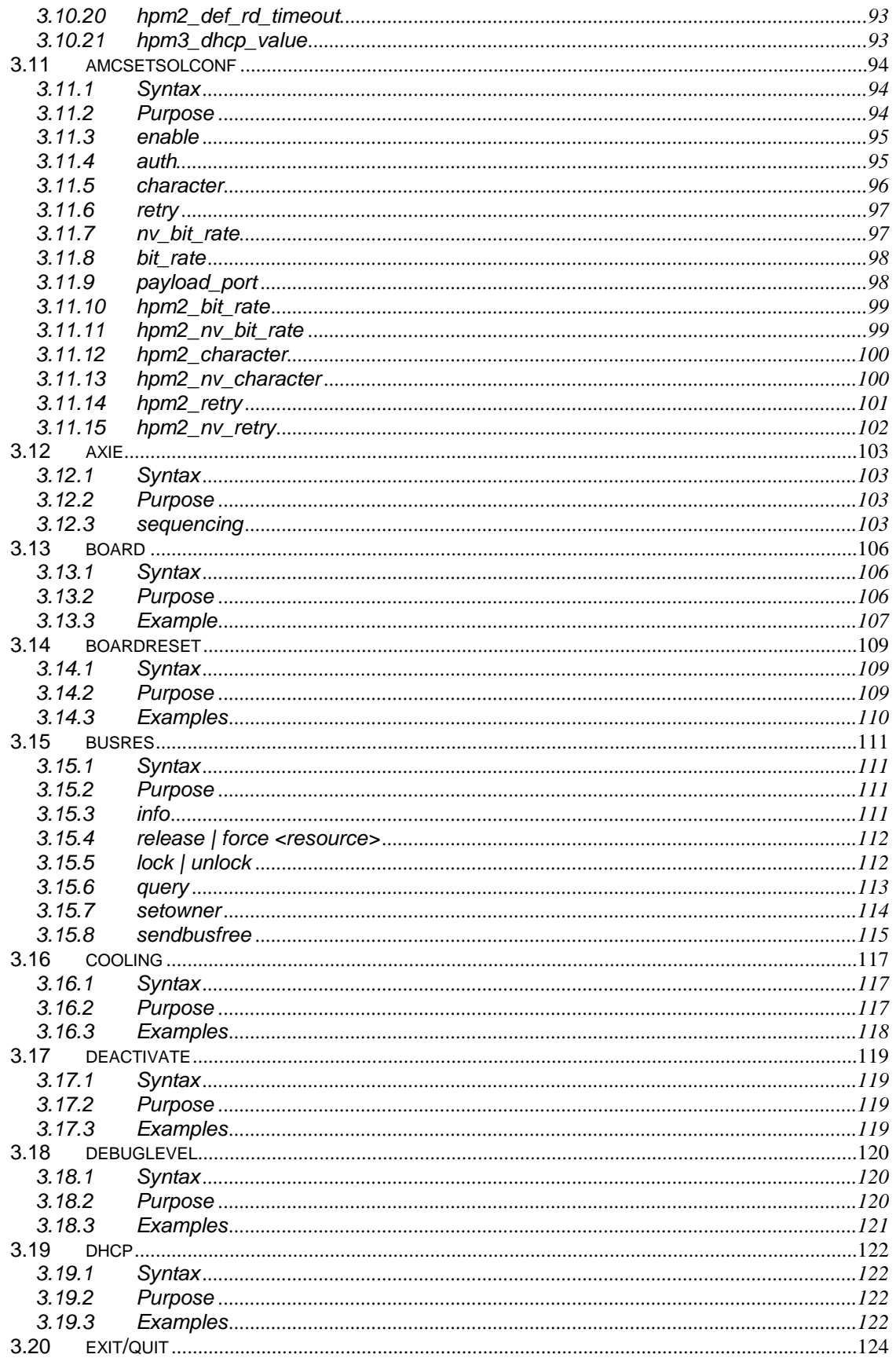

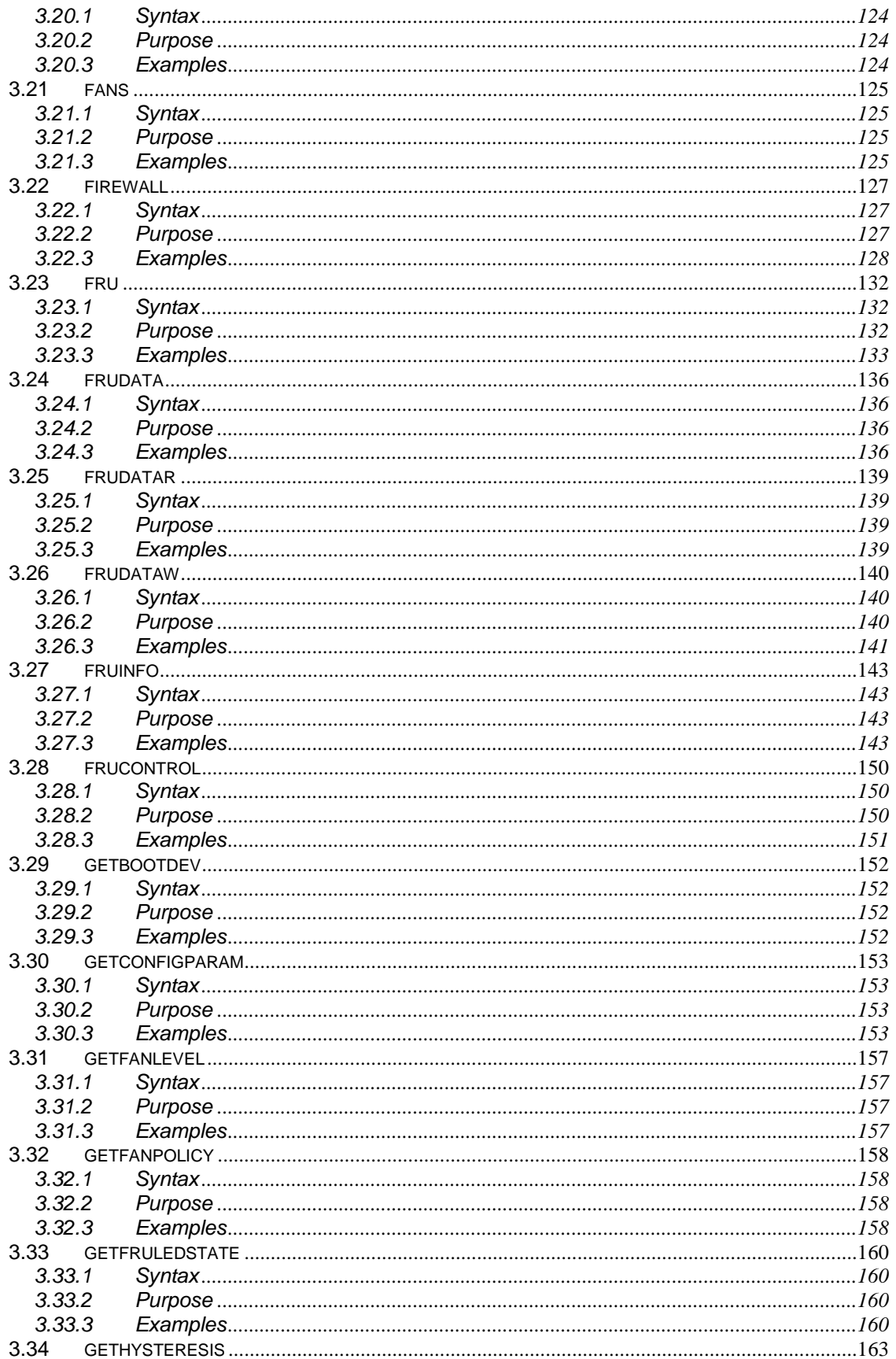

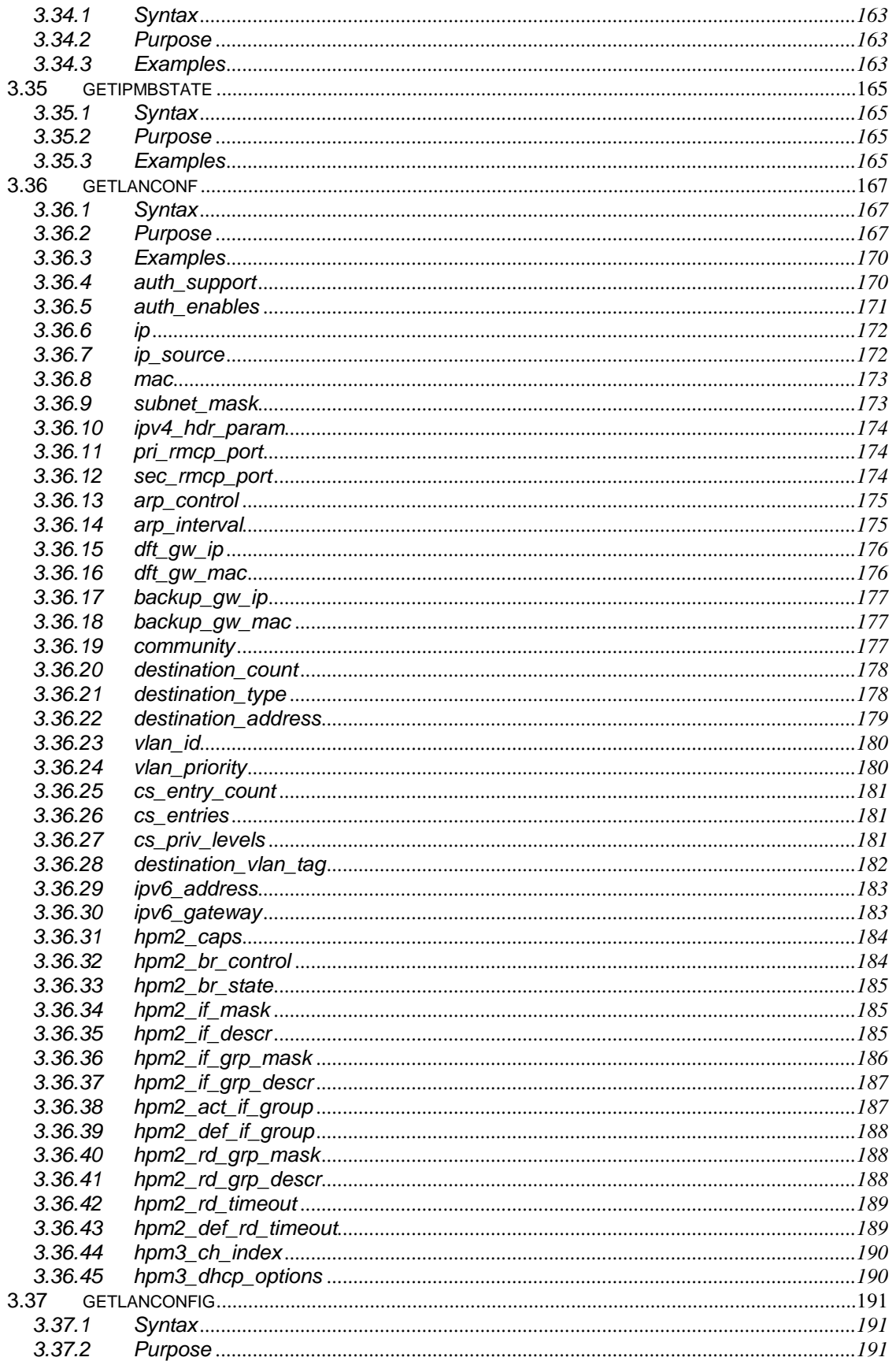

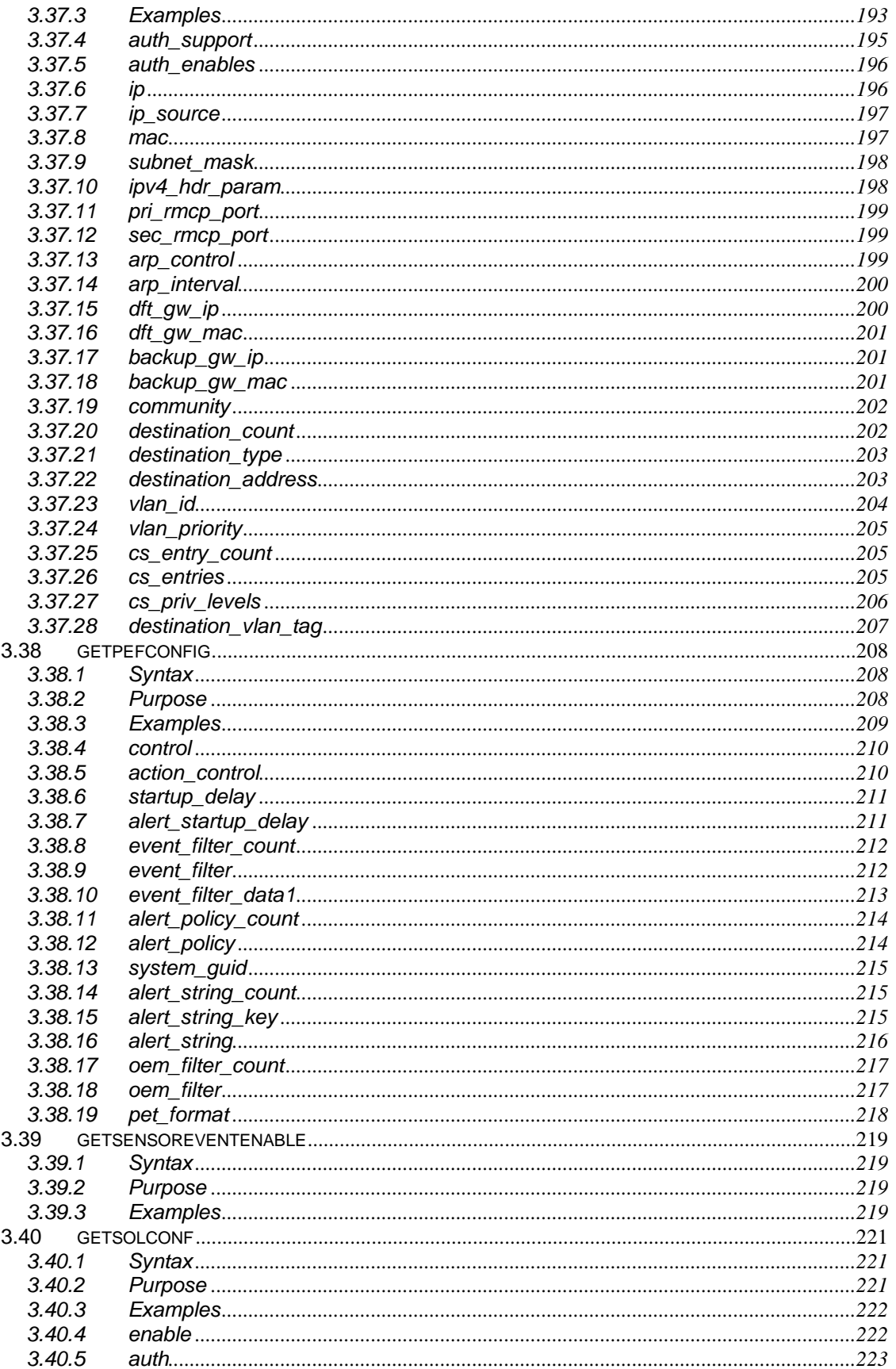

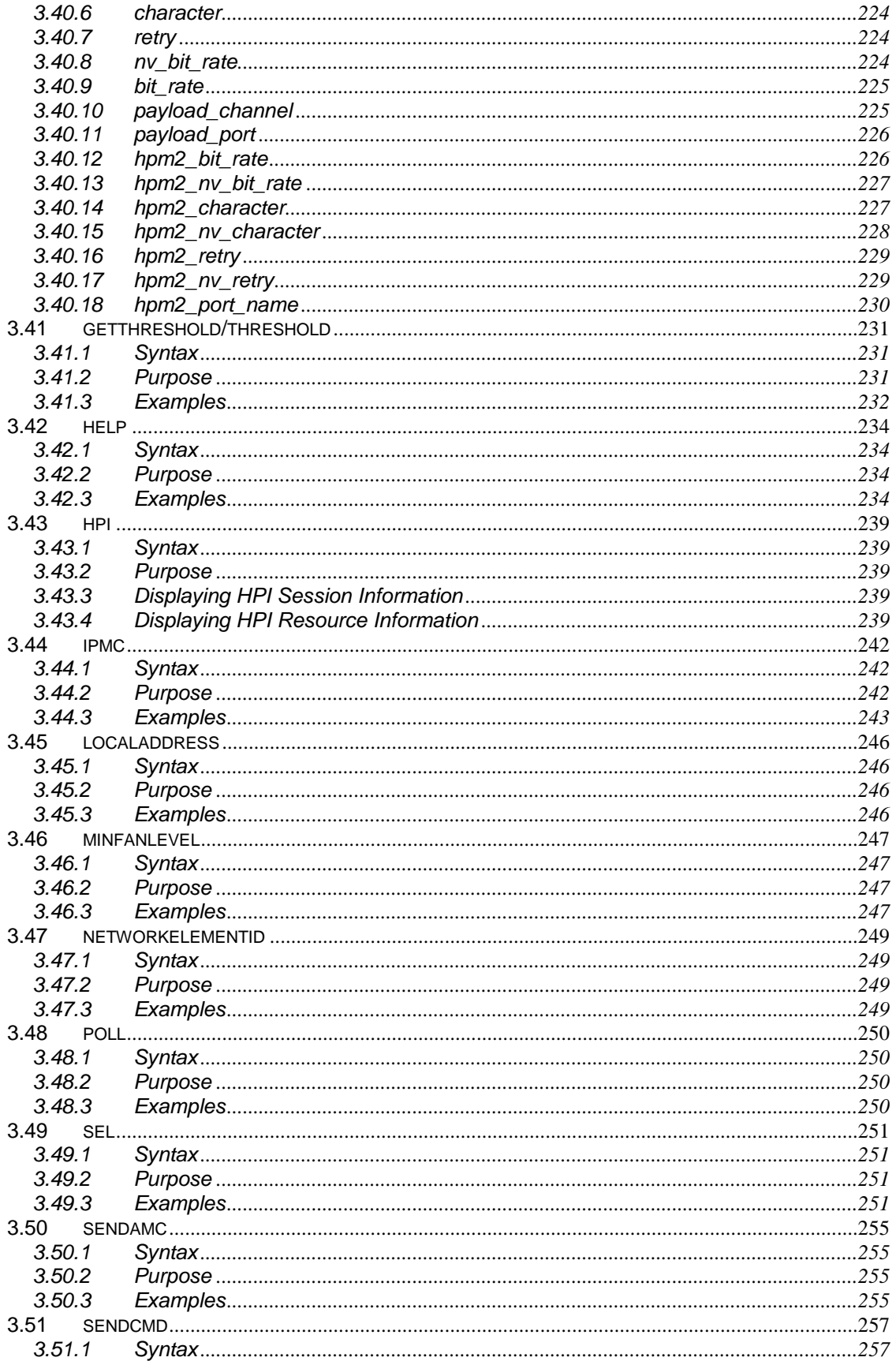

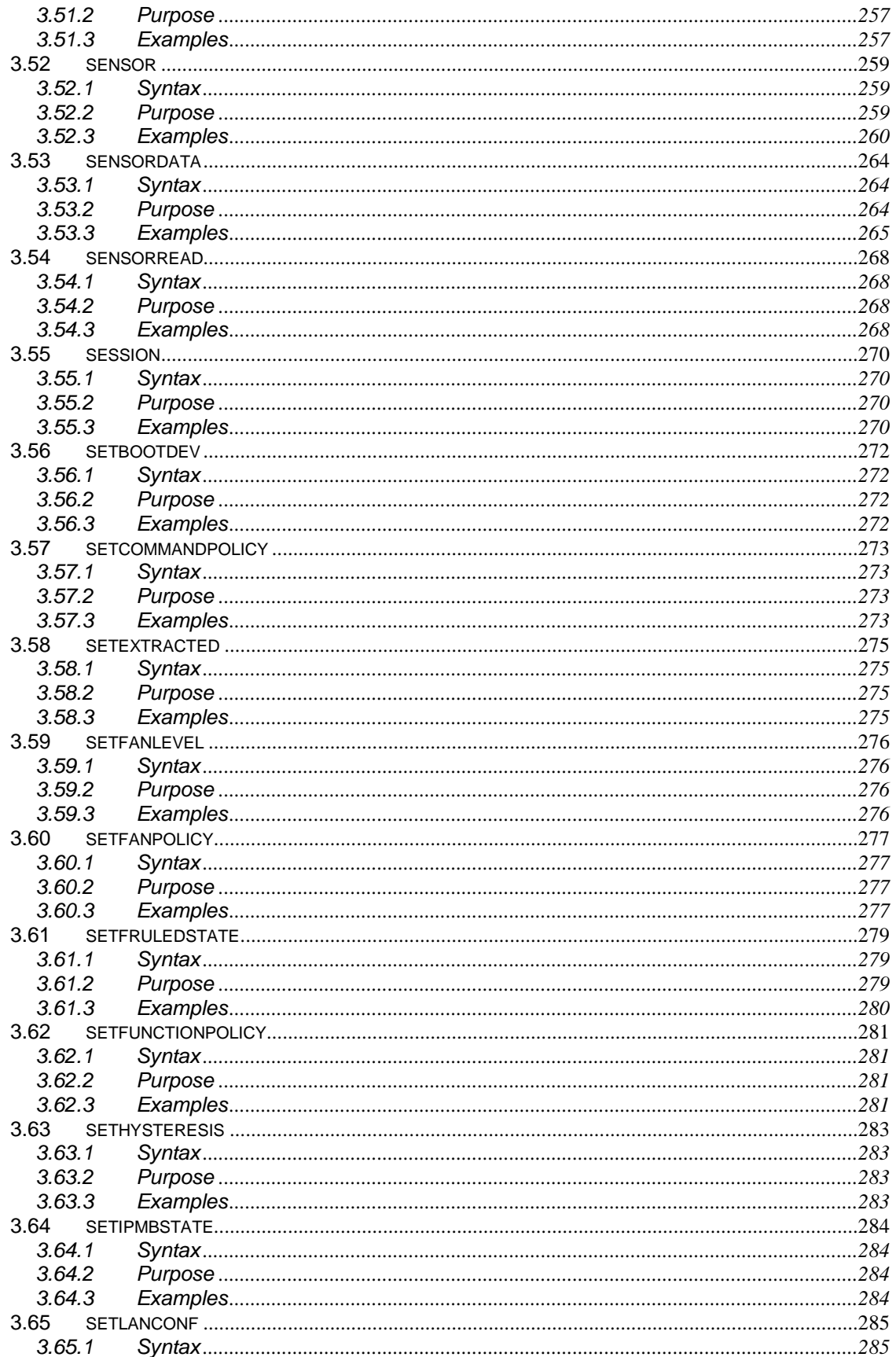

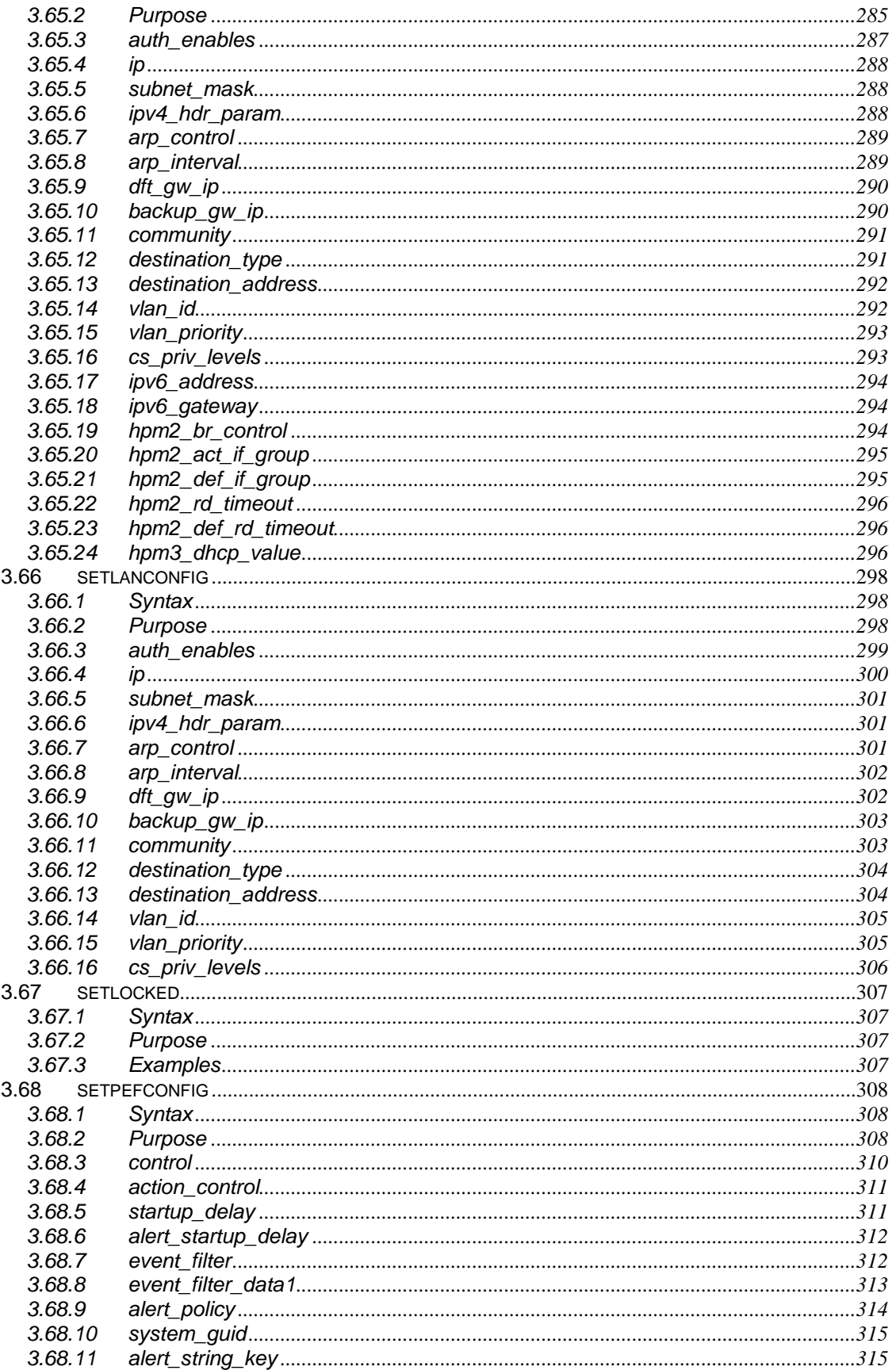

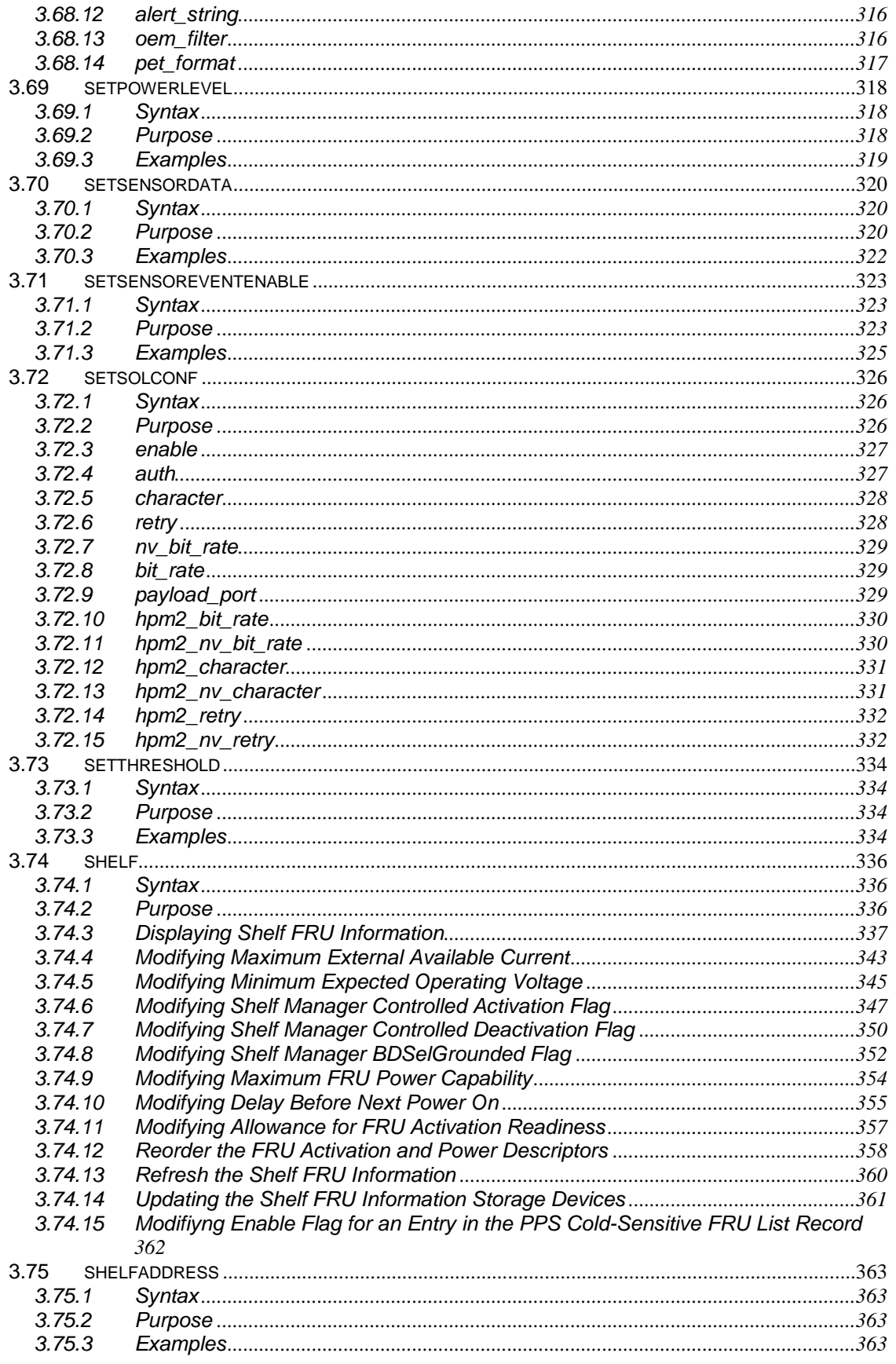

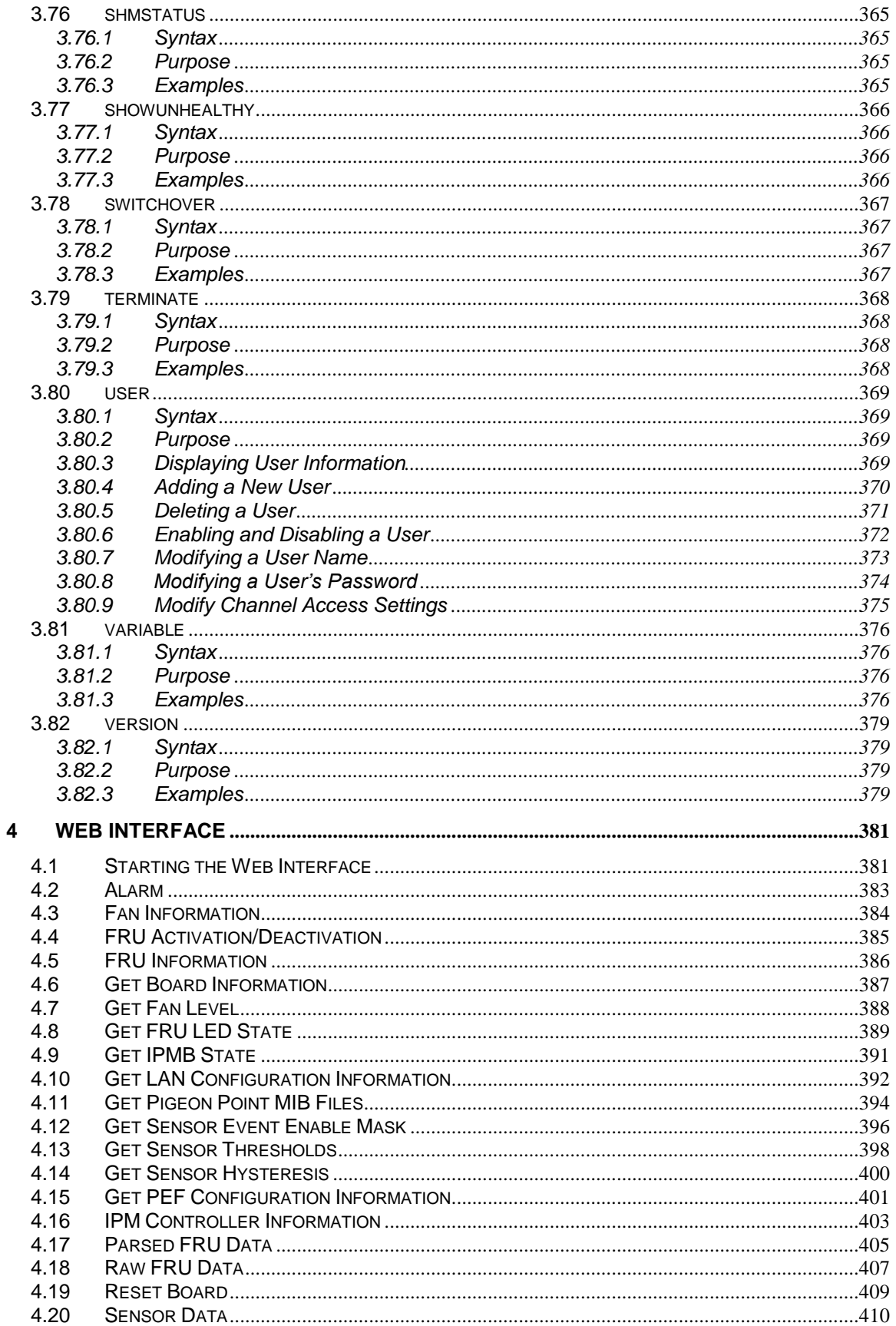

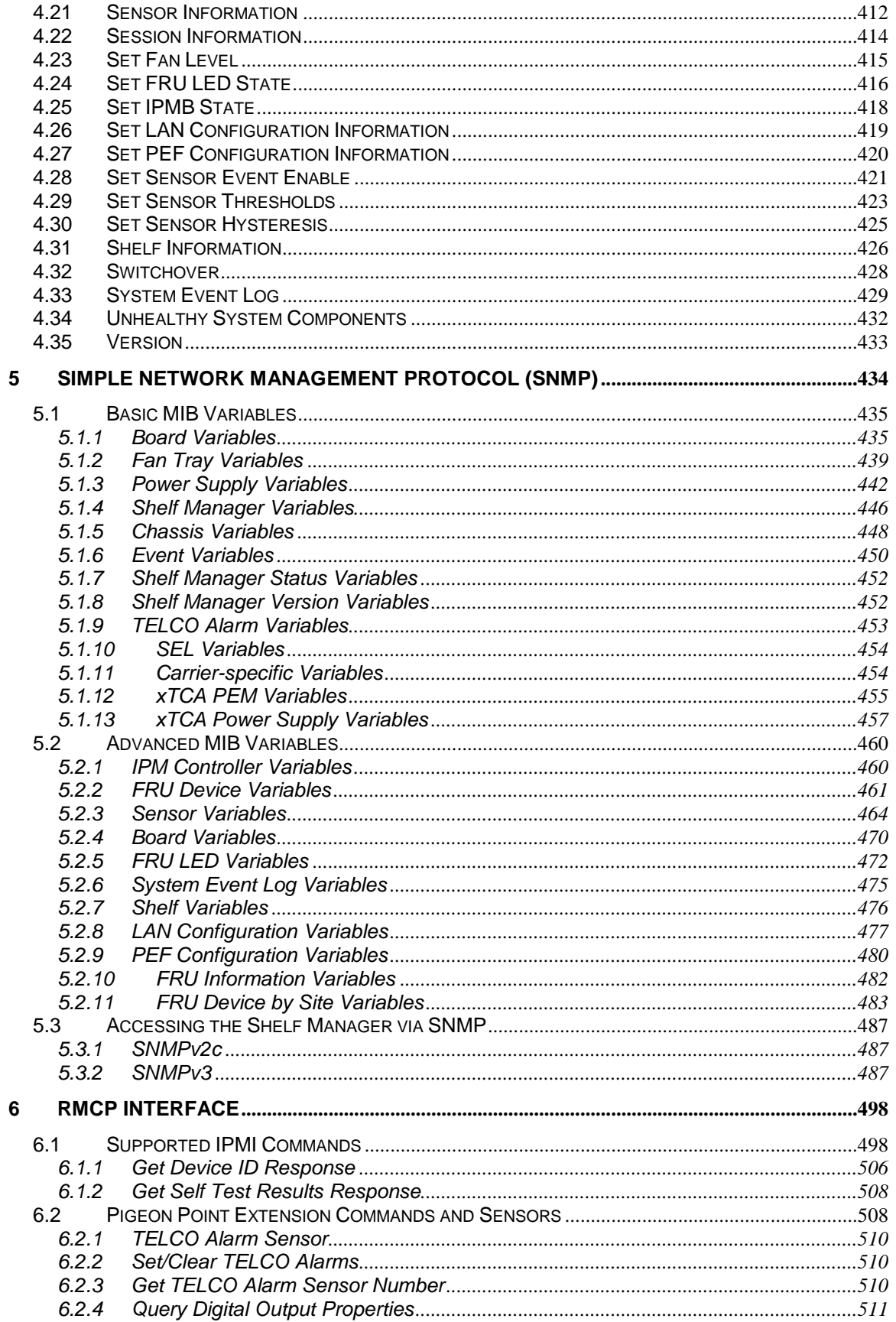

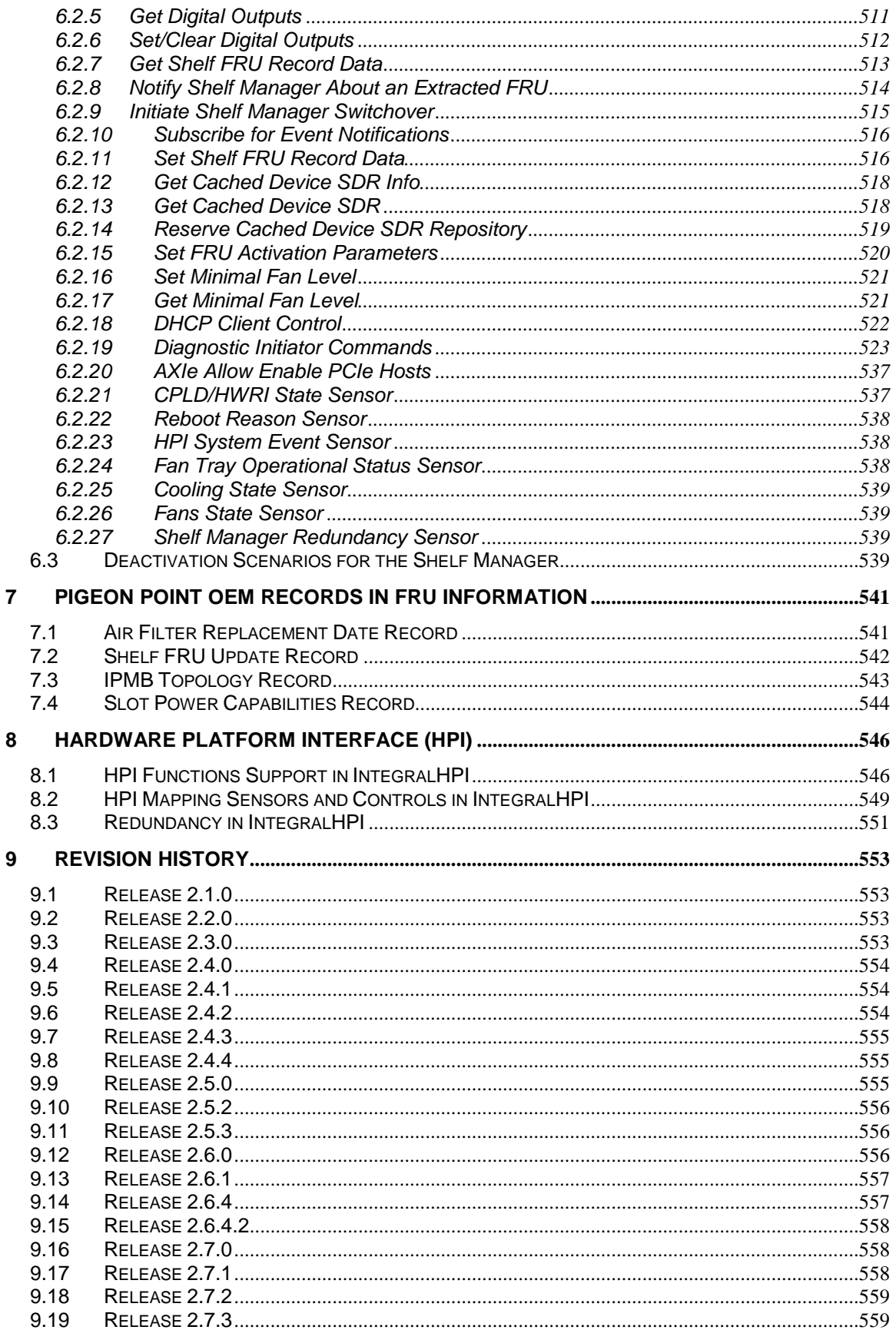

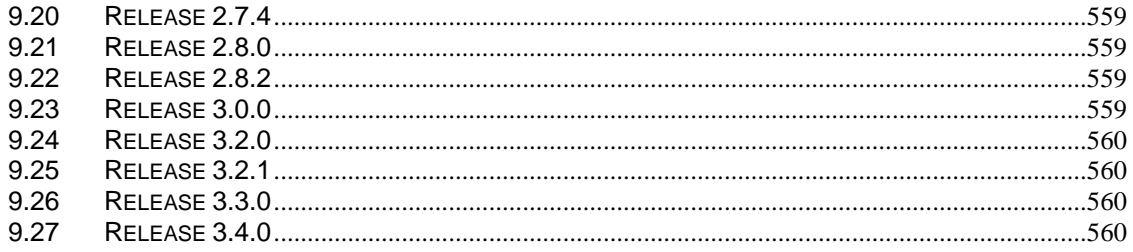

### **Tables**

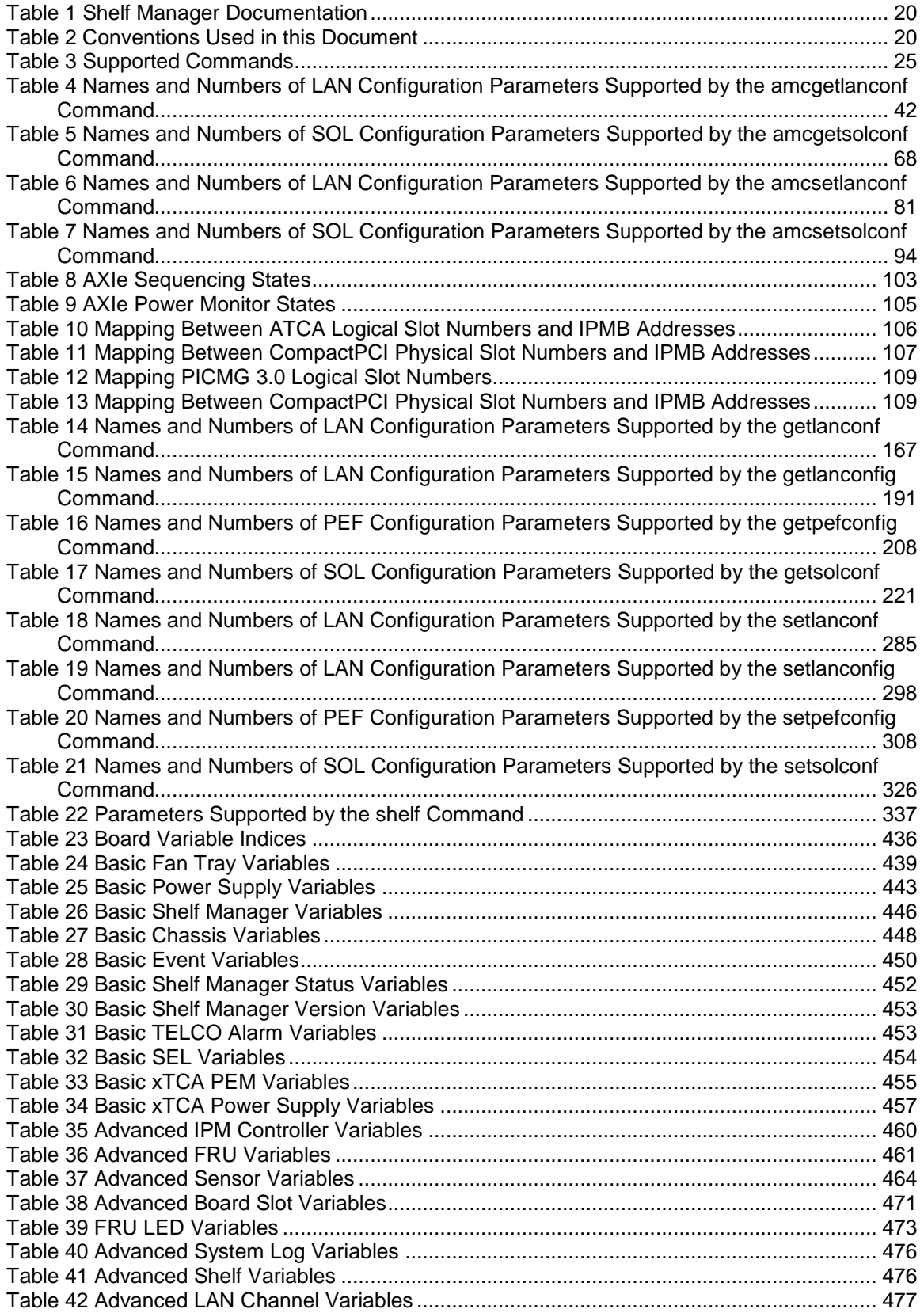

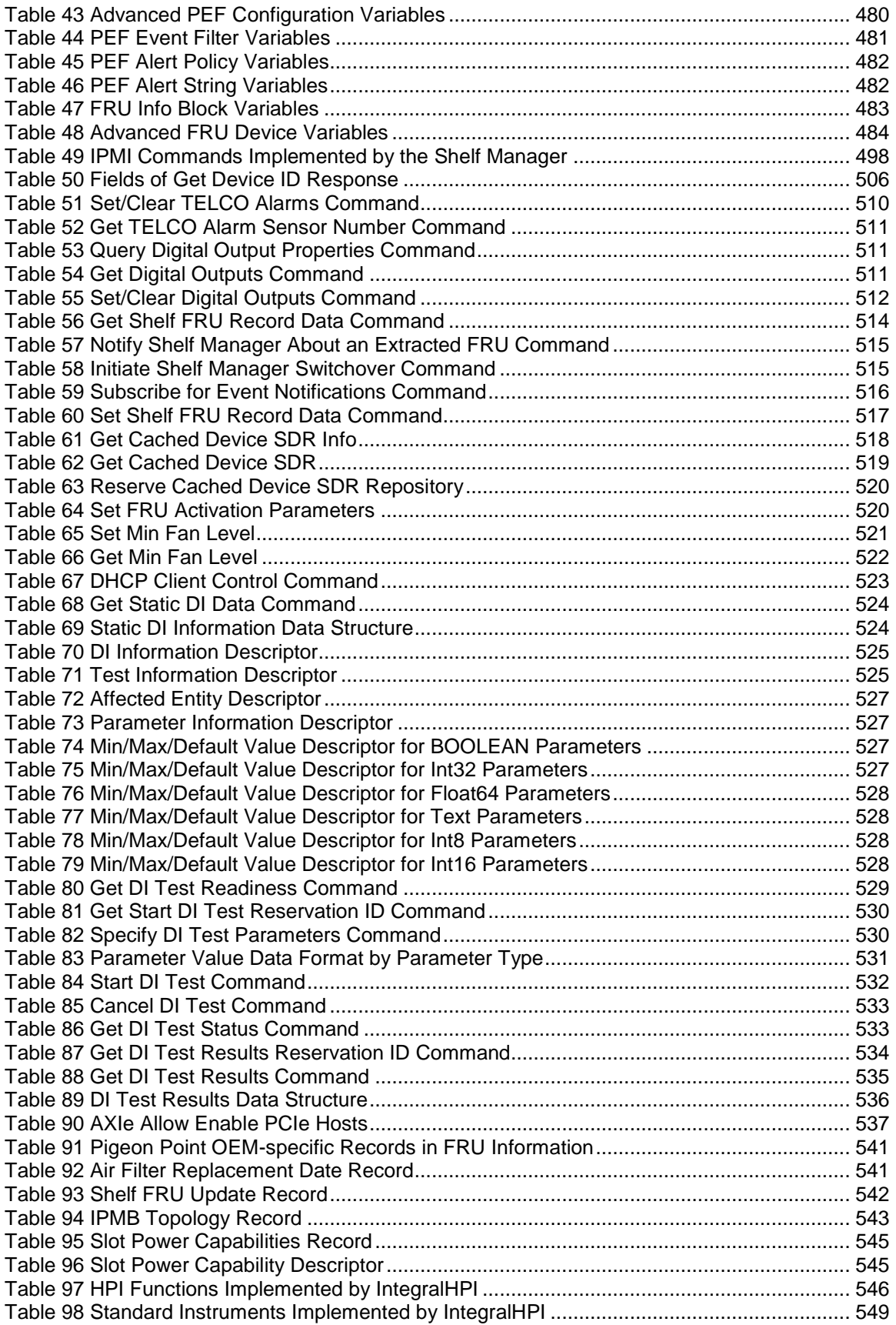

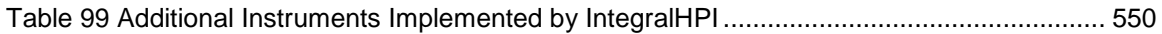

# <span id="page-19-0"></span>**1 About This Document**

This document describes how to use the Shelf Manager command line interface, the web interface, the Simple Network Management Protocol (SNMP) interface and the Remote Management Control Protocol (RMCP) interface.

### <span id="page-19-1"></span>*1.1 Shelf Manager Documentation*

This document is one of two in the Shelf Manager documentation set. These documents are available in PDF file format. The complete set includes:

#### <span id="page-19-3"></span>**Table 1 Shelf Manager Documentation**

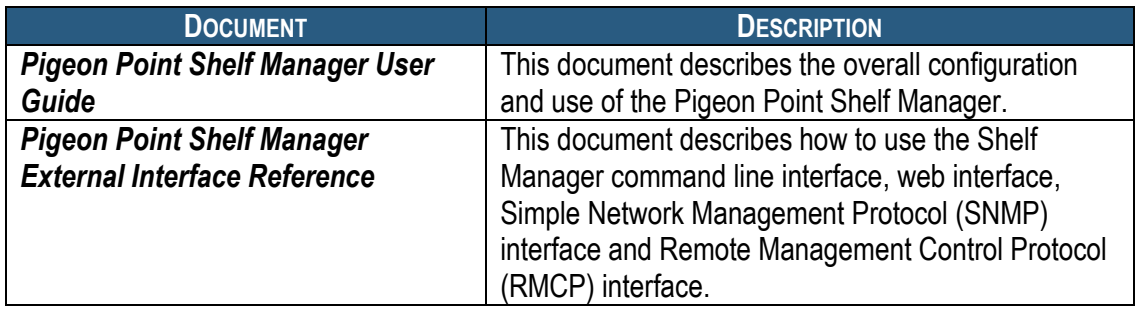

## <span id="page-19-2"></span>*1.2 Conventions Used in this Document*

This table describes the textual conventions used in this document.

### <span id="page-19-4"></span>**Table 2 Conventions Used in this Document**

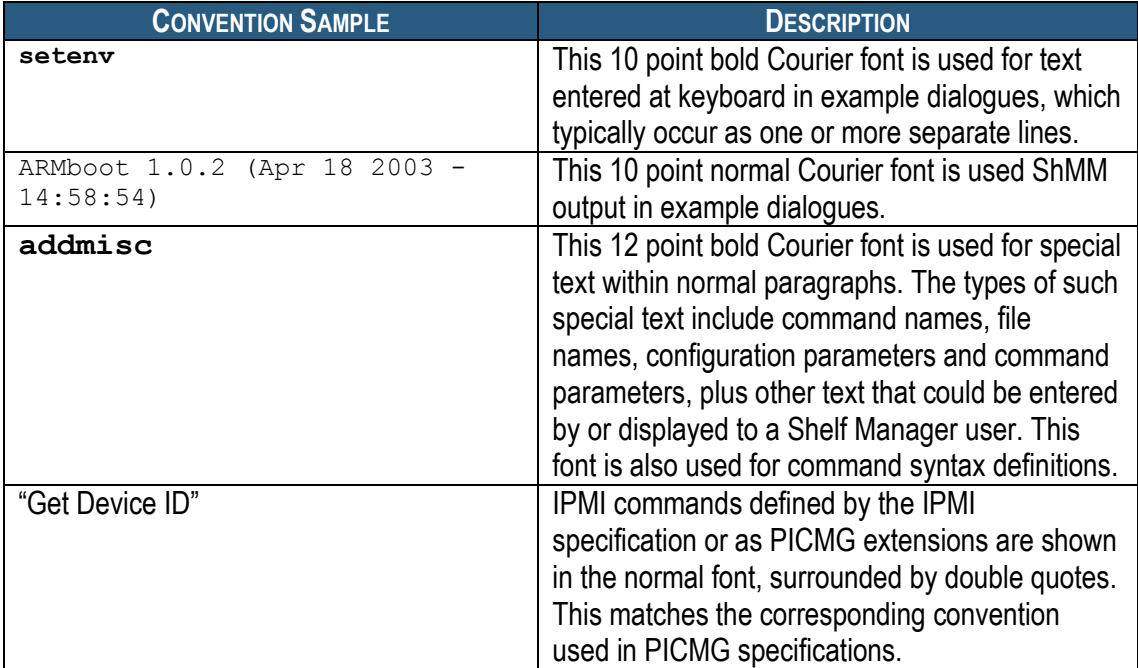

# *1.3 Additional Resources*

<span id="page-20-0"></span>For more information about Pigeon Point products, go to the Pigeon Point Web site: [http://www.pigeonpoint.com/products.html.](http://www.pigeonpoint.com/products.html)

# <span id="page-21-0"></span>**2 Introduction**

The Pigeon Point Shelf Manager external interfaces include support for a command line interface, a web interface, a Simple Network Management Protocol (SNMP) interface and a Remote Management Control Protocol (RMCP) interface. The following chapters describe how to use each of these interfaces.

The Pigeon Point Shelf Manager User Guideprovides an introduction to shelf management, the Shelf Manager and the Shelf Management Mezzanine (ShMM) on which the Shelf Manager runs; familiarity with that introduction is assumed in this document.

In this document, references to ShMM cover both ShMM-500 and ShMM-500R; the latter model complies with the Restriction of Hazardous Substances (RoHS) directive, but is software equivalent with its non-RoHS predecessor from a Shelf Manager perspective. References to ShMM also cover ShMM-700R and ShMM-1500R; the Shelf Manager running on either of those platforms is interface-compatible with the Shelf Manager running on ShMM-500, though it is implemented by a different binary executable in each case.

# <span id="page-22-0"></span>**3 Command Line Interface**

The Command Line Interface (CLI) is used to communicate with the intelligent management controllers of the shelf, with boards, and with the Shelf Manager itself, via textual commands.

The CLI is an IPMI-based set of commands that can be accessed directly or through a higher-level management application or a script. Administrators can access the CLI through **telnet** or the ShMM"s serial port.

Using the CLI, operators can access information about the current state of the shelf including current FRU population, current sensor values, threshold settings, recent events and overall shelf health.

### <span id="page-22-1"></span>*3.1 Starting the Command Line Interface*

To use the CLI, a user should first log on to the Linux system on which the Shelf Manager (ShM) runs. Once logged in, a user runs the executable **clia** (for Command Line Interface Agent) from the command line with specific parameters. The first parameter is the command verb.

The **clia** executable is located on the virtual root file system maintained by Linux running on the ShMM. The **clia** executable connects to the main Shelf Manager software process, passes the command information to it and retrieves the results. The Shelf Manager must be running prior to starting the CLI.

For example,

```
# clia ipmc
Pigeon Point Shelf Manager Command Line Interpreter
20: Entity: (0xf0, 1) Maximum FRU device ID: 0x10
     PICMG Version 2.3
    Hot Swap State: M4, Previous: M3, Last State Change Cause: Normal 
State Change (0)
#
```
If it is started without parameters, **clia** enters an interactive mode. In that mode, the program repeatedly issues a prompt to the terminal, accepts user input as the next command with parameters, executes that command and shows the results on the terminal, until the user types the command **exit** or **quit**.

For example,

#### # **clia**

Pigeon Point Shelf Manager Command Line Interpreter

CLI> **ipmc 20**

Release 3.4.0 23 May 15, 2014

```
20: Entity: (0xf0, 1) Maximum FRU device ID: 0x10
    PICMG Version 2.3
    Hot Swap State: M4, Previous: M3, Last State Change Cause: Normal 
State Change (0)
CLI> exit
#
```
# <span id="page-24-0"></span>*3.2 Command Line Interface Summary Table*

The command line interface implements the commands shown in the following table, with a designated subset of them available for use on the backup Shelf Manager.

The commands are described in detail in the subsequent subsections in alphabetical order of the command names.

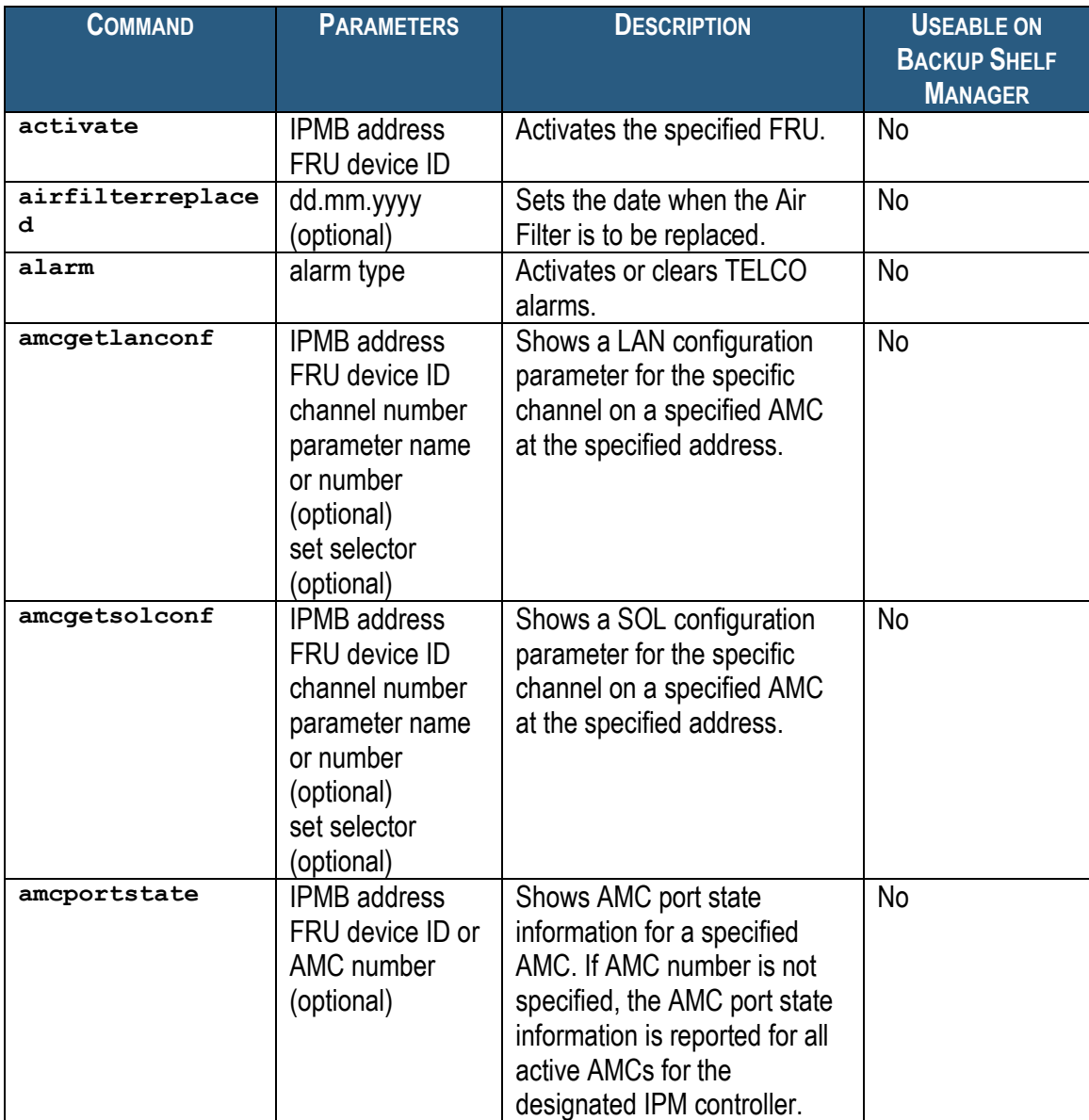

### <span id="page-24-1"></span>**Table 3 Supported Commands**

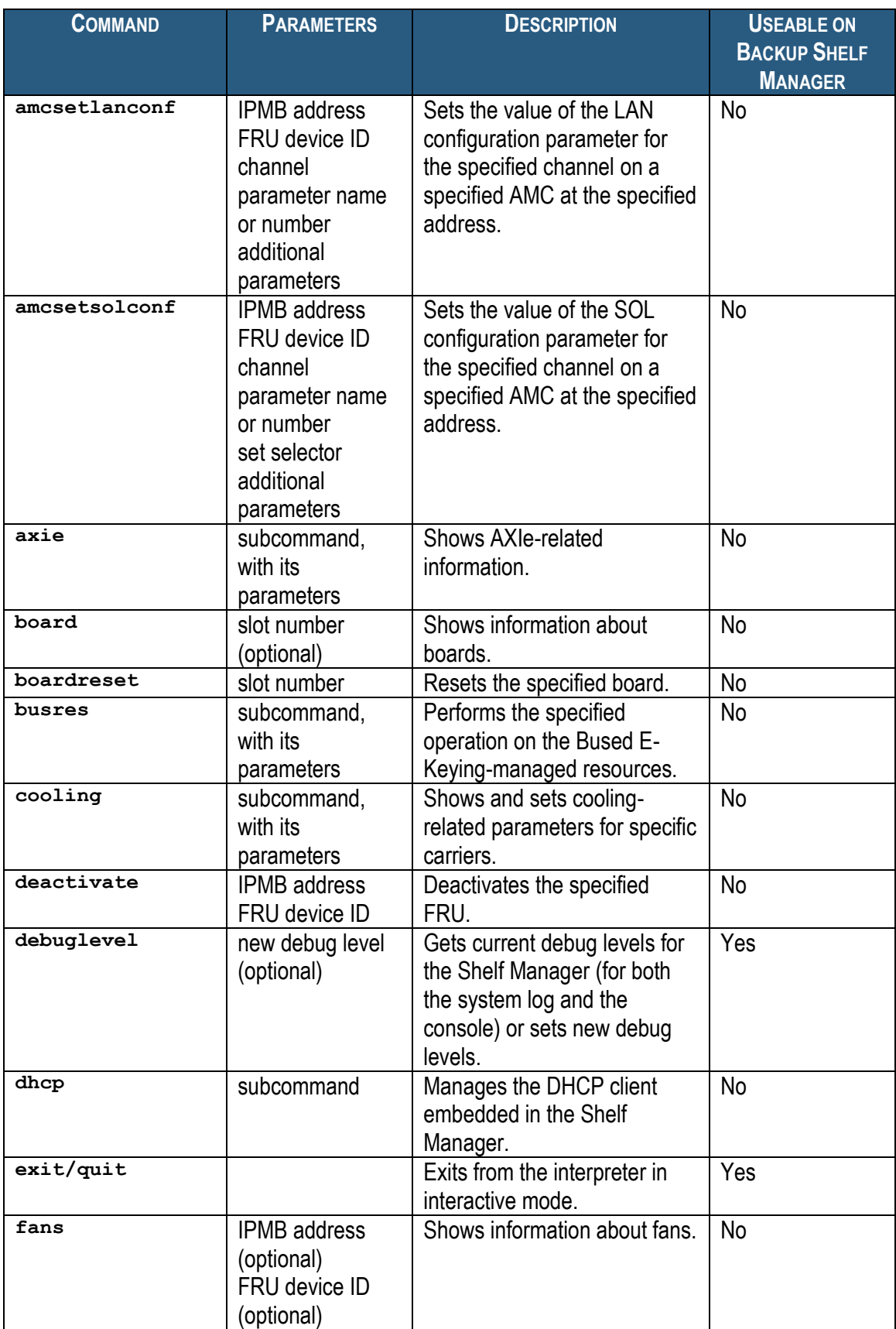

### Pigeon Point External Interface Reference

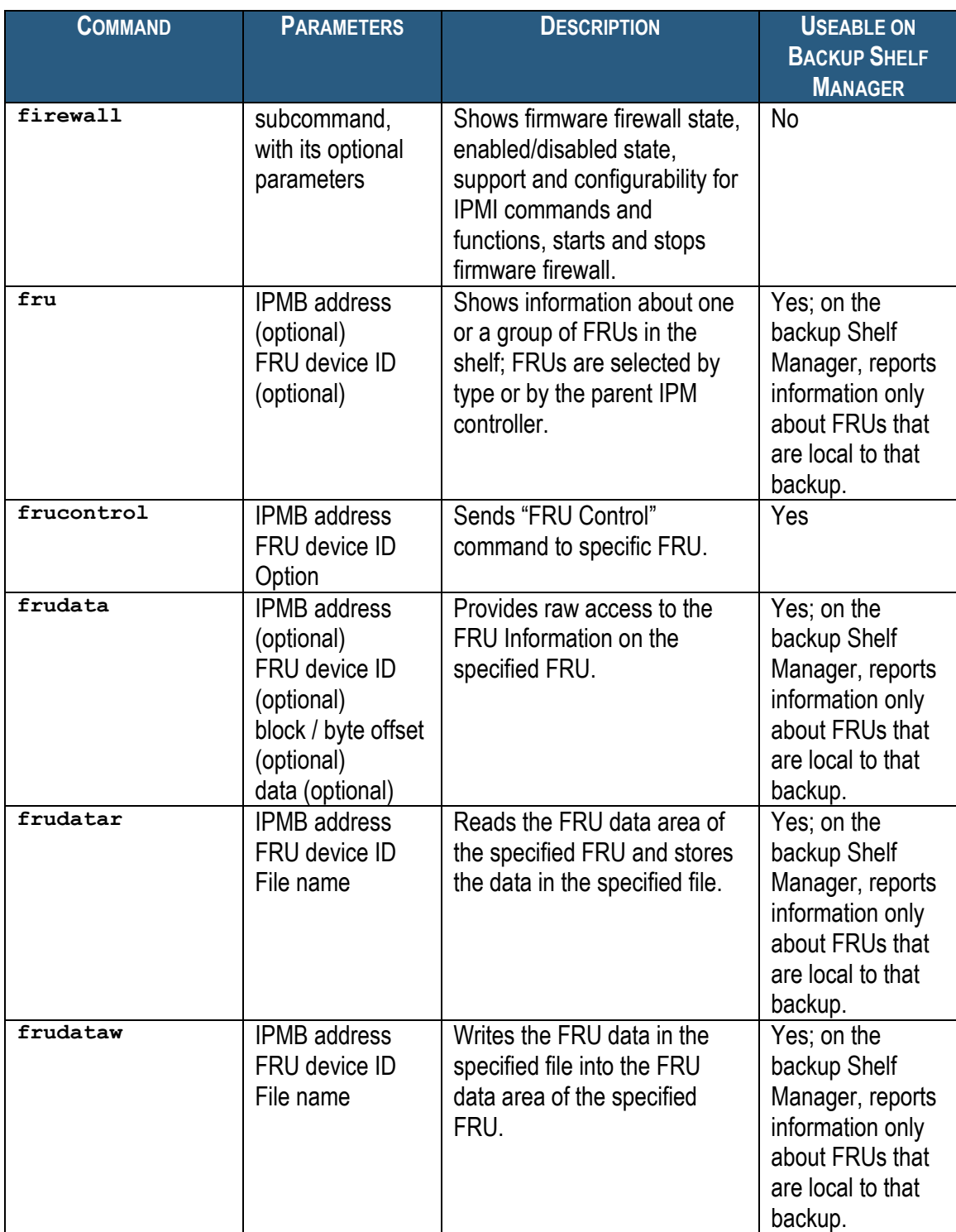

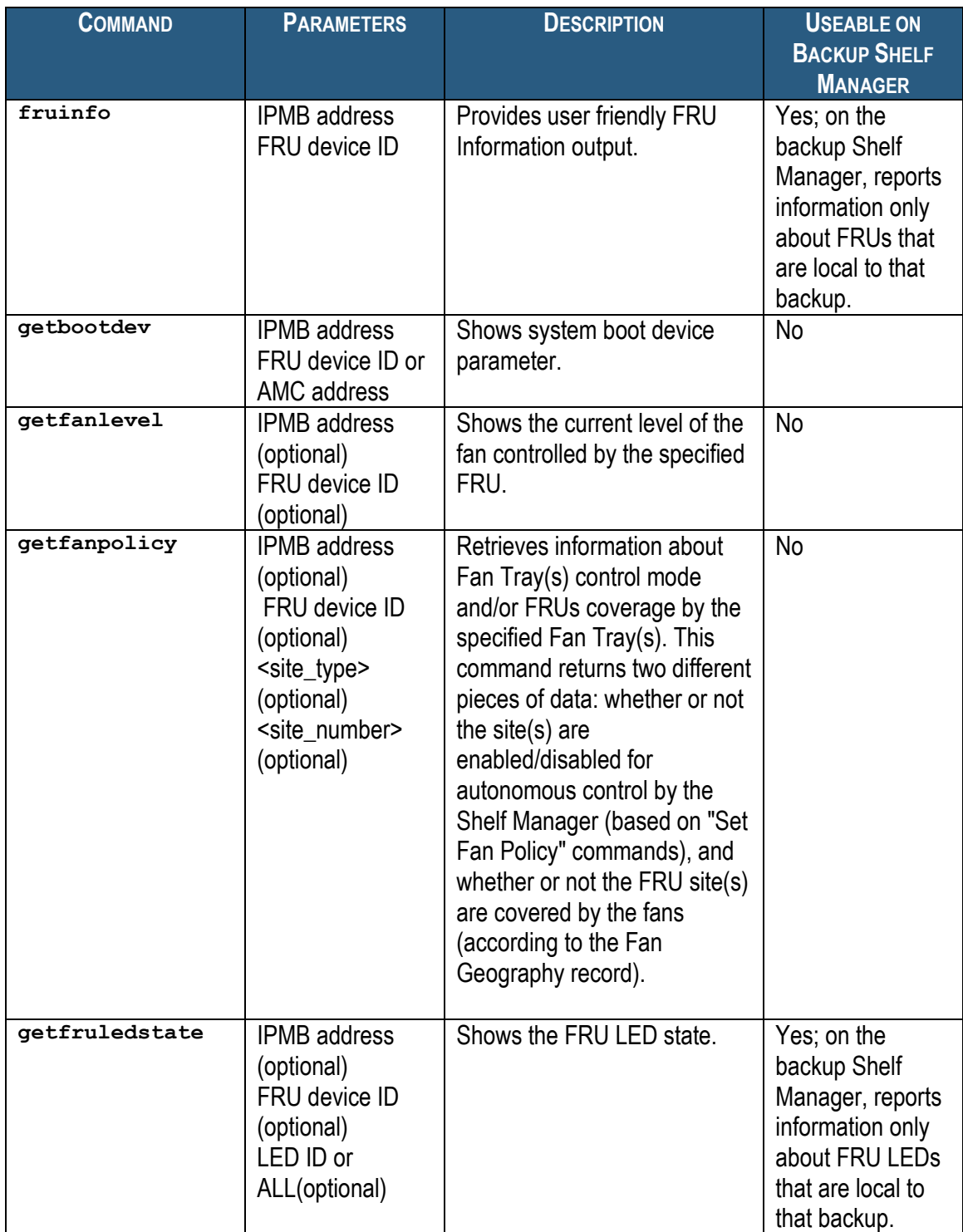

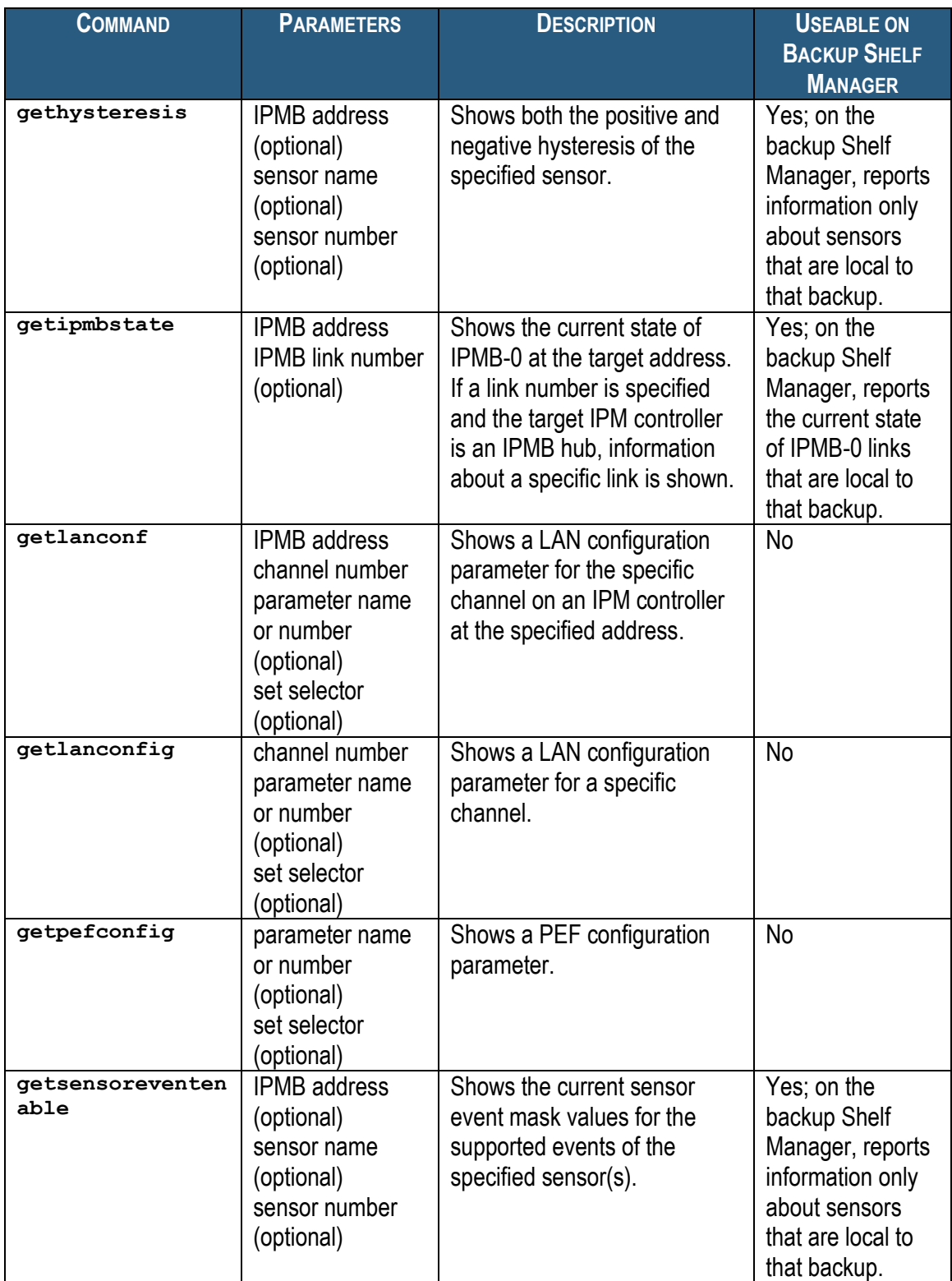

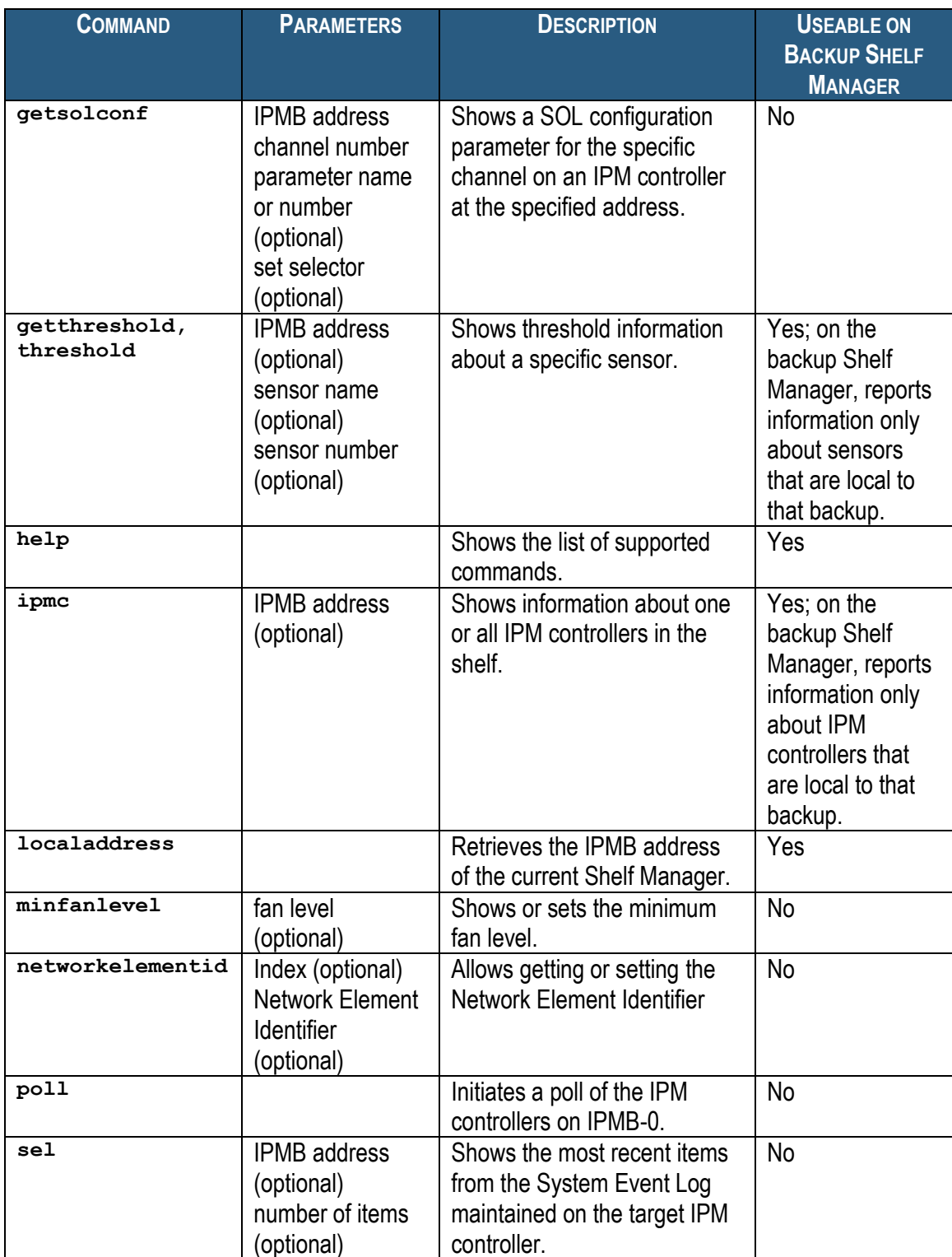

### Pigeon Point External Interface Reference

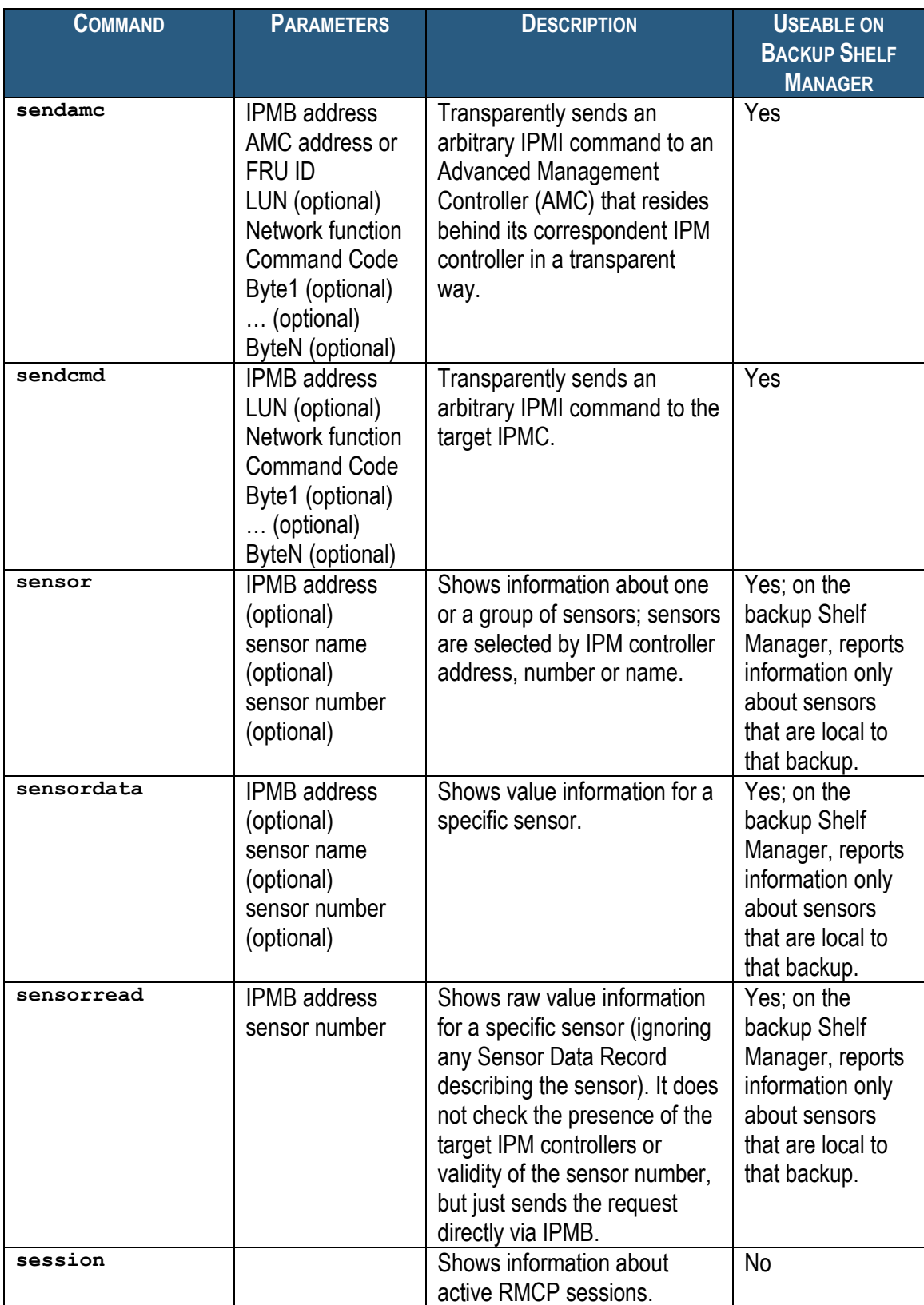

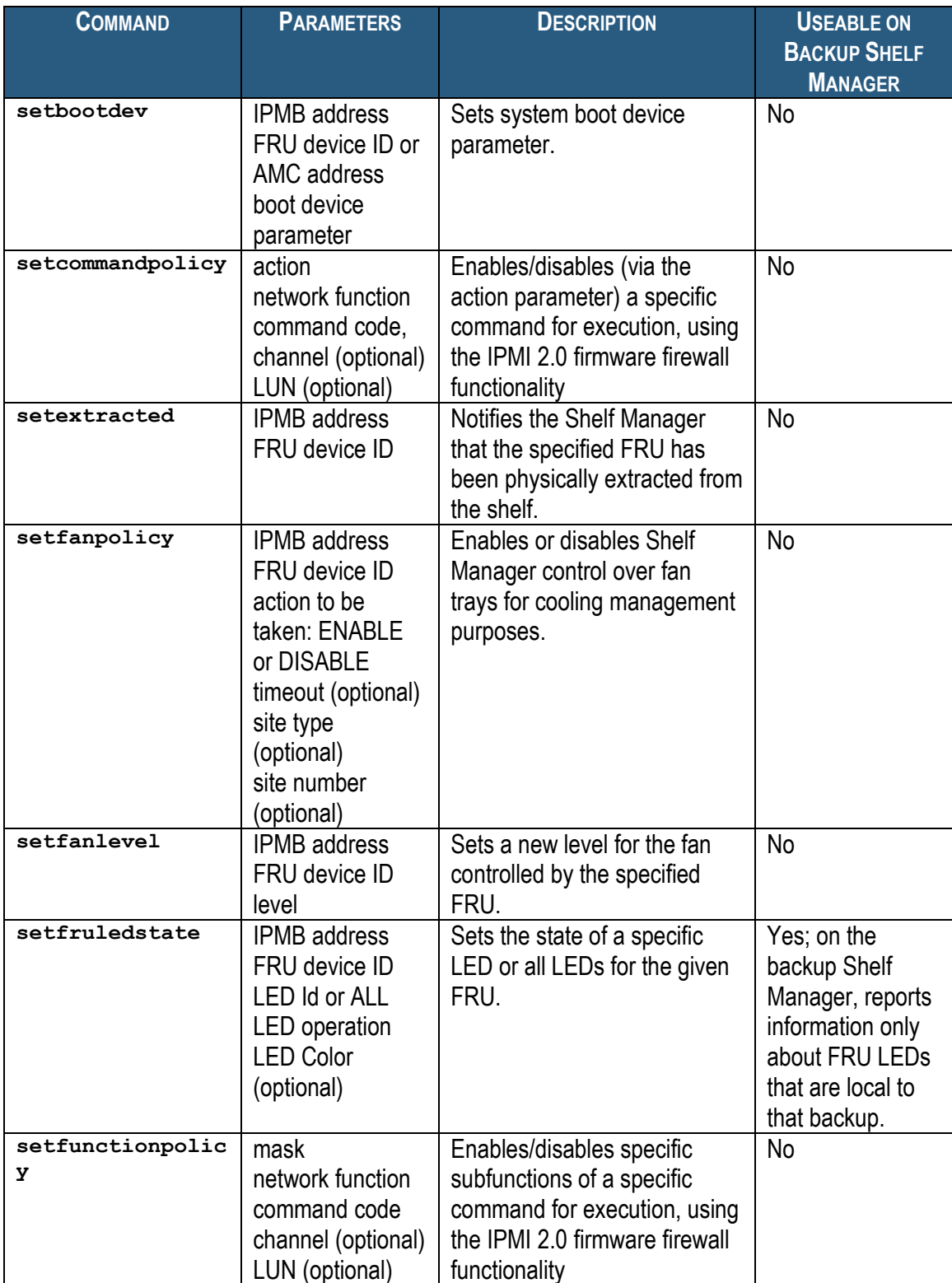

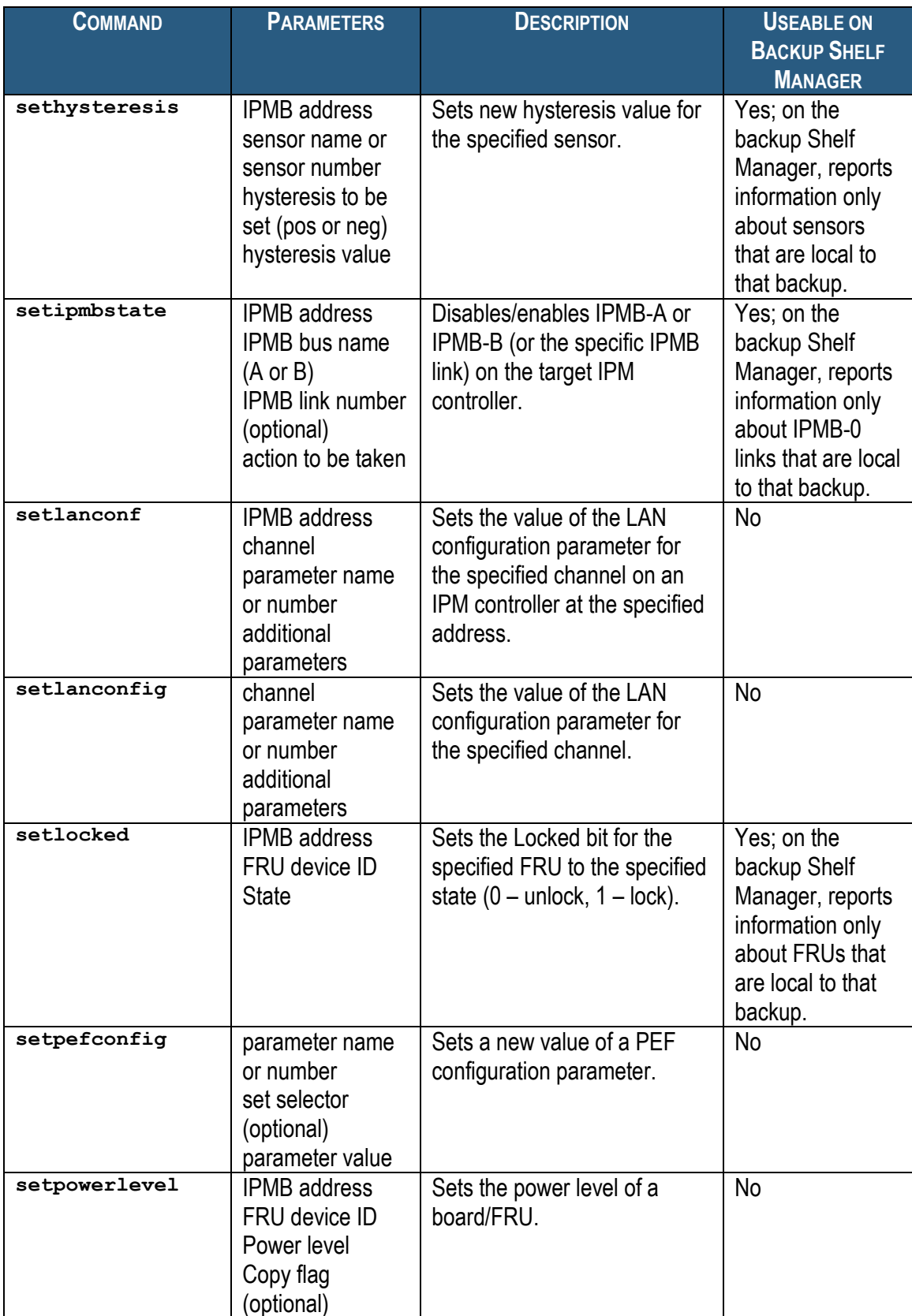

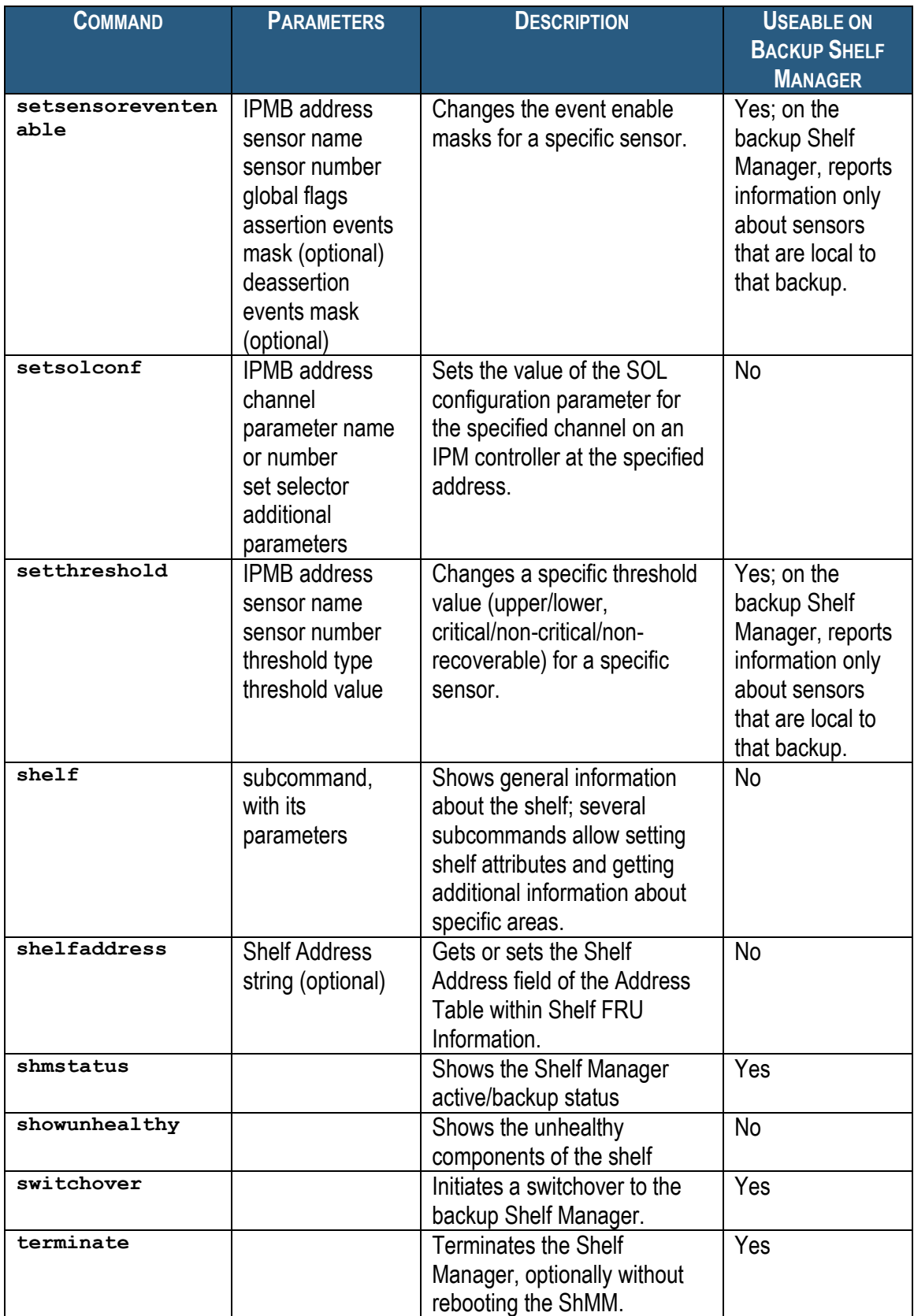

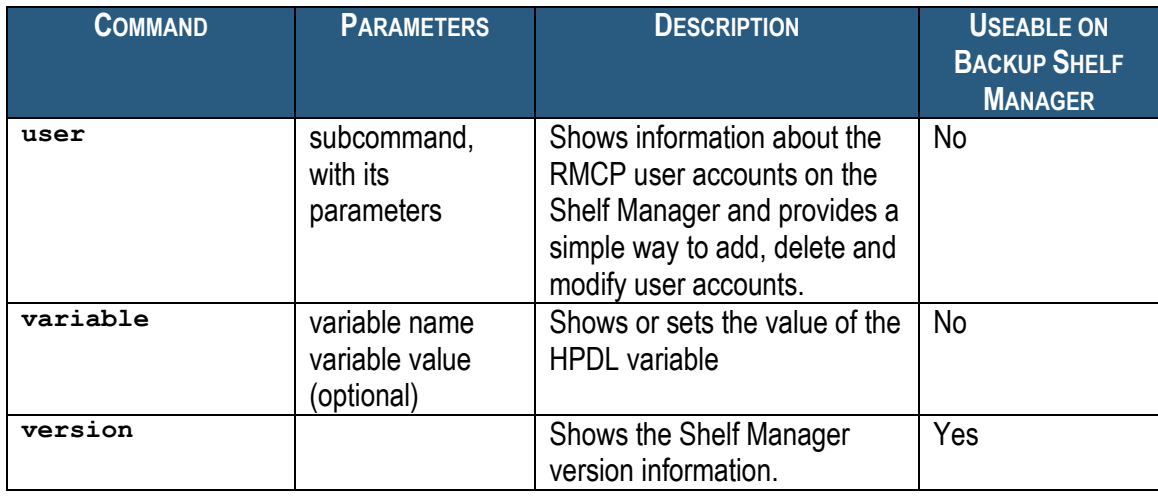

Most informational commands support brief and verbose modes of execution, differing in the amount of information provided. Brief mode is the default (standard); verbose mode is selected by using the option **-v** in the command line, directly after the command and before the positional arguments. Commands that are executed on the backup Shelf Manager can only access objects (such as sensors, FRUs, IPM controllers) that are local to the backup Shelf Manager.

To help the user to determine whether a specific command is being executed on the active or on the backup Shelf Manager, the following message is issued when a CLI command is executed on the backup Shelf Manager: "Running on the Backup Shelf Manager, with limited functionality".

For more information about documentation conventions, see [Conventions Used in this Document.](#page-19-2)

# <span id="page-35-0"></span>*3.3 Shorthand Notations*

The next chapters provide the details of the individual commands of the CLI and the syntax and usage of each of the available commands. The CLI supports both AdvancedTCA and CompactPCI shelf contexts.

As a convenience, key types of shelf components can be referenced in the following way, as an alternative to a reference notation based solely on an IPMB address and numerical FRU identifier:

- **board <N>**
- **power\_supply <N>**
- fan tray <N>
- pem **<N>**
- **<IPMB-address> amc <M>**
- board  $\langle N \rangle$  amc  $\langle M \rangle$

In all the above convenience notations,  $\langle N \rangle$  and  $\langle M \rangle$  are Site Numbers of the component, as described in the Address Table for the shelf. Site Type 00h ("PICMG Board") corresponds to **board**, 01h ("Power Entry") – to **pem** and 04h ("Fan Tray") – to **fan\_tray**. In both ATCA and CompactPCI systems, the OEM-defined site type C5h ("CompactPCI Power Supply") corresponds to power\_supply.

This notation enables a user to designate a specific AMC by its number, using the syntax **<IPMB-address> amc <M>** or **board <N> amc <M>**. In that case, **<IPMBaddress>** or **board <N>** identifies the corresponding AMC carrier board.

Revision 2.0 of the AMC.0 specification defines how the AMC slots are numbered, according to the following principles:

- AMC slot numbers 1-4 (which are also referenced as A1-A4, according to the specification) are only present on AMC carriers that support two layers of AMC slots (each of which can hold two compact size AMCs). These slots are actually embedded through the main board of the carrier, which is therefore called a "cutaway" carrier.
- AMC slot numbers 5-8 (which are also referenced as B1-B4, according to the specification) usually refer to either mid-size or full-size slots, but on cutaway carriers that support two layers of slots, these slots are "above" the A slots (that is, farther away from the main board of the carrier).
- For each layer, slot numbering starts from the slot that is closest to the Zone 3 end of the board (at the top of a vertical slot). The first layer A slot is numbered 1 or A1 and the first layer B slot is numbered 5 or B1.

Furthermore, the CLI supports the following abbreviations:

- **board**  $\langle N \rangle$  **can be abbreviated to <b>b**  $\langle N \rangle$
- **power** supply <N> can be abbreviated to **ps** <N>
- fan tray  $\langle N \rangle$  can be abbreviated to  $ft \langle N \rangle$
The special abbreviations **shm 1** and **shm 2** can be used to access the redundant Shelf Managers that are described in the address table in the Shelf FRU Information. **shm 1** relates to the Shelf Manager with the numerically smaller hardware address and **shm 2** relates to the Shelf Manager with the numerically greater hardware address.

In redundant configurations, not all CLI commands are supported by the backup Shelf Manager. Table 3 in Section [3.2](#page-24-0) provides a list of all the CLI commands, including identification of which commands are supported by the backup Shelf Manager.

# *3.4 activate*

## *3.4.1 Syntax*

```
activate <IPMB-address> <fru_id>
activate board <N>
activate shm <N>
activate fan_tray <N>
activate power_supply <N>
activate pem <N>
activate <IPMB-address> amc <M>
activate board <N> amc <M>
```
## *3.4.2 Purpose*

This command activates the specified FRU. To achieve that, it clears the "Activation Locked" flag on the target FRU by sending the IPMI command "Set FRU Activation Policy (Clear Locked)", and then sends the IPMI command "Set FRU Activation (Activate FRU)" to the target FRU.

The first step allows the command to activate FRUs that are in the state M1. To allow the FRU some time to transition from the state M1 to the state M2, if the command "Set FRU Activation" returns the completion code "COMMAND NOT SUPPORTED IN PRESENT STATE", it is repeated up to the number of times indicated by the value of the Shelf Manager configuration parameter **TASKLET\_RETRIES**.

The FRU is specified using the IPMB address of the owning IPM controller and the FRU device ID. FRU device ID 0 designates the IPM controller proper in PICMG 3.0 contexts. In PICMG 2.x contexts, the Shelf Manager emulates this command in the best possible way for each specific type of FRU.

In the PICMG 3.0 context, this command is primarily useful for those FRUs that are not listed in the power management table in the Shelf FRU Information, or for which the Shelf Manager Controlled Activation attribute is set to **FALSE**.

These FRUs are not automatically activated by the Shelf Manager and stay in the state M2. The Shelf Manager automatically activates other FRUs once they reach state M2. Attempting to activate a FRU that is not in state M2 does nothing.

## *3.4.3 Examples*

Activate the IPM controller proper at address 9Ch.

```
# clia activate 9c 0
Pigeon Point Shelf Manager Command Line Interpreter
    Command executed successfully
```

```
#
```
# *3.5 airfilterreplaced*

# *3.5.1 Syntax*

## **airfilterreplaced [<dd.mm.yyyy>]**

## *3.5.2 Purpose*

A fan tray air filter change date can be maintained in a Pigeon Point defined multirecord in the Shelf FRU Information. This multirecord contains the following information related to air filter changes:

- Air Filter Replaced Indicates the date when the Air Filter was last replaced. The format is "dd.mm.yyyy"
- Air Filter To Be Replaced Indicates the date when the Air Filter must be replaced again (the filter expiration date). The format is "dd.mm.yyyy".

After an operator has replaced the air filter, he or she should use the Shelf Manager CLI tool to change the dates above in the Shelf FRU Information.

The date "dd.mm.yyyy" specified as the command parameter indicates the filter expiration date (i.e. when the Air Filter shall be replaced again). If the date is omitted, the default expiration time is 6 months from the current date.

After executing the command, the Shelf Manager updates the Shelf FRU Information as follows: the field Air Filter Replaced contains the current calendar date and the field Air Filter To Be Replaced contains the expiration date – either the date supplied with the command or the default date – 6 months in the future.

Note: This command requires special carrier-specific support and is not implemented for all ShMM carriers. If the command is not implemented for the current carrier, an error message is shown when this command is used.

## *3.5.3 Examples*

```
# clia airfilterreplaced 25.12.2006
Pigeon Point Shelf Manager Command Line Interpreter
#
```
# *3.6 alarm*

## *3.6.1 Syntax*

**alarm [clear | info | minor | major | critical]**

## *3.6.2 Purpose*

This command provides access to the TELCO alarm outputs. Parameters **minor**, **major** and **critical** allow the user to set the corresponding alarm output. These actions are cumulative; that is, after the commands **clia alarm minor** and **clia alarm major**, both minor and major alarms will be set. The action **clear** clears the minor and major alarm outputs; the critical alarm output cannot be cleared. The action **info** displays information about the last alarm that occurred in the shelf.

Command invocation without parameters returns the status of the TELCO alarm outputs.

# *3.6.3 Examples* # **clia alarm** Pigeon Point Shelf Manager Command Line Interpreter alarm mask: 0x00 # # **clia alarm major** Pigeon Point Shelf Manager Command Line Interpreter Returned completion code: 0 # # **clia alarm** Pigeon Point Shelf Manager Command Line Interpreter alarm mask: 0x02 Major Alarm # # **clia alarm clear** Pigeon Point Shelf Manager Command Line Interpreter Returned completion code: 0 # # **clia alarm** Pigeon Point Shelf Manager Command Line Interpreter alarm mask: 0x00

```
#
# clia alarm info
```
Pigeon Point Shelf Manager Command Line Interpreter Last saved alarm information: Alarm mask: 0x02 Alarm date/time: Wed May 10 10:54:04 2006 Alarm source: Remote request Alarm reason: On-demand setting alarms mask: 0x02 #

The following example assumes that the last alarm setting was done by the Platform Event Filter (PEF); the command reports that, along with details of the event that triggered the action by PEF.

#### # **clia alarm info**

Pigeon Point Shelf Manager Command Line Interpreter Last saved alarm information: Alarm mask: 0x06 Alarm date/time: Sat May 2 23:44:38 2009 Alarm source: PEF Alarm reason: event from: (0x10,0,0); sensor: (0x02,1); event data: 0x57, 0x18, 0x50 #

# *3.7 amcgetlanconf*

## *3.7.1 Syntax*

**amcgetlanconf <IPMB-0 address> <fru-id> <channel> [ <parameter-name> [ <additional-parameters> ] ] amcgetlanconf <IPMB-0 address> <fru-id> <channel> [ <parameter-number> [ <additional-parameters> ] ]** amcgetlanconf <IPMB-0 address> amc <amc-number> <channel> [ **<parameter-name> [ <additional-parameters> ] ] amcgetlanconf <IPMB-0 address> amc <amc-number> <channel> [ <parameter-number> [ <additional-parameters> ] ]**

## *3.7.2 Purpose*

This command shows the value of the specified LAN configuration parameter for the specified channel **<channel>** on the AMC at the specified address. The address of the AMC can be specified in one of the two ways:

- 1) the IPMB-0 address of the Carrier IPMC and FRU ID of the corresponding subsidiary FRU: **<IPMB-0 address> <fru-id>**.
- 2) the IPMB-0 address of the Carrier IPMC and the corresponding AMC site number: **<IPMB-0 address> amc <amc-number>**.

If no configuration parameter name or number is specified, all configuration parameters for the specified channel of the specified AMC are shown.

The LAN configuration parameters addressed by this command are implemented by the Module Management Controller (MMC) that is part of the AMC. Thus, it is the MMC of the designated AMC that is responding to this command.

For IPMI LAN channels with either HPM.2 or HPM.3 support, several additional LAN configuration parameters are defined.The HPM.2 LAN configuration parameters are described in the HPM.2 specification. The HPM.3 LAN configuration parameters are described in the HPM.3 specification. HPM.2 and HPM.3 LAN configuration parameters do not have fixed parameter numbers; their numbers are allocated as a contiguous sub-range of the OEM parameter range (192-255) and each MMC reports the starting number of the sub-range in the response to the commands "Get HPM.2 Capabilities" and "Get HPM.3 Capabilities".

The following table lists the names and numbers of LAN configuration parameters supported by the **amcgetlanconf** command:

## **Table 4 Names and Numbers of LAN Configuration Parameters Supported by the amcgetlanconf Command**

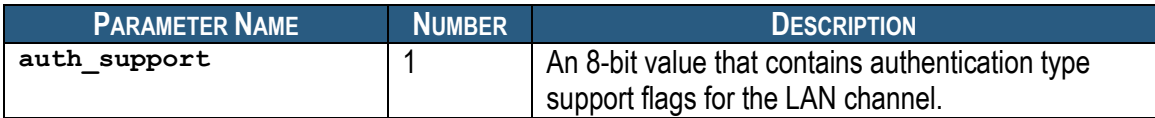

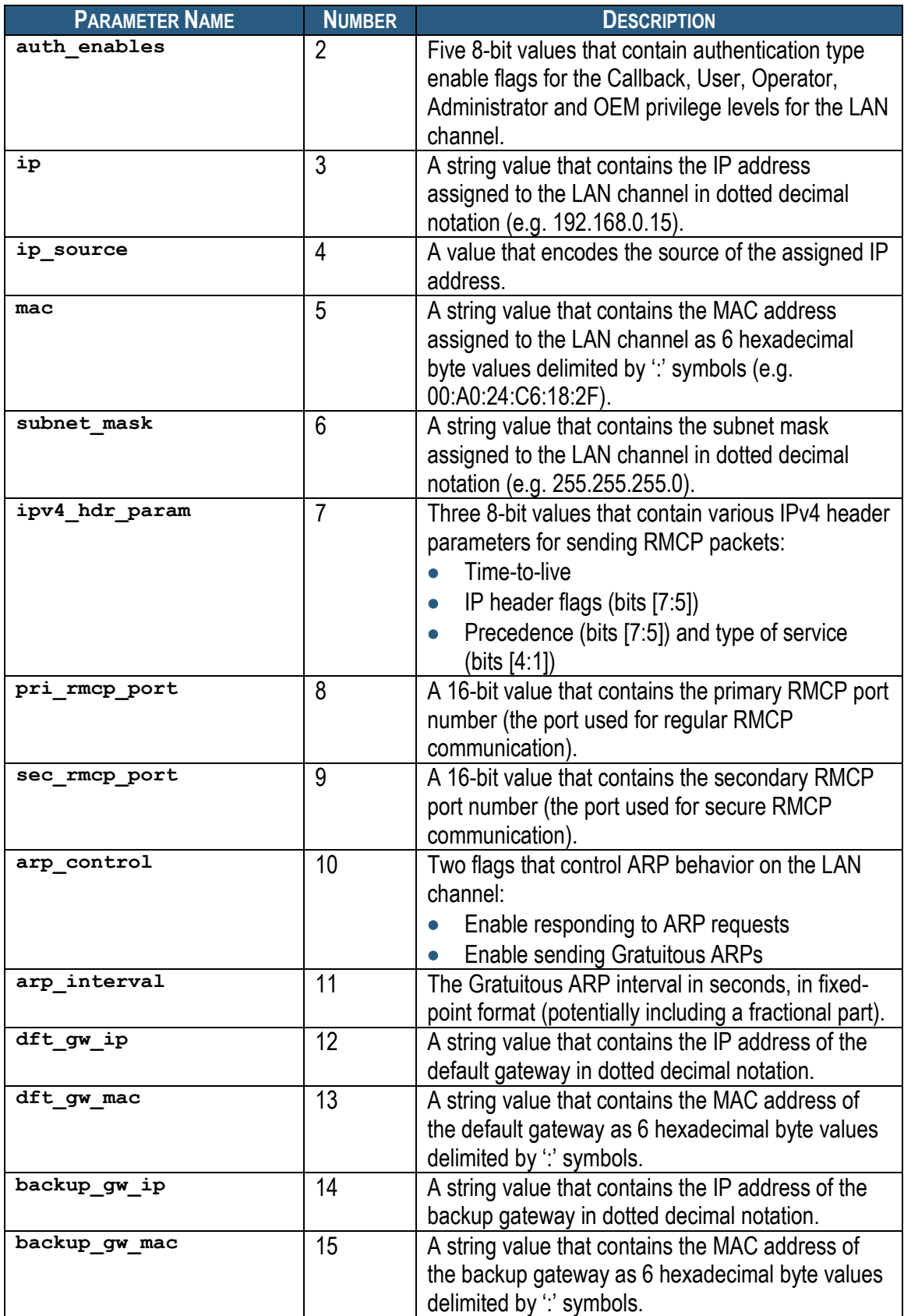

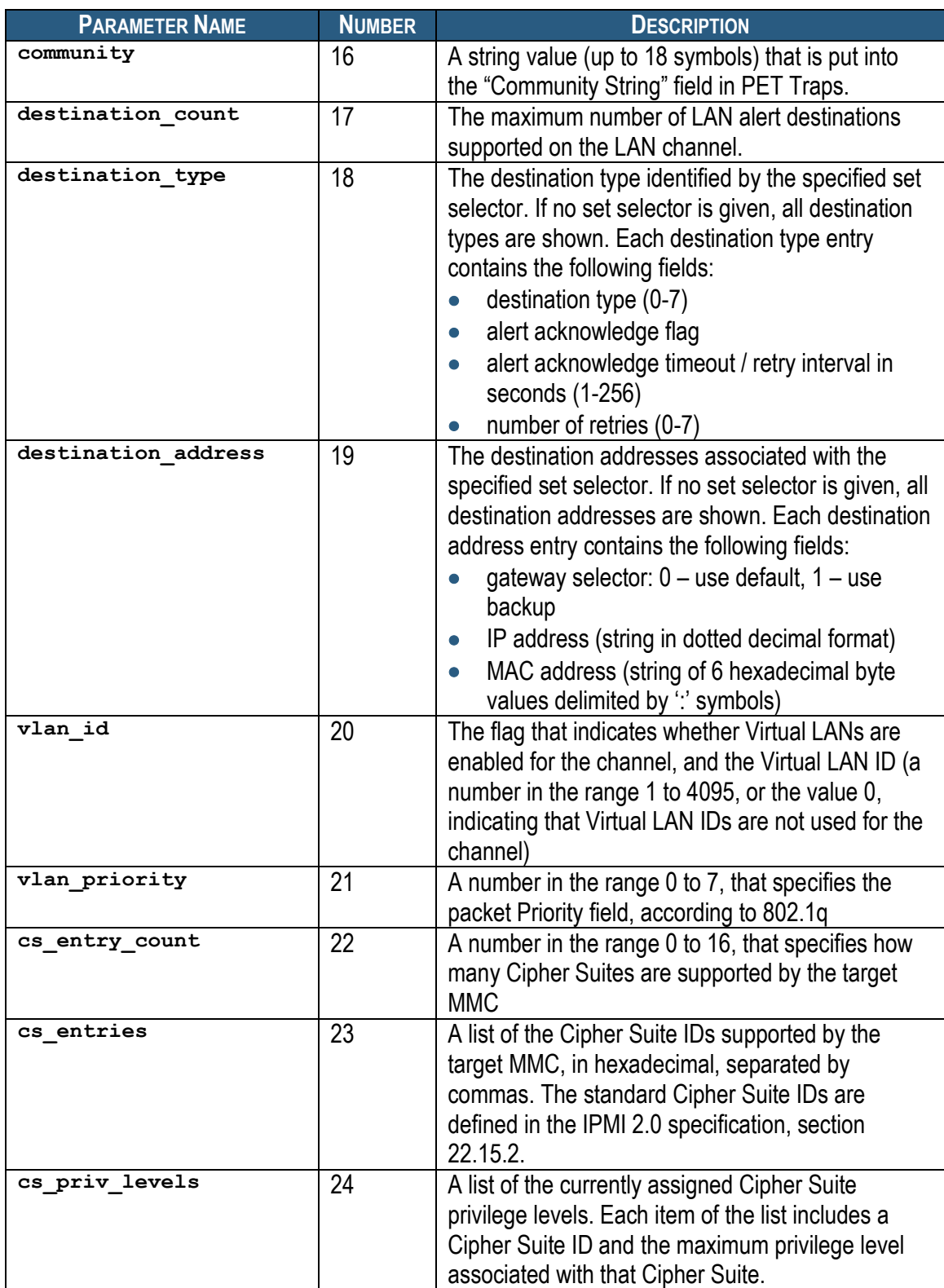

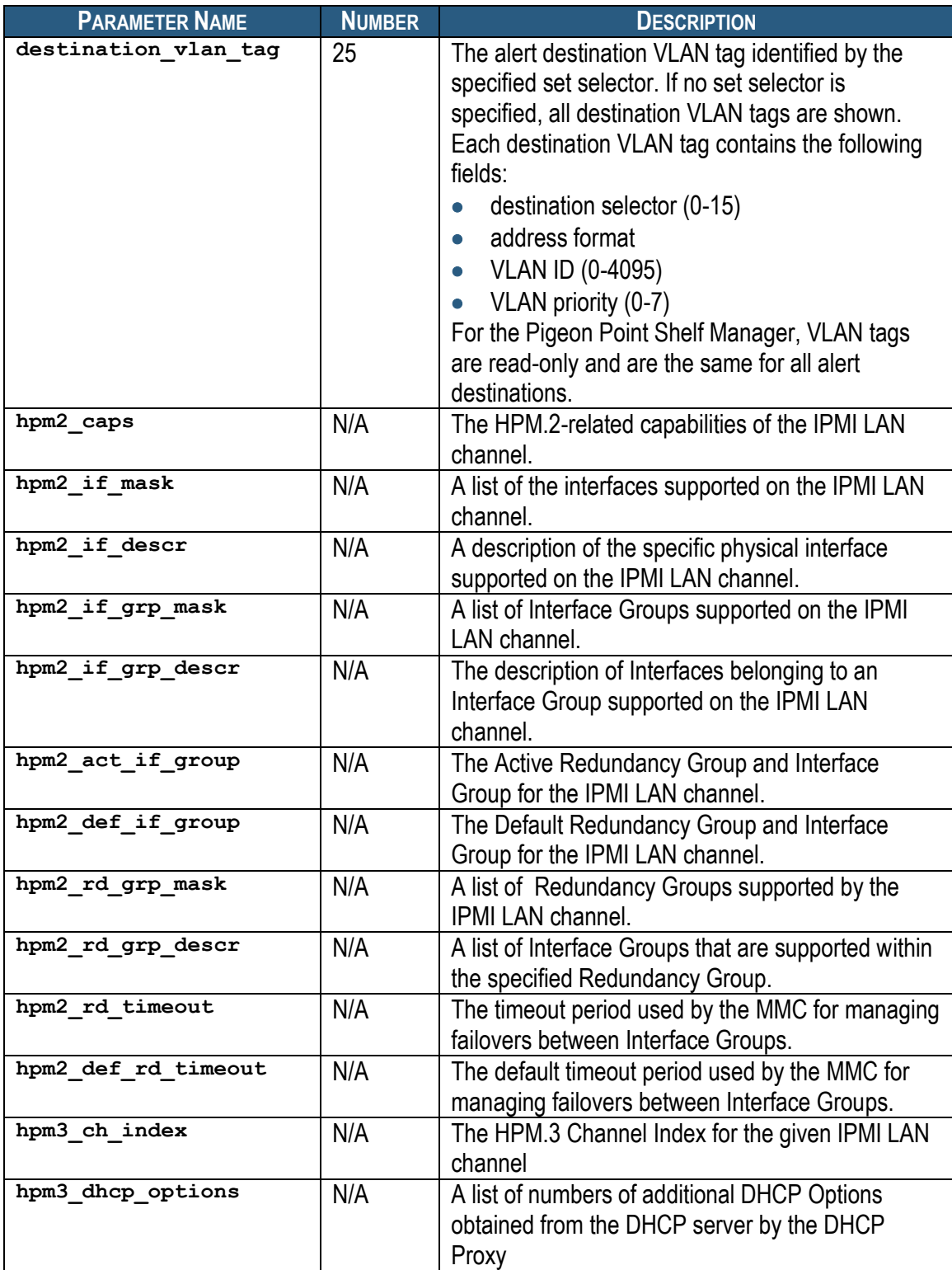

# *3.7.3 Example*

## # **clia amcgetlanconf 82 4 2 3**

Pigeon Point Shelf Manager Command Line Interpreter

```
IP Address: 192.168.1.142
```
#### # **clia amcgetlanconf 82 amc 2 2 3**

Pigeon Point Shelf Manager Command Line Interpreter

IP Address: 192.168.1.142

## *3.7.4 auth\_support*

#### **3.7.4.1 Syntax**

```
amcgetlanconf <IPMB-0 address> <fru-id> <channel> 
auth_support
amcgetlanconf <IPMB-0 address> amc <amc-number> <channel> 
auth_support
amcgetlanconf <IPMB-0 address> <fru-id> <channel> 1
amcgetlanconf <IPMB-0 address> amc <amc-number> <channel> 1
```
#### **3.7.4.2 Purpose**

This command shows the current value of the LAN parameter **auth\_support**. This parameter indicates which authentication types are supported by the target MMC, represented by a single byte, treated as a bit mask with the following meaning of the bits:

- 0x01 None
- 0x02 MD2
- $\bullet$  0x04 MD5
- 0x10 Straight password/key
- 0x20 OEM proprietary

Other bits are reserved and should be set to 0. Besides the raw hexadecimal value, symbolic values for the bits that are set are also shown.

#### **3.7.4.3 Examples**

#### # **clia amcgetlanconf 82 amc 2 2 auth\_support**

Pigeon Point Shelf Manager Command Line Interpreter

Authentication Type Support: 0x15 ( None MD5 Straight Password/Key )

#

## *3.7.5 auth\_enables*

#### **3.7.5.1 Syntax**

```
amcgetlanconf <IPMB-0 address> <fru-id> <channel> 
auth_enables
amcgetlanconf <IPMB-0 address> amc <amc-number> <channel> 
auth_enables
```

```
Release 3.4.0 And Accord 2.46 May 15, 2014
```
#### **amcgetlanconf <IPMB-0 address> <fru-id> <channel> 2 amcgetlanconf <IPMB-0 address> amc <amc-number> <channel> 2**

## **3.7.5.2 Purpose**

This command shows the current value of the LAN parameter **auth\_enables**. This parameter indicates which authentication types are currently enabled by the target MMC for each of five supported privilege levels (Callback, User, Operator, Administrator and OEM), represented by a sequence of five bytes, each corresponding to the respective privilege level, treated as a bit mask with the following meanings of the bits:

- 0x01 None
- $\bullet$  0x02 MD2
- $\bullet$  0x04 MD5
- 0x10 Straight password/key
- 0x20 OEM proprietary

Other bits are reserved and should be set to 0.

Besides the raw hexadecimal values, symbolic values for the bits that are set are also shown.

## **3.7.5.3 Examples**

Show the types of authentication supported by LAN channel 2 of AMC #2 on address 82h.

#### # **clia amcgetlanconf 82 amc 2 2 auth\_enables**

Pigeon Point Shelf Manager Command Line Interpreter

```
Authentication Type Enables: 
    Callback level: 0x00 
    User level: 0x15 ( None MD5 Straight Password/Key )
    Operator level: 0x15 ( None MD5 Straight Password/Key )
    Administrator level: 0x15 ( None MD5 Straight Password/Key )
    OEM level: 0x00
#
```
# *3.7.6 ip*

## **3.7.6.1 Syntax**

```
amcgetlanconf <IPMB-0 address> <fru-id> <channel> ip
amcgetlanconf <IPMB-0 address> amc <amc-number> <channel> 
ip
amcgetlanconf <IPMB-0 address> <fru-id> <channel> 3
amcgetlanconf <IPMB-0 address> amc <amc-number> <channel> 3
```
#### **3.7.6.2 Purpose**

This command shows the current IP address used by the channel, in dotted decimal notation.

#### **3.7.6.3 Examples**

# **clia amcgetlanconf 82 amc 2 2 ip**

Pigeon Point Shelf Manager Command Line Interpreter

IP Address: 172.16.2.203

#

## *3.7.7 ip\_source*

#### **3.7.7.1 Syntax**

```
amcgetlanconf <IPMB-0 address> <fru-id> <channel> ip_source
amcgetlanconf <IPMB-0 address> amc <amc-number> <channel> 
ip_source
amcgetlanconf <IPMB-0 address> <fru-id> <channel> 4
amcgetlanconf <IPMB-0 address> amc <amc-number> <channel> 4
```
#### **3.7.7.2 Purpose**

This command shows the current value of the LAN parameter **ip\_source**. This parameter indicates the source of the IP Address used by the target MMC, represented by a single byte, which can have one of the following values:

- 0 Unspecified
- 1 Static address (manually configured)
- 2 Address obtained by Shelf Manager running DHCP
- 3 Address loaded by BIOS or system software
- 4 Address obtained by target MMC running other address assignment protocol

Other values are reserved.

Besides the raw hexadecimal value, the symbolic value is also shown.

#### **3.7.7.3 Examples**

```
# clia amcgetlanconf 82 amc 2 2 ip_source
```
Pigeon Point Shelf Manager Command Line Interpreter

IP Address Source: Address Obtained by BMC Running Other Address Assignment Protocol (0x04)

#

## *3.7.8 mac*

#### **3.7.8.1 Syntax**

```
amcgetlanconf <IPMB-0 address> <fru-id> <channel> mac
amcgetlanconf <IPMB-0 address> amc <amc-number> <channel> 
mac
amcgetlanconf <IPMB-0 address> <fru-id> <channel> 5
amcgetlanconf <IPMB-0 address> amc <amc-number> <channel> 5
```
### **3.7.8.2 Purpose**

This command shows the current MAC address used by the channel, in the form of six hexadecimal bytes separated by colons.

#### **3.7.8.3 Examples**

```
# clia amcgetlanconf 82 amc 2 2 mac
Pigeon Point Shelf Manager Command Line Interpreter
MAC Address: 90:91:91:91:91:91 
#
```
## *3.7.9 subnet\_mask*

#### **3.7.9.1 Syntax**

```
amcgetlanconf <IPMB-0 address> <fru-id> <channel> 
subnet_mask
amcgetlanconf <IPMB-0 address> amc <amc-number> <channel> 
subnet_mask
amcgetlanconf <IPMB-0 address> <fru-id> <channel> 6
amcgetlanconf <IPMB-0 address> amc <amc-number> <channel> 6
```
### **3.7.9.2 Purpose**

This command shows the current IP subnet mask used by the channel, in dotted decimal notation.

#### **3.7.9.3 Examples**

# **clia amcgetlanconf 82 amc 2 2 subnet\_mask**

Pigeon Point Shelf Manager Command Line Interpreter

Subnet Mask: 255.255.255.0

#

## *3.7.10 ipv4\_hdr\_param*

#### **3.7.10.1 Syntax**

```
amcgetlanconf <IPMB-0 address> <fru-id> <channel> 
ipv4_hdr_param
amcgetlanconf <IPMB-0 address> amc <amc-number> <channel> 
ipv4_hdr_param
amcgetlanconf <IPMB-0 address> <fru-id> <channel> 7
amcgetlanconf <IPMB-0 address> amc <amc-number> <channel> 7
```
### **3.7.10.2 Purpose**

This command shows the current IPv4 header parameters. They are represented as 3 single-byte values in hexadecimal notation, separated with colons. The content of the bytes conforms to section 23.2 of the IPMI 2.0 specification.

#### **3.7.10.3 Examples**

# **clia amcgetlanconf 82 amc 2 2 ipv4\_hdr\_param**

Pigeon Point Shelf Manager Command Line Interpreter

IPv4 Header Parameters: 0x40:0x40:0x10

#

## *3.7.11 pri\_rmcp\_port*

#### **3.7.11.1 Syntax**

**amcgetlanconf <IPMB-0 address> <fru-id> <channel> pri\_rmcp\_port amcgetlanconf <IPMB-0 address> amc <amc-number> <channel> pri\_rmcp\_port amcgetlanconf <IPMB-0 address> <fru-id> <channel> 8 amcgetlanconf <IPMB-0 address> amc <amc-number> <channel> 8**

#### **3.7.11.2 Purpose**

This command shows the current RMCP primary port used by the channel, in hexadecimal. This is the port used for regular interactions via RMCP.

#### **3.7.11.3 Examples**

# **clia amcgetlanconf 82 amc 2 2 pri\_rmcp\_port**

Pigeon Point Shelf Manager Command Line Interpreter

Primary RMCP Port Number: 0x026f

#

#### **3.7.11.4 sec\_rmcp\_port**

## *3.7.12 Syntax*

**amcgetlanconf <IPMB-0 address> <fru-id> <channel> sec\_rmcp\_port** amcgetlanconf <IPMB-0 address> amc <amc-number> <channel> **sec\_rmcp\_port amcgetlanconf <IPMB-0 address> <fru-id> <channel> 9** amcgetlanconf <IPMB-0 address> amc <amc-number> <channel> 9

## *3.7.13 Purpose*

This command shows the current RMCP secondary port used by the channel, in hexadecimal. This is the port used for secure interactions via RMCP.

## *3.7.14 Examples*

# **clia amcgetlanconf 82 amc 2 2 sec\_rmcp\_port**

Pigeon Point Shelf Manager Command Line Interpreter

Secondary RMCP Port Number: 0x0298

#

## *3.7.15 arp\_control*

## **3.7.15.1 Syntax**

amcgetlanconf <IPMB-0 address> <fru-id> <channel> arp\_control amcgetlanconf <IPMB-0 address> amc <amc-number> <channel> arp\_control amcgetlanconf <IPMB-0 address> <fru-id> <channel> 10 amcgetlanconf <IPMB-0 address> amc <amc-number> <channel> 10

## **3.7.15.2 Purpose**

This command shows the current value of the LAN parameter  $\arg\theta$  control. This parameter indicates the additional ARP support provided by the MMC, represented by a single byte, treated as a bit mask with the following meaning of the bits:

- 0x01 Enable MMC-generated Gratuitous ARPs
- 0x02 Enable MMC-generated ARP responses

Other bits are reserved and should be set to 0.

Besides the raw hexadecimal value, symbolic values for the bits that are set are also shown.

#### **3.7.15.3 Examples**

```
# clia amcgetlanconf 82 amc 2 2 arp_control
```
Pigeon Point Shelf Manager Command Line Interpreter

BMC-generated ARP Control: 02 Enable BMC-generated Gratuitous Response

#

## *3.7.16 arp\_interval*

#### **3.7.16.1 Syntax**

```
amcgetlanconf <IPMB-0 address> <fru-id> <channel> 
arp_interval
```
### **amcgetlanconf <IPMB-0 address> amc <amc-number> <channel> arp\_interval amcgetlanconf <IPMB-0 address> <fru-id> <channel> 11 amcgetlanconf <IPMB-0 address> amc <amc-number> <channel> 11**

#### **3.7.16.2 Purpose**

This command shows the current ARP interval used by the channel. The value is shown as a number of seconds in fixed-point numeric format (with a resolution of 0.5 seconds).

#### **3.7.16.3 Examples**

```
# clia amcgetlanconf 82 amc 2 2 arp_interval
```
Pigeon Point Shelf Manager Command Line Interpreter

Gratuitous ARP Interval: 2.0 seconds

#

## *3.7.17 dft\_gw\_ip*

#### **3.7.17.1 Syntax**

```
amcgetlanconf <IPMB-0 address> <fru-id> <channel> dft_gw_ip
amcgetlanconf <IPMB-0 address> amc <amc-number> <channel>
dft_gw_ip
amcgetlanconf <IPMB-0 address> <fru-id> <channel> 12
amcgetlanconf <IPMB-0 address> amc <amc-number> <channel> 
12
```
#### **3.7.17.2 Purpose**

This command shows the IP address of the default gateway used by the channel, in dotted decimal notation.

#### **3.7.17.3 Examples**

```
# clia amcgetlanconf 82 amc 2 2 dft_gw_ip
```
Pigeon Point Shelf Manager Command Line Interpreter

Default Gateway Address: 0.0.0.0

#

## *3.7.18 dft\_gw\_mac*

#### **3.7.18.1 Syntax**

```
amcgetlanconf <IPMB-0 address> <fru-id> <channel> 
dft_gw_mac
amcgetlanconf <IPMB-0 address> amc <amc-number> <channel>
dft_gw_mac
```
**amcgetlanconf <IPMB-0 address> <fru-id> <channel> 13** amcgetlanconf <IPMB-0 address> amc <amc-number> <channel> **13**

#### **3.7.18.2 Purpose**

This command shows the MAC address of the default gateway used by the channel, in the form of six hexadecimal bytes separated by colons.

#### **3.7.18.3 Examples**

```
# clia amcgetlanconf 82 amc 2 2 dft_gw_mac
```
Pigeon Point Shelf Manager Command Line Interpreter

```
Default Gateway MAC Address: 14:4:14:af:ce:12
```
#

## *3.7.19 backup\_gw\_ip*

#### **3.7.19.1 Syntax**

```
amcgetlanconf <IPMB-0 address> <fru-id> <channel> 
backup_gw_ip
amcgetlanconf <IPMB-0 address> amc <amc-number> <channel> 
backup_gw_ip
amcgetlanconf <IPMB-0 address> <fru-id> <channel> 14
amcgetlanconf <IPMB-0 address> amc <amc-number> <channel>
14
```
#### **3.7.19.2 Purpose**

This command shows the IP address of the backup gateway used by the channel, in dotted decimal notation.

#### **3.7.19.3 Examples**

```
# clia amcgetlanconf 82 amc 2 2 backup_gw_ip
```
Pigeon Point Shelf Manager Command Line Interpreter

```
Backup Gateway Address: 0.0.0.0
```
#

#### *3.7.20 backup\_gw\_mac*

#### **3.7.20.1 Syntax**

```
amcgetlanconf <IPMB-0 address> <fru-id> <channel> 
backup_gw_mac
amcgetlanconf <IPMB-0 address> amc <amc-number> <channel>
backup_gw_mac
amcgetlanconf <IPMB-0 address> <fru-id> <channel> 15
```
#### amcgetlanconf <IPMB-0 address> amc <amc-number> <channel> **15**

#### **3.7.20.2 Purpose**

This command shows the MAC address of the backup gateway used by the channel, in the form of six hexadecimal bytes separated by colons.

#### **3.7.20.3 Examples**

# **clia amcgetlanconf 82 amc 2 2 backup\_gw\_mac**

Pigeon Point Shelf Manager Command Line Interpreter

Backup Gateway MAC Address: 25:68:c4:af:b3:10

#

## *3.7.21 community*

#### **3.7.21.1 Syntax**

**amcgetlanconf <IPMB-0 address> <fru-id> <channel> community** amcgetlanconf <IPMB-0 address> amc <amc-number> <channel> **community amcgetlanconf <IPMB-0 address> <fru-id> <channel> 16** amcgetlanconf <IPMB-0 address> amc <amc-number> <channel> **16**

#### **3.7.21.2 Purpose**

This command shows the community string parameter used in PET traps.

#### **3.7.21.3 Examples**

# **clia amcgetlanconf 10 amc 2 1 community**

Pigeon Point Shelf Manager Command Line Interpreter

Community String: "public"

#

## *3.7.22 destination\_count*

#### **3.7.22.1 Syntax**

**amcgetlanconf <IPMB-0 address> <fru-id> <channel> destination\_count** amcgetlanconf <IPMB-0 address> amc <amc-number> <channel> **destination\_count amcgetlanconf <IPMB-0 address> <fru-id> <channel> 17** amcgetlanconf <IPMB-0 address> amc <amc-number> <channel> **17**

### **3.7.22.2 Purpose**

This command shows the maximum number of alert destinations available for the channel. This is a configuration parameter for the Pigeon Point Shelf Manager and can be changed only through the Shelf Manager configuration file.

#### **3.7.22.3 Examples**

# **clia amcetlanconf 10 amc 2 1 destination\_count**

Pigeon Point Shelf Manager Command Line Interpreter

Number of Destinations: 16

#

#### **3.7.22.4 destination\_type**

#### **3.7.22.5 Syntax**

**amcgetlanconf <IPMB-0 address> <fru-id> <channel> destination\_type [ <set-selector> ]** amcgetlanconf <IPMB-0 address> amc <amc-number> <channel> **destination\_type [ <set-selector> ] amcgetlanconf <IPMB-0 address> <fru-id> <channel> 18 [ <set-selector> ]** amcgetlanconf <IPMB-0 address> amc <amc-number> <channel> **18 [ <set-selector> ]**

#### **3.7.22.6 Purpose**

This command shows the element of the destination table with the index **<set-selector>**. Indexes are 0-based. Selector **0** is used to address the volatile destination. The following information is shown about the destination:

- the destination selector
- the alert destination type (PET Trap or OEM destination; whether the alert should be acknowledged)
- alert acknowledge timeout
- retry count

If the set selector is omitted, all active destinations are shown, with their numbers.

#### **3.7.22.7 Examples**

# **clia amcgetlanconf 10 amc 2 1 destination\_type 2**

Pigeon Point Shelf Manager Command Line Interpreter

DST Type # 2, Type: Acknowledged PET Trap Destination (0x80), ACK Timeout / Retry Interval: 3 seconds, Retries: 5

#### # **clia amcgetlanconf 82 amc 2 2 destination\_type**

Pigeon Point Shelf Manager Command Line Interpreter

```
DST Type # 0, Type: Acknowledged reserved (0x81), ACK Timeout / Retry 
Interval: 2 seconds, Retries: 6
DST Type # 1, Type: Unacknowledged reserved (0x02), ACK Timeout / Retry 
Interval: 3 seconds, Retries: 4
DST Type # 2, Type: Acknowledged PET Trap Destination (0x80), ACK 
Timeout / Retry Interval: 3 seconds, Retries: 5
#
```
## *3.7.23 destination\_address*

#### **3.7.23.1 Syntax**

```
amcgetlanconf <IPMB-0 address> <fru-id> <channel> 
destination address [ <set-selector> ]
amcgetlanconf <IPMB-0 address> amc <amc-number> <channel> 
destination_address [ <set-selector> ]
amcgetlanconf <IPMB-0 address> <fru-id> <channel> 19 [ 
<set-selector> ]
amcgetlanconf <IPMB-0 address> amc <amc-number> <channel> 
19 [ <set-selector> ]
```
#### **3.7.23.2 Purpose**

This command shows the element of the destination address table with the index <**setselector>**. Indexes are 0-based. Selector **0** is used to address the volatile destination. The following information is shown about the destination:

- the destination selector
- address format (IP+MAC by default)
- the destination IP address
- the destination MAC address
- which gateway to use (default vs. backup).

If the set selector is omitted, all active destination addresses are shown, with their numbers.

#### **3.7.23.3 Examples**

#### # **clia amcgetlanconf 10 amc 2 1 destination\_address 2**

Pigeon Point Shelf Manager Command Line Interpreter

```
DST Addresses # 2, Address Format: IPv4 IP Address followed by DIX 
ethernet / 802.3 MAC Address (0x00)
    Gateway: Default (0x00), Alerting IP: 172.16.2.100, Alerting MAC: 
90:93:93:93:93:93
#
```
## *3.7.24 vlan\_id*

#### **3.7.24.1 Syntax**

**amcgetlanconf <IPMB-0 address> <fru-id> <channel> vlan\_id**

**amcgetlanconf <IPMB-0 address> amc <amc-number> <channel> vlan\_id amcgetlanconf <IPMB-0 address> <fru-id> <channel> 20 amcgetlanconf <IPMB-0 address> amc <amc-number> <channel> 20**

#### **3.7.24.2 Purpose**

This command shows whether VLANs are currently enabled for the channel and the VLAN ID that is currently assigned to the designated channel. The MMC activates the Virtual LAN facility for a channel only if VLANs are enabled *and* VLAN ID is not 0.

#### **3.7.24.3 Examples**

# **clia amcgetlanconf 82 amc 2 2 vlan\_id** Pigeon Point Shelf Manager Command Line Interpreter 802.1q VLAN ID: 4 (enabled) #

For a channel with disabled VLAN functionality:

#### # **clia amcgetlanconf 10 amc 2 1 vlan\_id**

Pigeon Point Shelf Manager Command Line Interpreter

802.1q VLAN ID: 0 (disabled)

#

## *3.7.25 vlan\_priority*

#### **3.7.25.1 Syntax**

```
amcgetlanconf <IPMB-0 address> <fru-id> <channel> 
vlan_priority
amcgetlanconf <IPMB-0 address> amc <amc-number> <channel>
vlan_priority
amcgetlanconf <IPMB-0 address> <fru-id> <channel> 21
amcgetlanconf <IPMB-0 address> amc <amc-number> <channel>
21
```
#### **3.7.25.2 Purpose**

This command shows the VLAN priority that is currently assigned to the designated channel; this is the value of the Priority field used in the VLAN 802.1q network packet headers.

#### **3.7.25.3 Examples**

# **clia amcgetlanconf 10 amc 2 1 vlan\_priority**

Pigeon Point Shelf Manager Command Line Interpreter

```
VLAN priority: 0
```
#

## *3.7.26 cs\_entry\_count*

#### **3.7.26.1 Syntax**

**amcgetlanconf <IPMB-0 address> <fru-id> <channel> cs\_entry\_count amcgetlanconf <IPMB-0 address> amc <amc-number> <channel> cs\_entry\_count amcgetlanconf <IPMB-0 address> <fru-id> <channel> 22 amcgetlanconf <IPMB-0 address> amc <amc-number> <channel> 22**

#### **3.7.26.2 Purpose**

This command shows the number of Cipher Suites supported by the MMC.

#### **3.7.26.3 Examples**

# **clia amcgetlanconf 10 amc 2 1 cs\_entry\_count**

Pigeon Point Shelf Manager Command Line Interpreter

Cipher Suite Entry count: 15

#

## *3.7.27 cs\_entries*

#### **3.7.27.1 Syntax**

```
amcgetlanconf <IPMB-0 address> <fru-id> <channel> 
cs_entries
amcgetlanconf <IPMB-0 address> amc <amc-number> <channel>
cs_entries
amcgetlanconf <IPMB-0 address> <fru-id> <channel> 23
amcgetlanconf <IPMB-0 address> amc <amc-number> <channel>
23
```
#### **3.7.27.2 Purpose**

This command shows the list of Cipher Suites IDs supported by the MMC. (The standard Cipher Suite IDs are listed in the IPMI 2.0 specification, section 22.15.2.)

#### **3.7.27.3 Examples**

# **clia amcgetlanconf 10 amc 2 1 cs\_entries**

Pigeon Point Shelf Manager Command Line Interpreter

Supported Cipher Suite IDs: 0h, 1h, 2h, 3h, 4h, 5h, 6h, 7h, 8h, 9h, Ah, Bh, Ch, Dh, Eh

#

## *3.7.28 cs\_priv\_levels*

#### **3.7.28.1 Syntax**

**amcgetlanconf <IPMB-0 address> <fru-id> <channel> cs\_priv\_levels amcgetlanconf <IPMB-0 address> amc <amc-number> <channel> cs\_priv\_levels amcgetlanconf <IPMB-0 address> <fru-id> <channel> 24 amcgetlanconf <IPMB-0 address> amc <amc-number> <channel> 24** 

#### **3.7.28.2 Purpose**

This command shows the list of maximum privilege levels for the Cipher Suites supported by the MMC. Each item of the list contains a Cipher Suite ID and the maximum privilege level associated with that Cipher Suite. (The standard Cipher Suite IDs are listed in the IPMI 2.0 specification, section 22.15.2.) The maximum privilege level associated with a specific Cipher Suite can be changed via the CLI command **amcsetlanconf** or via the IPMI command "Set LAN Configuration Parameters".

#### **3.7.28.3 Examples**

#### # **clia amcgetlanconf 10 amc 2 1 cs\_priv\_levels**

```
Pigeon Point Shelf Manager Command Line Interpreter
Cipher Suite Privilege Levels:
    ID 00h, Priv.Level 'User' (2); ID 01h, Priv.Level 'User' 
(2); ID 02h, Priv.Level 'Administrator' (4); ID 03h, Priv.Level 'OEM 
Proprietary' (5);
    ID 04h, Priv.Level 'OEM Proprietary' (5); ID 05h, Priv.Level 'OEM 
Proprietary' (5);
    ID 06h, Priv.Level 'User' (2); ID 07h, Priv.Level 
'Administrator' (4);
    ID 08h, Priv.Level 'OEM Proprietary' (5); ID 09h, Priv.Level 'OEM 
Proprietary' (5);
    ID 0Ah, Priv.Level 'OEM Proprietary' (5); ID 0Bh, Priv.Level 
'Administrator' (4);
    ID 0Ch, Priv.Level 'OEM Proprietary' (5); ID 0Dh, Priv.Level 'OEM 
Proprietary' (5);
    ID 0Eh, Priv.Level 'OEM Proprietary' (5);
#
```
## *3.7.29 destination\_vlan\_tag*

## **3.7.29.1 Syntax**

```
amcgetlanconf <IPMB-0 address> <fru-id> <channel> 
destination_vlan_tag [ <set-selector> ]
amcgetlanconf <IPMB-0 address> amc <amc-number> <channel>
destination_vlan_tag [ <set-selector> ]
amcgetlanconf <IPMB-0 address> <fru-id> <channel> 25 [ 
<set-selector> ]
amcgetlanconf <IPMB-0 address> amc <amc-number> <channel>
25 [ <set-selector> ]
```
## **3.7.29.2 Purpose**

This command shows the element of the destination VLAN tag table with the index  $\leq$ set**selector>**. Indices are 0-based. Selector 0 is used to address the volatile destination (used with the "Alert Immediate" command). The following information is shown about the designated destination:

- **•** destination selector
- address format ("802.1q VLAN TAG" is the only one currently supported)
- VLAN ID
- Canonical format indicator (currently always 0)
- **VLAN** priority.

If the set selector is omitted, all destination VLAN tags are shown, with their associated destination numbers. However, if VLANs are not in use for the designated channel, the text **N/A** is shown as a single line.

In the current implementation, VLAN tags are read-only and the same for all destinations on the same channel. In fact, the VLAN tag contents are derived from the VLAN-related channel configuration parameters.

#### **3.7.29.3 Examples**

```
# clia amcgetlanconf 10 amc 2 1 destination_vlan_tag 2
```
Pigeon Point Shelf Manager Command Line Interpreter

```
Destination Addresse VLAN TAGs:
     DST VLAN TAGs # 2, Address Format: 802.1q VLAN TAG, VLAN Tag: ID 4, 
CFI 0, Priority 0 (hex: 0x100004)
#
```
## *3.7.30 hpm2\_caps*

#### **3.7.30.1 Syntax**

**amcgetlanconf <IPMB-0 address> <fru-id> <channel> hpm2\_caps amcgetlanconf <IPMB-0 address> amc <amc-number> <channel> hpm2\_caps**

## **3.7.30.2 Purpose**

This command shows the HPM.2-related capabilities of the IPMI LAN channel; these include capability flags, LAN attachment type, and maximum message sizes in both the inbound (from a Network Client to the MMC) and outbound (from the MMC to a Network Client) directions.

## **3.7.30.3 Examples**

#### # **clia amcgetlanconf 82 amc 2 5 hpm2\_caps**

```
Pigeon Point Shelf Manager Command Line Interpreter
HPM.2 Capabilities:
    IPMC Managed Failover
    Advanced Discovery Mechanism
    LAN Attachment: Dedicated NC, No Onboard Switch in Path
    Bandwidth Capability Class: 10 Mbit to 100 Mbit
    Maximum Inbound Payload Size: 560 bytes
    Maximum Outbound Payload Size: 560 bytes
```
#

# *3.7.31 hpm2\_if\_mask*

## **3.7.31.1 Syntax**

```
amcgetlanconf <IPMB-0 address> <fru-id> <channel> 
hpm2_if_mask
amcgetlanconf <IPMB-0 address> amc <amc-number> <channel>
hpm2_if_mask
```
## **3.7.31.2 Purpose**

This command reports the numbers of interfaces supported on the IPMI LAN channel.

## **3.7.31.3 Examples**

# **clia amcgetlanconf 82 amc 2 5 hpm2\_if\_mask**

Pigeon Point Shelf Manager Command Line Interpreter

```
HPM.2 Interfaces: 0,1,2,3,4
#
```
## *3.7.32 hpm2\_if\_descr*

## **3.7.32.1 Syntax**

**amcgetlanconf <IPMB-0 address> <fru-id> <channel> hpm2\_if\_descr [<selector>] amcgetlanconf <IPMB-0 address> amc <amc-number> <channel>** hpm2 if descr [<selector>]

## **3.7.32.2 Purpose**

This command reports the details of a specific interface identified by the **<selector>** parameter. The **<selector>** is the interface selector, an integer number in the range 0..63. If this parameter is omitted, the details of all the supported interfaces are shown.

For each interface, the following information is shown:

- Interface selector
- Interface type (Non E-Keyed, ATCA Backplane, AMC Module or MCH/IRTM/Zone 3 IRTM compliant)
- Additional information (ATCA or AMC Link designator, On-Carrier Device ID for MCH/IRTM/Zone 3 IRTM compliant interfaces, a board-vendor assigned unique number for non E-keyed interfaces)
- Current availability of the interface and its power requirements.

### **3.7.32.3 Examples**

#### # **clia amcgetlanconf 82 amc 2 5 hpm2\_if\_descr**

Pigeon Point Shelf Manager Command Line Interpreter HPM.2 Interface 0: Non E-Keyed: Board vendor number: 0 Currently available/enabled HPM.2 Interface 1: ATCA Backplane: Ch=0/If=Base/Ports=none Currently available/enabled Requires Payload Power HPM.2 Interface 2: ATCA Backplane: Ch=0/If=Base/Ports=none Currently available/enabled Requires Payload Power HPM.2 Interface 3: ATCA Backplane: Ch=0/If=Base/Ports=none Currently available/enabled Requires Payload Power HPM.2 Interface 4: ATCA Backplane: Ch=0/If=Base/Ports=none Currently available/enabled Requires Payload Power

#### # **clia amcgetlanconf 82 amc 2 5 hpm2\_if\_descr 1**

Pigeon Point Shelf Manager Command Line Interpreter

```
HPM.2 Interface 1: ATCA Backplane: Ch=0/If=Base/Ports=none
    Currently available/enabled
    Requires Payload Power
#
```
## *3.7.33 hpm2\_if\_grp\_mask*

#### **3.7.33.1 Syntax**

```
amcgetlanconf <IPMB-0 address> <fru-id> <channel> 
hpm2_if_grp_mask
amcgetlanconf <IPMB-0 address> amc <amc-number> <channel>
hpm2_if_grp_mask
```
### **3.7.33.2 Purpose**

This command reports the list of Interface Groups that are supported by the corresponding IPMI LAN channel.

#### **3.7.33.3 Examples**

# **clia amcgetlanconf 82 amc 2 5 hpm2\_if\_grp\_mask** Pigeon Point Shelf Manager Command Line Interpreter HPM.2 Interface Groups: 0,1,2 #

## *3.7.34 hpm2\_if\_grp\_descr*

#### **3.7.34.1 Syntax**

```
amcgetlanconf <IPMB-0 address> <fru-id> <channel> 
hpm2 if grp descr [<selector>]
amcgetlanconf <IPMB-0 address> amc <amc-number> <channel>
hpm2_if_grp_descr [<selector>]
```
### **3.7.34.2 Purpose**

This command reports the list of interfaces belonging to the Interface Group specified by the **<selector>** parameter. If the parameter is omitted, the command reports the lists of interfaces for all the Interface Groups that are supported on the corresponding IPMI LAN channel.

#### **3.7.34.3 Examples**

# **clia amcgetlanconf 82 amc 2 5 hpm2\_if\_grp\_descr** Pigeon Point Shelf Manager Command Line Interpreter HPM.2 Interface Group 0: 0 HPM.2 Interface Group 1: 1,2 HPM.2 Interface Group 2: 3,4 # **clia amcgetlanconf 82 amc 2 5 hpm2\_if\_grp\_descr 2** Pigeon Point Shelf Manager Command Line Interpreter HPM.2 Interface Group 2: 3,4

#

## *3.7.35 hpm2\_act\_if\_group*

#### **3.7.35.1 Syntax**

```
amcgetlanconf <IPMB-0 address> <fru-id> <channel> 
hpm2_act_if_group
amcgetlanconf <IPMB-0 address> amc <amc-number> <channel>
hpm2_act_if_group
```
### **3.7.35.2 Purpose**

This command reports the Active Interface Group number and the Active Redundancy Group number for the given IPMI LAN channel.

#### **3.7.35.3 Examples**

# **clia amcgetlanconf 82 amc 2 5 hpm2\_act\_if\_group**

Pigeon Point Shelf Manager Command Line Interpreter

```
HPM.2 Active Interface Group: 2; Active Redundancy Group: 0
#
```
## *3.7.36 hpm2\_def\_if\_group*

#### **3.7.36.1 Syntax**

```
amcgetlanconf <IPMB-0 address> <fru-id> <channel> 
hpm2_def_if_group
amcgetlanconf <IPMB-0 address> amc <amc-number> <channel>
hpm2_def_if_group
```
#### **3.7.36.2 Purpose**

This command reports the Default Interface Group number and the Default Redundancy Group number for the given IPMI LAN channel.

#### **3.7.36.3 Examples**

# **clia amcgetlanconf 82 amc 2 5 hpm2\_def\_if\_group**

Pigeon Point Shelf Manager Command Line Interpreter

```
HPM.2 Default Interface Group: 0; Default Redundancy Group: 0
#
```
## *3.7.37 hpm2\_rd\_grp\_mask*

#### **3.7.37.1 Syntax**

```
amcgetlanconf <IPMB-0 address> <fru-id> <channel> 
hpm2_rd_grp_mask
amcgetlanconf <IPMB-0 address> amc <amc-number> <channel>
hpm2_rd_grp_mask
```
#### **3.7.37.2 Purpose**

This command reports the list of Redundancy Groups that are supported on the corresponding IPMI LAN channel.

#### **3.7.37.3 Examples**

# **clia amcgetlanconf 82 amc 2 5 hpm2\_rd\_grp\_mask**

Pigeon Point Shelf Manager Command Line Interpreter

```
HPM.2 Redundancy Groups: 0
#
```
## *3.7.38 hpm2\_rd\_grp\_descr*

#### **3.7.38.1 Syntax**

```
amcgetlanconf <IPMB-0 address> <fru-id> <channel> 
hpm2_rd_grp_descr [<selector>]
amcgetlanconf <IPMB-0 address> amc <amc-number> <channel>
hpm2_rd_grp_descr [<selector>]
```
#### **3.7.38.2 Purpose**

This command reports the Interface Groups supported within the Redundancy Group specified by the parameter **<selector>**. If the parameter is omitted, Interface Groups are reported for all the Redundancy Groups that are supported on the corresponding IPMI LAN channel.

#### **3.7.38.3 Examples**

# **clia amcgetlanconf 82 amc 2 5 hpm2\_rd\_grp\_descr**

Pigeon Point Shelf Manager Command Line Interpreter

HPM.2 Redundancy Group 0: 0,1,2 HPM.2 Redundancy Group 1: 0,2

#### # **clia amcgetlanconf 82 amc 2 5 hpm2\_rd\_grp\_descr 0**

Pigeon Point Shelf Manager Command Line Interpreter

HPM.2 Redundancy Group 0: 0,1,2 #

## *3.7.39 hpm2\_rd\_timeout*

#### **3.7.39.1 Syntax**

```
amcgetlanconf <IPMB-0 address> <fru-id> <channel> 
hpm2_rd_timeout
amcgetlanconf <IPMB-0 address> amc <amc-number> <channel>
hpm2_rd_timeout
```
#### **3.7.39.2 Purpose**

This command reports the timeout period used by the MMC for managing failovers between Interface Groups.

#### **3.7.39.3 Examples**

```
# clia amcgetlanconf 82 amc 2 5 hpm2_rd_timeout
```

```
Pigeon Point Shelf Manager Command Line Interpreter
HPM.2 Redundancy Timeout: 15 seconds
#
```
## *3.7.40 hpm2\_def\_rd\_timeout*

## **3.7.40.1 Syntax**

```
amcgetlanconf <IPMB-0 address> <fru-id> <channel> 
hpm2_def_rd_timeout
amcgetlanconf <IPMB-0 address> amc <amc-number> <channel>
hpm2_def_rd_timeout
```
## **3.7.40.2 Purpose**

This command reports a default timeout period used by the MMC for managing failovers between Interface Groups.

### **3.7.40.3 Examples**

```
# clia amcgetlanconf 82 amc 2 5 hpm2_def_rd_timeout
```
Pigeon Point Shelf Manager Command Line Interpreter

```
HPM.2 Default Redundancy Timeout: 10 seconds
#
```
## *3.7.41 hpm3\_ch\_index*

### **3.7.41.1 Syntax**

```
amcgetlanconf <IPMB-0 address> <fru-id> <channel> 
hpm3_ch_index
amcgetlanconf <IPMB-0 address> amc <amc-number> <channel>
hpm3_ch_index
```
## **3.7.41.2 Purpose**

This command reports the HPM.3 LAN Channel Index for the given IPMI LAN channel on the MMC.

#### **3.7.41.3 Examples**

# **clia amcgetlanconf 0x82 amc 2 2 hpm3\_ch\_index**

Pigeon Point Shelf Manager Command Line Interpreter HPM.3 LAN Channel Index: 2 #

## *3.7.42 hpm3\_dhcp\_options*

## **3.7.42.1 Syntax**

```
amcgetlanconf <IPMB-0 address> <fru-id> <channel> 
hpm3_dhcp_options
amcgetlanconf <IPMB-0 address> amc <amc-number> <channel>
hpm3_dhcp_options
```
## **3.7.42.2 Purpose**

This command indicates the list of DHCP option numbers that are requested from the DHCP server by the DHCP Proxy on behalf of the target MMC.

## **3.7.42.3 Examples**

# **clia amcgetlanconf 82 amc 2 5 hpm3\_dhcp\_options**

Pigeon Point Shelf Manager Command Line Interpreter

HPM.3 DHCP Option Numbers: 125

# *3.8 amcgetsolconf*

## *3.8.1 Syntax*

```
amcgetsolconf <IPMB-0 address> <fru-id> <channel> [ 
<parameter-name> [<port number>]]
amcgetsolconf <IPMB-0 address> amc <amc-number> <channel> [ 
<parameter-name> [<port number>]]
amcgetsolconf <IPMB-0 address> <fru-id> <channel> [ 
<parameter-number> ]
amcgetsolconf <IPMB-0 address> amc <amc-number> <channel> [
<parameter-number> ]
```
## *3.8.2 Purpose*

This command shows the value of the specified SOL (Serial-over-LAN) configuration parameter for the specified channel implemented by the Module Management Controller (MMC) on the specified AMC. The address of the AMC can be specified in one of the two ways:

- 1) the IPMB-0 address of the Carrier IPMC and FRU ID of the corresponding subsidiary FRU: **<IPMB-0 address> <fru-id>**.
- 2) the IPMB-0 address of the Carrier IPMC and the corresponding AMC site number: **<IPMB-0 address> amc <amc-number>**.

If no configuration parameter name or number is specified, all the SOL configuration parameters for the specified channel are shown. The HPM.2 extended SOL configuration parameters are described in the HPM.2 specification. HPM.2 SOL configuration parameters do not have fixed parameter numbers; their numbers are allocated as a contiguous sub-range of the OEM parameter range (192-255) and each MMC reports the starting number of the sub-range in the response to the command "Get HPM.2 Capabilities".

The following table lists the names and numbers of SOL configuration parameters supported by the **amcgetsolconf** command:

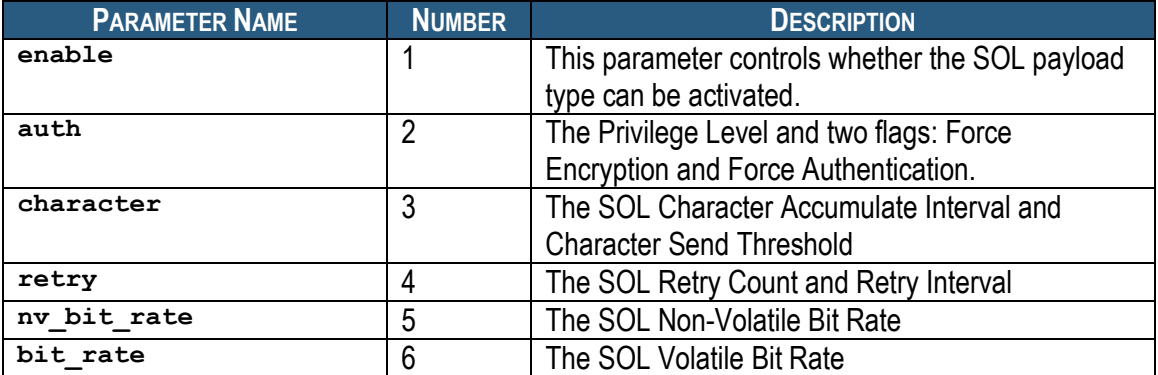

## **Table 5 Names and Numbers of SOL Configuration Parameters Supported by the amcgetsolconf Command**

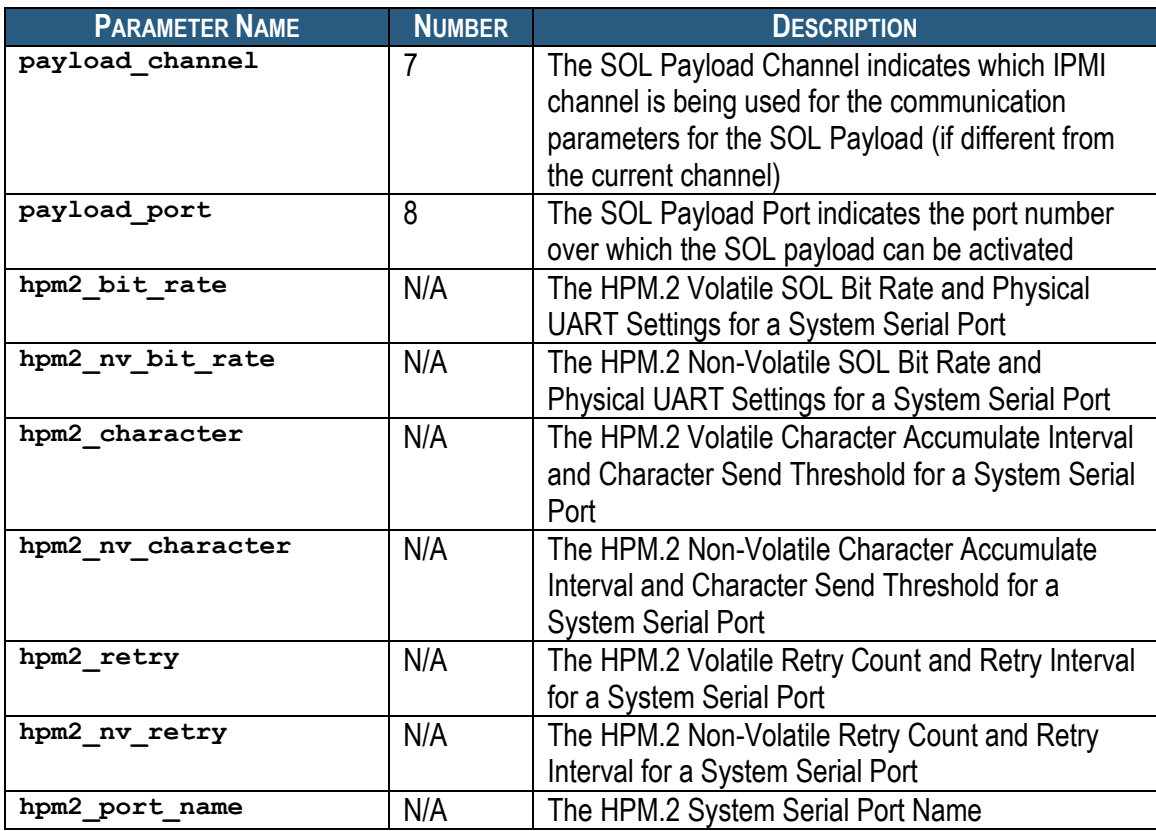

## *3.8.3 Examples*

Shows the SOL configuration for all the ports of channel 5 on AMC #2 at address 82h.

```
# clia amcgetsolconf 82 amc 2 5
```

```
Pigeon Point Shelf Manager Command Line Interpreter
SOL: Enabled
Authentication:
     Privilege Level: 4 (Administrator level)
Character Accumulate Interval: 5 ms; Send Threshold: 1
Retry Count: 1; Retry Interval: 50 ms
Non-Volatile Bit Rate: 10 (115.2 kbps)
Volatile Bit Rate: 10 (115.2 kbps)
Payload Channel: N/A
Payload Port: 623
HPM.2: Port 1:
    Volatile Bit Rate: 6 (9600 bps)
     Flow Control: Disabled; Parity: Disable; Word Bits: 7; Stop Bits: 2
    Non-Volatile Bit Rate: 6 (9600 bps)
    Flow Control: Disabled; Parity: Disable; Word Bits: 7; Stop Bits: 2
    Volatile Character Accumulate Interval: 10 ms; Send Threshold: 1
    Non-Volatile Character Accumulate Interval: 10 ms; Send Threshold: 
1
    Volatile Retry Count: 5; Retry Interval: 60 ms
     Non-Volatile Retry Count: 5; Retry Interval: 60 ms
     Name:"SOL PORT"
```
#

## *3.8.4 enable*

#### **3.8.4.1 Syntax**

```
amcgetsolconf <IPMB-0 address> <fru-id> <channel> enable
amcgetsolconf <IPMB-0 address> amc <amc-number> <channel>
enable
amcgetsolconf <IPMB-0 address> <fru-id> <channel> 1
amcgetsolconf <IPMB-0 address> amc <amc-number> <channel> 1
```
#### **3.8.4.2 Purpose**

This command shows whether the target MMC has SOL enabled on the channel **<channel>**.

#### **3.8.4.3 Examples**

Check for SOL enabled status on channel 5 for AMC #2 at address 82h.

```
# clia amcgetsolconf 82 amc 2 5 enable
```
Pigeon Point Shelf Manager Command Line Interpreter

SOL: Enabled

Check for SOL capabilities on channel 1 for AMC #2 at address 82h.

```
# clia amcgetsolconf 82 amc 2 1 enable
```
Pigeon Point Shelf Manager Command Line Interpreter

SOL: N/A

Confirm that SOL is disabled on channel 5 for AMC #2 at address 84h.

```
# clia amcgetsolconf 84 amc 2 5 1
```
Pigeon Point Shelf Manager Command Line Interpreter

SOL: Disabled

## *3.8.5 auth*

#### **3.8.5.1 Syntax**

```
amcgetsolconf <IPMB-0 address> <fru-id> <channel> auth
amcgetsolconf <IPMB-0 address> amc <amc-number> <channel>
auth
amcgetsolconf <IPMB-0 address> <fru-id> <channel> 2
amcgetsolconf <IPMB-0 address> amc <amc-number> <channel> 2
```
#### **3.8.5.2 Purpose**

This command shows the SOL Authentication capabilities of channel **<channel>** on the target MMC. One of four supported privilege levels (User, Operator, Administrator and OEM) is reported. The flags "Force Encryption" and "Force Authentication" are reported only if they are set.

#### **3.8.5.3 Examples**

```
# clia amcgetsolconf 82 amc 2 5 auth
Pigeon Point Shelf Manager Command Line Interpreter
Authentication:
    Privilege Level: 4 (Administrator level)
# clia amcgetsolconf 82 amc 2 1 auth
```
Pigeon Point Shelf Manager Command Line Interpreter

```
Authentication:
     Privilege Level: 3 (Operator level), Force Encryption, Force 
Authentication
```
## *3.8.6 character*

#### **3.8.6.1 Syntax**

```
amcgetsolconf <IPMB-0 address> <fru-id> <channel> character
amcgetsolconf <IPMB-0 address> amc <amc-number> <channel>
character
amcgetsolconf <IPMB-0 address> <fru-id> <channel> 3
amcgetsolconf <IPMB-0 address> amc <amc-number> <channel> 3
```
#### **3.8.6.2 Purpose**

This command shows the SOL Character Accumulate Interval and Character Send Threshold of channel **<channel>** of the target MMC.

#### **3.8.6.3 Examples**

#### # **clia amcgetsolconf 82 amc 2 5 character**

Pigeon Point Shelf Manager Command Line Interpreter

Character Accumulate Interval: 5 ms; Send Threshold: 1

## *3.8.7 retry*

#### **3.8.7.1 Syntax**

```
amcgetsolconf <IPMB-0 address> <fru-id> <channel> retry
amcgetsolconf <IPMB-0 address> amc <amc-number> <channel>
retry
```
**amcgetsolconf <IPMB-0 address> <fru-id> <channel> 4 amcgetsolconf <IPMB-0 address> amc <amc-number> <channel> 4**

#### **3.8.7.2 Purpose**

This command shows the SOL Volatile Retry Count and Retry Interval of channel **<channel>** of the target MMC.

#### **3.8.7.3 Examples**

# **clia amcgetsolconf 82 amc 2 retry**

Pigeon Point Shelf Manager Command Line Interpreter

Retry Count: 1; Retry Interval: 50 ms

### *3.8.8 nv\_bit\_rate*

#### **3.8.8.1 Syntax**

```
amcgetsolconf <IPMB-0 address> <fru-id> <channel> 
nv_bit_rate
amcgetsolconf <IPMB-0 address> amc <amc-number> <channel>
nv_bit_rate
amcgetsolconf <IPMB-0 address> <fru-id> <channel> 5
amcgetsolconf <IPMB-0 address> amc <amc-number> <channel> 5
```
#### **3.8.8.2 Purpose**

This command shows the SOL Non-Volatile Bit Rate of channel **<channel>** of the target MMC.

#### **3.8.8.3 Examples**

# **clia amcgetsolconf 82 amc 2 5 nv\_bit\_rate**

Pigeon Point Shelf Manager Command Line Interpreter

Non-Volatile Bit Rate: 10 (115.2 kbps)

## *3.8.9 bit\_rate*

#### **3.8.9.1 Syntax**

```
amcgetsolconf <IPMB-0 address> <fru-id> <channel> bit_rate
amcgetsolconf <IPMB-0 address> amc <amc-number> <channel>
bit_rate
amcgetsolconf <IPMB-0 address> <fru-id> <channel> 6
amcgetsolconf <IPMB-0 address> amc <amc-number> <channel> 6
```
#### **3.8.9.2 Purpose**

This command shows the SOL Volatile Bit Rate of channel **<channel>** of the target MMC.

#### **3.8.9.3 Examples**

# **clia amcgetsolconf 82 amc 2 5 bit\_rate**
Pigeon Point Shelf Manager Command Line Interpreter

Volatile Bit Rate: 10 (115.2 kbps)

### *3.8.10 payload\_channel*

#### **3.8.10.1 Syntax**

**amcgetsolconf <IPMB-0 address> <fru-id> <channel> payload\_channel amcgetsolconf <IPMB-0 address> amc <amc-number> <channel> payload\_channel amcgetsolconf <IPMB-0 address> <fru-id> <channel> 7 amcgetsolconf <IPMB-0 address> amc <amc-number> <channel> 7** 

#### **3.8.10.2 Purpose**

This command shows the SOL Payload Channel Number of channel **<channel>** of the target MMC. This value is reported as  $N/A$  if the same channel is used for the SOL payload.

#### **3.8.10.3 Examples**

# **clia amcgetsolconf 82 amc 2 5 payload\_channel**

Pigeon Point Shelf Manager Command Line Interpreter

Payload Channel: N/A

## *3.8.11 payload\_port*

#### **3.8.11.1 Syntax**

**amcgetsolconf <IPMB-0 address> <fru-id> <channel> payload\_port amcgetsolconf <IPMB-0 address> amc <amc-number> <channel> payload\_port amcgetsolconf <IPMB-0 address> <fru-id> <channel> 8 amcgetsolconf <IPMB-0 address> amc <amc-number> <channel> 8**

#### **3.8.11.2 Purpose**

This command shows the SOL Payload Port Number of channel **<channel>** of the target MMC.

#### **3.8.11.3 Examples**

# **clia amcgetsolconf 82 amc 2 5 payload\_port**

Pigeon Point Shelf Manager Command Line Interpreter

Payload Port: 623

## *3.8.12 hpm2\_bit\_rate*

### **3.8.12.1 Syntax**

```
amcgetsolconf <IPMB-0 address> <fru-id> <channel> 
hpm2 bit rate [<port number>]
amcgetsolconf <IPMB-0 address> amc <amc-number> <channel>
hpm2_bit_rate [<port number>]
```
### **3.8.12.2 Purpose**

This command reports the HPM.2 Volatile SOL Bit Rate and Physical UART Settings for the System Serial Port specified by the parameter <port number>. If this parameter is omitted, the information is shown for all supported ports.

### **3.8.12.3 Examples**

# **clia amcgetsolconf 82 amc 1 5 hpm2\_bit\_rate**

Pigeon Point Shelf Manager Command Line Interpreter

```
HPM.2: Port 1:
    Volatile Bit Rate: 0 (Current)
     Flow Control: Disabled; Parity: Disable; Word Bits: 5; Stop Bits: 1
```
#### # **clia amcgetsolconf 84 amc 3 3 hpm2\_bit\_rate**

Pigeon Point Shelf Manager Command Line Interpreter

HPM.2: Port 1: Volatile Bit Rate: 6 (9600 bps) Flow Control: Hardware; Parity: Even; Word Bits: 7; Stop Bits: 1

#### # **clia amcgetsolconf 82 amc 2 5 hpm2\_bit\_rate 2**

Pigeon Point Shelf Manager Command Line Interpreter

HPM.2: Port 2: Volatile Bit Rate: N/A

## *3.8.13 hpm2\_nv\_bit\_rate*

### **3.8.13.1 Syntax**

**amcgetsolconf <IPMB-0 address> <fru-id> <channel> hpm2\_nv\_bit\_rate [<port number>] amcgetsolconf <IPMB-0 address> amc <amc-number> <channel> hpm2\_nv\_bit\_rate [<port number>]**

### **3.8.13.2 Purpose**

This command reports the HPM.2 Non-Volatile SOL Bit Rate and Physical UART Settings for the System Serial Port specified by the parameter **<port** number>. If this parameter is omitted, the information is shown for all supported ports.

#### **3.8.13.3 Examples**

#### # **clia amcgetsolconf 82 amc 2 5 hpm2\_nv\_bit\_rate**

Pigeon Point Shelf Manager Command Line Interpreter

HPM.2: Port 1: Non-Volatile Bit Rate: 0 (Current) Flow Control: Disabled; Parity: Disable; Word Bits: 5; Stop Bits: 1

#### # **clia amcgetsolconf 82 amc 1 5 hpm2\_nv\_bit\_rate 1**

Pigeon Point Shelf Manager Command Line Interpreter

HPM.2: Port 1: Non-Volatile Bit Rate: 6 (9600 bps) Flow Control: Disabled; Parity: Disable; Word Bits: 7; Stop Bits: 2

#### # **clia amcgetsolconf 82 amc 3 5 hpm2\_nv\_bit\_rate**

Pigeon Point Shelf Manager Command Line Interpreter

HPM.2: Port 1: Non-Volatile Bit Rate: 6 (9600 bps) Flow Control: Disabled; Parity: Disable; Word Bits: 7; Stop Bits: 2

### *3.8.14 hpm2\_character*

#### **3.8.14.1 Syntax**

**amcgetsolconf <IPMB-0 address> <fru-id> <channel>**  hpm2 character [<port number>] **amcgetsolconf <IPMB-0 address> amc <amc-number> <channel>** hpm2 character [<port number>]

#### **3.8.14.2 Purpose**

This command reports the HPM.2 Volatile Character Accumulate Interval and Character Send Threshold for the System Serial Port specified by the parameter **<port** number>. If this parameter is omitted, the information is shown for all supported ports.

#### **3.8.14.3 Examples**

```
# clia amcgetsolconf 82 1 5 hpm2_character 1
```
Pigeon Point Shelf Manager Command Line Interpreter

```
HPM.2: Port 1: Volatile Character Accumulate Interval: 10 ms; Send 
Threshold: 1
```
#### # **clia amcgetsolconf 82 2 5 hpm2\_character**

Pigeon Point Shelf Manager Command Line Interpreter

HPM.2: Port 1: Volatile Character Attributes: Use Global Settings

#### # **clia amcgetsolconf 82 3 5 hpm2\_character**

Pigeon Point Shelf Manager Command Line Interpreter

```
HPM.2: Port 1:
    Volatile Character Accumulate Interval: 5 ms; Send Threshold: 1
```
### *3.8.15 hpm2\_nv\_character*

### **3.8.15.1 Syntax**

**amcgetsolconf <IPMB-0 address> <fru-id> <channel>**  hpm2 nv character [<port number>] **amcgetsolconf <IPMB-0 address> amc <amc-number> <channel>** hpm2 nv character [<port number>]

#### **3.8.15.2 Purpose**

This command reports the HPM.2 Non-Volatile Character Accumulate Interval and Character Send Threshold for the System Serial Port specified by the parameter **<port** number>. If this parameter is omitted, the information is shown for all supported ports.

#### **3.8.15.3 Examples**

#### # **clia amcgetsolconf 82 1 5 hpm2\_nv\_character**

Pigeon Point Shelf Manager Command Line Interpreter

HPM.2: Port 1: Non-Volatile Character Attributes: Use Global Settings

#### # **clia amcgetsolconf 82 2 5 hpm2\_nv\_character**

Pigeon Point Shelf Manager Command Line Interpreter

```
HPM.2: Port 1:
    Non-Volatile Character Accumulate Interval: 5 ms; Send Threshold: 1
```
#### # **clia amcgetsolconf 82 3 5 hpm2\_nv\_character 1**

Pigeon Point Shelf Manager Command Line Interpreter

HPM.2: Port 1: Non-Volatile Character Accumulate Interval: 5 ms; Send Threshold: 1

### *3.8.16 hpm2\_retry*

#### **3.8.16.1 Syntax**

**amcgetsolconf <IPMB-0 address> <fru-id> <channel> hpm2\_retry [<port number>] amcgetsolconf <IPMB-0 address> amc <amc-number> <channel>** hpm2 retry [<port number>]

### **3.8.16.2 Purpose**

This command reports the HPM.2 Volatile Retry Count and Retry Interval for the System Serial Port specified by the parameter <port number>. If this parameter is omitted, the information is shown for all supported ports.

#### **3.8.16.3 Examples**

# **clia amcgetsolconf 82 1 5 hpm2\_retry 1** Pigeon Point Shelf Manager Command Line Interpreter HPM.2: Port 1: Volatile Retry: Use Global Settings # **clia amcgetsolconf 82 2 5 hpm2\_retry** Pigeon Point Shelf Manager Command Line Interpreter

HPM.2: Port 1: Volatile Retry: Use Global Settings

#### #**clia amcgetsolconf 82 3 5 hpm2\_retry**

Pigeon Point Shelf Manager Command Line Interpreter

HPM.2: Port 1: Volatile Retry Count: 5; Retry Interval: 60 ms

### *3.8.17 hpm2\_nv\_retry*

### **3.8.17.1 Syntax**

```
amcgetsolconf <IPMB-0 address> <fru-id> <channel> 
hpm2_nv_retry [<port number>]
amcgetsolconf <IPMB-0 address> amc <amc-number> <channel>
hpm2_nv_retry [<port number>]
```
### **3.8.17.2 Purpose**

This command reports the HPM.2 Non-Volatile Retry Count and Retry Interval for the System Serial Port specified by the parameter **<port** number>. If this parameter is omitted, the information is shown for all supported ports.

### **3.8.17.3 Examples**

```
# clia amcgetsolconf 82 1 5 hpm2_nv_retry
```
Pigeon Point Shelf Manager Command Line Interpreter

HPM.2: Port 1: Non-Volatile Retry: Use Global Settings

#### # **clia amcgetsolconf 82 2 5 hpm2\_nv\_retry**

Pigeon Point Shelf Manager Command Line Interpreter

```
HPM.2: Port 1:
    Non-Volatile Retry Count: 5; Retry Interval: 60 ms
```
#### # **clia amcgetsolconf 82 3 5 hpm2\_nv\_retry 1**

Pigeon Point Shelf Manager Command Line Interpreter

HPM.2: Port 1: Non-Volatile Retry Count: 5; Retry Interval: 60 ms

## *3.8.18 hpm2\_port\_name*

#### **3.8.18.1 Syntax**

**amcgetsolconf <IPMB-0 address> <fru-id> <channel>**  hpm2 port name [<port number>] **amcgetsolconf <IPMB-0 address> amc <amc-number> <channel> hpm2\_port\_name [<port number>]**

### **3.8.18.2 Purpose**

This command reports the HPM.2 System Serial Port Name for the System Serial Port specified by the parameter **<port number>**. If this parameter is omitted, the information is shown for all supported ports.

#### **3.8.18.3 Examples**

```
# clia amcgetsolconf 82 1 5 hpm2_port_name
```
Pigeon Point Shelf Manager Command Line Interpreter

```
HPM.2: Port 1:
     Name:"SOL PORT"
```
#### # **clia amcgetsolconf 82 2 5 hpm2\_port\_name 1**

Pigeon Point Shelf Manager Command Line Interpreter

Name:"SOL PORT"

# *3.9 amcportstate*

## *3.9.1 Syntax*

```
amcportstate [-v] <IPMB-0 address> [<fru_id> | amc <M>]
amcportstate [-v] shm <N> [amc <M>]
amcportstate [-v] board <N> amc <M>]
```
## *3.9.2 Purpose*

This command shows AMC port state information for a specific AMC. If a FRU ID or AMC number is omitted and an **<IPMB-0 address>** argument is specified, the AMC port state information is reported for all active AMCs for the designated MMC. If a FRU ID or AMC number is omitted and either a shm <N> or **board** <N> argument is specified, the AMC port state information is reported for AMC 0 on the designated Carrier IPMC.

## *3.9.3 Example*

```
# clia amcportstate 98
Pigeon Point Shelf Manager Command Line Interpreter
98: FRU # 1 (AMC # 5)
    Channel 0:
         Link 1 configuration:
            lane mask 03, type 07, type extension 02, grouping ID 00, 
status 0 (Disabled)
        Link 2 configuration:
             lane mask 01, type 07, type extension 02, grouping ID 00, 
status 1 (Enabled)
         Link 3 configuration:
             lane mask 02, type 07, type extension 02, grouping ID 00, 
status 0 (Disabled)
98: FRU # 2 (AMC # 6)
     Channel 0:
        Link 1 configuration:
             lane mask 03, type 07, type extension 02, grouping ID 00, 
status 0 (Disabled)
        Link 2 configuration:
             lane mask 01, type 07, type extension 02, grouping ID 00, 
status 1 (Enabled)
         Link 3 configuration:
             lane mask 02, type 07, type extension 02, grouping ID 00, 
status 0 (Disabled)
# clia amcportstate 9c 2
Pigeon Point Shelf Manager Command Line Interpreter
9C: FRU # 2 (AMC # 6)
    Channel 0:
```

```
 lane mask 0f, type 05, type extension 01, grouping ID 00, 
status
1 (Enabled)
    Channel 1:
         Link 1 configuration:
             lane mask 0f, type 05, type extension 01, grouping ID 00, 
status
1 (Enabled)
    Channel 2:
        Link 1 configuration:
             lane mask 01, type f0, type extension 00, grouping ID 00, 
status
1 (Enabled)
# clia amcportstate 88 amc 6
Pigeon Point Shelf Manager Command Line Interpreter
88: FRU # 2 (AMC # 6)
     Channel 0:
         Link 1 configuration:
             lane mask 01, type 07, type extension 01, grouping ID 00, 
status 1 (Enabled)
    Channel 1:
        Link 1 configuration:
```

```
 lane mask 01, type 07, type extension 01, grouping ID 00, 
status 0 (Disabled)
```
# *3.10 amcsetlanconf*

## *3.10.1 Syntax*

**amcsetlanconf <IPMB-0 address> <fru-id> <channel> <parameter-name> <additional-parameters>** amcsetlanconf <IPMB-0 address> amc <amc-number> <channel> **<parameter-name> <additional-parameters> amcsetlanconf <IPMB-0 address> <fru-id> <channel>**  <parameter-number> <additional-parameters> **amcsetlanconf <IPMB-0 address> <amc-number> <channel>**  <parameter-number> <additional-parameters>

## *3.10.2 Purpose*

This command sets the value of the specified LAN configuration parameter for the specified channel implemented by the Module Management Controller (MMC) on the specified AMC. The AMC address, the channel number, the configuration parameter name or number, and the parameter value should be explicitly specified.

The address of the AMC can be specified in one of the two ways:

- 1) the IPMB-0 address of the Carrier IPMC and FRU ID of the corresponding subsidiary FRU: **<IPMB-0 address> <fru-id>**.
- 2) the IPMB-0 address of the Carrier IPMC and the corresponding AMC site number: **<IPMB-0 address> amc <amc-number>**.

The following table lists the names and numbers of LAN configuration parameters supported by the **amcsetlanconf** command:

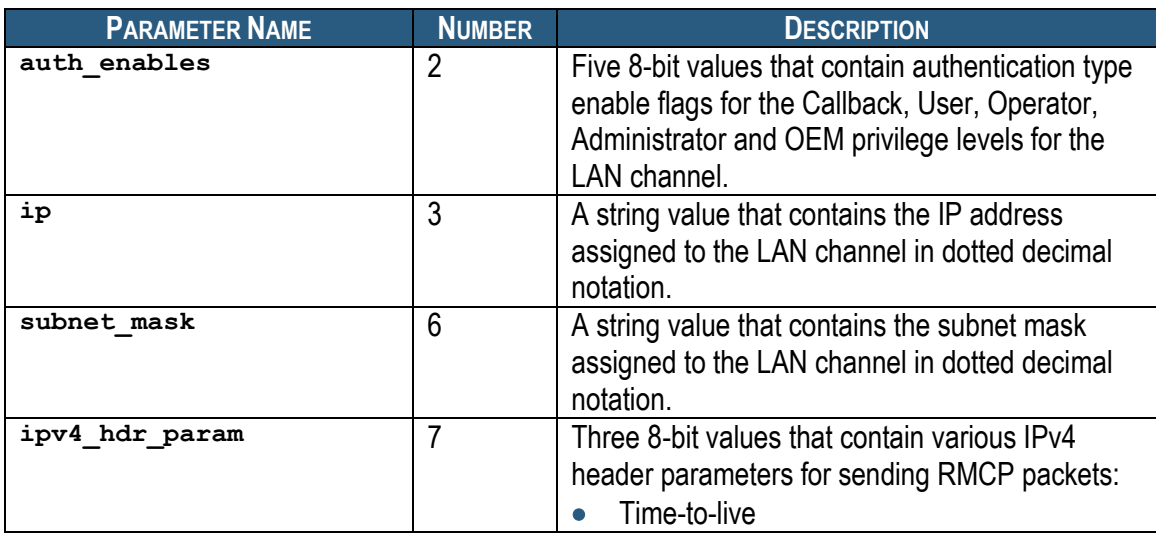

### **Table 6 Names and Numbers of LAN Configuration Parameters Supported by the amcsetlanconf Command**

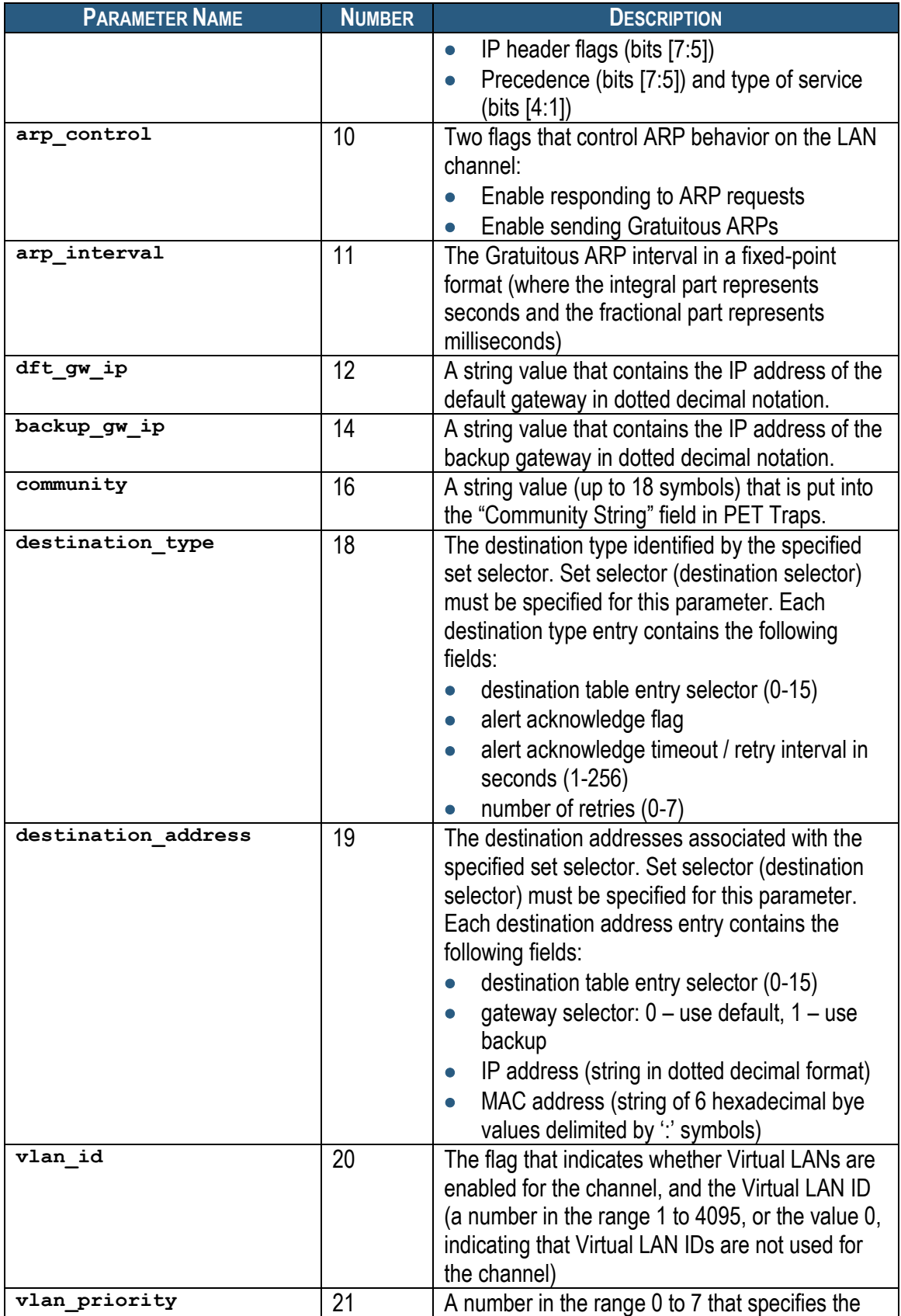

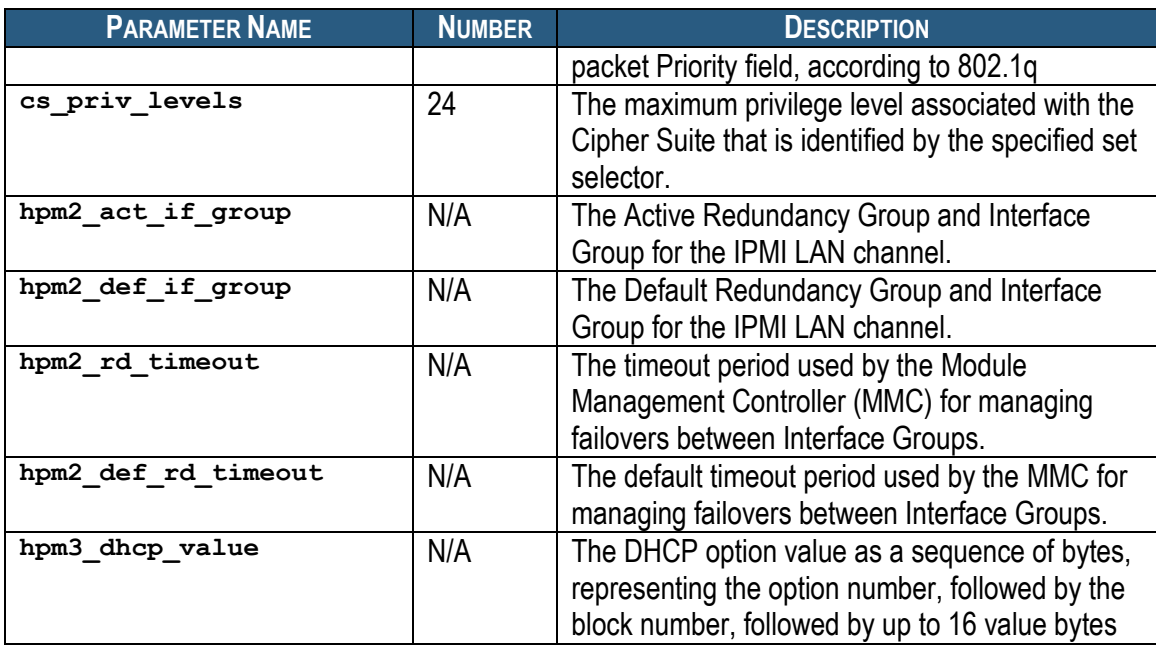

## *3.10.3 auth\_enables*

### **3.10.3.1 Syntax**

```
amcsetlanconf <IPMB-0 address> <fru-id> <channel> 
auth_enables <value1> <value2> <value3> <value4> <value5>
amcsetlanconf <IPMB-0 address> amc <amc-number> <channel>
auth_enables <value1> <value2> <value3> <value4> <value5>
amcsetlanconf <IPMB-0 address> <fru-id> <channel> 2 
<value1> <value2> <value3> <value4> <value5>
amcsetlanconf <IPMB-0 address> amc <amc-number> <channel> 2 
<value1> <value2> <value3> <value4> <value5>
```
### **3.10.3.2 Purpose**

This command sets the value of the LAN parameter **auth enables**. This parameter indicates which authentication types are currently enabled by the target MMC for each of five supported privilege levels (Callback, User, Operator, Administrator and OEM) and is represented by a sequence of five bytes, each corresponding to the respective privilege level, treated as a bit mask with the following meaning of the bits:

- 0x01 None
- $\bullet$  0x02 MD2
- 0x04 MD5
- 0x10 Straight password/key
- 0x20 OEM proprietary

Parameters **<value1>** to **<value5>** should represent the values of these bytes, in hexadecimal.

### **3.10.3.3 Examples**

```
# clia amcsetlanconf 82 amc 2 2 auth_enables 0 1 1 1 0
```
Pigeon Point Shelf Manager Command Line Interpreter

Authentication Type Enables set successfully

#

## *3.10.4 ip*

### **3.10.4.1 Syntax**

```
amcsetlanconf <IPMB-0 address> <fru-id> <channel> ip 
<value>
amcsetlanconf <IPMB-0 address> amc <amc-number> <channel> 
ip <value>
amcsetlanconf <IPMB-0 address> <fru-id> <channel> 3 <value>
amcsetlanconf <IPMB-0 address> amc <amc-number> <channel> 3 
<value>
```
### **3.10.4.2 Purpose**

This command sets the IP address used by the channel. The value should represent an IP address in dotted decimal notation.

### **3.10.4.3 Examples**

# **clia amcsetlanconf 82 amc 2 2 ip 172.16.2.203**

Pigeon Point Shelf Manager Command Line Interpreter

IP set successfully

#

### *3.10.5 subnet\_mask*

### **3.10.5.1 Syntax**

```
amcsetlanconf <IPMB-0 address> <fru-id> <channel> 
subnet_mask <value>
amcsetlanconf <IPMB-0 address> amc <amc-number> <channel> 
subnet_mask <value>
amcsetlanconf <IPMB-0 address> <fru-id> <channel> 6 <value>
amcsetlanconf <IPMB-0 address> amc <amc-number> <channel> 6
<value>
```
### **3.10.5.2 Purpose**

This command sets the IP subnet mask used by the channel. The value should represent a subnet mask in dotted decimal notation.

#### **3.10.5.3 Examples**

# **clia setlanconf 82 amc 1 2 subnet\_mask 255.255.255.0**

Pigeon Point Shelf Manager Command Line Interpreter

Subnet Mask set successfully

#

### *3.10.6 ipv4\_hdr\_param*

#### **3.10.6.1 Syntax**

```
amcsetlanconf <IPMB-0 address> <fru-id> <channel> 
ipv4_hdr_param <value1> <value2> <value3>
amcsetlanconf <IPMB-0 address> amc <amc-number> <channel> 
ipv4_hdr_param <value1> <value2> <value3>
amcsetlanconf <IPMB-0 address> <fru-id> <channel> 7 
<value1> <value2> <value3>
amcsetlanconf <IPMB-0 address> amc <amc-number> <channel> 7 
<value1> <value2> <value3>
```
### **3.10.6.2 Purpose**

This command sets the IPv4 header parameters for the target MMC. They are represented as 3 single-byte values in hexadecimal notation: **<value1>**, **<value2>** and **<value3>**. The content of the bytes conforms to section 23.2 of the IPMI 2.0 specification and contains the following attributes:

- Time-to-live in byte 1
- $\bullet$  IP header flags (bits [7:5]) in byte 2
- Precedence (bits [7:5]) and type of service (bits  $[4:1]$ ) in byte 3

#### **3.10.6.3 Examples**

```
# clia setlanconf 82 3 2 ipv4_hdr_param 37 E0 11
```
Pigeon Point Shelf Manager Command Line Interpreter

IPv4 Header Parameters set successfully

#

### *3.10.7 arp\_control*

#### **3.10.7.1 Syntax**

```
amcsetlanconf <IPMB-0 address> <fru-id> <channel> 
arp_control <value>
amcsetlanconf <IPMB-0 address> amc <amc-number> <channel> 
arp_control <value>
amcsetlanconf <IPMB-0 address> <fru-id> <channel> 10 
<value>
```
### **amcsetlanconf <IPMB-0 address> amc <amc-number> <channel> 10 <value>**

### **3.10.7.2 Purpose**

This command sets the current value of the LAN parameter **arp\_control**. This parameter indicates additional ARP support provided by the MMC, and is represented by a single byte, treated as a bit mask with the following meaning of the bits:

- 0x01 Enable MMC-generated Gratuitous ARPs
- 0x02 Enable MMC-generated ARP responses

Other bits are reserved and should be set to 0.

### **3.10.7.3 Examples**

```
# clia amcsetlanconf 82 amc 2 1 arp_control 3
```
Pigeon Point Shelf Manager Command Line Interpreter

BMC-generated ARP control set successfully

#

### *3.10.8 arp\_interval*

#### **3.10.8.1 Syntax**

```
amcsetlanconf <IPMB-0 address> <fru-id> <channel> 
arp_interval <value>
amcsetlanconf <IPMB-0 address> amc <amc-number> <channel> 
arp_interval <value>
amcsetlanconf <IPMB-0 address> <fru-id> <channel> 11 
<value>
amcsetlanconf <IPMB-0 address> amc <amc-number> <channel> 
11 <value>
```
### **3.10.8.2 Purpose**

This command sets the current ARP interval used by the channel. The value should represent the number of seconds/milliseconds in fixed-point numeric format (with a possible fractional part). Due to the definition of this parameter in IPMI, it is truncated to the largest time interval that is divisible by 500 milliseconds.

### **3.10.8.3 Examples**

```
# clia amcsetlanconf 82 amc 1 2 arp_interval 3.5
```
Pigeon Point Shelf Manager Command Line Interpreter

Gratuitous ARP interval set successfully

#

## *3.10.9 dft\_gw\_ip*

### **3.10.9.1 Syntax**

**amcsetlanconf <IPMB-0 address> <fru-id> <channel> dft\_gw\_ip <value>** amcsetlanconf <IPMB-0 address> amc <amc-number> <channel> **dft\_gw\_ip <value> amcsetlanconf <IPMB-0 address> <fru-id> <channel> 12 <value> amcsetlanconf <IPMB-0 address> amc <amc-number> <channel> 12 <value>**

### **3.10.9.2 Purpose**

This command sets the IP address of the default gateway used by the channel. The value should represent an IP address in dotted decimal notation.

### **3.10.9.3 Examples**

# **clia amcsetlanconfig 82 3 2 dft\_gw\_ip 172.16.2.100**

Pigeon Point Shelf Manager Command Line Interpreter

Default Gateway Address set successfully

#

## *3.10.10 backup\_gw\_ip*

#### **3.10.10.1 Syntax**

**amcsetlanconf <IPMB-0 address> <fru-id> <channel> backup\_gw\_ip <value> amcsetlanconf <IPMB-0 address> amc <amc-number> <channel> backup\_gw\_ip <value> amcsetlanconf <IPMB-0 address> <fru-id> <channel> 14 <value> amcsetlanconf <IPMB-0 address> amc <amc-number> <channel> 14 <value>**

### **3.10.10.2 Purpose**

This command sets the IP address of the backup gateway used by the channel. The value should represent an IP address in dotted decimal notation.

### **3.10.10.3 Examples**

# **clia amcsetlanconf 82 amc 2 2 backup\_gw\_ip 172.16.2.100**

Pigeon Point Shelf Manager Command Line Interpreter

Backup Gateway Address set successfully

```
#
```
## *3.10.11 community*

### **3.10.11.1 Syntax**

```
amcsetlanconf <IPMB-0 address> <fru-id> <channel> community 
<value>
amcsetlanconf <IPMB-0 address> amc <amc-number> <channel> 
community <value>
amcsetlanconf <IPMB-0 address> <fru-id> <channel> 16 
<value>
amcsetlanconf <IPMB-0 address> amc <amc-number> <channel> 
16 <value>
```
### **3.10.11.2 Purpose**

This command sets the community string parameter used in PET traps. The value should be a string enclosed in double quotes.

### **3.10.11.3 Examples**

# **clia amcsetlanconf 82 amc 1 2 community "Community"**

Pigeon Point Shelf Manager Command Line Interpreter

Community string set successfully

#

## *3.10.12 destination\_type*

### **3.10.12.1 Syntax**

**amcsetlanconf <IPMB-0 address> <fru-id> <channel> destination\_type <set-selector> <value1> <value2> <value3>** amcsetlanconf <IPMB-0 address> amc <amc-number> <channel> **destination\_type <set-selector> <value1> <value2> <value3> amcsetlanconf <IPMB-0 address> <fru-id> <channel> 18 <setselector> <value1> <value2> <value3>** amcsetlanconf <IPMB-0 address> amc <amc-number> <channel> **18 <set-selector> <value1> <value2> <value3>**

### **3.10.12.2 Purpose**

This command sets the element of the destination table with the index **<set-selector>**. Indexes are 0-based. Selector **0** is used to address the volatile destination. Values **<value1>**, **<value2>** and **<value3>** supply information about the new destination according to section 23.2 of the IPMI 2.0 specification. The following information is supplied:

• the alert destination type (PET Trap or OEM destination; whether the alert should be acknowledged)

- alert acknowledge timeout
- $\bullet$  retry count

#### **3.10.12.3 Examples**

# **clia amcsetlanconf 82 3 2 destination\_type 2 80 3 5**

Pigeon Point Shelf Manager Command Line Interpreter

Destination Type set successfully

#

### *3.10.13 destination\_address*

### **3.10.13.1 Syntax**

**amcsetlanconf <IPMB-0 address> <fru-id> <channel>**  destination address <set-selector> <gateway-sel> <IP**address> <MAC-address> amcsetlanconf <IPMB-0 address> amc <amc-number> <channel> destination\_address <set-selector> <gateway-sel> <IPaddress> <MAC-address> amcsetlanconf <IPMB-0 address> <fru-id> <channel> 19 <setselector> <gateway-sel> <IP-address> <MAC-address>** amcsetlanconf <IPMB-0 address> amc <amc-number> <channel> **19 <set-selector> <gateway-sel> <IP-address> <MAC-address>**

#### **3.10.13.2 Purpose**

This command sets the element of the destination address table with the index **<setselector>**. Indexes are 0-based. Selector **0** is used to address the volatile destination. The command parameters supply the necessary information:

- <gateway-sel> gateway to use: 0 for default gateway, 1 for backup gateway
- **<IP-address>** the destination IP address in dotted-decimal notation
- **<MAC-address>** the destination MAC address, six hexadecimal bytes separated by colons

#### **3.10.13.3 Examples**

# **clia amcsetlanconf 82 amc 2 2 destination\_address 2 0 172.16.2.100 90:93:93:93:93:93**

Pigeon Point Shelf Manager Command Line Interpreter

Destination Addresses set successfully

#

## *3.10.14 vlan\_id*

### **3.10.14.1 Syntax**

```
amcsetlanconfig <IPMB-0 address> <fru-id> <channel> vlan_id 
(disabled | enabled <value>)
amcsetlanconf <IPMB-0 address> amc <amc-number> <channel>
vlan_id (disabled | enabled <value>)
amcsetlanconfig <IPMB-0 address> <fru-id> <channel> 20 
disabled | enabled <value>)
amcsetlanconf <IPMB-0 address> amc <amc-number> <channel>
20(disabled | enabled <value>)
```
### **3.10.14.2 Purpose**

This command enables or disables Virtual LAN support for the channel, and if **enabled**, specifies the Virtual LAN ID to use. If the parameter **disabled** is specified, the VLAN ID in the LAN configuration parameters for the specified MMC is set to 0.

#### **3.10.14.3 Examples**

```
# clia setlanconf 82 amc 1 2 vlan_id enabled 4
```
Pigeon Point Shelf Manager Command Line Interpreter

VLAN ID set successfully

#

### *3.10.15 vlan\_priority*

#### **3.10.15.1 Syntax**

```
amcsetlanconf <IPMB-0 address> <fru-id> <channel> 
vlan_priority <value>
amcsetlanconf <IPMB-0 address> amc <amc-number> <channel>
vlan_priority <value>
amcsetlanconf <IPMB-0 address> <fru-id> <channel> 21 
<value>
amcsetlanconf <IPMB-0 address> amc <amc-number> <channel>
21 <value>
```
#### **3.10.15.2 Purpose**

This command sets the VLAN priority for the channel, that is, the value of the Priority field used in VLAN 802.1q network packet headers.

#### **3.10.15.3 Examples**

# **clia amcsetlanconf 82 3 2 vlan\_priority 1**

Pigeon Point Shelf Manager Command Line Interpreter

VLAN priority set successfully

```
#
```
## *3.10.16 cs\_priv\_levels*

### **3.10.16.1 Syntax**

**amcsetlanconf <IPMB-0 address> <fru-id> <channel> cs\_priv\_levels <set-selector> <value> amcsetlanconf <IPMB-0 address> amc <amc-number> <channel> cs\_priv\_levels <set-selector> <value> amcsetlanconf <IPMB-0 address> <fru-id> <channel> 24 <setselector> <value>**  $amcsetlanconf < IPMB-0 address> amc < amc-number> **channel**$ **24 <set-selector> <value>**

### **3.10.16.2 Purpose**

This command sets the maximum privilege level for the Cipher Suite that is identified by the **<set-selector>**. Standard Cipher Suite IDs are defined in the IPMI 2.0 specification, section 22.15.2 and are in the range from 0 to 14. The parameter **<value>** specifies the desired maximum privilege level.

### **3.10.16.3 Examples**

Set the maximum privilege level "Operator" for Cipher Suite 2:

```
# clia amcsetlanconf 82 amc 2 2 cs_priv_levels 2 3
```
Pigeon Point Shelf Manager Command Line Interpreter

Cipher Suite Privilege Levels set successfully

#

## *3.10.17 hpm2\_act\_if\_group*

### **3.10.17.1 Syntax**

```
amcsetlanconf <IPMB-0 address> <fru-id> <channel> 
hpm2_act_if_group <rd_group> <if_group>
amcsetlanconf <IPMB-0 address> amc <amc-number> <channel>
hpm2_act_if_group <rd_group> <if_group>
```
### **3.10.17.2 Purpose**

This command sets the Active Redundancy Group and Interface Group for the IPMI LAN channel. The parameter  $\leq$ **rd**  $group$ , which defines the Active Redundancy Group, is a number in the range 0 to 31, or the value 255, indicating that MMC-managed failover is not used. The parameter **<if\_group>**, which defines the Active Interface Group, is a number in the range 0 to 31.

### **3.10.17.3 Examples**

# **clia amcsetlanconf 20 amc 1 1 act\_if\_group 1 0**

Pigeon Point Shelf Manager Command Line Interpreter

HPM.2 Active Interface Group set successfully

#

## *3.10.18 hpm2\_def\_if\_group*

**amcsetlanconf <IPMB-0 address> <fru-id> <channel> hpm2\_def\_if\_group <rd\_group> <if\_group> amcsetlanconf <IPMB-0 address> amc <amc-number> <channel> hpm2\_def\_if\_group <rd\_group> <if\_group>**

### **3.10.18.1 Purpose**

This command sets the Default Redundancy Group and Interface Group for the IPMI LAN channel. The parameter  $\leq$ **rd** group>, which defines the Default Redundancy Group, is a number in the range 0 to 31, or the value 255, indicating that MMC-managed failover is not used. The parameter **<if\_group>**, which defines the Default Interface Group, is a number in the range 0 to 31.

### **3.10.18.2 Examples**

# **clia amcsetlanconf 20 3 1 def\_if\_group 12 3**

Pigeon Point Shelf Manager Command Line Interpreter

HPM.2 Default Interface Group set successfully

### *3.10.19 hpm2\_rd\_timeout*

#### **3.10.19.1 Syntax**

**amcsetlanconf <IPMB-0 address> <fru-id> <channel> hpm2\_rd\_timeout <value> amcsetlanconf <IPMB-0 address> amc <amc-number> <channel> hpm2\_rd\_timeout <value>**

#### **3.10.19.2 Purpose**

This command sets the Redundancy Timeout. The parameter **<value>** is the new value for the parameter in seconds. The range of the possible values is 0..255.

#### **3.10.19.3 Examples**

# **clia amcsetlanconf 20 amc 2 1 rd\_timeout 4**

Pigeon Point Shelf Manager Command Line Interpreter

HPM.2 Redundancy Timeout set successfully

## *3.10.20 hpm2\_def\_rd\_timeout*

### **3.10.20.1 Syntax**

**amcsetlanconf <IPMB-0 address> <fru-id> <channel> hpm2\_def\_rd\_timeout <value> amcsetlanconf <IPMB-0 address> amc <amc-number> <channel> hpm2\_def\_rd\_timeout <value>**

### **3.10.20.2 Purpose**

This command sets the Default Redundancy Timeout. The parameter **<value>** is the new value for the parameter in seconds. The range of the possible values is 0..255.

### **3.10.20.3 Examples**

# **clia setlanconf 20 amc 1 1 def\_rd\_timeout 12**

Pigeon Point Shelf Manager Command Line Interpreter

HPM.2 Default Redundancy Timeout set successfully

## *3.10.21 hpm3\_dhcp\_value*

### **3.10.21.1 Syntax**

**amcsetlanconf <IPMB-0 address> <fru-id> <channel>**  hpm3 dhcp value <option number> <br/> <br/> <br/> <br/> <br/> <br/> <br/> <br/> <br/> <br/> <br/> <br/> <br/> <br/><br/><br/><<br/><<br/><<br/><<br/><<br/><t<br/>adval<br/><t<br/> <t<br/>adval<br/><t<br/>Lell<br/><t<br/>Le **[<byte2> [ ..]] amcsetlanconf <IPMB-0 address> amc <amc-number> <channel> hpm3\_dhcp\_value <option number> <block number> <byte1> [<byte2> [ ..]]**

### **3.10.21.2 Purpose**

This command sets the HPM.3 DHCP Option value. All parameters are byte-sized values and must be in the range 0..255. The **<option number>** specifies the DHCP Option number to set. The <block number> specifies the 16-byte block number of the option value data. **<byte1>**,..,**<byteN>** define value bytes. There should be at least one value byte and no more than 16 value bytes. Hexadecimal values must be prefixed with "0x".

### **3.10.21.3 Examples**

Set first 4 bytes of DHCP Option with DHCP option number = 6. Block number is 0; value bytes are 0xFF, 0xFF, 0xFF, 0x00.

# **clia amcsetlanconf 20 3 1 hpm3\_dhcp\_value 6 0 0xFF 0xFF 0xFF 0x00**

Pigeon Point Shelf Manager Command Line Interpreter

HPM.3 DHCP Option value set successfully

# *3.11 amcsetsolconf*

## *3.11.1 Syntax*

**amcsetsolconf <IPMB-0 address> <fru-id> <channel> [<port number>] <parameter-name> <additional-parameters>** amcsetsolconf <IPMB-0 address> amc <amc-number> <channel> **[<port number>] <parameter-name> <additional-parameters> amcsetsolconf <IPMB-0 address> <fru-id> <channel>**  <parameter-number> <additional-parameters> amcsetsolconf <IPMB-0 address> amc <amc-number> <channel> **<parameter-number> <additional-parameters>**

## *3.11.2 Purpose*

This command sets the value of the specified SOL (Serial-over-LAN) configuration parameter for the specified channel implemented by the Module Management Controller (MMC) of a designated AMC. The AMC address, the channel number, the parameter name and the parameter value should be explicitly specified. The address of the AMC can be specified in one of the two ways:

- 1) the IPMB-0 address of the Carrier IPMC and FRU ID of the corresponding subsidiary FRU: **<IPMB-0 address> <fru-id>**.
- 2) the IPMB-0 address of the Carrier IPMC and the corresponding AMC site number: **<IPMB-0 address> amc <amc-number>**.

The System Serial Port <port number> should be specified for the HPM.2 extended SOL configuration parameters.

The following table lists the names and numbers of SOL configuration parameters supported by the **amcsetsolconf** command:

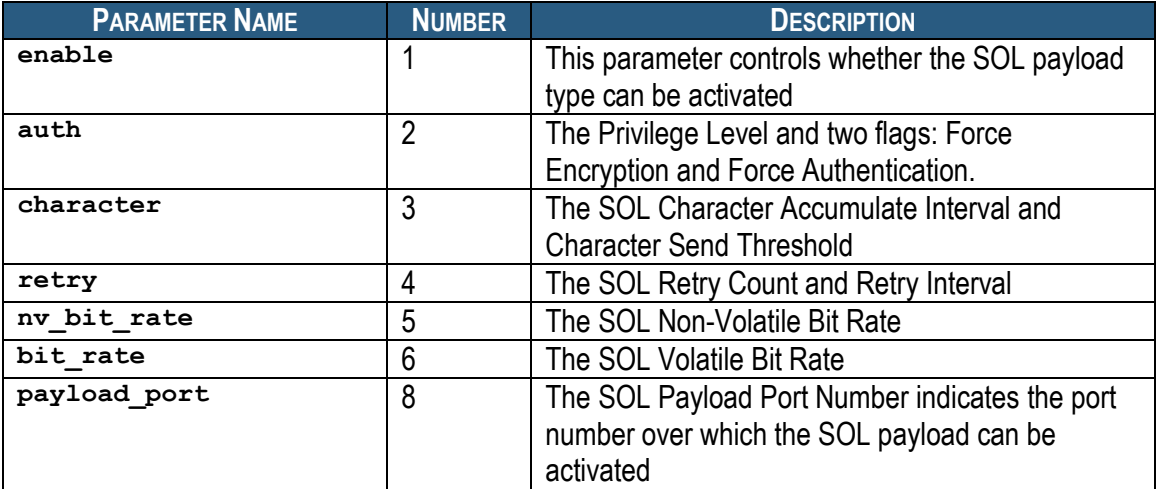

### **Table 7 Names and Numbers of SOL Configuration Parameters Supported by the amcsetsolconf Command**

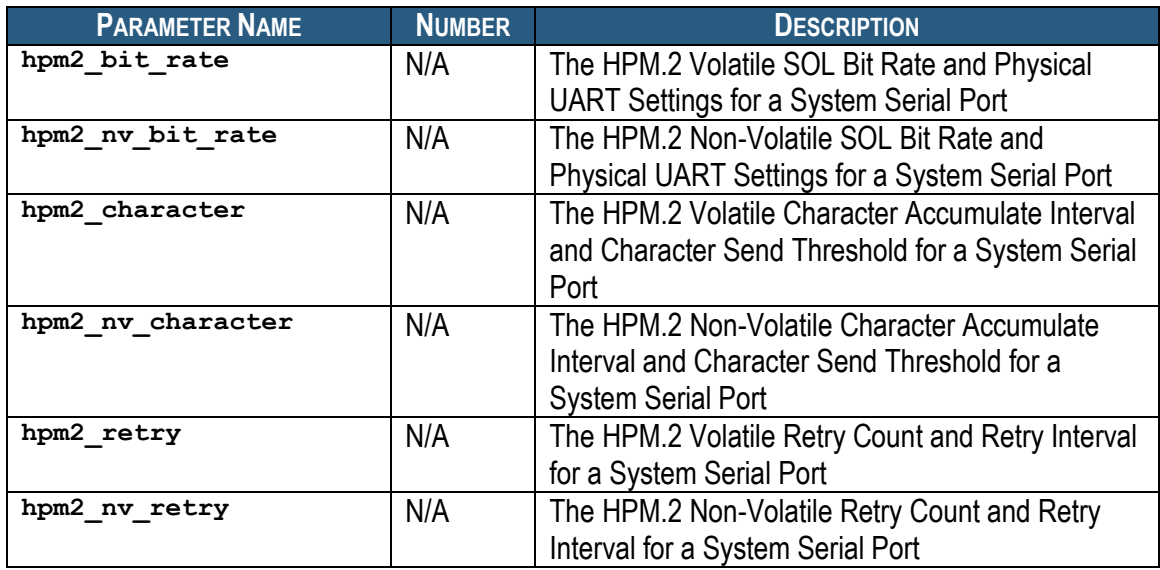

### *3.11.3 enable*

### **3.11.3.1 Syntax**

**amcsetsolconf <IPMB-0 address> <fru-id> <channel> enable (0|1)**

**amcsetsolconf <IPMB-0 address> amc <amc-number> <channel> enable (0|1)**

**amcsetsolconf <IPMB-0 address> <fru-id> <channel> 1 (0|1) amcsetsolconf <IPMB-0 address> amc <amc-number> <channel> 1 (0|1)**

### **3.11.3.2 Purpose**

This command sets the SOL Enable parameter, which controls whether a SOL payload type can be activated.

#### **3.11.3.3 Examples**

Set the SOL Enable to 1; SOL payload type can be activated.

#**clia amcsetsolconf 82 amc 2 5 enable 1** Pigeon Point Shelf Manager Command Line Interpreter

SOL Enable is set successfully

### *3.11.4 auth*

### **3.11.4.1 Syntax**

**amcsetsolconf <IPMB-0 address> <channel> auth <level> amcsetsolconf <IPMB-0 address> amc <amc-number> <channel> auth <level> amcsetsolconf <IPMB-0 address> <channel> 2 <level>**

### **amcsetsolconf <IPMB-0 address> amc <amc-number> <channel> 2 <level>**

### **3.11.4.2 Purpose**

This command sets the SOL Privilege Level and two flags: "Force SOL Payload Encryption" and "Force SOL Payload Authentication", as a single byte. Encoding of the specific fields in this byte is defined in section 26.3 of the IPMI 2.0 specification.

### **3.11.4.3 Examples**

Set the SOL Privilege Level to Operator level.

#**clia amcsetsolconf 82 amc 1 5 auth 3** Pigeon Point Shelf Manager Command Line Interpreter

SOL Authentication is set successfully

## *3.11.5 character*

### **3.11.5.1 Syntax**

**amcsetsolconf <IPMB-0 address> <channel> character <interval> <threshold> amcsetsolconf <IPMB-0 address> amc <amc-number> <channel> character <interval> <threshold> amcsetsolconf <IPMB-0 address> <channel> 3 <interval> <threshold> amcsetsolconf <IPMB-0 address> amc <amc-number> <channel> 3 <interval> <threshold>**

### **3.11.5.2 Purpose**

This command sets the SOL Character Accumulate Interval and the Character Send Threshold. The parameter  $\langle$ interval> specifies the Character Accumulate Interval (in ms) and must be a multiple of 5 within the range 5..1275. The parameter **<threshold>** specifies the Character Send Threshold.

### **3.11.5.3 Examples**

Set the SOL Character Accumulate Interval to 15ms and the Character Send Threshold to 3 for channel 5 for AMC #3 at address 82h.

#### #**clia amcsetsolconf 82 3 5 character 15 3**

Pigeon Point Shelf Manager Command Line Interpreter

SOL Character Attributes are set successfully

## *3.11.6 retry*

### **3.11.6.1 Syntax**

**amcsetsolconf <IPMB-0 address> <channel> retry <retry**  count> <retry interval> **amcsetsolconf <IPMB-0 address> amc <amc-number> <channel>** retry <retry count> <retry interval> **amcsetsolconf <IPMB-0 address> channel> 4 <retry count> <retry interval> amcsetsolconf <IPMB-0 address> amc <amc-number> <channel> 4 <retry count> <retry interval>**

### **3.11.6.2 Purpose**

This command sets the SOL Retry Count and the SOL Retry Interval used by the channel. The parameter *singurer* count> has values in the range 0..7. If this parameter is set to 0, there will be no retries after a packet is transmitted. The parameter <retry interval> specifies the time that the target MMC will wait before the first retry and the time between retries when sending SOL packets to the remote console (in ms) and must be multiple of 10 within the range 0..2550. If the parameter *<u>retry interval></u>* is 0, retries will sent back-to-back.

### **3.11.6.3 Examples**

Set the SOL Retry Count to 4 and the SOL Retry Interval to 30 ms for channel 5 for AMC #2 at address 82h.

#### #**clia amcsetsolconf 82 amc 2 5 retry 4 30**

Pigeon Point Shelf Manager Command Line Interpreter

SOL Retry Count and Interval are set successfully

### *3.11.7 nv\_bit\_rate*

### **3.11.7.1 Syntax**

```
amcsetsolconf <IPMB-0 address> <channel> nv_bit_rate <bit 
rate>
amcsetsolconf <IPMB-0 address> amc <amc-number> <channel>
nv_bit_rate <bit rate>
amcsetsolconf <IPMB-0 address> <channel> 5 <bit rate>
amcsetsolconf <IPMB-0 address> amc <amc-number> <channel> 5
```
**<bit rate>**

### **3.11.7.2 Purpose**

This command sets the SOL Non-Volatile Bit Rate used by the channel. Valid values for the parameter **<bit rate>** are 6 or 9600, 7 or 19200, 8 or 38400, 9 or 57600, 10 or 115200, or 0.

### **3.11.7.3 Examples**

Set the SOL Non-Volatile Bit Rate to 7 (38400 bps) for channel 5 for AMC #1 at address 82h.

#### #**clia amcsetsolconf 82 amc 1 5 nv\_bit\_rate 8**

Pigeon Point Shelf Manager Command Line Interpreter SOL Non-Volatile Bit Rate is set successfully

### *3.11.8 bit\_rate*

#### **3.11.8.1 Syntax**

**amcsetsolconf <IPMB-0 address> <channel> bit\_rate <bit rate> amcsetsolconf <IPMB-0 address> amc <amc-number> <channel> bit\_rate <bit rate> amcsetsolconf <IPMB-0 address> <channel> 6 <bit rate> amcsetsolconf <IPMB-0 address> amc <amc-number> <channel> 6 <bit rate>**

#### **3.11.8.2 Purpose**

This command sets the SOL Volatile Bit Rate used by the channel. Valid values for the parameter **<bit rate>** are 6 or 9600, 7 or 19200, 8 or 38400, 9 or 57600, 10 or 115200, or 0.

#### **3.11.8.3 Examples**

Set the SOL Volatile Bit Rate to 7 (19200 bps) for channel 5 for the AMC on subsidiary FRU #3 at address 82h.

#### #**clia amcsetsolconf 82 3 5 bit\_rate 7**

Pigeon Point Shelf Manager Command Line Interpreter

SOL Volatile Bit Rate is set successfully

### *3.11.9 payload\_port*

#### **3.11.9.1 Syntax**

```
amcsetsolconf <IPMB-0 address> <channel> payload_port
<port>
amcsetsolconf <IPMB-0 address> amc <amc-number> <channel>
payload_port
amcsetsolconf <IPMB-0 address> <channel> 8 <port>
amcsetsolconf <IPMB-0 address> amc <amc-number> <channel> 8 
<port>
```
#### **3.11.9.2 Purpose**

This command sets the SOL Payload Port Number.

#### **3.11.9.3 Examples**

Set the SOL Payload Port Number to 127 for channel 5 for AMC #2 at address 82h.

#### #**clia amcsetsolconf 82 amc 2 5 payload\_port 127**

Pigeon Point Shelf Manager Command Line Interpreter SOL Payload Port is set successfully

## *3.11.10 hpm2\_bit\_rate*

### **3.11.10.1 Syntax**

**amcsetsolconf <IPMB-0 address> <channel> hpm2\_bit\_rate <port amcselector> <bit rate> <uart settings> amcsetsolconf <IPMB-0 address> amc <amc-number> <channel>** hpm2 bit rate <port amcselector> <br />bit rate> <uart settings>

### **3.11.10.2 Purpose**

This command sets the HPM.2 Volatile SOL Bit Rate used by the channel. The <port **selector>** parameter indicates the System Serial Port to which the parameter applies. Valid values for the parameter **<bit rate>** are 6 or 9600, 7 or 19200, 8 or 38400, 9 or 57600, 10 or 115200, or 0. The parameter **<uart settings>** is a byte value that defines Physical UARTSettings (see section 3.10.1 "HPM.2 SOL configuration parameters" in the HPM.2 specification).

### **3.11.10.3 Examples**

Set the HPM.2 Volatile SOL Bit Rate for System Serial Port 1 of channel 5 for AMC #1 at address 82h. The Volatile Bit Rate is set to 6, which corresponds to 9600 bps.

#**clia amcsetsolconf 82 amc 1 5 hpm2\_bit\_rate 1 6 2**

Pigeon Point Shelf Manager Command Line Interpreter

HPM.2 Bit Rate and UART Settings are set successfully

## *3.11.11 hpm2\_nv\_bit\_rate*

### **3.11.11.1 Syntax**

**amcsetsolconf <IPMB-0 address> <channel> hpm2\_nv\_bit\_rate <port selector> <bit rate> <uart settings> amcsetsolconf <IPMB-0 address> amc <amc-number> <channel> <port selector> <bit rate> <uart settings>**

### **3.11.11.2 Purpose**

This command sets the HPM.2 Non-Volatile SOL Bit Rate used by the channel. The <port **selector>** parameter indicates the System Serial Port to which the parameter applies. Valid values for the parameter **<bit rate>** are 6 or 9600, 7 or 19200, 8 or 38400, 9 or 57600, 10 or 115200, or 0. The parameter  $\leq$ uart settings> is a byte value that defines Physical UART Settings (see section 3.10.1 "HPM.2 SOL configuration parameters" in the HPM.2 specification).

### **3.11.11.3 Examples**

Set the HPM.2 Non-Volatile SOL Bit Rate for System Serial Port 1 of channel 5 for AMC #1 at address 82h. The Volatile Bit Rate is set to 7, which corresponds to 19200 bps.

#### # **clia amcsetsolconf 82 amc 1 5 hpm2\_nv\_bit\_rate 1 7 6**

Pigeon Point Shelf Manager Command Line Interpreter

HPM.2 Bit Rate and UART Settings are set successfully

## *3.11.12 hpm2\_character*

### **3.11.12.1 Syntax**

**amcsetsolconf <IPMB-0 address> <channel> hpm2\_character <port selector> <interval> <threshold> amcsetsolconf <IPMB-0 address> amc <amc-number> <channel> hpm2\_character <port selector> <interval> <threshold>**

### **3.11.12.2 Purpose**

This command sets the HPM.2 Volatile Character Accumulate Interval and Character Send Threshold. The **<port selector>** parameter indicates the System Serial Port to which the parameter applies. The parameter <interval> indicates Character Accumulate Interval (in ms) and must be a multiple of 5 within the range 0..1275.The parameter **<threshold>** indicates Character Send Threshold. This parameter must be within the range 1..255. If both the parameters **<interval>** and **<threshold>** are 0, the global settings will be used.

### **3.11.12.3 Examples**

Set the HPM.2 Volatile Character Accumulate Interval to 5ms and Character Send Threshold to 2 for System Serial Port 1 of channel 5 for the AMC on subsidiary FRU #3 at address 82h.

# **clia amcsetsolconf 82 3 5 hpm2\_character 1 5 2**

Pigeon Point Shelf Manager Command Line Interpreter

HPM.2 Character Attributes are set successfully

### *3.11.13 hpm2\_nv\_character*

### **3.11.13.1 Syntax**

**amcsetsolconf <IPMB-0 address> <channel> hpm2\_nv\_character <port selector> <interval> <threshold> amcsetsolconf <IPMB-0 address> amc <amc-number> <channel> hpm2\_nv\_character <port selector> <interval> <threshold>**

### **3.11.13.2 Purpose**

This command sets the HPM.2 Non-Volatile Character Accumulate Interval and the Character Send Threshold. The **<port** selector> parameter indicates the System Serial Port to which the parameter applies. The parameter **<interval>** indicates the Character Accumulate Interval (in ms) and must be a multiple of 5 within the range 0..1275. The parameter **<threshold>** indicates the Character Send Threshold. This parameter must be within the range 1..255. If both the parameters **<interval>** and **<threshold>** are 0, the global settings will be used.

### **3.11.13.3 Examples**

Set the HPM.2 Non-Volatile Character Accumulate Interval to 15ms and the Character Send Threshold to 1 for System Serial Port 1 of channel 5 for AMC #2 at address 82h.

# **clia amcsetsolconf 82 amc 2 5 hpm2\_nv\_character 1 15 1**

Pigeon Point Shelf Manager Command Line Interpreter

HPM.2 Character Attributes are set successfully

## *3.11.14 hpm2\_retry*

### **3.11.14.1 Syntax**

**amcsetsolconf <IPMB-0 address> channel> hpm2\_retry <port**  selector> <retry count> <retry interval> **amcsetsolconf <IPMB-0 address> amc <amc-number> <channel>** hpm2 retry <port selector> <retry count> <retry interval>

### **3.11.14.2 Purpose**

This command sets the HPM.2 Volatile Retry Count and Retry Interval. The **<port selector>** parameter indicates the System Serial Port to which the parameter applies. The parameter **<retry** count> has values in the range 0..7. If this parameter is set to 0, there will be no retries after a packet is transmitted. The parameter  $\leq$ **retry** interval> indicates the time that the MMC will wait before the first retry and the time between retries when sending SOL packets to the remote console (in ms) and must be a multiple of 10 within the range 0..2550. If both the parameters <retry count> and <retry interval> are 0, the global settings will be used.

### **3.11.14.3 Examples**

Set the HPM.2 Volatile Retry Count to 3 and Retry Interval to 20ms for System Serial Port 1 of channel 5 for AMC #1 at address 82h.

# **clia amcsetsolconf 82 amc 1 5 hpm2\_retry 1 3 20**

Pigeon Point Shelf Manager Command Line Interpreter

HPM.2 Retry Count and Interval are set successfully

## *3.11.15 hpm2\_nv\_retry*

### **3.11.15.1 Syntax**

**amcsetsolconf <IPMB-0 address> <channel> hpm2\_nv\_retry**  <port selector> <retry count> <retry interval> **amcsetsolconf <IPMB-0 address> amc <amc-number> <channel>** hpm2 nv retry <port selector> <retry count> <retry **interval>**

### **3.11.15.2 Purpose**

This command sets the HPM.2 Non-Volatile Retry Count and Retry Interval. The <port **selector>** parameter indicates the System Serial Port to which the parameter applies. The parameter *singurer* count> has values in the range 0..7. If this parameter is set to 0, then there will be no retries after a packet is transmitted. The parameter *<u>retry interval></u>* indicates the time that the MMC will wait before the first retry and the time between retries when sending SOL packets to the remote console (in ms) and must be multiple of 10 within the range 0..2550. If both the parameters <retry count> and <retry interval> are 0, the global settings will be used.

### **3.11.15.3 Examples**

Set the HPM.2 Non-Volatile Retry Countl to 5 and Retry Interval to 60ms for System Serial Port 1 of channel 5 for the AMC on subsidiary FRU #3 at address 82.

#### # **clia amcsetsolconf 82 3 5 hpm2\_nv\_retry 1 5 60**

Pigeon Point Shelf Manager Command Line Interpreter

HPM.2 Retry Count and Interval are set successfully

# *3.12 axie*

## *3.12.1 Syntax*

**axie <subcommand>**

The following subcommands are supported:

**sequencing**

## *3.12.2 Purpose*

This command shows AXIe-related information. Currently the only supported subcommand is **sequencing** that shows information about the AXIe sequencing state machine.

## *3.12.3 sequencing*

**3.12.3.1 Syntax**

**axie sequencing**

### **3.12.3.2 Purpose**

This command displays information about the current state of the AXIe sequencing state machine, the current AXIe power monitor state of the shelf, and the IPMB addresses of current PCI Express (PCIe) hosts.

The command takes no parameters. The IPMI sensors associated with this facility (such as "all modules are in M4") are defined on a shelf-specific basis by the HPDL (Hardware Platform Description Language) for the shelf.

The states for the AXIe sequencing state machine are defined as follows:

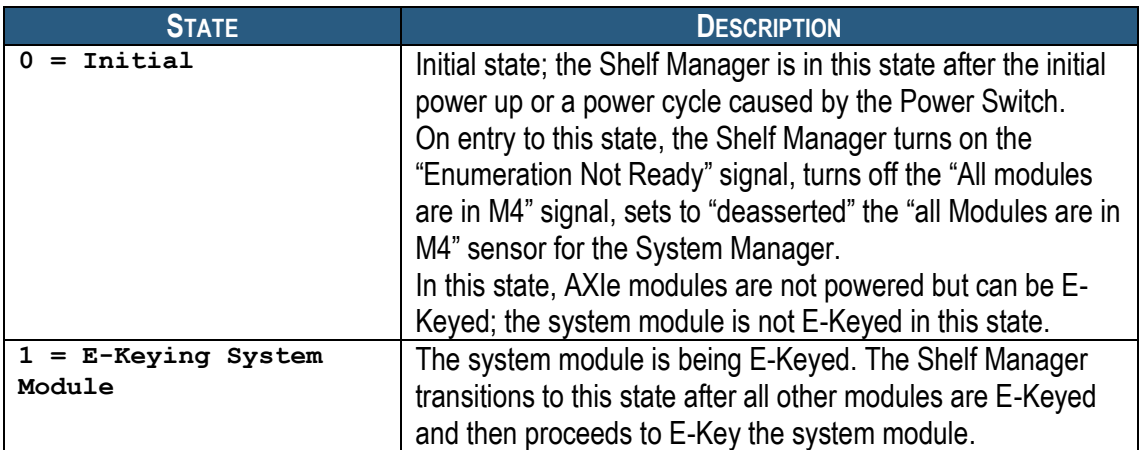

### **Table 8 AXIe Sequencing States**

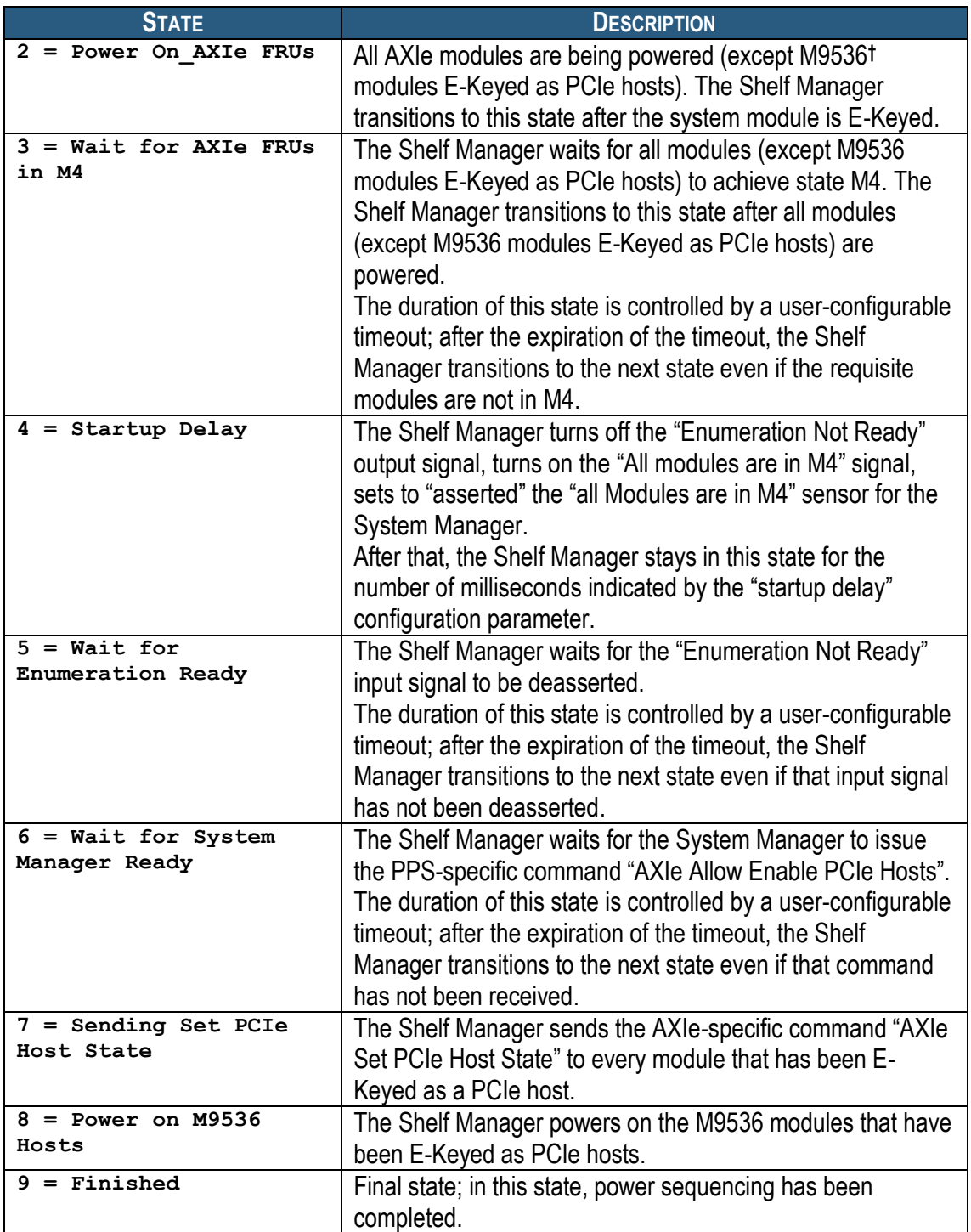

The AXIe power monitor states are defined as follows:

 $\overline{a}$ † "M9536 module" refers to the Agilent M9536A AXIe Embedded Controller.

## **Table 9 AXIe Power Monitor States**

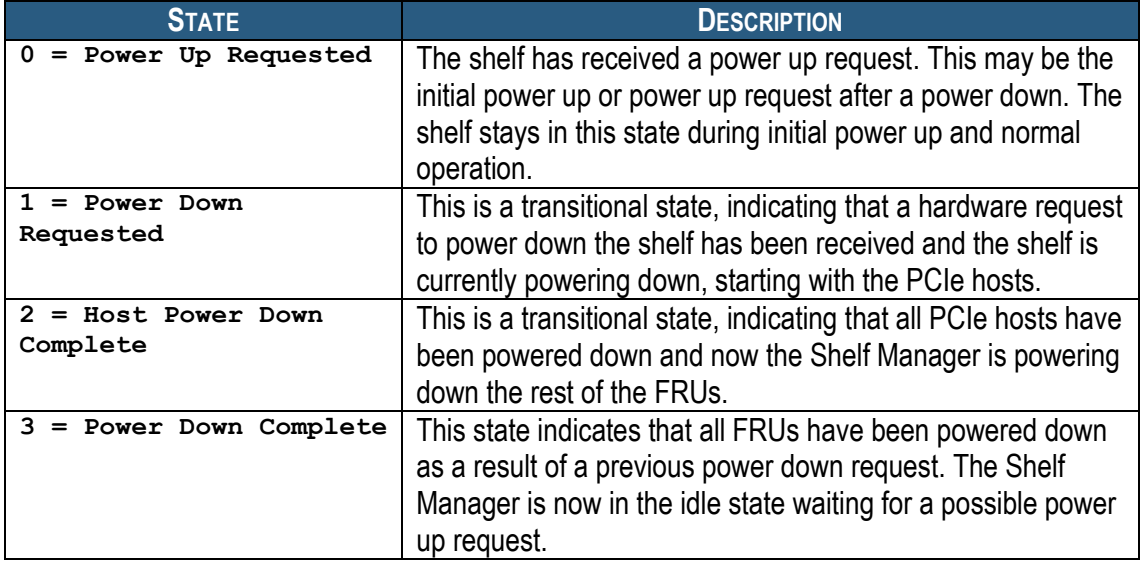

### **3.12.3.3 Examples**

Get information about the current AXIe sequencing, power monitor states and PCI Express hosts, if any.

### # **clia axie sequencing**

Pigeon Point Shelf Manager Command Line Interpreter

```
AXIe Sequencing State: 5 (Wait for Enumeration Ready)
AXIe Power Monitor State: 0 (Power Up Requested)
PCIe Host(s): 82
#
```
# *3.13 board*

## *3.13.1 Syntax*

**board [-v] [<physical-slot-address>]**

## *3.13.2 Purpose*

This command and the **boardreset** command are different from most of the rest of the command set in that they work with ATCA or CompactPCI boards and take as arguments physical slot numbers, instead of IPM controller addresses and FRU device IDs.

This makes them easier for the end user and allows their use in CompactPCI contexts, where boards may not include an IPM controller and therefore, are not easily addressable using the IPMB address – FRU device ID pair.

This command shows information about each IPM controller in the range of IPMB addresses allocated to CompactPCI/ATCA slots, and about each additional FRU represented by those controllers. This command is a short-hand version of the **fru** command and the information displayed is the same.

The range of IPMB addresses is 82h-A0h for PICMG 3.0 systems and B0h-ECh for PICMG 2.9 systems, where boards have IPM controllers on them. In generic PICMG 2.x systems, where boards do not necessarily have IPM controllers on them, there may be no IPM controller address or FRU device ID defined. In that case, only the **board** and **boardreset** commands among the CLI commands are applicable.

The physical address should be specified as a decimal number. For PICMG 3.0 systems, the correspondence between physical addresses and IPMB addresses is specified in the Shelf FRU Information. If the Shelf FRU Information does not contain an address table, (which would only occur in a non-compliant ATCA shelf) the following mapping table (mapping of logical slot numbers) is used.

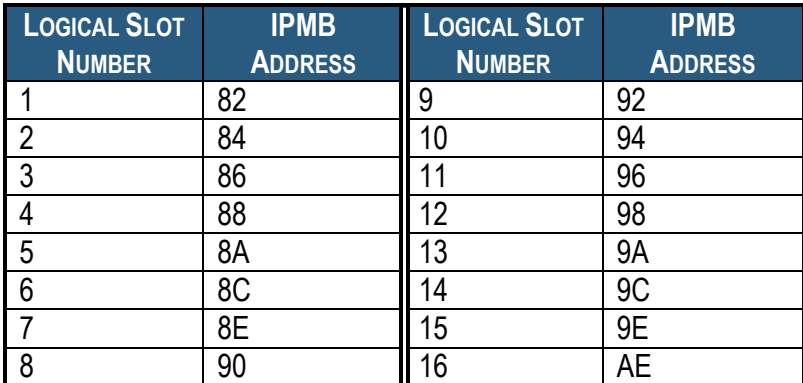

### **Table 10 Mapping Between ATCA Logical Slot Numbers and IPMB Addresses**

For PICMG 2.9 based systems, the following mapping between Slot Number and IPMB address is used. "Slot Number" refers to the PICMG 2.x concept of "Physical Slot Number".

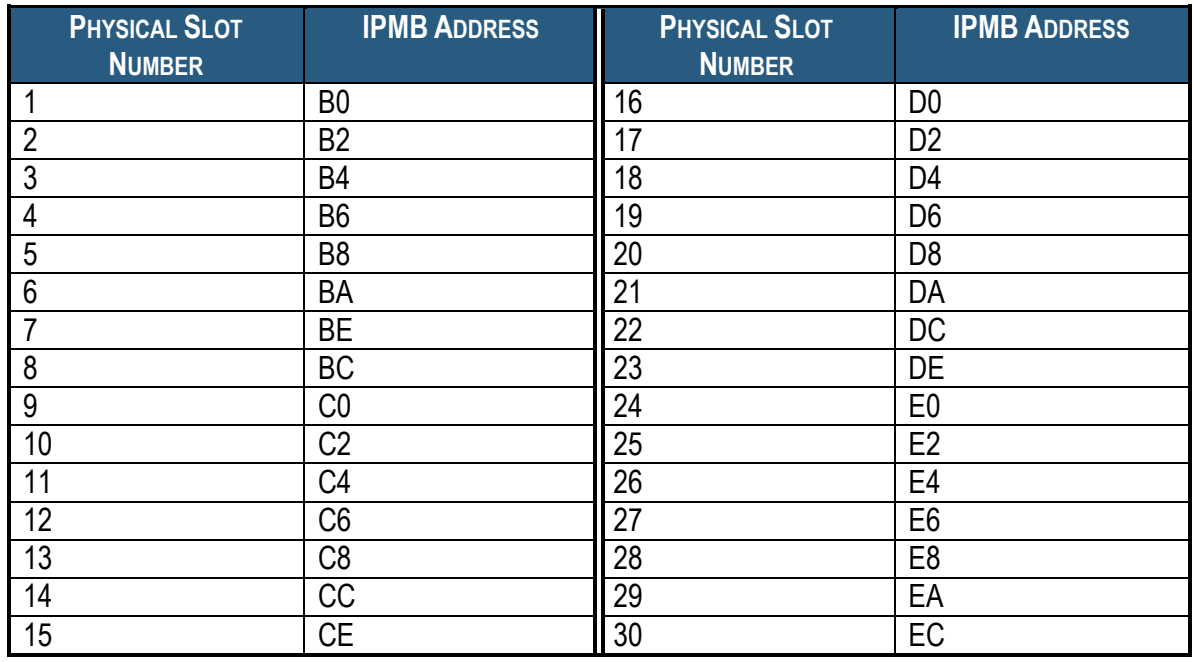

### **Table 11 Mapping Between CompactPCI Physical Slot Numbers and IPMB Addresses**

## *3.13.3 Example*

Get standard information about all boards in the shelf (where only physical slots 1 and 14 happen to be occupied).

#### # **clia board**

Pigeon Point Shelf Manager Command Line Interpreter Physical Slot # 1 82: Entity: (0xa0, 0x60) Maximum FRU device ID: 0x08 PICMG Version 2.3 Hot Swap State: M4 (Active), Previous: M3 (Activation In Process), Last State Change Cause: Normal State Change (0x0) 82: FRU # 0 Entity: (0xa0, 0x60) Hot Swap State: M4 (Active), Previous: M3 (Activation In Process), Last State Change Cause: Normal State Change (0x0) Device ID String: Pigeon Point 6 Physical Slot # 14 9c: Entity: (0xa0, 0x60) Maximum FRU device ID: 0x08 PICMG Version 2.3 Hot Swap State: M4 (Active), Previous: M3 (Activation In Process), Last State Change Cause: Normal State Change (0x0) 9c: FRU # 0 Entity: (0xa0, 0x60)

```
 Hot Swap State: M4 (Active), Previous: M3 (Activation In Process), 
Last State Change Cause: Normal State Change (0x0)
     Device ID String: Pigeon Point 6
#
Get verbose information about a board in physical slot 14.
# clia board -v 14
Pigeon Point Shelf Manager Command Line Interpreter
Physical Slot # 14
9c: Entity: (0xa0, 0x60) Maximum FRU device ID: 0x08
     PICMG Version 2.3
    Hot Swap State: M4 (Active), Previous: M3 (Activation In Process), 
Last State Change Cause: Normal State Change (0x0)
     Device ID: 0x00, Revision: 0, Firmware: 1.01, IPMI ver 1.5
    Manufacturer ID: 00315a (PICMG), Product ID: 0000, Auxiliary Rev: 
01ac1014
     Device ID String: Pigeon Point 6
     Global Initialization: 0x0, Power State Notification: 0x0, Device 
Capabilities: 0x29
     Controller provides Device SDRs
     Supported features: 0x29
         Sensor Device FRU Inventory Device IPMB Event Generator 
9c: FRU # 0
     Entity: (0xa0, 0x60)
    Hot Swap State: M4 (Active), Previous: M3 (Activation In Process), 
Last State Change Cause: Normal State Change (0x0)
     Device ID String: Pigeon Point 6
     Site Type: 0x00, Site Number: 14
     Current Power Level: 0x01, Maximum Power Level: 0x01, Current Power 
Allocation: 20.0 Watts
```
#
# *3.14 boardreset*

# *3.14.1 Syntax*

## **boardreset <physical-slot-address>**

## *3.14.2 Purpose*

This command resets the board in the specified physical slot, sending it the IPMI command "FRU Control (Cold Reset)".

The physical address should be specified as a decimal number. For PICMG 3.0 systems, correspondence between physical addresses and IPMB addresses is specified in the Shelf FRU Information. If the Shelf FRU Information does not contain an address table, (which would only be true in a non-compliant ATCA shelf) the following mapping is used. FRU device ID is 0.

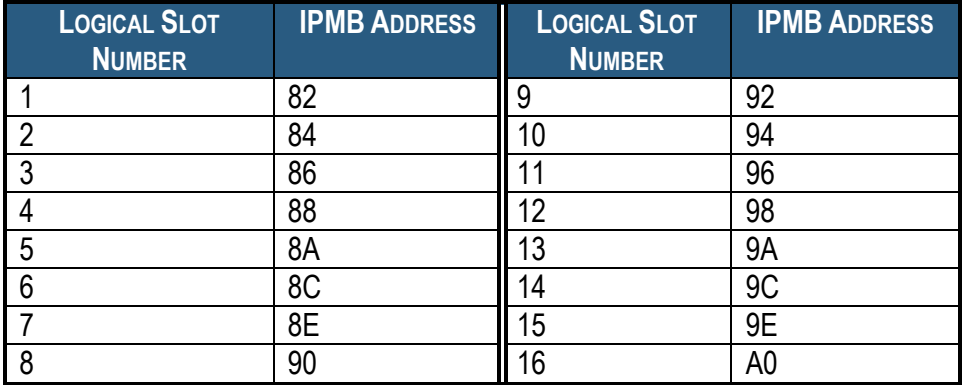

## **Table 12 Mapping PICMG 3.0 Logical Slot Numbers**

In PICMG 2.x contexts, the Shelf Manager uses the radial board reset signal line, if available. Otherwise, if the radial BD\_SEL# line is available, the Shelf Manager uses that mechanism to power cycle the board. In generic PICMG 2.x systems, where boards do not have IPM controllers on them, there may be no direct association between the physical slot number and the IPM controller and FRU device ID pair. In that case, CLI commands other than **board** and **boardreset** are not applicable to boards in physical slots.

For PICMG 2.9 based systems, the following CompactPCI Peripheral address mapping table is used:

## **Table 13 Mapping Between CompactPCI Physical Slot Numbers and IPMB Addresses**

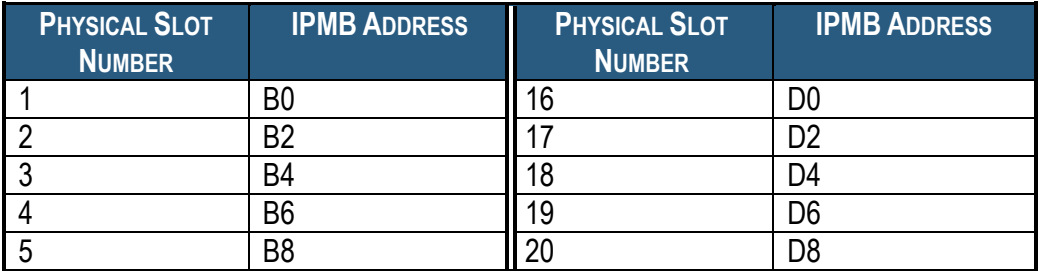

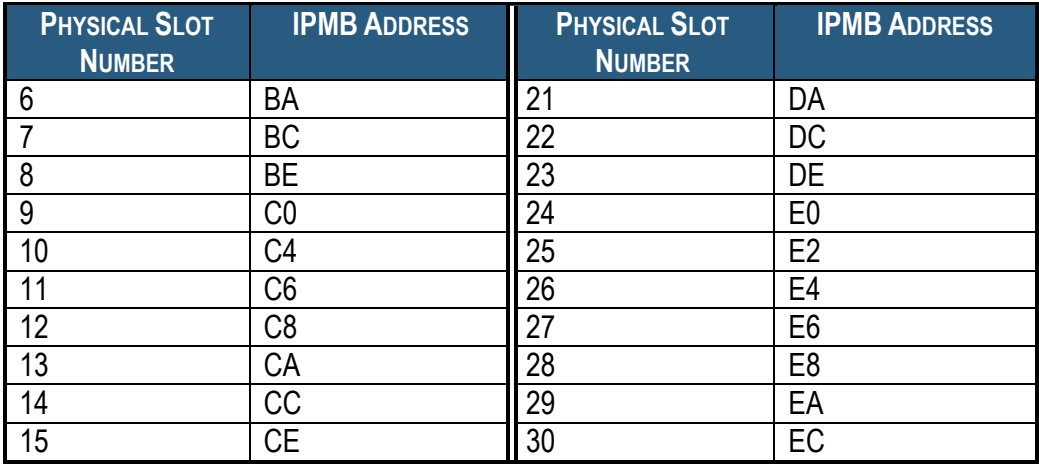

# *3.14.3 Examples*

Reset the board in physical slot 14 (IPMB address 9Ch, FRU 0).

# **clia boardreset 14**

Pigeon Point Shelf Manager Command Line Interpreter

Board 14 reset, status returned 0

#

# *3.15 busres*

*3.15.1 Syntax*

**busres <subcommand>**

The following subcommands are supported:

- info [<resource>]
- **release <resource>**
- **force <resource>**
- **a** lock <resource>
- **unlock <resource>**
- **query** [-v] <resource> [<target> [noupdate]]
- **setowner <resource> <target>**
- **sendbusfree <resource> <target>**

# *3.15.2 Purpose*

This command shows information about the current state of the Bused E-Keying-managed resources and allows changing that state.

All subcommands accept a resource ID as one of the parameters. The resource ID is either a 0 based resource number or a short resource name, as follows:

- **0 | mtb1** --Metallic Test Bus pair 1
- **1 | mtb2** --Metallic Test Bus pair 2
- **2 | clk1** --Synch Clock group 1
- **3 | clk2** --Synch Clock group 2

The following subsections describe the syntax of the several variations of the **busres** command.

## *3.15.3 info*

## **3.15.3.1 Syntax**

### busres info [<resource>]

## **3.15.3.2 Purpose**

This command displays information about the current state of the specified resource or all resources, if the resource ID is not specified.

The parameter **<resource>** is the resource ID. The resource ID is either a 0-based resource number or a short resource name, as follows:

- **0 | mtb1** --Metallic Test Bus pair 1
- **1** | mtb2 --Metallic Test Bus pair 2
- **2 | clk1** --Synch Clock group 1

#### **3 | clk2** --Synch Clock group 2

#### **3.15.3.3 Examples**

Get information about the state of Metalic Test Bus pair 2.

#### # **clia busres info mtb2**

Pigeon Point Shelf Manager Command Line Interpreter

Metalic Test Bus pair 2 (ID 1): Owned by IPMC 0x82, Locked

#

## *3.15.4 release | force <resource>*

**3.15.4.1 Syntax**

**busres release | force <resource>**

#### **3.15.4.2 Purpose**

This command sends the "Bused Resource Control" request to the current owner of the resource, instructing it to release the resource. If the command syntax is **busres release <resource>**, the "Bused Resource Control (Release)" command is sent. If the command is **busres force <resource>**, the "Bused Resource Control (Force)" command is sent. See section 3.7.3.4 of the PICMG 3.0 specification for a detailed description of these ATCA commands.

The parameter **<resource>** is the resource ID. The resource ID is either a 0-based resource number or a short resource name, as follows:

- **0 | mtb1** --Metallic Test Bus pair 1
- **1 | mtb2** --Metallic Test Bus pair 2
- **2 | clk1** --Synch Clock group 1
- **3 | clk2** --Synch Clock group 2

#### **3.15.4.3 Examples**

Force releasing Metalic Test Bus pair 2 by the current owner.

```
# clia busres force mtb2
```
Pigeon Point Shelf Manager Command Line Interpreter

Force operation succeeded

#

## *3.15.5 lock | unlock*

#### **3.15.5.1 Syntax**

**busres lock | unlock <resource>**

```
Release 3.4.0 112 May 15, 2014
```
## **3.15.5.2 Purpose**

This command locks (**busres lock <resource>**) or unlocks (**busres unlock <resource>)** the specified resource. If the resource is locked, when another IPM controller sends the "Bused Resource Control (Request)" command to the Shelf Manager, the Shelf Manager responds with the Deny status. If the resource is unlocked, when another IPM controller sends the "Bused Resource Control (Request)" command to the Shelf Manager, the Shelf Manager responds with Busy status and sends the "Bused Resource Control (Release)" to the current owner. If the current owner releases the resource, on the next request, this resource will be granted to the requestor.

Please note that only the resources that are owned by some IPM controller can be locked. Also, as soon as the current owner releases the resource, the lock is also removed from this resource.

The parameter *<u>resource</u>* is the resource ID. The resource ID is either a 0-based resource number or a short resource name, as follows:

- **0 | mtb1** --Metallic Test Bus pair 1
- **1 | mtb2** --Metallic Test Bus pair 2
- **2 | clk1** --Synch Clock group 1
- **3 | clk2** --Synch Clock group 2

## **3.15.5.3 Examples**

Lock Synch Clock group 3.

#### # **clia busres lock clk3**

Pigeon Point Shelf Manager Command Line Interpreter

Lock operation succeeded

#

## *3.15.6 query*

## **3.15.6.1 Syntax**

## **busres [-v] query <resource> [<target> [noupdate]]**

## **3.15.6.2 Purpose**

This command sends the "Bused Resource Control (Query)" request to the specified IPM controller. If the IPM controller is not specified in the command line, the request is sent to the current owner of the resource. Upon receiving the response, appropriate changes are made in the resource table (for example, if the IPM controller that is believed to be the current owner responds with the No Control status, the table is modified to reflect that fact), unless the **noupdate** flag is provided. If this flag is passed in the command line, no changes to the resource table are made based on the received information.

The parameter **<resource>** is the resource ID. The resource ID is either a 0-based resource number or a short resource name, as follows:

- **0 | mtb1** --Metallic Test Bus pair 1
- **1** | mtb2 --Metallic Test Bus pair 2
- **2 | clk1** --Synch Clock group 1
- **3 | clk2** --Synch Clock group 2

The parameter **<target>** specifies the IPM controller to which the request will be sent. It can either be an IPMB address of the IPM controller, or a symbolic name: **board <N>**, **fan\_tray <N>**, or **power\_supply <N>**, where **<N>** is the number of the board, fan tray, or power supply respectively, exactly as for **clia ipmc** command.

The flag **noupdate**, if present, indicates that the information received in response to the Query request should not be used to update the resource table. In the current revision of the Shelf Manager, no additional information is provided if **–v** flag is specified.

## **3.15.6.3 Examples**

Send query for Metalic Test Bus pair 1 to the IPM controller with address 82h. Don"t update the resource table based on the response.

#### # **clia busres query mtb1 0x82 noupdate**

Pigeon Point Shelf Manager Command Line Interpreter

No Control: IPMC 0x82 is not the owner of resource 0

#

## *3.15.7 setowner*

## **3.15.7.1 Syntax**

### **busres setowner <resource> <target>**

## **3.15.7.2 Purpose**

Warning: This command is for experienced users. Use it with care and only when you know what you are doing!

This command directly sets the owner of the specified resource in the resource table. It doesn"t send a "Bused Resource Control" command, even if the resource had a different owner before executing the command. This is a low-level command that should be used for testing and recovery purposes only.

The parameter **<resource>** is the resource ID. The resource ID is either a 0-based resource number or a short resource name, as follows:

- **0 | mtb1** --Metallic Test Bus pair 1
- **1 | mtb2** --Metallic Test Bus pair 2
- **2 | clk1** --Synch Clock group 1
- **3 | clk2** --Synch Clock group 2

The parameter **<target>** specifies the IPM controller that is set as the owner of the resource. It can either be an IPMB address of the IPM controller, or a symbolic name: **board <N>**, **fan** tray  $\langle N \rangle$ , or power supply  $\langle N \rangle$ , where  $\langle N \rangle$  is the number of the board, fan tray, or power supply respectively, exactly as for the **clia ipmc** command. Use 0 as the IPMB address to specify that the resource is not owned by any IPM controller.

## **3.15.7.3 Examples**

Set board 1 as the new owner for Metalic Test Bus pair 1.

#### # **clia busres setowner mtb1 board 1**

Pigeon Point Shelf Manager Command Line Interpreter

New owner is set successfully

#

## *3.15.8 sendbusfree*

**3.15.8.1 Syntax**

### **busres sendbusfree <resource> <target>**

### **3.15.8.2 Purpose**

Warning: This command is for experienced users. Use it with care and only when you know what you are doing!

This command sends the "Bused Resource Control (Bus Free)" request to the specified IPM controller. No operation is performed on the resource before sending the request even if a different IPM controller owns it. However, the resource table is updated based on the response to this request. That is, if the IPM controller accepts ownership of the resource, it is set as the new owner in that table. This is a low-level command that should be used for testing and recovery purposes only.

The parameter *<u>resource</u>* is the resource ID. The resource ID is either a 0-based resource number or a short resource name, as follows:

- **0 | mtb1** --Metallic Test Bus pair 1
- **1** | mtb2 --Metallic Test Bus pair 2
- **2 | clk1** --Synch Clock group 1
- **3 | clk2** --Synch Clock group 2

The parameter **<target>** specifies the IPM controller, to which the request is sent. It can either be an IPMB address of the IPM controller, or a symbolic name: **board <N>**, **fan\_tray** 

**<N>**, or **power\_supply <N>**, where **<N>** is the number of the board, fan tray, or power supply respectively, exactly as for **clia ipmc** command. Use 0 as the IPMB address to specify that the resource is not owned by any IPM controller.

### **3.15.8.3 Examples**

Send a Bus Free request for Metalic Test Bus pair 1 to the IPM controller with address 82h.

#### # **clia busres sendbusfree mtb1 0x82**

Pigeon Point Shelf Manager Command Line Interpreter IPMC rejected ownership of the resource

# *3.16 cooling*

```
3.16.1 Syntax
cooling reset
cooling info
cooling lkmin [<value>]
cooling ukmin [<value>]
cooling tc [<value>]
cooling tc2 [<value>]
cooling tc3 [<value>]
```
# *3.16.2 Purpose*

This command controls the cooling algorithm for certain specific Shelf Manager carriers. It implements several subcommands.

The subcommand **reset** has no parameters and resets the current state of the cooling algorithm, restarting the algorithm state machine from the initial state.

The subcommand **info** has no parameters and shows information about the current state of the cooling algorithm.

The subcommand **lkmin** has an optional parameter **<value>** that sets the new value of the cooling algorithm parameter  $LK_{min}$  (the lower limit of the lower boundary of the fan speed control range). If no new value is specified, the current value of the cooling algorithm parameter  $LK_{min}$  is shown.

The subcommand **ukmin** has an optional parameter **<value>** that sets the new value of the cooling algorithm parameter  $UK_{min}$  (the upper limit of the lower boundary of the fan speed control range). If no new value is specified, the current value of the cooling algorithm parameter UK $_{min}$  is shown.

The subcommand **tc** has an optional parameter **<value>** that sets the new value of the cooling algorithm parameter tc (the time constant: fan speed is decreased if fan speed is not minimum and there are no Upper Temperature Events within tc x 10 seconds). If no new value is specified, the current value of the cooling algorithm parameter tc is shown.

The subcommand **tc2** has an optional parameter **<value>** that sets the new value of the cooling algorithm parameter tc<sub>2</sub> (the second time constant: the fan speed control range is shifted down if it is not at minimum and there are no Upper Temperature Events within tc<sub>2</sub> x tc x 10 seconds). If no new value is specified, the current value of the cooling algorithm parameter tc<sub>2</sub> is shown.

The subcommand **tc3** has an optional parameter **<value>** that sets the new value of the cooling algorithm parameter tc<sub>3</sub> (the third time constant: the fan speed control range is shifted up if it is not at maximum and there is an assertion of an Upper Temperature Event within tc<sub>3</sub> x 10 seconds after the fan speed adjusting parameter has been decreased or a previous deassertion of an Upper Temperature Event). If no new value is specified, the current value of the cooling algorithm parameter  $tc<sub>3</sub>$  is shown.

The values of cooling algorithm parameters LK<sub>min</sub>, UK<sub>min</sub>, tc, tc<sub>2</sub>, tc<sub>3</sub> are persistently stored in the file **/var/nvdata/cooling\_parameters**. When any of the parameters is changed by this CLI command, the new value is propagated to the backup Shelf Manager and the persistent storage is updated on both Shelf Managers.

Note: This command requires special carrier-specific support and is not implemented for all ShMM carriers. If the command is not implemented for the current carrier, an error message is shown when this command is used.

# *3.16.3 Examples*

```
# clia cooling info
```
Pigeon Point Shelf Manager Command Line Interpreter

```
Cooling (ver.5):
       LKmin = -1Kmin = -1UKmin = 2Kmax = 3K = 0tc = 36tc2 = 27tc3 = 90
```
#### # **clia cooling reset**

Pigeon Point Shelf Manager Command Line Interpreter

Cooling (ver.5): reset.

# *3.17 deactivate*

# *3.17.1 Syntax*

**deactivate <IPMB-address> <fru\_id> deactivate board <N> deactivate shm <N> deactivate fan\_tray <N> deactivate power\_supply <N> deactivate pem <N> deactivate <IPMB-address> amc <M> deactivate board <N> amc <M>**

# *3.17.2 Purpose*

This command sends the IPMI command "Set FRU Activation (Deactivate FRU)" to the specified FRU. The FRU is specified using the IPMB address of the owning IPM controller and the FRU device ID. FRU device ID 0 designates the IPM controller proper in PICMG 3.0 contexts. In PICMG 2.x contexts, the Shelf Manager emulates this command in the best possible way for each specific type of FRU. Attempting to deactivate an already inactive FRU does nothing.

*Note*: Programmatic deactivation of the active Shelf Manager (such as via the command **clia deactivate 0x20**) does not affect the Shelf Manager functionality and does not cause a switchover to the other Shelf Manager. However, programmatic deactivation of the physical Shelf Manager IPM controller on the active Shelf Manager causes a switchover to the backup Shelf Manager if the configuration variable **SWITCHOVER\_ON\_HANDLE\_OPEN** is set to **TRUE** (remembering that the default value of this parameter is carrier-dependent) and if the backup Shelf Manager is available for switchover. Please see the section [6.2.15](#page-519-0) for more information on this topic.

# *3.17.3 Examples*

Deactivate the IPM controller proper at address 9Ch.

```
# clia deactivate 9c 0
```
Pigeon Point Shelf Manager Command Line Interpreter

Command executed successfully

#### # **clia deactivate b 4 amc 1**

Pigeon Point Shelf Manager Command Line Interpreter

Command executed successfully

# *3.18 debuglevel*

# *3.18.1 Syntax*

**debuglevel [ <new-value> [<new-console-value>]]**

# *3.18.2 Purpose*

This command shows the current debug levels for the Pigeon Point Shelf Manager (for both the system log and the console), or sets them to new values if new values are specified.

The debug level is a hexadecimal number in the range 0x0000 to 0x00FF that is treated as a bit mask. Each bit in the mask, when set, enables debug output of a specific type:

- 0x0001 Error messages
- 0x0002 Warning messages
- 0x0004 Informational messages
- 0x0008 Verbose informational messages
- 0x0010 Trace messages
- 0x0020 Verbose trace messages
- 0x0040 Messages displayed for important commands sent to the IPM controllers during their initialization
- 0x0080 Verbose messages about acquiring and releasing internal locks

Starting with release 2.4.4, separate debug levels can be set for Shelf Manager output to the system log versus output to the console. This makes it possible, for example, to reserve the system console for only serious error messages, while preserving the normal verbosity of the Shelf Manager output to the system log.

This command, when issued without parameters, shows the current debug level values for both system log and console. If both levels have the same value, only a single line of output is produced.

This command, when issued with a single parameter **<new-value>**, sets the specified debug level for output to both the system log and the console.

If this command is invoked with two parameters, the first parameter specifies the debug level for system log output and the second parameter specifies the debug level for console output.

The default debug level for the Shelf Manager is 0x0007 (for both the system log and the console), but this value can be overridden in the Shelf Manager configuration file (separately for the system log and the console), or during Shelf Manager startup using the  $-\mathbf{v}$  option in the command line (for both the system log and the console).

This command can also be issued on the backup Shelf Manager.

## *3.18.3 Examples*

Get current debug levels, and then set both of them to 0x001F. Here, the command **debuglevel** works in a mode compatible with previous releases.

```
# clia debuglevel
Pigeon Point Shelf Manager Command Line Interpreter
Debug Mask is 0x0007
#
# clia debuglevel 1f
Pigeon Point Shelf Manager Command Line Interpreter
Debug Mask is set to 0x001f
# 
# clia debuglevel
Pigeon Point Shelf Manager Command Line Interpreter
Debug Mask is 0x001f
```
#

Set the system log debug level mask to 0x0007 (informational) and the console mask to 0x0003 (errors and warnings only).

```
# clia debuglevel 7 3
```
Pigeon Point Shelf Manager Command Line Interpreter

Debug Mask is set to 0x0007 Console Debug Mask is set to 0x0003

#

#### # **clia debuglevel**

Pigeon Point Shelf Manager Command Line Interpreter

Debug Mask is 0x0007 Console Debug Mask is 0x0003

#

# *3.19 dhcp*

*3.19.1 Syntax*

**dhcp restart dhcp status**

# *3.19.2 Purpose*

This command is used to control the operation of the DHCP client in the Shelf Manager.

The subcommand **restart** can be used to restart the DHCP client and update the IP addresses and other network parameters of the Shelf Manager via DHCP. For example, this subcommand can be useful if the configuration of the DHCP Server has been changed.

The subcommand **status** allows the user to inspect the current status of the DHCP client. Status is reported separately for each of the two network adapters used by the Shelf Manager.

The output information for the **status** subcommand command is in the following format:

### DHCP Client: <adapter-1>: <status>; <adapter-2>: <status>

Where  $\leq$ **adapter-1>** and  $\leq$ **adapter-2>** are the names of the first and the second network adapters used by the Shelf Manager, and **<status>** is one of the following:

- **"completed"** the DHCP client completed the retrieving of LAN parameters, the new parameters have been applied;
- **"started"** the DHCP client received a start request and is now in the process of retrieving the LAN parameters from the DHCP server;
- **"not started"** the DHCP client has not been started yet;
- **"stopped"** the DHCP client has been stopped;
- **"error occurred"** an unexpected error has occurred in the interaction between the client and the DHCP server;
- **"not used"** the DHCP client is not enabled in Shelf Manager configuration and not used for the given adapter.

# *3.19.3 Examples*

This following command restarts the DHCP client:

```
# clia dhcp restart
```

```
Pigeon Point Shelf Manager Command Line Interpreter
```

```
 DHCP client restarted successfully.
```
#

This command shows current status of the DHCP client:

### # **clia dhcp status**

Pigeon Point Shelf Manager Command Line Interpreter DHCP Client: "eth0": completed; "eth1": completed #

# *3.20 exit/quit*

*3.20.1 Syntax*

**exit | quit**

# *3.20.2 Purpose*

The command **exit** or **quit** exits the CLI interactive mode (which is entered by issuing **clia** without parameters). This command can also be issued on the backup Shelf Manager.

# *3.20.3 Examples*

CLI> **exit**

#

# *3.21 fans*

## *3.21.1 Syntax*

```
fans [-v] [ <IPMB-address> [ <fru_id> ] ]
fans board <N>
fans shm <N>
fans power supply <N>
fans pem <N>
fans fan_tray <N>
fans <IPMB-address> amc <M>
fans board <N> amc <M>
```
## *3.21.2 Purpose*

This command shows information about the specified fan FRUs. If the FRU device ID is omitted, the command shows information about all fan FRUs controlled by the IPM controller at the specified address. If the IPMB address is also omitted, the command shows information about all fan FRUs known to the Shelf Manager.

The following information is shown:

- IPMB address and FRU device ID
- Minimum Speed Level
- Maximum Speed Level
- Current Level (the pair of Override and Local Control levels if both are available)

## *3.21.3 Examples*

Get fan information about all fan FRUs at IPMB address 20h.

```
# clia fans 20
Pigeon Point Shelf Manager Command Line Interpreter
20: FRU # 3
    Current Level: 3 
    Minimum Speed Level: 0, Maximum Speed Level: 15
20: FRU # 5
    Current Level: 3 
    Minimum Speed Level: 0, Maximum Speed Level: 15
20: FRU # 4
    Current Level: 3 
    Minimum Speed Level: 0, Maximum Speed Level: 15
```
Get fan information for the fan residing at AMC 1 for AMC carrier at IPMB address 82h.

#### #**clia fans 82 amc 1**

Pigeon Point Shelf Manager Command Line Interpreter

No known fans at FRU id 0x01 at controller 0x82

#

# *3.22 firewall*

```
3.22.1 Syntax
firewall [info 
[\langle channel \rangle : [\langle LUN \rangle : [\langle netfn \rangle : [\langle command\ code \rangle]]]]]firewall [info all]
firewall stop
firewall start
```
The <channel>, <LUN>, <netfn> and <command\_code> arguments can be used in hexadecimal or decimal forms. Any of those arguments is treated as hexadecimal if it includes a 0x prefix or a hexadecimal letter (A, B, C, D, E, and F); otherwise, an argument is treated as a decimal value.

# *3.22.2 Purpose*

This command can be used to inspect the IPMI 2.0 firmware firewall state, enabled/disabled state, specification and initial version information, plus configurability for IPMI commands and functions. Also, this command allows the user to start and stop the firewall functionality at run-time. This feature (**stop**/**start**) should be used carefully and is mainly for test and debug purposes. Initially, the firewall is started.

The output information for the each command is in the following format:

```
<Spec.Type> <Ver> <Rev> <Err> <C/N> <E/D> <CMD> <Name>
[<cfm> : <efm>]
```
where:

- **<Spec.Type>** specification type; can be **IPMI**, **IPMB**, **ICMB**, etc., see the IPMI 2.0 specification;
- **EXEX** version of the specification when the command was initially supported;
- **EXEM** revision of the version when the command was initially supported;
- **EXEM** Gerata version of the revision when the command was initially supported;
- **<C/N>** a flag; **C** the command is configurable, **N** the command is not configurable;
- **<E/D>** a flag; **E** the command is enabled, **D** the command is disabled;
- **CMD>** hexadecimal number of the command within the given Network Function;
- **<Name>** name of the command in plain text (which does not necessarily correspond to the name used in the corresponding specification);
- **EXEM** 64-bit configurable functions mask (only for commands that have configurable subfunctions, as defined by the IPMI 2.0 specification);
- **EXELGE-** 64-bit enabled functions mask (only for commands that have configurable subfunctions, as defined by the IPMI 2.0 specification).

If the command is issued without parameters or with the single parameter **info**, information about the overall firewall status and summary firewall information is shown. With the parameter info all, information about the status of all known commands is shown. If any of the arguments **<channel>**, **<LUN>**, **<netfn>** or **<command\_code>** are specified, the output information is filtered so that only lines matching the specified values are shown.

# *3.22.3 Examples*

This command with no arguments is equivalent to the command with just an **info** argument:

#### # **clia firewall**

```
Pigeon Point Shelf Manager Command Line Interpreter
Firewall is running
    Commands database: /var/nvdata/firewall_cmd, 5307 bytes
   Functions database: /var/nvdata/firewall sfm, 4876 bytes
    Channels in database: 4
    LUNs in database: 4
    Network Functions in database: 128
#
```
#### Show current firewall status.

#### # **clia firewall info**

Pigeon Point Shelf Manager Command Line Interpreter

```
Firewall is running
    Commands database: /var/nvdata/firewall_cmd, 5307 bytes
    Functions database: /var/nvdata/firewall_sfm, 4876 bytes
    Channels in database: 4
    LUNs in database: 4
    Network Functions in database: 128
#
```
Show current firewall settings and status.

```
# clia firewall info all
```

```
Pigeon Point Shelf Manager Command Line Interpreter
Firewall is running
     Commands database: /var/nvdata/firewall_cmd, 5307 bytes
     Functions database: /var/nvdata/firewall_sfm, 4876 bytes
     Channels in database: 4
    LUNs in database: 4
    Network Functions in database: 128
LUN: 0
  NetFn: 0x00 Chassis
     IPMI 1.5 1.1 0.0 c e 0x00 Get Chassis Capabilities
     IPMI 1.5 1.1 0.0 c e 0x01 Get Chassis Status
     IPMI 1.5 1.1 0.0 c e 0x02 Chassis Control 
[000000000000003F:000000000000003F]
     IPMI 1.5 1.1 0.0 c e 0x03 Chassis Reset
```

```
 IPMI 1.5 1.1 0.0 c e 0x04 Chassis Identify 
[0000000000000001:0000000000000001]
     IPMI 1.5 1.1 0.0 c e 0x05 Set Chassis Capabilities
     IPMI 1.5 1.1 0.0 c e 0x06 Set Power Restore Policy
    IPMI 1.5 1.1 0.0 c e 0x07 Get System Restart Cause
     IPMI 1.5 1.1 0.0 c e 0x08 Set System Boot Options 
[0000000000001FFF:0000000000001FFF]
     IPMI 1.5 1.1 0.0 c e 0x09 Get System Boot Options
    IPMI 1.5 1.1 0.0 c e 0x0F Get POH Counter
  NetFn: 0x02 Bridge
     IPMI 1.5 1.1 0.0 c e 0x00 Get Bridge State
    IPMI 1.5 1.1 0.0 c e 0x01 Set Bridge State
........
........
#
```
Show current firewall settings for channel 0 and LUN 1.

```
# clia firewall info 0:1
```
Pigeon Point Shelf Manager Command Line Interpreter Firewall is running Commands database: /var/nvdata/firewall\_cmd, 5307 bytes Functions database: /var/nvdata/firewall sfm, 4876 bytes Channels in database: 4 LUNs in database: 4 Network Functions in database: 128 Channel: 0x00 LUN: 1 NetFn: 0x00 Chassis IPMI 1.5 1.1 0.0 c e 0x00 Get Chassis Capabilities IPMI 1.5 1.1 0.0 c e 0x01 Get Chassis Status IPMI 1.5 1.1 0.0 c e 0x02 Chassis Control [000000000000003F:000000000000003F] IPMI 1.5 1.1 0.0 c e 0x03 Chassis Reset IPMI 1.5 1.1 0.0 c e 0x04 Chassis Identify [0000000000000001:0000000000000001] IPMI 1.5 1.1 0.0 c e 0x05 Set Chassis Capabilities IPMI 1.5 1.1 0.0 c e 0x06 Set Power Restore Policy IPMI 1.5 1.1 0.0 c e 0x07 Get System Restart Cause .... .... #

Show current firewall settings for channel 0, LUN 1 and NetFn 0x0A.

# **clia firewall info 0:1:A**

Pigeon Point Shelf Manager Command Line Interpreter Firewall is running Commands database: /var/nvdata/firewall\_cmd, 5307 bytes Functions database: /var/nvdata/firewall\_sfm, 4876 bytes Channels in database: 4 LUNs in database: 4

```
 Network Functions in database: 128
Channel: 0x00
  LUN: 1
  NetFn: 0x0A Storage
    IPMI 1.5 1.1 0.0 c e 0x10 Get FRU Inventory Area Info
     IPMI 1.5 1.1 0.0 c e 0x11 Read FRU Data
    IPMI 1.5 1.1 0.0 c e 0x12 Write FRU Data
    IPMI 1.5 1.1 0.0 c e 0x20 Get SDR Repository Info
     IPMI 1.5 1.1 0.0 c e 0x21 Get SDR Repository Allocation Info
     IPMI 1.5 1.1 0.0 c e 0x22 Reserve SDR Repository
     IPMI 1.5 1.1 0.0 c e 0x23 Get SDR
     IPMI 1.5 1.1 0.0 c e 0x24 Add SDR
     IPMI 1.5 1.1 0.0 c e 0x25 Partial Add SDR
    IPMI 1.5 1.1 0.0 c e 0x26 Delete SDR
    IPMI 1.5 1.1 0.0 c e 0x27 Clear SDR Repository
     IPMI 1.5 1.1 0.0 c e 0x28 Get SDR Repository Time
     IPMI 1.5 1.1 0.0 c e 0x29 Set SDR Repository Time
     IPMI 1.5 1.1 0.0 c e 0x2A Enter SDR Repository Update Mode
    IPMI 1.5 1.1 0.0 c e 0x2B Exit SDR Repository Update Mode
    IPMI 1.5 1.1 0.0 c e 0x2C Run Initialization Agent
    IPMI 1.5 1.1 0.0 c e 0x40 Get SEL Info
    IPMI 1.5 1.1 0.0 c e 0x41 Get SEL Allocation Info
     IPMI 1.5 1.1 0.0 c e 0x42 Reserve SEL
     IPMI 1.5 1.1 0.0 c e 0x43 Get SEL Entry
     IPMI 1.5 1.1 0.0 c e 0x44 Add SEL Entry
    IPMI 1.5 1.1 0.0 c e 0x45 Partial Add SEL Entry
    IPMI 1.5 1.1 0.0 c e 0x46 Delete SEL Entry
    IPMI 1.5 1.1 0.0 c e 0x47 Clear SEL
    IPMI 1.5 1.1 0.0 c e 0x48 Get SEL Time
     IPMI 1.5 1.1 0.0 c e 0x49 Set SEL Time
     IPMI 1.5 1.1 0.0 c e 0x5A Get Auxiliary Log Status
     IPMI 1.5 1.1 0.0 c e 0x5B Set Auxiliary Log Status 
[0000000000000007:0000000000000007]
#
```
Show current firewall settings for channel 4, LUN 0, NetFn 0x0C and command 27 (treated as decimal).

```
# clia firewall info 2:0:0xC:27
```
Pigeon Point Shelf Manager Command Line Interpreter Firewall is running Commands database: /var/nvdata/firewall\_cmd, 5307 bytes Functions database: /var/nvdata/firewall\_sfm, 4876 bytes Channels in database: 4 LUNs in database: 4 Network Functions in database: 128 Channel: 0x02 LUN: 0 NetFn: 0x0C Transport IPMI 1.5 1.1 0.0 c e 0x1B Get User Callback Options #

Stop firewall.

#### # **clia firewall stop**

Pigeon Point Shelf Manager Command Line Interpreter

Firewall has been stopped successfully...

#

#### Enable firewall.

#### # **clia firewall start**

Pigeon Point Shelf Manager Command Line Interpreter

Firewall has been started successfully...

#

# *3.23 fru*

# *3.23.1 Syntax*

```
fru [-v] [<IPMB-address> [<fru_id> | id=<fru_id> | 
type=<site_type>]] | [type=<site_type> [/<site_number>]]
fru board <N>
fru shm <N>
fru power_supply <N>
fru pem <N>
fru fan_tray <N>
fru <IPMB-address> amc <M>
fru board <N> amc <M>
```
# *3.23.2 Purpose*

This command shows information about a specific FRU. If the FRU device ID is omitted, the command shows information about all FRUs controlled by the IPM controller at the specified address. If the IPMB address is also omitted, the command shows information about all FRUs known to the Shelf Manager.

Additionally, the site type can select FRUs. Site type should be specified in command parameters in hexadecimal. Associations between FRUs and their site types are stored in the Shelf FRU Information. Site types are defined in the PICMG 3.0 specification as follows:

- 00h = AdvancedTCA Board
- 01h = Power Entry Module
- 02h = Shelf FRU Information
- 03h = Dedicated ShMC
- $\bullet$  04h = Fan Tray
- $\bullet$  05h = Fan Filter Tray
- $\bullet$  06h = Alarm
- 07h = AdvancedMC Module (Mezzanine)
- $\bullet$  08h = PMC
- 09h = Rear Transition Module
- C0h CFh = OEM defined

All other values are reserved.

In CompactPCI systems, the following OEM-defined site types are used to describe CompactPCI sites:

- C4h = CompactPCI Board
- C5h = CompactPCI Power Supply

The following information is shown for the FRU in standard mode:

- IPMB address and the FRU device ID
- Entity ID, Entity Instance
- Site type and number (if known)
- Current hot swap state, previous hot swap state and cause of the last state change for the FRU. The hot swap states M0-M7 are defined in the PICMG 3.0 specification as follows:
	- M0 Not Installed
	- M1 Inactive
	- M2 Activation Request
	- M3 Activation in Progress
	- M4 FRU Active
	- M5 Deactivation Request
	- M6 Deactivation in Progress
	- M7 Communication Lost

The following information is shown for the FRU in verbose mode only:

- The FRU device type, device type modifier (only for FRU-device-ID  $\neq$  0). This information is taken from the FRU Device Locator SDR and conforms to section 43.13 of the IPMI specification.
- Device ID string from the Management Controller Device Locator or the FRU Device Locator SDR.
- Current FRU power level and maximum FRU power level; current assigned power allocation in Watts.

If the target FRU is an intelligent FRU, the following additional information is shown in verbose mode only:

- The Device ID information for the corresponding management controller (device ID, manufacturer ID, firmware revision, IPMI specification version, product ID, auxiliary device ID).
- The number of the client HPM.2 session that the Shelf Manager has established to the target controller (if any)
- The HPM.2 and HPM.3 capabilities of the target controller (if any)

This command shows information about FRUs in state M1, if they were known previously to the Shelf Manager. This command can also be issued on the backup Shelf Manager; in that case, information is only reported about FRUs that are local to the backup Shelf Manager.

# *3.23.3 Examples*

Get standard information about all FRUs at address 9Ch.

```
# clia fru 9c 0
Pigeon Point Shelf Manager Command Line Interpreter
9c: FRU # 0
    Entity: (0xd0, 0x0)
    Hot Swap State: M4 (Active), Previous: M3 (Activation In Process), 
Last State Change Cause: Normal State Change (0x0)
    Device ID String: "Pigeon Point 6"
#
```
Get verbose information about all FRUs at address 9Ch.

#### # **clia fru -v 9c 0**

```
Pigeon Point Shelf Manager Command Line Interpreter
9c: FRU # 0
    Entity: (0xd0, 0x0)
    Hot Swap State: M4 (Active), Previous: M3 (Activation In Process), 
Last State Change Cause: Normal State Change (0x0)
     Device ID String: "Pigeon Point 6"
    Site Type: 0x00, Site Number: 14
    Current Power Level: 0x01, Maximum Power Level: 0x01, Current Power 
Allocation: 20.0 Watts
```
#

Get verbose information about FRU 1 at address 20h.

```
# clia fru -v 20 id=1
```
Pigeon Point Shelf Manager Command Line Interpreter

```
20: FRU # 1
    Entity: (0x1, 0x1)
    Hot Swap State: M4 (Active), Previous: M3 (Activation In Process), 
Last State Change Cause: Normal State Change (0x0)
     Device Type: "FRU Inventory Device behind management controller" 
(0x10), Modifier 0x0
     Device ID String: "Pigeon Point 1.1"
    Current Power Level: UNKNOWN, Maximum Power Level: UNKNOWN, Current 
Power Allocation: UNKNOWN
```
#

Get information about AMC #1 on the AMC carrier in slot 8.

```
# clia fru board 8 amc 1
Pigeon Point Shelf Manager Command Line Interpreter
84: FRU # 1 (AMC # 1)
     Entity: (0xc1, 0x61)
    Hot Swap State: M4 (Active), Previous: M3 (Activation In Process), 
Last State Change Cause: Normal State Change (0x0)
    Device ID String: "AMC Module 1"
```
#

Get verbose information about the HPM.2 compliant AMC #2 on the AMC carrier in slot 2.

# **clia fru –v board 2 amc 2**

Pigeon Point Shelf Manager Command Line Interpreter

```
84: FRU # 4 (AMC # 2)
    Entity: (0xc1, 0x62)
     Hot Swap State: M4 (Active), Previous: M3 (Activation In Process), 
Last State Change Cause: Normal State Change (0x0)
     Device Type: "FRU Inventory Device behind management controller" 
(0x10), Modifier 0x0
    Device ID String: "BMR-A2F-AMCm BTR"
    Current Power Level: 0x01, Maximum Power Level: 0x01, Current Power 
Allocation: 42.4 Watts
     Device ID: 0x34, Revision: 0, Firmware: 1.20 (ver 1.2.0), IPMI ver 
2.0
    Manufacturer ID: 00400a, Product ID: beef, Auxiliary Rev: 00000000
     HPM.2 Session: 6; Channel: 5; State: Established
     HPM.2 Capabilities:
         SOL Extensions
         Extended Inactive State Management
         Version Change Sensor for LAN Configuration
         Dynamic Sessions
     HPM.2 Channels: 5
     HPM.2 LAN Parameters: start at 192 (0xc0), revision 1
     HPM.2 SOL Parameters: start at 192 (0xc0), revision 1
    HPM.3 Capable: Parameters: start at 205 (0xcd), revision 1
```
#

# *3.24 frudata*

## *3.24.1 Syntax*

```
frudata [<IPMB-address> [<fru_id> [<block_number>]]]
frudata <IPMB-address> <fru_id> <byte_offset> <byte1> 
[<byte2> … [<byte16>] … ]
```
**<IPMB-address> <fru\_id>** can be replaced with any of the following alternatives:

- board <N>
- shm  $< N$
- power supply <N>
- pem <N>
- fan tray <N>
- **<IPMB-address> amc <M>**
- board <N> amc <M>

## *3.24.2 Purpose*

This command provides access to FRU Information in raw form. Depending on the command format, it is used to read or write the FRU Information.

In the read format, the command takes an optional 32-byte block number. This parameter is a decimal number. Block numbers are zero-based. The parameter <block\_number> must not exceed FRU Information size / 32. The value of FRU Information size is reported in the output of a **frudata** command invoked with the read format.

In the write format, the command requires a byte offset parameter. The <br/>byte1>, <br/>byte2>,..., **<byte16>** parameters can be either decimal or hexadecimal byte values (with a "0x" prefix in the latter case).The user can modify up to 65535 bytes of FRU Information. Changes in the Shelf FRU Information become fully effective only after the next restart of the Shelf Manager.

This command can also be issued on the backup Shelf Manager; in that case, FRU Information is only displayed in the read format or modifiable in the write format for FRUs that are local to the backup Shelf Manager.

Warning: This command is for experienced users. Use it with care and only when you know what you are doing!

# *3.24.3 Examples*

### # **clia frudata**

Pigeon Point Shelf Manager Command Line Interpreter 20: FRU # 0 Failure status: 203 (0xcb) Requested data not present 20: FRU # 1 Raw FRU Info Data

 FRU Info size: 529 20: FRU # 2 Failure status: 203 (0xcb) Requested data not present 82: FRU # 0 Raw FRU Info Data FRU Info size: 160 9c: FRU # 0 Raw FRU Info Data FRU Info size: 160 fc: FRU # 0 Raw FRU Info Data FRU Info size: 160 fe: FRU # 0 Raw FRU Info Data FRU Info size: 160 # # **clia frudata 20 1 0** Pigeon Point Shelf Manager Command Line Interpreter 20: FRU # 1 Block # 0 Raw FRU Info Data FRU Info size: 529 01 00 01 05 0E 18 00 D3 01 04 01 02 55 AA 83 55 AA 55 C1 00 00 00 00 00 00 00 00 00 00 00 00 00 # # **clia frudata 20 1 1 0xfc 0xfe** Pigeon Point Shelf Manager Command Line Interpreter Writing 2 bytes to IPM  $0x20$ , FRU # 1, offset: 1, status =  $0(0x0)$ # **clia frudata 20 1 0** Pigeon Point Shelf Manager Command Line Interpreter 20: FRU # 1 Block # 0 Raw FRU Info Data FRU Info size: 529 01 FC FE 05 0E 18 00 D3 01 04 01 02 55 AA 83 55 AA 55 C1 00 00 00 00 00 00 00 00 00 00 00 00 00 # # **clia frudata 20 1 1 0 1** Pigeon Point Shelf Manager Command Line Interpreter Writing 2 bytes to IPM  $0x20$ , FRU # 1, offset: 1, status =  $0(0x0)$ # **clia frudata 20 1 0** Pigeon Point Shelf Manager Command Line Interpreter 20: FRU # 1 Block # 0 Raw FRU Info Data FRU Info size: 529 01 00 01 05 0E 18 00 D3 01 04 01 02 55 AA 83 55 AA 55 C1 00 00 00 00 00 00 00 00 00 00 00 00 00 # # **clia frudata board 8 amc 1**

Pigeon Point Shelf Manager Command Line Interpreter

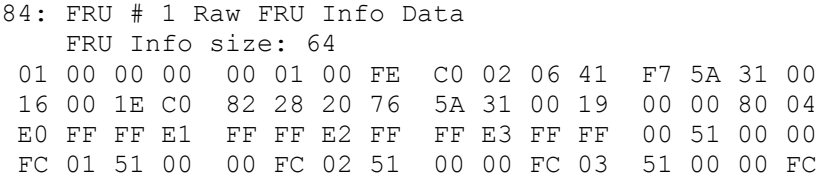

# *3.25 frudatar*

## *3.25.1 Syntax*

**frudatar <IPMB-address> <fru\_id> <file name>**

**<IPMB-address> <fru\_id>** can be replaced with any of the following alternatives:

- board <N>
- shm  $< N$
- power supply <N>
- pem <N>
- **fan\_tray <N>**
- **<IPMB-address> amc <M>**
- board <N> amc <M>

## *3.25.2 Purpose*

This command reads FRU Information from the specified FRU and stores it in a file on the ShMM flash file system in a raw format (in other words, uploads FRU Information from the specified FRU to a flash file). The parameter **<file name>** specifies the path to the destination file. The number of bytes read from the FRU and written to the destination file is equal to the number of bytes returned in the response to the IPMI command "Get FRU Inventory Area Info" for the specified FRU.

This command can also be issued on the backup Shelf Manager; in that case, FRU Information is only read from FRUs that are local to the backup Shelf Manager.

## *3.25.3 Examples*

```
# clia frudatar 20 2 /var/tmp/20.2.bin
Pigeon Point Shelf Manager Command Line Interpreter
20: FRU # 2 Raw FRU Info Data
    FRU Info size: 176
01 00 00 01 09 00 00 F5 01 08 19 84 C0 42 C7 53 
63 68 72 6F 66 66 D9 53 68 4D 4D 2D 41 43 42 2D 
46 43 20 53 68 65 6C 66 20 4D 61 6E 61 67 65 72 
86 10 04 41 10 14 01 89 D2 04 65 58 13 51 17 00 
00 C0 C1 00 00 00 00 EA 01 0D 19 C7 53 63 68 72 
6F 66 66 DD 46 61 6E 20 43 6F 6E 74 72 6F 6C 6C 
65 72 20 6F 6E 20 53 68 4D 4D 2D 41 43 42 2D 46 
43 89 D2 04 65 58 13 51 17 00 00 C9 52 65 76 2E 
20 31 2E 30 30 86 10 04 41 10 14 01 C0 DF 2F 76 
61 72 2F 6E 76 64 61 74 61 2F 66 61 6E 2D 66 72 
75 2D 69 6E 66 6F 72 6D 61 74 69 6F 6E C1 00 26
#
```
# *3.26 frudataw*

## *3.26.1 Syntax*

```
frudataw [-s|-d |-p|-l] <IPMB-address> <fru_id> <file name>
frudataw -s –c <IPMB-address> <fru_id>
frudataw -d –c <IPMB-address> <fru_id>
frudataw -p –c <IPMB-address> <fru_id>
frudataw -l –c <IPMB-address> <fru_id>
```
**<IPMB-address> <fru\_id>** can be replaced with any the following alternatives:

- board <N>
- shm  $< N$
- power supply  $\langle N \rangle$
- **pem <N**
- fan tray <N>
- **<IPMB-address> amc <M>**
- board <N> amc <M>

# *3.26.2 Purpose*

This command downloads FRU Information to the specified FRU from a file on the ShMM flash file system. The file contains the raw binary image of the FRU Information. The parameter  $\leq$  file **name>** specifies the path to the source file. The changes will become fully effective only after the restart of the shelf.

This command can also be issued on the backup Shelf Manager; in that case, FRU Information is only downloaded to FRUs that are local to the backup Shelf Manager.

There are four special options to update HPDL data, Shelf Manager Configuration Parameters and Board Lan Configuration Parameters records in the FRU Information. The option **-d** indicates that HPDL data are to be updated; the option **-s** indicates that SDRs are to be updated; the option **–p** indicates that Shelf Manager Configuration Parameters records are to be updated; the option **–l** indicates that Board/AMC LAN Configuration Parameters records are to be updated. In all cases, the parameter <file name> specifies the path to the file that contains binary data to be stored in the target FRU information. The option  $-\mathbf{c}$  (if specified instead of the file name) removes (clears) the specified records from the target FRU Information.

The parameters **<IPMB-address>** and **<fru\_id>** specify the IPMB address and FRU device ID of the FRU Information to update. When updating records in the Shelf FRU Information, these parameters can specify either the addresses of actual locations of the Shelf FRU Information or the alias (20h, 254) that refers to the logical Shelf FRU Information storage.

The file that contains binary HPDL data, SDRs, Shelf Manager Configuration or Board/AMC LAN Configuration records can be compressed using the **gzip** compression utility. The compressed

data is then stored in the FRU Information. Decompression is performed by the Shelf Manager when reading from the FRU information. The Shelf Manager automatically detects whether the data is compressed or not.

### *3.26.3 Examples*

# **clia frudataw 20 2 /var/tmp/20.2.orig.bin**

Pigeon Point Shelf Manager Command Line Interpreter

```
Writing 16 bytes to IPM 0 \times 20, FRU # 2, offset: 0, status = 0(0 \times 0)Writing 16 bytes to IPM 0x20, FRU # 2, offset: 16, status = 0(0x0)Writing 16 bytes to IPM 0x20, FRU # 2, offset: 32, status = 0(0x0)Writing 16 bytes to IPM 0x20, FRU # 2, offset: 48, status = 0(0x0)Writing 16 bytes to IPM 0x20, FRU # 2, offset: 64, status = 0(0x0)Writing 16 bytes to IPM 0x20, FRU # 2, offset: 80, status = 0(0x0)Writing 16 bytes to IPM 0x20, FRU # 2, offset: 96, status = 0(0x0)Writing 16 bytes to IPM 0x20, FRU # 2, offset: 112, status = 0(0x0)Writing 16 bytes to IPM 0x20, FRU # 2, offset: 128, status = 0(0x0)Writing 16 bytes to IPM 0x20, FRU # 2, offset: 144, status = 0(0x0)Writing 16 bytes to IPM 0x20, FRU # 2, offset: 160, status = 0(0x0) File "/var/tmp/20.2.orig.bin" has been written to the FRU 20#2
```
#

#### # **clia frudataw -d 20 2 /var/nvdata/chassis\_data**

Pigeon Point Shelf Manager Command Line Interpreter

20: FRU # 2 Reading FRU Info Data, size 8192 Writing 16 bytes to IPM  $0x20$ , FRU # 2, offset: 0, status =  $0(0x0)$ Writing 16 bytes to IPM  $0x20$ , FRU # 2, offset: 16, status =  $0(0x0)$ Writing 16 bytes to IPM  $0x20$ , FRU # 2, offset: 32, status =  $0(0x0)$ Writing 16 bytes to IPM  $0x20$ , FRU # 2, offset: 48, status =  $0(0x0)$ Writing 16 bytes to IPM  $0x20$ , FRU # 2, offset: 64, status =  $0(0x0)$ Writing 16 bytes to IPM  $0x20$ , FRU # 2, offset: 80, status =  $0(0x0)$ Writing 16 bytes to IPM  $0x20$ , FRU # 2, offset: 96, status =  $0(0x0)$ Writing 16 bytes to IPM  $0x20$ , FRU # 2, offset: 112, status =  $0(0x0)$ Writing 16 bytes to IPM  $0x20$ , FRU # 2, offset: 128, status =  $0(0x0)$ ....................................................................... Writing 16 bytes to IPM  $0x20$ , FRU # 2, offset: 3072, status = 0(0x0) Writing 16 bytes to IPM  $0x20$ , FRU # 2, offset: 3088, status = 0(0x0) Writing 16 bytes to IPM  $0x20$ , FRU # 2, offset: 3104, status = 0(0x0) Writing 16 bytes to IPM  $0x20$ , FRU # 2, offset: 3120, status = 0(0x0) Writing 8 bytes to IPM  $0x20$ , FRU # 2, offset: 3136, status =  $0(0x0)$ wrote 3144 (of 3144) bytes to the FRU 20#2 #

#### # **clia frudataw -s -c 20 2**

Pigeon Point Shelf Manager Command Line Interpreter

20: FRU # 2 Reading FRU Info Data, size 8192 Writing 16 bytes to IPM  $0x20$ , FRU # 2, offset: 0, status =  $0(0x0)$ 

```
Writing 16 bytes to IPM 0x20, FRU # 2, offset: 16, status = 0(0x0)Writing 16 bytes to IPM 0x20, FRU # 2, offset: 32, status = 0(0x0)Writing 16 bytes to IPM 0x20, FRU # 2, offset: 48, status = 0(0x0)Writing 16 bytes to IPM 0x20, FRU # 2, offset: 64, status = 0(0x0)Writing 16 bytes to IPM 0x20, FRU # 2, offset: 80, status = 0(0x0)Writing 16 bytes to IPM 0x20, FRU # 2, offset: 96, status = 0(0x0)Writing 16 bytes to IPM 0x20, FRU # 2, offset: 112, status = 0(0x0)Writing 16 bytes to IPM 0x20, FRU # 2, offset: 128, status = 0(0x0).......................................................................
   Writing 16 bytes to IPM 0x20, FRU # 2, offset: 1136, status =
0(0x0)
   Writing 16 bytes to IPM 0x20, FRU # 2, offset: 1152, status =
0(0x0)
   Writing 16 bytes to IPM 0x20, FRU # 2, offset: 1168, status =
0(0x0)
    Writing 16 bytes to IPM 0x20, FRU # 2, offset: 1184, status =
0(0x0)
    Writing 16 bytes to IPM 0x20, FRU # 2, offset: 1200, status =
0(0x0)
   Writing 13 bytes to IPM 0x20, FRU # 2, offset: 1216, status =
0(0x0)
     wrote 1229 (of 1229) bytes to the FRU 20#2 #
```
# *3.27 fruinfo*

*3.27.1 Syntax* **fruinfo [-v] [-x] <IPMB-address> <fru\_id>**

**<IPMB-address> <fru\_id>** can be replaced with any the following alternatives:

- **board <N>**
- shm  $< N$
- power supply <N>
- pem <N>
- **fan\_tray <N>**
- **<IPMB-address> amc <M>**
- **board**  $\langle N \rangle$  **amc**  $\langle M \rangle$

# *3.27.2 Purpose*

This command shows FRU Information in a user-friendly format. This command can also be issued on the backup Shelf Manager; in that case, FRU Information is only shown for FRUs that are local to the backup Shelf Manager.

With the  $-\mathbf{v}$  option, the command shows the contents of records in the Multi-record area in detail. Without this option, only the record headers are shown.

With the  $-x$  option, a hexadecimal dump of all FRU Information areas and records is shown along with the textual representation.

## *3.27.3 Examples*

```
# clia fruinfo 20 0
Pigeon Point Shelf Manager Command Line Interpreter
20: FRU # 0, FRU Info
    Failure status: 203 (0xcb)
    Requested data not present
# 
# clia fruinfo 20 1
Pigeon Point Shelf Manager Command Line Interpreter
20: FRU # 1, FRU Info
Common Header: Format Version = 1
Chassis Info Area:
    Version = 1
Chassis Type = (1)Chassis Part Number = 0x550xAAChassis Serial Number = 5I:5
```

```
Board Info Area:
   Version = 1Language Code = 25Mfg Date/Time = Jun 16 15:37:00 2011 (8129737 minutes
since 1996)
Board Manufacturer = Pigeon Point Systems
Board Product Name = Shelf Manager
   Board Serial Number = PPS0000000<br>Roard Part Number = ABoard Part Number
   FRU Programmer File ID =
Product Info Area:
   Version = 1Language Code = 25
Manufacturer Name = Pigeon Point Systems
Product Name = Shelf Manager
 Product Part / Model# = 000000
Product Version = Rev. 1.00
 Product Serial Number = PPS0000000
   Asset Tag
   FRU Programmer File ID =
Multi Record Area:
   Record Type = Management Access Record
        Version = 2
    Sub-Record Type: Component Name (0x05)
    PICMG Address Table Record (ID=0x10)
        Version = 1
    PICMG Backplane Point-to-Point Connectivity Record (ID=0x04)
        Version = 0
    PICMG Shelf Power Distribution Record (ID=0x11)
        Version = 0
    PICMG Shelf Activation And Power Management Record (ID=0x12)
        Version = 0
#
# clia fruinfo -v -x 20 1
Pigeon Point Shelf Manager Command Line Interpreter
20: FRU # 1, FRU Info
Common Header: Format Version = 1
01 00 01 05 0E 18 00 D3 
Chassis Info Area:
    Version = 1
   Chassis Type = (1)\frac{1}{2}Chassis Part Number = 0x55 0xAA
   Chassis Serial Number = 51:5Custom Chassis Info =
 01 04 01 02 55 AA 83 55 AA 55 C1 00 00 00 00 00 
 00 00 00 00 00 00 00 00 00 00 00 00 00 00 00 61
```
```
Board Info Area:
   Version = 1Language Code
   Language Code = 25<br>Mfg Date/Time = 25<br>Mfg Date/Time = 30un 16 15:37:00 2011 (8129737 minutes
since 1996)
Board Manufacturer = Pigeon Point Systems
Board Product Name = Shelf Manager
   Board Serial Number = PPS0000000
   Board Part Number = AFRU Programmer File ID =
   Custom Board Info =
 01 09 19 C9 0C 7C D4 50 69 67 65 6F 6E 20 50 6F 
 69 6E 74 20 53 79 73 74 65 6D 73 D6 53 68 65 6C 
 66 20 4D 61 6E 61 67 65 72 20 20 20 20 20 20 20 
 20 20 CA 50 50 53 30 30 30 30 30 30 30 C2 41 20 
C0 C1 00 00 00 00 00 A0 
Product Info Area:
   Version = 1Language Code = 25
Manufacturer Name = Pigeon Point Systems
Product Name = Shelf Manager
 Product Part / Model# = 000000
Product Version = Rev. 1.00
 Product Serial Number = PPS0000000
   Asset Taq =FRU Programmer File ID =
   Custom Product Info =
 01 0A 19 D4 50 69 67 65 6F 6E 20 50 6F 69 6E 74 
 20 53 79 73 74 65 6D 73 D6 53 68 65 6C 66 20 4D 
 61 6E 61 67 65 72 20 20 20 20 20 20 20 20 20 C6 
 30 30 30 30 30 30 C9 52 65 76 2E 20 31 2E 30 30 
 CA 50 50 53 30 30 30 30 30 30 30 C0 C0 C1 00 6A 
Multi Record Area:
   Record Type = Management Access Record
        Version = 2
    Sub-Record Type: Component Name (0x05)
   Sub-Record Data: = ShMM
 03 02 05 A6 50 05 53 68 4D 4D
    PICMG Address Table Record (ID=0x10)
        Version = 1
   Shelf Address
    Address Table Entries# = 16
       Hw Addr: 41, Site # 1, Type: "AdvancedTCA Board" 00
       Hw Addr: 42, Site # 2, Type: "AdvancedTCA Board" 00
       Hw Addr: 43, Site # 3, Type: "AdvancedTCA Board" 00
 Hw Addr: 44, Site # 4, Type: "AdvancedTCA Board" 00
 Hw Addr: 45, Site # 5, Type: "AdvancedTCA Board" 00
        Hw Addr: 46, Site # 6, Type: "AdvancedTCA Board" 00
       Hw Addr: 47, Site # 7, Type: "AdvancedTCA Board" 00
       Hw Addr: 48, Site # 8, Type: "AdvancedTCA Board" 00
        Hw Addr: 49, Site # 9, Type: "AdvancedTCA Board" 00
        Hw Addr: 4a, Site # 10, Type: "AdvancedTCA Board" 00
        Hw Addr: 4b, Site # 11, Type: "AdvancedTCA Board" 00
```

```
 Hw Addr: 4c, Site # 12, Type: "AdvancedTCA Board" 00
        Hw Addr: 4d, Site # 13, Type: "AdvancedTCA Board" 00
        Hw Addr: 4e, Site # 14, Type: "AdvancedTCA Board" 00
        Hw Addr: 4f, Site # 15, Type: "AdvancedTCA Board" 00
        Hw Addr: 50, Site # 16, Type: "AdvancedTCA Board" 00
C0 02 4B 44 AF 5A 31 00 10 01 00 00 00 00 00 00 
 00 00 00 00 00 00 00 00 00 00 00 00 00 00 00 10 
 41 01 00 42 02 00 43 03 00 44 04 00 45 05 00 46 
 06 00 47 07 00 48 08 00 49 09 00 4A 0A 00 4B 0B 
 00 4C 0C 00 4D 0D 00 4E 0E 00 4F 0F 00 50 10 00 
    PICMG Backplane Point-to-Point Connectivity Record (ID=0x04)
        Version = 0
    P2P Slot Descriptor:
       Channel Type = 0x0B PICMG®3.0 Base Interface
        LocalSlot/HW Address = 0x41
       Channel Count = 0x0F Channel Descriptor = LocalChannel 2, RemoteChannel 2, 
RemoteSlot 0x42
        Channel Descriptor = LocalChannel 3, RemoteChannel 1, 
RemoteSlot 0x43
        Channel Descriptor = LocalChannel 4, RemoteChannel 1, 
RemoteSlot 0x44
        Channel Descriptor = LocalChannel 5, RemoteChannel 1, 
RemoteSlot 0x45
        Channel Descriptor = LocalChannel 6, RemoteChannel 1, 
RemoteSlot 0x46
        Channel Descriptor = LocalChannel 7, RemoteChannel 1, 
RemoteSlot 0x47
        Channel Descriptor = LocalChannel 8, RemoteChannel 1, 
RemoteSlot 0x48
        Channel Descriptor = LocalChannel 9, RemoteChannel 1, 
RemoteSlot 0x49
        Channel Descriptor = LocalChannel 10, RemoteChannel 1, 
RemoteSlot 0x4A
        Channel Descriptor = LocalChannel 11, RemoteChannel 1, 
RemoteSlot 0x4B
       Channel Descriptor = LocalChannel 12, RemoteChannel 1,
RemoteSlot 0x4C
        Channel Descriptor = LocalChannel 13, RemoteChannel 1, 
RemoteSlot 0x4D
        Channel Descriptor = LocalChannel 14, RemoteChannel 1, 
RemoteSlot 0x4E
        Channel Descriptor = LocalChannel 15, RemoteChannel 1, 
RemoteSlot 0x4F
        Channel Descriptor = LocalChannel 16, RemoteChannel 1, 
RemoteSlot 0x50
    P2P Slot Descriptor:
       Channel Type = 0x0B PICMG®3.0 Base Interface
        LocalSlot/HW Address = 0x42
       Channel Count = 0x0F Channel Descriptor = LocalChannel 2, RemoteChannel 2, 
RemoteSlot 0x41
        Channel Descriptor = LocalChannel 3, RemoteChannel 2, 
RemoteSlot 0x43
        Channel Descriptor = LocalChannel 4, RemoteChannel 2, 
RemoteSlot 0x44
```
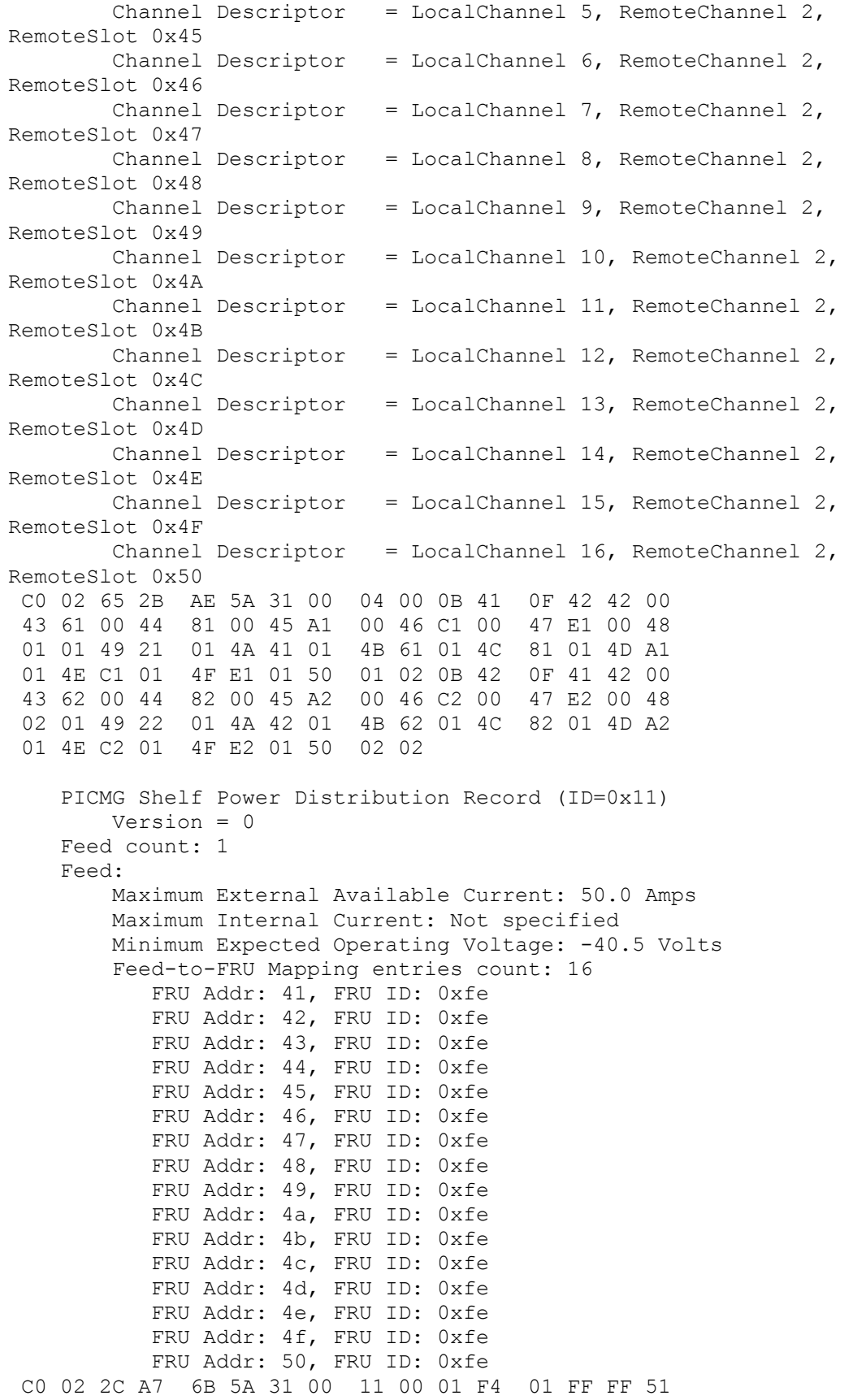

10 41 FE 42 FE 43 FE 44 FE 45 FE 46 FE 47 FE 48 FE 49 FE 4A FE 4B FE 4C FE 4D FE 4E FE 4F FE 50 FE PICMG Shelf Activation And Power Management Record (ID=0x12) Version = 0 Allowance for FRU Activation Readiness: 10 seconds FRU Activation and Power Description Count: 16 Hw Address: 41, FRU ID: 0xfe, Maximum FRU Power Capabilities: 150 Watts Shelf Manager Controlled Activation: Enabled Delay Before Next Power On: 0.0 seconds Hw Address: 42, FRU ID: 0xfe, Maximum FRU Power Capabilities: 150 Watts Shelf Manager Controlled Activation: Enabled Delay Before Next Power On: 0.0 seconds Hw Address: 43, FRU ID: 0xfe, Maximum FRU Power Capabilities: 150 Watts Shelf Manager Controlled Activation: Enabled Delay Before Next Power On: 0.0 seconds Hw Address: 44, FRU ID: 0xfe, Maximum FRU Power Capabilities: 150 Watts Shelf Manager Controlled Activation: Enabled Delay Before Next Power On: 0.0 seconds Hw Address: 45, FRU ID: 0xfe, Maximum FRU Power Capabilities: 150 Watts Shelf Manager Controlled Activation: Enabled Delay Before Next Power On: 0.0 seconds Hw Address: 46, FRU ID: 0xfe, Maximum FRU Power Capabilities: 150 Watts Shelf Manager Controlled Activation: Enabled Delay Before Next Power On: 0.0 seconds Hw Address: 47, FRU ID: 0xfe, Maximum FRU Power Capabilities: 150 Watts Shelf Manager Controlled Activation: Enabled Delay Before Next Power On: 0.0 seconds Hw Address: 48, FRU ID: 0xfe, Maximum FRU Power Capabilities: 150 Watts Shelf Manager Controlled Activation: Enabled Delay Before Next Power On: 0.0 seconds Hw Address: 49, FRU ID: 0xfe, Maximum FRU Power Capabilities: 150 Watts Shelf Manager Controlled Activation: Enabled Delay Before Next Power On: 0.0 seconds Hw Address: 4a, FRU ID: 0xfe, Maximum FRU Power Capabilities: 150 Watts Shelf Manager Controlled Activation: Enabled Delay Before Next Power On: 0.0 seconds

 Hw Address: 4b, FRU ID: 0xfe, Maximum FRU Power Capabilities: 150 Watts Shelf Manager Controlled Activation: Enabled Delay Before Next Power On: 0.0 seconds Hw Address: 4c, FRU ID: 0xfe, Maximum FRU Power Capabilities: 150 Watts Shelf Manager Controlled Activation: Enabled Delay Before Next Power On: 0.0 seconds Hw Address: 4d, FRU ID: 0xfe, Maximum FRU Power Capabilities: 150 Watts Shelf Manager Controlled Activation: Enabled Delay Before Next Power On: 0.0 seconds Hw Address: 4e, FRU ID: 0xfe, Maximum FRU Power Capabilities: 150 Watts Shelf Manager Controlled Activation: Enabled Delay Before Next Power On: 0.0 seconds Hw Address: 4f, FRU ID: 0xfe, Maximum FRU Power Capabilities: 150 Watts Shelf Manager Controlled Activation: Enabled Delay Before Next Power On: 0.0 seconds Hw Address: 50, FRU ID: 0xfe, Maximum FRU Power Capabilities: 150 Watts Shelf Manager Controlled Activation: Enabled Delay Before Next Power On: 0.0 seconds C0 82 57 81 E6 5A 31 00 12 00 0A 10 41 FE 96 00 40 42 FE 96 00 40 43 FE 96 00 40 44 FE 96 00 40 45 FE 96 00 40 46 FE 96 00 40 47 FE 96 00 40 48 FE 96 00 40 49 FE 96 00 40 4A FE 96 00 40 4B FE 96 00 40 4C FE 96 00 40 4D FE 96 00 40 4E FE 96 00 40 4F FE 96 00 40 50 FE 96 00 40

#

# *3.28 frucontrol*

# *3.28.1 Syntax*

**frucontrol <IPMB-address> <fru\_id> <option> frucontrol board <N> <option> frucontrol shm <N> <option>** frucontrol power supply <N> <option> **frucontrol pem <N>** frucontrol fan tray <N> <option> **frucontrol <IPMB-address> amc <M> <option>** frucontrol board <N> amc <M> <<br/>option>

# *3.28.2 Purpose*

This command sends the "FRU Control" command to the specified FRU, performing the specified operation on the FRU payload. The FRU is specified using the IPMB address of the owning IPM controller and the FRU device ID. FRU device ID 0 designates the IPM controller proper in PICMG 3.0 contexts.

When the **<option>** parameter is **info**, the command "Get FRU Control Capabilities" is sent to the specified FRU. The returned byte indicates which "FRU Control" commands are supported by the specified FRU. This option only works for FRUs that support ECN-002 to the PICMG 3.0 R2.0 specification.

The parameter **<option>** specifies the option of the "FRU Control" command to be used. It can be specified as one of the following symbolic values:

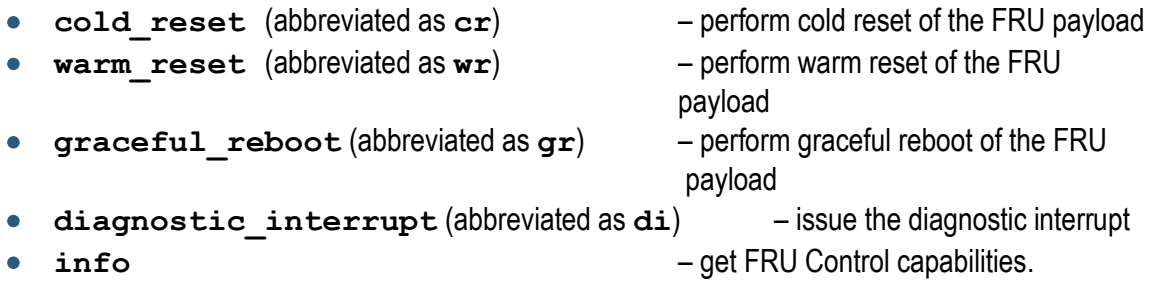

This command can also be issued on the backup Shelf Manager; in that case, the "FRU Control" command is only sent to FRUs that are local to the backup Shelf Manager.

According to the PICMG 3.0 specification, the command "FRU Control (Cold Reset)" must be implemented for all FRUs. Most FRUs that are represented by the Shelf Manager (such as fan trays or PEMs) have no payload to which the operations of this command would apply; for these FRUs the Shelf Manager implements the cold reset command as a no-operation that just returns the successful completion code.

# *3.28.3 Examples*

Issue a "Cold Reset" command to the FRU 0 at IPMB address 9Ch.

#### # **clia frucontrol 9c 0 cr**

```
Pigeon Point Shelf Manager Command Line Interpreter
   FRU Control: Controller 0x9c, FRU ID # 0, command 0x00, status
0(0x0)
    Command executed successfully
```
#

Get FRU Control capabilities for the FRU 0 at IPMB address 0Eh.

#### # **clia frucontrol 0e 0 info**

Pigeon Point Shelf Manager Command Line Interpreter

```
 FRU Control Capabilities: Controller 0x0e, FRU ID # 0, status 
0(0x0)
    Capabilities: 00; Supported commands: Cold Reset
#
#
```
# *3.29 getbootdev*

### *3.29.1 Syntax*

```
getbootdev <IPMB-0-address> [<fru_id> | <IPMB-L-address>]
```
### *3.29.2 Purpose*

This command shows the system boot parameters for a designated IPM controller. If AdvancedMC access is not targeted, the second parameter should be set to 0 or omitted. The IPMB-L address for an AMC address is used if the second parameter exceeds 70h. Otherwise, the second parameter is treated as a FRU ID and converted to an IPMB-L address via AMC address mapping.

# *3.29.3 Examples*

Get the system boot options for IPM controller at IPMB address 82h.

#### # **clia getbootdev 82**

Pigeon Point Shelf Manager Command Line Interpreter Get boot device option: status =  $0x0(0)$ Response data (raw): 01 05 00 00 00 00 00 Decoded: Parameter version: 1 Parameter valid = TRUE Boot option selector: 5 Boot flags valid = FALSE Boot device selector: 0 (No override)

Get the system boot options for an AMC, where the carrier has IPMB-0 address 90h and the MMC has address IPMB-L address 72h.

### # **clia getbootdev 90 72** Pigeon Point Shelf Manager Command Line Interpreter Get boot device option: status =  $0x0(0)$ Response data (raw): 01 05 80 04 00 00 00 Decoded: Parameter version: 1 Parameter valid = TRUE Boot option selector: 5 Boot flags valid = TRUE Boot device selector: 1 (Force PXE)

# *3.30 getconfigparam*

### *3.30.1 Syntax*

**getconfigparam [<parameter name>]**

### *3.30.2 Purpose*

This command shows the value of the specified Shelf Manager configuration parameter. If no name is specified, all known configuration parameters are shown, with their values.

Names of the configuration parameters are described in the Shelf Manager *User Guide*.

This command can be useful to see the actual values of configuration parameters if configuration parameters are set from multiple sources (multiple configuration files and/or the Shelf FRU Information).

# *3.30.3 Examples*

Get the value of the configuration parameter **SENSOR** POLL INTERVAL.

```
# clia getconfigparam SENSOR_POLL_INTERVAL
Pigeon Point Shelf Manager Command Line Interpreter
SENSOR POLL INTERVAL = 1
#
```
Show all configuration parameters with their values.

#### # **clia getconfigparam**

Pigeon Point Shelf Manager Command Line Interpreter 2\_X\_SYSTEM = FALSE ACTIVATE LOCAL WITHOUT SHELF\_FRU = FALSE ALARM CUTOFF TIMEOUT = 600 ALLOW ALL COMMANDS FROM IPMB = FALSE  $ALLOW$  CHANGE EVENT RECEIVER = TRUE ALLOW\_CLEARING\_CRITICAL\_ALARM = FALSE ALLOW\_POWER\_UNRELATED\_FRU\_IN\_CRITICAL\_STATE = FALSE  $ALLOW$  RESET STANDALONE = FALSE ALTERNATE CONTROLLER = TRUE ATCA TESTER COMPATIBILITY = FALSE  $AUTO$  SEND MESSAGE = TRUE BOARD\_LAN\_PARAMETERS\_CHANNEL\_LIST = CARRIER = PPS CARRIER OPTIONS = CONSOLE\_LOGGING\_ENABLED = TRUE COOLING\_EXHAUST\_SENSOR\_LIST = COOLING\_FAN\_DECREASE\_TIMEOUT = 0 COOLING\_FAN\_INCREASE\_TIMEOUT = 0 COOLING\_INTAKE\_SENSOR\_LIST =

```
COOLING KEEP POWERED OFF FRUS IN M1 = FALSE
COOLING MANAGEMENT =
COOLING_POLL_TIMEOUT = 30
CPLD ACTIVE WORKAROUND = FALSE
CTCA_FRU_RESET_TIMEOUT = 500
CTCA HEALTHY TIMEOUT = 0
CTCA INITIAL FAN LEVEL = 5
DEFAULT GATEWAY IP ADDRESS = 192.168.1.253DEFAULT GATEWAY IP ADDRESS2 = 0.0.0.0DEFAULT HPM2 CLIENT IP ADDRESS = 0.0.0.0DEFAULT HPM2 GATEWAY IP ADDRESS = 0.0.0.0DEFAULT HPM2 NETMASK = 0.0.0.0DEFAULT RMCP IP ADDRESS = 192.168.1.68
DEFAULT RMCP IP ADDRESS2 = 0.0.0.0DEFAULT RMCP NETMASK = 255.255.255.0DEFAULTRMCPNETMASK2 = 0.0.0.0DEFAULT_VLAN_ID = 0
DEFAULT VLAN ID2 = 0
DETECT \overline{DEADLOCKS} = TRUE
DEVICE POLL TIMEOUT = 15
DHCP_FOR_RMCP_ONLY = FALSE
DHCP SERVER ADDRESS = 0.0.0.0ENABLE DIRECT SHELF FRU WRITE = FALSE
ENABLE_INTEGRALHPI = TRUE
EXIT IF HEALTHY LOST IN STANDALONE MODE = FALSE
EXIT IF NO SHELF FRU = FALSE
EXTERNAL EVENT HANDLER =
FAN FULL SPEED DELAY = 0FAN_LEVEL STEP_DOWN = 1
FAN_LEVEL_STEP_UP = 1
HPDL = FALSE
HPDL_ON_SUBSIDIARY_FRUS = TRUE
HPM2_ENABLE_CLIENT_SESSIONS = TRUE
HPM2 CLIENT MIRROR CHANNEL = 1
HPM2<sup>NET</sup> ADAPTER =
IGNORE_FAILED_DIRECTED_POWER_DOWN = TRUE
INITIALIZATION SCRIPT =
INITIAL_FAN_LEVEL = 5
INITIAL_SLOW_LINK_DELAY = 0
INNER SEQUENCE NUMBER IN SEND MSG RESPONSE = TRUE
IPMB_ADDRESS = 0
IPMB_LINK_ISOLATION_TIMEOUT = -1
IPMB_RETRIES = 3
IPMB_RETRY_TIMEOUT = 4
IPMB_RETRY_TIMEOUT_MSEC = 500
IPMC_PRESERVE_ON_REVISION_CHANGE = TRUE
ISOLATE_MUX_ADDRESS = 112
ISOLATE_MUX_IGNORE_COUNT = 10
ISOLATE<sup>-MUX</sup>ON GPIO8 = FALSE
LOCAL SHELFFRU = TRUE
M7 TIMEOUT = -1MAX ALERT POLICIES = 64
MAX ALERT STRINGS = 64
MAX DEFERRED ALERTS = 32
MAX EVENT FILTERS = 64
MAX_EVENT_SUBSCRIBERS = 64
MAX EVENT SUBSCRIBER IDLE TIME = 60
```

```
MAX INCOMING IPMB REQUESTS = 192
MAX NODE BUSY TRANSMISSIONS = 255
MAX OEM FILTERS = 16
MAX PENDING EVENT NOTIFICATIONS = 1024
MAX PENDING IPMB REQUESTS = 192
MAX SEL ENTRIES = 1024
MAX SESSIONS = 32
MAX USERS = 32
MICRO_TCA = FALSE
MIN FAN LEVEL = 1MIN SHELF FRUS = 1
NORMAL STABLE TIME = 3600
PEF_USE_KEYED_ALARMS = FALSE
PET FORMAT = 0
POWER UNLISTED FRUS = TRUE
PROPAGATE_RMCP_ADDRESS = FALSE
REAPPLY_POWER_MAX_COOLING_STATE = NORMAL
REDUNDANCY ENABLED = TRUEREDUNDANCY NET ADAPTER = eth1
REDUNDANCY NET ADAPTER2 =
REDUNDANCY NETMASK = 0.0.0.0REDUNDANCY_PORT = 1040
REDUNDANT IP ADDRESS = 192.168.0.62
RESERVATION RETRIES = 10
RMCP NET ADAPTER = eth0
RMCP NET ADAPTER2 =RMCP_WITHOUT_SHELF_FRU = FALSE
SAVE CRASH_INFORMATION = TRUE
SDR READ RETRIES = 3SEL FILE COMPRESSION ENABLED = TRUE
SEL FILE JOURNALING ENABLED = TRUE
SEL FILE WRITE DELAY = 3
SEL HIGH WATERMARK = 10
SEL LOW WATERMARK = 50
SENSOR POLL INTERVAL = 1
SESSION SEQUENCE WINDOW = 128
SHELF FRU IN EEPROM = TRUE
SHELF FRU IPMB SOURCE1 = 0
SHELF FRU IPMB SOURCE2 = 0
SHELF FRU TIMEOUT = 20
SHELF_MANAGER_CONFIGURATION_IN_SHELF_FRU_INFO = FALSE
SHORT SEND MSG RESPONSE = TRUE
SWAPPED_CROSS_CONNECTS = FALSE
SWITCHOVER ON HANDLE OPEN = FALSE
SWITCHOVER TIMEOUT ON BROKEN LINK = 11
SYSLOG_LOGGING_ENABLED = TRUE
SYSTEM MANAGER TRUNCATES SEL = FALSE
TACHOMETER THRESHOLD UPDATE DELAY = 15
TASKLET RETRIES = 3
TIMEPROTO = 
TIMESERVER = 0.0.0.0TURBO MODE MIN FAN FAILURES = 1
UNCONDITIONAL_SDR_REREAD_ON_VERSION_CHANGE = FALSE
USE_DHCP = FALSE
USE SECOND CHANNEL = FALSE
VERBOSITY = 7VERBOSITY CONSOLE = -1
```
VERIFY\_SHELF\_FRU\_CHECKSUM = TRUE WATCHDOG\_ENABLED = TRUE

# *3.31 getfanlevel*

# *3.31.1 Syntax*

```
getfanlevel <IPMB-address> <fru_id>
getfanlevel shm <N>
getfanlevel board <N>
getfanlevel power_supply <N>
getfanlevel pem <N>
getfanlevel fan_tray <N>
getfanlevel <IPMB-address> amc <M>
getfanlevel board <N> amc <M>
```
# *3.31.2 Purpose*

This command shows the current level of the fan controlled by the FRU specified in the command parameters.

# *3.31.3 Examples*

Get fan level for the fan residing at FRU #2 at IPMB address 20h.

```
# clia getfanlevel 20 2
```
Pigeon Point Shelf Manager Command Line Interpreter

20: FRU # 2 Override Fan Level: 1, Local Fan Level: 255

#

# *3.32 getfanpolicy*

## *3.32.1 Syntax*

```
getfanpolicy [<fan tray addr> [<fan tray fru_id>]] [-s 
<addr>|<site_type> [<fru_id>|<site_number>]]
```
# *3.32.2 Purpose*

This command retrieves information about Fan Tray(s) control mode and/or FRUs coverage by the specified Fan Tray(s). Notice that this command returns two different pieces of data: whether or not the site(s) are enabled/disabled for autonomous control by the Shelf Manager (based on "Set Fan Policy" commands), and whether or not the FRU site(s) are covered by the fans (according to the Fan Geography record).

The parameters <fan tray addr> and <fan tray fru id> specify a fan tray. The command may be issued with no parameters; in this case, the information about all Fan Trays and FRUs will be received.

If a numeric argument is expected to be treated as a hexadecimal, the "0x" prefix should be used, otherwise the error will be returned.

The flag **–s** precedes the parameters that define a site covered by the fan tray.

The **<site\_type>** parameter can accept one of the following values: **Board**, **PEM**, **ShelfFRU**, **ShelfManager**, **FanTray**, **FanFilterTray**, **Alarm**, **Mezzanine**, **PMC**, **RTM**.

## *3.32.3 Examples*

Get fan policy for the fan tray at IPMB address 20h, FRU ID 3.

```
# clia getfanpolicy 0x20 3
```
Pigeon Point Shelf Manager Command Line Interpreter

```
Fan Trav: 0x20, FRU Id # 3
    Policy Type: Any Site
    Policy Timeout: 20 seconds
     Policy Applied: Tue Oct 17 02:32:06 2006
```
Get fan policy for the fan tray at IPMB address 20h, FRU ID 3, applied to the site at IPMB address 20h, FRU ID 1.

```
# clia getfanpolicy 0x20 3 -s 0x20 1
```
Pigeon Point Shelf Manager Command Line Interpreter

Fan Tray: 0x20, FRU Id # 3 Policy Type: Per Site

 Policy Timeout: 20 seconds Policy Applied: Tue Oct 17 02:39:06 2006 Site Type: Dedicated ShMC, Site Number: 1 Site Covered: TRUE

# *3.33 getfruledstate*

### *3.33.1 Syntax*

```
getfruledstate [-v] [<IPMB-address> [<fru_id> 
[<LedId>|ALL]]]
getfruledstate [-v] shm <N>[<LedId>|ALL]
getfruledstate [-v] board <N> [<LedId>|ALL]
getfruledstate [-v] power_supply <N>[<LedId>|ALL]
getfruledstate [-v] pem <N> [<LedId>|ALL]
getfruledstate [-v] fan_tray <N>[<LedId>|ALL]
getfruledstate [-v] <IPMB-address> amc <M> [<LedId>|ALL]
getfruledstate [-v] board <N> amc <M> [<LedId>|ALL]
```
# *3.33.2 Purpose*

This command shows the current FRU LED state on all levels of control that are enabled for the LED(s).

In verbose mode, the Shelf Manager shows additional information about the colors supported by the LED(s). Also, if a LED Description record is present in the FRU Information of the target FRU, the Shelf Manager shows the legend, symbol and description information from that record for the target LED(s).

Information can be shown about a specific LED or all LEDs for the given FRU. IPMB address and FRU ID of the target LED can also be omitted. If FRU ID is omitted, information is shown about all LEDs on all FRUs of the given IPM controller. If IPMB address is also omitted, information is shown about all known LEDs in the shelf.

This command can also be issued on the backup Shelf Manager; in that case, the FRU LED state is only shown for FRU LEDs that are local to the backup Shelf Manager.

## *3.33.3 Examples*

Show LED state for all LEDs on the IPM controller at IPMB address FCh:

#### # **clia getfruledstate fc**

Pigeon Point Shelf Manager Command Line Interpreter fc: FRU  $# 0$ , Led  $# 0$  ("BLUE LED"): Local Control LED State: LED OFF fc: FRU  $# 0$ , Led  $# 1$  ("LED  $1$ "): Local Control LED State: LED OFF fc: FRU # 0, Led # 2 ("LED 2"): Local Control LED State: LED OFF fc: FRU # 0, Led # 3 ("LED 3"):

Local Control LED State: LED OFF

fc: FRU # 0, Led # 4 ("Application Specific LED# 1"): Local Control LED State: LED ON, color: GREEN

Show verbose LED state for the FRU 3 at IPMB address 20h:

#### # **clia getfruledstate -v 20 3**

Pigeon Point Shelf Manager Command Line Interpreter 20: FRU # 3, Led # 0 ("BLUE LED"): Local Control LED State: LED OFF LED's color capabilities: Colors supported(0x02): BLUE Default LED Color in Local Control State(0x01): BLUE Default LED Color in Override State(0x01): BLUE Legend: "H/S" Description: "Blue LED" 20: FRU # 3, Led # 1 ("LED 1"): Local Control LED State: LED OFF LED's color capabilities: Colors supported(0x04): RED Default LED Color in Local Control State(0x02): RED Default LED Color in Override State(0x02): RED Legend: "OOS" Description: "Out of Service LED" 20: FRU # 3, Led # 2 ("LED 2"): Local Control LED State: LED ON, color: GREEN LED's color capabilities: Colors supported(0x08): GREEN Default LED Color in Local Control State(0x03): GREEN Default LED Color in Override State(0x03): GREEN Symbol: "IEC-60417-5867" Description: "Green. Should not blink"

#

Show LED state for FRU #0 of the IPM controller at IPMB address 20h:

#### # **clia getfruledstate 20 0**

Pigeon Point Shelf Manager Command Line Interpreter 20: FRU # 0, Led # 0 ("BLUE LED"): Local Control LED State: LED ON, color: BLUE 20: FRU # 0, Led # 1 ("LED 1"): Local Control LED State: LED OFF

Show verbose LED state for LED #1 from FRU #0 of the IPM controller at IPMB address 20h:

#**clia getfruledstate -v 20 0 1**

Pigeon Point Shelf Manager Command Line Interpreter 20: FRU # 0, Led # 1 ("LED 1"): Local Control LED State: LED OFF LED's color capabilities: Colors supported(0x04): RED Default LED Color in Local Control State(0x02): RED Default LED Color in Override State(0x02): RED

# *3.34 gethysteresis*

### *3.34.1 Syntax*

```
gethysteresis [<IPMB-address> [ [ <lun>: ] <sensor id> | 
<sensor name>] ]
gethysteresis [board <N> [ [ <lun>: ] <sensor id> | <sensor 
name>] ]
gethysteresis [shm <N> [ [ <lun>: ] <sensor id> | <sensor 
name>] ]
gethysteresis <IPMB-address> -f <fru_id>
gethysteresis <IPMB-address> -f amc <amc_number>
gethysteresis board <N> -f <fru_id>
gethysteresis board <N> -f amc <amc_number>
gethysteresis shm <N> -f <fru_id>
gethysteresis shm <N> -f amc <amc_number>
```
## *3.34.2 Purpose*

This command shows the current hysteresis values for the specified sensor(s). The sensor(s) must be threshold-based. Both raw and processed values are shown.

The option **–f** allows the user to select all sensors that belong to a specific FRU, designated either with its <fru id> or, if it is an AMC, with the amc <amc\_number> notation.

The command allows the user to qualify the sensor number with the Logical Unit Number (LUN) if the targets controller supports sensors on multiple LUNs. If the LUN is omitted, the current hysteresis values for all sensors with the specified sensor number are shown.  $\langle \text{lm}\rangle$  can take the value 0, 1 or 3. (LUN 2 is reserved.)

Sensor names are not qualified with LUN numbers, since it is assumed that sensor names will normally be unique within the controller. However, if there are several sensors with the same name within the controller, information is shown about all of them. If  $\leq$ **IPMB-address>** is omitted, the current hysteresis levels for all sensors for the specified IPMB address are shown.

This command can also be issued on the backup Shelf Manager; in that case, the current hysteresis values are only shown for sensors that are local to the backup Shelf Manager.

# *3.34.3 Examples*

Show the hysteresis values for sensor # 2 on the IPM controller at IPMB address FCh.

```
# clia gethysteresis FC 2
Pigeon Point Shelf Manager Command Line Interpreter
fc: LUN: 0, Sensor # 2 ("lm75 temp")
    Type: Threshold (0x01), "Temperature"(0x01)
```
 Positive hysteresis, Raw data: 0x00 Processed data: 0.00000 degrees C Negative hysteresis, Raw data: 0x00 Processed data: 0.00000 degrees C

Show the hysteresis values for sensors that belong to FRU #5 on the IPM controller at IPMB address 20h

#### # **clia gethysteresis 20 -f 5**

Pigeon Point Shelf Manager Command Line Interpreter 20: LUN: 0, Sensor # 126 ("Temp\_In Right") Type: Threshold (0x01), "Temperature" (0x01) Positive hysteresis, Raw Data: 0x00 Processed data: 0.000000 degrees C Negative hysteresis, Raw Data: 0x00 Processed data: 0.000000 degrees C #

# *3.35 getipmbstate*

## *3.35.1 Syntax*

**getipmbstate <IPMB-address> [ <link> ]** (in radial IPMB-0 environment) **getipmbstate <IPMB-address>** (in bused IPMB-0 environment)

# *3.35.2 Purpose*

This command shows the current state of IPMB-0 on the target IPM controller. The state is taken from the sensor data provided by the IPMB Link sensor on the target IPM controller (sensor type F1). Information about both buses A and B is displayed.

The command works differently in bused and radial contexts. In a bused shelf, or in a radial shelf if the target IPM controller is not an IPMB hub, the argument  $\langle$ **link**> is not used. Information about the state of IPMB-A and IPMB-B on the target IPM controller is shown.

In the radial shelf if the target IPM controller is an IPMB hub, the command works as follows:

- **If**  $\lt 1$ **ink**> is omitted, the command shows information about the state of all radial IPMB links. The state is taken from the sensor data of the multiple IPMB link sensors on the IPM controller.
- If  $\langle$ **1ink**> is present, the command shows information about the specific radial IPMB link (1) to 95). The state of the link is taken from the state of the corresponding IPMB link sensor on the IPM controller.

In both cases, information about the state of both IPMB-A and IPMB-B is shown.

This command can also be issued on the backup Shelf Manager; in that case, the current state of IPMB-0 is only reported for IPM controllers that are local to the backup Shelf Manager.

## *3.35.3 Examples*

Show the current state of IPMB-0 on the IPM controller at IPMB address 92h.

#### # **clia getipmbstate 92**

Pigeon Point Shelf Manager Command Line Interpreter

92: LUN: 0, Sensor # 1 ("IPMB LINK") Bus Status: 0x8 (IPMB-A Enabled, IPMB-B Enabled) IPMB A State: 0x8 (LocalControl, No failure) IPMB B State: 0x8 (LocalControl, No failure)

Show the current state of IPMB link 8 on the Shelf Manager (the IPM controller at 20h).

#### # **clia getipmbstate 20 8**

Pigeon Point Shelf Manager Command Line Interpreter

20: Link: 8, LUN: 0, Sensor # 12 ("IPMB LINK 8") Bus Status: 0x8 (IPMB-A Enabled, IPMB-B Enabled) IPMB A State: 0x8 (LocalControl, No failure) IPMB B State: 0x8 (LocalControl, No failure)

# *3.36 getlanconf*

# *3.36.1 Syntax*

```
getlanconf <IPMB-address> <channel> [ <parameter-name> [ 
<additional-parameters> ] ]
getlanconf <IPMB-address> <channel> [ <parameter-number> [ 
<additional-parameters> ] ]
```
# *3.36.2 Purpose*

This command shows the value of the specified LAN configuration parameter for the specified channel **<channel>** of the IPM controller at the specified address **<IPMB-address>**. If no configuration parameter name or number is specified, all configuration parameters for the specified channel of the IPM controller on the specified address are shown.

For IPMI LAN channels with either HPM.2 or HPM.3 support several additional LAN configuration parameters are defined.The HPM.2 LAN configuration parameters are described in the HPM.2 specification. The HPM.3 LAN configuration parameters are described in the HPM.3 specification. HPM.2 and HPM.3 LAN configuration parameters do not have fixed parameter numbers; their numbers are allocated as a contiguous sub-range of the OEM parameter range (192-255) and each IPM controller reports the starting number of the sub-range in the response to the commands "Get HPM.2 Capabilities" and "Get HPM.3 Capabilities".

The following table lists the names and numbers of LAN configuration parameters supported by the **getlanconf** command:

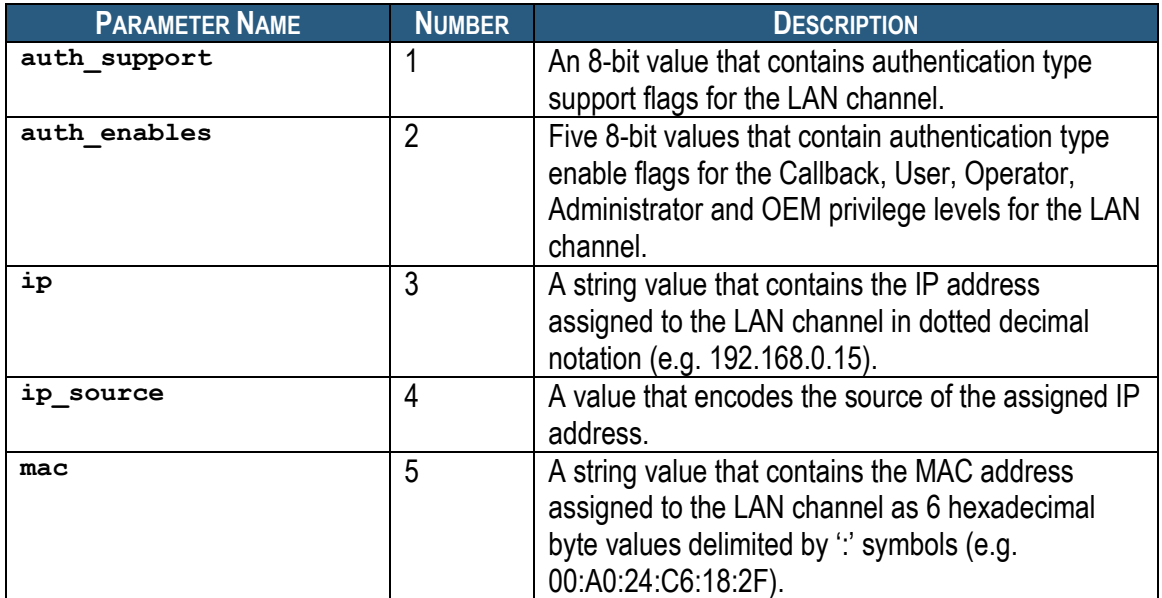

### **Table 14 Names and Numbers of LAN Configuration Parameters Supported by the getlanconf Command**

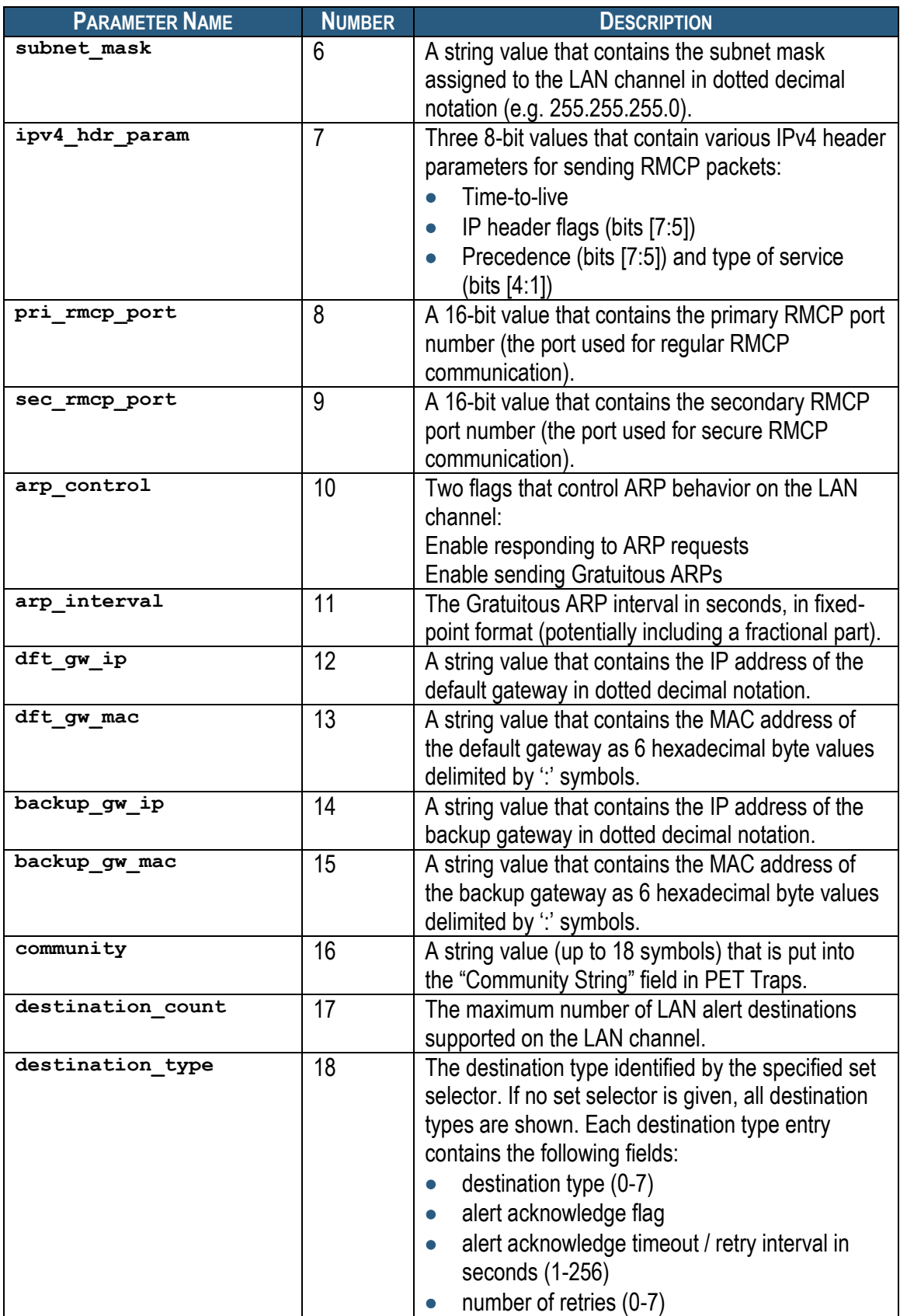

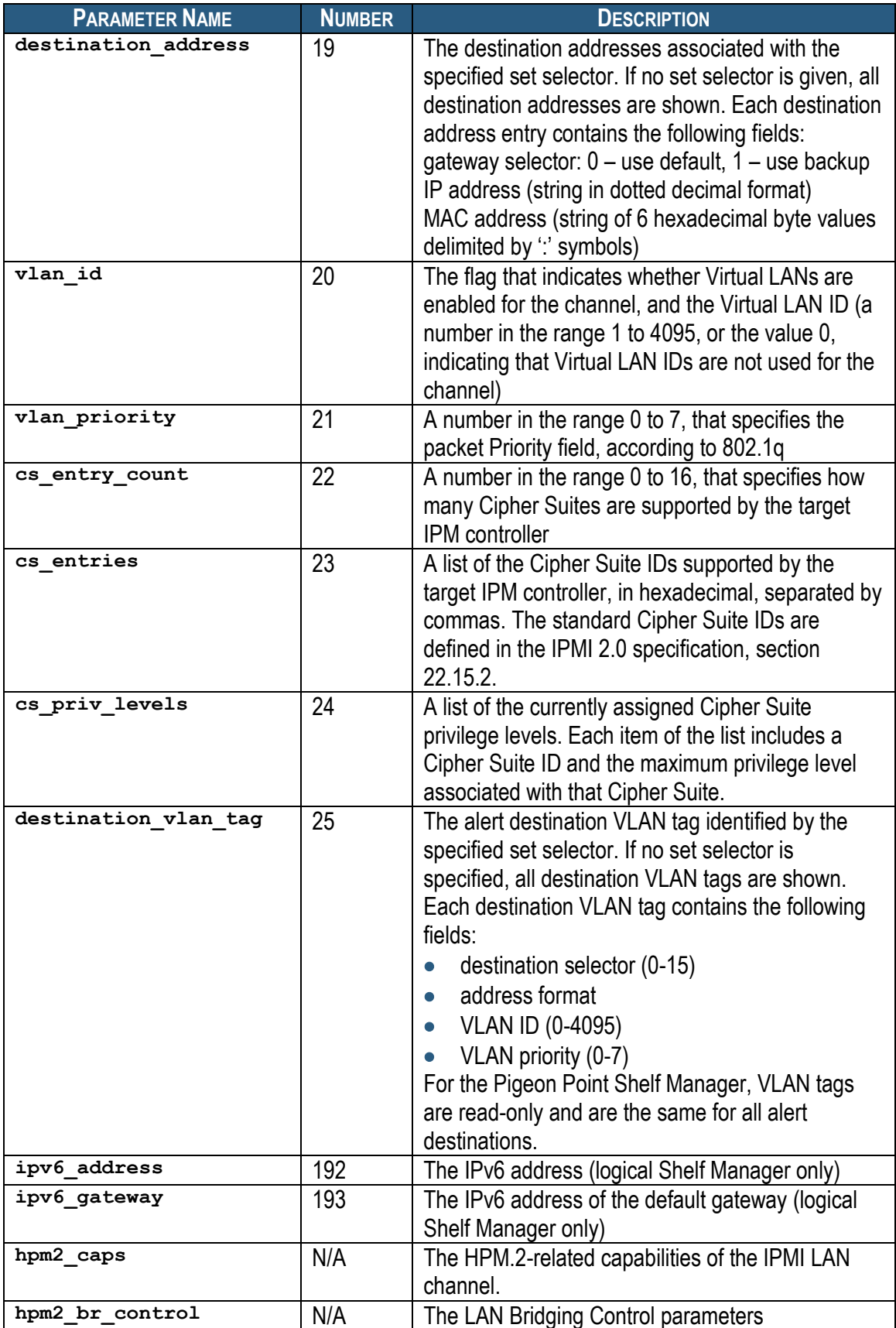

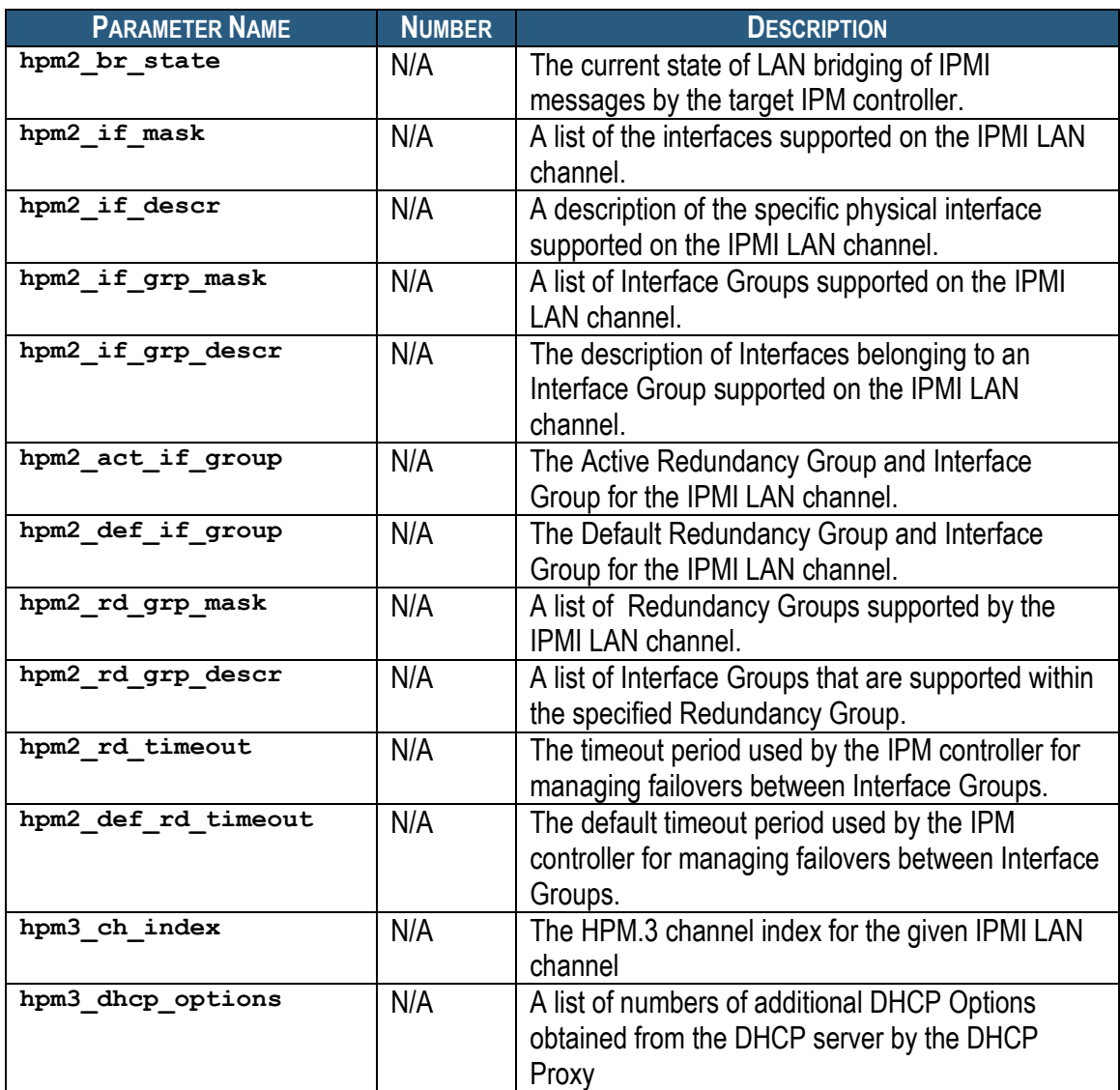

### *3.36.3 Examples*

# **clia getlanconf 82 2 3**

Pigeon Point Shelf Manager Command Line Interpreter

IP Address: 192.168.1.142

## *3.36.4 auth\_support*

### **3.36.4.1 Syntax**

**getlanconf <IPMB-address> <channel> auth\_support getlanconf <IPMB-address> <channel> 1**

### **3.36.4.2 Purpose**

This command shows the current value of the LAN parameter **auth\_support**. This parameter indicates which authentication types are supported by the IPM controller at  $\leq$ **IPMB**-address>, represented by a single byte, treated as a bit mask with the following meaning of the bits:

- 0x01 None
- 0x02 MD2
- $\bullet$  0x04 MD5
- 0x10 Straight password/key
- 0x20 OEM proprietary

Other bits are reserved and should be set to 0. Besides the raw hexadecimal value, symbolic values for the bits that are set are also shown.

### **3.36.4.3 Examples**

#### # **clia getlanconf 82 2 auth\_support**

Pigeon Point Shelf Manager Command Line Interpreter

Authentication Type Support: 0x15 ( None MD5 Straight Password/Key )

#

### *3.36.5 auth\_enables*

### **3.36.5.1 Syntax**

**getlanconf <IPMB-address> <channel> auth\_enables getlanconf <IPMB-address> <channel> 2**

### **3.36.5.2 Purpose**

This command shows the current value of the LAN parameter **auth\_enables**. This parameter indicates which authentication types are currently enabled by the IPM controller at <IPMB**address>** for each of five supported privilege levels (Callback, User, Operator, Administrator and OEM), represented by a sequence of five bytes, each corresponding to the respective privilege level, treated as a bit mask with the following meanings of the bits:

- $\bullet$   $0x01$  None
- 0x02 MD2
- $\bullet$  0x04 MD5
- 0x10 Straight password/key
- 0x20 OEM proprietary

Other bits are reserved and should be set to 0.

Besides the raw hexadecimal values, symbolic values for the bits that are set are also shown.

### **3.36.5.3 Examples**

Show the types of authentication supported by LAN channel 1.

#### # **clia getlanconf 82 2 auth\_enables**

Pigeon Point Shelf Manager Command Line Interpreter

```
Authentication Type Enables: 
    Callback level: 0x00 
    User level: 0x15 ( None MD5 Straight Password/Key )
    Operator level: 0x15 ( None MD5 Straight Password/Key )
    Administrator level: 0x15 ( None MD5 Straight Password/Key )
    OEM level: 0x00
#
```
# *3.36.6 ip*

```
3.36.6.1 Syntax
getlanconf <IPMB-address> <channel> ip
getlanconf <IPMB-address> <channel> 3
```
### **3.36.6.2 Purpose**

This command shows the current IP address used by the channel, in dotted decimal notation.

#### **3.36.6.3 Examples**

```
# clia getlanconf 82 2 ip
```
Pigeon Point Shelf Manager Command Line Interpreter

IP Address: 172.16.2.203

#

## *3.36.7 ip\_source*

### **3.36.7.1 Syntax**

**getlanconf <IPMB-address> <channel> ip\_source getlanconf <IPMB-address> <channel> 4**

### **3.36.7.2 Purpose**

This command shows the current value of the LAN parameter **ip\_source**. This parameter indicates the source of the IP Address used by the IPM controller, represented by a single byte, which can have one of the following values:

- 0 Unspecified
- 1 Static address (manually configured)
- 2 Address obtained by Shelf Manager running DHCP
- 3 Address loaded by BIOS or system software
- 4 Address obtained by IPM controller running other address assignment protocol

Other values are reserved.

Besides the raw hexadecimal value, the symbolic value is also shown.

#### **3.36.7.3 Examples**

#### # **clia getlanconf 82 2 ip\_source**

Pigeon Point Shelf Manager Command Line Interpreter

IP Address Source: Address Obtained by BMC Running Other Address Assignment Protocol (0x04)

#

### *3.36.8 mac*

#### **3.36.8.1 Syntax**

**getlanconf <IPMB-address> <channel> mac getlanconf <IPMB-address> <channel> 5**

#### **3.36.8.2 Purpose**

This command shows the current MAC address used by the channel, in the form of six hexadecimal bytes separated by colons.

#### **3.36.8.3 Examples**

#### # **clia getlanconf 82 2 mac**

Pigeon Point Shelf Manager Command Line Interpreter

MAC Address: 90:91:91:91:91:91

#

### *3.36.9 subnet\_mask*

#### **3.36.9.1 Syntax**

**getlanconf <IPMB-address> <channel> subnet\_mask getlanconf <IPMB-address> <channel> 6**

### **3.36.9.2 Purpose**

This command shows the current IP subnet mask used by the channel, in dotted decimal notation.

### **3.36.9.3 Examples**

```
# clia getlanconf 82 2 subnet_mask
Pigeon Point Shelf Manager Command Line Interpreter
Subnet Mask: 255.255.255.0
#
```
### *3.36.10 ipv4\_hdr\_param*

### **3.36.10.1 Syntax**

**getlanconf <IPMB-address> <channel> ipv4\_hdr\_param getlanconf <IPMB-address> <channel> 7**

### **3.36.10.2 Purpose**

This command shows the current IPv4 header parameters. They are represented as 3 single-byte values in hexadecimal notation, separated with colons. The content of the bytes conforms to section 23.2 of the IPMI 2.0 specification.

### **3.36.10.3 Examples**

```
# clia getlanconf 82 2 ipv4_hdr_param
```
Pigeon Point Shelf Manager Command Line Interpreter

IPv4 Header Parameters: 0x40:0x40:0x10

#

### *3.36.11 pri\_rmcp\_port*

#### **3.36.11.1 Syntax**

**getlanconf <IPMB-address> channel> pri\_rmcp\_port getlanconf <IPMB-address> <channel> 8**

### **3.36.11.2 Purpose**

This command shows the current RMCP primary port used by the channel, in hexadecimal. This is the port used for regular interactions via RMCP.

### **3.36.11.3 Examples**

```
# clia getlanconf 82 2 pri_rmcp_port
```
Pigeon Point Shelf Manager Command Line Interpreter

Primary RMCP Port Number: 0x026f

#

### *3.36.12 sec\_rmcp\_port*

#### **3.36.12.1 Syntax**

```
getlanconf <IPMB-address> <channel> sec_rmcp_port
getlanconf <IPMB-address> <channel> 9
```
### **3.36.12.2 Purpose**

This command shows the current RMCP secondary port used by the channel, in hexadecimal. This is the port used for secure interactions via RMCP.

#### **3.36.12.3 Examples**

```
# clia getlanconf 82 2 sec_rmcp_port
```
Pigeon Point Shelf Manager Command Line Interpreter

Secondary RMCP Port Number: 0x0298

#

### *3.36.13 arp\_control*

### **3.36.13.1 Syntax**

**getlanconf <IPMB-address> <channel> arp\_control getlanconf <IPMB-address> <channel> 10**

### **3.36.13.2 Purpose**

This command shows the current value of the LAN parameter  $\arg \text{control}$ . This parameter indicates the additional ARP support provided by the IPM controller, represented by a single byte, treated as a bit mask with the following meaning of the bits:

- 0x01 Enable IPM controller-generated Gratuitous ARPs
- 0x02 Enable IPM controller-generated ARP responses

Other bits are reserved and should be set to 0.

Besides the raw hexadecimal value, symbolic values for the bits that are set are also shown.

### **3.36.13.3 Examples**

```
# clia getlanconf 82 2 arp_control
```
Pigeon Point Shelf Manager Command Line Interpreter

BMC-generated ARP Control: 02 Enable BMC-generated Gratuitous Response

#

## *3.36.14 arp\_interval*

### **3.36.14.1 Syntax**

```
getlanconf <IPMB-address> <channel> arp_interval
getlanconf <IPMB-address> <channel> 11
```
### **3.36.14.2 Purpose**

This command shows the current ARP interval used by the channel. The value is shown as a number of seconds in fixed-point numeric format (with a resolution of 0.5 seconds).

#### **3.36.14.3 Examples**

```
# clia getlanconf 82 2 arp_interval
Pigeon Point Shelf Manager Command Line Interpreter
```
Gratuitous ARP Interval: 2.0 seconds

#

# *3.36.15 dft\_gw\_ip*

### **3.36.15.1 Syntax**

**getlanconf <IPMB-address> <channel> dft\_gw\_ip getlanconf <IPMB-address> <channel> 12**

#### **3.36.15.2 Purpose**

This command shows the IP address of the default gateway used by the channel, in dotted decimal notation.

#### **3.36.15.3 Examples**

```
# clia getlanconf 82 2 dft_gw_ip
```
Pigeon Point Shelf Manager Command Line Interpreter

Default Gateway Address: 0.0.0.0

#

### *3.36.16 dft\_gw\_mac*

**3.36.16.1 Syntax**

**getlanconf <IPMB-address> <channel> dft\_gw\_mac getlanconf <IPMB-address> <channel> 13**

### **3.36.16.2 Purpose**

This command shows the MAC address of the default gateway used by the channel, in the form of six hexadecimal bytes separated by colons.

### **3.36.16.3 Examples**

# **clia getlanconf 82 2 dft\_gw\_mac**

Pigeon Point Shelf Manager Command Line Interpreter

Default Gateway MAC Address: 14:4:14:af:ce:12

#

# *3.36.17 backup\_gw\_ip*

**3.36.17.1 Syntax**

**getlanconf <IPMB-address> <channel> backup\_gw\_ip getlanconf <IPMB-address> <channel> 14**

### **3.36.17.2 Purpose**

This command shows the IP address of the backup gateway used by the channel, in dotted decimal notation.

### **3.36.17.3 Examples**

```
# clia getlanconf 82 2 backup_gw_ip
```
Pigeon Point Shelf Manager Command Line Interpreter

Backup Gateway Address: 0.0.0.0

#

### *3.36.18 backup\_gw\_mac*

### **3.36.18.1 Syntax**

**getlanconf <IPMB-address> <channel> backup\_gw\_mac getlanconf <IPMB-address> <channel> 15**

### **3.36.18.2 Purpose**

This command shows the MAC address of the backup gateway used by the channel, in the form of six hexadecimal bytes separated by colons.

### **3.36.18.3 Examples**

# **clia getlanconf 82 2 backup\_gw\_mac**

Pigeon Point Shelf Manager Command Line Interpreter

Backup Gateway MAC Address: 25:68:c4:af:b3:10

#

## *3.36.19 community*

**3.36.19.1 Syntax**

**getlanconf <IPMB-address> <channel> community getlanconf <IPMB-address> <channel> 16**

### **3.36.19.2 Purpose**

This command shows the community string parameter used in PET traps.

#### **3.36.19.3 Examples**

```
# clia getlanconf 10 1 community
```
Pigeon Point Shelf Manager Command Line Interpreter

Community String: "public"

#

### *3.36.20 destination\_count*

#### **3.36.20.1 Syntax**

**getlanconf <IPMB-address> <channel> destination\_count getlanconf <IPMB-address> <channel> 17**

#### **3.36.20.2 Purpose**

This command shows the maximum number of alert destinations available for the channel. This is a configuration parameter for the Pigeon Point Shelf Manager and can be changed only through the Shelf Manager configuration file.

### **3.36.20.3 Examples**

#### # **clia getlanconf 10 1 destination\_count**

Pigeon Point Shelf Manager Command Line Interpreter

```
Number of Destinations: 16
```
#

## *3.36.21 destination\_type*

### **3.36.21.1 Syntax**

**getlanconf <IPMB-address> <channel> destination\_type [ <set-selector> ] getlanconf <IPMB-address> <channel> 18 [ <set-selector> ]**

### **3.36.21.2 Purpose**

This command shows the element of the destination table with the index **<set-selector>**. Indexes are 0-based. Selector 0 is used to address the volatile destination. The following information is shown about the destination:

- the destination selector
- the alert destination type (PET Trap or OEM destination; whether the alert should be acknowledged)
- alert acknowledge timeout
- $\bullet$  retry count

If the set selector is omitted, all active destinations are shown, with their numbers.

#### **3.36.21.3 Examples**

#### # **clia getlanconf 10 1 destination\_type 2**

Pigeon Point Shelf Manager Command Line Interpreter

DST Type # 2, Type: Acknowledged PET Trap Destination (0x80), ACK Timeout / Retry Interval: 3 seconds, Retries: 5

#### # **clia getlanconf 82 2 destination\_type**

Pigeon Point Shelf Manager Command Line Interpreter

DST Type  $# 0$ , Type: Acknowledged reserved  $(0x81)$ , ACK Timeout / Retry Interval: 2 seconds, Retries: 6 DST Type # 1, Type: Unacknowledged reserved (0x02), ACK Timeout / Retry Interval: 3 seconds, Retries: 4 DST Type # 2, Type: Acknowledged PET Trap Destination (0x80), ACK Timeout / Retry Interval: 3 seconds, Retries: 5 #

### *3.36.22 destination\_address*

#### **3.36.22.1 Syntax**

**getlanconf <IPMB-address> <channel> destination\_address [ <set-selector> ] getlanconf <IPMB-address> <channel> 19 [ <set-selector> ]**

#### **3.36.22.2 Purpose**

This command shows the element of the destination address table with the index **<setselector>**. Indexes are 0-based. Selector 0 is used to address the volatile destination. The following information is shown about the destination:

- the destination selector
- address format (IP+MAC by default)
- the destination IP address
- the destination MAC address
- which gateway to use (default vs. backup).

If the set selector is omitted, all active destination addresses are shown, with their numbers.

#### **3.36.22.3 Examples**

```
# clia getlanconf 10 1 destination_address 2
```
Pigeon Point Shelf Manager Command Line Interpreter

```
DST Addresses # 2, Address Format: IPv4 IP Address followed by DIX 
ethernet / 802.3 MAC Address (0x00)
    Gateway: Default (0x00), Alerting IP: 172.16.2.100, Alerting MAC: 
90:93:93:93:93:93
#
```
### *3.36.23 vlan\_id*

#### **3.36.23.1 Syntax**

**getlanconf <IPMB-address> <channel> vlan\_id getlanconf <IPMB-address> <channel> 20**

#### **3.36.23.2 Purpose**

This command shows whether VLANs are currently enabled for the channel and the VLAN ID that is currently assigned to the designated channel. The IPM controller activates the Virtual LAN facility for a channel only if VLANs are enabled *and* VLAN ID is not 0.

#### **3.36.23.3 Examples**

```
# clia getlanconf 82 2 vlan_id
Pigeon Point Shelf Manager Command Line Interpreter
802.1q VLAN ID: 4 (enabled)
#
```
For a channel with disabled VLAN functionality:

```
# clia getlanconf 10 1 vlan_id
```
Pigeon Point Shelf Manager Command Line Interpreter

802.1q VLAN ID: 0 (disabled)

#

## *3.36.24 vlan\_priority*

#### **3.36.24.1 Syntax**

```
getlanconf <IPMB-address> <channel> vlan_priority
getlanconf <IPMB-address> <channel> 21
```
### **3.36.24.2 Purpose**

This command shows the VLAN priority that is currently assigned to the designated channel; this is the value of the Priority field used in the VLAN 802.1q network packet headers.

### **3.36.24.3 Examples**

```
# clia getlanconf 10 1 vlan_priority
Pigeon Point Shelf Manager Command Line Interpreter
VLAN priority: 0
#
```
# *3.36.25 cs\_entry\_count*

### **3.36.25.1 Syntax**

**getlanconf <IPMB-address> <channel> cs\_entry\_count getlanconf <IPMB-address> <channel> 22**

### **3.36.25.2 Purpose**

This command shows the number of Cipher Suites supported by the IPM controller.

# **3.36.25.3 Examples**

```
# clia getlanconf 10 1 cs_entry_count
```
Pigeon Point Shelf Manager Command Line Interpreter

Cipher Suite Entry count: 15

#

# *3.36.26 cs\_entries*

#### **3.36.26.1 Syntax**

**getlanconf <IPMB-address> <channel> cs\_entries getlanconf <IPMB-address> <channel> 23**

### **3.36.26.2 Purpose**

This command shows the list of Cipher Suites IDs supported by the IPM controller. (The standard Cipher Suite IDs are listed in the IPMI 2.0 specification, section 22.15.2.)

# **3.36.26.3 Examples**

```
# clia getlanconf 10 1 cs_entries
```
Pigeon Point Shelf Manager Command Line Interpreter

Supported Cipher Suite IDs: 0h, 1h, 2h, 3h, 4h, 5h, 6h, 7h, 8h, 9h, Ah, Bh, Ch, Dh, Eh

#

# *3.36.27 cs\_priv\_levels*

# **3.36.27.1 Syntax**

**getlanconf <IPMB-address> <channel> cs\_priv\_levels getlanconf <IPMB-address> <channel> 24**

#### **3.36.27.2 Purpose**

This command shows the list of maximum privilege levels for the Cipher Suites supported by the IPM controller. Each item of the list contains a Cipher Suite ID and the maximum privilege level associated with that Cipher Suite. (The standard Cipher Suite IDs are listed in the IPMI 2.0

specification, section 22.15.2.) The maximum privilege level associated with a specific Cipher Suite can be changed via the CLI command **setlanconf** or via the IPMI command "Set LAN Configuration Parameters".

# **3.36.27.3 Examples**

#### # **clia getlanconf 10 1 cs\_priv\_levels**

```
Pigeon Point Shelf Manager Command Line Interpreter
Cipher Suite Privilege Levels:
    ID 00h, Priv.Level 'User' (2); ID 01h, Priv.Level 'User' 
(2) ;
    ID 02h, Priv.Level 'Administrator' (4); ID 03h, Priv.Level 'OEM 
Proprietary' (5);
    ID 04h, Priv.Level 'OEM Proprietary' (5); ID 05h, Priv.Level 'OEM 
Proprietary' (5);
    ID 06h, Priv.Level 'User' (2); ID 07h, Priv.Level 
'Administrator' (4);
    ID 08h, Priv.Level 'OEM Proprietary' (5); ID 09h, Priv.Level 'OEM 
Proprietary' (5);
    ID 0Ah, Priv.Level 'OEM Proprietary' (5); ID 0Bh, Priv.Level 
'Administrator' (4);
    ID 0Ch, Priv.Level 'OEM Proprietary' (5); ID 0Dh, Priv.Level 'OEM 
Proprietary' (5);
    ID 0Eh, Priv.Level 'OEM Proprietary' (5);
#
```
# *3.36.28 destination\_vlan\_tag*

# **3.36.28.1 Syntax**

```
getlanconf <IPMB-address> <channel> destination_vlan_tag [ 
<set-selector> ]
getlanconf <IPMB-address> <channel> 25 [ <set-selector> ]
```
# **3.36.28.2 Purpose**

This command shows the element of the destination VLAN tag table with the index  $\leq$ set**selector>**. Indices are 0-based. Selector 0 is used to address the volatile destination (used with the "Alert Immediate" command). The following information is shown about the designated destination:

- destination selector
- address format ("802.1q VLAN TAG" is the only one currently supported)
- VLAN ID
- Canonical format indicator (currently always 0)
- **VLAN** priority.

If the set selector is omitted, all destination VLAN tags are shown, with their associated destination numbers. However, if VLANs are not in use for the designated channel, the text **N/A** is shown as a single line.

In the current implementation, VLAN tags are read-only and the same for all destinations on the same channel. In fact, the VLAN tag contents are derived from the VLAN-related channel configuration parameters.

#### **3.36.28.3 Examples**

# **clia getlanconf 10 1 destination\_vlan\_tag 2**

Pigeon Point Shelf Manager Command Line Interpreter

```
Destination Addresse VLAN TAGs:
    DST VLAN TAGs # 2, Address Format: 802.1q VLAN TAG, VLAN Tag: ID 4, 
CFI 0, Priority 0 (hex: 0x100004)
#
```
# *3.36.29 ipv6\_address*

#### **3.36.29.1 Syntax**

**getlanconf <IPMB-address> <channel> ipv6\_address getlanconf <IPMB-address> <channel> 192**

### **3.36.29.2 Purpose**

This command shows the current IPv6 address used by the channel on the Shelf Manager. This command only makes sense for the logical Shelf Manager: the parameter <**IPMB-address>** must be "20".

#### **3.36.29.3 Examples**

```
# clia getlanconf 20 1 ipv6_address
```
Pigeon Point Shelf Manager Command Line Interpreter

```
IPv6 Address: 2001:db8:a::123/64
#
```
# *3.36.30 ipv6\_gateway*

#### **3.36.30.1 Syntax**

**getlanconf <IPMB-address> <channel> ipv6\_gateway getlanconf <IPMB-address> <channel> 193** 

#### **3.36.30.2 Purpose**

This command shows the IPv6 address of the default gateway used by the channel on the Shelf Manager. This command only makes sense for the logical Shelf Manager: the parameter <IPMB**address>** must be "20".

### **3.36.30.3 Examples**

```
# clia getlanconf 20 1 ipv6_gateway
```
Pigeon Point Shelf Manager Command Line Interpreter

```
IPv6 Default Gateway Address: 2001:db8:a::1/64
#
```
# *3.36.31 hpm2\_caps*

### **3.36.31.1 Syntax**

**getlanconf <IPMB-address> <channel> hpm2\_caps**

#### **3.36.31.2 Purpose**

This command shows the HPM.2-related capabilities of the IPMI LAN channel; these include capability flags, LAN attachment type, and maximum message sizes in both the inbound (from a Network Client to the IPM controller) and outbound (from the IPM controller to a Network Client) directions.

### **3.36.31.3 Examples**

#### # **clia getlanconf 82 5 hpm2\_caps**

Pigeon Point Shelf Manager Command Line Interpreter

```
HPM.2 Capabilities:
    IPMC Managed Failover
    Advanced Discovery Mechanism
    LAN Attachment: Dedicated NC, No Onboard Switch in Path
    Bandwidth Capability Class: 10 Mbit to 100 Mbit
    Maximum Inbound Payload Size: 560 bytes
    Maximum Outbound Payload Size: 560 bytes
```

```
#
```
# *3.36.32 hpm2\_br\_control*

#### **3.36.32.1 Syntax**

**getlanconf <IPMB-address> <channel> hpm2\_br\_control**

#### **3.36.32.2 Purpose**

This command reports that LAN bridging of IPMI messages is either enabled or disabled and either implicit or explicit, on the channel specified. This parameter applies only to an IPM controller that acts as a bridge between the command initiator and the target IPM controller, and to the IPMI LAN channel that is used for communication between the bridging entity and the target IPM controller.

# **3.36.32.3 Examples**

#### # **clia getlanconf 82 5 hpm2\_br\_control**

Pigeon Point Shelf Manager Command Line Interpreter Enabled; Explicit HPM.2 LAN Bridging Control: Implicit:: Disabled

# *3.36.33 hpm2\_br\_state*

# **3.36.33.1 Syntax**

**getlanconf <IPMB-address> <channel> hpm2\_br\_state <selector>**

# **3.36.33.2 Purpose**

This command shows the current state of LAN bridging of IPMI messages by the target IPM controller or MMC defined by the **<selector>** value. This parameter applies only to an IPM controller (the bridging entity, identified by its <IPMB-address>) that acts as a bridge between the command initiator and the target IPM controller or MMC, and to the IPMI LAN channel that is used for communication between the bridging entity and the target IPM controller or MMC.

# **3.36.33.3 Examples**

# **clia getlanconf 82 5 hpm2\_br\_state 0x74**

Pigeon Point Shelf Manager Command Line Interpreter

```
HPM.2 LAN Bridging State for 0x74: Implicit: Connected, Explicit:
Enabled, Handle: 0x64
#
```
# *3.36.34 hpm2\_if\_mask*

# **3.36.34.1 Syntax**

**getlanconf <IPMB-address> <channel> hpm2\_if\_mask**

# **3.36.34.2 Purpose**

This command reports the numbers of interfaces supported on the IPMI LAN channel.

# **3.36.34.3 Examples**

# **clia getlanconf 82 5 hpm2\_if\_mask**

Pigeon Point Shelf Manager Command Line Interpreter

```
HPM.2 Interfaces: 0,1,2,3,4
#
```
# *3.36.35 hpm2\_if\_descr*

# **3.36.35.1 Syntax**

**getlanconf <IPMB-address> <channel> hpm2\_if\_descr [<selector>]**

# **3.36.35.2 Purpose**

This command reports the details of a specific interface identified by the **<selector>** parameter. The **<selector>** is the interface selector, an integer number in the range 0..63. If this parameter is omitted, the details of all the supported interfaces are shown.

For each interface, the following information is shown:

- Interface selector
- Interface type (Non E-Keyed, ATCA Backplane, AMC Module or MCH/IRTM/Zone 3 IRTM compliant)
- Additional information (ATCA or AMC Link designator, On-Carrier Device ID for MCH/IRTM/Zone 3 IRTM compliant interfaces, a board-vendor assigned unique number for non E-keyed interfaces)
- Current availability of the interface and its power requirements.

# **3.36.35.3 Examples**

#### # **clia getlanconf 82 5 hpm2\_if\_descr**

Pigeon Point Shelf Manager Command Line Interpreter

- HPM.2 Interface 0: Non E-Keyed: Board vendor number: 0 Currently available/enabled
- HPM.2 Interface 1: ATCA Backplane: Ch=0/If=Base/Ports=none Currently available/enabled Requires Payload Power
- HPM.2 Interface 2: ATCA Backplane: Ch=0/If=Base/Ports=none Currently available/enabled Requires Payload Power
- HPM.2 Interface 3: ATCA Backplane: Ch=0/If=Base/Ports=none Currently available/enabled Requires Payload Power
- HPM.2 Interface 4: ATCA Backplane: Ch=0/If=Base/Ports=none Currently available/enabled Requires Payload Power

#### # **clia getlanconf 82 5 hpm2\_if\_descr 1**

Pigeon Point Shelf Manager Command Line Interpreter

HPM.2 Interface 1: ATCA Backplane: Ch=0/If=Base/Ports=none Currently available/enabled Requires Payload Power #

# *3.36.36 hpm2\_if\_grp\_mask*

# **3.36.36.1 Syntax**

**getlanconf <IPMB-address> <channel> hpm2\_if\_grp\_mask**

# **3.36.36.2 Purpose**

This command reports the list of Interface Groups that are supported by the corresponding IPMI LAN channel.

#### **3.36.36.3 Examples**

# **clia getlanconf 82 5 hpm2\_if\_grp\_mask**

Pigeon Point Shelf Manager Command Line Interpreter

```
HPM.2 Interface Groups: 0,1,2
#
```
# *3.36.37 hpm2\_if\_grp\_descr*

#### **3.36.37.1 Syntax**

**getlanconf <IPMB-address> <channel> hpm2\_if\_grp\_descr [<selector>]**

### **3.36.37.2 Purpose**

This command reports the list of Interfaces belonging to the Interface Group specified by the **<selector>** parameter. If the parameter is omitted, the command reports the lists of Interfaces for all the Interface Groups that are supported on the corresponding IPMI LAN channel.

### **3.36.37.3 Examples**

```
# clia getlanconf 82 5 hpm2_if_grp_descr
Pigeon Point Shelf Manager Command Line Interpreter
HPM.2 Interface Group 0: 0
HPM.2 Interface Group 1: 1,2
HPM.2 Interface Group 2: 3,4
# clia getlanconf 82 5 hpm2_if_grp_descr 2
```
Pigeon Point Shelf Manager Command Line Interpreter HPM.2 Interface Group 2: 3,4 #

# *3.36.38 hpm2\_act\_if\_group*

### **3.36.38.1 Syntax**

**getlanconf <IPMB-address> <channel> hpm2\_act\_if\_group**

#### **3.36.38.2 Purpose**

This command reports the Active Interface Group number and the Active Redundancy Group number for the given IPMI LAN channel.

#### **3.36.38.3 Examples**

```
# clia getlanconf 82 5 hpm2_act_if_group
```
Pigeon Point Shelf Manager Command Line Interpreter HPM.2 Active Interface Group: 2; Active Redundancy Group: 0 #

# *3.36.39 hpm2\_def\_if\_group*

# **3.36.39.1 Syntax**

### **getlanconf <IPMB-address> <channel> hpm2\_def\_if\_group**

### **3.36.39.2 Purpose**

This command reports the Default Interface Group number and the Default Redundancy Group number for the given IPMI LAN channel.

# **3.36.39.3 Examples**

#### # **clia getlanconf 82 5 hpm2\_def\_if\_group**

Pigeon Point Shelf Manager Command Line Interpreter

```
HPM.2 Default Interface Group: 0; Default Redundancy Group: 0
#
```
# *3.36.40 hpm2\_rd\_grp\_mask*

### **3.36.40.1 Syntax**

**getlanconf <IPMB-address> <channel> hpm2\_rd\_grp\_mask**

### **3.36.40.2 Purpose**

This command reports the Redundancy Groups that are supported on the corresponding IPMI LAN channel.

#### **3.36.40.3 Examples**

# **clia getlanconf 82 5 hpm2\_rd\_grp\_mask**

Pigeon Point Shelf Manager Command Line Interpreter HPM.2 Redundancy Groups: 0

#

# *3.36.41 hpm2\_rd\_grp\_descr*

# **3.36.41.1 Syntax**

**getlanconf <IPMB-address> <channel> hpm2\_rd\_grp\_descr [<selector>]**

# **3.36.41.2 Purpose**

This command reports the list of Interface Groups supported within the Redundancy Group specified by the parameter **<selector>**. If the parameter is omitted, lists of Interface Groups are reported for all the Redundancy Groups that are supported on the corresponding IPMI LAN channel.

#### **3.36.41.3 Examples**

# **clia getlanconf 82 5 hpm2\_rd\_grp\_descr**

Pigeon Point Shelf Manager Command Line Interpreter

HPM.2 Redundancy Group 0: 0,1,2 HPM.2 Redundancy Group 1: 0,2

#### # **clia getlanconf 82 5 hpm2\_rd\_grp\_descr 0**

Pigeon Point Shelf Manager Command Line Interpreter HPM.2 Redundancy Group 0: 0,1,2 #

# *3.36.42 hpm2\_rd\_timeout*

#### **3.36.42.1 Syntax**

**getlanconf <IPMB-address> <channel> hpm2\_rd\_timeout**

#### **3.36.42.2 Purpose**

This command reports the timeout period used by the IPM controller for managing failovers between Interface Groups.

#### **3.36.42.3 Examples**

#### # **clia getlanconf 82 5 hpm2\_rd\_timeout**

Pigeon Point Shelf Manager Command Line Interpreter

HPM.2 Redundancy Timeout: 15 seconds #

# *3.36.43 hpm2\_def\_rd\_timeout*

#### **3.36.43.1 Syntax**

**getlanconf <IPMB-address> <channel> hpm2\_def\_rd\_timeout**

#### **3.36.43.2 Purpose**

This commad reports a default timeout period used by the IPM controller for managing failovers between Interface Groups.

#### **3.36.43.3 Examples**

# **clia getlanconf 82 5 hpm2\_def\_rd\_timeout**

Pigeon Point Shelf Manager Command Line Interpreter HPM.2 Default Redundancy Timeout: 10 seconds #

# *3.36.44 hpm3\_ch\_index*

# **3.36.44.1 Syntax**

**getlanconf <IPMB-address> <channel> hpm3\_ch\_index**

# **3.36.44.2 Purpose**

This command reports the HPM.3 LAN Channel Index for the given IPMI LAN channel on the IPM controller.

# **3.36.44.3 Examples**

#### # **clia getlanconf 0x82 2 hpm3\_ch\_index**

Pigeon Point Shelf Manager Command Line Interpreter

HPM.3 LAN Channel Index: 2 #

# *3.36.45 hpm3\_dhcp\_options*

### **3.36.45.1 Syntax**

**getlanconf <IPMB-address> <channel> hpm3\_dhcp\_options**

# **3.36.45.2 Purpose**

This command indicates the list of DHCP option numbers that are requested from the DHCP server by the DHCP Proxy on behalf of the given IPM controller.

#### **3.36.45.3 Examples**

```
# clia getlanconf 82 5 hpm3_dhcp_options
```
Pigeon Point Shelf Manager Command Line Interpreter HPM.3 DHCP Option Numbers: 125 #

# *3.37 getlanconfig*

# *3.37.1 Syntax*

```
getlanconfig <channel> [ <parameter-name> [ <additional-
parameters> ] ]
getlanconfig <channel> [ <parameter-number> [ <additional-
parameters> ] ]
```
# *3.37.2 Purpose*

This command shows the value of the specified LAN configuration parameter for the specified channel. If no configuration parameter name or number is specified, all configuration parameters for the specified channel are shown.

The following table lists the names and numbers of LAN configuration parameters supported by the **getlanconfig** command:

# **Table 15 Names and Numbers of LAN Configuration Parameters Supported by the getlanconfig Command**

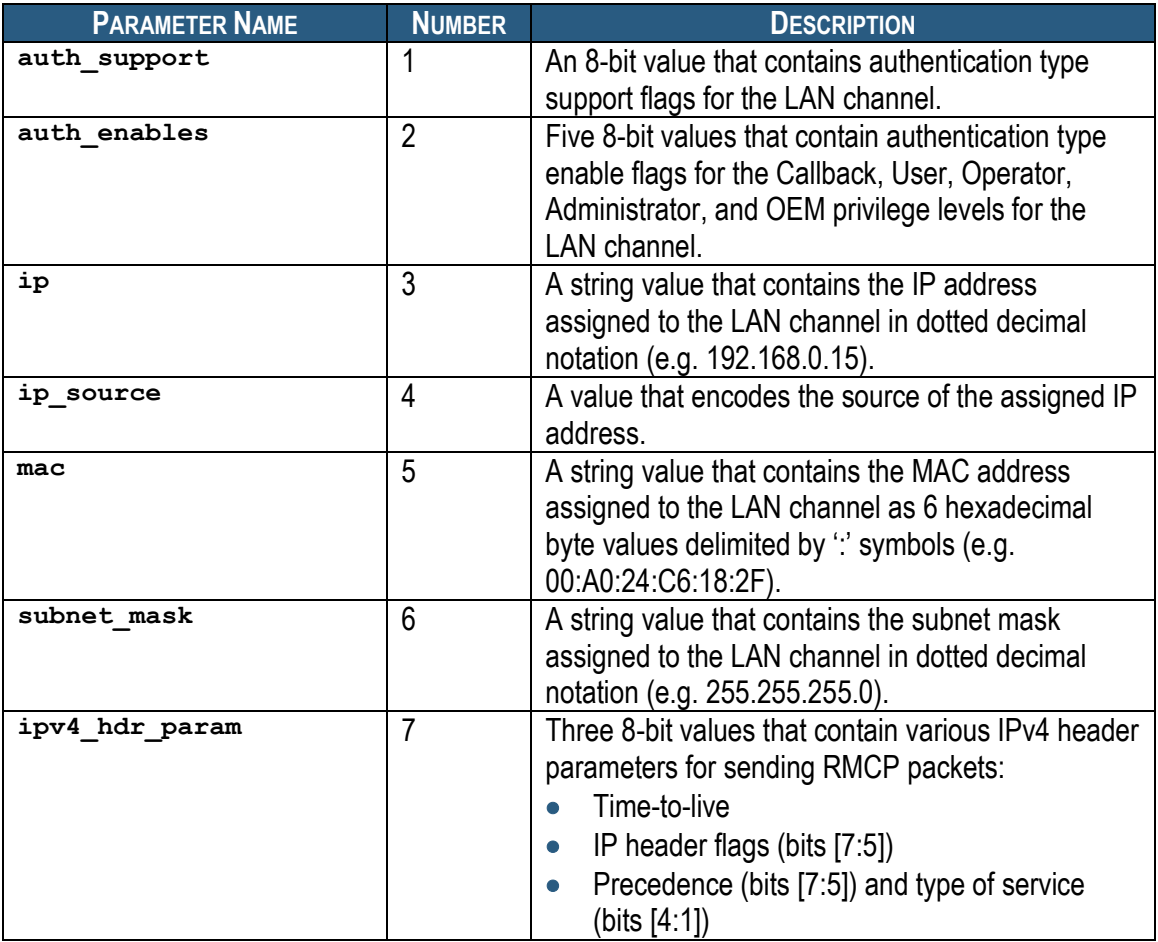

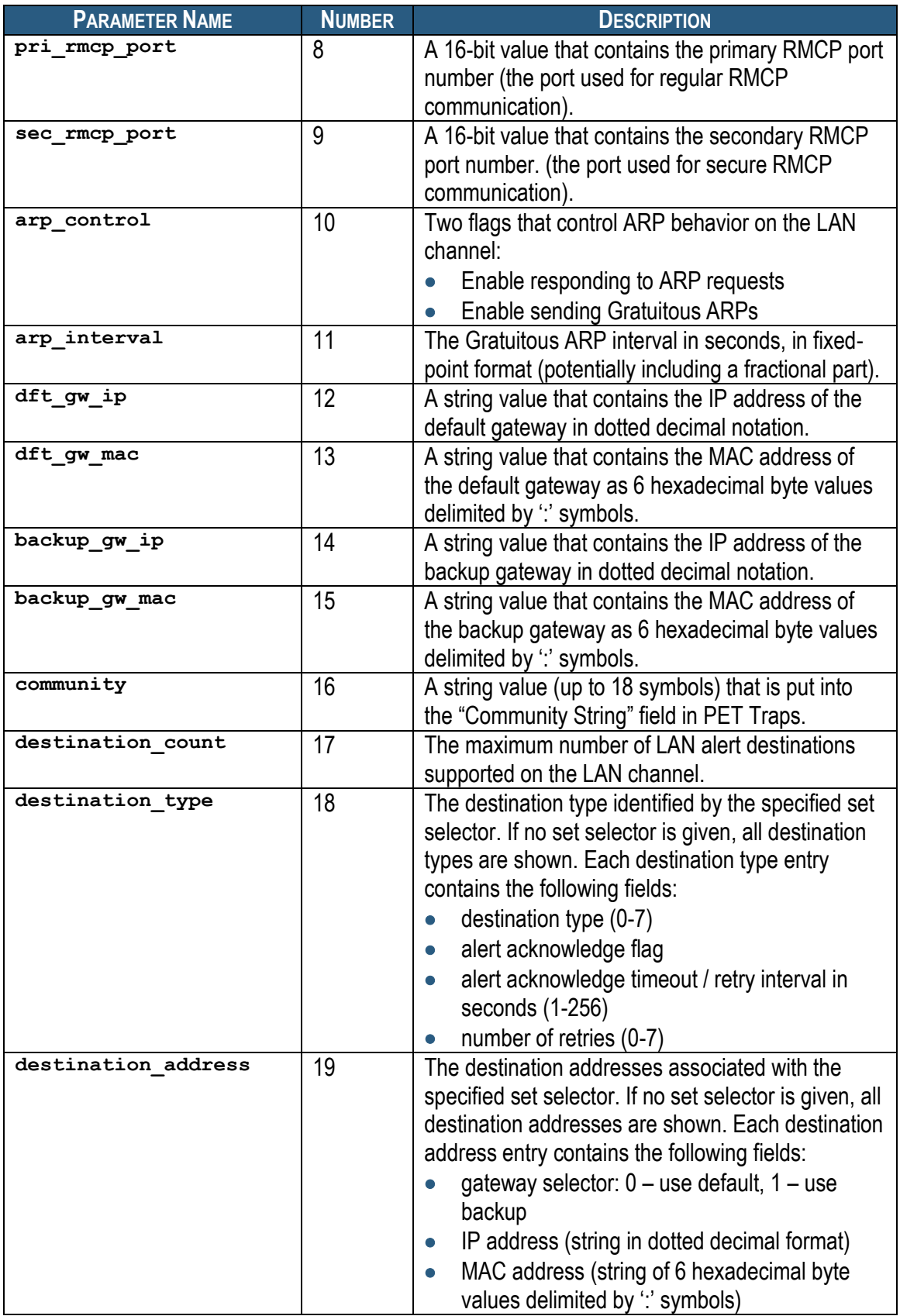

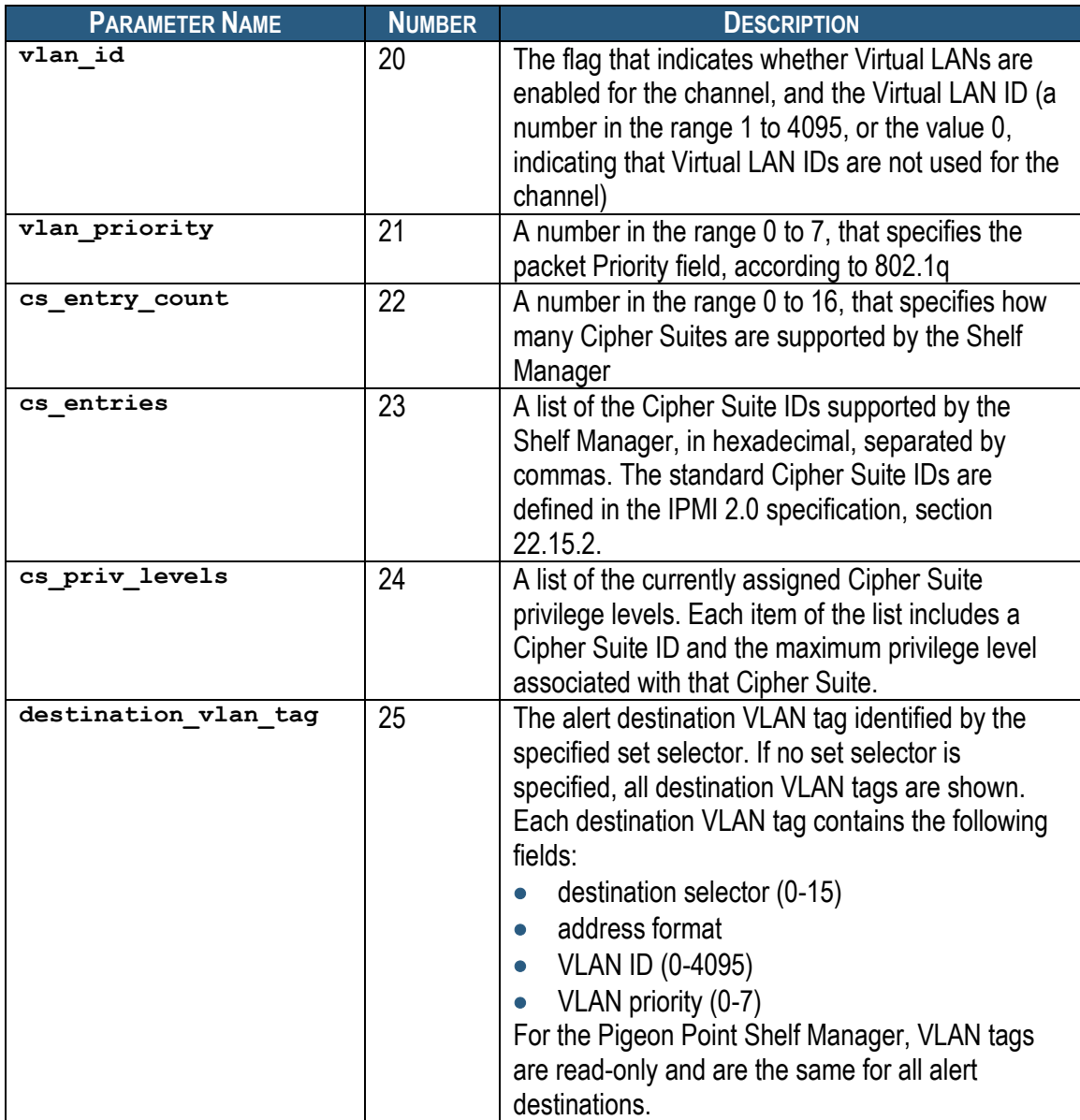

The following subsections provide more detailed information about each of the supported parameters.

# *3.37.3 Examples*

Get and show the whole LAN parameter table for channel 1.

```
# clia getlanconfig 1
```
Pigeon Point Shelf Manager Command Line Interpreter

```
Authentication Type Support: 0x15 ( None MD5 Straight Password/Key )
Authentication Type Enables: 0x00 
    User level: 0x15 ( None MD5 Straight Password/Key )
```
 Operator level: 0x15 ( None MD5 Straight Password/Key ) Administrator level: 0x15 ( None MD5 Straight Password/Key ) OEM level: 0x00 IP Address: 172.16.2.203 IP Address Source: Static Address (Manually Configured) (01) MAC Address: 90:91:91:91:91:91 Subnet Mask: 255.255.255.0 IPv4 Header Parameters: 0x40:0x40:0x10 Primary RMCP Port Number: 0x026f Secondary RMCP Port Number: 0x0298 BMC-generated ARP Control: 02 Enable BMC-generated Gratuitous Response Gratuitous ARP Interval: 2.0 seconds Default Gateway Address: 0.0.0.0 Default Gateway MAC Address: N/A Backup Gateway Address: 0.0.0.0 Backup MAC Address: N/A Community String: "public" Number of Destinations: 16 Destination Type: N/A Destination Address: N/A 802.1q VLAN ID: 4 (enabled) VLAN priority: 0 Cipher Suite Entry count: 15 Supported Cipher Suite IDs: 0h, 1h, 2h, 3h, 4h, 5h, 6h, 7h, 8h, 9h, Ah, Bh, Ch, Dh, Eh Cipher Suite Privilege Levels: ID 00h, Priv.Level 'User' (2); ID 01h, Priv.Level 'User'  $(2);$  ID 02h, Priv.Level 'Administrator' (4); ID 03h, Priv.Level 'OEM Proprietary' (5); ID 04h, Priv.Level 'OEM Proprietary' (5); ID 05h, Priv.Level 'OEM Proprietary' (5); ID 06h, Priv.Level 'User' (2); ID 07h, Priv.Level 'Administrator' (4); ID 08h, Priv.Level 'OEM Proprietary' (5); ID 09h, Priv.Level 'OEM Proprietary' (5); ID 0Ah, Priv.Level 'OEM Proprietary' (5); ID 0Bh, Priv.Level 'Administrator' (4); ID 0Ch, Priv.Level 'OEM Proprietary' (5); ID 0Dh, Priv.Level 'OEM Proprietary' (5); ID 0Eh, Priv.Level 'OEM Proprietary' (5); Destination Address VLAN TAGs: DST VLAN TAGs # 0, Address Format: 802.1q VLAN TAG, VLAN Tag: ID 5, CFI 0, Priority 0, (hex: 0x100500) DST VLAN TAGs # 1, Address Format: 802.1q VLAN TAG, VLAN Tag: ID 5, CFI 0, Priority 0, (hex: 0x100500) DST VLAN TAGs # 2, Address Format: 802.1q VLAN TAG, VLAN Tag: ID 5, CFI 0, Priority 0, (hex: 0x100500) DST VLAN TAGs # 3, Address Format: 802.1q VLAN TAG, VLAN Tag: ID 5, CFI 0, Priority 0, (hex: 0x100500) DST VLAN TAGs # 4, Address Format: 802.1q VLAN TAG, VLAN Tag: ID 5, CFI 0, Priority 0, (hex: 0x100500) DST VLAN TAGs # 5, Address Format: 802.1q VLAN TAG, VLAN Tag: ID 5, CFI 0, Priority 0, (hex: 0x100500)

 DST VLAN TAGs # 6, Address Format: 802.1q VLAN TAG, VLAN Tag: ID 5, CFI 0, Priority 0, (hex: 0x100500) DST VLAN TAGs # 7, Address Format: 802.1q VLAN TAG, VLAN Tag: ID 5, CFI 0, Priority 0, (hex: 0x100500) DST VLAN TAGs # 8, Address Format: 802.1q VLAN TAG, VLAN Tag: ID 5, CFI 0, Priority 0, (hex: 0x100500) DST VLAN TAGs # 9, Address Format: 802.1q VLAN TAG, VLAN Tag: ID 5, CFI 0, Priority 0, (hex: 0x100500) DST VLAN TAGs # 10, Address Format: 802.1q VLAN TAG, VLAN Tag: ID 5, CFI 0, Priority 0, (hex: 0x100500) DST VLAN TAGs # 11, Address Format: 802.1q VLAN TAG, VLAN Tag: ID 5, CFI 0, Priority 0, (hex: 0x100500) DST VLAN TAGs # 12, Address Format: 802.1q VLAN TAG, VLAN Tag: ID 5, CFI 0, Priority 0, (hex: 0x100500) DST VLAN TAGs # 13, Address Format: 802.1q VLAN TAG, VLAN Tag: ID 5, CFI 0, Priority 0, (hex: 0x100500) DST VLAN TAGs # 14, Address Format: 802.1q VLAN TAG, VLAN Tag: ID 5, CFI 0, Priority 0, (hex: 0x100500) DST VLAN TAGs # 15, Address Format: 802.1q VLAN TAG, VLAN Tag: ID 5, CFI 0, Priority 0, (hex: 0x100500)#

# *3.37.4 auth\_support*

#### **3.37.4.1 Syntax**

**getlanconfig <channel> auth\_support getlanconfig <channel> 1**

### **3.37.4.2 Purpose**

This command shows the current value of the LAN parameter **auth\_support**. This parameter specifies which authentication types are supported by the Shelf Manager, represented by a single byte, treated as a bit mask with the following meaning of the bits:

- 0x01 None
- $\bullet$  0x02 MD2
- 0x04 MD5
- 0x10 Straight password/key
- 0x20 OEM proprietary

Other bits are reserved and should be set to 0. Besides the raw hexadecimal value, symbolic values for the bits that are set are also shown.

### **3.37.4.3 Examples**

```
# clia getlanconfig 1 auth_support
```
Pigeon Point Shelf Manager Command Line Interpreter

Authentication Type Support: 0x15 ( None MD5 Straight Password/Key )

#

# *3.37.5 auth\_enables*

# **3.37.5.1 Syntax**

**getlanconfig <channel> auth\_enables getlanconfig <channel> 2**

# **3.37.5.2 Purpose**

This command shows the current value of the LAN parameter **auth\_enables**. This parameter specifies which authentication types are currently enabled by the Shelf Manager for each of five supported privilege levels (Callback, User, Operator, Administrator and OEM), represented by a sequence of five bytes, each corresponding to the respective privilege level, treated as a bit mask with the following meanings of the bits:

- 0x01 None
- $\bullet$  0x02 MD2
- 0x04 MD5
- 0x10 Straight password/key
- 0x20 OEM proprietary

Other bits are reserved and should be set to 0.

Besides the raw hexadecimal values, symbolic values for the bits that are set are also shown.

# **3.37.5.3 Examples**

Show the types of authentication supported by LAN channel 1.

#### # **clia getlanconfig 1 auth\_enables**

```
Pigeon Point Shelf Manager Command Line Interpreter
Authentication Type Enables: 
    Callback level: 0x00 
    User level: 0x15 ( None MD5 Straight Password/Key )
    Operator level: 0x15 ( None MD5 Straight Password/Key )
    Administrator level: 0x15 ( None MD5 Straight Password/Key )
    OEM level: 0x00
#
```
# *3.37.6 ip*

**3.37.6.1 Syntax**

**getlanconfig <channel> ip getlanconfig <channel> 3**

# **3.37.6.2 Purpose**

This command shows the current IP address used by the channel, in dotted decimal notation.

# **3.37.6.3 Examples** # **clia getlanconfig 1 ip**

Pigeon Point Shelf Manager Command Line Interpreter

```
IP Address: 172.16.2.203
```
#

# *3.37.7 ip\_source*

**3.37.7.1 Syntax**

**getlanconfig <channel> ip\_source getlanconfig <channel> 4**

# **3.37.7.2 Purpose**

This command shows the current value of the LAN parameter **ip\_source**. This parameter specifies the source of the IP Address used by the Shelf Manager, represented by a single byte, which can have one of the following values:

- 0 Unspecified
- 1 Static address (manually configured)
- 2 Address obtained by Shelf Manager running DHCP
- 3 Address loaded by BIOS or system software
- 4 Address obtained by Shelf Manager running other address assignment protocol

Other values are reserved.

Besides the raw hexadecimal value, the symbolic value is also shown.

# **3.37.7.3 Examples**

```
# clia getlanconfig 1 ip_source
Pigeon Point Shelf Manager Command Line Interpreter
IP Address Source: Static Address (Manually Configured) (0x01)
#
```
# *3.37.8 mac*

# **3.37.8.1 Syntax**

```
getlanconfig <channel> mac
getlanconfig <channel> 5
```
# **3.37.8.2 Purpose**

This command shows the current MAC address used by the channel, in the form of six hexadecimal bytes separated by colons.

# **3.37.8.3 Examples**

# # **clia getlanconfig 1 mac**

Pigeon Point Shelf Manager Command Line Interpreter

MAC Address: 90:91:91:91:91:91

#

# *3.37.9 subnet\_mask*

#### **3.37.9.1 Syntax**

**getlanconfig <channel> subnet\_mask getlanconfig <channel> 6**

# **3.37.9.2 Purpose**

This command shows the current IP subnet mask used by the channel, in dotted decimal notation.

### **3.37.9.3 Examples**

# **clia getlanconfig 1 subnet\_mask**

Pigeon Point Shelf Manager Command Line Interpreter

Subnet Mask: 255.255.255.0

#

# *3.37.10 ipv4\_hdr\_param*

# **3.37.10.1 Syntax**

**getlanconfig <channel> ipv4\_hdr\_param getlanconfig <channel> 7**

# **3.37.10.2 Purpose**

This command shows the current IPv4 header parameters. They are represented as 3 single-byte values in hexadecimal notation, separated with colons. The content of the bytes conforms to section 23.2 of the IPMI 2.0 specification.

#### **3.37.10.3 Examples**

```
# clia getlanconfig 1 ipv4_hdr_param
```
Pigeon Point Shelf Manager Command Line Interpreter

IPv4 Header Parameters: 0x40:0x40:0x10

#

# *3.37.11 pri\_rmcp\_port*

# **3.37.11.1 Syntax**

**getlanconfig <channel> pri\_rmcp\_port getlanconfig <channel> 8**

# **3.37.11.2 Purpose**

This command shows the current RMCP primary port used by the channel, in hexadecimal. This is the port used for regular interactions via RMCP.

# **3.37.11.3 Examples**

#### # **clia getlanconfig 1 pri\_rmcp\_port**

Pigeon Point Shelf Manager Command Line Interpreter

Primary RMCP Port Number: 0x026f

#

# *3.37.12 sec\_rmcp\_port*

# **3.37.12.1 Syntax**

**getlanconfig <channel> sec\_rmcp\_port getlanconfig <channel> 9**

# **3.37.12.2 Purpose**

This command shows the current RMCP secondary port used by the channel, in hexadecimal. This is the port used for secure interactions via RMCP.

# **3.37.12.3 Examples**

# **clia getlanconfig 1 sec\_rmcp\_port**

Pigeon Point Shelf Manager Command Line Interpreter

Secondary RMCP Port Number: 0x0298

#

# *3.37.13 arp\_control*

# **3.37.13.1 Syntax**

**getlanconfig <channel> arp\_control getlanconfig <channel> 10**

# **3.37.13.2 Purpose**

This command shows the current value of the LAN parameter  $\arg\mathbf{controll}$ . This parameter specifies additional ARP support provided by the Shelf Manager, represented by a single byte, treated as a bit mask with the following meaning of the bits:

- 0x01 Enable Shelf Manager-generated Gratuitous ARPs
- 0x02 Enable Shelf Manager-generated ARP responses

Other bits are reserved and should be set to 0.

Besides the raw hexadecimal value, symbolic values for the bits that are set are also shown.

#### **3.37.13.3 Examples**

# **clia getlanconfig 1 arp\_control**

Pigeon Point Shelf Manager Command Line Interpreter

BMC-generated ARP Control: 02 Enable BMC-generated Gratuitous Response

#

# *3.37.14 arp\_interval*

#### **3.37.14.1 Syntax**

**getlanconfig <channel> arp\_interval getlanconfig <channel> 11**

#### **3.37.14.2 Purpose**

This command shows the current ARP interval used by the channel. The value is shown as a number of seconds in fixed-point numeric format.

#### **3.37.14.3 Examples**

```
# clia getlanconfig 1 arp_interval
```
Pigeon Point Shelf Manager Command Line Interpreter

Gratuitous ARP Interval: 2.0 seconds

#

# *3.37.15 dft\_gw\_ip*

#### **3.37.15.1 Syntax**

**getlanconfig <channel> dft\_gw\_ip getlanconfig <channel> 12**

#### **3.37.15.2 Purpose**

This command shows the IP address of the default gateway used by the channel, in dotted decimal notation.

#### **3.37.15.3 Examples**

# **clia getlanconfig 1 dft\_gw\_ip**

Pigeon Point Shelf Manager Command Line Interpreter

Default Gateway Address: 0.0.0.0

#

# *3.37.16 dft\_gw\_mac*

# **3.37.16.1 Syntax**

**getlanconfig <channel> dft\_gw\_mac getlanconfig <channel> 13**

### **3.37.16.2 Purpose**

This command shows the MAC address of the default gateway used by the channel, in the form of six hexadecimal bytes separated by colons.

#### **3.37.16.3 Examples**

```
# clia getlanconfig 1 dft_gw_mac
```
Pigeon Point Shelf Manager Command Line Interpreter

Default Gateway MAC Address: N/A

#

# *3.37.17 backup\_gw\_ip*

# **3.37.17.1 Syntax**

**getlanconfig <channel> backup\_gw\_ip getlanconfig <channel> 14**

#### **3.37.17.2 Purpose**

This command shows the IP address of the backup gateway used by the channel, in dotted decimal notation.

#### **3.37.17.3 Examples**

```
# clia getlanconfig 1 backup_gw_ip
```
Pigeon Point Shelf Manager Command Line Interpreter

Backup Gateway Address: 0.0.0.0

#

# *3.37.18 backup\_gw\_mac*

#### **3.37.18.1 Syntax**

**getlanconfig <channel> backup\_gw\_mac getlanconfig <channel> 15**

# **3.37.18.2 Purpose**

This command shows the MAC address of the backup gateway used by the channel, in the form of six hexadecimal bytes separated by colons.

### **3.37.18.3 Examples**

```
# clia getlanconfig 1 backup_gw_mac
Pigeon Point Shelf Manager Command Line Interpreter
Backup Gateway MAC Address: N/A
```
#

# *3.37.19 community*

# **3.37.19.1 Syntax**

**getlanconfig <channel> community getlanconfig <channel> 16**

# **3.37.19.2 Purpose**

This command shows the community string parameter used in PET traps.

# **3.37.19.3 Examples**

#### # **clia getlanconfig 1 community**

Pigeon Point Shelf Manager Command Line Interpreter

Community String: "public"

#

# *3.37.20 destination\_count*

# **3.37.20.1 Syntax**

**getlanconfig <channel> destination\_count getlanconfig <channel> 17**

# **3.37.20.2 Purpose**

This command shows the maximum number of alert destinations available for the channel. This is a configuration parameter for the Pigeon Point Shelf Manager and can be changed only through the Shelf Manager configuration file.

# **3.37.20.3 Examples**

# # **clia getlanconfig 1 destination\_count**

Pigeon Point Shelf Manager Command Line Interpreter

Number of Destinations: 16

#

# *3.37.21 destination\_type*

# **3.37.21.1 Syntax**

**getlanconfig <channel> destination\_type [ <set-selector> ] getlanconfig <channel> 18 [ <set-selector> ]**

# **3.37.21.2 Purpose**

This command shows the element of the destination table with the index **<set-selector>**. Indexes are 0-based. Selector 0 is used to address the volatile destination. The following information is shown about the destination:

- the destination selector
- the alert destination type (PET Trap or OEM destination; whether the alert should be acknowledged)
- alert acknowledge timeout
- $\bullet$  retry count

If the set selector is omitted, all active destinations are shown, with their numbers.

# **3.37.21.3 Examples**

#### # **clia getlanconfig 1 destination\_type 2**

Pigeon Point Shelf Manager Command Line Interpreter

DST Type # 2, Type: Acknowledged PET Trap Destination (0x80), ACK Timeout / Retry Interval: 3 seconds, Retries: 5

#### # **clia getlanconfig 1 destination\_type**

Pigeon Point Shelf Manager Command Line Interpreter

DST Type # 0, Type: Acknowledged reserved (0x81), ACK Timeout / Retry Interval: 2 seconds, Retries: 6 DST Type # 1, Type: Unacknowledged reserved (0x02), ACK Timeout / Retry Interval: 3 seconds, Retries: 4 DST Type # 2, Type: Acknowledged PET Trap Destination (0x80), ACK Timeout / Retry Interval: 3 seconds, Retries: 5 #

# *3.37.22 destination\_address*

# **3.37.22.1 Syntax**

**getlanconfig <channel> destination\_address [ <set-selector> ] getlanconfig <channel> 19 [ <set-selector> ]**

# **3.37.22.2 Purpose**

This command shows the element of the destination address table with the index  $\leq$ **setselector>**. Indexes are 0-based. Selector 0 is used to address the volatile destination. The following information is shown about the destination:

- the destination selector
- address format (IP+MAC by default)
- the destination IP address
- the destination MAC address
- which gateway to use (default vs. backup).

If the set selector is omitted, all active destination addresses are shown, with their numbers.

# **3.37.22.3 Examples**

#### # **clia getlanconfig 1 destination\_address 2**

Pigeon Point Shelf Manager Command Line Interpreter

```
DST Addresses # 2, Address Format: IPv4 IP Address followed by DIX 
ethernet / 802.3 MAC Address (0x00)
    Gateway: Default (0x00), Alerting IP: 172.16.2.100, Alerting MAC: 
90:93:93:93:93:93
#
```
# *3.37.23 vlan\_id*

# **3.37.23.1 Syntax**

**getlanconfig <channel> vlan\_id getlanconfig <channel> 20**

# **3.37.23.2 Purpose**

This command shows whether VLANs are currently enabled for the channel and the VLAN ID that is currently assigned to the designated channel. The Shelf Manager activates the Virtual LAN facility for a channel only if VLANs are enabled *and* VLAN ID is not 0.

#### **3.37.23.3 Examples**

```
# clia getlanconfig 1 vlan_id
Pigeon Point Shelf Manager Command Line Interpreter
802.1q VLAN ID: 4 (enabled)
#
```
For a channel with disabled VLAN functionality:

```
# clia getlanconfig 1 vlan_id
```
Pigeon Point Shelf Manager Command Line Interpreter

```
802.1q VLAN ID: 0 (disabled)
```
#

# *3.37.24 vlan\_priority*

# **3.37.24.1 Syntax**

**getlanconfig <channel> vlan\_priority getlanconfig <channel> 21**

# **3.37.24.2 Purpose**

This command shows the VLAN priority that is currently assigned to the designated channel; this is the value of the Priority field used in the VLAN 802.1q network packet headers.

# **3.37.24.3 Examples**

# **clia getlanconfig 1 vlan\_priority**

Pigeon Point Shelf Manager Command Line Interpreter

```
VLAN priority: 0
```
#

# *3.37.25 cs\_entry\_count*

# **3.37.25.1 Syntax**

**getlanconfig <channel> cs\_entry\_count getlanconfig <channel> 22**

# **3.37.25.2 Purpose**

This command shows the number of Cipher Suites supported by the Shelf Manager (this number is read-only and has the value 15 for the Pigeon Point Shelf Manager).

# **3.37.25.3 Examples**

# **clia getlanconfig 1 cs\_entry\_count**

Pigeon Point Shelf Manager Command Line Interpreter

Cipher Suite Entry count: 15

#

# *3.37.26 cs\_entries*

#### **3.37.26.1 Syntax**

**getlanconfig <channel> cs\_entries getlanconfig <channel> 23**

### **3.37.26.2 Purpose**

This command shows the list of Cipher Suites IDs supported by the Shelf Manager. (The standard Cipher Suite IDs are listed in the IPMI 2.0 specification, section 22.15.2.)

#### **3.37.26.3 Examples**

#### # **clia getlanconfig 1 cs\_entries**

Pigeon Point Shelf Manager Command Line Interpreter

Supported Cipher Suite IDs: 0h, 1h, 2h, 3h, 4h, 5h, 6h, 7h, 8h, 9h, Ah, Bh, Ch, Dh, Eh

#

# *3.37.27 cs\_priv\_levels*

#### **3.37.27.1 Syntax**

**getlanconfig <channel> cs\_priv\_levels getlanconfig <channel> 24**

# **3.37.27.2 Purpose**

This command shows the list of maximum privilege levels for the Cipher Suites supported by the Shelf Manager. Each item of the list contains a Cipher Suite ID and the maximum privilege level associated with that Cipher Suite. (The standard Cipher Suite IDs are listed in the IPMI 2.0 specification, section 22.15.2.) The maximum privilege level associated with a specific Cipher Suite can be changed via the CLI command **setlanconfig** or via the IPMI command "Set LAN Configuration Parameters".

#### **3.37.27.3 Examples**

#### # **clia getlanconfig 1 cs\_priv\_levels**

```
Pigeon Point Shelf Manager Command Line Interpreter
Cipher Suite Privilege Levels:
    ID 00h, Priv.Level 'User' (2); ID 01h, Priv.Level 'User' 
(2); ID 02h, Priv.Level 'Administrator' (4); ID 03h, Priv.Level 'OEM 
Proprietary' (5);
    ID 04h, Priv.Level 'OEM Proprietary' (5); ID 05h, Priv.Level 'OEM 
Proprietary' (5);
    ID 06h, Priv.Level 'User' (2); ID 07h, Priv.Level 
'Administrator' (4);
    ID 08h, Priv.Level 'OEM Proprietary' (5); ID 09h, Priv.Level 'OEM 
Proprietary' (5);
    ID 0Ah, Priv.Level 'OEM Proprietary' (5); ID 0Bh, Priv.Level 
'Administrator' (4);
    ID 0Ch, Priv.Level 'OEM Proprietary' (5); ID 0Dh, Priv.Level 'OEM 
Proprietary' (5);
    ID 0Eh, Priv.Level 'OEM Proprietary' (5);
#
```
# *3.37.28 destination\_vlan\_tag*

# **3.37.28.1 Syntax**

```
getlanconfig <channel> destination_vlan_tag [ <set-
selector> ]
getlanconfig <channel> 25 [ <set-selector> ]
```
# **3.37.28.2 Purpose**

This command shows the element of the destination VLAN tag table with the index <set**selector>**. Indices are 0-based. Selector 0 is used to address the volatile destination (used with the "Alert Immediate" command). The following information is shown about the designated destination:

- destination selector
- address format ("802.1q VLAN TAG" is the only one currently supported)
- VLAN ID
- Canonical format indicator (currently always 0)
- **VLAN** priority.

If the set selector is omitted, all destination VLAN tags are shown, with their associated destination numbers. However, if VLANs are not in use for the designated channel, the text **N/A** is shown as a single line.

In the current implementation, VLAN tags are read-only and the same for all destinations on the same channel. In fact, the VLAN tag contents are derived from the VLAN-related channel configuration parameters.

# **3.37.28.3 Examples**

#### # **clia getlanconfig 1 destination\_vlan\_tag 2**

Pigeon Point Shelf Manager Command Line Interpreter Destination Addresse VLAN TAGs: DST VLAN TAGs # 2, Address Format: 802.1q VLAN TAG, VLAN Tag: ID 4, CFI 0, Priority 0 (hex: 0x100004) #

# *3.38 getpefconfig*

# *3.38.1 Syntax*

**getpefconfig**

```
getpefconfig <parameter-name> [ <additional-parameters> ]
getpefconfig <parameter-number> [ <additional-parameters> ]
```
# *3.38.2 Purpose*

This command shows the value of the specified PEF configuration parameter. If neither the configuration parameter name nor the parameter number is specified, all PEF configuration parameters are shown.

The following table lists the names and numbers of PEF configuration parameters:

# **Table 16 Names and Numbers of PEF Configuration Parameters Supported by the getpefconfig Command**

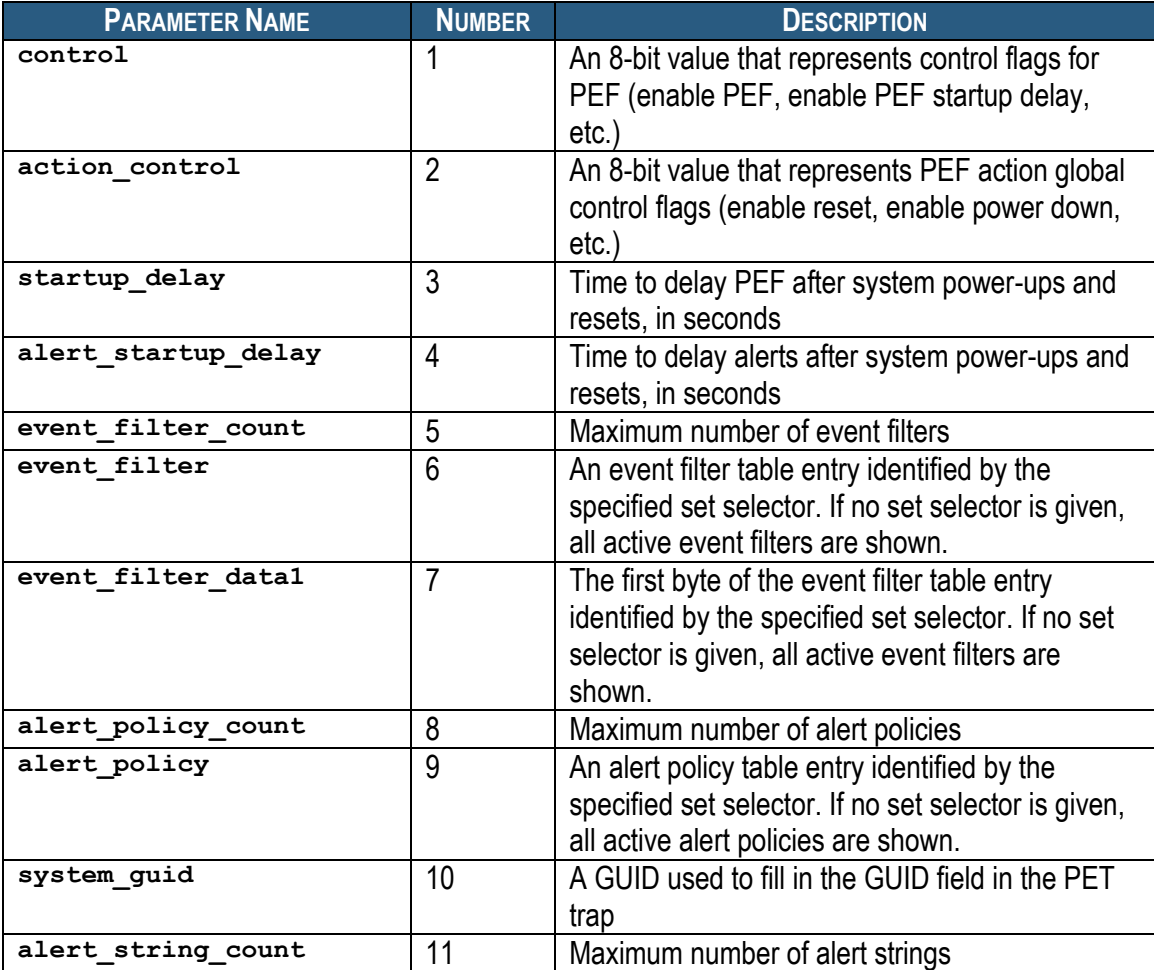

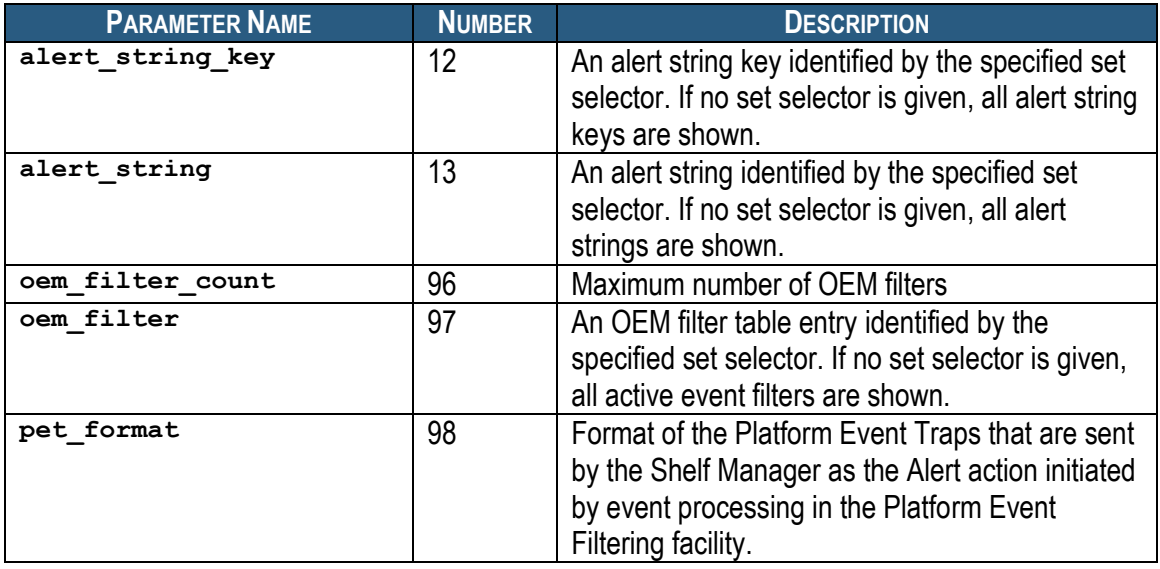

The following subsections provide more detailed information about each of the supported parameters.

# *3.38.3 Examples*

Get and show the whole PEF parameter table.

#### # **clia getpefconfig**

```
Pigeon Point Shelf Manager Command Line Interpreter
PEF parameters:
     PEF control: 0x00
     PEF Action Global Control: 0x00
    PEF Startup Delay: 60 seconds
    PEF Alert Startup Delay: 60 seconds
    PEF Number of Event Filters: 64
    PEF Number of OEM Filters: 16
     Active Event Filters:
         None
    Active OEM Filters:
    0x01: OEM range boundary 0xff:0xff, alert policy # 1
    Active event filter data:
         None
     Alert Policies Count: 64
     Policy:
        None
     PEF GUID: Using the system GUID
    Alert Strings Count: 64
    Alert string key:
         None
    Alert Strings:
        None
```
# *3.38.4 control*

# **3.38.4.1 Syntax**

**getpefconfig control getpefconfig 1**

# **3.38.4.2 Purpose**

This command shows the current value of the PEF parameter **control**. This parameter is a single byte, treated as a bit mask with the following meaning of the bits:

- 0x01 Enable PEF
- 0x02 Enable generation of event messages for PEF actions
- 0x04 Enable PEF startup delays on system power-ups and resets
- 0x08 Enable PEF Alert Startup delays

Other bits are reserved and should be set to 0.

# **3.38.4.3 Examples**

### # **clia getpefconfig control**

Pigeon Point Shelf Manager Command Line Interpreter

```
 PEF control: 0x07
    Enable PEF
    Enable Event Message for PEF Actions
     Enable PEF Startup Delay
```
#### #

# *3.38.5 action\_control*

# **3.38.5.1 Syntax**

**getpefconfig action\_control getpefconfig 2**

# **3.38.5.2 Purpose**

This command shows the current value of the PEF parameter **action\_control**. This parameter is a single byte, treated as a bit mask with the following meaning of the bits:

- 0x01 Enable alert action
- 0x02 Enable power down action
- 0x04 Enable reset action
- 0x08 Enable power cycle action
- 0x10 Enable OEM action
- 0x20 Enable diagnostic interrupt

Other bits are reserved and should be set to 0.

# **3.38.5.3 Examples**

#### # **clia getpefconfig action\_control**

Pigeon Point Shelf Manager Command Line Interpreter

```
 PEF Action Global Control: 0x3f
    Enable Alert Action
    Enable Power Down Action
    Enable Reset Action
    Enable Power Cycle Action
    Enable OEM Action
    Enable Diagnostic Interrupt
```

```
#
```
# *3.38.6 startup\_delay*

**3.38.6.1 Syntax**

**getpefconfig startup\_delay getpefconfig 3**

# **3.38.6.2 Purpose**

This command shows the current value of the PEF parameter **startup\_delay**. This parameter is a single byte, representing the number of seconds that the PEF facility delays at startup.

#### **3.38.6.3 Examples**

```
# clia getpefconfig startup_delay
```
Pigeon Point Shelf Manager Command Line Interpreter

PEF Startup Delay: 60 seconds

#

# *3.38.7 alert\_startup\_delay*

**3.38.7.1 Syntax**

**getpefconfig alert\_startup\_delay getpefconfig 4**

# **3.38.7.2 Purpose**

This command shows the current value of the PEF parameter **alert\_startup\_delay**. This parameter is a single byte, representing the number of seconds that the alerting facility delays at startup.

#### **3.38.7.3 Examples**

#### # **clia getpefconfig alert\_startup\_delay**

Pigeon Point Shelf Manager Command Line Interpreter

PEF Alert Startup Delay: 60 seconds

#

# *3.38.8 event\_filter\_count*

**3.38.8.1 Syntax**

**getpefconfig event\_filter\_count getpefconfig 5**

# **3.38.8.2 Purpose**

This command shows the current value of the PEF parameter **event\_filter\_count**. This read-only value is the size of the event filter table. This value is a configuration parameter for the Pigeon Point Shelf Manager and can be changed only through the Shelf Manager configuration file.

# **3.38.8.3 Examples**

```
# clia getpefconfig event_filter_count
```
Pigeon Point Shelf Manager Command Line Interpreter

PEF Number of Event Filters: 64

#

# *3.38.9 event\_filter*

# **3.38.9.1 Syntax**

**getpefconfig event\_filter [ <set-selector> ] getpefconfig 6 [ <set-selector> ]**

# **3.38.9.2 Purpose**

This command shows the element of the event filter table with index **<set-selector>**.

Indexes are 1-based. The following information is shown about each event filter:

- filter configuration: whether the filter is software configured or manufacturer pre-configured
- event filter action mask
- alert policy number
- event severity
- Event source address to match  $(255 =$  any address)
- Source Channel/LUN to match  $(255 = \text{match} \text{ any source channel/LUN})$
- Sensor type to match
- Sensor number to match
- Event trigger (event/reading type) to match
- Event offset mask
- AND, Compare 1 and Compare 2 masks for event data bytes 1, 2 and 3.

If the **<set-selector>** is omitted, all active event filter table entries are shown, with their numbers.

#### **3.38.9.3 Examples**

#### # **clia getpefconfig event\_filter 2**

```
Pigeon Point Shelf Manager Command Line Interpreter
     Active Event Filters:
     0x02: Software Configurable Filter
         Action Mask: 0x01
         Policy Number: 1, Severity: Critical Condition
         Source Address: 0x20, LUN: 3, Channel: 15
         Sensor Type: Hot Swap (0xf0), Sensor # 255 (ANY)
         Event Trigger: 0xff (ANY), Event Offset Mask: 0xffff
       0: AND: 0x0f, CMP1: 0xff, CMP2: 0x00
         1: AND: 0x00, CMP1: 0x00, CMP2: 0x00
         2: AND: 0xff, CMP1: 0xff, CMP2: 0x00
```
#

# *3.38.10 event\_filter\_data1*

#### **3.38.10.1 Syntax**

```
getpefconfig event_filter_data1 [ <set-selector> ]
getpefconfig 7 [ <set-selector> ]
```
### **3.38.10.2 Purpose**

This command shows the first byte of the element of the event filter table with the index  $\leq$ **set selector>**. Indexes are 1-based. This byte is shown in hexadecimal. Bits in this byte have the following meaning:

- 0x80 This filter is enabled
- 0x40 This filter is pre-configured by the manufacturer and should not be altered by software

Other bits are reserved and should be 0.

If the **<set-selector>** is omitted, first byte for each of the active event filter table entries is shown, with the corresponding filter numbers.

#### **3.38.10.3 Examples**

```
# clia getpefconfig event_filter_data1 2
Pigeon Point Shelf Manager Command Line Interpreter
     Active event filter data:
        0x02: 0x80 Enabled 1, Configuration: 0 ("Software Configurable 
Filter")
#
```
# *3.38.11 alert\_policy\_count*

# **3.38.11.1 Syntax**

**getpefconfig alert\_policy\_count getpefconfig 8**

### **3.38.11.2 Purpose**

This command shows the current value of the PEF parameter **alert\_policy\_count**. This read-only value is the size of the alert policy table. This value is a configuration parameter for the Pigeon Point Shelf Manager and can be changed only through the Shelf Manager configuration file.

#### **3.38.11.3 Examples**

```
# clia getpefconfig alert_policy_count
```
Pigeon Point Shelf Manager Command Line Interpreter

```
 Alert Policies Count: 64
```
#

# *3.38.12 alert\_policy*

#### **3.38.12.1 Syntax**

```
getpefconfig alert_policy [ <set-selector> ]
getpefconfig 9 [ <set-selector> ]
```
# **3.38.12.2 Purpose**

This command shows the element of the alert policy table with index **<set-selector>**. Indexes are 1-based. The following information is shown about each alert policy:

- $\bullet$  the policy number
- the policy type (with respect to the alert sent to the previous destination)
- destination channel number
- destination selector
- $\bullet$  alert string key

If the **<set-selector>** is omitted, all active alert policy table entries are shown, with their numbers.

#### **3.38.12.3 Examples**

```
# clia getpefconfig alert_policy 2
Pigeon Point Shelf Manager Command Line Interpreter
     Policy:
         0x02: Policy# 5, Policy Type: 0, Channel: 1, DST: 1, Alert 
String Sel: 1
#
```
# *3.38.13 system\_guid*

# **3.38.13.1 Syntax**

**getpefconfig system\_guid getpefconfig 10**

# **3.38.13.2 Purpose**

This command shows the current value of the PEF parameter **system\_guid**. This parameter represents the GUID that is sent in a PET Trap PDU to an alert destination. This GUID may be defined as a separate GUID or as being equal to the System GUID (which can be obtained via the "Get System GUID" IPMI command).

# **3.38.13.3 Examples**

#### # **clia getpefconfig system\_guid**

Pigeon Point Shelf Manager Command Line Interpreter

PEF GUID: 23662f7f-ba1b-4b65-8808-94ca09c9bbb0

#

# *3.38.14 alert\_string\_count*

# **3.38.14.1 Syntax**

**getpefconfig alert\_string\_count getpefconfig 11**

# **3.38.14.2 Purpose**

This command shows the current value of the PEF parameter **alert\_string\_count**. This read-only value is the size of the alert string table, which is the maximum number of alert strings in simultaneous use. This value is the configuration parameter for the Pigeon Point Shelf Manager and can be changed only through the Shelf Manager configuration file.

# **3.38.14.3 Examples**

```
# clia getpefconfig alert_string_count
```
Pigeon Point Shelf Manager Command Line Interpreter

```
 Alert Strings Count: 64
```
#

# *3.38.15 alert\_string\_key*

# **3.38.15.1 Syntax**

```
getpefconfig alert_string_key [ <set-selector> ]
getpefconfig 12 [ <set-selector> ]
```
# **3.38.15.2 Purpose**

This command shows the element of the alert string key table with index  $\leq$ set-selector>. Indexes are 1-based. Index 0 can be used to designate the volatile alert string. Each key associates an event filter with an alert string for alert generation purposes. The following information is shown about each alert string key:

- the alert string key number
- the associated event filter number
- the associated alert string number

If the **<set-selector>** is omitted, all active alert string key table entries are shown with their numbers.

### **3.38.15.3 Examples**

```
# clia getpefconfig alert_string_key 2
```
Pigeon Point Shelf Manager Command Line Interpreter

```
Alert string key: set selector 2, event filter 0x10, string set
0x11
```
#

# *3.38.16 alert\_string*

#### **3.38.16.1 Syntax**

**getpefconfig alert\_string [ <set-selector> ] getpefconfig 13 [ <set-selector> ]**

# **3.38.16.2 Purpose**

This command shows the element of the alert string table with index  $\leq$ set-selector>. Indexes are 1-based. Index 0 can be used to designate the volatile alert string. This command shows the whole string at once.

If the **<set-selector>** is omitted, all defined alert strings are shown with their numbers.

#### **3.38.16.3 Examples**

```
# clia getpefconfig alert_string 2
Pigeon Point Shelf Manager Command Line Interpreter
    Alert Strings:
        0x02: "This is the alert string"
#
```
# *3.38.17 oem\_filter\_count*

# **3.38.17.1 Syntax**

**getpefconfig oem\_filter\_count getpefconfig 96**

## **3.38.17.2 Purpose**

This command shows the current value of the PEF parameter **oem\_filter\_count**. This read-only value is the size of the OEM filter table. This value is a configuration parameter for the Pigeon Point Shelf Manager and can be changed only through the Shelf Manager configuration file.

The OEM filter table is a Pigeon Point Systems-defined OEM extension of the IPMI specification. It allows PEF to be applied, in addition to platform events, also to OEM timestamped and nontimestamped SEL entries (record type range C0h-FFh).

## **3.38.17.3 Examples**

```
# clia getpefconfig oem_filter_count
Pigeon Point Shelf Manager Command Line Interpreter
    PEF Number of OEM Filters: 16
#
3.38.18 oem_filter
```
## **3.38.18.1 Syntax**

```
getpefconfig oem_filter [ <set-selector> ]
getpefconfig 97 [ <set-selector> ]
```
## **3.38.18.2 Purpose**

The OEM filter table is a Pigeon Point-defined OEM extension of the IPMI specification. It allows PEF to be applied, in addition to platform events, also to OEM timestamped and non-timestamped SEL entries (record type range C0h-FFh).

Each entry of the OEM filter table defines the range of record types (in the range of OEM record types), to which this OEM filter applies, and the alert policy number that is to be invoked when a record with the matching record type is placed in the SEL.

This command shows the element of the OEM filter table with index **<set-selector>**. Indexes are 1-based. The following information is shown about each OEM filter:

- Byte 1: SEL Record Type Range Low boundary
- Byte 2: SEL Record type Range high boundary
- Byte 3: Alert policy number that will be invoked for SEL entries that have record types matching the range specified in Bytes 1 and 2.

If the **<set-selector>** is omitted, all active OEM filter table entries are shown, with their numbers.

#### **3.38.18.3 Examples**

#### # **clia getpefconfig oem\_filter**

Pigeon Point Shelf Manager Command Line Interpreter

```
 Active OEM Filters:
 0x01: OEM range boundary 0xff:0xff, alert policy # 1
```
# *3.38.19 pet\_format*

## **3.38.19.1 Syntax**

**getpefconfig pet\_format getpefconfig 98**

#### **3.38.19.2 Purpose**

Reports the format of the Platform Event Traps that are sent by the Shelf Manager as the Alert action initiated by event processing in the Platform Event Filtering facility. The following format types are defined:

- $\bullet$  0 = IPMI default format
- $\bullet$  1 = Plain Text format
- $\bullet$  2 = Multi-variable format.

#### **3.38.19.3 Examples**

## # **clia getpefconfig pet\_format**

Pigeon Point Shelf Manager Command Line Interpreter

Platform Event Trap format: 0 (IPMI default)

#### # **clia getpefconfig pet\_format**

Pigeon Point Shelf Manager Command Line Interpreter

Platform Event Trap format: 1 (Plain text)

#### # **clia getpefconfig pet\_format**

Pigeon Point Shelf Manager Command Line Interpreter

Platform Event Trap format: 2 (Multi OID)

# *3.39 getsensoreventenable*

# *3.39.1 Syntax*

```
getsensoreventenable [ <IPMB-address> [<sensor-name> | 
[<lun>:]<sensor-number> ] ]
getsensoreventenable board <N> [<sensor-name> | 
[<lun>:]<sensor-number> ] ]
getsensoreventenable shm <N> [<sensor-name> | 
[<lun>:]<sensor-number> ] ]
getsensoreventenable <IPMB-address> -f <fru_id>
getsensoreventenable <IPMB-address> -f amc <amc_number>
getsensoreventenable board <N> -f <fru_id>
getsensoreventenable board <N> -f amc <amc_number>
getsensoreventenable shm <N> -f <fru_id>
getsensoreventenable shm <N> -f amc <amc_number>
```
# *3.39.2 Purpose*

This command shows the current event enable mask values of the specified sensor(s).

The option **–f** allows the user to select all sensors that belong to a specific FRU, designated either with its <**fru** id> or, if it is an AMC, with the amc <amc\_number> notation.

This command allows the user to qualify the sensor number with the Logical Unit Number (LUN) if the target controller supports sensors on multiple LUNs. If the LUN is omitted, information about sensors with the specified sensor number on all LUNs is shown.  $\langle$ **lun**> can take the value 0, 1 or 3. (LUN 2 is reserved.)

Sensor names are not qualified with LUN numbers, since it is assumed that sensor names will normally be unique within the controller. However, if there are several sensors with the same name within the controller, information is shown about all of them.

This command shows the current sensor event mask values for the supported events of the specified sensor(s). The following attributes for each sensor are also shown:

- IPMB address of the owning IPM controller
- Sensor number, sensor name (device ID string from the SDR) and the LUN by which the sensor can be accessed
- The Sensor type

This command can also be issued on the backup Shelf Manager; in that case, the current event enable mask values are only shown for sensors that are local to the backup Shelf Manager.

# *3.39.3 Examples*

Get event enable values for a temperature sensor "Local Temp" on IPM controller FEh.

#### # **clia getsensoreventenable -v fe "Local Temp"**

Pigeon Point Shelf Manager Command Line Interpreter

fe: LUN: 0, Sensor # 3 ("Local Temp") Type: Threshold (0x01), "Temperature" (0x01) Assertion event mask: 0x0a80 Assertion event for "Upper Non-Recoverable Going High" enabled Assertion event for "Upper Critical Going High" enabled Assertion event for "Upper Non-Critical Going High" enabled Deassertion event mask: 0x0a80 Deassertion event for "Upper Non-Recoverable Going High" enabled Deassertion event for "Upper Critical Going High" enabled Deassertion event for "Upper Non-Critical Going High" enabled

#

Get event enable information for the same sensor but specify sensor LUN and number.

#### # **clia getsensoreventenable -v fe 0:3**

Pigeon Point Shelf Manager Command Line Interpreter fe: LUN: 0, Sensor # 3 ("Local Temp") Type: Threshold (0x01), "Temperature" (0x01) Assertion event mask: 0x0a80 Assertion event for "Upper Non-Recoverable Going High" enabled Assertion event for "Upper Critical Going High" enabled Assertion event for "Upper Non-Critical Going High" enabled Deassertion event mask: 0x0a80 Deassertion event for "Upper Non-Recoverable Going High" enabled Deassertion event for "Upper Critical Going High" enabled Deassertion event for "Upper Non-Critical Going High" enabled

#

# *3.40 getsolconf*

# *3.40.1 Syntax*

```
getsolconf <IPMB-address> <channel> [ <parameter-name> 
[<port number>]]
getsolconf <IPMB-address> <channel> [ <parameter-number> ]
```
# *3.40.2 Purpose*

This command shows the value of the specified SOL (Serial-over-LAN) configuration parameter for the specified channel. If no configuration parameter name or number is specified, all the SOL configuration parameters for the specified channel are shown. The HPM.2 extended SOL configuration parameters are described in the HPM.2 specification. HPM.2 SOL configuration parameters do not have fixed parameter numbers; their numbers are allocated as a contiguous sub-range of the OEM parameter range (192-255) and each IPM controller reports the starting number of the sub-range in the response to the command "Get HPM.2 Capabilities".

The following table lists the names and numbers of SOL configuration parameters supported by the **getsolconf** command:

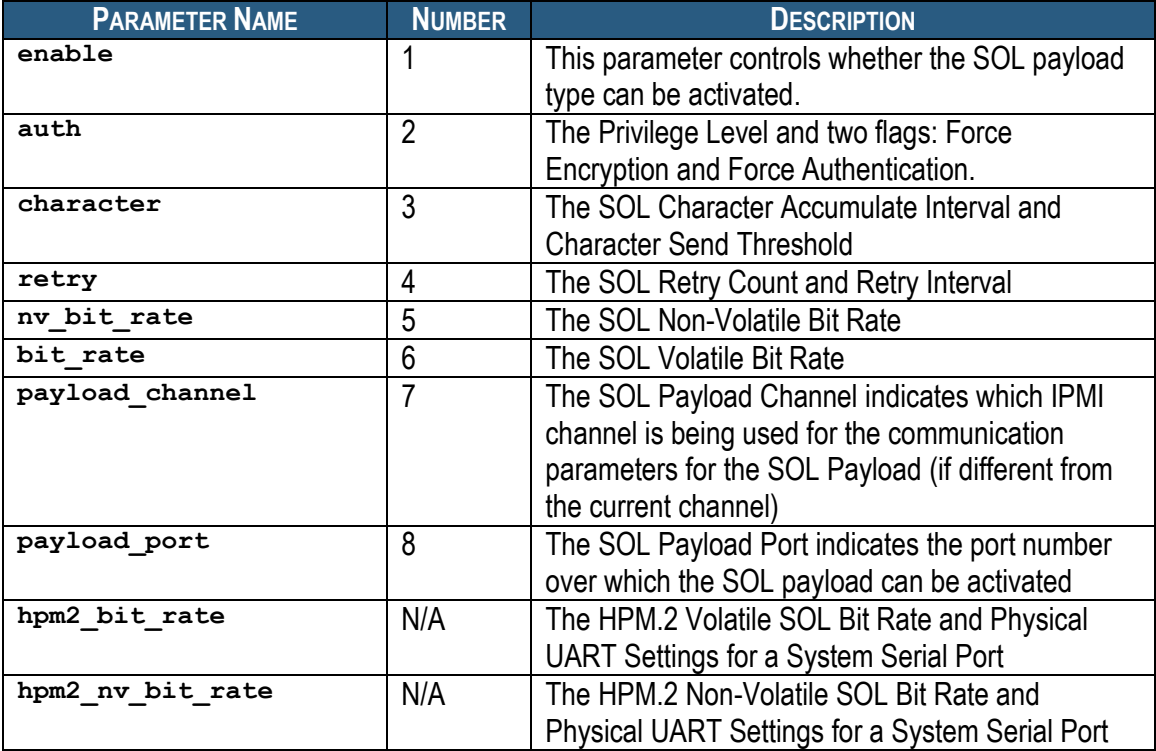

# **Table 17 Names and Numbers of SOL Configuration Parameters Supported by the getsolconf Command**

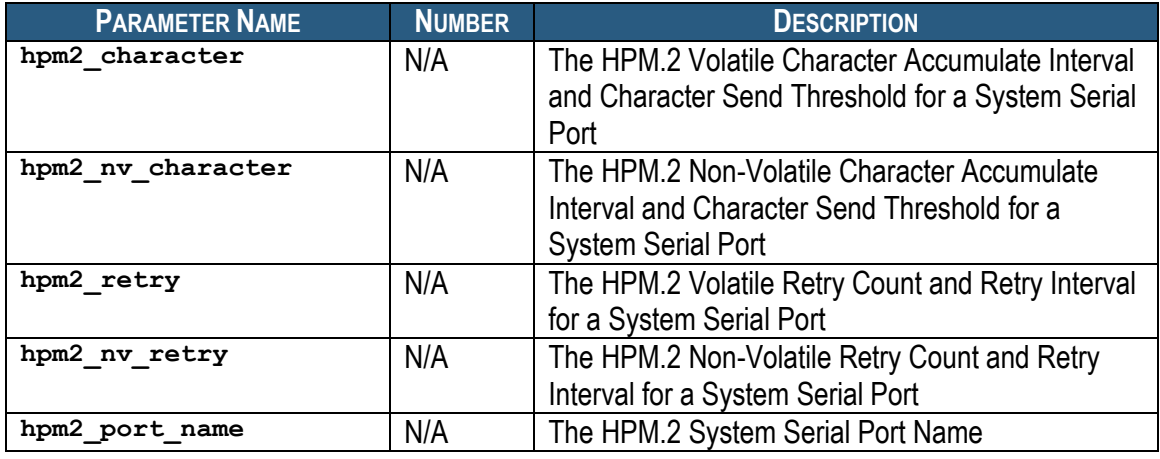

# *3.40.3 Examples*

Shows the SOL configuration for all the ports of channel 5 on the IPM controller at address 82h.

```
# clia getsolconf 82 5
```

```
Pigeon Point Shelf Manager Command Line Interpreter
SOL: Enabled
Authentication:
     Privilege Level: 4 (Administrator level)
Character Accumulate Interval: 5 ms; Send Threshold: 1
Retry Count: 1; Retry Interval: 50 ms
Non-Volatile Bit Rate: 10 (115.2 kbps)
Volatile Bit Rate: 10 (115.2 kbps)
Payload Channel: N/A
Payload Port: 623
HPM.2: Port 1:
    Volatile Bit Rate: 6 (9600 bps)
    Flow Control: Disabled; Parity: Disable; Word Bits: 7; Stop Bits: 2
    Non-Volatile Bit Rate: 6 (9600 bps)
     Flow Control: Disabled; Parity: Disable; Word Bits: 7; Stop Bits: 2
     Volatile Character Accumulate Interval: 10 ms; Send Threshold: 1
    Non-Volatile Character Accumulate Interval: 10 ms; Send Threshold: 
1
    Volatile Retry Count: 5; Retry Interval: 60 ms
    Non-Volatile Retry Count: 5; Retry Interval: 60 ms
    Name:"SOL PORT"
#
```
# *3.40.4 enable*

## **3.40.4.1 Syntax**

```
getsolconf <IPMB-address> <channel> enable
getsolconf <IPMB-address> <channel> 1
```
## **3.40.4.2 Purpose**

This command shows whether an IPM controller at **<IPMB-address>** has SOL enabled on the channel **<channel>**.

## **3.40.4.3 Examples**

Check for SOL enabled status on channel 5 for the IPM controller at address 82h.

```
# clia getsolconf 82 5 enable
```
Pigeon Point Shelf Manager Command Line Interpreter

SOL: Enabled

Check for SOL capabilities on channel 1 for the IPM controller at address 82h.

```
# clia getsolconf 82 1 enable
```
Pigeon Point Shelf Manager Command Line Interpreter

SOL: N/A

Confirm that SOL is disabled on channel 5 for the IPM controller at address 84h.

```
# clia getsolconf 84 5 1
```
Pigeon Point Shelf Manager Command Line Interpreter

SOL: Disabled

# *3.40.5 auth*

## **3.40.5.1 Syntax**

**getsolconf <IPMB-address> <channel> auth getsolconf <IPMB-address> <channel> 2**

## **3.40.5.2 Purpose**

This command shows the SOL Authentication capabilities of channel **<channel>** on the IPM controller at address **<IPMB-address>**. One of four supported privilege levels (User, Operator, Administrator and OEM) is reported. The flags "Force Encryption" and "Force Authentication" are reported only if they are set.

## **3.40.5.3 Examples**

```
# clia getsolconf 82 5 auth
```
Pigeon Point Shelf Manager Command Line Interpreter

Authentication: Privilege Level: 4 (Administrator level)

#### # **clia getsolconf 82 1 auth**

Pigeon Point Shelf Manager Command Line Interpreter

Authentication: Privilege Level: 3 (Operator level), Force Encryption, Force Authentication

# *3.40.6 character*

## **3.40.6.1 Syntax**

**getsolconf <IPMB-address> <channel> character getsolconf <IPMB-address> <channel> 3**

## **3.40.6.2 Purpose**

This command shows the SOL Character Accumulate Interval and Character Send Threshold of channel **<channel>** of the IPM controller at address **<IPMB-address>**.

### **3.40.6.3 Examples**

# **clia getsolconf 82 5 character**

Pigeon Point Shelf Manager Command Line Interpreter

Character Accumulate Interval: 5 ms; Send Threshold: 1

# *3.40.7 retry*

## **3.40.7.1 Syntax**

**getsolconf <IPMB-address> <channel> retry getsolconf <IPMB-address> <channel> 4**

## **3.40.7.2 Purpose**

This command shows the SOL Volatile Retry Count and Retry Interval of channel **<channel>** of the IPM controller at address **<IPMB-address>**.

## **3.40.7.3 Examples**

```
# clia getsolconf 82 5 retry
```
Pigeon Point Shelf Manager Command Line Interpreter

Retry Count: 1; Retry Interval: 50 ms

## *3.40.8 nv\_bit\_rate*

## **3.40.8.1 Syntax**

**getsolconf <IPMB-address> <channel> nv\_bit\_rate getsolconf <IPMB-address> <channel> 5**

## **3.40.8.2 Purpose**

This command shows the SOL Non-Volatile Bit Rate of channel **<channel>** of the IPM controller at address **<IPMB-address>**.

## **3.40.8.3 Examples**

# **clia getsolconf 82 5 nv\_bit\_rate**

Pigeon Point Shelf Manager Command Line Interpreter

Non-Volatile Bit Rate: 10 (115.2 kbps)

# *3.40.9 bit\_rate*

## **3.40.9.1 Syntax**

**getsolconf <IPMB-address> <channel> bit\_rate getsolconf <IPMB-address> <channel> 6**

## **3.40.9.2 Purpose**

This command shows the SOL Volatile Bit Rate of channel **<channel>** of the IPM controller at address **<IPMB-address>**.

## **3.40.9.3 Examples**

### # **clia getsolconf 82 5 bit\_rate**

Pigeon Point Shelf Manager Command Line Interpreter

Volatile Bit Rate: 10 (115.2 kbps)

# *3.40.10 payload\_channel*

## **3.40.10.1 Syntax**

**getsolconf <IPMB-address> <channel> payload\_channel getsolconf <IPMB-address> <channel> 7**

## **3.40.10.2 Purpose**

This command shows the SOL Payload Channel Number of channel **<channel>** of the IPM controller at address **<IPMB-address>**. This value is reported as **N/A** if the same channel is used for the SOL payload.

## **3.40.10.3 Examples**

## # **clia getsolconf 82 5 payload\_channel**

Pigeon Point Shelf Manager Command Line Interpreter

Payload Channel: N/A

# *3.40.11 payload\_port*

## **3.40.11.1 Syntax**

**getsolconf <IPMB-address> <channel> payload\_port getsolconf <IPMB-address> <channel> 8**

## **3.40.11.2 Purpose**

This command shows the SOL Payload Port Number of channel **<channel>** of the IPM controller at address **<IPMB-address>**.

### **3.40.11.3 Examples**

#### # **clia getsolconf 82 5 payload\_port**

Pigeon Point Shelf Manager Command Line Interpreter

Payload Port: 623

# *3.40.12 hpm2\_bit\_rate*

### **3.40.12.1 Syntax**

**getsolconf <IPMB-address> <channel> hpm2\_bit\_rate [<port number>]**

### **3.40.12.2 Purpose**

This command reports the HPM.2 Volatile SOL Bit Rate and Physical UART Settings for the System Serial Port specified by the parameter **<port** number>. If this parameter is omitted, the information is shown for all supported ports.

### **3.40.12.3 Examples**

#### #**clia getsolconf 82 5 hpm2\_bit\_rate**

Pigeon Point Shelf Manager Command Line Interpreter

HPM.2: Port 1: Volatile Bit Rate: 0 (Current) Flow Control: Disabled; Parity: Disable; Word Bits: 5; Stop Bits: 1

#### # **clia getsolconf 84 3 hpm2\_bit\_rate**

Pigeon Point Shelf Manager Command Line Interpreter

HPM.2: Port 1: Volatile Bit Rate: 6 (9600 bps) Flow Control: Hardware; Parity: Even; Word Bits: 7; Stop Bits: 1

#### # **clia getsolconf 82 5 hpm2\_bit\_rate 2**

Pigeon Point Shelf Manager Command Line Interpreter

HPM.2: Port 2: Volatile Bit Rate: N/A

# *3.40.13 hpm2\_nv\_bit\_rate*

## **3.40.13.1 Syntax**

**getsolconf <IPMB-address> <channel> hpm2\_nv\_bit\_rate [<port number>]**

### **3.40.13.2 Purpose**

This command reports the HPM.2 Non-Volatile SOL Bit Rate and Physical UART Settings for the System Serial Port specified by the parameter  $\leq_{\text{port}}$  number>. If this parameter is omitted, the information is shown for all supported ports.

#### **3.40.13.3 Examples**

#### # **clia getsolconf 82 5 hpm2\_nv\_bit\_rate**

Pigeon Point Shelf Manager Command Line Interpreter

HPM.2: Port 1: Non-Volatile Bit Rate: 0 (Current) Flow Control: Disabled; Parity: Disable; Word Bits: 5; Stop Bits: 1

#### # **clia getsolconf 82 5 hpm2\_nv\_bit\_rate 1**

Pigeon Point Shelf Manager Command Line Interpreter

HPM.2: Port 1: Non-Volatile Bit Rate: 6 (9600 bps) Flow Control: Disabled; Parity: Disable; Word Bits: 7; Stop Bits: 2

#### # **clia getsolconf 82 5 hpm2\_nv\_bit\_rate**

Pigeon Point Shelf Manager Command Line Interpreter

```
HPM.2: Port 1:
    Non-Volatile Bit Rate: 6 (9600 bps)
    Flow Control: Disabled; Parity: Disable; Word Bits: 7; Stop Bits: 2
```
# *3.40.14 hpm2\_character*

### **3.40.14.1 Syntax**

**getsolconf <IPMB-address> <channel> hpm2\_character [<port number>]**

#### **3.40.14.2 Purpose**

This command reports the HPM.2 Volatile Character Accumulate Interval and Character Send Threshold for the System Serial Port specified by the parameter <port number>. If this parameter is omitted, the information is shown for all supported ports.

#### **3.40.14.3 Examples**

```
# clia getsolconf 82 5 hpm2_character 1
```
Pigeon Point Shelf Manager Command Line Interpreter

HPM.2: Port 1: Volatile Character Accumulate Interval: 10 ms; Send Threshold: 1

#### # **clia getsolconf 82 5 hpm2\_character**

Pigeon Point Shelf Manager Command Line Interpreter

HPM.2: Port 1: Volatile Character Attributes: Use Global Settings

#### # **clia getsolconf 82 5 hpm2\_character**

Pigeon Point Shelf Manager Command Line Interpreter

HPM.2: Port 1: Volatile Character Accumulate Interval: 5 ms; Send Threshold: 1

# *3.40.15 hpm2\_nv\_character*

## **3.40.15.1 Syntax**

**getsolconf <IPMB-address> <channel> hpm2\_nv\_character** [<port number>]

#### **3.40.15.2 Purpose**

This command reports the HPM.2 Non-Volatile Character Accumulate Interval and Character Send Threshold for the System Serial Port specified by the parameter <port number>. If this parameter is omitted, the information is shown for all supported ports.

### **3.40.15.3 Examples**

# **clia getsolconf 82 5 hpm2\_nv\_character**

Pigeon Point Shelf Manager Command Line Interpreter

HPM.2: Port 1: Non-Volatile Character Attributes: Use Global Settings

#### # **clia getsolconf 82 5 hpm2\_nv\_character**

Pigeon Point Shelf Manager Command Line Interpreter

HPM.2: Port 1: Non-Volatile Character Accumulate Interval: 5 ms; Send Threshold: 1

#### # **clia getsolconf 82 5 hpm2\_nv\_character 1**

Pigeon Point Shelf Manager Command Line Interpreter

HPM.2: Port 1: Non-Volatile Character Accumulate Interval: 5 ms; Send Threshold: 1

# *3.40.16 hpm2\_retry*

## **3.40.16.1 Syntax**

**getsolconf <IPMB-address> <channel> hpm2\_retry [<port number>]**

### **3.40.16.2 Purpose**

This command reports the HPM.2 Volatile Retry Count and Retry Interval for the System Serial Port specified by the parameter  $\leq_{\text{port}}$  number>. If this parameter is omitted, the information is shown for all supported ports.

#### **3.40.16.3 Examples**

```
# clia getsolconf 82 5 hpm2_retry 1
```
Pigeon Point Shelf Manager Command Line Interpreter

HPM.2: Port 1: Volatile Retry: Use Global Settings

#### # **clia getsolconf 82 5 hpm2\_retry**

Pigeon Point Shelf Manager Command Line Interpreter

HPM.2: Port 1: Volatile Retry: Use Global Settings

#### #**clia getsolconf 82 5 hpm2\_retry**

Pigeon Point Shelf Manager Command Line Interpreter

```
HPM.2: Port 1:
    Volatile Retry Count: 5; Retry Interval: 60 ms
```
# *3.40.17 hpm2\_nv\_retry*

### **3.40.17.1 Syntax**

## **getsolconf <IPMB-address> <channel> hpm2\_nv\_retry [<port number>]**

#### **3.40.17.2 Purpose**

This command reports the HPM.2 Non-Volatile Retry Count and Retry Interval for the System Serial Port specified by the parameter  $\leq_{\text{port number}}$ . If this parameter is omitted, the information is shown for all supported ports.

#### **3.40.17.3 Examples**

## # **clia getsolconf 82 5 hpm2\_nv\_retry**

Pigeon Point Shelf Manager Command Line Interpreter

```
HPM.2: Port 1:
    Non-Volatile Retry: Use Global Settings
```
#### # **clia getsolconf 82 5 hpm2\_nv\_retry**

Pigeon Point Shelf Manager Command Line Interpreter

HPM.2: Port 1: Non-Volatile Retry Count: 5; Retry Interval: 60 ms

#### # **clia getsolconf 82 5 hpm2\_nv\_retry 1**

Pigeon Point Shelf Manager Command Line Interpreter

HPM.2: Port 1: Non-Volatile Retry Count: 5; Retry Interval: 60 ms

# *3.40.18 hpm2\_port\_name*

#### **3.40.18.1 Syntax**

### **getsolconf <IPMB-address> <channel> hpm2\_port\_name [<port number>]**

#### **3.40.18.2 Purpose**

This command reports the HPM.2 System Serial Port Name for the System Serial Port specified by the parameter *<u>port number></u>*. If this parameter is omitted, the information is shown for all supported ports.

#### **3.40.18.3 Examples**

# **clia getsolconf 82 5 hpm2\_port\_name**

Pigeon Point Shelf Manager Command Line Interpreter

HPM.2: Port 1: Name:"SOL PORT"

### # **clia getsolconf 82 5 hpm2\_port\_name 1**

Pigeon Point Shelf Manager Command Line Interpreter

Name:"SOL PORT"

# *3.41 getthreshold/threshold*

# *3.41.1 Syntax*

```
getthreshold [ <IPMB-address> [<sensor-name> | 
[<lun>:]<sensor-number> ] ]
getthreshold board <N> [<sensor-name> | [<lun>:]<sensor-
number> ] ]
getthreshold shm <N> [<sensor-name> | [<lun>:]<sensor-
number> ] ]
getthreshold <IPMB-address> -f <fru_id>
getthreshold <IPMB-address> -f amc <amc_number>
getthreshold board <N> -f <fru_id>
getthreshold board <N> -f amc <amc_number>
getthreshold shm <N> -f <fru_id>
getthreshold shm <N> -f amc <amc_number>
```
The verb **threshold** can also be used instead of **getthreshold**.

# *3.41.2 Purpose*

This command shows the current threshold values for the supported thresholds of the specified sensor(s). The sensor must be a threshold-based sensor. Both raw and processed values are shown. The following attributes for each sensor are also shown:

- IPMB address of the owning IPM controller
- Sensor number, sensor name (device ID string from the SDR) and the LUN by which the sensor can be accessed
- The Sensor type and Event/reading type code

The option **–f** allows the user to select all sensors that belong to a specific FRU, designated either with its <**fru** id> or, if it is an AMC, with the amc <amc\_number> notation.

This command allows the user to qualify the sensor number with the Logical Unit Number (LUN) if the target controller supports sensors on multiple LUNs. If the LUN is omitted, information about sensors with the specified sensor number on all LUNs is shown. **<lun>** can take the value 0, 1 or 3. (LUN 2 is reserved.)

Sensor names are not qualified with LUN numbers, since it is assumed that sensor names will normally be unique within the controller. However, if there are several sensors with the same name within the controller, information is shown about all of them.

If a sensor has a decrementing linearization function according to its SDRs, its upper thresholds in raw format are essentially lower thresholds in processed format, and vice versa. This is reflected explicitly in the command output.

This command can also be issued on the backup Shelf Manager; in that case, the current threshold values are only shown for sensors that are local to the backup Shelf Manager.

## *3.41.3 Examples*

Get threshold values for a temperature sensor "Local Temp" on IPM controller FEh.

#### # **clia getthreshold -v fe "Local Temp"**

Pigeon Point Shelf Manager Command Line Interpreter fe: LUN: 0, Sensor # 3 ("Local Temp") Type: Threshold (0x01), "Temperature" (0x01) Lower Critical Threshold, Raw Data: 0x80, Processed Data: -128.000000 degrees C Upper Non-Critical Threshold, Raw Data: 0x50, Processed Data: 80.000000 degrees C Upper Critical Threshold, Raw Data: 0x50, Processed Data: 80.000000 degrees C Upper Non-Recoverable Threshold, Raw Data: 0x50, Processed Data: 80.000000 degrees C

Get threshold information for the same sensor but specify sensor LUN and number.

#### # **clia getthreshold -v fe 0:3**

Pigeon Point Shelf Manager Command Line Interpreter fe: LUN: 0, Sensor # 3 ("Local Temp") Type: Threshold (0x01), "Temperature" (0x01) Lower Critical Threshold, Raw Data: 0x80, Processed Data: - 128.000000 degrees C Upper Non-Critical Threshold, Raw Data: 0x50, Processed Data: 80.000000 degrees C Upper Critical Threshold, Raw Data: 0x50, Processed Data: 80.000000 degrees C Upper Non-Recoverable Threshold, Raw Data: 0x50, Processed Data: 80.000000 degrees C

Get threshold values for sensors that belong to FRU #5 on IPM controller 20h.

#### # **clia getthreshold 20 -f 5**

Pigeon Point Shelf Manager Command Line Interpreter 20: LUN: 0, Sensor # 126 ("Temp\_In Right") Type: Threshold (0x01), "Temperature" (0x01) Upper Critical Threshold, Raw Data: 0x32 Processed data: 50.000000 degrees C Upper Non-Recoverable Threshold, Raw Data: 0x41 Processed data: 65.000000 degrees C

Get threshold values for a sensor with a decrementing linearization function ("1/x" in this example).

# **clia getthreshold 20 240**

Pigeon Point Shelf Manager Command Line Interpreter

20: LUN: 0, Sensor # 240 ("Fan Tach. 0") Type: Threshold (0x01), "Fan" (0x04) Upper Critical Threshold, Raw Data: 0xfe ; Processed data (Lower Critical Threshold): 667.289470 RPM

# *3.42 help*

# *3.42.1 Syntax*

**help [<command> [<sub command>] ]**

# *3.42.2 Purpose*

This command shows help information about supported commands and their syntax.

This command can also be issued on the backup Shelf Manager.

# *3.42.3 Examples*

## # **clia help**

```
Pigeon Point Shelf Manager Command Line Interpreter
Command Line Interface command set:
Parameters are case insensitive
In general:
         IPMB address is hexadecimal ALWAYS.
        All other numbers may be either decimal and hexadecimal (0x 
notation required for hexadecimal notation)
        -v turns on verbose output
 activate <addr> <fru id>
 alarm <alarm status/action>
 amcgetlanconf <ipmc> amc <N> | <fru id> <channel> <parameter number>
| <parameter name>
 amcgetsolconf <ipmc> amc <N> | <fru id> <channel number> <parameter
name> | <parameter number> [<port number>]
  amcportstate [-v] <ipmc> [ amc <N> | <fru_id> ]
 amcsetlanconf <ipmc> amc <N> | <fru id> <channel number> <parameter
number> | parameter name <parameters ...>
 amcsetsolconf <ipmc> amc <N> | <fru id> <channel number> <parameter
number> | parameter name <parameters ...>
  board [slot_number]
  boardreset <slot number>
 busres force <res>
 busres info [<res>]
 busres lock <res>
 busres query [-v] <res> [<target> [noupdate]]
 busres release <res>
 busres sendbusfree <res> <target>
 busres setowner <res> <target>
 busres unlock <res>
 deactivate <addr> <fru id>
  debuglevel [<mask> [<console mask>] ]
  exit
 fans <addr> <fru id>
  firewall [<info [[[[<channel>]:<LUN>]:<NetFn>]:<command>] | <[all]>> 
| <stop> | <start>]
```

```
 fru [<addr> [id=<fru_id> | type=<site_type>]] | [type=<site_type> 
[/<site number>]]
  frucontrol <addr> <fru_id> <command>
  frudata [<addr>] [<fru id>] [<br/>block number>]
  frudata shm <N> [<block number>]
   frudata <addr> <fru id> <byte offset> <byte_1> [byte2 .. [byte_16]]
  frudatar <addr> <fru id> <file name>
   frudataw <addr> <fru id> [-s|-d] [<file name>|-c]
  fruinfo <addr> <fru id>
   getbootdev <addr> [<fru-id> | <amc-addr>]
 getconfigparam [<parameter name>]
 getfanlevel <addr> <fru id>
 getfanpolicy [<addr> [<fru id>]] [-s <addr>|site type
[<fru_id>|site_number]]
  getfruledstate [-v] [<addr> [<fru id> [<LedId>|ALL]]]
  gethysteresis [ <addr> [ [ lun: ]<sensor id> | <sensor name> ] ]
 gethysteresis [ <addr> -f <fru id> ]
 gethysteresis [ <addr> -f amc <amc number> ]
  getipmbstate <addr> [<link>]
 getlanconf <address> <channel number> <parameter number> | <parameter
name>
  getlanconfig <channel number> <parameter number> | <parameter name>
  getpefconfig <parameter name> | <parameter number> [<set selector>]
 getsensoreventenable [ <addr> [ [ lun: ]<sensor id> | <sensor name>
] ]
 getsensoreventenable [ < addr> -f <fru id> ]
  getsensoreventenable [ <addr> -f amc <amc number> ]
  getsolconf <address> <channel number> <parameter name> | <parameter
number> [<port number>]
 getthreshold [ <addr> [ [ lun: ]<sensor id> | <sensor name> ] ]
 getthreshold [ <addr> -f <fru id> ]
 getthreshold [ <addr> -f amc <amc number> ]
  help [<command>]
 ipmc [-v] [-x] [\langle addr \rangle] localaddress
 minfanlevel <addr> <fru id> <min fan level>
  minfanlevel [<min fan level>]
  poll
  quit
 sel [clear] [<addr> [<number of items> [<number of first item>] ] ]
 sel info [<addr>]
  sendamc [-x] <addr> <amc> [<lun>:]<netfn> <command> [<parameters
...>]
 sendcmd [-x] <addr> [<lun>:]<netfn> <command> [<parameters ...>]
 sensor [ <addr> [ [ lun: ]<sensor id> | <sensor name> ] ]
 sensor [ <addr> -f <fru id> ]
 sensor [ <addr> -f amc <amc number> ]
 sensordata [-t] [-d <state>] [ <addr> [ [ lun: ]<sensor id> | <sensor
name> ] ]
  sensordata [-t] [-d <state>] [ <addr> -f <fru id> ]
  sensordata [-t] [-d <state>] [ <addr> -f amc <amc number> ]
 sensorread <addr> [ lun: ]<sensor id>
  session
 setbootdev <addr> <fru-id | amc-addr> <br/> <br/>boot-device>
 setcommandpolicy <Enable|Disable> <NetFn> <CMD> [<channel>] [<LUN>]
 setextracted <addr> <fru id>
  setfanlevel <addr> <fru id> <state>
```

```
setfanpolicy <addr> <fru id> <ENABLE|DISABLE [timeout]> [-s
<addr>|site_type <fru_id>|site_number]
 setfruledstate <addr> <fru_id> <LedId>|ALL <LedOp|tail> [LedColor]
 setfunctionpolicy <EnableDisableMask> <NetFn> <CMD> [<channel>]
[\langle LUN \rangle]sethysteresis <addr> [ lun: ]<sensor_id> | <sensor name> pos | neg
<value>
 setipmbstate <addr> A|B [<link>] 0|1
  setlanconf <address> <channel number> <parameter number> | parameter
name <parameters ...>
 setlanconfig <channel number> <parameter number> | parameter name
<parameters ...>
 setlocked <addr> <fru id> <value>
 setpefconfig <parameter name> | <parameter number> [<set selector>]
<parameters ...>
 setpowerlevel <addr> <fru id> [<pwr lvl>|OFF] [Copy]
 setsensordata <addr> [ lun: ]<sensor id> | <sensor name> [ reading [-
r] <value> ]
         [ assertion <mask> ] [ deassertion <mask> ]
        [ event data <b1> <b2> <b3> | event data no offset <b1> <b2>
<b3>1
  setsensoreventenable <addr> [ lun: ]<sensor id> | <sensor name>
global [assertion_events [deassertion_events]]
 setsolconf <address> <channel number> <parameter number> | parameter
name <parameters ...>
 setthreshold <addr> [ lun: ]<sensor id> | <sensor name> unc | uc |
unr | lnc | lc | lnr [-r] value
 shelf <parameters>
  shelf board_lan_cfg_params
   shelf cooling_state
  shelf cs
  shelf address_table
  shelf at
  shelf fans_state
  shelf fs
  shelf h110_connectivity
   shelf h110c
   shelf ha_connectivity
  shelf hac
  shelf pci_connectivity
 shelf pcic
 shelf point-to-point connectivity
   shelf ppc
  shelf power distribution
   shelf pd
 shelf power management
  shelf pm
  shelf shm_cfg_params
 shelfaddress [-x] ["<shelf address>"]
   shmstatus
   showunhealthy
  switchover [-force] [-clear-hpdl]
  terminate [-reboot]
 threshold [ <addr> [ [ lun: ]<sensor id> | <sensor name> ] ]
  threshold [ <addr> -f <fru id> ]
 threshold [ <addr> -f amc <amc number> ]
  user [<user id>]
```

```
user add <user id> <user name> <flags> <privilege level> <password>
 user channel <user id> <channel number> <flags> <privilege level>
  user delete <user id>
 user enable <user id> 1|0
 user name <user id> <user name>
 user passwd <user id> <user password>
  version
# 
# clia help shelf
Pigeon Point Shelf Manager Command Line Interpreter
   "shelf" command provides access to the dedicated records of the Shelf 
FRU Info
         Activation <hw-addr> <fru_id> 1/0
         address_table
         Allowance <seconds>
         BDSelGrounded <slot number> 1/0
                 1 means Enabled, 0 means Disabled
         board_lan_cfg_params
         cooling_state
         Deactivation <hw-addr> <fru_id> 1/0
         fans_state
       h110 connectivity
        ha_connectivity
        info_refresh
        info_force_update
        MaxCurrent [feed] <Amps>
        MinVoltage [feed] <Volts>
         pci_connectivity
        point-to-point_connectivity
        power_distribution
       power management
       PwrCapability <hw-addr> <fru id> <Watts>
        PwrDelay <hw-addr> <fru id> <10ths of second>
        PwrReorder <hw-addr1> <fru id1> before/after <hw-addr2>
<fru_id2>
         shm_cfg_params
        cold sensitive <hw-addr> <fru id> <enable>
 shelf <parameters>
# clia help shelf pwrreorder
Pigeon Point Shelf Manager Command Line Interpreter
  Change the order of FRU Activation and Power Descriptors
  instead of <addr> <fru id> user may use:
        board <N>
         shm <N>
       power supply <N>
        pem <N>
        fan_tray <N>
```
 board <M> amc <N> <addr> amc <N>

PwrReorder <addr1> <fru\_id1> before/after <addr2> <fru\_id2>

# *3.43 hpi*

# *3.43.1 Syntax*

## **hpi <subcommand> [<additional-parameters>]**

The following subcommands are supported:

- **session**
- **fru**
- **resource**

# *3.43.2 Purpose*

The command **hpi** shows information related to the IntegralHPI implementation of the Hardware Platform Interface (HPI) in the Shelf Manager. The following subsections describe separate subcommands of the **hpi** command and the information that can be retrieved using these subcommands.

Note: this command works properly only if IntegralHPI is enabled, otherwise an error message is output.

# *3.43.3 Displaying HPI Session Information*

**3.43.3.1 Syntax**

**hpi session**

# **3.43.3.2 Purpose**

This variant of the **hpi** command shows HPI sessions opened to the IntegralHPI subsystem in the Shelf Manager. For each session, the command output includes the client"s IP address and the number of HPI events queued to that client.

# **3.43.3.3 Examples**

Get HPI session information for the current logical Shelf Manager.

```
# clia hpi session
```
Pigeon Point Shelf Manager Command Line Interpreter

```
HPI sessions:
Session 0, Peer IP address: 192.168.1.56, Queued events: 0
```
#

# *3.43.4 Displaying HPI Resource Information*

**3.43.4.1 Syntax hpi fru <addr> <fru id>** **<addr>** <**fru** id> can be replaced with any the following alternatives:

- power supply  $\langle N \rangle$
- pem <N>
- fan tray <N>
- board <M> amc <N>
- $\bullet$  <addr> amc <N>
- board <N>
- **shm <N>**

hpi resource <resource id>

## **3.43.4.2 Purpose**

These variants of the **hpi** command show information about a specific HPI resource. The resource can be specified using a FRU ID or a resource ID. In the first case, the command output describes the resource that corresponds to the specified FRU. In the second case, information about an arbitrary resource can be requested.

## **3.43.4.3 Examples**

Get information about an HPI resource that represents FRU 3 on the logical Shelf Manager:

```
# clia hpi fru 20 3
```
Pigeon Point Shelf Manager Command Line Interpreter

```
20: FRU # 3
   HPI Resource Id: 400
   HPI Entity: {0x1e,1}{0x94,1}{0x10003,1}
   HPI Hot Swap State: ACTIVE
    Policy Execution Time: N/A
   HPI Resource Tag: "FanTray1"
```
Get information about an HPI resource that represents the first fan tray in the shelf:

```
# clia hpi fru fan_tray 1
```
Pigeon Point Shelf Manager Command Line Interpreter 20: FRU # 3 HPI Resource Id: 400 HPI Entity: {0x1e,1}{0x94,1}{0x10003,1} HPI Hot Swap State: ACTIVE Policy Execution Time: N/A HPI Resource Tag: "FanTray1"

Get information about an arbitrary HPI resource by its resource ID:

# **clia hpi resource 400**

Pigeon Point Shelf Manager Command Line Interpreter

Release 3.4.0 240 240 May 15, 2014

20: FRU # 3 HPI Resource Id: 400 HPI Entity: {0x1e,1}{0x94,1}{0x10003,1} HPI Hot Swap State: ACTIVE Policy Execution Time: N/A HPI Resource Tag: "FanTray1"

# *3.44 ipmc*

*3.44.1 Syntax* **ipmc [-v] [-x] [<IPMB-address>] ipmc [-v] [-x] board <N> ipmc [-v] [-x] shm <N>**

# *3.44.2 Purpose*

This command shows information about the IPM controller at the specified address, or about all IPM controllers known to the Shelf Manager, if  $\leq$ **IPMB-address>** is omitted.

This command can operate in standard mode (both options  $-\mathbf{v}$  and  $-\mathbf{x}$  are omitted), in verbose mode (only option **-v** is present) or in verbose extended mode (only option **-x** is present or both options **-v** and **-x** are present).

The following information is shown for the IPM controller in standard mode:

- IPMB address of the controller, as two hexadecimal digits
- **Entity ID and Entity Instance for the IPM controller.**
- Maximum possible FRU device ID for the IPM controller
- PICMG extension version. This version should be 2.X for PICMG 3.0-compliant IPM controllers.
- Current hot swap state, previous hot swap state and cause of the last state change for FRU device 0 of the IPM controller (which represents the IPM controller itself). The hot swap states M0-M7 are defined in the PICMG 3.0 specification as follows:
	- M0 Not Installed
	- $-M1$  Inactive
	- M2 Activation Request
	- M3 Activation in Progress
	- M4 FRU Active
	- M5 Deactivation Request
	- M6 Deactivation in Progress
	- M7 Communication Lost

The following additional information is shown for the IPM controller in verbose mode:

- Information returned by the "Get Device ID" IPMI command, including manufacturer ID, product ID, device ID, device firmware revision (in both major-minor format and three-part format) and supported IPMI version
- Device ID string from the controller SDR
- Power state notification attribute from the controller SDR, as a hexadecimal number
- Global initialization attribute from the controller SDR, as a hexadecimal number
- Device capabilities attribute from the controller SDR, as a hexadecimal number
- Whether the controller provides Device SDRs
- Supported features mask, with a textual explanation of each bit
- The list of HPM.1 components of the target IPM controller, with their versions and descriptions
- The number of the client HPM.2 session that the Shelf Manager has established to the target IPM controller (if any)
- The HPM.2 and HPM.3 capabilities of the target IPM controller (if any)
- The list of ports subject to E-Keying, with their states (Enabled/Disabled), including both PICMG and AXIe ports

The verbose extended mode differs from the extended mode in that the information about E-Keyed ports is shown in a different, more detailed format.

This command shows information about IPM controllers in state M1, if they were known previously to the Shelf Manager.

This command can also be issued on the backup Shelf Manager; in that case, the information is only reported for IPM controllers that are local to the backup Shelf Manager.

# *3.44.3 Examples*

Get information about the IPM controller at address 9Ch.

#### # **clia ipmc 9c**

```
Pigeon Point Shelf Manager Command Line Interpreter
9c: Entity: (0xa0, 0x60) Maximum FRU device ID: 0x08
    PICMG Version 2.3
    Hot Swap State: M4 (Active), Previous: M3 (Activation In Process), 
Last State Change Cause: Normal State Change (0x0)
```
#### #

Get verbose information about the IPM controller at address 84h.

#### # **clia ipmc -v 84**

Pigeon Point Shelf Manager Command Line Interpreter 84: Entity: (0xa0, 0x60) Maximum FRU device ID: 0x04 PICMG Version 2.3 Hot Swap State: M4 (Active), Previous: M3 (Activation In Process), Last State Change Cause: Normal State Change (0x0) Device ID: 0x12, Revision: 0, Firmware: 1.20 (ver 1.2.0), IPMI ver 2.0 Manufacturer ID: 00400a, Product ID: bada, Auxiliary Rev: 00000000 Device ID String: "BMR-A2F-ATCA-BTR" Global Initialization: 0xc, Power State Notification: 0xc, Device Capabilities: 0x2d Controller provides Device SDRs Supported features: 0x2d "Sensor Device" "SEL Device" "FRU Inventory Device" "IPMB Event Generator" HPM.1 Components: 0: "A2F-AMCc F/W": Version 1.20, Aux 00000000 1: "A2F-AMCc B/L": Version 1.20, Aux 00000000

```
 2: "A2F-AMCc F/I": Version 1.20, Aux 00000000
     4: "A2F-AMCc IAP": Version 2.30, Aux 00000000
 HPM.2 Session: 8; Channel: 5; State: Established
 HPM.2 Capabilities:
     SOL Extensions
     Extended Inactive State Management: 20W, ON
     Version Change Sensor for LAN Configuration
     Dynamic Sessions
 HPM.2 Channels: 5
 HPM.2 LAN Parameters: start at 192 (0xc0), revision 1
 HPM.2 SOL Parameters: start at 192 (0xc0), revision 1
 HPM.3 Capable: Parameters: start at 205 (0xcd), revision 1
 Links:
 84: Base Interface (0x00), Channel: 1
     Link: Disabled Ports: 1
 84: Base Interface (0x00), Channel: 2
     Link: Disabled Ports: 1
 84: Fabric Interface (0x01), Channel: 1
     Link: Disabled Ports: 1
 84: Fabric Interface (0x01), Channel: 2
    Link: Disabled Ports: 1
 84: Update Channel Interface (0x02), Channel: 1
     Link: Disabled Ports: 1
```
Get verbose extended information about the IPM controller at address 84h.

#### # **clia ipmc -x 84**

#

Pigeon Point Shelf Manager Command Line Interpreter 84: Entity: (0xa0, 0x60) Maximum FRU device ID: 0x04 PICMG Version 2.3 Hot Swap State: M4 (Active), Previous: M3 (Activation In Process), Last State Change Cause: Normal State Change (0x0) Device ID: 0x12, Revision: 0, Firmware: 1.20 (ver 1.2.0), IPMI ver 2.0 Manufacturer ID: 00400a, Product ID: bada, Auxiliary Rev: 00000000 Device ID String: "BMR-A2F-ATCA-BTR" Global Initialization: 0xc, Power State Notification: 0xc, Device Capabilities: 0x2d Controller provides Device SDRs Supported features: 0x2d "Sensor Device" "SEL Device" "FRU Inventory Device" "IPMB Event Generator" HPM.1 Components: 0: "A2F-AMCc F/W": Version 1.20, Aux 00000000 1: "A2F-AMCc B/L": Version 1.20, Aux 00000000 2: "A2F-AMCc F/I": Version 1.20, Aux 00000000 4: "A2F-AMCc IAP": Version 2.30, Aux 00000000 HPM.2 Session: 8; Channel: 5; State: Established HPM.2 Capabilities: SOL Extensions Extended Inactive State Management: 20W, ON Version Change Sensor for LAN Configuration Dynamic Sessions

```
 HPM.2 Channels: 5
 HPM.2 LAN Parameters: start at 192 (0xc0), revision 1
 HPM.2 SOL Parameters: start at 192 (0xc0), revision 1
 HPM.3 Capable: Parameters: start at 205 (0xcd), revision 1
 Links:
 84: Base Interface (0x00), Channel: 1
    Link Type: PICMG 3.0 Base Interface 10/100/1000 BASE-T
    Link Type Extension: 0 (10/100/1000 BASE-T)
    Link Grouping ID: 0x01
    Link Ports: 1
 84: Base Interface (0x00), Channel: 2
    Link Type: PICMG 3.0 Base Interface 10/100/1000 BASE-T
    Link Type Extension: 0 (10/100/1000 BASE-T)
    Link Grouping ID: 0x01
    Link Ports: 1
 84: Fabric Interface (0x01), Channel: 1
    Link Type: PICMG 3.1 Ethernet Fabric Interface
    Link Type Extension: 0 (1000BASE-BX)
    Link Grouping ID: 0x00
    Link Ports: 1
 84: Fabric Interface (0x01), Channel: 2
    Link Type: PICMG 3.1 Ethernet Fabric Interface
    Link Type Extension: 0 (1000BASE-BX)
    Link Grouping ID: 0x00
    Link Ports: 1
 84: Update Channel Interface (0x02), Channel: 1
    Link Type: OEM GUID-based (0xf0)
    Link Type Extension: 0
    Link Grouping ID: 0x00
    Link Ports: 1
```
Get verbose information about the IPM controller at address 10h (the physical Shelf Manager).

#### # **clia ipmc -v 10**

Pigeon Point Shelf Manager Command Line Interpreter 10: Entity: (0xf0, 0x60) Maximum FRU device ID: 0x08 PICMG Version 2.3 Hot Swap State: M4 (Active), Previous: M3 (Activation In Process), Last State Change Cause: Normal State Change (0x0) Device ID: 0x00, Revision: 0, Firmware: 3.40 (ver. 3.4.0), IPMI ver 2.0 Manufacturer ID: 00400a, Product ID: 0000, Auxiliary Rev: 00000000 Device ID String: "ShMM-500" Global Initialization: 0x0, Power State Notification: 0x0, Device Capabilities: 0x29 Controller provides Device SDRs Supported features: 0x29 "Sensor Device" "FRU Inventory Device" "IPMB Event Generator" Links: 10: Base Interface (0x00), Channel: 1 Link: Disabled Ports: 1 10: Base Interface (0x00), Channel: 2 Link: Disabled Ports: 1

# *3.45 localaddress*

# *3.45.1 Syntax*

# **localaddress**

# *3.45.2 Purpose*

This command shows the IPMB address of the current Shelf Manager, based on its hardware address (as opposed to its generic BMC address 20h). These addresses will be different between redundant Shelf Managers (while the BMC address is shared between them).

This command can also be issued on the backup Shelf Manager.

# *3.45.3 Examples*

# **clia localaddress**

Pigeon Point Shelf Manager Command Line Interpreter

Local IPMB Address = 0xFC

#

# *3.46 minfanlevel*

# *3.46.1 Syntax*

**minfanlevel [<level>] minfanlevel <IPMB-address> <fru\_id> [<level>]†**

# *3.46.2 Purpose*

This command shows or sets the minimum fan level. Under normal conditions, the cooling management algorithm gradually decreases the level for the fans in the system while thermal conditions stay normal. However, the cooling management algorithm won"t try to decrease the fan level below the minimum level specified by the configuration parameter **MIN FAN LEVEL**, or by this command.

The default value for the minimum fan level is 1. Setting the minimum fan level to a higher value does not prevent the fan level from being set below that value via the command **clia setfanlevel** or via the ATCA command "Set Fan Level" submitted over RMCP. The minimum fan level affects only the automatic management of the fan level by the cooling management facility.

This command without parameters shows the current minimum fan level.

This command with an integer parameter sets the minimum fan level to the value of the parameter.

In the shelves where zoned cooling is implemented, an alternative variant of this command is available that includes the parameters **<IPMB-address>** and **<fru\_id>**. This syntax allows setting of the minimum fan level on a per-zone basis. The  $\leq$ **IPMB-address>** and **<fru\_id>** in that case designate the Fan tray FRU for which the minimum fan level is set or queried. The command without parameters in such shelves shows the current minimum fan levels for all fan trays; the command with a single <1eve1> parameter in such systems sets the same minimum fan level to all fan trays.

# *3.46.3 Examples*

In a shelf that does not implement zoned cooling:

```
# clia minfanlevel 3
```
Pigeon Point Shelf Manager Command Line Interpreter

Minimal Fan Level is set to 3

```
# clia minfanlevel
```
Pigeon Point Shelf Manager Command Line Interpreter

 $\overline{\phantom{a}}$ 

<sup>&</sup>lt;sup>†</sup> This variant of the syntax is valid only for shelves that implement zoned cooling

```
Minimal Fan Level is 3
Dynamic Minimum Fan Level is 3
In a shelf with zoned cooling:
# clia minfanlevel 
Pigeon Point Shelf Manager Command Line Interpreter
Minimal Fan Level is 3
20: FRU # 3
     Dynamic Minimum Fan Level is 3
20: FRU # 4
     Dynamic Minimum Fan Level is 3
20: FRU # 5
     Dynamic Minimum Fan Level is 3
# 
# clia minfanlevel 5
Pigeon Point Shelf Manager Command Line Interpreter
Minimal Fan Level is set to 5 for all fan trays
#
# clia minfanlevel 
Pigeon Point Shelf Manager Command Line Interpreter
Minimal Fan Level is 5
20: FRU # 3
     Dynamic Minimum Fan Level is 5
20: FRU # 4
     Dynamic Minimum Fan Level is 5
20: FRU # 5
     Dynamic Minimum Fan Level is 5
# 
# clia minfanlevel 20 4 7
Pigeon Point Shelf Manager Command Line Interpreter
Minimal Fan Level for (20, 4) is set to 7
# clia minfanlevel 20 4 
Pigeon Point Shelf Manager Command Line Interpreter
Minimal Fan Level is 5
20: FRU # 4
     Dynamic Minimum Fan Level is 7
```
# *3.47 networkelementid*

# *3.47.1 Syntax*

**networkelementid [-i <index>] ["<id>"]**

# *3.47.2 Purpose*

This command is carrier-specific and is not necessarily supported on all ShMM carriers.

This command shows or sets a Network Element Identifier if this parameter is supported by the current carrier. The superuser (UID 0) privilege is required for setting a Network Element Identifier.

Up to three Network Element Identifiers are supported for a single shelf. The index of the Network Element Identifier to retrieve or set is specified by the command line parameter **<index>**. This parameter can take values 1, 2 or 3; if omitted, the default index value is 1.

The Network Element Identifier specified as the command line parameter <id> must be in the format defined by the specific carrier.

If no parameter is specified in the command line, the current first Network Element Identifier is displayed.

# *3.47.3 Examples*

## #**clia networkelementid**

Pigeon Point Shelf Manager Command Line Interpreter

Network Element ID1: "0123456789A"

#### #**clia networkelementid "01234567890"**

Pigeon Point Shelf Manager Command Line Interpreter

Network Element ID1 is set successfully to "01234567890"

Retrieve the second Network Element Identifier for this shelf:

### #**clia networkelementid –i 2**

Pigeon Point Shelf Manager Command Line Interpreter Network Element ID2: "0123456789A"

# *3.48 poll*

*3.48.1 Syntax*

**poll**

# *3.48.2 Purpose*

This command initiates re-discovery of IPM controllers on IPMB-0 by sending the "Get Device ID" command to all IPMB addresses.

This command is mostly useful in PICMG 2.x shelves, where Hot Swap state machine support for IPM controllers is optional and a new IPM controller on IPMB may not be immediately recognized by the Shelf Manager. The command  $\text{pol1}$  causes the Shelf Manager to recognize new IPM controllers.

In AdvancedTCA shelves, this command is not necessary, because a new IPM controller is recognized by the Shelf Manager automatically when it sends its first Hot Swap event. Nevertheless, this command can be used in AdvancedTCA shelves if an IPMB-0 population rediscovery cycle is needed.

# *3.48.3 Examples*

# # **clia poll** Pigeon Point Shelf Manager Command Line Interpreter IPMB polling thread started

# *3.49 sel*

```
3.49.1 Syntax
sel [-v] [ <IPMB-address> [<record-count> [starting-entry] 
] ]
sel clear [ <IPMB-address> ]
sel info [ <IPMB-address> ]
```
**<IPMB-address>** can be replaced by the **board <N>** or **shm <N>** abbreviations.

# *3.49.2 Purpose*

This command shows the contents of the SEL on the specified IPM controller (at IPMB address 20h by default). The optional parameter  $\leq$ **record-count>** can be specified that indicates how many records, starting from the record number **<starting-entry>** in the SEL are shown. The optional parameter **<starting-entry>** is the entry number of the first SEL record to show, relative to the beginning of the SEL. Both <record-count> and <starting**entry>** must be within the range from 1 to the total number of records in the SEL. If the optional parameter <starting-entry> is absent, the command shows the last <record**count>** records in the SEL. If both the optional parameters **<record-count>** and **<starting-entry>** are absent, the command shows all the records in the SEL. The **<starting-entry>** is independent of the RecordID field of the SEL record.

For each SEL record, the following information fields are shown:

- Record ID
- Record type (currently only events are supported, for which the word "Event" is shown
- Timestamp (for timestamped records) in the local time zone defined by the **TZ** environment variable
- Source address parameters: IPMB address, LUN and channel number
- Type and number of the sensor that generated the event
- Event/reading type code
- 3 bytes of event data, in raw and processed (if available) formats.

The command **sel clear** clears the SEL on the specified IPM controller (at IPMB address 20h by default).

The **-v** option makes the SEL entries output more user-friendly.

# *3.49.3 Examples*

Reading the SEL on the Shelf Manager:

### # **clia sel info**

Pigeon Point Shelf Manager Command Line Interpreter

```
20: SEL version: 1.5
    Number of log entries: 43
     Free space: 15680 bytes
    Last addition timestamp: Nov 19 17:12:47 2003
    Last erase timestamp: Oct 31 23:59:59 2003
    Supported operations: 0x0f
```
#

### # **clia sel 20 5**

Pigeon Point Shelf Manager Command Line Interpreter

0x0027: Event: at Nov 19 17:12:42 2003; from:(0x9c,0,0); sensor:(0xf0,0); event:0x6f(asserted): HotSwap: FRU 0 M4->M6, Cause=0x1 0x0028: Event: at Nov 19 17:12:42 2003; from: (0x9c, 0, 0); sensor:(0xf0,0); event:0x6f(asserted): HotSwap: FRU 0 M6->M1, Cause=0x0 0x0029: Event: at Nov 19 17:12:46 2003; from:(0x9c,0,0); sensor:(0xf0,0); event:0x6f(asserted): HotSwap: FRU 0 M1->M2, Cause=0x2 0x002A: Event: at Nov 19 17:12:46 2003; from:(0x9c,0,0); sensor:(0xf0,0); event:0x6f(asserted): HotSwap: FRU 0 M2->M3, Cause=0x1 0x002B: Event: at Nov 19 17:12:47 2003; from:(0x9c,0,0); sensor:(0xf0,0); event:0x6f(asserted): HotSwap: FRU 0 M3->M4, Cause=0x0 #

#### # **clia sel b4 5**

Pigeon Point Shelf Manager Command Line Interpreter

0x00A4: Event: at Nov 19 01:24:25 2003; from:(0x20,0,0); sensor:(0x02,4); event:0x1(asserted): "Lower Non-Critical", Threshold: 0xb3, Reading: 0xb3 0x00B8: Event: at Nov 19 00:04:11 2003; from: (0x20,0,0); sensor:(0x02,4); event:0x1(asserted): "Lower Non-Critical", Threshold: 0xb3, Reading: 0xb3 0x00CC: Event: at Nov 19 00:36:32 2003; from:(0x20,0,0); sensor:(0x02,7); event:0x1(asserted): "Lower Non-Critical", Threshold: 0xae, Reading: 0x94 0x00E0: Event: at Nov 19 00:36:32 2003; from:(0x20,0,0); sensor:(0x02,7); event:0x1(asserted): "Lower Critical", Threshold: 0xac, Reading: 0x94 0x00F4: Event: at Nov 19 00:02:37 2003; from:(0x20,0,0); sensor:(0x01,2); event:0x1(asserted): "Upper Critical", Threshold: 0x13, Reading: 0x1c

#### # **clia sel -v board 3 5**

Pigeon Point Shelf Manager Command Line Interpreter 0x00A4: Event: at: Nov 19 01:24:25 2003; from IPM Controller: 0x20, LUN: 0, Channel: 0 "Voltage" (0x02) sensor # 4 "Threshold" (0x01) event Asserted "Lower Non-Critical Going Low" Reading value: 0xb3 Threshold value: 0xb3
```
0x00B8: Event: at: Nov 19 00:04:11 2003; from IPM Controller: 0x20, 
LUN: 0, Channel: 0
     "Voltage" (0x02) sensor # 4
     "Threshold" (0x01) event Asserted
     "Lower Non-Critical Going Low"
    Reading value: 0xb3
     Threshold value: 0xb3
0x00CC: Event: at: Nov 19 00:36:32 2003; from IPM Controller: 0x20, 
LUN: 0, Channel: 0
     "Voltage" (0x02) sensor # 7
     "Threshold" (0x01) event Asserted
     "Lower Non-Critical Going Low"
    Reading value: 0x94
    Threshold value: 0xae
0x00E0: Event: at: Nov 19 00:36:32 2003; from IPM Controller: 0x20, 
LUN: 0, Channel: 0
     "Voltage" (0x02) sensor # 7
     "Threshold" (0x01) event Asserted
     "Lower Critical Going Low"
     Reading value: 0x94
     Threshold value: 0xac
0x00F4: Event: at: Nov 19 00:02:37 2003; from IPM Controller: 0x20, 
LUN: 0, Channel: 0
     "Temperature" (0x01) sensor # 2
     "Threshold" (0x01) event Asserted
     "Upper Critical Going High"
    Reading value: 0x1c
    Threshold value: 0x13
#
Getting 5 sel entries, starting with entry # 15 (0x0f).
# clia sel 20 5 15
Pigeon Point Shelf Manager Command Line Interpreter
0x000F: Event: at Nov 19 16:49:21 2003; from:(0x20,0,0);
```

```
sensor:(0xf0,3); event:0x6f(asserted): HotSwap: FRU 2 M2->M3, Cause=0x1
0x0010: Event: at Nov 19 16:49:22 2003; from: (0x20,0,0);
sensor:(0xf0,2); event:0x6f(asserted): HotSwap: FRU 1 M2->M3, Cause=0x1
0x0011: Event: at Nov 19 16:49:22 2003; from:(0x20,0,0); 
sensor:(0xf0,2); event:0x6f(asserted): HotSwap: FRU 1 M3->M4, Cause=0x0
0x0012: Event: at Nov 19 16:49:22 2003; from:(0xfc,0,0); 
sensor:(0xf0,0); event:0x6f(asserted): HotSwap: FRU 0 M3->M4, Cause=0x0
0x0013: Event: at Nov 19 16:49:22 2003; from: (0x20,0,0);
sensor:(0xf0,3); event:0x6f(asserted): HotSwap: FRU 2 M3->M4, Cause=0x0
#
```
Clearing the SEL:

# **clia sel clear**

Pigeon Point Shelf Manager Command Line Interpreter

```
 SEL clear: issued successfully
 SEL clearing completed
```
#### # **clia sel**

Pigeon Point Shelf Manager Command Line Interpreter

SEL is empty

#

# *3.50 sendamc*

#### *3.50.1 Syntax*

```
sendamc [-x] <addr> <AMC-address> [<lun>:]<netfn> <command-
code> [<parameter1> …<parameterN>]
```
## *3.50.2 Purpose*

This command allows the user to send an IPMI command to an Advanced Management Controller (AMC) that resides behind its correspondent IPM controller in a transparent way. All the parameters of this command are hexadecimal numbers in the range 00h – FFh. The prefix "0x" is not required. The target controller is specified by the **<AMC-address>** parameter. If it is greater then 70h, this is the actual AMC address on IPMB-L. If it is less then 70h, it is the FRU device ID that represents the corresponding AMC. The NetFn code of the command is specified by the <netfn> parameter. The target LUN of the command on the IPMB-L is specified by the **<lun>** parameter. (The default is LUN 0; if specified, **<lun>** is separated from **<netfn>** with a colon and no spaces.) The code of the command is specified by the **<command-code>** parameter. The request data bytes of the command are represented by  $\leq_{\text{parameter1}}$ , **<parameter2>**, etc.

If the option **-x** is specified, the Shelf Manager sends the command to the target AMC over a previously established HPM.2 session between the Shelf Manager and that AMC"s MMC. If no such HPM.2 session exists, an error is reported. When sent over an HPM.2 session, the command may have up to 150 bytes in the request and up to 241 bytes in the response.

The command reports the completion code of the IPMI command and the response data are displayed as hexadecimal bytes.

## *3.50.3 Examples*

Send the "Get Device ID" command to the target MMC (IPMB address 84h, FRU ID 1). The NetFn of the command is 06h, the code of the command is 01h. Since this command doesn"t require request data, no <parameter1>, <parameter2>, ... are specified.

```
# clia sendamc 84 1 6 1
Pigeon Point Shelf Manager Command Line Interpreter
Completion code: 0x0 (0)
Response data: 34 80 01 20 51 29 0A 40 00 EF BE
#
```
Send the "Get Device ID" command to the target MMC (IPMB address 84h, AMC address 72h). The NetFn of the command is 06h, the code of the command is 01h. LUN 0 is explicitly specified. Since this command doesn't require request data, no <parameter1>, <parameter2>, ... are specified.

#### # **clia sendamc 84 72 0:6 1**

#

Pigeon Point Shelf Manager Command Line Interpreter Completion code: 0x0 (0) Response data: 34 80 01 20 51 29 0A 40 00 EF BE

Send the "Read FRU Data" command over an HPM.2 session to an HPM.2 compliant MMC (on the AMC designated by IPMB address 84h, FRU ID 4), reading 128 bytes of FRU data.

#### # **clia sendamc -x 84 4 a 11 0 0 0 80**

Pigeon Point Shelf Manager Command Line Interpreter

Completion code: 0x0 (0) Response data: 80 01 00 00 01 0B 16 00 DD 01 0A 19 E0 E5 66 D4 50 69 67 65 6F 6E 20 50 6F 69 6E 74 20 53 79 73 74 65 6D 73 D0 42 4D 52 2D 41 32 46 2D 41 4D 43 6D 20 42 54 52 CA 50 50 53 30 30 30 30 30 30 31 C2 41 20 CC 66 72 75 2D 69 6E 66 6F 2E 69 6E 66 C1 00 00 00 00 00 00 00 E0 01 0B 19 D4 50 69 67 65 6F 6E 20 50 6F 69 6E 74 20 53 79 73 74 65 6D 73 D0 42 4D 52 2D 41 32 46 2D 41 4D 43 6D 20 42 54

# *3.51 sendcmd*

#### *3.51.1 Syntax*

sendcmd [-x] **<IPMB-address>** [<lun>:]<netfn> <command-code> **[<parameter1> …<parameterN>]**

## *3.51.2 Purpose*

This command allows the user to send an IPMI command to an IPM controller in a transparent way. All the parameters of this command are hexadecimal numbers in the range 0 – FF. The prefix "0x" is not required. The target controller is specified by the **<IPMB-address>** parameter. The Net Fn code of the command is specified by the  $\leq$ netfn> parameter. The target LUN of the command is specified by the  $\langle \text{lun}\rangle$  parameter. (The default is LUN 0; if specified,  $\langle \text{lun}\rangle$  is separated from  $\leq_{\textbf{netfn}}\leq$  with a colon and no spaces.) The code of the command is specified by the **<command-code>** parameter. The request data bytes of the command are represented by **<parameter1>**, **<parameter2>**, etc.

If the option **-x** is specified, the Shelf Manager sends the command to the target AMC over a previously established HPM.2 session between the Shelf Manager and that AMC"s MMC. If no such HPM.2 session exists, an error is reported. When sent over an HPM.2 session, the command may have up to 150 bytes in the request and up to 248 bytes in the response.

The command reports the completion code resulting from the IPMI command and the response data, all are displayed as hexadecimal bytes.

## *3.51.3 Examples*

Send the "Get Device ID" command to the Shelf Manager (IPMB address 20h). The NetFn of the command is 06h, the code of the command is 01h. Since this command doesn"t require request data, no <parameter1>, <parameter2>, ... are specified.

# **clia sendcmd 20 6 1** Pigeon Point Shelf Manager Command Line Interpreter Completion code: 0x0 (0) Response data: 00 80 02 30 51 BF 0A 40 00 00 00 #

Send the same command as above, but with LUN 0 explicitly specified.

# **clia sendcmd 20 0:6 1**

Pigeon Point Shelf Manager Command Line Interpreter Completion code: 0x0 (0) Response data: 00 80 02 30 51 BF 0A 40 00 00 00 #

Send the "Read FRU Data" command over an HPM.2 session to an HPM.2-compliant MMC, reading 128 bytes of FRU data.

#### # **clia sendcmd -x 84 a 11 0 0 0 80**

Pigeon Point Shelf Manager Command Line Interpreter

Completion code: 0x0 (0) Response data: 80 01 00 00 01 08 11 00 E5 01 07 19 00 26 70 C3 50 50 53 D0 42 4D 52 2D 41 32 46 2D 41 54 43 41 2D 42 54 52 CA 50 50 53 30 30 30 30 30 30 31 C2 41 20 CC 66 72 75 2D 69 6E 66 6F 2E 69 6E 66 C1 52 01 09 19 C3 50 50 53 DA 42 4D 52 2D 41 32 46 2D 41 54 43 41 2D 42 54 52 20 28 63 61 72 72 69 65 72 29 C6 30 30 30 30 30 30 C6 52 65 76 20 31 41 C7 30 30 30 30 30 30 31 C0 CC 66 72 75 2D 69 6E

# *3.52 sensor*

#### *3.52.1 Syntax*

```
sensor [-v] [ <IPMB-address> [<sensor-name> |
[<lun>: ]<sensor-number> 1 1
sensor [-v] board <N> [<sensor-name> | [<lun>:]<sensor-
number> ] ]
sensor [-v] shm \langle N \rangle [<sensor-name> | [<lun>:]<sensor-
number> ] ]
sensor <IPMB-address> -f <fru_id>
sensor <IPMB-address> -f amc <amc_number>
sensor board <N> -f <fru_id>
sensor board <N> -f amc <amc number>
sensor shm <N> -f <fru id>
sensor shm <N> -f amc <amc number>
```
### *3.52.2 Purpose*

This command shows information about specific sensor(s). The target sensor is selected by its IPM controller"s IPMB address and by sensor number or by sensor name (device ID string from the sensor SDR, enclosed in double quotes). If neither sensor name nor sensor number is specified, information about all sensors on the specified IPM controller is shown. If no parameters are specified, information about all known sensors is shown.

This command also shows information about event-only sensors (a new category of sensors defined in the IPMI 2.0 specification; these sensors have special reduced SDRs and support event generation only).

The option **–f** allows the user to select all sensors that belong to a specific FRU, designated either with its <fru id> or, if it is an AMC, with the amc <amc\_number> notation.

This command allows the user to qualify the sensor number with the Logical Unit Number (LUN) if the target controller supports sensors on multiple LUNs. If the LUN is omitted, information about sensors with the specified sensor number on all LUNs is shown.  $\langle$ **lun**> can take the value 0, 1 or 3 (LUN 2 is reserved.)

Sensor names are not qualified with LUN numbers, since it is assumed that sensor names will normally be unique within the controller. However, if there are several sensors with the same name within the controller, information is shown about all of them.

The following information is shown for each sensor in standard mode:

- IPMB address of the owning IPM controller
- Sensor number, sensor name (device ID string from the SDR) and the LUN by which the sensor can be accessed
- The sensor type and event/reading type code

 The Entity ID, Entity Instance of the related entity (the FRU device ID if the sensor is associated with a FRU)

In verbose mode, additional information about the sensor may be shown depending on the sensor category (threshold-based, discrete or event-only).

For threshold-based sensors, the following information is shown:

- **•** Assertion mask
- Deassertion mask
- Settable/readable mask for sensor thresholds
- Sensor units: base and modified
- Unit percentage, modifier and rate
- Analog format and flags
- Linearization parameters, M, B, K1, K2 coefficients
- Tolerance and accuracy coefficients
- Nominal, normal maximum, normal minimum, maximum and minimum values
- Upper thresholds: non-critical, critical and non-recoverable
- Lower thresholds: non-critical, critical and non-recoverable
- Hysteresis values: positive and negative.

For discrete sensors, the following information is shown:

- Assertion mask
- Deassertion mask
- Settable/readable mask for sensor states

For event-only sensors, no additional information is shown.

This command can also be issued on the backup Shelf Manager; in that case, the information is only shown for sensors that are local to the backup Shelf Manager.

#### *3.52.3 Examples*

Get standard information about sensor "FAN 4" on IPM controller FEh.

```
# clia sensor fe "FAN 4"
Pigeon Point Shelf Manager Command Line Interpreter
fe: LUN: 0, Sensor # 14 ("FAN 4")
     Type: Threshold (0x01), "Fan" (0x04)
     Belongs to entity: (0xd0, 0) [FRU # 0]
#
```
Get verbose information about sensor 2 on IPM controller 9Ch.

# **clia sensor -v 9c 2**

Pigeon Point Shelf Manager Command Line Interpreter

Release 3.4.0 260 260 May 15, 2014

```
9c: LUN: 0, Sensor # 2 ("emulated temp")
     Type: Threshold (0x01), "Temperature" (0x01)
     Belongs to entity: (0xd0, 0) [FRU # 0]
     Assertion Mask: 0x7a95
        Lower Non-Critical Going Low
        Lower Critical Going Low
         Lower Non-Recoverable Going Low
         Upper Non-Critical Going High
         Upper Critical Going High
         Upper Non-Recoverable Going High
         Upper non-critical threshold is comparison returned
         Upper critical threshold is comparison returned
         Upper non-recoverable threshold comparison is returned
     Deassertion Mask: 0x7a95
         Lower Non-Critical Going Low
         Lower Critical Going Low
         Lower Non-Recoverable Going Low
         Upper Non-Critical Going High
         Upper Critical Going High
         Upper Non-Recoverable Going High
         Upper non-critical threshold is comparison returned
         Upper critical threshold is comparison returned
         Upper non-recoverable threshold comparison is returned
     Settable / Readable Mask: 0x3f3f
         Lower Non-Critical Threshold is Readable
         Lower Critical Threshold is Readable
         Lower Non-Recoverable Threshold is Readable
         Upper Non-Critical Threshold is Readable
         Upper Critical Threshold is Readable
         Upper Non-Recoverable Threshold is Readable
         Lower Non-Critical Threshold is Settable
         Lower Critical Threshold is Settable
         Lower Non-Recoverable Threshold is Settable
         Upper Non-Critical Threshold is Settable
         Upper Critical Threshold is Settable
         Upper Non-Recoverable Threshold is Settable
     Unit Percentage: OFF (0), Unit Modifier: none (0), Unit Rate: none 
(0)
    Analog Format: 2's complement (signed) (2)
    Base Unit: degrees C (1), Modifier Unit: unspecified (0)
   Linearization: linear (0), M = 1, B = 0, K1 = 0, K2 = 0Tolerance = 0, Accuracy = 0, Accuracy EXP = 0
    Analog Flags: 0x0
    Nominal: 0 (0x00), Normal max: 0 (0x00), Normal min: 0 (0x00)
     Sensor max: 127 (0x7f), Sensor min: 128 (0x80)
     Upper Thresholds:
        Non-Critical: 70 (0x46) Critical: 80 (0x50) Non-Recoverable: 90 
(0x5a) Lower Thresholds:
        Non-Critical: 3 (0x03) Critical: 0 (0x00) Non-Recoverable: 251 
(0xfb) Hysteresis:
        Positive: 2 (0x02), Negative 2 (0x02)
#
```
Same as above, but explicitly specifying the LUN for the sensor.

#### # **clia sensor -v 9c 0:2**

```
Pigeon Point Shelf Manager Command Line Interpreter
9c: LUN: 0, Sensor # 2 ("emulated temp")
     Type: Threshold (0x01), "Temperature" (0x01)
     Belongs to entity: (0xd0, 0) [FRU # 0]
     Assertion Mask: 0x7a95
         Lower Non-Critical Going Low
         Lower Critical Going Low
         Lower Non-Recoverable Going Low
         Upper Non-Critical Going High
         Upper Critical Going High
         Upper Non-Recoverable Going High
         Upper non-critical threshold is comparison returned
         Upper critical threshold is comparison returned
         Upper non-recoverable threshold comparison is returned
     Deassertion Mask: 0x7a95
        Lower Non-Critical Going Low
         Lower Critical Going Low
         Lower Non-Recoverable Going Low
         Upper Non-Critical Going High
         Upper Critical Going High
         Upper Non-Recoverable Going High
         Upper non-critical threshold is comparison returned
         Upper critical threshold is comparison returned
         Upper non-recoverable threshold comparison is returned
     Settable / Readable Mask: 0x3f3f
         Lower Non-Critical Threshold is Readable
         Lower Critical Threshold is Readable
         Lower Non-Recoverable Threshold is Readable
         Upper Non-Critical Threshold is Readable
         Upper Critical Threshold is Readable
         Upper Non-Recoverable Threshold is Readable
         Lower Non-Critical Threshold is Settable
         Lower Critical Threshold is Settable
         Lower Non-Recoverable Threshold is Settable
         Upper Non-Critical Threshold is Settable
         Upper Critical Threshold is Settable
         Upper Non-Recoverable Threshold is Settable
     Unit Percentage: OFF (0), Unit Modifier: none (0), Unit Rate: none 
(0)
    Analog Format: 2's complement (signed) (2)
    Base Unit: degrees C (1), Modifier Unit: unspecified (0)
    Linearization: linear (0), M = 1, B = 0, K1 = 0, K2 = 0Tolerance = 0, Accuracy = 0, Accuracy EXP = 0
    Analog Flags: 0x0
    Nominal: 0 (0x00), Normal max: 0 (0x00), Normal min: 0 (0x00)
     Sensor max: 127 (0x7f), Sensor min: 128 (0x80)
     Upper Thresholds:
         Non-Critical: 70 (0x46) Critical: 80 (0x50) Non-Recoverable: 90 
(0x5a) 
     Lower Thresholds:
```

```
 Non-Critical: 3 (0x03) Critical: 0 (0x00) Non-Recoverable: 251 
(0xfb) 
    Hysteresis:
         Positive: 2 (0x02), Negative 2 (0x02)
```
#

Get standard information about sensors that belong to FRU #1 on IPM controller 20h.

# # **clia sensor 20 -f 1**

Pigeon Point Shelf Manager Command Line Interpreter

- 20: LUN: 0, Sensor # 2 ("FRU 1 HOT\_SWAP") Type: Discrete (0x6f), "Hot Swap" (0xf0) Belongs to entity (0xf2, 96): [FRU # 1]
- 20: LUN: 0, Sensor # 194 ("Shelf EEPROM 1") Type: Discrete (0x6f), "Entity Presence" (0x25) Belongs to entity (0xf2, 96): [FRU # 1]

Get verbose information about an event-only sensor.

# **clia sensor -v 0x82 128**

Pigeon Point Shelf Manager Command Line Interpreter

82: LUN: 0, Sensor # 128 ("Memory") Type: Discrete (0x6f), "Memory" (0x0c) Belongs to entity  $(0xa0, 96)$ : [FRU # 0] This is an Event-Only Sensor

# *3.53 sensordata*

### *3.53.1 Syntax*

```
sensordata [-v] [-t] [-d <state>] [ <IPMB-address> 
[<sensor-name> | [<lun>:]<sensor-number> ] ]
sensordata [-v] [-t] [-d <state>] board <N> [<sensor-name> 
| [<lun>:]<sensor-number> ] ]
sensordata [-v] [-t] [-d <state>] shm <N> [<sensor-name> | 
[<lun>:]<sensor-number> ] ]
sensordata [-v] [-t] [-d <state>] <IPMB-address> -f 
<fru_id>
sensordata [-v] [-t] [-d <state>] <IPMB-address> -f amc 
<amc_number>
sensordata [-v] [-t] [-d <state>] board <N> -f <fru_id>
sensordata [-v] [-t] [-d <state>] board <N> -f amc 
<amc_number>
sensordata [-v] [-t] [-d <state>] shm <N> -f <fru_id>
sensordata [-v] [-t] [-d <state>] shm <N> -f amc 
<amc_number>
```
## *3.53.2 Purpose*

This command shows the actual value of the specified sensor(s) (for a threshold-based sensor) or the currently asserted states (for a discrete sensor). The target sensor is selected by its IPM controller"s IPMB address and by sensor number or by sensor name (device ID string from the sensor SDR, enclosed in double quotes). If neither sensor name nor sensor number is specified, values of all sensors on the specified IPM controller are shown. If no parameters are specified, values of all known sensors are shown.

The option **–f** allows the user to select all sensors that belong to a specific FRU, designated either with its <fru id> or, if it is an AMC, with the amc <amc\_number> notation.

The option **–d** allows the user to select discrete sensors that have the state **<state>** (which is a decimal number in the range of 0 to 14) set in their state masks.

If the option **-t** is specified, information is displayed only for threshold-based sensors that have at least one of their thresholds crossed.

This command allows the user to qualify the sensor number with the Logical Unit Number (LUN) if the target controller supports sensors on multiple LUNs. If the LUN is omitted, information about sensors with the specified sensor number on all LUNs is shown. **<lun>** can take the value 0, 1 or 3 (LUN 2 is reserved.)

Sensor names are not qualified with LUN numbers, since it is assumed that sensor names will normally be unique within the controller. However, if there are several sensors with the same name within the controller, information is shown about all of them.

The following information is shown for each sensor:

- IPMB address of the owning IPM controller
- Sensor number, sensor name (device ID string from the SDR) and the LUN by which the sensor can be accessed
- The sensor type and event/reading type code
- The sensor value (for threshold-based sensors) or the mask of currently asserted states (for discrete sensors) in raw form
- The threshold crossing status, in hexadecimal format and with decoding.

The value/asserted states are shown both in raw and processed form. In processed form, the analog value are converted according to M, B and R and shown together with the unit name (e.g., 27 degrees). The discrete value is annotated according to the event/reading code type (e.g. for the event/reading code 2, the asserted state 0 is shown as "Transition to Idle") and also according to the sensor type if the event/reading code is "Sensor-specific" and the sensor type is known to the Shelf Manager. The processed value is not shown if the sensor is in the state "Initial Update In Progress/Sensor Reading Unavailable" (since the processed value does not make sense in that state).

This command can also be issued on the backup Shelf Manager; in that case, the information is only shown for sensors that are local to the backup Shelf Manager.

#### *3.53.3 Examples*

Get sensor data values for a temperature sensor "Local Temp" on IPM controller FEh.

```
# clia sensordata FE "Local Temp"
```

```
Pigeon Point Shelf Manager Command Line Interpreter
fe: LUN: 0, Sensor # 3 ("Local Temp")
     Type: Threshold (0x01), "Temperature" (0x01)
     Status: 0xc0
        All event messages enabled from this sensor
        Sensor scanning enabled
        Initial update completed
     Raw data: 22 (0x16)
     Processed data: 22.000000 degrees C
     Current State Mask: 0x00
```
#

Get sensor data values for a discrete (Hot Swap) sensor (#0) on IPM controller 9Ch.

# **clia sensordata 9c 0**

Pigeon Point Shelf Manager Command Line Interpreter 9c: LUN: 0, Sensor # 0 ("FRU 0 HOT SWAP") Type: Discrete (0x6f), "Hot Swap" (0xf0) Status: 0xc0 All event messages enabled from this sensor

```
 Sensor scanning enabled
     Initial update completed
 Sensor reading: 0x00
 Current State Mask 0x0010
```
#

Get sensor data values for the same sensor, but qualifying it explicitly with the LUN.

```
# clia sensordata 9c 0:0
```

```
Pigeon Point Shelf Manager Command Line Interpreter
9c: LUN: 0, Sensor # 0 ("FRU 0 HOT SWAP")
     Type: Discrete (0x6f), "Hot Swap" (0xf0)
     Status: 0xc0
         All event messages enabled from this sensor
         Sensor scanning enabled
         Initial update completed
     Sensor reading: 0x00
     Current State Mask 0x0010
```
#

Get sensor data values for sensors that belong to FRU #1 on IPM controller 20h.

```
# clia sensordata 20 -f 1
```
Pigeon Point Shelf Manager Command Line Interpreter 20: LUN: 0, Sensor # 2 ("FRU 1 HOT\_SWAP") Type: Discrete (0x6f), "Hot Swap" (0xf0) Belongs to entity (0xf2, 0x60): FRU # 1 Status: 0xc0 All event messages enabled from this sensor Sensor scanning enabled Initial update completed Sensor reading: 0x00 Current State Mask 0x0010 20: LUN: 0, Sensor # 194 ("Shelf EEPROM 1") Type: Discrete (0x6f), "Entity Presence" (0x25) Belongs to entity (0xf2, 0x60): FRU # 1 Status: 0xc0 All event messages enabled from this sensor Sensor scanning enabled Initial update completed Sensor reading: 0x00 Current State Mask 0x0001

Entity Present

Get sensor data values for discrete sensors on IPM controller 20h that have state #1 set in their state masks.

#### # **clia sensordata –d 1 20**

Pigeon Point Shelf Manager Command Line Interpreter

```
20: LUN: 0, Sensor # 138 ("SHM Redundancy")
     Type: Discrete (0x0b), "Management Subsystem Health" (0x28)
    Belongs to entity (0xf0, 0x01): FRU # 0
     Status: 0xc0
        All event messages enabled from this sensor
        Sensor scanning enabled
        Initial update completed
     Sensor reading: 0x00
     Current State Mask 0x0002
        Redundancy Lost
```
Get the current state of the Reboot Reason sensor on the first physical Shelf Manager. #

```
# clia sensordata 10 129
Pigeon Point Shelf Manager Command Line Interpreter
10: LUN: 0, Sensor # 129 ("Reboot Reason")
     Type: Discrete (0x6f), "OEM reserved" (0xdd)
    Belongs to entity (0xf0, 0x60): FRU # 0
     Status: 0xc0
         All event messages enabled from this sensor
         Sensor scanning enabled
         Initial update completed
     Sensor reading: 0x00
     Current State Mask 0x0400
         Reboot caused by ShMM power cycle
```

```
#
```
# *3.54 sensorread*

### *3.54.1 Syntax*

#### sensorread <IPMB-address> [<lun>:]<sensor-number>

### *3.54.2 Purpose*

This command shows the raw value of the specified sensor. The only difference between the commands **sensorread** and **sensordata** is that the command **sensorread** does not check the presence of the target IPM controller or the validity of the sensor number, but just sends the "Get Sensor Reading" request directly via IPMB. This command does not retrieve the SDR of the sensor and thus it cannot process the obtained data.

This command allows the user to qualify the sensor number with the Logical Unit Number (LUN) if the target controller supports sensors on multiple LUNs. If the LUN is omitted, LUN 0 is used. **<lun>** can take values 0, 1 or 3. (LUN 2 is reserved.)

The following information is shown for each sensor:

- IPMB address of the owning IPM controller
- Sensor number, sensor name (device ID string from the SDR) and the LUN by which the sensor can be accessed
- The sensor type and event/reading type code
- The sensor value (for threshold-based sensors) or the mask of currently asserted states (for discrete sensors), in raw form.

This command can also be issued on the backup Shelf Manager; in that case, the raw values are only shown for sensors that are local to the backup Shelf Manager.

#### *3.54.3 Examples*

Get sensor data values for sensor 4 on IPM controller FCh. Notice that the **sensorread** command provides only unprocessed sensor values. Also notice the command example with an explicit LUN.

```
# clia sensordata fc 4
```
Pigeon Point Shelf Manager Command Line Interpreter fc: LUN: 0, Sensor # 4 ("3.3STBY voltage") Type: Threshold (0x01), "Voltage" (0x02) Status: 0xc0 All event messages enabled from this sensor Sensor scanning enabled Initial update completed Raw data: 193 (0xc1) Processed data: 3.396800 Volts Current State Mask: 0x00

# **clia sensorread fc 4**

Pigeon Point Shelf Manager Command Line Interpreter fc: LUN: 0, Sensor # 4 Raw data: 193 (0xc1) Status: 0xc0 All event messages enabled from this sensor Sensor scanning enabled Initial update completed Threshold Sensor Status: 0x00 Discrete Sensor Current State Mask 0x0000

#### # **clia sensorread fc 0:4**

Pigeon Point Shelf Manager Command Line Interpreter fc: LUN: 0, Sensor # 4 Raw data: 193 (0xc1) Status: 0xc0 All event messages enabled from this sensor Sensor scanning enabled Initial update completed Threshold Sensor Status: 0x00 Discrete Sensor Current State Mask 0x0000

# *3.55 session*

*3.55.1 Syntax*

**session [-v]**

#### *3.55.2 Purpose*

This command shows information about active RMCP sessions. The information includes the following items:

- the maximum possible number of sessions and the number of currently active sessions;
- for each currently active session:
- session handle
- the user ID and name used during session activation
- maximum session privilege level
- the IPMI channel number and type
- for LAN sessions, peer IP address and port number.

If the option **–v** is specified, detailed information about the active RMCP/RMCP+ sessions is added. The additional information includes session activity timestamp, authentication type and challenge string. If there are no active sessions, this information is provided for the last active session.

#### *3.55.3 Examples*

## # **clia session** Pigeon Point Shelf Manager Command Line Interpreter 32 sessions possible, 2 sessions currently active Session: 1 User: ID 1, Name: ""; Privilege Level: "Administrator" Channel: 1 ("LAN\_802\_3"); Peer IP address: 172.16.2.203, Port: 1764 Session: 2 User: ID 1, Name: ""; Privilege Level: "Administrator" Channel: 1 ("LAN\_802\_3"); Peer IP address: 172.16.2.203, Port: 1765 # # **clia session -v** Pigeon Point Shelf Manager Command Line Interpreter 32 sessions possible, 1 sessions currently active Session: 1, User: ID 1, Name: ""; Privilege Level: "Administrator"; Notifier:  $\bigcap$   $\bigcap$   $\bigcap$  Channel: 1 ("LAN\_802\_3"); Peer IP address: 80.240.102.45, Port: 2556 Session Activity Timestamp: Fri Feb 12 13:28:59 Maximum Privilege Level: Administrator; Authentication type: None;

Challenge: F7 42 2A 9B D3 77 20 90 B6 44 6E 3E 0A AC DB 89

#### # **clia session -v**

Pigeon Point Shelf Manager Command Line Interpreter 32 sessions possible, 0 sessions currently active Last active session: Session: 1, RMCP User: ID 1, Name: ""; Privilege Level: "Administrator"; Notifier: Off Channel: 1 ("LAN\_802\_3"); Peer IP address: 80.240.102.45, Port: 2556 Session Activity Timestamp: Fri Feb 12 13:28:59 2010 Maximum Privilege Level: Administrator; Authentication type: None; Challenge: 36 5A B7 B0 F5 64 54 92 BB AF 12 3E 43 7A 1E E0

# *3.56 setbootdev*

## *3.56.1 Syntax*

**setbootdev <IPMB-0-address> <fru\_id>| <IPMB-L-address> <boot-device>**

# *3.56.2 Purpose*

This command sets the system boot parameter for a designated IPM controller. The second parameter of the command should be set to 0 if the AdvancedMC access is not targeted. If the second parameter exceeds 70h it is treated as an IPMB-L address for an AMC address. Otherwise, the second parameter is treated as a FRU ID and converted to an IPMB-L address via AMC address mapping.

The <boot-device> parameter may be:

- **1** or **pxe** (Pre-Boot Execution Environment)
- **2** or **disk** (Default Hard Drive)
- **3** or s**afe** (Default Hard Drive, Safe Mode)
- **4** or **diag** (Default Diagnostic Partition)
- **5** or **cd** (Default CD/DVD)
- **14** or **bios** (BIOS)
- **15** or **floppy** (Floppy/Primary Removable Media).

## *3.56.3 Examples*

Set the system boot parameter for an IPM controller at IPMB-0 address 82h as **pxe** (Pre-Boot Execution Environment).

# **clia setbootdev 82 0 1**

Pigeon Point Shelf Manager Command Line Interpreter

Set boot device option: status =  $0x0(0)$ Boot device set to 1 (Force PXE) Response data (raw): A2

# *3.57 setcommandpolicy*

## *3.57.1 Syntax*

setcommandpolicy enable <netfn> <command code> [<channel> **[<LUN>]]**

setcommandpolicy disable <netfn> <command code> [<channel> **[<LUN>]]**

The arguments <channel>, <LUN>, <netfn> and <command code> can be used in hexadecimal or decimal forms. Any of these arguments is treated as hexadecimal if it includes a 0x prefix or a hexadecimal letter (A, B, C, D, E, and F); otherwise, the argument is treated as a decimal. All the arguments are case insensitive.

## *3.57.2 Purpose*

This command allows enabling or disabling a specific command for execution by the Shelf Manager, using the IPMI 2.0 firmware firewall functionality. To discover what commands can be enabled or disabled, use the command **clia firewall info**. If no channel/LUN is specified, the policy change applies to the specified command for all channels and/or LUNs. Command and network function codes are defined in the IPMI specification.

## *3.57.3 Examples*

Enable the command "Set LAN Configuration Parameters" (NetFn = 0Ch, command code = 01h) for all channels and LUNs.

#### # **clia setcommandpolicy enable 0xC 0x1**

Pigeon Point Shelf Manager Command Line Interpreter

```
 Command 0x01(1) has been enabled (enabled previously) for channel 
0x00, LUN 0, NetFn 0x0C...
    Command 0x01(1) has been enabled (enabled previously) for channel 
0x00, LUN 1, NetFn 0x0C...
    Command 0x01(1) has been enabled (enabled previously) for channel 
0x00, LUN 2, NetFn 0x0C...
    Command 0x01(1) has been enabled (disabled previously) for channel 
0x00, LUN 3, NetFn 0x0C...
    Command 0x01(1) has been enabled (enabled previously) for channel 
0x01, LUN 0, NetFn 0x0C...
    Command 0x01(1) has been enabled (enabled previously) for channel 
0x01, LUN 1, NetFn 0x0C...
    Command 0x01(1) has been enabled (enabled previously) for channel 
0x01, LUN 2, NetFn 0x0C...
    Command 0x01(1) has been enabled (enabled previously) for channel 
0x01, LUN 3, NetFn 0x0C...
    Command 0x01(1) has been enabled (enabled previously) for channel 
0x02, LUN 0, NetFn 0x0C...
    Command 0x01(1) has been enabled (enabled previously) for channel 
0x02, LUN 1, NetFn 0x0C...
```
 Command 0x01(1) has been enabled (enabled previously) for channel 0x02, LUN 2, NetFn 0x0C... Command 0x01(1) has been enabled (enabled previously) for channel 0x02, LUN 3, NetFn 0x0C... Command 0x01(1) has been enabled (enabled previously) for channel 0x0F, LUN 0, NetFn 0x0C... Command 0x01(1) has been enabled (enabled previously) for channel 0x0F, LUN 1, NetFn 0x0C... Command 0x01(1) has been enabled (enabled previously) for channel 0x0F, LUN 2, NetFn 0x0C... Command 0x01(1) has been enabled (enabled previously) for channel 0x0F, LUN 3, NetFn 0x0C... #

Disable the command "Set LAN Configuration Parameters" (NetFn = 0Ch, command code = 01h) for channel 0 and LUN 1

#### # **clia setcommandpolicy disable 0xC 0x1 0 1**

Pigeon Point Shelf Manager Command Line Interpreter

 Command 0x01(1) has been disabled (enabled previously) for channel 0x00, LUN 1, NetFn 0x0C... #

# *3.58 setextracted*

#### *3.58.1 Syntax*

```
setextracted <IPMB-address> <fru_id>
setextracted shm <N>
setextracted board <N>
setextracted power supply <N>
setextracted pem <N>
setextracted fan_tray <N>
setextracted <IPMB-address> amc <M>
setextracted board <N> amc <M>
```
#### *3.58.2 Purpose*

This command notifies the Shelf Manager that the specified FRU has been physically extracted from the shelf. If the specified FRU is in state M7, the Shelf Manager places it in state M0 (FRU physically absent).

## *3.58.3 Examples*

#### # **clia setextracted 9c 0**

Pigeon Point Shelf Manager Command Line Interpreter

Set FRU extracted state successfully

#### # **clia setextracted 96 amc 1**

Pigeon Point Shelf Manager Command Line Interpreter

Set FRU extracted state successfully

#

# *3.59 setfanlevel*

#### *3.59.1 Syntax*

```
setfanlevel <IPMB-address> <fru_id> <level>
setfanlevel shm <N> <level>
setfanlevel board <N> <level>
setfanlevel power_supply <N> <level>
setfanlevel pem <N> <level>
setfanlevel fan_tray <N> <level>
setfanlevel all <level>
```
#### *3.59.2 Purpose*

This command sets a new level for the fan controlled by the FRU specified in the command parameters.

The version of this command with an all qualifier attempts to set the same level for all known fans in the shelf.

## *3.59.3 Examples*

Set fan level for the fan controlled by FRU #2 at IPMB address 20h to 5.

```
# clia setfanlevel 20 2 5
```
Pigeon Point Shelf Manager Command Line Interpreter

```
20: FRU # 2 Set Fan Level to: 5
#
```
Set fan level to 4 for all known fans in the shelf:

```
# clia setfanlevel all 4
```
Pigeon Point Shelf Manager Command Line Interpreter 72: FRU # 0 Set Fan Level to: 4 76: FRU # 0 Set Fan Level to: 4

#

# *3.60 setfanpolicy*

### *3.60.1 Syntax*

setfanpolicy <fan tray addr> <fan tray fru id> **ENABLE|DISABLE [timeout] [-s <addr>|<site\_type> <fru\_id>|<site\_number>]**

## *3.60.2 Purpose*

This command enables or disables Shelf Manager control over fan trays for cooling management purposes. This control is enabled by default; it can be disabled temporarily or for an indefinite period of time. In addition, for shelves with zoned cooling management, control can be enabled or disabled with respect to a specific FRU; in that case, the Shelf Manager does not react to thermal events from that FRU by changing the fan level of the specified fan.

The parameters <fan tray addr> and <fan tray fru id> specify a fan tray. If the DISABLE policy for the fan tray is specified, the additional parameter **<timeout>** may be used to specify the duration of the policy. The **<timeout>** parameter is treated in seconds, but rounded to 5 second units in accordance with the PICMG 3.0 specification. The value of the **<timeout>** parameter may not be greater then 21 minutes (**1260** seconds) and the minimum value of **<timeout>** is **5** seconds. If the **<timeout>** variable is not specified, the DISABLE period is assumed to be infinite.

The flag **–s** precedes the parameters that define a site covered by the fan tray.

The **<site\_type>** parameter can accept one of the following values: **Board**, **PEM**, **ShelfFRU**, **ShelfManager**, **FanTray**, **FanFilterTray**, **Alarm**, **Mezzanine**, **PMC**, **RTM**.

If a numeric argument is expected to be treated as a hexadecimal, the "0x" prefix should be used, otherwise the error will be returned.

## *3.60.3 Examples*

Disable Shelf Manager control over the fan for 60 seconds with respect to a specific FRU. The fan tray is at IPMB address 20h, FRU ID 3. The designated FRU site (which is assumed to be cooled by that fan tray) is at IPMB address 12h, FRU ID 0.

```
# clia setfanpolicy 0x20 3 DISABLE 60 -s 0x12 0
Pigeon Point Shelf Manager Command Line Interpreter
    Fan policy updated successfully
```
Disable Shelf Manager control over the fan for infinite time with respect to a specific site. The fan tray is at IPMB address 20h, FRU ID 3. The site covered by the fan tray is defined by Site Type "PICMG Board" and Site Number 7.

#### # **clia setfanpolicy 0x20 3 DISABLE -s board 7**

Pigeon Point Shelf Manager Command Line Interpreter

Fan policy updated successfully

Enable fan policy for the fan tray at IPMB address 20h, FRU ID 3, and for all sites covered by this fan.

#### # **clia setfanpolicy 0x20 3 ENABLE**

Pigeon Point Shelf Manager Command Line Interpreter

Fan policy updated successfully

# *3.61 setfruledstate*

### *3.61.1 Syntax*

# **setfruledstate <IPMB-address> <fru\_id> <LedId>| ALL**

**<LedOp> [<LedColor>]**

where <IPMB-address> <fru id> can be replaced with any of the following alternatives:

- **board <N>**
- shm  $< N$
- **power\_supply <N>**
- pem <N>
- **fan\_tray <N>**
- **<IPMB-address> amc <M>**
- **board**  $\langle N \rangle$  **amc**  $\langle M \rangle$

## *3.61.2 Purpose*

This command allows the user to set the state of a specific LED or all LEDs for the given FRU. The first argument **<IPMB-address>** is the IPMB-address of an IPM controller. The second argument <**fru** id> is the FRU device ID. The third argument can be either an LED ID (a numerical value) or **ALL**. In the latter case, the specified operation applies to all LEDs.

The argument **<LedOP>** specifies the operation applied to the FRU(s), based on the PICMG 3.0 specification. The operations are defined as follows:

- **ON** turn on the LED
- **OFF** turn off the LED
- **LOCAL** revert to local control of the LED
- **BLINK** cause the LED to blink, repeatedly turning it on for  $\leq$ **nTime**> milliseconds and then turning it off for **<offTime>** milliseconds
- **TEST** run a lamp test for **<onTime>** milliseconds.

For the **TEST** operation **<onTime>** must be less then 12800 ms (12.8 sec); for the **BLINK** operation both **<onTime>** and **<offTime>** values must be within 10 – 2500 ms range.

The optional parameter **<LedColor>** designates a color, either via a symbolic name or a decimal value. Symbolic names of colors correspond to decimal values in accordance with the PICMG 3.0 specification, as listed below. (If the parameter is not specified, the default LED color is used.)

- **BLUE** = 1
- **RED** =  $2$
- **e**  $G$ **REEN** =  $3$
- $\bullet$  AMBER = 4
- $\bullet$  ORANGE =  $5$
- $\bullet$  WHITE =  $6$

**NONE** = 14 (doesn't change color).

This command can also be issued on the backup Shelf Manager; in that case, the FRU LED state can only be set for FRU LEDs that are local to the backup Shelf Manager.

#### *3.61.3 Examples*

Turn off LED #1 of FRU #0 of IPM controller at IPMB address 20h.

#### # **clia setfruledstate 20 0 1 OFF**

Pigeon Point Shelf Manager Command Line Interpreter

```
Setting FRU's led state completed successfully, status = 0x0
```
Enable local control for LED #1 of FRU #0 of IPM controller at IPMB address 20h.

#### # **clia setfruledstate 20 0 1 LOCAL**

Pigeon Point Shelf Manager Command Line Interpreter

Setting FRU's led state completed successfully, status =  $0x0$ 

Enable blinking on LED #1 of FRU #0 of IPM controller at IPMB address 20h. The blinking is in the default color. The on duration is 100 ms and the off duration is 200 ms.

#### # **clia setfruledstate 20 0 0 BLINK 100 200**

Pigeon Point Shelf Manager Command Line Interpreter

Setting FRU's led state completed successfully, status =  $0x0$ 

# *3.62 setfunctionpolicy*

### *3.62.1 Syntax*

**setfunctionpolicy <EnableDisableMask> <netfn> <command\_code> [<channel> [<LUN>]]**

The arguments  $\leq$ channel>,  $\leq$ LUN>,  $\leq$ netfn> and  $\leq$ command code> can be used in hexadecimal or decimal forms. Any of these arguments is treated as hexadecimal if it includes a 0x prefix or a hexadecimal letter (A, B, C, D, E, and F); otherwise, the argument is treated as a decimal. All the arguments are case insensitive.

## *3.62.2 Purpose*

This command allows enabling or disabling specific subfunctions of a specific command for execution, using the IPMI 2.0 firmware firewall functionality. To discover what subfunctions can be enabled or disabled, use the command **clia firewall info**. An attempt to disable a nonexistent function is silently ignored; an attempt to enable a non-existent function results in an error message.

### *3.62.3 Examples*

Enable functions 0, 6 and 9 and disable all other (existing) functions of the command "Set PEF Configuration Parameters" (NetFn = 04h, command code = 12h) for all channels and LUNs. For this specific command, this means allowing the change of only the following PEF configuration parameters: PEF Control, Event Filter Table and Alert Policy Table.

#### # **clia setfunctionpolicy 0x241 0x4 0x12**

Pigeon Point Shelf Manager Command Line Interpreter

```
 Command functions 0x0000000000000241 have been set 
(0x0000000000003FFF previously) for channel 0x00, LUN 0, command 0x12, 
NetFn 0x04...
     Command functions 0x0000000000000241 have been set 
(0x0000000000003FFF previously) for channel 0x00, LUN 1, command 0x12, 
NetFn 0x04...
    Command functions 0x0000000000000241 have been set 
(0x0000000000003FFF previously) for channel 0x00, LUN 2, command 0x12, 
NetFn 0x04...
    Command functions 0x0000000000000241 have been set 
(0x0000000000003FFF previously) for channel 0x00, LUN 3, command 0x12, 
NetFn 0x04...
     Command functions 0x0000000000000241 have been set 
(0x0000000000003FFF previously) for channel 0x01, LUN 0, command 0x12, 
NetFn 0x04...
     Command functions 0x0000000000000241 have been set 
(0x0000000000003FFF previously) for channel 0x01, LUN 1, command 0x12, 
NetFn 0x04...
    Command functions 0x0000000000000241 have been set 
(0x0000000000003FFF previously) for channel 0x01, LUN 2, command 0x12, 
NetFn 0x04...
```

```
 Command functions 0x0000000000000241 have been set 
(0x0000000000003FFF previously) for channel 0x01, LUN 3, command 0x12, 
NetFn 0x04...
     Command functions 0x0000000000000241 have been set 
(0x0000000000003FFF previously) for channel 0x02, LUN 0, command 0x12,
NetFn 0x04...
     Command functions 0x0000000000000241 have been set 
(0x0000000000003FFF previously) for channel 0x02, LUN 1, command 0x12, 
NetFn 0x04...
     Command functions 0x0000000000000241 have been set 
(0x0000000000003FFF previously) for channel 0x02, LUN 2, command 0x12, 
NetFn 0x04...
     Command functions 0x0000000000000241 have been set 
(0x0000000000003FFF previously) for channel 0x02, LUN 3, command 0x12, 
NetFn 0x04...
     Command functions 0x0000000000000241 have been set 
(0x0000000000003FFF previously) for channel 0x0F, LUN 0, command 0x12, 
NetFn 0x04...
     Command functions 0x0000000000000241 have been set 
(0x0000000000003FFF previously) for channel 0x0F, LUN 1, command 0x12, 
NetFn 0x04...
     Command functions 0x0000000000000241 have been set 
(0x0000000000003FFF previously) for channel 0x0F, LUN 2, command 0x12, 
NetFn 0x04...
    Command functions 0x0000000000000241 have been set 
(0x0000000000003FFF previously) for channel 0x0F, LUN 3, command 0x12, 
NetFn 0x04...
#
```
Enable functions 1, 13 and 15 and disable all other (existing) functions for the command "Set LAN Configuration Parameters" (NetFn = 0Ch, command code = 01h) for channel 0 and LUN 1. This means allowing only the change of volatile destination type and volatile destination address for the channel 1 (LAN), for the commands arriving from IPMB (channel 0) on LUN 0.

#### # **clia setfunctionpolicy 0xA002 0xC 0x1 0 1**

Pigeon Point Shelf Manager Command Line Interpreter

 Command functions 0x000000000000A002 have been set (0x0000000001FFFFFF previously) for channel 0x00, LUN 0, command 0x01, NetFn 0x0C...

# *3.63 sethysteresis*

#### *3.63.1 Syntax*

```
sethysteresis <IPMB-address> [<lun>:] <sensor id> |
<sensor_name > (pos | neg) <value>
```
## *3.63.2 Purpose*

This command sets the value for the specified hysteresis for the specified sensor. The sensor must be a threshold-based sensor. It must support the designated threshold hysteresis and the hysteresis must be settable.

The command allows the user to qualify the sensor number with the Logical Unit Number (LUN) if the target controller supports sensors on multiple LUNs. The command sets the positive hysteresis if the **pos** argument is present and sets the negative hysteresis if the **neg** argument is present. The **<value>** is always treated as a raw value.

This command can also be issued on the backup Shelf Manager; in that case, the hysteresis values can only be set for sensors that are local to the backup Shelf Manager.

### *3.63.3 Examples*

Set positive hysteresis for sensor #2 of the IPM controller at IPMB address FCh.

#### # **clia sethysteresis FC 2 pos 10**

Pigeon Point Shelf Manager Command Line Interpreter

Positive hysteresis set successfully to 0xA, previous: 0x0

# *3.64 setipmbstate*

## *3.64.1 Syntax*

**setipmbstate <IPMB-address> A|B [<link>] 1|0** (in radial IPMB-0 environment**)**

**setipmbstate <IPMB-address> A|B 1|0** (in bused IPMB-0 environment)

### *3.64.2 Purpose*

This command enables/disables an IPMB link on the target IPM controller. The second argument defines the bus (IPMB-A or IPMB-B) to be enabled/disabled. The last argument defines the operation to be performed: **1** – to enable link, **0** – to disable link.

The command works differently in bused and radial context. In a bused environment, and in radial shelf for target IPM controllers other than an IPMB Hub, the argument  $\langle$ link> is not used. For an IPMB hub controller in a radial shelf, the argument  $\langle$ **link**> is optional.

If <link> is present, the command enables/disables the specific radial IPMB link (1 to 95). If **<link>** is omitted, the command enables/disables all the links on the IPMB hub.

This command can also be issued on the backup Shelf Manager; in that case, an IPMB link can only be enabled/disabled for an IPM controller that is local to the backup Shelf Manager.

## *3.64.3 Examples*

Disable IPMB-A link on the IPM controller at IPMB address 92h

```
# clia setipmbstate 92 A 0
```
Pigeon Point Shelf Manager Command Line Interpreter

Command executed successfully

Enable radial IPMB link 3, bus B on the Shelf Manager (which is an IPMB hub):

#### # **clia setipmbstate 20 B 3 1**

Pigeon Point Shelf Manager Command Line Interpreter

Command executed successfully

# *3.65 setlanconf*

### *3.65.1 Syntax*

setlanconf <IPMB-address> <channel> <parameter-name> **<additional-parameters>** setlanconf <IPMB-address> <channel> <parameter-number> **<additional-parameters>**

### *3.65.2 Purpose*

This command sets the value of the specified LAN configuration parameter for the specified channel on an IPM controller at the specified address. The IPMB address, the channel number, the configuration parameter name or number, and the parameter value should be explicitly specified.

The following table lists the names and numbers of LAN configuration parameters supported by the **setlanconf** command:

#### **Table 18 Names and Numbers of LAN Configuration Parameters Supported by the setlanconf Command**

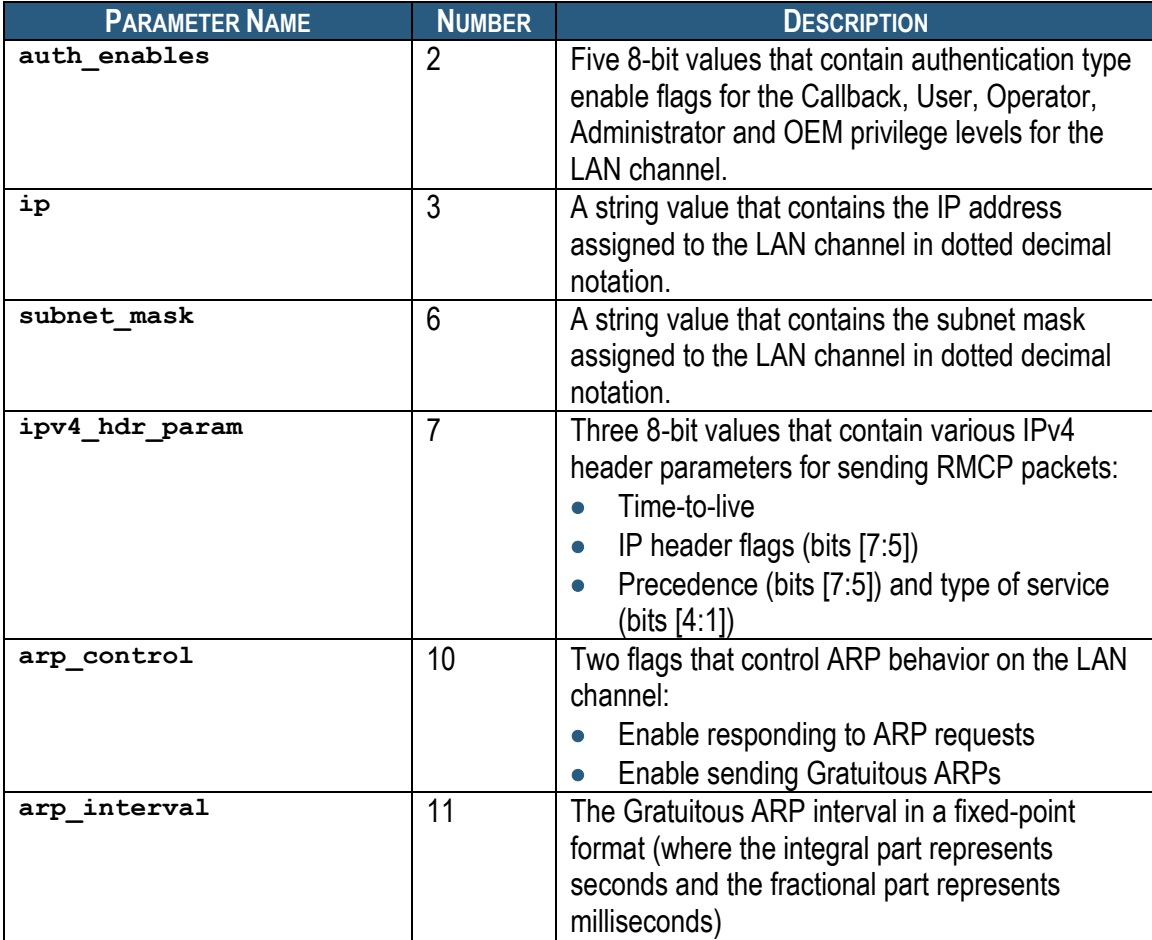

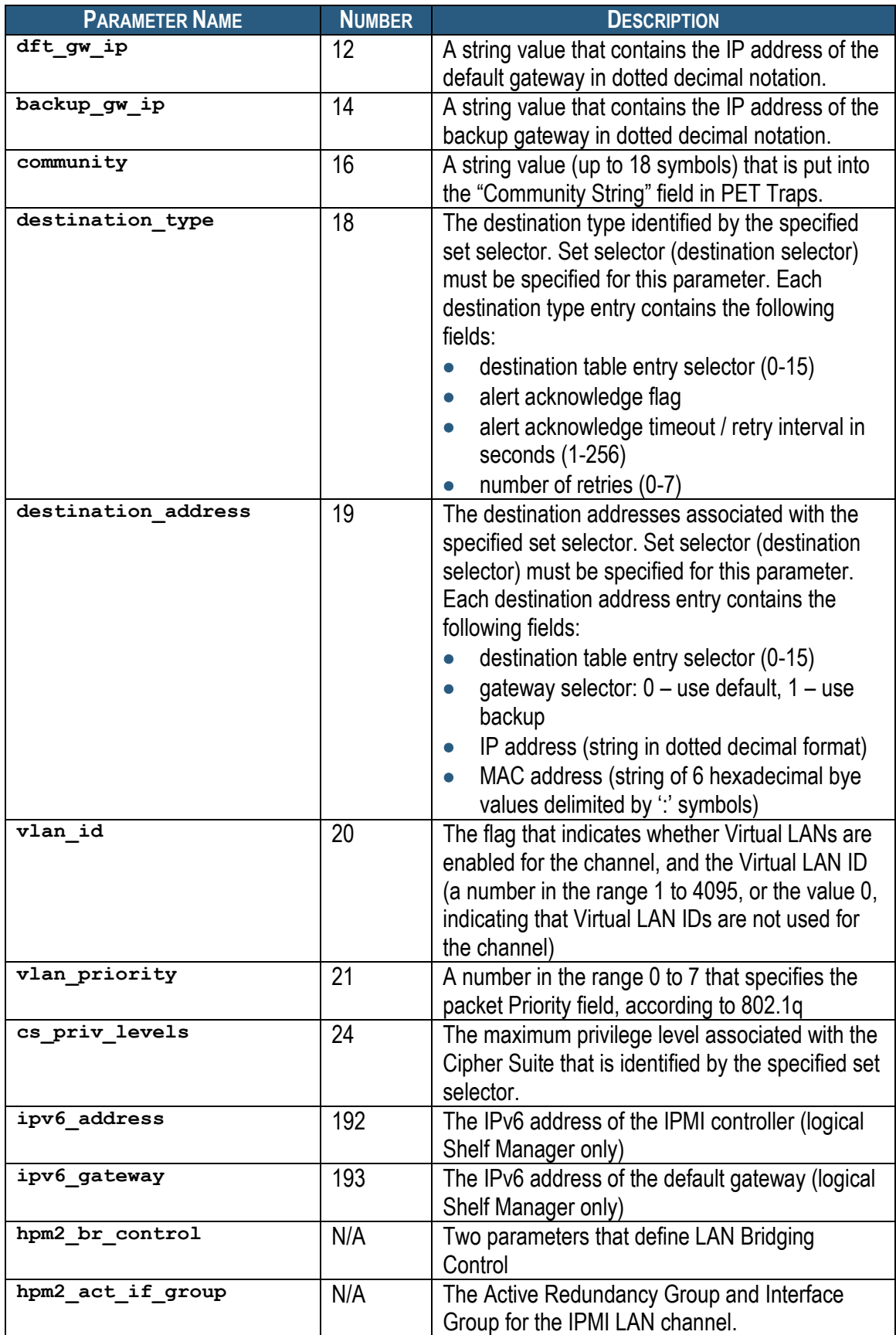

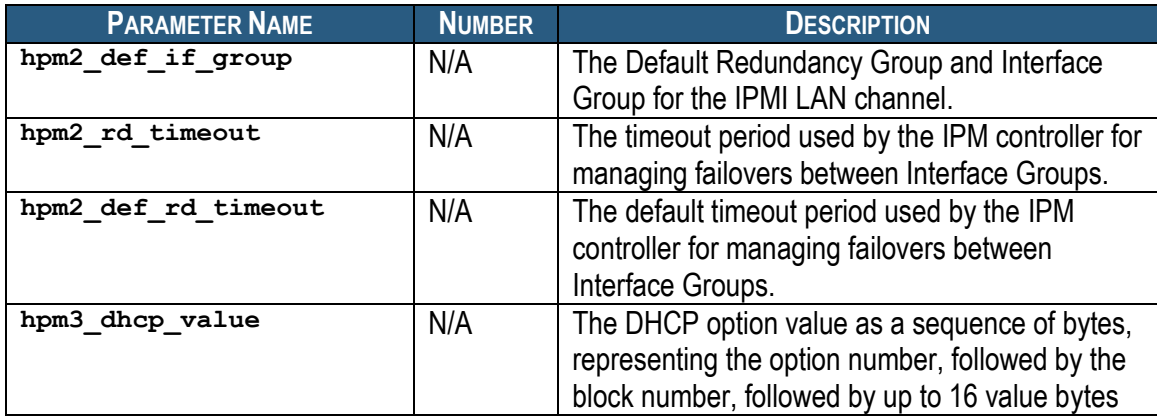

### *3.65.3 auth\_enables*

#### **3.65.3.1 Syntax**

```
setlanconf <IPMB-address> <channel> auth_enables <value1> 
<value2> <value3> <value4> <value5>
setlanconf <IPMB-address> <channel> 2 <value1> <value2> 
<value3> <value4> <value5>
```
#### **3.65.3.2 Purpose**

This command sets the value of the LAN parameter **auth\_enables**. This parameter indicates which authentication types are currently enabled by the IPM controller for each of five supported privilege levels (Callback, User, Operator, Administrator and OEM) and is represented by a sequence of five bytes, each corresponding to the respective privilege level, treated as a bit mask with the following meaning of the bits:

- 0x01 None
- $\bullet$  0x02 MD2
- 0x04 MD5
- 0x10 Straight password/key
- 0x20 OEM proprietary

Parameters **<value1>** to **<value5>** should represent the values of these bytes, in hexadecimal.

#### **3.65.3.3 Examples**

```
# clia setlanconf 82 2 auth_enables 0 1 1 1 0
```
Pigeon Point Shelf Manager Command Line Interpreter

Authentication Type Enables set successfully

#

# *3.65.4 ip*

#### **3.65.4.1 Syntax**

**setlanconf <IPMB-address> <channel> ip <value> setlanconf <IPMB-address> <channel> 3 <value>**

#### **3.65.4.2 Purpose**

This command sets the IP address used by the channel. The value should represent an IP address in dotted decimal notation.

#### **3.65.4.3 Examples**

```
# clia setlanconf 82 2 ip 172.16.2.203
```
Pigeon Point Shelf Manager Command Line Interpreter

IP set successfully

#

#### *3.65.5 subnet\_mask*

#### **3.65.5.1 Syntax**

**setlanconf <IPMB-address> <channel> subnet\_mask <value> setlanconf <IPMB-address> <channel> 6 <value>**

#### **3.65.5.2 Purpose**

This command sets the IP subnet mask used by the channel. The value should represent a subnet mask in dotted decimal notation.

#### **3.65.5.3 Examples**

```
# clia setlanconf 82 2 subnet_mask 255.255.255.0
```
Pigeon Point Shelf Manager Command Line Interpreter

```
Subnet Mask set successfully
```
#

#### *3.65.6 ipv4\_hdr\_param*

#### **3.65.6.1 Syntax**

**setlanconf <IPMB-address> <channel> ipv4\_hdr\_param <value1> <value2> <value3> setlanconf <IPMB-address> <channel> 7 <value1> <value2> <value3>**
## **3.65.6.2 Purpose**

This command sets the IPv4 header parameters for the IPM controller. They are represented as 3 single-byte values in hexadecimal notation: **<value1>**, **<value2>** and **<value3>**. The content of the bytes conforms to section 23.2 of the IPMI 2.0 specification and contains the following attributes:

- Time-to-live in byte 1
- $\bullet$  IP header flags (bits [7:5]) in byte 2
- Precedence (bits [7:5]) and type of service (bits  $[4:1]$ ) in byte 3

### **3.65.6.3 Examples**

#### # **clia setlanconf 82 2 ipv4\_hdr\_param 37 E0 11**

Pigeon Point Shelf Manager Command Line Interpreter

IPv4 Header Parameters set successfully

#

## *3.65.7 arp\_control*

### **3.65.7.1 Syntax**

**setlanconf <IPMB-address> <channel> arp\_control <value> setlanconf <IPMB-address> <channel> 10 <value>**

### **3.65.7.2 Purpose**

This command sets the current value of the LAN parameter **arp\_control**. This parameter indicates additional ARP support provided by the IPM controller, and is represented by a single byte, treated as a bit mask with the following meaning of the bits:

- 0x01 Enable Shelf Manager-generated Gratuitous ARPs
- 0x02 Enable Shelf Manager-generated ARP responses

Other bits are reserved and should be set to 0.

### **3.65.7.3 Examples**

```
# clia setlanconf 82 1 arp_control 3
```
Pigeon Point Shelf Manager Command Line Interpreter

BMC-generated ARP control set successfully

#

## *3.65.8 arp\_interval*

### **3.65.8.1 Syntax**

```
setlanconf <IPMB-address> <channel> arp_interval <value>
setlanconf <IPMB-address> <channel> 11 <value>
```
### **3.65.8.2 Purpose**

This command sets the current ARP interval used by the channel. The value should represent the number of seconds/milliseconds in fixed-point numeric format (with a possible fractional part). Due to the definition of this parameter in IPMI, it is truncated to the largest time interval that is divisible by 500 milliseconds.

### **3.65.8.3 Examples**

```
# clia setlanconf 82 2 arp_interval 3.5
Pigeon Point Shelf Manager Command Line Interpreter
Gratuitous ARP interval set successfully
```
#

## *3.65.9 dft\_gw\_ip*

### **3.65.9.1 Syntax**

**setlanconf <IPMB-address> <channel> dft\_gw\_ip <value> setlanconf <IPMB-address> <channel> 12 <value>**

### **3.65.9.2 Purpose**

This command sets the IP address of the default gateway used by the channel. The value should represent an IP address in dotted decimal notation.

### **3.65.9.3 Examples**

# **clia setlanconfig 82 2 dft\_gw\_ip 172.16.2.100**

Pigeon Point Shelf Manager Command Line Interpreter

Default Gateway Address set successfully

#

## *3.65.10 backup\_gw\_ip*

### **3.65.10.1 Syntax**

**setlanconf <IPMB-address> <channel> backup\_gw\_ip <value> setlanconf <IPMB-address> <channel> 14 <value>**

### **3.65.10.2 Purpose**

This command sets the IP address of the backup gateway used by the channel. The value should represent an IP address in dotted decimal notation.

### **3.65.10.3 Examples**

# **clia setlanconf 82 2 backup\_gw\_ip 172.16.2.100**

Pigeon Point Shelf Manager Command Line Interpreter

Backup Gateway Address set successfully

#

### *3.65.11 community*

#### **3.65.11.1 Syntax**

**setlanconf <IPMB-address> <channel> community <value> setlanconf <IPMB-address> <channel> 16 <value>**

### **3.65.11.2 Purpose**

This command sets the community string parameter used in PET traps. The value should be a string enclosed in double quotes.

#### **3.65.11.3 Examples**

# **clia setlanconf 82 2 community "Community"**

Pigeon Point Shelf Manager Command Line Interpreter

Community string set successfully

#

## *3.65.12 destination\_type*

### **3.65.12.1 Syntax**

```
setlanconf <IPMB-address> <channel> destination_type <set-
selector> <value1> <value2> <value3>
setlanconf <IPMB-address> <channel> 18 <set-selector> 
<value1> <value2> <value3>
```
### **3.65.12.2 Purpose**

This command sets the element of the destination table with the index **<set-selector>**. Indexes are 0-based. Selector 0 is used to address the volatile destination. Values **<value1>**, **<value2>** and **<value3>** supply information about the new destination according to section 23.2 of the IPMI 2.0 specification. The following information is supplied:

- the alert destination type (PET Trap or OEM destination; whether the alert should be acknowledged)
- alert acknowledge timeout
- $\bullet$  retry count

#### **3.65.12.3 Examples**

```
# clia setlanconf 82 2 destination_type 2 80 3 5
Pigeon Point Shelf Manager Command Line Interpreter
Destination Type set successfully
#
```
### *3.65.13 destination\_address*

### **3.65.13.1 Syntax**

**setlanconf <IPMB-address> <channel> destination\_address <set-selector> <gateway-sel> <IP-address> <MAC-address> setlanconf <IPMB-address> <channel> 19 <set-selector> <gateway-sel> <IP-address> <MAC-address>**

### **3.65.13.2 Purpose**

This command sets the element of the destination address table with the index **<setselector>**. Indexes are 0-based. Selector 0 is used to address the volatile destination. The command parameters supply the necessary information:

- **<gateway-sel>** gateway to use: **0** for default gateway, **1** for backup gateway
- **<IP-address>** the destination IP address in dotted-decimal notation
- **<MAC-address>** the destination MAC address, six hexadecimal bytes separated by colons

#### **3.65.13.3 Examples**

```
# clia setlanconf 82 2 destination_address 2 0 172.16.2.100 
90:93:93:93:93:93
```
Pigeon Point Shelf Manager Command Line Interpreter

```
Destination Addresses set successfully
```

```
#
```
### *3.65.14 vlan\_id*

#### **3.65.14.1 Syntax**

```
setlanconfig <IPMB-address> <channel> vlan_id disabled
setlanconfig <IPMB-address> <channel> vlan_id enabled 
<value>
setlanconfig <IPMB-address> <channel> 20 disabled
setlanconfig <IPMB-address> <channel> 20 enabled <value>
```
#### **3.65.14.2 Purpose**

This command enables or disables Virtual LAN support for the channel, and if enabled, specifies the Virtual LAN ID to use. If the parameter **disabled** is specified, the VLAN ID in the LAN configuration parameters for the specified IPM controller is set to 0.

#### **3.65.14.3 Examples**

```
# clia setlanconf 82 2 vlan_id enabled 4
```
Pigeon Point Shelf Manager Command Line Interpreter

VLAN ID set successfully

#

## *3.65.15 vlan\_priority*

### **3.65.15.1 Syntax**

**setlanconf <IPMB-address> <channel> vlan\_priority <value> setlanconf <IPMB-address> <channel> 21 <value>**

### **3.65.15.2 Purpose**

This command sets the VLAN priority for the channel, that is, the value of the Priority field used in VLAN 802.1q network packet headers.

### **3.65.15.3 Examples**

```
# clia setlanconf 82 2 vlan_priority 1
```
Pigeon Point Shelf Manager Command Line Interpreter

VLAN priority set successfully

#

## *3.65.16 cs\_priv\_levels*

### **3.65.16.1 Syntax**

```
setlanconf <IPMB-address> <channel> cs_priv_levels <set-
selector> <value>
setlanconf <IPMB-address> <channel> 24 <set-selector>
<value>
```
### **3.65.16.2 Purpose**

This command sets the maximum privilege level for the Cipher Suite that is identified by the **<set-selector>**. Standard Cipher Suite IDs are defined in the IPMI 2.0 specification, section 22.15.2 and are in the range from 0 to 14. The parameter **<value>** specifies the desired maximum privilege level.

### **3.65.16.3 Examples**

Set the maximum privilege level "Operator" for Cipher Suite 2:

```
# clia setlanconf 82 2 cs_priv_levels 2 3
```
Pigeon Point Shelf Manager Command Line Interpreter

```
Cipher Suite Privilege Levels set successfully
```
#

## *3.65.17 ipv6\_address*

### **3.65.17.1 Syntax**

### **setlanconf <IPMB-address> <channel> ipv6\_address <value>**

### **3.65.17.2 Purpose**

This command sets the current IPv6 address used by the channel on the Shelf Manager. This command makes sense only for the logical Shelf Manager; the parameter  $\leq$ **IPMB-address>** must be "20".

### **3.65.17.3 Examples**

```
# clia setlanconf 20 1 ipv6_address 2001:db8:a::123/64
```
Pigeon Point Shelf Manager Command Line Interpreter

IPv6 Address set successfully

#

## *3.65.18 ipv6\_gateway*

### **3.65.18.1 Syntax**

**setlanconf <IPMB-address> <channel> ipv6\_gateway <value>**

### **3.65.18.2 Purpose**

This command sets the IPv6 address of the default gateway used by the channel on the Shelf Manager. This command makes sense only for the logical Shelf Manager; the parameter <IPMB**address>** must be "20".

### **3.65.18.3 Examples**

```
# clia setlanconf 20 1 ipv6_gateway 2001:db8:a::1/64
```
Pigeon Point Shelf Manager Command Line Interpreter

IPv6 Default Gateway Address set successfully

#

## *3.65.19 hpm2\_br\_control*

### **3.65.19.1 Syntax**

**setlanconf <IPMB-address> <channel> hpm2\_br\_control 0|1 0|1**

### **3.65.19.2 Purpose**

This command enables or disables Implicit and Explicit LAN bridging of IPMI messages by the target IPM controller on the channel specified. The two arguments define the operation to be performed: **1** – to enable LAN Bridging, **0** – to disable LAN Bridging. The first argument enables or disables implicit bridging, the second argument enables or disables explicit bridging. This

parameter applies only to an IPM controller that acts as a bridge between the command initiator and the target IPM controller, and to the IPMI LAN channel that is used for communication between the bridging entity and the target IPM controller.

### **3.65.19.3 Examples**

Enable Implicit LAN Bridging and disable Explicit LAN Bridging.

```
# clia setlanconf 20 1 hpm2_br_control 1 0
```
Pigeon Point Shelf Manager Command Line Interpreter

HPM.2 Bridging Control set successfully

#

## *3.65.20 hpm2\_act\_if\_group*

### **3.65.20.1 Syntax**

**setlanconf <IPMB-address> <channel> hpm2\_act\_if\_group <rd\_group> <if\_group>**

### **3.65.20.2 Purpose**

This command sets the Active Redundancy Group and Interface Group for the IPMI LAN channel. The parameter  $\leq$ **rd**  $group$ , which defines the Active Redundancy Group, is a number in the range 0 to 31, or the value 255, indicating that IPM controller-managed failover is not used. The parameter <if group>, which defines the Active Interface Group, is a number in the range 0 to 31.

### **3.65.20.3 Examples**

# **clia setlanconf 20 1 act\_if\_group 1 0**

Pigeon Point Shelf Manager Command Line Interpreter

HPM.2 Active Interface Group set successfully

#

## *3.65.21 hpm2\_def\_if\_group*

**setlanconf <IPMB-address> <channel> hpm2\_def\_if\_group <rd\_group> <if\_group>**

### **3.65.21.1 Purpose**

This command sets the Default Redundancy Group and Interface Group for the IPMI LAN channel. The parameter  $\leq$ **rd**  $\leq$ **roup>**, which defines the Default Redundancy Group, is a number in the range 0 to 31, or the value 255, indicating that IPM controller-managed failover is not used. The parameter <if group>, which defines the Default Interface Group, is a number in the range 0 to 31.

### **3.65.21.2 Examples**

#### # **clia setlanconf 20 1 def\_if\_group 12 3**

Pigeon Point Shelf Manager Command Line Interpreter HPM.2 Default Interface Group set successfully

## *3.65.22 hpm2\_rd\_timeout*

#### **3.65.22.1 Syntax**

**setlanconf <IPMB-address> <channel> hpm2\_rd\_timeout <value>**

#### **3.65.22.2 Purpose**

This command sets the Redundancy Timeout. The parameter **<value>** is the new value for the parameter in seconds. The range of the possible values is 0..255.

#### **3.65.22.3 Examples**

# **clia setlanconf 20 1 rd\_timeout 4**

Pigeon Point Shelf Manager Command Line Interpreter

HPM.2 Redundancy Timeout set successfully

### *3.65.23 hpm2\_def\_rd\_timeout*

#### **3.65.23.1 Syntax**

**setlanconf <IPMB-address> <channel> hpm2\_def\_rd\_timeout <value>**

#### **3.65.23.2 Purpose**

This command sets the Default Redundancy Timeout. The parameter **<value>** is the new value for the parameter in seconds. The range of the possible values is 0..255.

#### **3.65.23.3 Examples**

# **clia setlanconf 20 1 def\_rd\_timeout 12**

Pigeon Point Shelf Manager Command Line Interpreter

HPM.2 Default Redundancy Timeout set successfully

## *3.65.24 hpm3\_dhcp\_value*

#### **3.65.24.1 Syntax**

**setlanconf <IPMB-address> <channel> hpm3\_dhcp\_value <option**  number> **<br/>block** number> <br/> <br/> <br/> <br/> <br/> <br/> <br/> <br/> $[ \quad \ldots ] \, ]$ 

## **3.65.24.2 Purpose**

This command sets the HPM.3 DHCP Option value. All parameters are byte-sized values and must be in the range 0..255. The **<option number>** specifies the DHCP Option number to set. The <block number> specifies the 16-byte block number of the option value data. **<byte1>**,..,**<byteN>** define value bytes. There should be at least one value byte and no more

than 16 value bytes. Hexadecimal values must be prefixed with "0x".

### **3.65.24.3 Examples**

Set first 4 bytes of DHCP Option with DHCP option number = 6. Block number is 0; value bytes are 0xFF, 0xFF, 0xFF, 0x00.

# **clia setlanconf 20 1 hpm3\_dhcp\_value 6 0 0xFF 0xFF 0xFF 0x00**

Pigeon Point Shelf Manager Command Line Interpreter

HPM.3 DHCP Option value set successfully

# *3.66 setlanconfig*

## *3.66.1 Syntax*

```
setlanconfig <channel> <parameter-name> <additional-
parameters>
setlanconfig <channel> <parameter-number> <additional-
parameters>
```
## *3.66.2 Purpose*

This command sets the value of the specified LAN configuration parameter for the specified channel. The channel number, the configuration parameter name or number, and the parameter value should be explicitly specified.

The following table lists the names and numbers of LAN configuration parameters supported by the **setlanconfig** command:

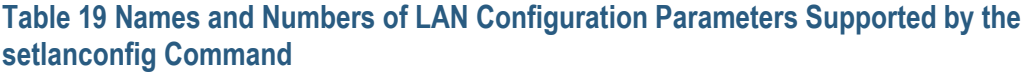

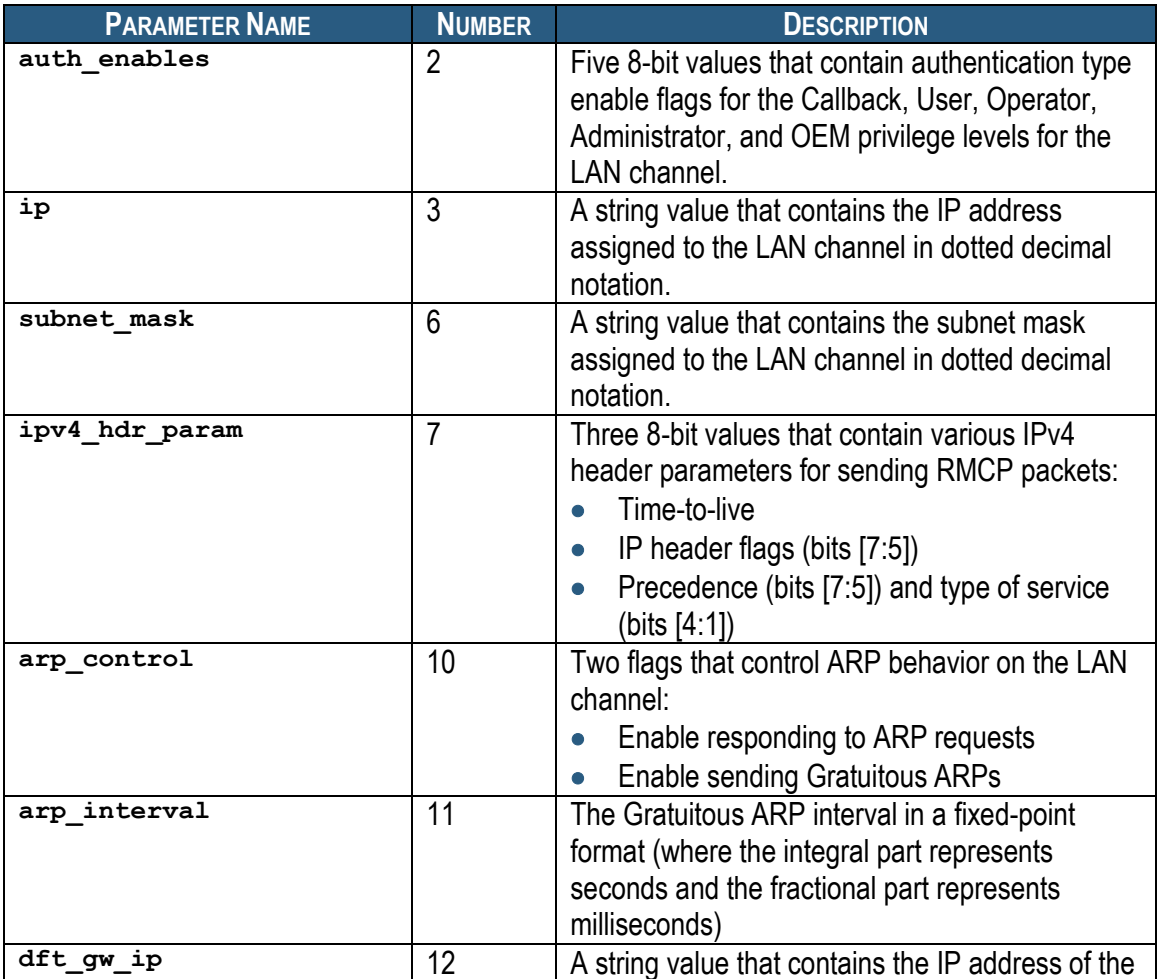

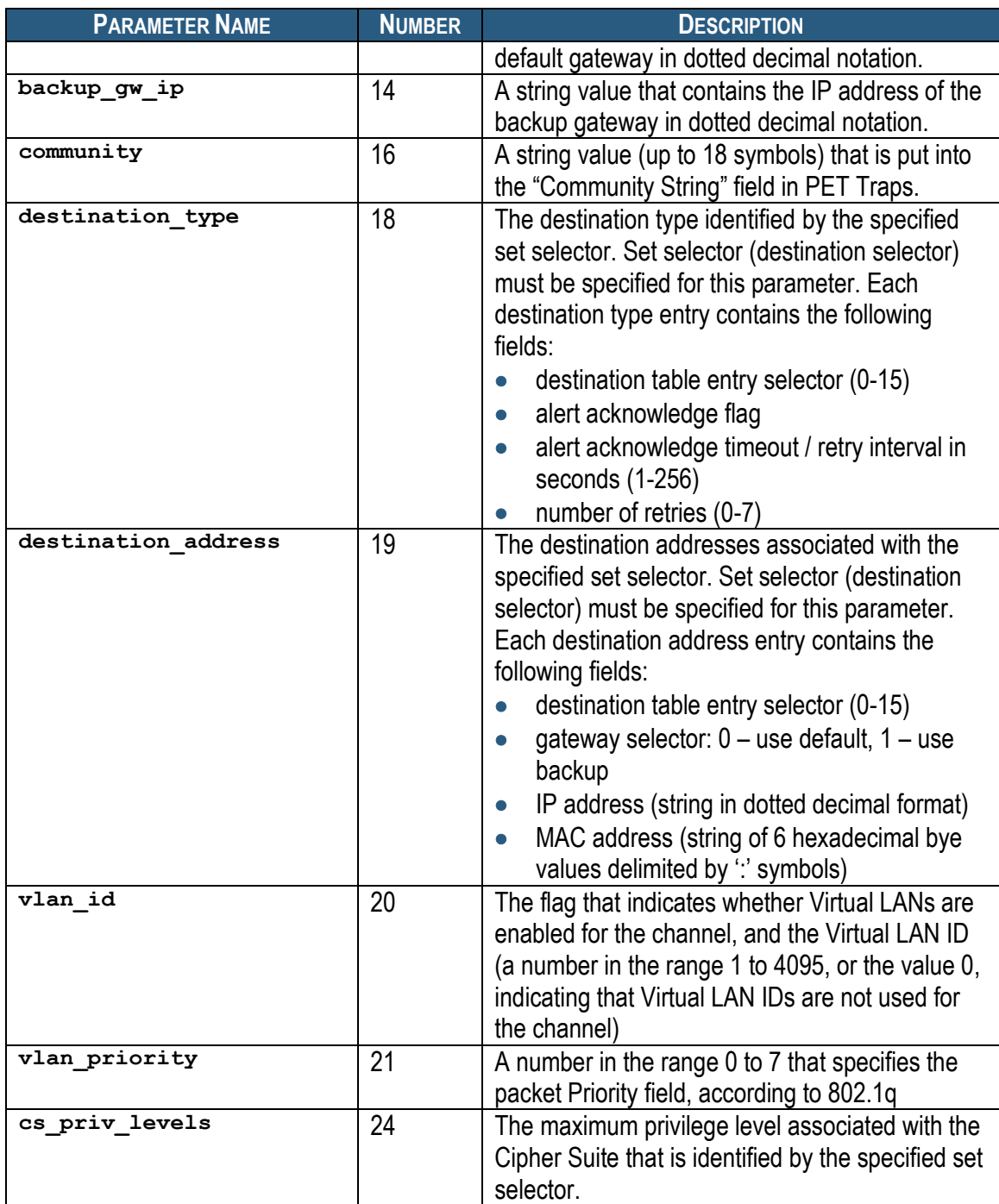

## *3.66.3 auth\_enables*

### **3.66.3.1 Syntax**

```
setlanconfig <channel> auth_enables <value1> <value2> 
<value3> <value4> <value5>
setlanconfig <channel> 2 <value1> <value2> <value3>
<value4> <value5>
```
## **3.66.3.2 Purpose**

This command sets the value of the LAN parameter **auth** enables. This parameter specifies which authentication types are currently enabled by the Shelf Manager for each of five supported privilege levels (Callback, User, Operator, Administrator and OEM) and is represented by a sequence of five bytes, each corresponding to the respective privilege level, treated as a bit mask with the following meaning of the bits:

- 0x01 None
- 0x02 MD2
- $\bullet$  0x04 MD5
- 0x10 Straight password/key
- 0x20 OEM proprietary

Parameters **<value1>** to **<value5>** should represent the values of these bytes, in hexadecimal. The Shelf Manager does not currently support callback and OEM privilege levels. Therefore, the **<value1>** and **<value5>** parameters corresponding to these privilege levels should be specified as 0.

### **3.66.3.3 Examples**

# **clia setlanconfig 1 auth\_enables 0 1 1 1 0** 

Pigeon Point Shelf Manager Command Line Interpreter

Authentication Type Enables set successfully

#

## *3.66.4 ip*

### **3.66.4.1 Syntax**

**setlanconfig <channel> ip <value> setlanconfig <channel> 3 <value>**

### **3.66.4.2 Purpose**

This command sets the IP address used by the channel. The value should represent an IP address in dotted decimal notation.

### **3.66.4.3 Examples**

# **clia setlanconfig 1 ip 172.16.2.203**

Pigeon Point Shelf Manager Command Line Interpreter

IP set successfully

#

## *3.66.5 subnet\_mask*

### **3.66.5.1 Syntax**

**setlanconfig <channel> subnet\_mask <value> setlanconfig <channel> 6 <value>**

#### **3.66.5.2 Purpose**

This command sets the IP subnet mask used by the channel. The value should represent a subnet mask in dotted decimal notation.

#### **3.66.5.3 Examples**

#### # **clia setlanconfig 1 subnet\_mask 255.255.255.0**

Pigeon Point Shelf Manager Command Line Interpreter

Subnet Mask set successfully

#

## *3.66.6 ipv4\_hdr\_param*

#### **3.66.6.1 Syntax**

**setlanconfig <channel> ipv4\_hdr\_param <value1> <value2> <value3>**

**setlanconfig <channel> 7 <value1> <value2> <value3>**

### **3.66.6.2 Purpose**

This command sets the IPv4 header parameters for the Shelf Manager. They are represented as 3 single-byte values in hexadecimal notation: **<value1>**, **<value2>** and **<value3>**. The content of the bytes conforms to section 23.2 of the IPMI 2.0 specification and contains the following attributes:

- Time-to-live in byte 1
- $\bullet$  IP header flags (bits [7:5]) in byte 2
- Precedence (bits [7:5]) and type of service (bits  $[4:1]$ ) in byte 3

### **3.66.6.3 Examples**

#### # **clia setlanconfig 1 ipv4\_hdr\_param 37 E0 11**

Pigeon Point Shelf Manager Command Line Interpreter

IPv4 Header Parameters set successfully

#

## *3.66.7 arp\_control*

### **3.66.7.1 Syntax**

**setlanconfig <channel> arp\_control <value>**

### **setlanconfig <channel> 10 <value>**

### **3.66.7.2 Purpose**

This command sets the current value of the LAN parameter  $\alpha$ **rp** control. This parameter specifies additional ARP support provided by the Shelf Manager, and is represented by a single byte, treated as a bit mask with the following meaning of the bits:

- 0x01 Enable Shelf Manager-generated Gratuitous ARPs
- 0x02 Enable Shelf Manager-generated ARP responses

Other bits are reserved and should be set to 0.

### **3.66.7.3 Examples**

```
# clia setlanconfig 1 arp_control 3
```
Pigeon Point Shelf Manager Command Line Interpreter

BMC-generated ARP control set successfully

#

## *3.66.8 arp\_interval*

### **3.66.8.1 Syntax**

**setlanconfig <channel> arp\_interval <value> setlanconfig <channel> 11 <value>**

### **3.66.8.2 Purpose**

This command sets the current ARP interval used by the channel. The value should represent the number of seconds/milliseconds in fixed-point numeric format (with a possible fractional part). Due to the definition of this parameter in IPMI, it is truncated to the largest time interval that is divisible by 500 milliseconds.

### **3.66.8.3 Examples**

```
# clia setlanconfig 1 arp_interval 3.5
```
Pigeon Point Shelf Manager Command Line Interpreter

```
Gratuitous ARP interval set successfully
```
#

## *3.66.9 dft\_gw\_ip*

**3.66.9.1 Syntax**

```
setlanconfig <channel> dft_gw_ip <value>
setlanconfig <channel> 12 <value>
```
### **3.66.9.2 Purpose**

This command sets the IP address of the default gateway used by the channel. The value should represent an IP address in dotted decimal notation.

#### **3.66.9.3 Examples**

# **clia setlanconfig 1 dft\_gw\_ip 172.16.2.100**

Pigeon Point Shelf Manager Command Line Interpreter

Default Gateway Address set successfully

#

## *3.66.10 backup\_gw\_ip*

#### **3.66.10.1 Syntax**

**setlanconfig <channel> backup\_gw\_ip <value> setlanconfig <channel> 14 <value>**

#### **3.66.10.2 Purpose**

This command sets the IP address of the backup gateway used by the channel. The value should represent an IP address in dotted decimal notation.

#### **3.66.10.3 Examples**

#### # **clia setlanconfig 1 backup\_gw\_ip 172.16.2.100**

Pigeon Point Shelf Manager Command Line Interpreter

Backup Gateway Address set successfully

#

### *3.66.11 community*

#### **3.66.11.1 Syntax**

**setlanconfig <channel> community <value> setlanconfig <channel> 16 <value>**

#### **3.66.11.2 Purpose**

This command sets the community string parameter used in PET traps. The value should be a string enclosed in double quotes.

#### **3.66.11.3 Examples**

# **clia setlanconfig 1 community "Community"**

Pigeon Point Shelf Manager Command Line Interpreter

Community string set successfully

#### #

## *3.66.12 destination\_type*

### **3.66.12.1 Syntax**

```
setlanconfig <channel> destination_type <set-selector> 
<value1> <value2> <value3>
setlanconfig <channel> 18 <set-selector> <value1> <value2>
<value3>
```
### **3.66.12.2 Purpose**

This command sets the element of the destination table with the index **<set-selector>**. Indexes are 0-based. Selector 0 is used to address the volatile destination. Values **<value1>**, **<value2>** and **<value3>** supply information about the new destination according to section 23.2 of the IPMI 2.0 specification. The following information is supplied:

- the alert destination type (PET Trap or OEM destination; whether the alert should be acknowledged)
- alert acknowledge timeout
- $\bullet$  retry count

### **3.66.12.3 Examples**

#### # **clia setlanconfig 1 destination\_type 2 80 3 5**

Pigeon Point Shelf Manager Command Line Interpreter

Destination Type set successfully

#

## *3.66.13 destination\_address*

### **3.66.13.1 Syntax**

```
setlanconfig <channel> destination_address <set-selector> 
<gateway-sel> <IP-address> <MAC-address>
setlanconfig <channel> 19 <set-selector> <gateway-sel> <IP-
address> <MAC-address>
```
### **3.66.13.2 Purpose**

This command sets the element of the destination address table with the index **<setselector>**. Indexes are 0-based. Selector 0 is used to address the volatile destination. The command parameters supply the necessary information:

- **<gateway-sel>** gateway to use: **0** for default gateway, **1** for backup gateway
- **<IP-address>** the destination IP address in dotted-decimal notation
- **<MAC-address>** the destination MAC address, six hexadecimal bytes separated by colons

#### **3.66.13.3 Examples**

```
# clia setlanconfig 1 destination_address 2 0 172.16.2.100 
90:93:93:93:93:93
```
Pigeon Point Shelf Manager Command Line Interpreter

Destination Addresses set successfully

#

## *3.66.14 vlan\_id*

```
3.66.14.1 Syntax
```

```
setlanconfig <channel> vlan_id disabled
setlanconfig <channel> vlan_id enabled <value>
setlanconfig <channel> 20 disabled
setlanconfig <channel> 20 enabled <value>
```
#### **3.66.14.2 Purpose**

This command enables or disables Virtual LAN support for the channel, and if enabled, specifies the Virtual LAN ID to use. If the parameter **disabled** is specified, the VLAN ID in LAN configuration parameters is set to 0.

#### **3.66.14.3 Examples**

```
# clia setlanconfig 1 vlan_id enabled 4
```
Pigeon Point Shelf Manager Command Line Interpreter

VLAN ID set successfully

#

## *3.66.15 vlan\_priority*

**3.66.15.1 Syntax setlanconfig <channel> vlan\_priority <value> setlanconfig <channel> 21 <value>**

### **3.66.15.2 Purpose**

This command sets the VLAN priority for the channel, that is, the value of the Priority field used in the VLAN 802.1q network packet headers.

#### **3.66.15.3 Examples**

```
# clia setlanconfig 1 vlan_priority 1
Pigeon Point Shelf Manager Command Line Interpreter
VLAN priority set successfully
#
```
## *3.66.16 cs\_priv\_levels*

### **3.66.16.1 Syntax**

setlanconfig <channel> cs priv levels <set-selector> **<value>** setlanconfig <channel> 24 <set-selector> <value>

### **3.66.16.2 Purpose**

This command sets the maximum privilege level for the Cipher Suite that is identified by the **<set-selector>**. Standard Cipher Suite IDs are defined in the IPMI 2.0 specification, section 22.15.2 and are in the range from 0 to 14. The parameter **<value>** specifies the desired maximum privilege level.

### **3.66.16.3 Examples**

Set the maximum privilege level "Operator" for Cipher Suite 2:

```
# clia setlanconfig 1 cs_priv_levels 2 3
```
Pigeon Point Shelf Manager Command Line Interpreter

Cipher Suite Privilege Levels set successfully

#

# *3.67 setlocked*

## *3.67.1 Syntax*

```
setlocked <IPMB-address> <fru_id> 0 | 1
setlocked board <N> 0 | 1
setlocked shm <N> 0 | 1
setlocked power supply <N> 0 | 1
setlocked pem <N> 0 | 1
setlocked fan tray <N> 0 | 1
setlocked <IPMB-address> amc <M> 0 | 1
setlocked board <N> amc <M> 0 | 1
```
## *3.67.2 Purpose*

This command sets the Locked bit for the specified FRU to the specified state (**0** for unlock or **1** for lock). The FRU is specified using the IPMB address of the owning IPM controller and the FRU device ID. FRU device ID 0 designates the IPM controller proper in PICMG 3.0 contexts.

The Activation-Locked Policy Bit controls, according to the PICMG 3.0 specification, whether the FRU is allowed to autonomously progress from state M1 to state M2. If the Locked bit is set, this transition is not allowed. When the Shelf Manager sends the "Deactivate" command to the FRU, the FRU transitions to the state M1 and sets the Locked bit, preventing subsequent state transitions.

This command can be used to re-activate a previously manually deactivated FRU by clearing the Locked bit for it.

This command can also be issued on the backup Shelf Manager; in that case, the Locked bit can only be set to the specified state for FRUs that are local to the backup Shelf Manager.

## *3.67.3 Examples*

Clear the Locked bit for the IPM controller proper at address 9Ch, thus allowing it to reactivate.

```
# clia setlocked 9c 0 0
Pigeon Point Shelf Manager Command Line Interpreter
    Lock set successfully to 0x0
#
```
# *3.68 setpefconfig*

## *3.68.1 Syntax*

setpefconfig <parameter-name> <additional-parameters> setpefconfig <parameter-number> <additional-parameters>

## *3.68.2 Purpose*

This command sets a new value of the specified PEF configuration parameter. The following table lists the names and numbers of PEF configuration parameters that can be set via this command.

**Table 20 Names and Numbers of PEF Configuration Parameters Supported by the setpefconfig Command**

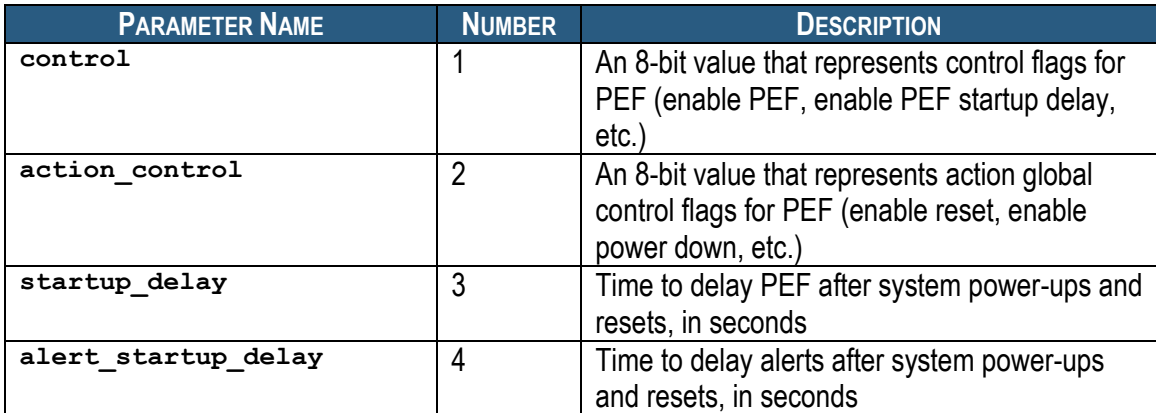

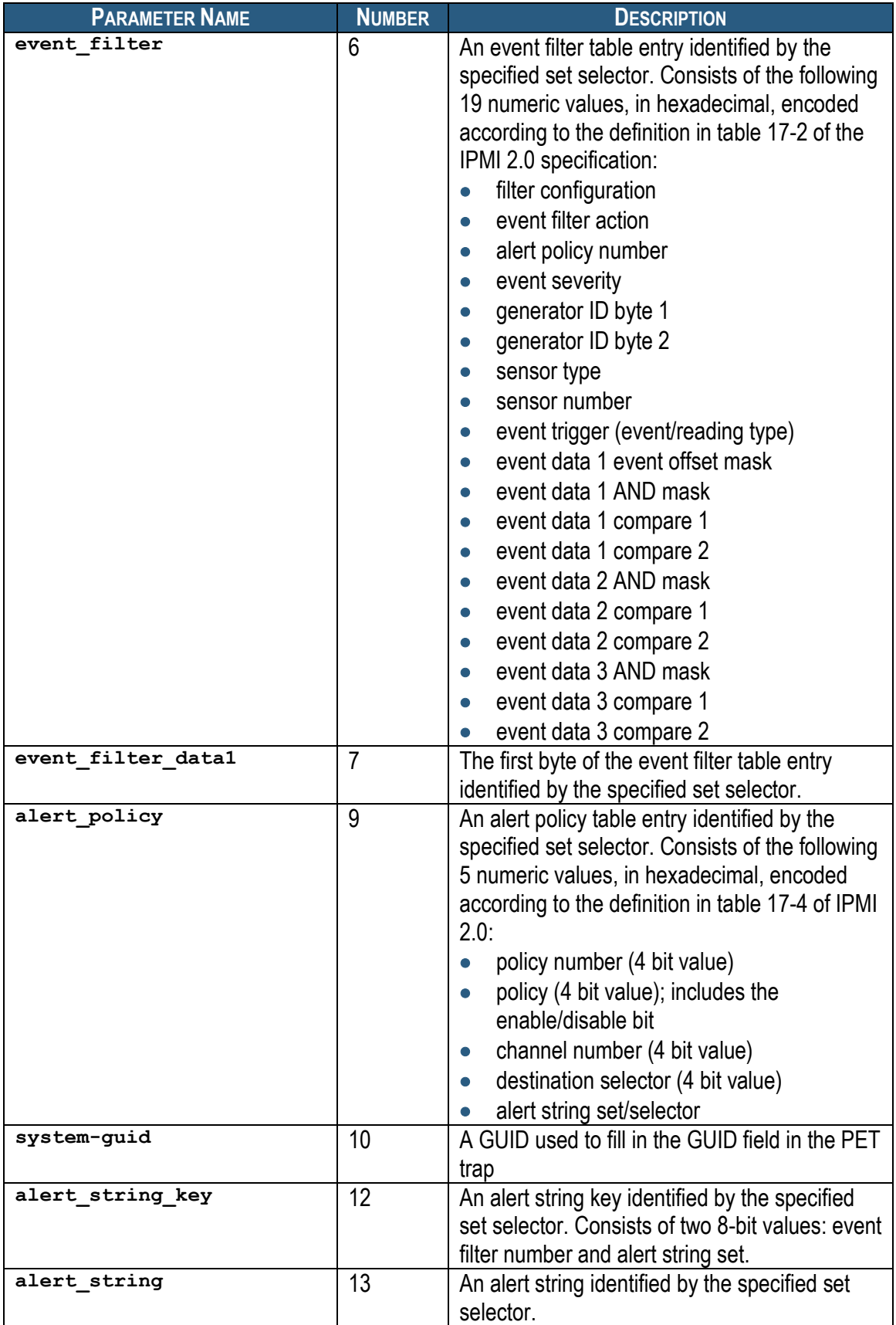

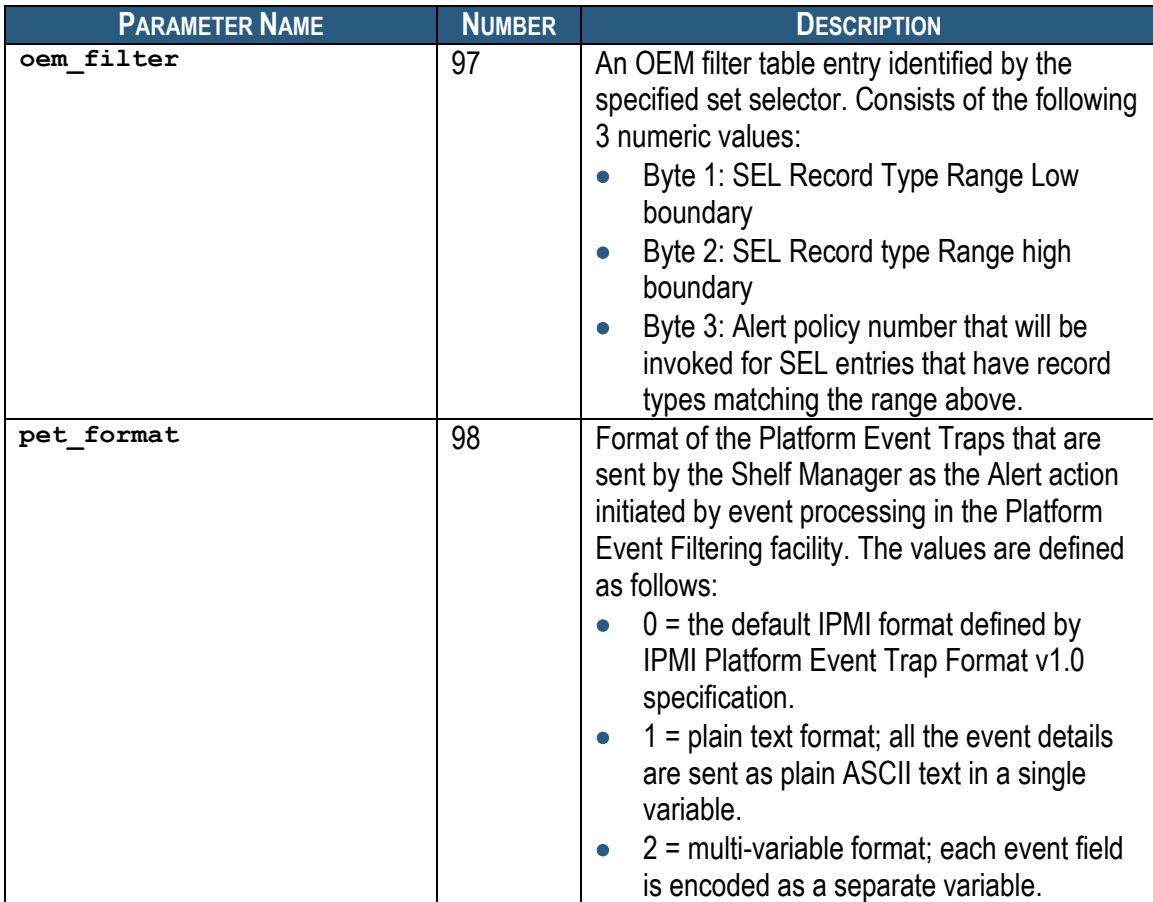

## *3.68.3 control*

## **3.68.3.1 Syntax**

**setpefconfig control <value> setpefconfig 1 <value>**

### **3.68.3.2 Purpose**

This command sets a new value of the PEF parameter **control**. This parameter is a single byte, treated as a bit mask with the following meaning for the bits:

- 0x01 Enable PEF
- 0x02 Enable generation of event messages for PEF actions
- 0x04 Enable PEF startup delays on system power-ups and resets
- 0x08 Enable PEF Alert Startup delays

Other bits are reserved and should be set to 0. The value should be entered in hexadecimal.

### **3.68.3.3 Examples**

#### # **clia setpefconfig control 7**

Pigeon Point Shelf Manager Command Line Interpreter

```
PEF control set successfully
```
#

## *3.68.4 action\_control*

### **3.68.4.1 Syntax**

**setpefconfig action\_control <value> setpefconfig 2 <value>**

### **3.68.4.2 Purpose**

This command sets a new value of the PEF parameter **action\_control**. This parameter is a single byte, treated as a bit mask with the following meaning for the bits:

- 0x01 Enable alert action
- 0x02 Enable power down action
- 0x04 Enable reset action
- 0x08 Enable power cycle action
- 0x10 Enable OEM action
- 0x20 Enable diagnostic interrupt

Other bits are reserved and should be set to 0. The value should be entered in hexadecimal

### **3.68.4.3 Examples**

```
# clia setpefconfig action_control 3f
```
Pigeon Point Shelf Manager Command Line Interpreter

```
PEF action control set successfully
```

```
#
```
## *3.68.5 startup\_delay*

**3.68.5.1 Syntax**

**setpefconfig startup\_delay <value> setpefconfig 3 <value>**

### **3.68.5.2 Purpose**

This command sets the new value of the PEF parameter **startup\_delay**. This parameter is a single byte, representing the number of seconds that the PEF facility delays at startup. The value is specified as a decimal number of seconds.

### **3.68.5.3 Examples**

```
# clia setpefconfig startup_delay 45
```
Pigeon Point Shelf Manager Command Line Interpreter

PEF startup delay set successfully

#

## *3.68.6 alert\_startup\_delay*

### **3.68.6.1 Syntax**

**setpefconfig startup\_delay <value> setpefconfig 4 <value>**

### **3.68.6.2 Purpose**

This command sets the current value of the PEF parameter **alert\_startup\_delay**. This parameter is a single byte, representing the number of seconds that the alerting facility delays at startup. The value is specified as a decimal number of seconds.

#### **3.68.6.3 Examples**

#### # **clia setpefconfig alert\_startup\_delay 45**

Pigeon Point Shelf Manager Command Line Interpreter

Alert startup delay set successfully

#

### *3.68.7 event\_filter*

### **3.68.7.1 Syntax**

```
setpefconfig event_filter <set-selector> <value1> … 
<value19>
setpefconfig 6 <set-selector> <value1> … <value19>
```
### **3.68.7.2 Purpose**

This command sets the element of the event filter table with the index **<set-selector>**. Indexes are 1-based. The contents of the new element are specified by 19 numeric values **<value1>** to **<value19>**, in hexadecimal, encoded according to the definition in table 17-2 of the IPMI 2.0 specification:

- filter configuration
- event filter action
- alert policy number
- event severity
- generator ID byte 1
- generator ID byte 2
- sensor type
- sensor number
- event trigger (event/reading type)
- event data 1 event offset mask
- event data 1 AND mask
- event data 1 compare 1
- event data 1 compare 2
- event data 2 AND mask
- event data 2 compare 1
- event data 2 compare 2
- event data 3 AND mask
- event data 3 compare 1
- event data 3 compare 2

### **3.68.7.3 Examples**

Setting event filter 2 to trigger an alert action when an IPM controller at address 9Ch, FRU 0, reaches state M0 (the alert will be sent according with the Alert Policy #1):

```
# clia setpefconfig event_filter 2 80 1 1 10 9C FF F0 FF FF FF FF 0F FF 
0 0 0 0 FF FF 0
```
Pigeon Point Shelf Manager Command Line Interpreter

Event filter set successfully

#

## *3.68.8 event\_filter\_data1*

#### **3.68.8.1 Syntax**

### **setpefconfig event\_filter\_data1 <set-selector> <value> setpefconfig 7 <set-selector> <value>**

### **3.68.8.2 Purpose**

This command sets the first byte of the element of the event filter table with the index <set**selector>**. Indexes are 1-based. This byte should be specified in hexadecimal. Bits in this byte have the following meaning:

- 0x80 This filter is enabled
- 0x40 This filter is pre-configured by the manufacturer and should not be altered by software

Other bits are reserved and should be 0.

This command can be used to quickly toggle the enabled/disabled state of an event filter, that is, turn it on and off without rewriting the whole table entry.

### **3.68.8.3 Examples**

Turn on event filter 2.

#### # **clia setpefconfig event\_filter\_data1 2 80**

Pigeon Point Shelf Manager Command Line Interpreter

Event filter data1 set successfully

#

Turn off event filter 2.

#### # **clia setpefconfig event\_filter\_data1 2 0**

Pigeon Point Shelf Manager Command Line Interpreter

Event filter data1 set successfully

#

## *3.68.9 alert\_policy*

#### **3.68.9.1 Syntax**

```
setpefconfig alert policy <set-selector> <value1> <value2>
<value3> <value4> <value5>
setpefconfig 9 <set-selector> <value1> <value2> <value3> 
<value4> <value5>
```
### **3.68.9.2 Purpose**

This command sets an alert policy table entry identified by the specified set selector. The contents of the new element are specified by the following 5 numeric values **<value1>** to **<value5>**, in hexadecimal, encoded according to the definition in table 17-4 of IPMI 2.0:

- policy number (4 bit value)
- policy (4 bit value); includes the enable/disable bit
- channel number (4 bit value)
- destination selector (4 bit value)
- alert string set/selector

### **3.68.9.3 Examples**

The following example sets up the alert policy table entry 2 with the following attributes:

- $\bullet$  Policy number = 5.
- Enabled,
- $\bullet$  Policy = always send alert to this destination,
- $\bullet$  Destination channel = 1.
- $\bullet$  Destination selector = 1,
- $\bullet$  Alert String selector = use string 1 for all events.

```
# clia setpefconfig alert_policy 2 5 8 1 1 1
```

```
Pigeon Point Shelf Manager Command Line Interpreter
```

```
Policy set successfully
```
#

## *3.68.10 system\_guid*

### **3.68.10.1 Syntax**

```
setpefconfig system_guid <guid-value>
setpefconfig 10 <guid-value>
setpefconfig system_guid none
setpefconfig 10 none
```
### **3.68.10.2 Purpose**

This command sets the current value of the PEF parameter **system\_guid**. This parameter represents the GUID that is sent in a PET Trap PDU to an alert destination. This GUID may be defined as a separate GUID or as being equal to the System GUID.

The **<guid-value>** can be specified as an actual GUID, conforming to the standard GUID format "xxxxxxxx-xxxx-xxxx-xxxx-xxxxxxxxxxxx", or as a symbolic value **none**. In the first case, the PEF facility uses the specified GUID in PET Traps. In the second case, the PEF facility defaults to the System GUID (the result of the IPMI "Get System GUID" command) for PET Traps.

### **3.68.10.3 Examples**

```
# clia setpefconfig system_guid 23662F7F-BA1B-4b65-8808-94CA09C9BBB0
Pigeon Point Shelf Manager Command Line Interpreter
GUID set successfully
# clia setpefconfig system_guid none
Pigeon Point Shelf Manager Command Line Interpreter
Using the system GUID
#
3.68.11 alert_string_key
```
### **3.68.11.1 Syntax**

```
setpefconfig alert string_key <set-selector> <value1>
<value2>
setpefconfig 12 <set-selector> <value1> <value2>
```
### **3.68.11.2 Purpose**

This command sets the element of the alert string key table with the index  $\leq$ set-selector>. Indexes are 1-based. Set selector 0 can be used to designate the volatile alert string. Each key associates an event filter with an alert string for alert generation purposes, and consists of the event filter number and the alert string number. Both values are 8-bit values and are specified by the parameters **<value1>** and **<value2>** respectively, in hexadecimal.

### **3.68.11.3 Examples**

#### # **clia setpefconfig alert\_string\_key 2 10 11**

Pigeon Point Shelf Manager Command Line Interpreter

```
Alert string keys set successfully
```
#

## *3.68.12 alert\_string*

#### **3.68.12.1 Syntax**

**setpefconfig alert\_string <set-selector> <string-value> setpefconfig 13 <set-selector> <string-value>**

#### **3.68.12.2 Purpose**

This command sets the element of the alert string table with the index **<set-selector>**. Indexes are 1-based. Index 0 can be used to designate the volatile alert string. The string value should be enclosed in double quotes ("") and may contain special characters and line feeds inside.

### **3.68.12.3 Examples**

```
# clia setpefconfig alert_string 2 "This string has
> a line feed inside."
```
Pigeon Point Shelf Manager Command Line Interpreter

Alert string set successfully

#

## *3.68.13 oem\_filter*

### **3.68.13.1 Syntax**

**setpefconfig oem\_filter <set-selector> <value1> <value2> <value3>**

**setpefconfig 97 <set-selector> <value1> <value2> <value3>**

### **3.68.13.2 Purpose**

The OEM filter table is a Pigeon Point Systems-defined OEM extension of the IPMI specification. It allows PEF to be applied, in addition to platform events, also to OEM timestamped and nontimestamped SEL entries (record type range C0h-FFh).

Each entry of the OEM filter table defines the range of record types (in the range of OEM record types), to which this OEM filter applies, and the alert policy number that is to be invoked when a record with the matching record type is placed in the SEL.

This command sets an OEM filter table entry, the number of which is identified by the specified set selector. The entry consists of the following 3 numeric values:

- Byte 1: SEL Record Type Range Low boundary
- Byte 2: SEL Record type Range high boundary
- Byte 3: Alert policy number that will be invoked for SEL entries that have record types matching the range above.

#### **3.68.13.3 Examples**

#### # **clia getpefconfig oem\_filter**

```
Pigeon Point Shelf Manager Command Line Interpreter
    Active OEM Filters:
   0x01: OEM range boundary 0xff:0xff, alert policy # 1
```

```
#
# clia setpefconfig oem_filter 4 0xdc 0xf3 5
```
Pigeon Point Shelf Manager Command Line Interpreter

OEM filter set successfully

#### # **clia getpefconfig oem\_filter**

Pigeon Point Shelf Manager Command Line Interpreter

 Active OEM Filters: 0x01: OEM range boundary 0xff:0xff, alert policy # 1 0x04: OEM range boundary 0xdc:0xf3, alert policy # 5

## *3.68.14 pet\_format*

#### **3.68.14.1 Syntax**

**setpefconfig pet\_format <format> setpefconfig 98 <format>**

#### **3.68.14.2 Purpose**

Specifies the format of the Platform Event Traps that are sent by the Shelf Manager as the Alert action initiated by event processing in the Platform Event Filtering facility. The values of **<format>** parameter are defined as follows:

- **0** = the default IPMI format defined by IPMI Platform Event Trap Format v1.0 specification.
- **1** = plain text format; all the event details are sent as plain ASCII text in a single variable.
- **2** = multi-variable format; each event field is encoded as a separate variable.

#### **3.68.14.3 Examples**

```
# clia setpefconfig pet_format 0
```
Pigeon Point Shelf Manager Command Line Interpreter

Platform Event Trap format set successfully

#

# *3.69 setpowerlevel*

## *3.69.1 Syntax*

setpowerlevel <IPMB-address> <fru id> [<pwr lvl>|OFF] **[COPY]**

**<IPMB-address> <fru\_id>** can be replaced with any of the following alternatives:

- **board <N>**
- **shm <N>**
- power supply <N>
- pem **<N>**
- **fan\_tray <N>**

## *3.69.2 Purpose*

This command allows controlling the power level of a FRU and results in the Shelf Manager issuing a "Set Power Level" command on IPMB-0 to the designated IPM controller. Since the Shelf Manager core is responsible for managing power levels and tracking the corresponding power budgets, this command must be used with extreme care, especially when specifying a non-zero power level. Users of this command must be thoroughly familiar with the AdvancedTCA power management architecture as defined in the AdvancedTCA specification.

The target FRU is specified by the IPMB address of its IPM controller, plus the FRU device ID. Alternatively, the board number or a dedicated Shelf Manager number can be used to designate the target FRU.

The third argument <pwr  $1v1>$  is a power level. The power levels allowed are 0h to 14h, if available. A zero power level is equivalent to the keyword **OFF**; in that case, the command performs a power off of the designated FRU, if possible.

If no power level is specified, the command does not change the current power level of the FRU; this is equivalent to specifying 0xFF as the power level value. If specified, the power level is an index that selects one of the previously arranged power draw values for the designated FRU. Each power draw value corresponds to a maximum power draw (in Watts) that the FRU is authorized to use.

At any given time, an AdvancedTCA FRU that has been powered on has a set of up to 20 (14h) power draws that have been established between the FRU (actually, the IPM controller that represents the FRU) and the Shelf Manager. The <pwr  $1v1>$  argument selects one of this set of power draws as the maximum power that the FRU is authorized to use.

Thereafter until another change is made, that FRU must not draw more than that authorized amount of power. The current and maximum power levels, plus the associated authorized power draw (in Watts) associated with the current power level, are available for any FRU via the **clia fru –v** command.

The optional parameter **COPY** specifies whether to "copy" desired power levels to present power levels (see the AdvancedTCA specification for background). If this parameter is not specified, the command does not copy desired to present power levels.

## *3.69.3 Examples*

Turn off power for the board at 84h:

#### # **clia setpowerlevel 84 0 OFF**

Pigeon Point Shelf Manager Command Line Interpreter

```
Operation completed with status = 0x0
```
# *3.70 setsensordata*

## *3.70.1 Syntax*

```
setsensordata <IPMB-address> <sensor-name> [reading [-r] 
<value>] [assertion_<mask>] [deassertion_<mask>] 
[ event data <br />b1> <br />b2> <br />b3> | event data no offset <br />b1>
<b2> <b3>]
```

```
setsensordata <IPMB-address> [<lun>:]<sensor-number> 
[reading [-r] <value>] [assertion_<mask>]
[deassertion_<mask>] [ event_data <b1> <b2> <b3> | 
event data no offset <b1> <br/> <br/> <br/>b2> <br/> <br/>b3>]
```
**<IPMB-address>** can be replaced with either of the following alternatives:

- board <N>
- **shm <N>**

## *3.70.2 Purpose*

This command changes the reading, assertion/deassertion mask or event data bytes for the specified sensor. The sensor must be defined as settable, as defined in Addendum E372 to the IPMI 2.0 specification (that is, bit [7] must be set to 1 in the Sensor Initialization byte of the corresponding SDR).

The sensor is specified by the IPMB address of the owning IPM controller and the sensor name or number. Alternatively, the board number or the dedicated Shelf Manager number can be used to designate the target IPM controller.

This command allows the user to qualify the sensor number with the Logical Unit Number (LUN) if the target controller supports sensors on multiple LUNs. **<lun>** can take the value 0, 1 or 3. (LUN 2 is reserved.) If the LUN is omitted, the command is applied to the sensor with the specified sensor number on the lowest LUN. (For example, if the command specifies sensor 3 without explicit LUN qualification, and the target controller exposes sensor 3 on LUN 1 and another sensor 3 on LUN 3, the command is applied to the sensor 3 on LUN 1.)

The parameters of this command follow the conventions of the IPMI command "Set Sensor Reading and Event Status", defined in the Addendum E372 to the IPMI 2.0 specification.

The clause **reading [-r] <value>** specifies the new reading for the sensor. If the option **-r** is supplied, the **<value>** is interpreted as a raw value. Otherwise it is interpreted as a processed value and translated to the raw value using the SDR data (linearization, M, B, etc).

The clauses **assertion <mask>** and **deassertion <mask>** specify the current assertion/deassertion condition masks for the sensor, as 16-bit values. Their meaning is defined as follows:

For threshold-based sensors:

- $[15:12]$  reserved, must be 0000
- $\bullet$  [11] 1b = assertion/deassertion condition for upper non-recoverable going high
- $\bullet$  [10] 1b = assertion/deassertion condition for upper non-recoverable going low
- $\bullet$  [9] 1b = assertion/deassertion condition for upper critical going high
- $\bullet$  [8] 1b = assertion/deassertion condition for upper critical going low
- [7] 1b = assertion/deassertion condition for upper non-critical going high
- [6] 1b = assertion/deassertion condition for upper non-critical going low
- $\bullet$  [5] 1b = assertion/deassertion condition for lower non-recoverable going high
- $\bullet$  [4] 1b = assertion/deassertion condition for lower non-recoverable going low
- $\bullet$  [3] 1b = assertion/deassertion condition for lower critical going high
- $\bullet$  [2] 1b = assertion/deassertion condition for lower critical going low
- $\bullet$  [1] 1b = assertion/deassertion condition for lower non-critical going high
- [0] 1b = assertion/deassertion condition for lower non-critical going low

For discrete sensors:

- [15] reserved, must be 0
- $\bullet$  [14] 1b = state 14 assertion/deassertion event occurred
- [13] 1b = state 13 assertion/deassertion event occurred
- [12] 1b = state 12 assertion/deassertion event occurred
- [11] 1b = state 11 assertion/deassertion event occurred
- [10] 1b = state 10 assertion/deassertion event occurred
- [9] 1b = state 9 assertion/deassertion event occurred
- $\bullet$  [8] 1b = state 8 assertion/deassertion event occurred
- [7] 1b = state 7 assertion/deassertion event occurred
- $\bullet$  [6] 1b = state 6 assertion/deassertion event occurred
- $\bullet$  [5] 1b = state 5 assertion/deassertion event occurred
- $\bullet$  [4] 1b = state 4 assertion/deassertion event occurred
- $\bullet$  [3] 1b = state 3 assertion/deassertion event occurred
- $\bullet$  [2] 1b = state 2 assertion/deassertion event occurred
- $\bullet$  [1] 1b = state 1 assertion/deassertion event occurred
- $[0] 1b =$  state 0 assertion/deassertion event occurred

The clauses event data <b1> <b2> <b3> and event data no offset **<b1> <b2> <b3>** are used to specify the event data bytes that are sent in the IPMI Platform Event request when the sensor generates an event. If the variant **event** data is used, the event offset (the lower nibble of the event data byte 1) is taken from <b1>; if the variant **event** data no offset is used, the even offset is generated automatically when the event happens, and the lower nibble of the byte  $\leq b1$  is ignored.

This command can also be issued on the backup Shelf Manager; in that case, the command can apply only to sensors that are local to the backup Shelf Manager.

## *3.70.3 Examples*

In the following examples, the settable sensor "Eth0 Front" has the type "Entity Presence" and both monitors and controls the state of the Ethernet connection on the front panel of the carrier board. The command **setsensordata** is issued to change the sensor state from "Entity Present" to "Entity Absent", which effectively turns off the Ethernet connection on the front panel.

```
# clia sensordata 10 10
```

```
Pigeon Point Shelf Manager Command Line Interpreter
10: LUN: 0, Sensor # 10 ("Eth0 Front")
     Type: Discrete (0x6f), "Entity Presence" (0x25)
     Belongs to entity (0xf0, 0x60): FRU # 0
     Status: 0xc0
         All event messages enabled from this sensor
         Sensor scanning enabled
         Initial update completed
     Sensor reading: 0x00
     Current State Mask 0x0001
         Entity Present
#
# clia setsensordata 10 10 assertion 2
Pigeon Point Shelf Manager Command Line Interpreter
     Sensor data set successfully
#
# clia sensordata 10 10
Pigeon Point Shelf Manager Command Line Interpreter
10: LUN: 0, Sensor # 10 ("Eth0 Front")
     Type: Discrete (0x6f), "Entity Presence" (0x25)
     Belongs to entity (0xf0, 0x60): FRU # 0
     Status: 0xc0
         All event messages enabled from this sensor
         Sensor scanning enabled
        Initial update completed
     Sensor reading: 0x00
     Current State Mask 0x0002
         Entity Absent
```
# *3.71 setsensoreventenable*

## *3.71.1 Syntax*

```
setsensoreventenable <IPMB-address> <sensor-name> <global>
[<assertion_events> [<deassertion_events>]]
setsensoreventenable <IPMB-address> [<lun>:]<sensor-number> 
\langleglobal> [<assertion_events> [<deassertion_events>]]
```
**<IPMB-address>** can be replaced with any of the following alternatives:

- **board <N>**
- **shm <N>**

## *3.71.2 Purpose*

This command changes the event enable mask for the specified sensor. The sensor is specified by the IPMB address of the owning IPM controller and the sensor name or number. Alternatively, the board number or the dedicated Shelf Manager number can be used to designate the target IPM controller.

This command allows the user to qualify the sensor number with the Logical Unit Number (LUN) if the target controller supports sensors on multiple LUNs. **<lun>** can take value 0, 1 or 3. (LUN 2 is reserved.) If the LUN is omitted, the command is applied to the sensor with the specified sensor number on the lowest LUN. (For example, if the command specifies sensor 3 without explicit LUN qualification, and the target controller exposes sensor 3 on LUN 1 and another sensor 3 on LUN 3, the command is applied to the sensor 3 on LUN 1.)

The parameters of this command follow the conventions of the IPMI command "Set Sensor Event Enable".

The parameter **<global>** directly corresponds to the second byte of the command request parameters and is a bit mask with the following meanings of the bits:

- $\bullet$  [7] 0b = disable all Event Messages from this sensor (optional; does not impact individual enable/disable status)
- $\bullet$  [6] 0b = disable scanning on this sensor (optional)
- $\bullet$  [5:4] 00b = do not change individual enables
- $\bullet$  01b = enable selected event messages
- $\bullet$  10b = disable selected event messages
- $\bullet$  11b = reserved
- $\bullet$  [3:0] reserved

The parameters **<assertion\_events>** and **<deassertion\_events>** are 16-bit bit masks representing individual events to enable or disable, as follows:

For threshold-based sensors:

 $\bullet$  [15:12] – reserved, must be 0000

- $\bullet$  [11] 1b = select event for upper non-recoverable going high
- $\bullet$  [10] 1b = select event for upper non-recoverable going low
- $[9] 1b$  = select event for upper critical going high
- $\bullet$  [8] 1b = select event for upper critical going low
- $\bullet$  [7] 1b = select event for upper non-critical going high
- $\bullet$  [6] 1b = select event for upper non-critical going low
- $\bullet$  [5] 1b = select event for lower non-recoverable going high
- $\bullet$  [4] 1b = select event for lower non-recoverable going low
- $\bullet$  [3] 1b = select event for lower critical going high
- $\bullet$  [2] 1b = select event for lower critical going low
- $\bullet$  [1] 1b = select event for lower non-critical going high
- $[0]$  1b = select event for lower non-critical going low

For discrete sensors:

- $\bullet$  [15] reserved, must be 0
- $\bullet$  [14] 1b = select event for state bit 14
- $\bullet$  [13] 1b = select event for state bit 13
- $\bullet$  [12] 1b = select event for state bit 12
- $\bullet$  [11] 1b = select event for state bit 11
- $\bullet$  [10] 1b = select event for state bit 10
- $\bullet$  [9] 1b = select event for state bit 9
- $\bullet$  [8] 1b = select event for state bit 8
- $\bullet$  [7] 1b = select event for state bit 7
- $\bullet$  [6] 1b = select event for state bit 6
- $\bullet$  [5] 1b = select event for state bit 5
- $\bullet$  [4] 1b = select event for state bit 4
- $\bullet$  [3] 1b = select event for state bit 3
- $\bullet$  [2] 1b = select event for state bit 2
- $\bullet$  [1] 1b = select event for state bit 1
- $\bullet$  [0] 1b = select event for state bit 0

This command can be used both to control individual event enables and to disable/enable sensor scanning and event generation globally.

In the first case, the two most significant bits of the parameter **<global>** should be set. Typical values are:

- 0xD0 to enable events specified by the masks **<assertion\_events>** and **<deassertion\_events>**
- 0xE0 to disable events specified by the masks **<assertion\_events>** and **<deassertion\_events>**

In the second case, the parameters **<assertion\_events>** and **<deassertion\_events>** can be omitted and the parameter **<global>** controls the
global attributes of the sensor. Only bits 7 and 6 are used, bits 5:0 are set to 0 in that case. Typical values of the **<global>** parameter in that case are:

- 0 to disable both sensor scanning and event generation
- 0x40 to enable sensor scanning but disable event generation
- 0xC0 to enable both sensor scanning and event generation

However the combination of the two cases above is also possible. More information can be found in the section 35.10 of the IPMI 2.0 specification that is dedicated to the command "Set Sensor Event Enable".

This command can also be issued on the backup Shelf Manager; in that case, the event enable mask is only set for sensors that are local to the backup Shelf Manager.

# *3.71.3 Examples*

Enable the "Lower Non-Critical Going Low" event on the temperature sensor "Local Temp" on the IPM controller FEh.

```
# clia setsensoreventenable fe "Local Temp" 0xD0 0x01 0x00
Pigeon Point Shelf Manager Command Line Interpreter
    Event enable mask set successfully
#
# clia getsensoreventenable -v fe "Local Temp"
Pigeon Point Shelf Manager Command Line Interpreter
fe: LUN: 0, Sensor # 3 ("Local Temp")
    Type: Threshold (0x01), "Temperature" (0x01)
    Assertion event mask: 0x0001
        Assertion event for "Lower Non-Critical Going Low" enabled
    Deassertion event mask: 0x0000
#
```
Perform the same operation on the same sensor, but specify the sensor using LUN and sensor number:

```
# clia setsensoreventenable fe 0:3 0xD0 0x01 0x00
Pigeon Point Shelf Manager Command Line Interpreter
    Event enable mask set successfully
#
```
# *3.72 setsolconf*

# *3.72.1 Syntax*

```
setsolconf <IPMB-address> <channel> [<port number>]
<parameter-name> <additional-parameters>
setsolconf <IPMB-address> <channel> <parameter-number>
<additional-parameters>
```
# *3.72.2 Purpose*

This command sets the value of the specified SOL (Serial-over-LAN) configuration parameter for the specified channel on an IPM controller. The IPMB address, the channel number, the parameter name and the parameter value should be explicitly specified. The System Serial Port <port **number>** should be specified for the HPM.2 extended SOL configuration parameters.

The following table lists the names and numbers of SOL configuration parameters supported by the **setsolconf** command:

# **Table 21 Names and Numbers of SOL Configuration Parameters Supported by the setsolconf Command**

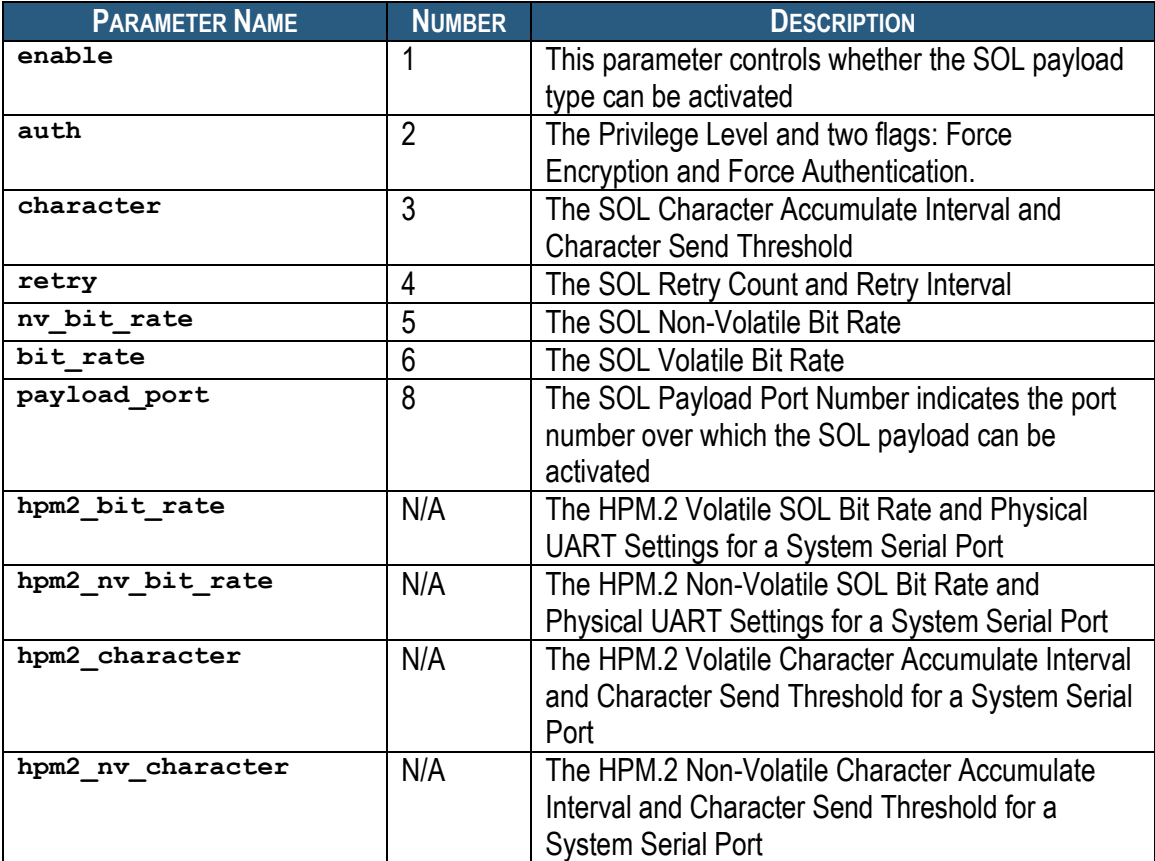

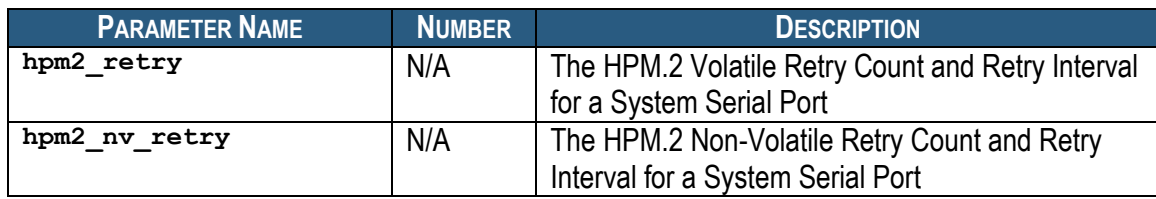

# *3.72.3 enable*

# **3.72.3.1 Syntax**

```
setsolconf <IPMB-address> <channel> enable (0|1)
setsolconf <IPMB-address> <channel> 1 (0|1)
```
# **3.72.3.2 Purpose**

This command sets the SOL Enable parameter, which controls whether a SOL payload type can be activated.

# **3.72.3.3 Examples**

Set SOL Enable to 1; SOL payload type can be activated.

#**clia setsolconf 82 5 enable 1** Pigeon Point Shelf Manager Command Line Interpreter

SOL Enable is set successfully

# *3.72.4 auth*

# **3.72.4.1 Syntax**

**setsolconf <IPMB-address> <channel> auth <level> setsolconf <IPMB-address> <channel> 2 <level>**

# **3.72.4.2 Purpose**

This command sets the SOL Privilege Level and two flags: "Force SOL Payload Encryption" and "Force SOL Payload Authentication", as a single byte. Encoding of the specific fields in this byte is defined in the section 26.3 of the IPMI 2.0 specification.

# **3.72.4.3 Examples**

Sets SOL Privilege Level to Operator level.

#**clia setsolconf 82 5 auth 3** Pigeon Point Shelf Manager Command Line Interpreter

SOL Authentication is set successfully

# *3.72.5 character*

# **3.72.5.1 Syntax**

**setsolconf <IPMB-address> <channel> character <interval> <threshold> setsolconf <IPMB-address> <channel> 3 <interval> <threshold>**

# **3.72.5.2 Purpose**

This command sets the SOL Character Accumulate Interval and Character Send Threshold. The parameter  $\langle$ **interval>** specifies the Character Accumulate Interval (in ms) and must be a multiple of 5 within the range 5..1275.The parameter **<threshold>** specifies the Character Send Threshold.

# **3.72.5.3 Examples**

Set the SOL Character Accumulate Interval to 15ms and the Character Send Threshold to 3 for channel 5 for the IPM controller at address 82h.

#### #**clia setsolconf 82 5 character 15 3**

Pigeon Point Shelf Manager Command Line Interpreter

SOL Character Attributes are set successfully

# *3.72.6 retry*

### **3.72.6.1 Syntax**

setsolconf <IPMB-address> <channel> retry <retry count> **<retry interval>** setsolconf <IPMB-address> channel> 4 <retry count> <retry **interval>**

### **3.72.6.2 Purpose**

This command sets the SOL Retry Count and the SOL Retry Interval used by the channel. The parameter <retry count> has values in 0..7 range. If this parameter is set to 0, there will be no retries after a packet is transmitted. The parameter  $\leq$ **retry** interval> specifies the time that the IPM controller will wait before the first retry and the time between retries when sending SOL packets to the remote console (in ms) and must be multiple of 10 within the range 0..2550. If the parameter *<u>retry interval></u>* is 0, retries will sent back-to-back.

# **3.72.6.3 Examples**

Set the SOL Retry Count to 4 and the SOL Retry Interval to 30 ms for channel 5 for the IPM controller at address 82h.

#### #**clia setsolconf 82 5 retry 4 30**

Pigeon Point Shelf Manager Command Line Interpreter

SOL Retry Count and Interval are set successfully

# *3.72.7 nv\_bit\_rate*

# **3.72.7.1 Syntax**

**setsolconf <IPMB-address> <channel> nv\_bit\_rate <bit rate> setsolconf <IPMB-address> <channel> 5 <bit rate>**

### **3.72.7.2 Purpose**

This command sets the SOL Non-Volatile Bit Rate used by the channel. Valid values for the parameter **<bit rate>** are 6 or 9600, 7 or 19200, 8 or 38400, 9 or 57600, 10 or 115200, or 0.

### **3.72.7.3 Examples**

Set the SOL Non-Volatile Bit Rate to 7 (38400 bps) for channel 5 for the IPM controller at address 82h.

#### #**clia setsolconf 82 5 nv\_bit\_rate 8**

Pigeon Point Shelf Manager Command Line Interpreter

SOL Non-Volatile Bit Rate is set successfully

# *3.72.8 bit\_rate*

### **3.72.8.1 Syntax**

**setsolconf <IPMB-address> <channel> bit\_rate <bit rate> setsolconf <IPMB-address> <channel> 6 <bit rate>**

### **3.72.8.2 Purpose**

This command sets the SOL Volatile Bit Rate used by the channel. Valid values for the parameter **<bit rate>** are 6 or 9600, 7 or 19200, 8 or 38400, 9 or 57600, 10 or 115200, or 0.

### **3.72.8.3 Examples**

Set the SOL Volatile Bit Rate to 7 (19200 bps) for channel 5 for the IPM controller at address 82h.

#### #**clia setsolconf 82 5 bit\_rate 7**

Pigeon Point Shelf Manager Command Line Interpreter

SOL Volatile Bit Rate is set successfully

# *3.72.9 payload\_port*

### **3.72.9.1 Syntax**

**setsolconf <IPMB-address> <channel> payload\_port setsolconf <IPMB-address> <channel> 8**

### **3.72.9.2 Purpose**

This command sets the SOL Payload Port Number.

### **3.72.9.3 Examples**

Set the SOL Payload Port Number to 127 for channel 5 for the IPM controller at address 82h.

#### #**clia setsolconf 82 5 payload\_port 127**

Pigeon Point Shelf Manager Command Line Interpreter

SOL Payload Port is set successfully

# *3.72.10 hpm2\_bit\_rate*

### **3.72.10.1 Syntax**

**setsolconf <IPMB-address> <channel> hpm2\_bit\_rate <port selector> <bit rate> <uart settings>**

### **3.72.10.2 Purpose**

This command sets the HPM.2 Volatile SOL Bit Rate used by the channel. The  $\leq_{\text{port}}$ **selector>** parameter indicates the System Serial Port to which the parameter applies. Valid values for the parameter **<bit rate>** are 6 or 9600, 7 or 19200, 8 or 38400, 9 or 57600, 10 or 115200, or 0. The parameter **<uart settings>** is a byte value that defines Physical UARTSettings (see section 3.10.1 "HPM.2 SOL configuration parameters" in the HPM.2 specification).

### **3.72.10.3 Examples**

Set HPM.2 Volatile SOL Bit Rate for System Serial Port 1 of channel 5 for the IPM controller at address 82h. The Volatile Bit Rate is set to 6, which corresponds to 9600 bps.

#**clia setsolconf 82 5 hpm2\_bit\_rate 1 6 2**

Pigeon Point Shelf Manager Command Line Interpreter

HPM.2 Bit Rate and UART Settings are set successfully

# *3.72.11 hpm2\_nv\_bit\_rate*

### **3.72.11.1 Syntax**

**setsolconf <IPMB-address> <channel> hpm2\_nv\_bit\_rate <port selector> <bit rate> <uart settings>**

### **3.72.11.2 Purpose**

This command sets the HPM.2 Non-Volatile SOL Bit Rate used by the channel. The <port **selector>** parameter indicates the System Serial Port to which the parameter applies. Valid values for the parameter **<bit rate>** are 6 or 9600, 7 or 19200, 8 or 38400, 9 or 57600, 10 or

115200, or 0. The parameter **<uart settings>** is a byte value that defines Physical UARTSettings (see section 3.10.1 "HPM.2 SOL configuration parameters" in the HPM.2 specification).

# **3.72.11.3 Examples**

Set HPM.2 Non-Volatile SOL Bit Rate for System Serial Port 1 of channel 5 for the IPM controller at address 82h. The Volatile Bit Rate is set to 7, which corresponds to 19200 bps.

# **clia setsolconf 82 5 hpm2\_nv\_bit\_rate 1 7 6**

Pigeon Point Shelf Manager Command Line Interpreter

HPM.2 Bit Rate and UART Settings are set successfully

# *3.72.12 hpm2\_character*

### **3.72.12.1 Syntax**

**setsolconf <IPMB-address> <channel> hpm2\_character <port selector> <interval> <threshold>**

### **3.72.12.2 Purpose**

This command sets the HPM.2 Volatile Character Accumulate Interval and Character Send Threshold. The **<port selector>** parameter indicates the System Serial Port to which the parameter applies. The parameter <interval> indicates Character Accumulate Interval (in ms) and must be a multiple of 5 within the range 0..1275.The parameter **<threshold>** indicates Character Send Threshold. This parameter must be within the range 1..255. If both the parameters **<interval>** and **<threshold>** are 0, the global settings will be used.

# **3.72.12.3 Examples**

Set HPM.2 Volatile Character Accumulate Interval to 5ms and Character Send Threshold to 2 for System Serial Port 1 of channel 5 for the IPM controller at address 82h.

#### # **clia setsolconf 82 5 hpm2\_character 1 5 2**

Pigeon Point Shelf Manager Command Line Interpreter

HPM.2 Character Attributes are set successfully

# *3.72.13 hpm2\_nv\_character*

### **3.72.13.1 Syntax**

**setsolconf <IPMB-address> <channel> hpm2\_nv\_character <port selector> <interval> <threshold>**

### **3.72.13.2 Purpose**

This command sets the HPM.2 Non-Volatile Character Accumulate Interval and Character Send Threshold. The **<port** selector> parameter indicates the System Serial Port to which the parameter applies. The parameter  $\leq$ **interval>** indicates Character Accumulate Interval (in ms) and must be a multiple of 5 within the range 0..1275. The parameter **<threshold>** indicates the Character Send Threshold. This parameter must be within the range 1..255. If both the parameters **<interval>** and **<threshold>** are 0, the global settings will be used.

# **3.72.13.3 Examples**

Set HPM.2 Non-Volatile Character Accumulate Interval to 15ms and Character Send Threshold to 1 for System Serial Port 1 of channel 5 for the IPM controller at address 82h.

# **clia setsolconf 82 5 hpm2\_nv\_character 1 15 1**

Pigeon Point Shelf Manager Command Line Interpreter

HPM.2 Character Attributes are set successfully

# *3.72.14 hpm2\_retry*

# **3.72.14.1 Syntax**

**setsolconf <IPMB-address> channel> hpm2\_retry <port**  selector> <retry count> <retry interval>

# **3.72.14.2 Purpose**

This command sets the HPM.2 Volatile Retry Count and Retry Interval. The <port **selector>** parameter indicates the System Serial Port to which the parameter applies. The parameter **<retry** count> has values in 0..7 range. If this parameter is set to 0, there will be no retries after a packet is transmitted. The parameter *<u>retry interval></u>* indicates the time that the IPM controller will wait before the first retry and the time between retries when sending SOL packets to the remote console (in ms) and must be a multiple of 10 within the range 0..2550. If both the parameters <retry count> and <retry interval> are 0, the global settings will be used.

# **3.72.14.3 Examples**

Set HPM.2 Volatile Retry Count to 3 and Retry Interval to 20ms for System Serial Port 1 of channel 5 for the IPM controller at address 82h.

#### # **clia setsolconf 82 5 hpm2\_retry 1 3 20**

Pigeon Point Shelf Manager Command Line Interpreter

HPM.2 Retry Count and Interval are set successfully

# *3.72.15 hpm2\_nv\_retry*

# **3.72.15.1 Syntax**

**setsolconf <IPMB-address> <channel> hpm2\_nv\_retry <port**  selector> <retry count> <retry interval>

# **3.72.15.2 Purpose**

This command sets the HPM.2 Non-Volatile Retry Count and Retry Interval. The <port **selector>** parameter indicates the System Serial Port to which the parameter applies. The parameter *intersity* count> has values in 0..7 range. If this parameter is set to 0, then there will be no retries after a packet is transmitted. The parameter *setry* interval> indicates the time that the IPM controller will wait before the first retry and the time between retries when sending SOL packets to the remote console (in ms) and must be multiple of 10 within the range 0..2550. If both the parameters <retry count> and <retry interval> are 0, the global settings will be used.

# **3.72.15.3 Examples**

Set HPM.2 Non-Volatile Retry Countl to 5 and Retry Interval to 60ms for System Serial Port 1 of channel 5 for the IPM controller at address 82.

### # **clia setsolconf 82 5 hpm2\_nv\_retry 1 5 60**

Pigeon Point Shelf Manager Command Line Interpreter

HPM.2 Retry Count and Interval are set successfully

# *3.73 setthreshold*

# *3.73.1 Syntax*

```
setthreshold <IPMB-address> <sensor-name> <threshold-type>
[-r] <value>
setthreshold <IPMB-address> [<lun>:]<sensor-number>
<threshold-type> [-r] <value>
```
**<IPMB-address>** can be replaced with any of the following alternatives:

- **board <N>**
- **shm <N>**

# *3.73.2 Purpose*

This command changes the current threshold value for the specified threshold of the specified sensor. The sensor is specified by the IPMB address of the owning IPM controller and the sensor name or number. The target sensor must be a threshold-based sensor. The parameter **<threshold-type>** can be specified as one of the following symbolic values:

- **upper** non recoverable (can be abbreviated to  $unr$ )
- **upper\_critical** (can be abbreviated to **uc**)
- **upper\_non\_critical** (can be abbreviated to **unc**)
- **lower** non recoverable (can be abbreviated to  $\text{ln}r$ )
- **•** lower critical (can be abbreviated to  $1c$ )
- **lower\_non\_critical** (can be abbreviated to **lnc**)

By default, the target value is specified in processed form (e.g. in Volts for voltage sensors or in Celsius degrees for temperature sensors). Option **–r** means that a raw value is used instead (usually a byte-size quantity, converted according to sensor-specific rules).

This command allows the user to qualify the sensor number with the Logical Unit Number (LUN) if the target controller supports sensors on multiple LUNs. **<lun>** can take the value 0, 1 or 3. (LUN 2 is reserved.) If the LUN is omitted, the command is applied to the sensor with the specified sensor number on the lowest LUN. (For example, if the command specifies sensor 3 without explicit LUN qualification, and the target controller exposes sensor 3 on LUN 1 and another sensor 3 on LUN 3, the command is applied to the sensor 3 on LUN 1.)

This command can also be issued on the backup Shelf Manager; in that case, threshold values can only be set for sensors that are local to the backup Shelf Manager.

# *3.73.3 Examples*

Set the upper non-critical threshold value for the temperature sensor "emulated temp" on IPM controller 9Ch to 99 degrees Celsius.

```
# clia threshold 9c 2
```
Pigeon Point Shelf Manager Command Line Interpreter 9c: LUN: 0, Sensor # 2 ("emulated temp") Type: Threshold (0x01), "Temperature" (0x01) Lower Non-Critical Threshold, Raw Data: 0x03, Processed Data: 3.000000 degrees C Lower Critical Threshold, Raw Data: 0x14, Processed Data: 20.000000 degrees C Lower Non-Recoverable Threshold, Raw Data: 0xfb, Processed Data: -5.000000 degrees C Upper Non-Critical Threshold, Raw Data: 0x46, Processed Data: 70.000000 degrees C Upper Critical Threshold, Raw Data: 0x50, Processed Data: 80.000000 degrees C Upper Non-Recoverable Threshold, Raw Data: 0x5a, Processed Data: 90.000000 degrees C # # **clia setthreshold 9c 0:2 unc 99** Pigeon Point Shelf Manager Command Line Interpreter Threshold set successfully # # **clia threshold 9c 0:2** Pigeon Point Shelf Manager Command Line Interpreter 9c: LUN: 0, Sensor # 2 ("emulated temp") Type: Threshold (0x01), "Temperature" (0x01) Lower Non-Critical Threshold, Raw Data: 0x03, Processed Data: 3.000000 degrees C Lower Critical Threshold, Raw Data: 0x14, Processed Data: 20.000000 degrees C Lower Non-Recoverable Threshold, Raw Data: 0xfb, Processed Data: -5.000000 degrees C Upper Non-Critical Threshold, Raw Data: 0x63, Processed Data: 99.000000 degrees C Upper Critical Threshold, Raw Data: 0x50, Processed Data: 80.000000 degrees C Upper Non-Recoverable Threshold, Raw Data: 0x5a, Processed Data: 90.000000 degrees C

#

# *3.74 shelf*

# *3.74.1 Syntax*

**shelf <subcommand>**

The following subcommands are supported.

- **address\_table**
- **cooling\_state**
- **fans\_state**
- **power\_distribution**
- **•** power management
- **pci\_connectivity**
- **ha\_connectivity**
- **h110\_connectivity**
- **point-to-point\_connectivity**
- **MaxCurrent [feed] <Amps>**
- **MinVoltage [feed] <Volts>**
- **Activation <addr> <fru\_id> 1|0**
- **Deactivation <addr> <fru id> 1|0**
- **BDSelGrounded <slot number> 1|0**
- **PwrCapability <addr> <fru\_id> <Watts>**
- **PwrDelay <addr> <fru\_id> <10ths\_of\_second>**
- **Allowance <seconds>**
- **•** PwrReorder <addr1> <fru id1> before|after <addr2> **<fru\_id2>**
- **info\_refresh**
- **info\_force\_update**
- **shm\_cfg\_params**
- **board\_lan\_cfg\_params**
- **cold\_sensitive**

# *3.74.2 Purpose*

The command shelf shows key Shelf FRU Information, plus selected current operating data for the shelf, and allows modifying some fields in the Shelf FRU Information. The type of the information this command shows or modifies is specified in the command parameter.

The following subsections describe the syntax of the shelf command for different applications of it.

# *3.74.3 Displaying Shelf FRU Information*

# **3.74.3.1 Syntax**

```
shelf [cooling_state | fans_state | address_table | 
power distribution | power management | pci connectivity |
ha_connectivity | h110_connectivity | point-to-
point_connectivity | shm_cfg_params | board_lan_cfg_params
]
```
# **3.74.3.2 Purpose**

The variants of the shelf command show key Shelf FRU Information, plus selected current operating data for the shelf. The type of the information shown is specified in the subcommand.

The following table lists the subcommands and parameters used to display shelf information:

# **Table 22 Parameters Supported by the shelf Command**

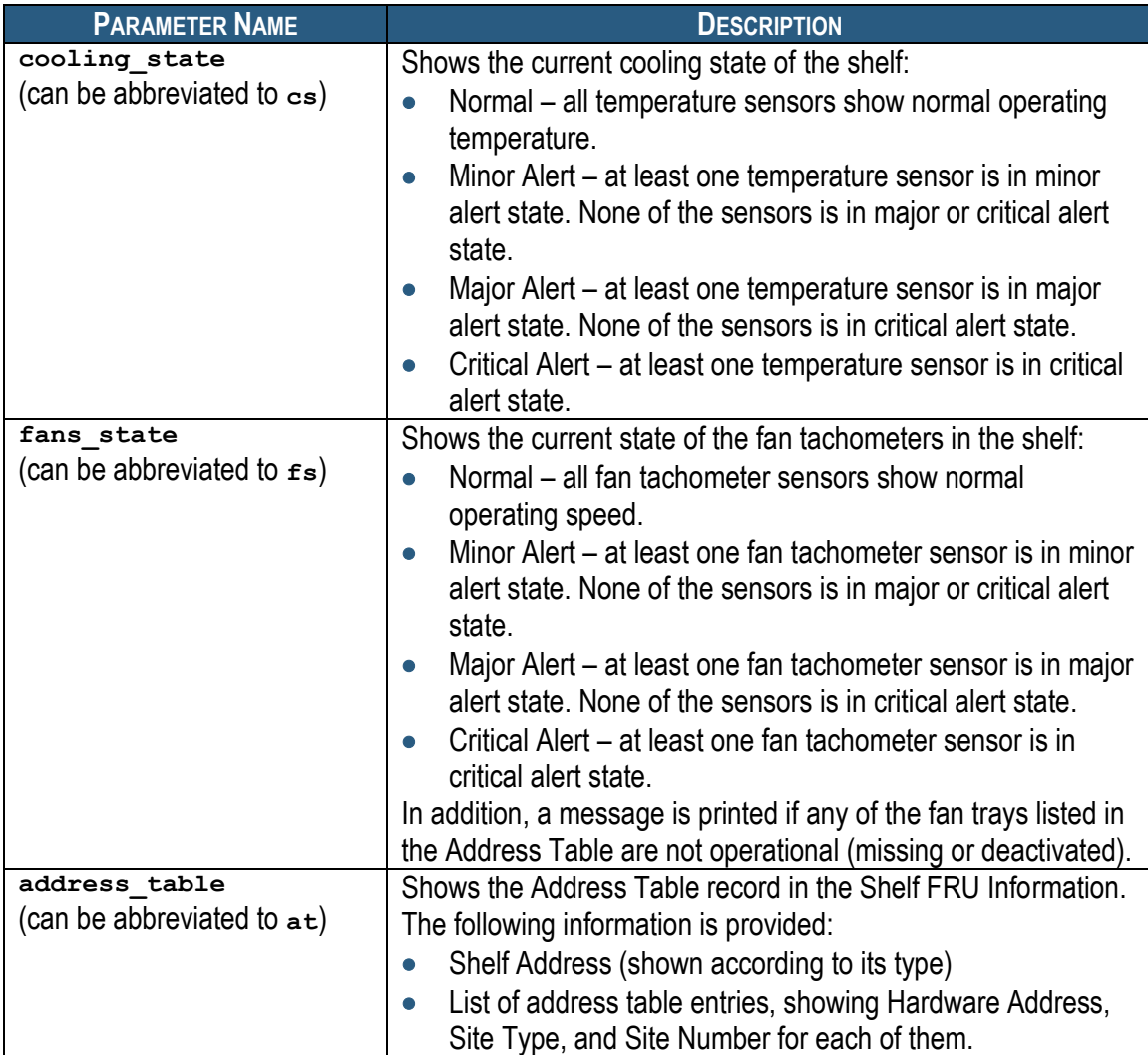

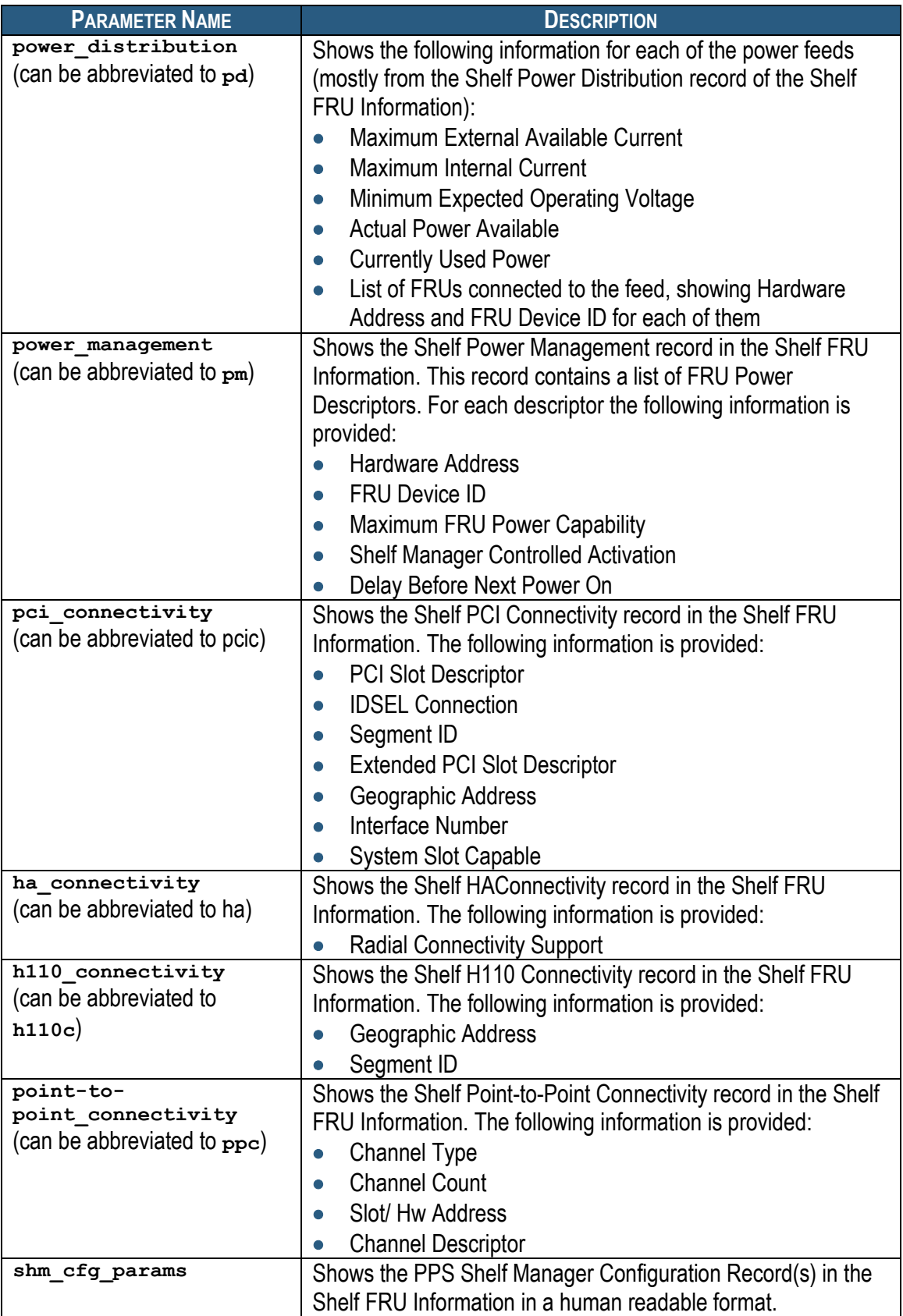

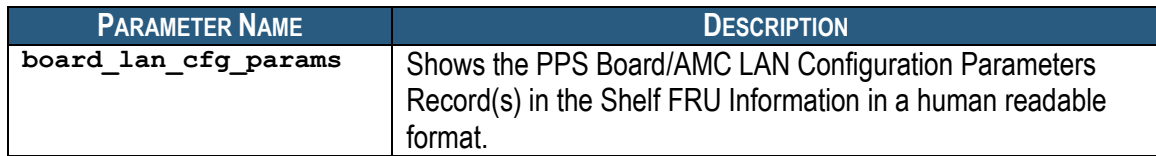

For the subcommands **cooling\_state**, **fans\_state**, and **power\_management**, the verbosity option **-v** is available. It should be entered before the subcommand: **clia shelf – v cooling\_state**. In verbose mode, the subcommands **cooling\_state** or **fans** state will display the list of sensors (temperature or fan tachometers) that contribute to the current state. Each sensor is shown as a tuple (IPMB-address, sensor\_number). The verbose variant of the **power** management subcommand displays the amount of power currently assigned to each of the FRUs covered by FRU Power Descriptors in the Shelf FRU Information.

#### **3.74.3.3 Examples**

Get shelf cooling status.

```
# clia shelf cooling_state
```
Pigeon Point Shelf Manager Command Line Interpreter

Cooling state: "Normal"

#

#

Get shelf fan tachometer status (verbose).

```
# clia shelf –v fans_state
```
Pigeon Point Shelf Manager Command Line Interpreter

```
 Fans state: "Major Alert"
 Sensor(s) at this state: (0x7e,10) (0x7e,11) (0x7e,12) (0x7e,13) 
                           (0x7e,14) (0x7e,15) (0x7e,16) (0x7e,17)
 1 fan tray(s) (out of 3) are not operational
```
Get address table.

#### # **clia shelf address\_table**

Pigeon Point Shelf Manager Command Line Interpreter Hw Addr: 41, Site # 1, Type: "AdvancedTCA Board" 00

 Hw Addr: 42, Site # 2, Type: "AdvancedTCA Board" 00 Hw Addr: 43, Site # 3, Type: "AdvancedTCA Board" 00 Hw Addr: 44, Site # 4, Type: "AdvancedTCA Board" 00 Hw Addr: 45, Site # 5, Type: "AdvancedTCA Board" 00 Hw Addr: 46, Site # 6, Type: "AdvancedTCA Board" 00 Hw Addr: 47, Site # 7, Type: "AdvancedTCA Board" 00 Hw Addr: 48, Site # 8, Type: "AdvancedTCA Board" 00 Hw Addr: 49, Site # 9, Type: "AdvancedTCA Board" 00 Hw Addr: 4a, Site # 10, Type: "AdvancedTCA Board" 00

 Hw Addr: 4b, Site # 11, Type: "AdvancedTCA Board" 00 Hw Addr: 4c, Site # 12, Type: "AdvancedTCA Board" 00 Hw Addr: 4d, Site # 13, Type: "AdvancedTCA Board" 00 Hw Addr: 4e, Site # 14, Type: "AdvancedTCA Board" 00 Hw Addr: 4f, Site # 15, Type: "AdvancedTCA Board" 00 Hw Addr: 50, Site # 16, Type: "AdvancedTCA Board" 00 # Get power distribution information. # **clia shelf power\_distribution** Pigeon Point Shelf Manager Command Line Interpreter Power Distribution: Feed count: 1 Feed 00: Maximum External Available Current: 50.0 Amps Maximum Internal Current: Not specified Minimum Expected Operating Voltage: -40.5 Volts Actual Power Available: 2025.000 Watts Currently Used Power: 160.000 Watts Feed-to-FRU Mapping entries count: 16 FRU Addr: 41, FRU ID: fe FRU Addr: 42, FRU ID: fe FRU Addr: 43, FRU ID: fe FRU Addr: 44, FRU ID: fe FRU Addr: 45, FRU ID: fe FRU Addr: 46, FRU ID: fe FRU Addr: 47, FRU ID: fe FRU Addr: 48, FRU ID: fe FRU Addr: 49, FRU ID: fe FRU Addr: 4a, FRU ID: fe FRU Addr: 4b, FRU ID: fe FRU Addr: 4c, FRU ID: fe FRU Addr: 4d, FRU ID: fe FRU Addr: 4e, FRU ID: fe FRU Addr: 4f, FRU ID: fe FRU Addr: 50, FRU ID: fe # Get power management information. # **clia shelf –v pm** Pigeon Point Shelf Manager Command Line Interpreter PICMG Shelf Activation And Power Management Record (ID=0x12) Version = 0 Allowance for FRU Activation Readiness: 10 seconds FRU Activation and Power Description Count: 16 Hw Address: 41, FRU ID: 0xfe, Maximum FRU Power Capabilities: 150 Watts Shelf Manager Controlled Activation: Enabled Delay Before Next Power On: 0.0 seconds Currently Assigned Power: 70 Watts

 Hw Address: 42, FRU ID: 0xfe, Maximum FRU Power Capabilities: 150 Watts Shelf Manager Controlled Activation: Enabled Delay Before Next Power On: 0.0 seconds Currently Assigned Power: 0 Watts Hw Address: 43, FRU ID: 0xfe, Maximum FRU Power Capabilities: 150 Watts Shelf Manager Controlled Activation: Enabled Delay Before Next Power On: 0.0 seconds Currently Assigned Power: 0 Watts Hw Address: 44, FRU ID: 0xfe, Maximum FRU Power Capabilities: 150 Watts Shelf Manager Controlled Activation: Enabled Delay Before Next Power On: 0.0 seconds Currently Assigned Power: 0 Watts Hw Address: 45, FRU ID: 0xfe, Maximum FRU Power Capabilities: 150 Watts Shelf Manager Controlled Activation: Enabled Delay Before Next Power On: 0.0 seconds Currently Assigned Power: 0 Watts Hw Address: 46, FRU ID: 0xfe, Maximum FRU Power Capabilities: 150 Watts Shelf Manager Controlled Activation: Enabled Delay Before Next Power On: 0.0 seconds Currently Assigned Power: 0 Watts Hw Address: 47, FRU ID: 0xfe, Maximum FRU Power Capabilities: 150 Watts Shelf Manager Controlled Activation: Enabled Delay Before Next Power On: 0.0 seconds Currently Assigned Power: 0 Watts Hw Address: 48, FRU ID: 0xfe, Maximum FRU Power Capabilities: 150 Watts Shelf Manager Controlled Activation: Enabled Delay Before Next Power On: 0.0 seconds Currently Assigned Power: 0 Watts Hw Address: 49, FRU ID: 0xfe, Maximum FRU Power Capabilities: 150 Watts Shelf Manager Controlled Activation: Enabled Delay Before Next Power On: 0.0 seconds Currently Assigned Power: 0 Watts Hw Address: 4a, FRU ID: 0xfe, Maximum FRU Power Capabilities: 150 Watts Shelf Manager Controlled Activation: Enabled Delay Before Next Power On: 0.0 seconds Currently Assigned Power: 0 Watts Hw Address: 4b, FRU ID: 0xfe, Maximum FRU Power Capabilities: 150

Watts

 Shelf Manager Controlled Activation: Enabled Delay Before Next Power On: 0.0 seconds Currently Assigned Power: 0 Watts Hw Address: 4c, FRU ID: 0xfe, Maximum FRU Power Capabilities: 150 Watts Shelf Manager Controlled Activation: Enabled Delay Before Next Power On: 0.0 seconds Currently Assigned Power: 0 Watts Hw Address: 4d, FRU ID: 0xfe, Maximum FRU Power Capabilities: 150 Watts Shelf Manager Controlled Activation: Enabled Delay Before Next Power On: 0.0 seconds Currently Assigned Power: 0 Watts Hw Address: 4e, FRU ID: 0xfe, Maximum FRU Power Capabilities: 150 Watts Shelf Manager Controlled Activation: Enabled Delay Before Next Power On: 0.0 seconds Currently Assigned Power: 0 Watts Hw Address: 4f, FRU ID: 0xfe, Maximum FRU Power Capabilities: 150 Watts Shelf Manager Controlled Activation: Enabled Delay Before Next Power On: 0.0 seconds Currently Assigned Power: 0 Watts Hw Address: 50, FRU ID: 0xfe, Maximum FRU Power Capabilities: 150 Watts Shelf Manager Controlled Activation: Enabled Delay Before Next Power On: 0.0 seconds Currently Assigned Power: 20 Watts # Get the PPS Shelf Manager Configuration records. # **clia shelf shm\_cfg\_params** Pigeon Point Shelf Manager Command Line Interpreter PPS Shelf Manager Configuration Record CARRIER = ACB ALLOW\_CLEARING\_CRITICAL\_ALARM = TRUE INITIAL FAN LEVEL =  $8$ MIN FAN LEVEL =  $3$ PROPAGATE\_RMCP\_ADDRESS = TRUE ###SWITCHOVER TIMEOUT ON BROKEN LINK = 10 IPMB LINK ISOLATION TIMEOUT =  $40$ DEFAULT RMCP IP ADDRESS2 =  $172.16.2.168$ GET SHM CONF FROM SHELF FRU = TRUE  $HPDL = TRUE$ TIMESERVER = 192.168.1.253 TIMEPROTO = ntp

BOARD\_LAN\_PARAMETERS\_CHANNEL\_LIST = 1245 #

Get the PPS Board/AMC LAN Configuration Parameter records.

#### #**clia shelf board\_lan\_cfg\_params**

Pigeon Point Shelf Manager Command Line Interpreter

PPS Board/AMC LAN Configuration Parameters Record

 $2 = 192.168.1.200, 255.255.255.0, 192.168.1.1$ 2, 1 = 192.168.1.201, 255.255.255.0, 192.168.1.1

#

# *3.74.4 Modifying Maximum External Available Current*

### **3.74.4.1 Syntax**

**shelf maxcurrent [<feed>] <current>**

# **3.74.4.2 Purpose**

This command sets the Maximum External Available Current for the specified feed number and updates all known instances of Shelf FRU Information in the shelf. If the **<feed>** parameter is omitted, the value is set for the first feed (feed 0) in the Shelf FRU Information.

The parameter **<feed>** is a 0-based feed number in the Shelf FRU Information based on the sequential order of the descriptor for that feed.

The parameter **<current>** is the desired current value in Amps.

If, as the result of execution of this command, the currently used power exceeds the available power provided by the feed, some FRUs are deactivated until the currently used power becomes less than or equal to the available power. Deactivation takes place in the reverse order of activation (according to the Shelf Activation and Power Management Record).

# **3.74.4.3 Examples**

Changing the Maximum Available External Current for Feed 0 from 50 A to 99 A.

#### # **clia shelf pd**

```
Pigeon Point Shelf Manager Command Line Interpreter
     PICMG Shelf Power Distribution Record (ID=0x11)
        Version = 0
     Feed count: 1
     Feed 00:
         Maximum External Available Current: 50.0 Amps
        Maximum Internal Current: Not specified
```
 Minimum Expected Operating Voltage: -40.5 Volts Actual Power Available: 2025.000 Watts Currently Used Power: 240.000 Watts Feed-to-FRU Mapping entries count: 16 FRU Addr: 41, FRU ID: 0xfe FRU Addr: 42, FRU ID: 0xfe FRU Addr: 43, FRU ID: 0xfe FRU Addr: 44, FRU ID: 0xfe FRU Addr: 45, FRU ID: 0xfe FRU Addr: 46, FRU ID: 0xfe FRU Addr: 47, FRU ID: 0xfe FRU Addr: 48, FRU ID: 0xfe FRU Addr: 49, FRU ID: 0xfe FRU Addr: 4a, FRU ID: 0xfe FRU Addr: 4b, FRU ID: 0xfe FRU Addr: 4c, FRU ID: 0xfe FRU Addr: 4d, FRU ID: 0xfe FRU Addr: 4e, FRU ID: 0xfe FRU Addr: 4f, FRU ID: 0xfe FRU Addr: 50, FRU ID: 0xfe

#### # **clia shelf maxcurrent 0 99**

Pigeon Point Shelf Manager Command Line Interpreter

Updating Shelf FRU Info

Cached information updated

#### # **clia shelf pd**

Pigeon Point Shelf Manager Command Line Interpreter

```
 PICMG Shelf Power Distribution Record (ID=0x11)
    Version = 0
 Feed count: 1
 Feed 00:
    Maximum External Available Current: 99.0 Amps
     Maximum Internal Current: Not specified
    Minimum Expected Operating Voltage: -40.5 Volts
     Actual Power Available: 4009.500 Watts
     Currently Used Power: 240.000 Watts
     Feed-to-FRU Mapping entries count: 16
        FRU Addr: 41, FRU ID: 0xfe
        FRU Addr: 42, FRU ID: 0xfe
        FRU Addr: 43, FRU ID: 0xfe
        FRU Addr: 44, FRU ID: 0xfe
        FRU Addr: 45, FRU ID: 0xfe
        FRU Addr: 46, FRU ID: 0xfe
        FRU Addr: 47, FRU ID: 0xfe
        FRU Addr: 48, FRU ID: 0xfe
        FRU Addr: 49, FRU ID: 0xfe
        FRU Addr: 4a, FRU ID: 0xfe
        FRU Addr: 4b, FRU ID: 0xfe
        FRU Addr: 4c, FRU ID: 0xfe
        FRU Addr: 4d, FRU ID: 0xfe
        FRU Addr: 4e, FRU ID: 0xfe
```
 FRU Addr: 4f, FRU ID: 0xfe FRU Addr: 50, FRU ID: 0xfe

#

# *3.74.5 Modifying Minimum Expected Operating Voltage*

# **3.74.5.1 Syntax**

### **shelf minvoltage [<feed>] <voltage>**

# **3.74.5.2 Purpose**

This command sets the Minimum Expected Operating Voltage for the specified feed number and updates all known Shelf FRU Information instances in the shelf. If the **<feed>** parameter is omitted, the value is set for the first feed (feed 0) in the Shelf FRU Information.

The parameter <feed> is a 0-based feed number in the Shelf FRU Information based on the sequential order of the description of that feed.

The parameter **<voltage>** is the desired value.

If, as the result of execution of this command, the currently used power exceeds the available power provided by the feed, some FRUs are deactivated until the currently used power becomes less than or equal to the available power. Deactivation takes place in the reverse order of activation (according to the Shelf Activation and Power Management Record).

# **3.74.5.3 Examples**

Changing the Minimum Expected Operating Voltage for the Feed 0 -40.5 to -59

### # **clia shelf pd**

```
Pigeon Point Shelf Manager Command Line Interpreter
     PICMG Shelf Power Distribution Record (ID=0x11)
        Version = 0
     Feed count: 1
     Feed 00:
         Maximum External Available Current: 50.0 Amps
        Maximum Internal Current: Not specified
        Minimum Expected Operating Voltage: -40.5 Volts
        Actual Power Available: 2025.000 Watts
         Currently Used Power: 240.000 Watts
         Feed-to-FRU Mapping entries count: 16
            FRU Addr: 41, FRU ID: 0xfe
            FRU Addr: 42, FRU ID: 0xfe
            FRU Addr: 43, FRU ID: 0xfe
            FRU Addr: 44, FRU ID: 0xfe
            FRU Addr: 45, FRU ID: 0xfe
            FRU Addr: 46, FRU ID: 0xfe
            FRU Addr: 47, FRU ID: 0xfe
            FRU Addr: 48, FRU ID: 0xfe
```

```
 FRU Addr: 49, FRU ID: 0xfe
            FRU Addr: 4a, FRU ID: 0xfe
            FRU Addr: 4b, FRU ID: 0xfe
            FRU Addr: 4c, FRU ID: 0xfe
            FRU Addr: 4d, FRU ID: 0xfe
            FRU Addr: 4e, FRU ID: 0xfe
            FRU Addr: 4f, FRU ID: 0xfe
            FRU Addr: 50, FRU ID: 0xfe
#
# clia shelf minvoltage 0 -59
Pigeon Point Shelf Manager Command Line Interpreter
     Updating Shelf FRU Info
    Cached information updated
#
# clia shelf pd
Pigeon Point Shelf Manager Command Line Interpreter
     PICMG Shelf Power Distribution Record (ID=0x11)
         Version = 0
     Feed count: 1
     Feed 00:
         Maximum External Available Current: 50.0 Amps
         Maximum Internal Current: Not specified
         Minimum Expected Operating Voltage: -59.0 Volts
         Actual Power Available: 2950.000 Watts
         Currently Used Power: 240.000 Watts
         Feed-to-FRU Mapping entries count: 16
            FRU Addr: 41, FRU ID: 0xfe
            FRU Addr: 42, FRU ID: 0xfe
            FRU Addr: 43, FRU ID: 0xfe
            FRU Addr: 44, FRU ID: 0xfe
            FRU Addr: 45, FRU ID: 0xfe
            FRU Addr: 46, FRU ID: 0xfe
            FRU Addr: 47, FRU ID: 0xfe
            FRU Addr: 48, FRU ID: 0xfe
            FRU Addr: 49, FRU ID: 0xfe
            FRU Addr: 4a, FRU ID: 0xfe
            FRU Addr: 4b, FRU ID: 0xfe
            FRU Addr: 4c, FRU ID: 0xfe
            FRU Addr: 4d, FRU ID: 0xfe
            FRU Addr: 4e, FRU ID: 0xfe
            FRU Addr: 4f, FRU ID: 0xfe
            FRU Addr: 50, FRU ID: 0xfe
#
```
# *3.74.6 Modifying Shelf Manager Controlled Activation Flag*

# **3.74.6.1 Syntax**

```
shelf activation <hardware addr> <fru id> [1|0]
shelf activation board <N> [1|0]
shelf activation board all [1|0]
shelf activation power supply <N> [1|0]
shelf activation pem <N> [1|0]
shelf activation fan_tray <N> [1|0]
```
# **3.74.6.2 Purpose**

These variants of the shelf command display or change the Shelf Manager Controlled Activation field for the specified FRU of the specified IPM controller. The command modifies the Shelf Manager Controlled Activation flag only for already existing entries in the Shelf Activation and Power Management record. This command also updates the cached version of the Shelf FRU Information used by the Shelf Manager. Thus, the new value of the Shelf Manager Controlled Activation field becomes effective immediately without the need to restart the Shelf Manager.

The parameter <hardware addr> is the 7-bit hardware address in hexadecimal format. The parameter <**fru**  $id$ > is a FRU ID in hexadecimal format; 0xFE means all FRUs at that hardware address. The final parameter enables (when the value is **1**) or disables (when the value is **0**) Shelf Manager Controlled Activation for the specified FRU of the specified IPM controller.

# **3.74.6.3 Examples**

Enabling Shelf Manager Controlled Activation on an IPM controller with hardware address 42h (IPMB address 84h).

#### # **clia shelf pm**

Pigeon Point Shelf Manager Command Line Interpreter PICMG Shelf Activation And Power Management Record (ID=0x12) Version = 0 Allowance for FRU Activation Readiness: 10 seconds FRU Activation and Power Description Count: 16 Hw Address: 41, FRU ID: 0xfe, Maximum FRU Power Capabilities: 150 Watts Shelf Manager Controlled Activation: Enabled Delay Before Next Power On: 0.0 seconds Hw Address: 42, FRU ID: 0xfe, Maximum FRU Power Capabilities: 150 Watts Shelf Manager Controlled Activation: Enabled Delay Before Next Power On: 0.0 seconds Hw Address: 43, FRU ID: 0xfe, Maximum FRU Power Capabilities: 150 Watts Shelf Manager Controlled Activation: Enabled Delay Before Next Power On: 0.0 seconds

 Hw Address: 44, FRU ID: 0xfe, Maximum FRU Power Capabilities: 150  $W = t + s$  Shelf Manager Controlled Activation: Enabled Delay Before Next Power On: 0.0 seconds Hw Address: 45, FRU ID: 0xfe, Maximum FRU Power Capabilities: 150 Watts Shelf Manager Controlled Activation: Enabled Delay Before Next Power On: 0.0 seconds Hw Address: 46, FRU ID: 0xfe, Maximum FRU Power Capabilities: 150 Watts Shelf Manager Controlled Activation: Enabled Delay Before Next Power On: 0.0 seconds Hw Address: 47, FRU ID: 0xfe, Maximum FRU Power Capabilities: 150 Watts Shelf Manager Controlled Activation: Enabled Delay Before Next Power On: 0.0 seconds Hw Address: 48, FRU ID: 0xfe, Maximum FRU Power Capabilities: 150 Watts Shelf Manager Controlled Activation: Enabled Delay Before Next Power On: 0.0 seconds Hw Address: 49, FRU ID: 0xfe, Maximum FRU Power Capabilities: 150 Watts Shelf Manager Controlled Activation: Enabled Delay Before Next Power On: 0.0 seconds Hw Address: 4a, FRU ID: 0xfe, Maximum FRU Power Capabilities: 150 Watts Shelf Manager Controlled Activation: Enabled Delay Before Next Power On: 0.0 seconds Hw Address: 4b, FRU ID: 0xfe, Maximum FRU Power Capabilities: 150 Watts Shelf Manager Controlled Activation: Enabled Delay Before Next Power On: 0.0 seconds Hw Address: 4c, FRU ID: 0xfe, Maximum FRU Power Capabilities: 150 Watts Shelf Manager Controlled Activation: Enabled Delay Before Next Power On: 0.0 seconds Hw Address: 4d, FRU ID: 0xfe, Maximum FRU Power Capabilities: 150 Watts Shelf Manager Controlled Activation: Enabled Delay Before Next Power On: 0.0 seconds Hw Address: 4e, FRU ID: 0xfe, Maximum FRU Power Capabilities: 150 Watts Shelf Manager Controlled Activation: Enabled Delay Before Next Power On: 0.0 seconds Hw Address: 4f, FRU ID: 0xfe, Maximum FRU Power Capabilities: 150 Watts

 Shelf Manager Controlled Activation: Enabled Delay Before Next Power On: 0.0 seconds Hw Address: 50, FRU ID: 0xfe, Maximum FRU Power Capabilities: 150 Watts Shelf Manager Controlled Activation: Enabled Delay Before Next Power On: 0.0 seconds # # **clia shelf activation 42 0xfe 0** Pigeon Point Shelf Manager Command Line Interpreter Updating Shelf FRU Info, address: 0x42, FRU ID # 254 Cached information updated Wrote Information to the Shelf FRU # # **clia shelf pm** Pigeon Point Shelf Manager Command Line Interpreter PICMG Shelf Activation And Power Management Record (ID=0x12) Version = 0 Allowance for FRU Activation Readiness: 10 seconds FRU Activation and Power Description Count: 16 Hw Address: 41, FRU ID: 0xfe, Maximum FRU Power Capabilities: 150 Watts Shelf Manager Controlled Activation: Enabled Delay Before Next Power On: 0.0 seconds Hw Address: 42, FRU ID: 0xfe, Maximum FRU Power Capabilities: 150 Watts Shelf Manager Controlled Activation: Disabled Delay Before Next Power On: 0.0 seconds Hw Address: 43, FRU ID: 0xfe, Maximum FRU Power Capabilities: 150 Watts Shelf Manager Controlled Activation: Enabled Delay Before Next Power On: 0.0 seconds Hw Address: 44, FRU ID: 0xfe, Maximum FRU Power Capabilities: 150 Watts Shelf Manager Controlled Activation: Enabled Delay Before Next Power On: 0.0 seconds Hw Address: 45, FRU ID: 0xfe, Maximum FRU Power Capabilities: 150 Watts Shelf Manager Controlled Activation: Enabled Delay Before Next Power On: 0.0 seconds Hw Address: 46, FRU ID: 0xfe, Maximum FRU Power Capabilities: 150 Watts Shelf Manager Controlled Activation: Enabled Delay Before Next Power On: 0.0 seconds Hw Address: 47, FRU ID: 0xfe, Maximum FRU Power Capabilities: 150 Watts

 Shelf Manager Controlled Activation: Enabled Delay Before Next Power On: 0.0 seconds Hw Address: 48, FRU ID: 0xfe, Maximum FRU Power Capabilities: 150 Watts Shelf Manager Controlled Activation: Enabled Delay Before Next Power On: 0.0 seconds Hw Address: 49, FRU ID: 0xfe, Maximum FRU Power Capabilities: 150 Watts Shelf Manager Controlled Activation: Enabled Delay Before Next Power On: 0.0 seconds Hw Address: 4a, FRU ID: 0xfe, Maximum FRU Power Capabilities: 150 Watts Shelf Manager Controlled Activation: Enabled Delay Before Next Power On: 0.0 seconds Hw Address: 4b, FRU ID: 0xfe, Maximum FRU Power Capabilities: 150 Watts Shelf Manager Controlled Activation: Enabled Delay Before Next Power On: 0.0 seconds Hw Address: 4c, FRU ID: 0xfe, Maximum FRU Power Capabilities: 150 Watts Shelf Manager Controlled Activation: Enabled Delay Before Next Power On: 0.0 seconds Hw Address: 4d, FRU ID: 0xfe, Maximum FRU Power Capabilities: 150 Watts Shelf Manager Controlled Activation: Enabled Delay Before Next Power On: 0.0 seconds Hw Address: 4e, FRU ID: 0xfe, Maximum FRU Power Capabilities: 150 Watts Shelf Manager Controlled Activation: Enabled Delay Before Next Power On: 0.0 seconds Hw Address: 4f, FRU ID: 0xfe, Maximum FRU Power Capabilities: 150 Watts Shelf Manager Controlled Activation: Enabled Delay Before Next Power On: 0.0 seconds Hw Address: 50, FRU ID: 0xfe, Maximum FRU Power Capabilities: 150 Watts Shelf Manager Controlled Activation: Enabled Delay Before Next Power On: 0.0 seconds #

### *3.74.7 Modifying Shelf Manager Controlled Deactivation Flag*

#### **3.74.7.1 Syntax**

```
shelf deactivation <hardware addr> <fru id> [1|0]
shelf deactivation board <N> [1|0]
```

```
shelf deactivation board all [1|0]
shelf deactivation power supply \langle N \rangle [1|0]
shelf deactivation pem <N> [1|0]
shelf deactivation fan_tray <N> [1|0]
```
# **3.74.7.2 Purpose**

These variants of the **shelf** command display or change the Shelf Manager Controlled Deactivation field for the specified FRU of the specified IPM controller. The command modifies the Shelf Manager Controlled Deactivation flag only for already existing entries in the Shelf Deactivation and Power Management record. This command also updates the cached version of the Shelf FRU Information used by the Shelf Manager. Thus, the new value of the Shelf Manager Controlled Deactivation field becomes effective immediately without the need to restart the Shelf Manager.

The parameter <hardware addr> is the 7-bit hardware address in hexadecimal format.

The parameter <**fru**  $id$ > is a FRU ID in hexadecimal format; 0xFE means all FRUs at that hardware address.

The final parameter enables (when the value is **0**) or disables (when the value is **1**) Shelf Manager Controlled Deactivation for the specified FRU of the specified IPM controller. Note the unusual use of a zero parameter value to enable a function; this is the approach used in the ATCA specification for this function. The approach is preserved here for consistency.

# **3.74.7.3 Examples**

Enabling Shelf Manager Controlled Deactivation on an IPM controller with hardware address 42h (IPMB address 84h).

```
# clia shelf pm
```

```
Pigeon Point Shelf Manager Command Line Interpreter
     Power Management:
    Allowance for FRU Activation Readiness: 10 seconds
    FRU Activation and Power Description Count: 2s
    Hw Address: 41, FRU ID: fe, Maximum FRU Power Capabilities: 200 
Watts
         Shelf Manager Controlled Auto-Activation: Disabled
         Shelf Manager Controlled Auto-Deactivation: Enabled
         Delay Before Next Power On: 2.2 seconds
    Hw Address: 42, FRU ID: fe, Maximum FRU Power Capabilities: 200 
Watts
         Shelf Manager Controlled Auto-Activation: Disabled
         Shelf Manager Controlled Auto-Deactivation: Disabled
         Delay Before Next Power On: 2.2 seconds
#
```

```
# clia shelf deactivation 42 0xfe 0
```
Pigeon Point Shelf Manager Command Line Interpreter Updating Shelf FRU Info Cached information updated # # **clia shelf pm** Pigeon Point Shelf Manager Command Line Interpreter Power Management: Allowance for FRU Activation Readiness: 10 seconds FRU Activation and Power Description Count: 2 Hw Address: 41, FRU ID: fe, Maximum FRU Power Capabilities: 200 Watts Shelf Manager Controlled Auto-Activation: Disabled Shelf Manager Controlled Auto-Deactivation: Enabled Delay Before Next Power On: 2.2 seconds Hw Address: 42, FRU ID: fe, Maximum FRU Power Capabilities: 200 Watts Shelf Manager Controlled Auto-Activation: Disabled Shelf Manager Controlled Auto-Deactivation: Enabled Delay Before Next Power On: 2.2 seconds #

# *3.74.8 Modifying Shelf Manager BDSelGrounded Flag*

### **3.74.8.1 Syntax**

```
shelf bdselgrounded <slot number>[1|0]
shelf bdselgrounded board <N> [1|0]
shelf bdselgrounded board all [1|0]
```
# **3.74.8.2 Purpose**

These variants of the shelf command allow specifying whether the BD\_SEL# signal is grounded for a slot. Some shelves may have BD\_SEL# lines grounded for some slots, while operational for other slots. If BD SEL# line is grounded, it is not possible for the Shelf Manager to discover if a board is present in the slot or turn on/off power for this slot. In the case of a grounded BD\_SEL# line, the Shelf Manager uses a different control algorithm for the slot; thus it is important to have this information.

The BD SEL# Grounded flags for slots are stored in Shelf FRU Information in the HA Connectivity record. The command modifies this flag only for already existing entries in that record. This command also updates the cached version of the Shelf FRU Information used by the Shelf Manager.

The parameter **<slot number>** is the ordinary number that may be specified in either decimal or hexadecimal form.

### **3.74.8.3 Examples**

Configuring normal BD SEL# signal operation for slot 2.

#### # **clia shelf bdselgrounded board all**

Pigeon Point Shelf Manager Command Line Interpreter

```
 Slot # 1, "Normal BD_SEL# operation"
   Slot # 2, "BD SEL# is grounded for this slot by hardware"
 Slot # 3, "Normal BD_SEL# operation"
Slot # 4, "Normal BD SEL# operation"
 Slot # 5, "Normal BD_SEL# operation"
   Slot # 6, "BD SEL# is grounded for this slot by hardware"
   Slot # 7, "Normal BD SEL# operation"
    Slot # 8, "Normal BD_SEL# operation"
    Slot # 9, "Normal BD_SEL# operation"
    Slot # 10, "Normal BD_SEL# operation"
    Slot # 11, "Normal BD_SEL# operation"
    Slot # 12, "Normal BD_SEL# operation"
    Slot # 13, "Normal BD_SEL# operation"
    Slot # 14, "Normal BD_SEL# operation"
    Slot # 15, "Normal BD_SEL# operation"
   Slot # 16, "BD SEL# is grounded for this slot by hardware"
    Slot # 17, "Normal BD_SEL# operation"
    Slot # 18, "Normal BD_SEL# operation"
    Slot # 19, "Normal BD_SEL# operation"
    Slot # 20, "Normal BD_SEL# operation"
   Slot # 21, "BD SEL# is grounded for this slot by hardware"
```
#

#### # **clia shelf bdselgrounded b 2 0**

Pigeon Point Shelf Manager Command Line Interpreter

 Updating Shelf FRU Info, slot # 2 Wrote Information to the Shelf FRU

#

#### # **clia shelf bdselgrounded board all**

Pigeon Point Shelf Manager Command Line Interpreter

 Slot # 1, "Normal BD\_SEL# operation" Slot # 2, "Normal BD\_SEL# operation" Slot # 3, "Normal BD\_SEL# operation" Slot # 4, "Normal BD\_SEL# operation" Slot # 5, "Normal BD\_SEL# operation" Slot #  $6$ , "BD SEL# is grounded for this slot by hardware" Slot # 7, "Normal BD SEL# operation" Slot # 8, "Normal BD\_SEL# operation" Slot # 9, "Normal BD\_SEL# operation" Slot # 10, "Normal BD\_SEL# operation" Slot # 11, "Normal BD\_SEL# operation" Slot # 12, "Normal BD\_SEL# operation"

```
 Slot # 13, "Normal BD_SEL# operation"
 Slot # 14, "Normal BD_SEL# operation"
 Slot # 15, "Normal BD_SEL# operation"
Slot # 16, "BD_SEL# is grounded for this slot by hardware"
 Slot # 17, "Normal BD_SEL# operation"
 Slot # 18, "Normal BD_SEL# operation"
 Slot # 19, "Normal BD_SEL# operation"
 Slot # 20, "Normal BD_SEL# operation"
Slot # 21, "BD SEL# is grounded for this slot by hardware"
```
#

# *3.74.9 Modifying Maximum FRU Power Capability*

# **3.74.9.1 Syntax**

```
shelf pwrcapability <hardware addr> <fru id> <value>
shelf pwrcapability shm <N> <value>
shelf pwrcapability board <N> <value>
shelf pwrcapability power_supply <N> <value>
shelf pwrcapability pem <N> <value>
shelf pwrcapability fan_tray <N> <value>
```
# **3.74.9.2 Purpose**

These variants of the **shelf** command change the Maximum FRU Power Capability field for the specified FRU of the specified IPM controller.

*Note:* Never set the Maximum FRU Power Capability field to a larger value than is safe for your shelf environment.

The command modifies this field only for already existing entries in the Shelf Activation and Power Management record. This command also updates the cached version of the Shelf FRU Information used by the Shelf Manager. Thus, the new value of the Maximum FRU Power Capability field becomes effective immediately without the need to restart the Shelf Manager.

The parameter **<hardware addr>** is a 7-bit hardware address in hexadecimal format.

The parameter <**fru**  $id$ > is a FRU ID in hexadecimal format; 0xFE means all FRUs at that hardware address.

The parameter **<value>** is the new value for the field in Watts. The range of the possible values is 0..65535.

If, as the result of execution of this command, the currently used power for the slot exceeds the power limit for that slot, some (or all) FRUs associated with the slot are deactivated until the currently used power becomes less than or equal to the power limit. If several FRUs are associated with the slot, deactivation takes place in the reverse order of FRU IDs.

#### **3.74.9.3 Examples**

Setting Maximum FRU Power Capability on an IPM controller with hardware address 42h (IPMB address 84h) to 150 Watts.

#### # **clia shelf pm**

```
Pigeon Point Shelf Manager Command Line Interpreter
     Power Management:
     Allowance for FRU Activation Readiness: 10 seconds
     FRU Activation and Power Description Count: 2
     Hw Address: 41, FRU ID: fe, Maximum FRU Power Capabilities: 200 
Watts
         Shelf Manager Controlled Activation: Disabled
         Delay Before Next Power On: 2.2 seconds
     Hw Address: 42, FRU ID: fe, Maximum FRU Power Capabilities: 200 
Watts
         Shelf Manager Controlled Activation: Disabled
         Delay Before Next Power On: 2.2 seconds
#
# clia shelf pwrcapability 42 0xfe 150
Pigeon Point Shelf Manager Command Line Interpreter
     Updating Shelf FRU Info
     Cached information updated
#
# clia shelf pm
Pigeon Point Shelf Manager Command Line Interpreter
     Power Management:
     Allowance for FRU Activation Readiness: 10 seconds
     FRU Activation and Power Description Count: 2
    Hw Address: 41, FRU ID: fe, Maximum FRU Power Capabilities: 200 
Watts
         Shelf Manager Controlled Activation: Disabled
         Delay Before Next Power On: 2.2 seconds
     Hw Address: 42, FRU ID: fe, Maximum FRU Power Capabilities: 150 
Watts
         Shelf Manager Controlled Activation: Disabled
         Delay Before Next Power On: 2.2 seconds
#
```
# *3.74.10 Modifying Delay Before Next Power On*

#### **3.74.10.1 Syntax**

```
shelf pwrdelay <hardware addr> <fru_id> <value>
shelf pwrdelay shm <N> <value>
shelf pwrdelay board <N> <value>
shelf pwrdelay power_supply <N> <value>
```
### **shelf pwrdelay pem <N> <value>** shelf pwrdelay fan tray <N> <value>

### **3.74.10.2 Purpose**

These variants of the **shelf** command change the Delay Before Next Power On field for the specified FRU of the specified IPM controller. The command modifies this field only for already existing entries in the Shelf Activation and Power Management record. This command also updates the cached version of the Shelf FRU Information used by the Shelf Manager. Thus the new value of the Delay Before Next Power On field becomes effective immediately without the need to restart the Shelf Manager.

The parameter **<hardware addr>** is a 7-bit hardware address in hexadecimal format.

The parameter  $\leq$ **f**  $x_1$  is a FRU ID in hexadecimal format; 0xFE means ALL FRUs at that hardware address.

The parameter **<value>** is the new value for the field in tenths of a second. The range of the possible values is 0..63.

# **3.74.10.3 Examples**

Setting Delay Before Next Power On for an IPM controller with hardware address 42h (IPMB address 84h) to 5 seconds.

#### # **clia shelf pm**

Pigeon Point Shelf Manager Command Line Interpreter Power Management: Allowance for FRU Activation Readiness: 10 seconds FRU Activation and Power Description Count: 2 Hw Address: 41, FRU ID: fe, Maximum FRU Power Capabilities: 200 Watts Shelf Manager Controlled Activation: Disabled Delay Before Next Power On: 2.2 seconds Hw Address: 42, FRU ID: fe, Maximum FRU Power Capabilities: 200 Watts Shelf Manager Controlled Activation: Disabled Delay Before Next Power On: 2.2 seconds # # **clia shelf pwrdelay 42 0xfe 50** Pigeon Point Shelf Manager Command Line Interpreter Updating Shelf FRU Info Cached information updated #

#### # **clia shelf pm**

Pigeon Point Shelf Manager Command Line Interpreter Power Management: Allowance for FRU Activation Readiness: 10 seconds FRU Activation and Power Description Count: 2 Hw Address: 41, FRU ID: fe, Maximum FRU Power Capabilities: 200 Watts Shelf Manager Controlled Activation: Disabled Delay Before Next Power On: 2.2 seconds Hw Address: 42, FRU ID: fe, Maximum FRU Power Capabilities: 200 Watts Shelf Manager Controlled Activation: Disabled Delay Before Next Power On: 5.0 seconds

#

# *3.74.11 Modifying Allowance for FRU Activation Readiness*

#### **3.74.11.1 Syntax**

**shelf allowance <value>**

#### **3.74.11.2 Purpose**

This variant of the **shelf** command changes the Allowance for FRU Activation Readiness parameter.

The parameter **<value>** is the new value for the parameter in seconds.

The range of the possible values is 0..255.

#### **3.74.11.3 Examples**

Setting Allowance for FRU Activation Readiness to 5 seconds.

#### # **clia shelf pm**

Pigeon Point Shelf Manager Command Line Interpreter

 Power Management: Allowance for FRU Activation Readiness: 10 seconds FRU Activation and Power Description Count: 2 Hw Address: 41, FRU ID: fe, Maximum FRU Power Capabilities: 200 Watts Shelf Manager Controlled Activation: Disabled Delay Before Next Power On: 2.2 seconds Hw Address: 42, FRU ID: fe, Maximum FRU Power Capabilities: 200  $W = t + s$ Shelf Manager Controlled Activation: Disabled

Delay Before Next Power On: 2.2 seconds

```
#
# clia shelf allowance 5
Pigeon Point Shelf Manager Command Line Interpreter
     Updating Shelf FRU Info
#
# clia shelf pm
Pigeon Point Shelf Manager Command Line Interpreter
     Power Management:
    Allowance for FRU Activation Readiness: 5 seconds
    FRU Activation and Power Description Count: 2
     Hw Address: 41, FRU ID: fe, Maximum FRU Power Capabilities: 200 
Watts
         Shelf Manager Controlled Activation: Disabled
         Delay Before Next Power On: 2.2 seconds
     Hw Address: 42, FRU ID: fe, Maximum FRU Power Capabilities: 200 
Watts
         Shelf Manager Controlled Activation: Disabled
         Delay Before Next Power On: 2.2 seconds
```
#

# *3.74.12 Reorder the FRU Activation and Power Descriptors*

# **3.74.12.1 Syntax**

**shelf pwrreorder <hardware addr 1> <fru\_id 1> before/after <hardware addr 2> <fru\_id 2>**

As usual, <hardware addr  $x$ > <fru id  $x$ > can be replaced with any the following alternatives:

- **shm <N>**
- board **<N>**
- power supply <N>
- pem **<N>**
- **fan\_tray <N>**

# **3.74.12.2 Purpose**

This variant of the **shelf** command changes the order of the FRU Activation and Power Descriptors in the Shelf FRU Information. The command can reorder only the already existing descriptors. The current implementation is also limited to reordering the descriptors only inside a single Shelf Activation and Power Management record. This command also updates the cached version of the Shelf FRU Information used by the Shelf Manager. Thus, the new order of the descriptors becomes effective immediately without the need to restart the Shelf Manager.

The parameter **<hardware addr 1>** is a 7-bit hardware address in hexadecimal format of the descriptor that needs to be moved to a new place.

The parameter  $\leq$ **fru**  $id$  1> is a FRU ID in hexadecimal format of the descriptor that needs to be moved to a new place; 0xFE means all FRUs at that hardware address.

The parameter **<hardware addr 2>** is the 7-bit hardware address in hexadecimal format of the descriptor, before or after which the **<hardware addr 1> <fru\_id 1>** descriptor should be placed.

The parameter  $\leq$  $\leq$   $\leq$   $\leq$   $\leq$   $\leq$   $\leq$  a FRU ID in hexadecimal format of the descriptor, before or after which the **<hardware addr 1> <fru\_id 1>** descriptor should be placed.

### **3.74.12.3 Examples**

Placing the descriptor for an IPM controller with hardware address 42h (IPMB address 84h) before the descriptor for an IPM controller with hardware address 41h (IPMB address 82h).

```
# clia shelf pm
Pigeon Point Shelf Manager Command Line Interpreter
     Power Management:
     Allowance for FRU Activation Readiness: 10 seconds
     FRU Activation and Power Description Count: 2
    Hw Address: 41, FRU ID: fe, Maximum FRU Power Capabilities: 200 
Watts
         Shelf Manager Controlled Activation: Disabled
         Delay Before Next Power On: 2.2 seconds
     Hw Address: 42, FRU ID: fe, Maximum FRU Power Capabilities: 200 
Watts
         Shelf Manager Controlled Activation: Disabled
         Delay Before Next Power On: 2.2 seconds
#
# clia shelf pwrreorder 42 0xfe before 41 0xfe
Pigeon Point Shelf Manager Command Line Interpreter
     Updating Shelf FRU Info
     Cached information updated
#
# clia shelf pm
Pigeon Point Shelf Manager Command Line Interpreter
     Power Management:
     Allowance for FRU Activation Readiness: 10 seconds
     FRU Activation and Power Description Count: 2
    Hw Address: 42, FRU ID: fe, Maximum FRU Power Capabilities: 200 
Watts
```
 Shelf Manager Controlled Activation: Disabled Delay Before Next Power On: 2.2 seconds Hw Address: 41, FRU ID: fe, Maximum FRU Power Capabilities: 200 Watts Shelf Manager Controlled Activation: Disabled Delay Before Next Power On: 2.2 seconds

# #

# *3.74.13 Refresh the Shelf FRU Information*

#### **3.74.13.1 Syntax**

**shelf info\_refresh**

### **3.74.13.2 Purpose**

This command causes the Shelf Manager to re-read the previously found sources of Shelf FRU Information in the shelf and reassess which of the sources contain valid Shelf FRU Information. Assuming that valid Shelf FRU Information is confirmed, all of the Shelf FRU Information storage devices and the cached master copy of the Shelf FRU Information are updated with the contents of the new Shelf FRU Information.

As specified by PICMG 3.0, the Shelf Manager tries to find possible Shelf FRU Information storage devices during initialization. If the Shelf Manager finds at least two FRU Information devices that contain valid Shelf FRU Information, the Shelf Manager performs an "election" to determine which Shelf FRU Information sources to use.

This election is based on validating the data the storage devices contain and comparing the contents. After a successful election, the Shelf Manager creates a cached master copy of the Shelf FRU Information (in volatile memory) which is used for any updating of Shelf FRU Information sources and is treated as the sole source of the Shelf FRU Information. Thus, all Shelf FRU Information related operations work with the master copy and changes of the master copy are automatically propagated to all Shelf FRU Information source devices as incremental updates.

However, dynamic reconfiguration is not supported. If the new Shelf FRU Information is different from the previous Shelf FRU Information, the changes will become fully effective only after the restart of the shelf.

#### **3.74.13.3 Examples**

Successful refresh: two matching sources of the Shelf FRU Information.

#### # **clia shelf info\_refresh**

Pigeon Point Shelf Manager Command Line Interpreter

Read  $0x20$  # 2, size = 1024 Read  $0x20$  # 1, size = 1024 Found 2 Matching Shelf FRU Info
$0x20$  # 2, size = 1024 (data size = 775), "Valid" Shelf FRU, "Matching"  $0x20$  # 1, size = 1024 (data size = 775), "Valid" Shelf FRU, "Matching" Shelf FRU Info was not changed

#

Unsuccessful refresh: both data sources contain non-matching or invalid data.

#### # **clia shelf info\_refresh**

Pigeon Point Shelf Manager Command Line Interpreter

Read  $0x20$  # 2, size = 1024 Read  $0x20$  # 1, size = 1024 No Matching Shelf FRU Info found

```
0x20 # 2, size = 1024 (data size = 293), "Invalid" Shelf FRU, "Non-
Matching"
0x20 # 1, size = 1024 (data size = 529), "Valid" Shelf FRU, "Non-
Matching"
Refresh was not done because system found only 1 (of 2) Matching Shelf 
FRU info
```
#

#### *3.74.14 Updating the Shelf FRU Information Storage Devices*

**3.74.14.1 Syntax**

```
shelf info_force_update
```
#### **3.74.14.2 Purpose**

This command causes a check of the Shelf FRU Information source devices and copying the contents of the Shelf FRU Information master copy to all of them. This command is useful in the case of a conflict between the Shelf FRU Information master copy and the non-volatile source devices, where the conflict is not resolved automatically (for example both EEPROMs and the master copy are different from each other).

In that case, the operator can forcibly synchronize the EEPROMs with the contents of the master copy, using this command. Also, this command clears the error condition that has occurred due to the original conflict; that is, after this command has been issued, subsequent updates to the Shelf FRU Information will resume being propagated to the SEEPROMs.

This command initiates an update of the Shelf FRU Information source devices in an asynchronous fashion.

#### **3.74.14.3 Examples**

#### # **clia shelf info\_force\_update**

Pigeon Point Shelf Manager Command Line Interpreter

Starting the Shelf FRU Info source device update

#

### *3.74.15 Modifiyng Enable Flag for an Entry in the PPS Cold-Sensitive FRU List Record*

#### **3.74.15.1 Syntax**

```
shelf cold sensitive <hardware addr> <fru id> [1|0]
shelf cold_sensitive power_supply <N> [1|0]
shelf cold_sensitive pem <N> [1|0]
shelf cold_sensitive fan_tray <N> [1|0]
shelf cold_sensitive board <M> amc <N> [1|0]
shelf cold_sensitive <addr> amc <N> [1|0]
shelf cold_sensitive board <N> [1|0]
```
#### **3.74.15.2 Purpose**

This variant of the **shelf** command changes the Enable flag for the specified FRU of the specified IPM controller in the PPS Cold-Sensitive FRU List record. The command modifies this flag only for already existing entries in the PPS Cold-Sensitive FRU List record. This command also updates the cached version of the Shelf FRU Information used by the Shelf Manager.

The parameter **<hardware addr>** is a 7-bit hardware address in hexadecimal format.

The parameter <**fru**  $id$ > is a FRU ID in hexadecimal format; a value of 0xFE indicates all FRUs at that hardware address.

The final parameter enables (when the value is **1**) or disables (when the value is **0**) the entry in the PPS Cold-Sensitive FRU List record for the specified FRU of the specified IPM controller.

#### **3.74.15.3 Examples**

Enable an entry in the PPS Cold-Sensitive FRU List record

```
# clia shelf cold_sensitive 0x41 0xfe 1
```
Pigeon Point Shelf Manager Command Line Interpreter

 Updating Shelf FRU Info Cached information updated

Disable an entry in the PPS Cold-Sensitive FRU List record

#### # **clia shelf cold\_sensitive 0x41 0xfe 0**

Pigeon Point Shelf Manager Command Line Interpreter

 Updating Shelf FRU Info Cached information updated

# *3.75 shelfaddress*

### *3.75.1 Syntax*

**shelfaddress [<up to 20 characters of the shelf address>] shelfaddress –x <byte1> … <byteN>**

### *3.75.2 Purpose*

This command gets or sets the Shelf Address field of the Address Table within Shelf FRU Information.

Without the option **-x**, the new shelf address is specified by a double quoted string that can contain any ASCII characters and can be as long as 20 characters.

If the option **-x** is specified, the new shelf address is specified as a sequence of hexadecimal bytes separated with spaces. Up to 20 bytes can be specified, each byte is represented with two hexadecimal digits (the "0x" prefix is optional).

The shelf address is stored with a type indicator that differentiates between text and binary data. If the shelf address is specified as text, it is stored as text. If the shelf address is specified in hexadecimal, it is stored as binary data.

When the shelf address is displayed using this command, it is printed as text or as a sequence of hexadecimal bytes, depending on the type indicator.

### *3.75.3 Examples*

# **clia shelfaddress**

```
Pigeon Point Shelf Manager Command Line Interpreter
     Shelf Address Info: "1234"
#
# clia shelfaddress "NEW SHELF ADDRESS"
Pigeon Point Shelf Manager Command Line Interpreter
     Shelf Address Info set successfully
#
# clia shelfaddress
Pigeon Point Shelf Manager Command Line Interpreter
     Shelf Address Info: "NEW SHELF ADDRESS"
#
# clia shelfaddress –x 01 02 03 04 05
Pigeon Point Shelf Manager Command Line Interpreter
```
Shelf Address Info set successfully

#### # # **clia shelfaddress**

Pigeon Point Shelf Manager Command Line Interpreter

Shelf Address Info: " 0x01 0x02 0x03 0x04 0x05 "

# *3.76 shmstatus*

### *3.76.1 Syntax*

**shmstatus**

### *3.76.2 Purpose*

This command returns the Shelf Manager status in redundant configurations: Active or Backup In verbose mode, the command reports a more detailed picture: status of the Shelf FRU Information, status of the RMCP interface and state of the backup Shelf Manager (if the Shelf Manager being queried is the active one). The ready for operation flag is a parameter that shows as "Yes":

- on the active Shelf Manager if it finds valid Shelf FRU Information and successfully initializes its RMCP interface.
- on the backup Shelf Manager if it successfully received the redundancy state information from the active Shelf Manager.
- The status flag "Started as Backup" indicates that the current Shelf Manager was started as a backup Shelf Manager; if it is active, it became active as the result of a switchover and received redundancy information from another Shelf Manager before that. Absence of this flag on the active Shelf Manager means that this Shelf Manager started originally as the active Shelf Manager and did not receive any redundancy information from another Shelf Manager. This distinction may be important when Shelf FRU Information changes; in that case, it may be necessary to restart both Shelf Managers so that all previously existing redundancy information is discarded.

### *3.76.3 Examples*

#### # **clia shmstatus -v**

Pigeon Point Shelf Manager Command Line Interpreter

Host: "Active" Ready For Operation: Yes Detailed State Flags: "Shelf FRU Found" "RMCP Up" "Backup Healthy"

# *3.77 showunhealthy*

### *3.77.1 Syntax*

### **showunhealthy**

### *3.77.2 Purpose*

This command shows the list of FRUs that appear to have a problem. In the PICMG 3.0 context, this list includes FRUs for which the cause of last hot swap state change is "Communication Lost", "Communication lost due to local failure", "Unexpected deactivation". In CompactPCI shelves, this command checks Board, Fan Tray and Power Supply healthy status bits as well.

For each FRU, the following information is shown: IPMB address and FRU device ID, Current Hot Swap state, previous hot swap state and cause of the last state change.

### *3.77.3 Examples*

Show the list of unhealthy components in the system.

#### # **clia showunhealthy**

Pigeon Point Shelf Manager Command Line Interpreter

There are no unhealthy components in the shelf.

# *3.78 switchover*

### *3.78.1 Syntax*

**switchover [-force] [-clear-hpdl]**

### *3.78.2 Purpose*

This command initiates switchover of the redundant Shelf Manager instances. This command can be executed on either the active or the backup instance of the Shelf Manager.

This command with the option **-clear-hpdl** makes the newly active Shelf Manager to re-read shelf-level HPDL and SDR information from the Shelf FRU Information. By default, starting from release 3.2.0, the shelf-level HPDL description and shelf-level SDRs are passed to the backup Shelf Manager over the redundancy interface. During a switchover, the newly active Shelf Manager uses this information, which allows it to accelerate the activation of the Shelf Manager services (such as pseudo-radial IPMB). However, during upgrades, shelf-level HPDL and SDR information may change, and in that case, it may be necessary to re-read this information from the Shelf FRU Information storage, using the command **switchover** with the option **-clear-hpdl**.

This command with the option **-force** can be executed only on the backup instance of the Shelf Manager and performs a forced switchover. That is, the backup Shelf Manager immediately turns on the hardware Active bit and becomes active without any negotiations with the active Shelf Manager. The active Shelf Manager (if still alive) immediately reboots in that case. In this switchover mode, the newly active Shelf Manager also re-reads shelf-level HPDL and SDR information from the Shelf FRU Information (so the option **–force** implicitly assumes the option **–clear-hpdl**).

## *3.78.3 Examples*

Initiate the switchover from either the active or backup instance.

#### # **clia switchover**

```
 This Shelf Manager is now active, but is shutting down to trigger a 
switchover.
```
# *3.79 terminate*

### *3.79.1 Syntax*

**terminate [-reboot] terminate [-reboot-both]**

### *3.79.2 Purpose*

This command terminates the Shelf Manager. Also, it causes the ShMM to unconditionally reboot if the option **-reboot** is specified.

If the option **–reboot-both** is specified, both the active and the backup Shelf Managers are simultaneously rebooted. This option can be used only on the active Shelf Manager.

If both options **-reboot** and **–reboot-both** are omitted, this command terminates the Shelf Manager without rebooting the ShMM.

### *3.79.3 Examples*

Terminate the Shelf Manager without rebooting the ShMM.

```
# clia terminate
    Terminating the Shelf Manager.
```
## *3.80 user*

*3.80.1 Syntax*

**user [<subcommand>]**

The following subcommands are supported:

- **add**
- **delete**
- **enable**
- **name**
- **passwd**
- **channel**

### *3.80.2 Purpose*

The **user** command shows information about the RMCP user accounts on the Shelf Manager and provides a simple way to add, delete and modify the user accounts.

The following subsections describe the syntax of the **user** command for different applications of this command.

### *3.80.3 Displaying User Information*

**3.80.3.1 Syntax user [-v] [<user id>]**

### **3.80.3.2 Purpose**

This command shows information about users. When it is launched with  $a - v$  option, it also shows information about disabled users. (By default, only enabled users are listed.) If the optional User ID is specified, only information about the user with that ID is shown.

The following items of information are shown:

- user ID:
- user name:
- channel access information for each IPMI channel: the maximum privilege level of that user on that channel, and channel access flags

If the channel access information is the same for several channels, the output is coalesced and the range of channels is shown.

## **3.80.3.3 Examples**

#### # **clia user –v**

Pigeon Point Shelf Manager Command Line Interpreter

```
 1: "" 
     Channels 0-15 Privilege level: "Administrator"
         Flags: "IPMI Messaging"
```
#### # **clia user -v**

Pigeon Point Shelf Manager Command Line Interpreter

```
 1: "" 
     Channels 0-15 Privilege level: "Administrator"
         Flags: "IPMI Messaging"
```

```
 7: "TEST1" Disabled
     Channels 0-15 Privilege level: "NO ACCESS"
```
#### *3.80.4 Adding a New User*

#### **3.80.4.1 Syntax**

**user add <user id> <user name> <channel access flags> <privilege level> <password>**

#### **3.80.4.2 Purpose**

This command adds a new user to the system. It sets the same maximum privilege level and channel access flags for all channels, as specified in the command. The command returns an error if the specified user does not exist. Command parameters have the following meaning:

- **<user id>** is a valid user ID;
- **<user name>** is a user name (which is truncated to the 16 characters without notice);
- <channel access flags> is the first byte of the SetUserInfo commands (only bits 4,5,6 are meaningful)
	- bit 6 IPMI messaging enabled,
	- bit 5 Link authentication enabled,

bit 4 – Restricted to callback

- **•** <privilege level> is the user privilege level
- <**password>** is a password (which is truncated to the 16 characters without notice)

#### **3.80.4.3 Examples**

Adding user 9 with the name "root", administrator privilege level and password "PICMG guru".

```
# clia user
```
Pigeon Point Shelf Manager Command Line Interpreter

```
 1: "" 
     Channels 0-15 Privilege level: "Administrator"
         Flags: "IPMI Messaging"
```
#### # **clia user add 9 "root" 0x40 4 "PICMG guru"**

Pigeon Point Shelf Manager Command Line Interpreter

```
 User 9 added successfully
# clia user
Pigeon Point Shelf Manager Command Line Interpreter
    1: "" 
        Channels 0-15 Privilege level: "Administrator"
             Flags: "IPMI Messaging" 
     9: "root" 
        Channels 0-15 Privilege level: "Administrator"
             Flags: "IPMI Messaging"
3.80.5 Deleting a User
```
**3.80.5.1 Syntax**

**user delete <user id>**

#### **3.80.5.2 Purpose**

This command deletes the user specified by the **<user id>**.

#### **3.80.5.3 Examples**

Deleting the user with user  $ID = 10$ .

#### # **clia user**

Pigeon Point Shelf Manager Command Line Interpreter

1: ""

```
 Channels 0-15 Privilege level: "Administrator"
     Flags: "IPMI Messaging"
```
- 9: "root" Channels 0-15 Privilege level: "Administrator" Flags: "IPMI Messaging"
- 10: "root2" Channels 0-15 Privilege level: "Administrator" Flags: "IPMI Messaging"

#### # **clia user delete 10**

Pigeon Point Shelf Manager Command Line Interpreter

User 10 deleted successfully

#### # **clia user**

Pigeon Point Shelf Manager Command Line Interpreter

 1: "" Channels 0-15 Privilege level: "Administrator" Flags: "IPMI Messaging"

```
 9: "root" 
     Channels 0-15 Privilege level: "Administrator"
         Flags: "IPMI Messaging"
```
### *3.80.6 Enabling and Disabling a User*

**3.80.6.1 Syntax**

**user enable <user id> 1 | 0** 

#### **3.80.6.2 Purpose**

This command enables or disables a user by user ID. The last command parameter specifies the requested action, as follows:

- **0** disable the specified user
- **1** enable the specified user

#### **3.80.6.3 Examples**

Disabling and enabling user with user ID 9.

#### # **clia user**

```
Pigeon Point Shelf Manager Command Line Interpreter
     1: "" 
         Channels 0-15 Privilege level: "Administrator"
             Flags: "IPMI Messaging" 
     9: "root" 
         Channels 0-15 Privilege level: "Administrator"
```

```
# clia user enable 9 0
```
Pigeon Point Shelf Manager Command Line Interpreter User 9 disabled successfully

Flags: "IPMI Messaging"

#### # **clia user –v**

Pigeon Point Shelf Manager Command Line Interpreter

- 1: "" Channels 0-15 Privilege level: "Administrator" Flags: "IPMI Messaging"
- 9: "root" Disabled Channels 0-15 Privilege level: "Administrator" Flags: "IPMI Messaging"

#### # **clia user enable 9 1**

Pigeon Point Shelf Manager Command Line Interpreter User 9 enabled successfully

#### # **clia user**

Pigeon Point Shelf Manager Command Line Interpreter

```
 1: "" 
     Channels 0-15 Privilege level: "Administrator"
         Flags: "IPMI Messaging" 
 9: "root" 
     Channels 0-15 Privilege level: "Administrator"
         Flags: "IPMI Messaging"
```
### *3.80.7 Modifying a User Name*

**3.80.7.1 Syntax**

**user name <user id> <user name>**

#### **3.80.7.2 Purpose**

This command is used to modify the user name for the specified user. (The user is specified by a user ID.) The command parameters have the following meanings:

- **<user id>** is a valid user ID ;
- **<user name>** is a user name (which will be truncated to 16 characters without notice)

#### **3.80.7.3 Examples**

Changing the name of user 9 to "newby".

```
# clia user
```
Pigeon Point Shelf Manager Command Line Interpreter

```
 1: "" 
     Channels 0-15 Privilege level: "Administrator"
         Flags: "IPMI Messaging"
```
 9: "root" Channels 0-15 Privilege level: "Administrator" Flags: "IPMI Messaging"

#### # **clia user name 9 newby**

Pigeon Point Shelf Manager Command Line Interpreter

User 9, name changed successfully

#### # **clia user**

Pigeon Point Shelf Manager Command Line Interpreter

 1: "" Channels 0-15 Privilege level: "Administrator" Flags: "IPMI Messaging"

```
 9: "newby" 
     Channels 0-15 Privilege level: "Administrator"
         Flags: "IPMI Messaging"
```
### *3.80.8 Modifying a User's Password*

#### **3.80.8.1 Syntax**

user passwd <user id> <password>

#### **3.80.8.2 Purpose**

This command is used to modify the password for the specified user. (The user is specified by the user ID.) The command parameters have the following meanings:

- **<user id>** is the valid user ID;
- <**password>** is the user password (which will be truncated to 16 characters without any notice)

#### **3.80.8.3 Examples**

Changing the password of user ID 9 to "RIP"

#### # **clia user**

Pigeon Point Shelf Manager Command Line Interpreter

- 1: "" Channels 0-15 Privilege level: "Administrator" Flags: "IPMI Messaging"
- 9: "newby" Channels 0-15 Privilege level: "Administrator" Flags: "IPMI Messaging"

#### # **clia user passwd 9 RIP**

Pigeon Point Shelf Manager Command Line Interpreter

User 9, password changed successfully

#### # **clia user**

Pigeon Point Shelf Manager Command Line Interpreter

```
 1: "" 
     Channels 0-15 Privilege level: "Administrator"
         Flags: "IPMI Messaging"
```
 9: "newby" Channels 0-15 Privilege level: "Administrator" Flags: "IPMI Messaging"

### *3.80.9 Modify Channel Access Settings*

#### **3.80.9.1 Syntax**

#### user channel <user id> <channel number> <flags> <privilege **level>**

### **3.80.9.2 Purpose**

This command is used to modify the channel access setting for a specified channel and user. (The user is specified by the user ID.) The command parameters have the following meanings:

•  $\leq$ **user** id> - is the valid user ID; • <channel number> - is the channel number; •  $\leq$ **flags>** - is the first byte of the "Set User Info" commands (only bits 4,5,6 are meaningful) bit 6 – IPMI messaging enabled, bit 5 – Link authentication enabled, bit 4 – Restricted to callback **•** <privilege level> - is the user privilege level

#### **3.80.9.3 Examples**

Changing the maximum privilege level for user 9 on channel 5 to "User"

```
# clia user 9
```
Pigeon Point Shelf Manager Command Line Interpreter

```
 9: "newby" 
     Channels 0-15 Privilege level: "Administrator"
         Flags: "IPMI Messaging"
```
#### # **clia user channel 9 5 0x60 2**

Pigeon Point Shelf Manager Command Line Interpreter

User 9, channel 5 access updated successfully

#### # **clia user 9**

Pigeon Point Shelf Manager Command Line Interpreter

 9: "newby" Channels 0-4 Privilege level: "Administrator" Flags: "IPMI Messaging" Channel 5 Privilege level: "User" Flags: "Link Authentication" "IPMI Messaging" Channels 6-15 Privilege level: "Administrator" Flags: "IPMI Messaging"

# *3.81 variable*

### *3.81.1 Syntax*

```
variable <name>|<indexed-name>
variable <name>|<indexed-name> <value>
variable <name> total
```
An indexed name can designate a single array item or a range of array items:

```
<indexed-name> := <name>'[' <number> ']'
<indexed-name> := <name>'[' <number> ':' <number> ']'
```
### *3.81.2 Purpose*

This command shows or sets the value of the HPDL variable specified by  $\langle$ name>.

When issued without <value>, the command shows the current value of the variable. This value is an integer. It is shown both in decimal and hexadecimal notation. If the variable is an array, values of all elements of the array are shown. Also, an indexed notation (e.g. **' \$VAR[2]'**) can be used to get the value of a single array element.

Including a **<value>** parameter allows setting the specified variable to a new value. For arrays, the indexed notation must be used to address a single element of the array.

An extended indexed notation (with two indices separated by a colon) can be used to show a range of elements in an array or assign a single value to a range of elements in an array. An example of the extended notation is **'\$VAR[2:4]'**.

If the variable is an array, it is also possible to get the sum of all array elements using the **total** keyword. The indexed notation is not applicable in this case.

Since the variable name normally contains a **\$** character according to HPDL rules, it must be enclosed in single quotes in a Linux shell command line, to prevent interpretation of the **\$** character by the shell.

The variable name may be qualified by the name of the containing scope (e.g. 'Carrier FRU. \$VAR') or may be left unqualified. In the latter case, the command interpreter looks for the variable definition across the entire HPDL module, starting from the top of the object hierarchy, and uses the first definition it finds.

### *3.81.3 Examples*

Assume that the carrier HPDL definition file contains the following lines defining a single scalar variable **\$VAR** and a vector **\$VEC** of 10 elements (where indexing starts from 0):

```
 FRUS {
         FRU Carrier_FRU {
              ...
              INITIAL_ACTION $VAR = 0, VECTOR( $VEC, 10 );
 .... .... ... ...
         }
     }
```
Then the following command gets the initial value of the variable **\$VAR**:

```
# clia variable '$VAR'
Pigeon Point Shelf Manager Command Line Interpreter
$VAR == 0 (0x0)#
```
Changing the value of the variable and reading it back using the qualified name:

```
# clia variable '$VAR' 2
```
Pigeon Point Shelf Manager Command Line Interpreter

Operation complete

```
# clia variable 'Carrier_FRU.$VAR'
```
Pigeon Point Shelf Manager Command Line Interpreter

Carrier FRU.  $VAR = 2 (0x2)$ 

Changing several items of the array **\$VEC**, using indexed expressions:

```
# clia variable '$VEC[0]' 1
```
Pigeon Point Shelf Manager Command Line Interpreter Operation complete

# **clia variable '\$VEC[1]' 2**

Pigeon Point Shelf Manager Command Line Interpreter Operation complete

```
# clia variable '$VEC[2]' 3
```
Pigeon Point Shelf Manager Command Line Interpreter Operation complete

# **clia variable '\$VEC[3:9]' 4**

Pigeon Point Shelf Manager Command Line Interpreter Operation complete

```
Release 3.4.0 377 May 15, 2014
```
Showing the values of all elements of the vector  $$VEC:$ 

#### # **clia variable '\$VEC'**

Pigeon Point Shelf Manager Command Line Interpreter

\$VEC: 10 items  $$VEC[0] == 1 (0x1)$  $$VEC[1] == 2 (0x2)$  $$VEC[2] == 3 (0x3)$  $$VEC[3] == 4 (0x4)$  $$VEC[4] == 4 (0x4)$  $$VEC[5] == 4 (0x4)$  $$VEC[6] == 4 (0x4)$  $$VEC[7] == 4 (0x4)$  $$VEC[8] == 4 (0x4)$  $$VEC[9] == 4 (0x4)$ 

Showing the sum of the values in the vector **\$VEC**:

#### # **clia variable '\$VEC' total**

Pigeon Point Shelf Manager Command Line Interpreter TOTAL( $$VEC$ ) == 34 ( $0x22$ ) #

### *3.82 version*

*3.82.1 Syntax*

**version**

### *3.82.2 Purpose*

This command shows the version information for the Shelf Manager software. This command can also be issued on the backup Shelf Manager.

### *3.82.3 Examples*

#### # **clia version**

Pigeon Point Shelf Manager Command Line Interpreter

```
Pigeon Point Shelf Manager ver. 3.4.0
Pigeon Point and the stylized lighthouse logo are trademarks of Pigeon 
Point Systems.
Copyright (c) 2002-2014 Pigeon Point Systems
All rights reserved 
Build date/time: Apr 17, 2014 16:39:37
Carrier: PPS
Carrier subtype: 0; subversion: 0
#
```
If the shelf is HPDL-based, this command also shows the information about the cooling management library that is currently used, its version information and the product ID strings from the carrier and chassis HPDL modules:

#### # **clia version**

Pigeon Point Shelf Manager Command Line Interpreter

```
Pigeon Point Shelf Manager ver. 3.4.0
Pigeon Point and the stylized lighthouse logo are trademarks of Pigeon 
Point Systems.
Copyright (c) 2002-2014 Pigeon Point Systems
All rights reserved
Build date/time: Apr 17 2014 16:50:22
Carrier: HPDL/ACB
Carrier subtype: 0; subversion: 0
Cooling Management Library: libcooling_acb.so; Version: 3.4.0
Carrier Product ID: ACB-IV
Chassis Product ID: Standard 14-slot
#
```
Starting with release 2.6.4, support for an optional fourth level of the version number has been added to the Shelf Manager. This is a number in the range from 1 to 127. This number is defined for a specific build of the Shelf Manager; by default, the fourth level is absent. If a specific build of the Shelf Manager has the fourth level of the version defined, the output of this command looks like this:

#### # **clia version**

Pigeon Point Shelf Manager Command Line Interpreter

Pigeon Point Shelf Manager ver. 3.4.0 Pigeon Point and the stylized lighthouse logo are trademarks of Pigeon Point Systems. Copyright (c) 2002-2014 Pigeon Point Systems All rights reserved Build date/time: Apr 17, 2014 16:39:37 Carrier: PPS Carrier subtype: 0; subversion: 0 #

If IntegralHPI is enabled, this command also shows information about it. # **clia version**

Pigeon Point Shelf Manager Command Line Interpreter

Pigeon Point Shelf Manager ver. 3.4.0 Pigeon Point and the stylized lighthouse logo are trademarks of Pigeon Point Systems. Copyright (c) 2002-2014 Pigeon Point Systems All rights reserved Build date/time: Apr 17 2014 18:24:33 Carrier: HPDL/ACB Carrier subtype: 0; subversion: 0 Cooling management: Default Carrier Product ID: ACB-IV Chassis Product ID: Standard 14-slot IntegralHPI: HPI spec version: B.03.02; Pigeon Point Shelf Manager 3.4.0

# **4 Web Interface**

The Web interface can be used to communicate with the intelligent management controllers of the shelf, with boards, and with the Shelf Manager itself remotely over the network, using a Web browser. The Web interface is based on the Command Line Interface (CLI) and is essentially a front-end to the CLI.

In redundant configurations, the external IP address is always maintained by the active Shelf Manager and is switched over to the backup Shelf Manager when the general switchover takes place. Therefore, the client always communicates to the active Shelf Manager via the Web interface in redundant configurations.

# *4.1 Starting the Web Interface*

Before using the Web interface, the following prerequisites should be satisfied on the ShMM:

- one of the Ethernet interfaces should be configured and up
- the Web server **boa** should be running
- the Shelf Manager software (**shelfman**) should be running.

To use the Web interface, start any Web browser (Internet Explorer, Netscape or something else) and point it to URL **http://<Shelf-Manager-IP-Address>**. In the case of redundant Shelf Manager instances for a single shelf, the IP address should be the one exported outside the shelf and used for RMCP access to the Shelf Manager (instances). For example, if the Shelf Manager IP address is 192.168.1.204, the URL will look like

**http://192.168.1.204**. The main page shows up in the browser and provides a menu of choices.

To fill a field of a Web form with a parameter value that includes the space symbol the user should enclose the value in backslashed quotes. For example, sensor "Local Temp" should be entered as **\"Local Temp\"** in the field "Sensor Name or LUN:Sensor #:" on the page "Set Sensor Hysteresis".

The main page contains a list of links to other pages, each of which corresponds to one of the commands available through the Web interface. These commands and the corresponding pages are described in detail in subsequent sections. The documentation relating to the command line interface can also be very helpful as the web interface provides the same functionality via a Web browser.

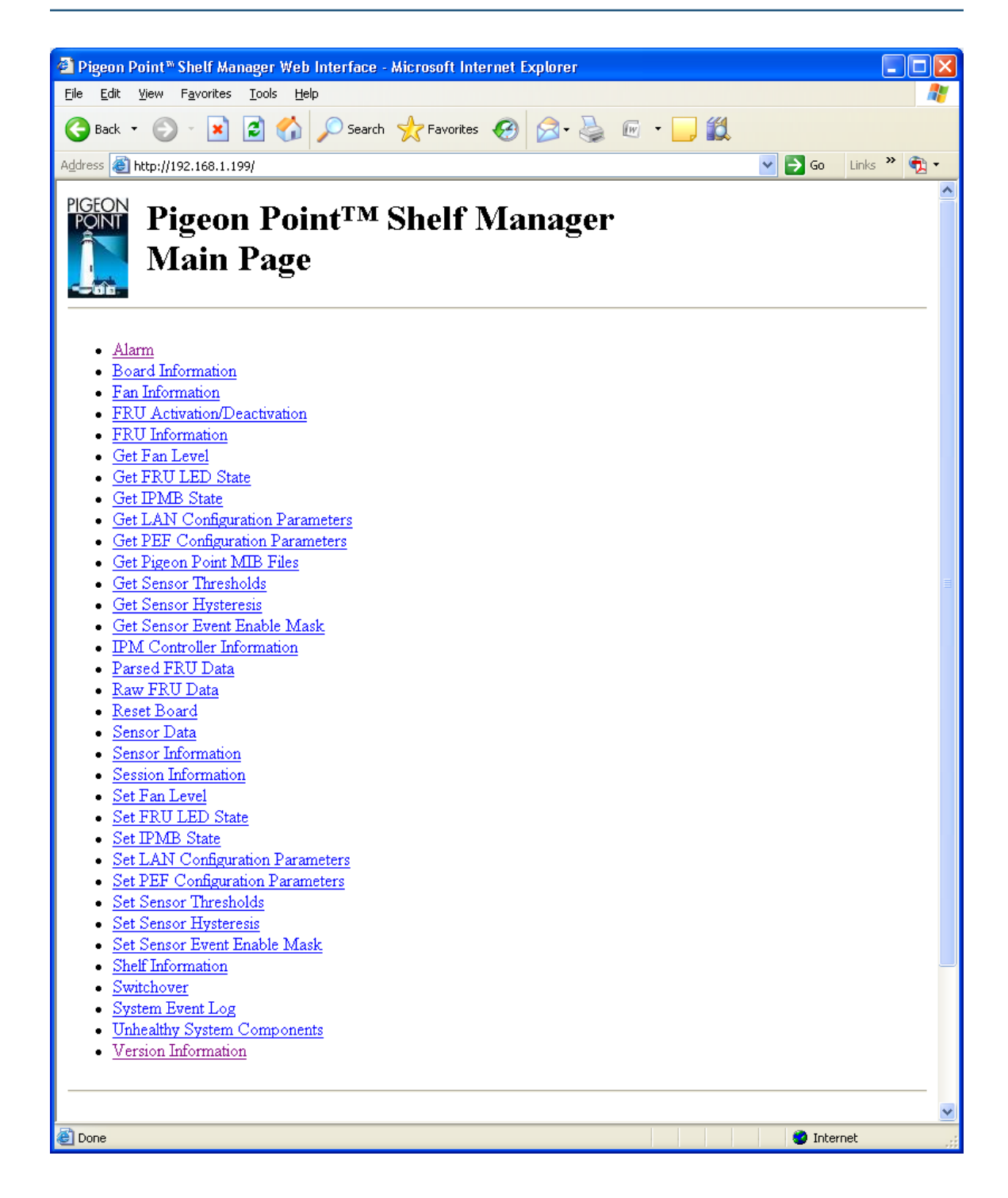

# *4.2 Alarm*

The page "Alarm" allows the user to access to the TELCO alarm outputs. One of the following actions is specified:

- Status
- Major
- Minor
- **•** Critical
- Clear
- Info

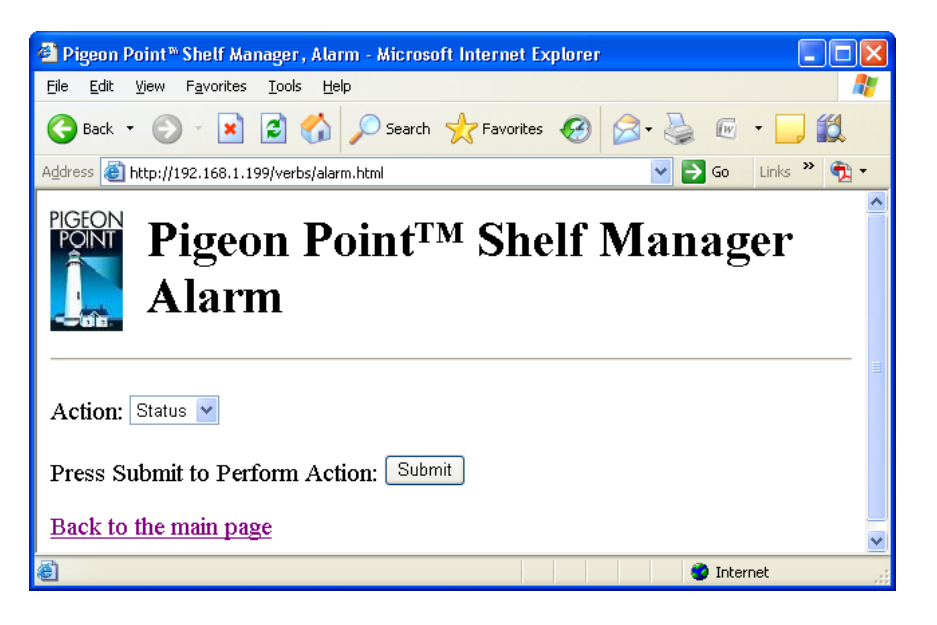

After the user selects one of the actions specified and clicks the "Submit" button, the request is executed and the results page is shown, similar to the one below. The output is essentially equal to the output produced by the CLI command **alarm** with a corresponding parameter.

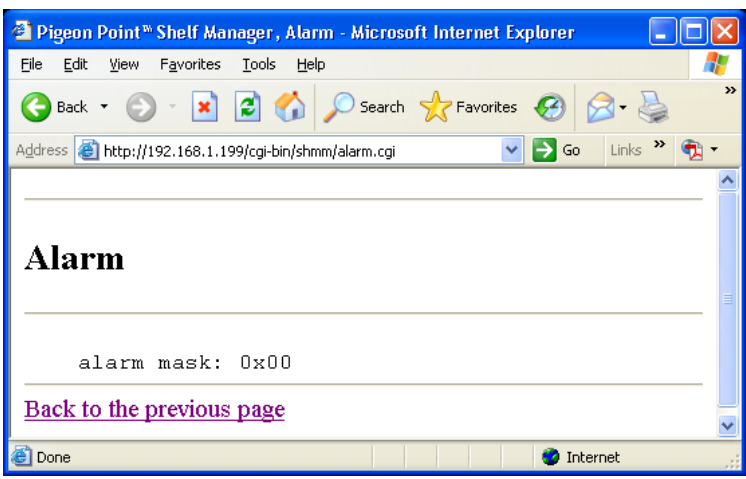

# *4.3 Fan Information*

The page "Fan Information" allows the user to specify the IPM controller address and the FRU device ID for a fan information request. Some of the fields may be left blank; in that case:

- if all of the fields are left blank, information about all known fans in the shelf is provided.
- if only the IPM controller address is specified, information about all fans controlled by the specified IPM controller is provided.

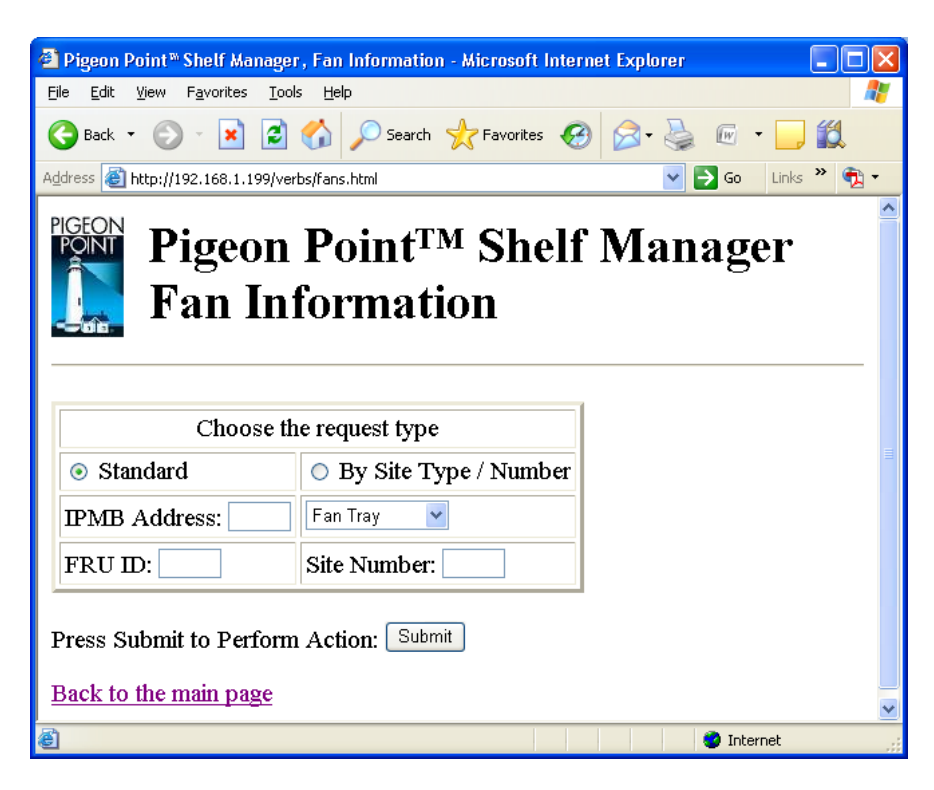

After the user fills in desired fields and clicks the "Submit" button, the request is executed and the results page is shown, similar to the one below. The output is essentially equal to the output produced by the CLI command **fans**.

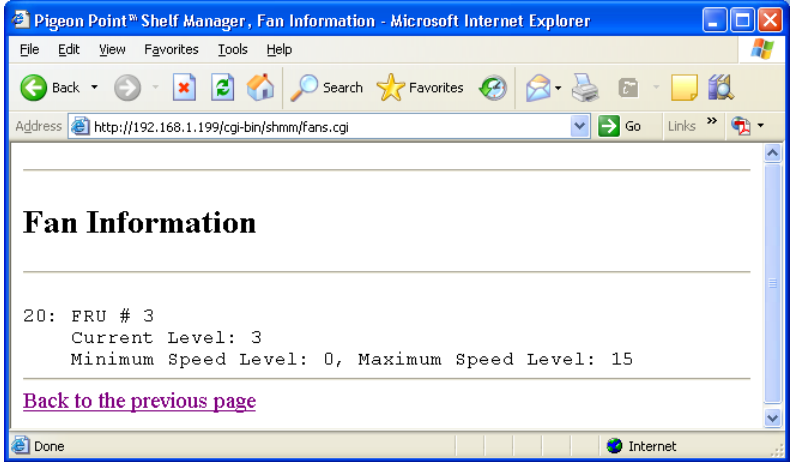

# *4.4 FRU Activation/Deactivation*

The page "FRU Activation/Deactivation" allows the user to request activation/deactivation actions for the specified FRU. The IPM controller address and the FRU device ID identify the FRU. Both fields must be filled in. Additionally, one of the following actions is specified:

- **•** Activate FRU
- Deactivate FRU
- Set Locked Bit
- Clear Locked Bit.

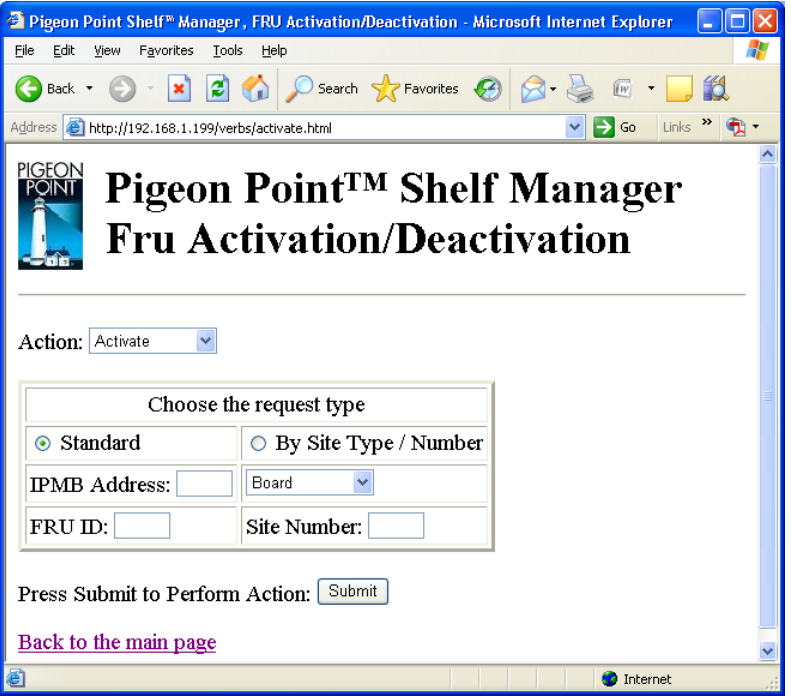

After the user fills in all fields and clicks the "Submit" button, the request is executed and the results page is produced, similar to the one below. This command is essentially equal to one of the CLI commands **activate**, **deactivate** or **setlocked**, depending on the action chosen.

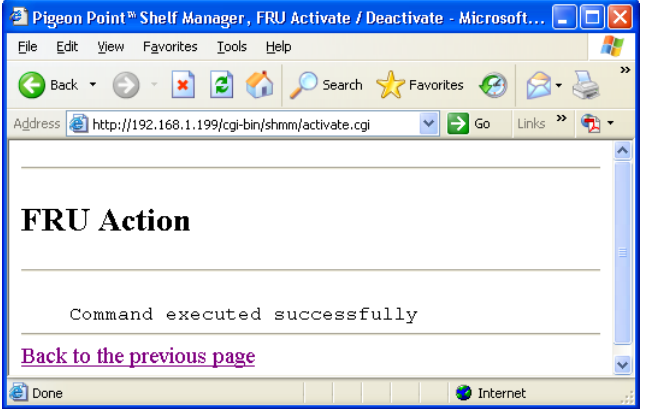

# *4.5 FRU Information*

The page "FRU Information" allows the user to specify the IPM controller address, FRU device ID or site type, and verbosity mode for the FRU information request. Some of the fields may be left blank; in that case:

- if all of the fields are left blank, information about all known FRUs is provided
- if only the IPM controller address is specified, information about all FRUs of the specified IPM controller is provided.
- if only the site type is specified, information about all FRUs with the specified site type is provided.

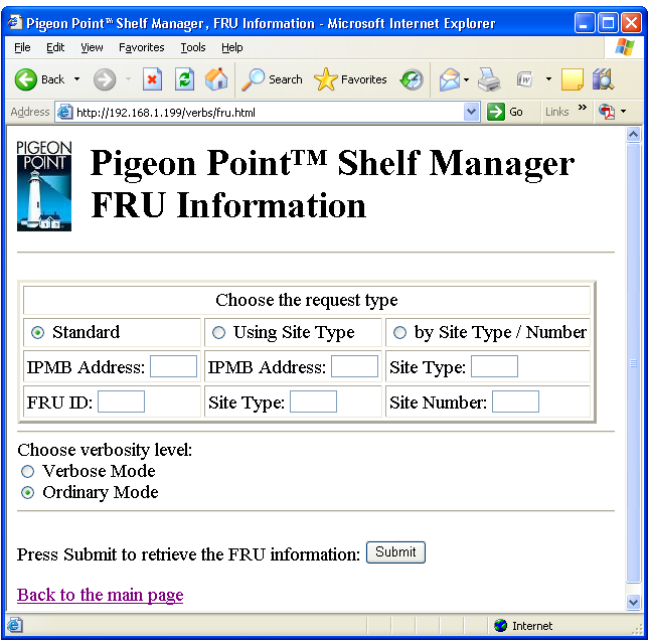

After the user fills in the desired fields and clicks the "Submit" button, the request is executed and the results page is shown, similar to the one below. The output is essentially equal to the output produced by the CLI command **fru**.

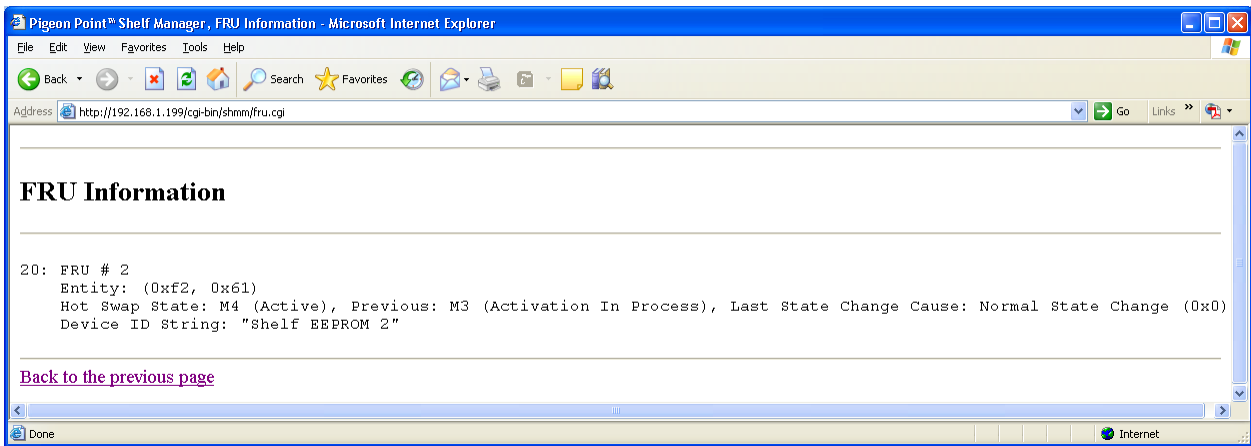

# *4.6 Get Board Information*

The page "Get Board Information" allows the user to specify physical slot number and verbosity mode for the board information request. One of the options for the physical slot number is "all slots".

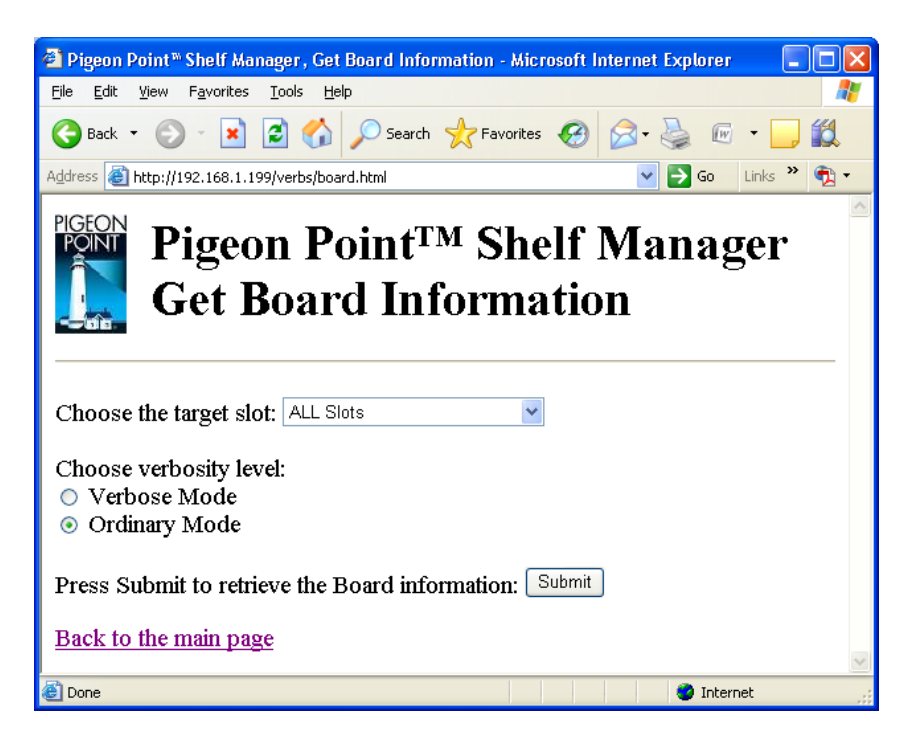

After the user fills in all fields and clicks the "Submit" button, the request is executed and the results page is shown, similar to the one below. The output is essentially equal to the output produced by the CLI command **board**.

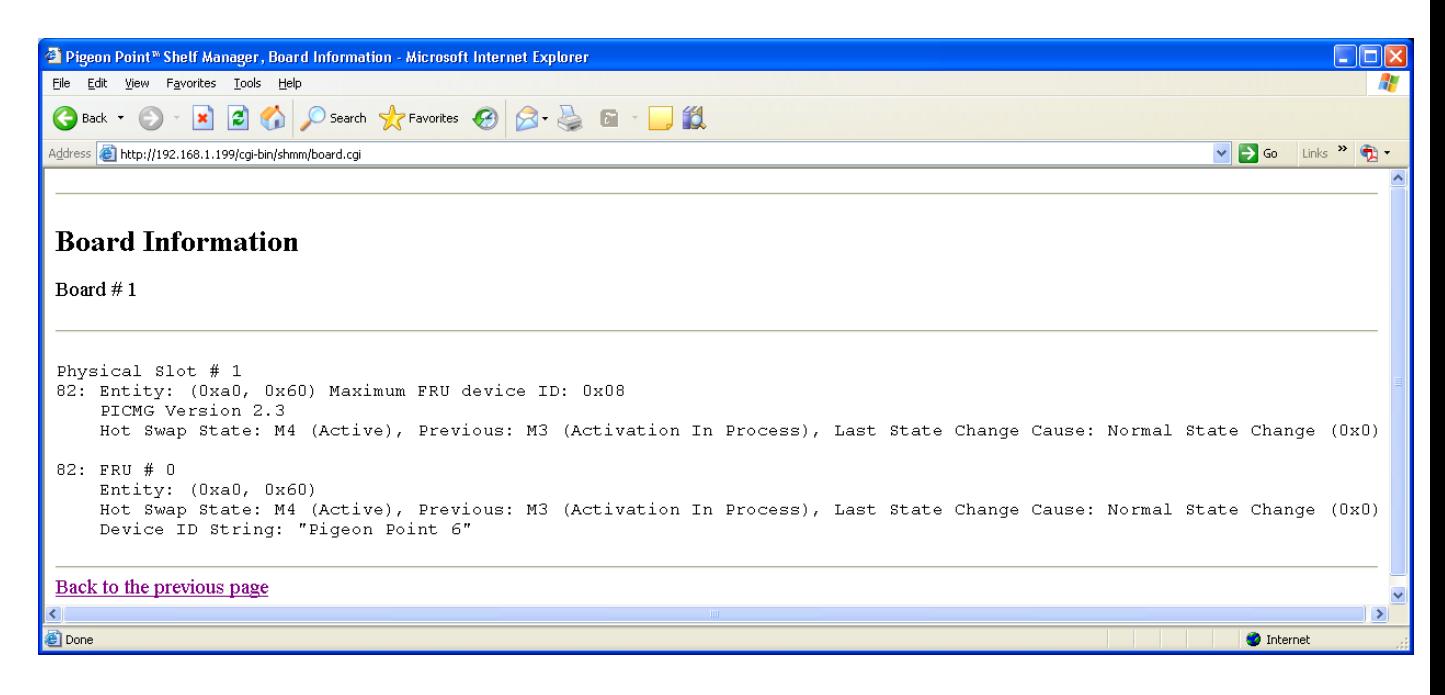

# *4.7 Get Fan Level*

The page "Get Fan Level" allows the user to specify the IPM controller address and the FRU ID to retrieve the fan level of the specified fan.

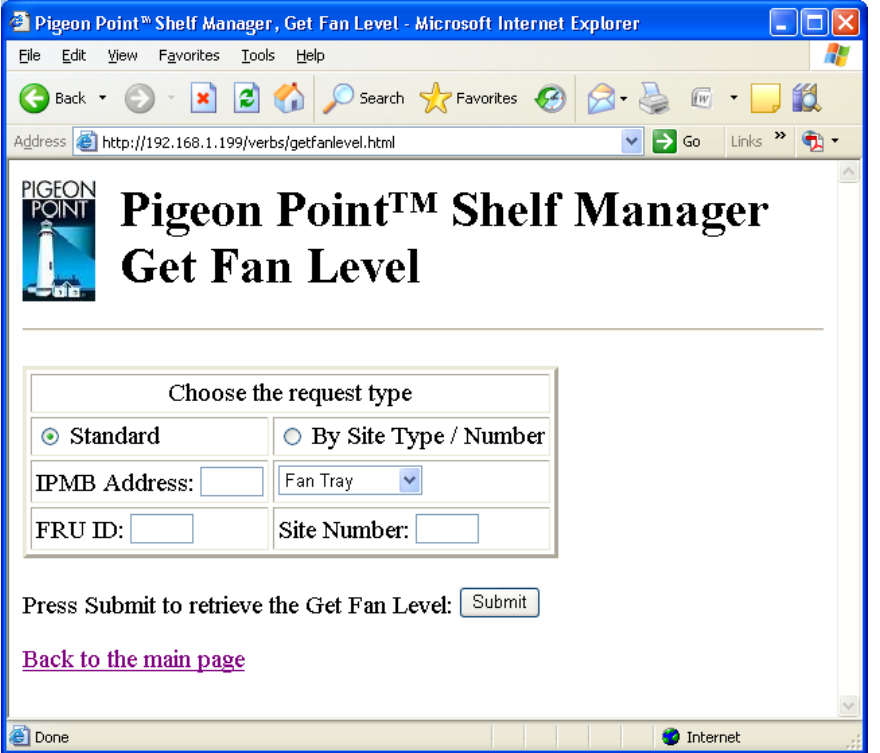

After the user fills in the desired fields and clicks the "Submit" button, the request is executed and the results page is shown, similar to the one below. The output is essentially equal to the output produced by the CLI command **getfanlevel**.

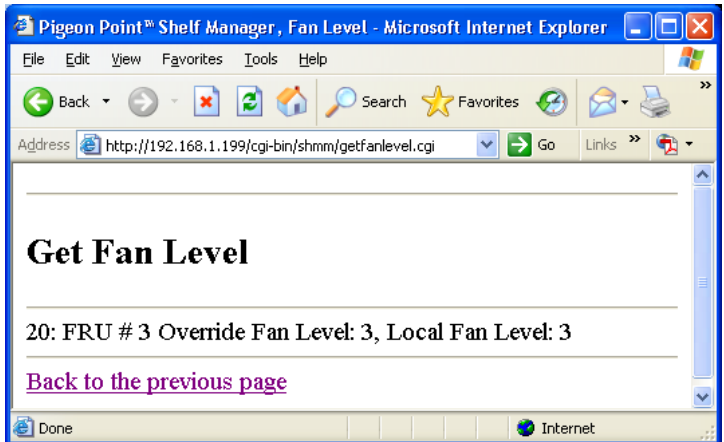

# *4.8 Get FRU LED State*

The page "Get FRU LED State" allows the user to obtain the current FRU LED state on all levels of control that are enabled for the LED(s). In verbose mode, information about the colors supported by the LED(s) is also shown. Information can be shown about a specific LED or all LEDs for the given FRU if the correspondent fields are filled. Some of the fields may be left blank.

In that case, if FRU ID is omitted, information is shown about all LEDs on all FRUs of the given IPM controller. If IPMB address is also omitted, information is shown about all known LEDs in the shelf.

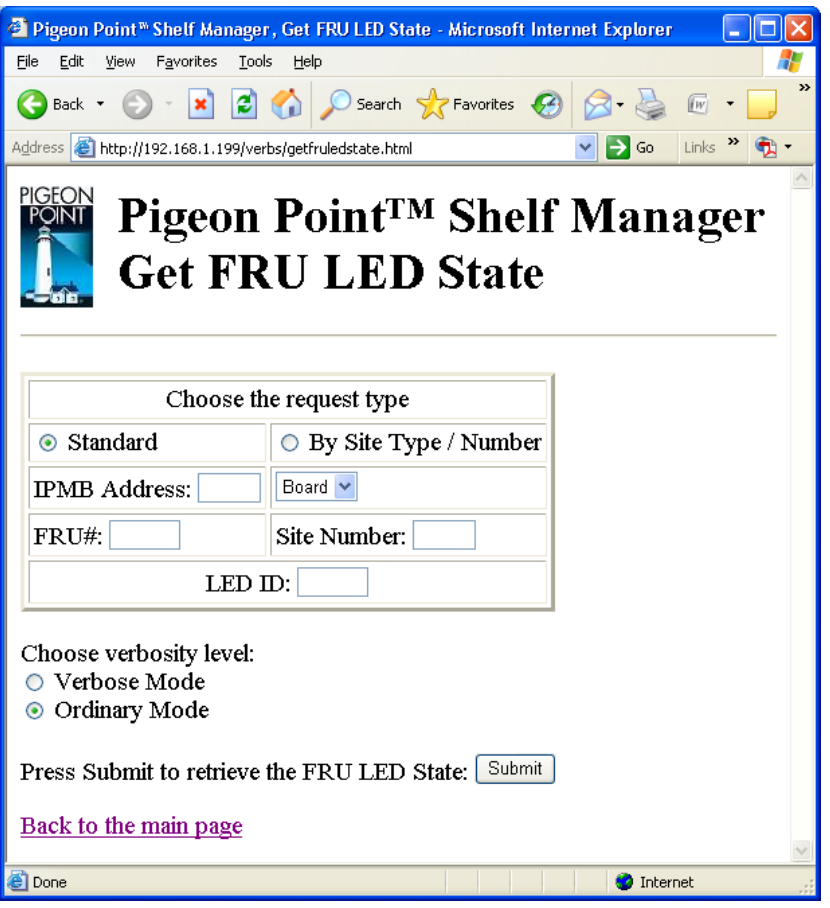

After the user fills in the request information and clicks the "Submit" button, the request is executed and the results page is generated, similar to the one below. The output produced by this command is essentially the same as the output produced by the CLI command **getfruledstate**.

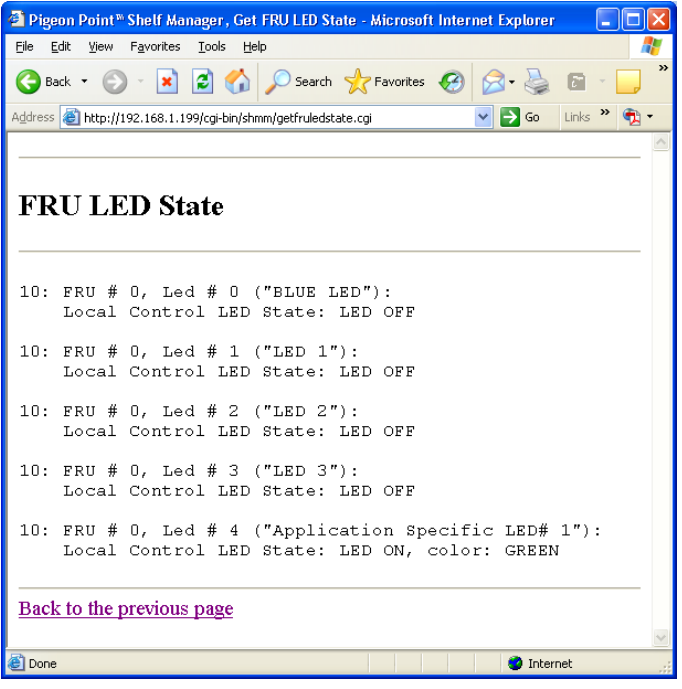

# *4.9 Get IPMB State*

The page "Get IPMB State" allows the user to obtain the current state of IPMB-0 on the target IPM controller. The IPMB Address must be specified. In a bused environment, or in a radial environment if the target IPM controller is not an IPMB hub, the field "Radial IPMB link# (1-95)" must be left empty. Information about the state of IPMB-A and IPMB-B on the target IPM controller is reported.

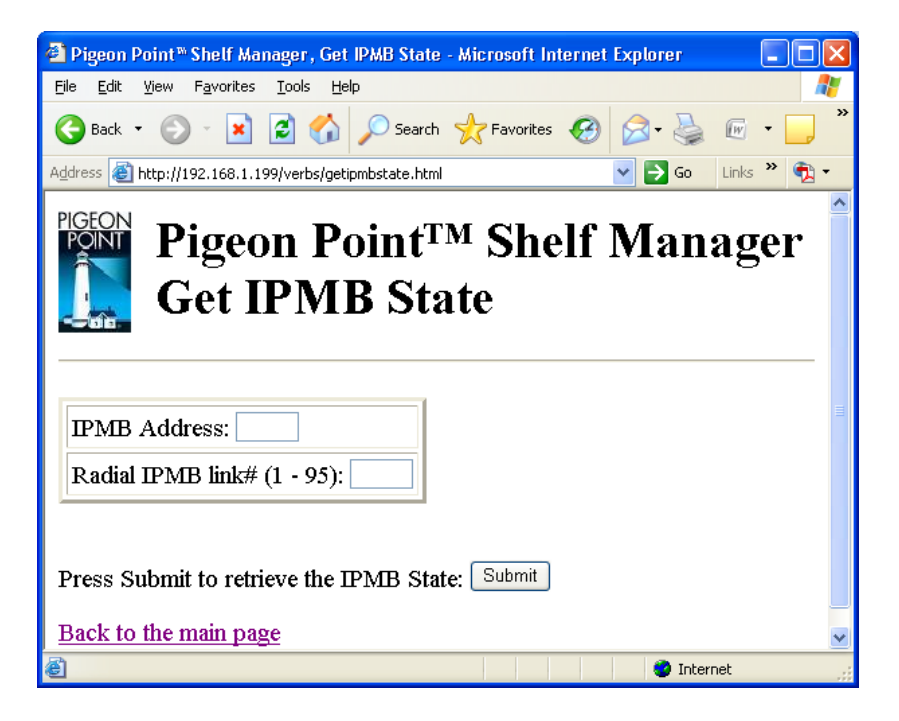

After the user fills in the request information and clicks the "Submit" button, the request is executed and the results page is generated, similar to the one below. The output produced by this command is essentially the same as the output produced by the CLI command **getipmbstate**.

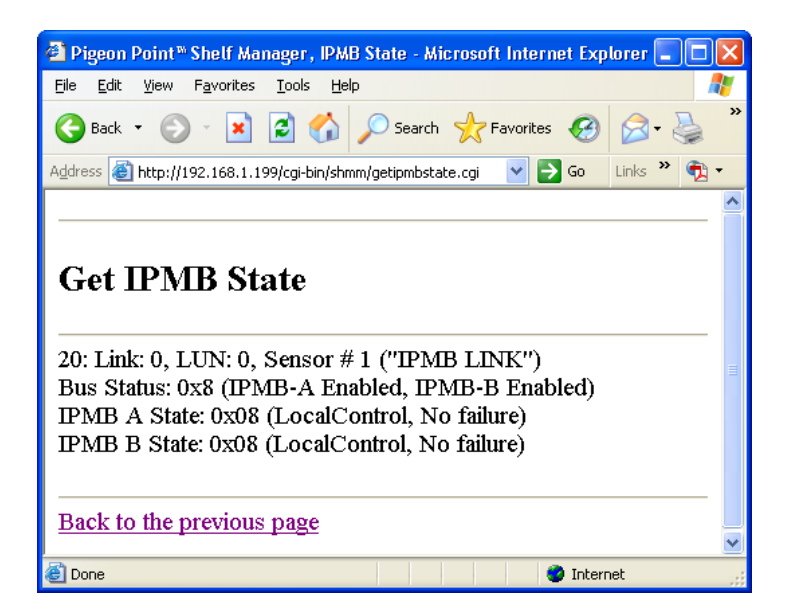

# *4.10 Get LAN Configuration Information*

The page "Get LAN Configuration Information" allows the user to retrieve LAN configuration information for the specified channel. The user can request the value of one of the defined parameters or of all LAN parameters.

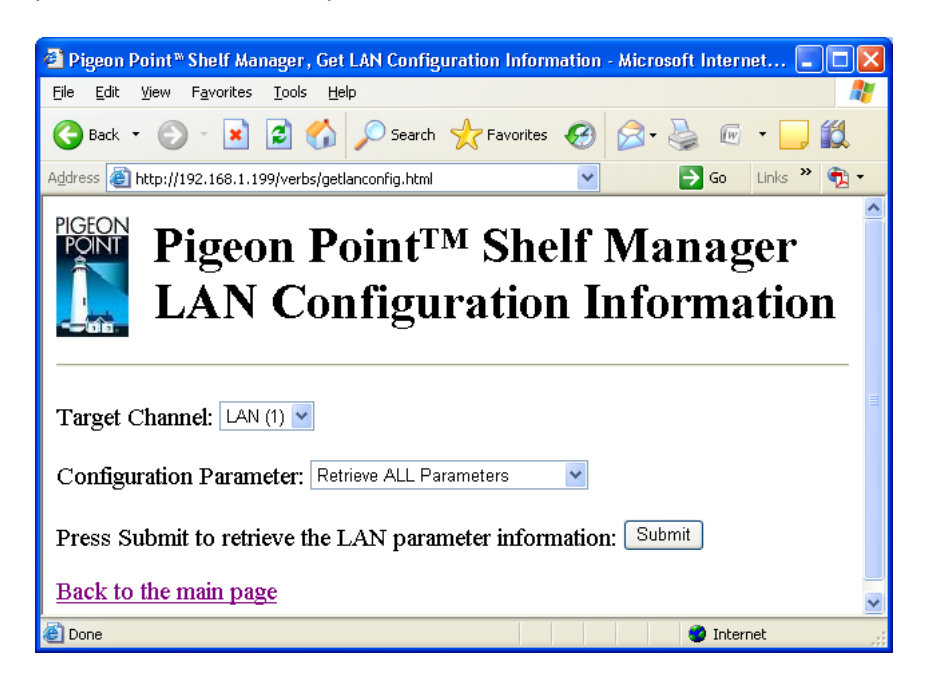

After the user fills in the request information and clicks the "Submit" button, the request is executed and the results page is generated, similar to the one below. The output produced by this command is essentially the same as the output produced by the CLI command **getlanconfig**.

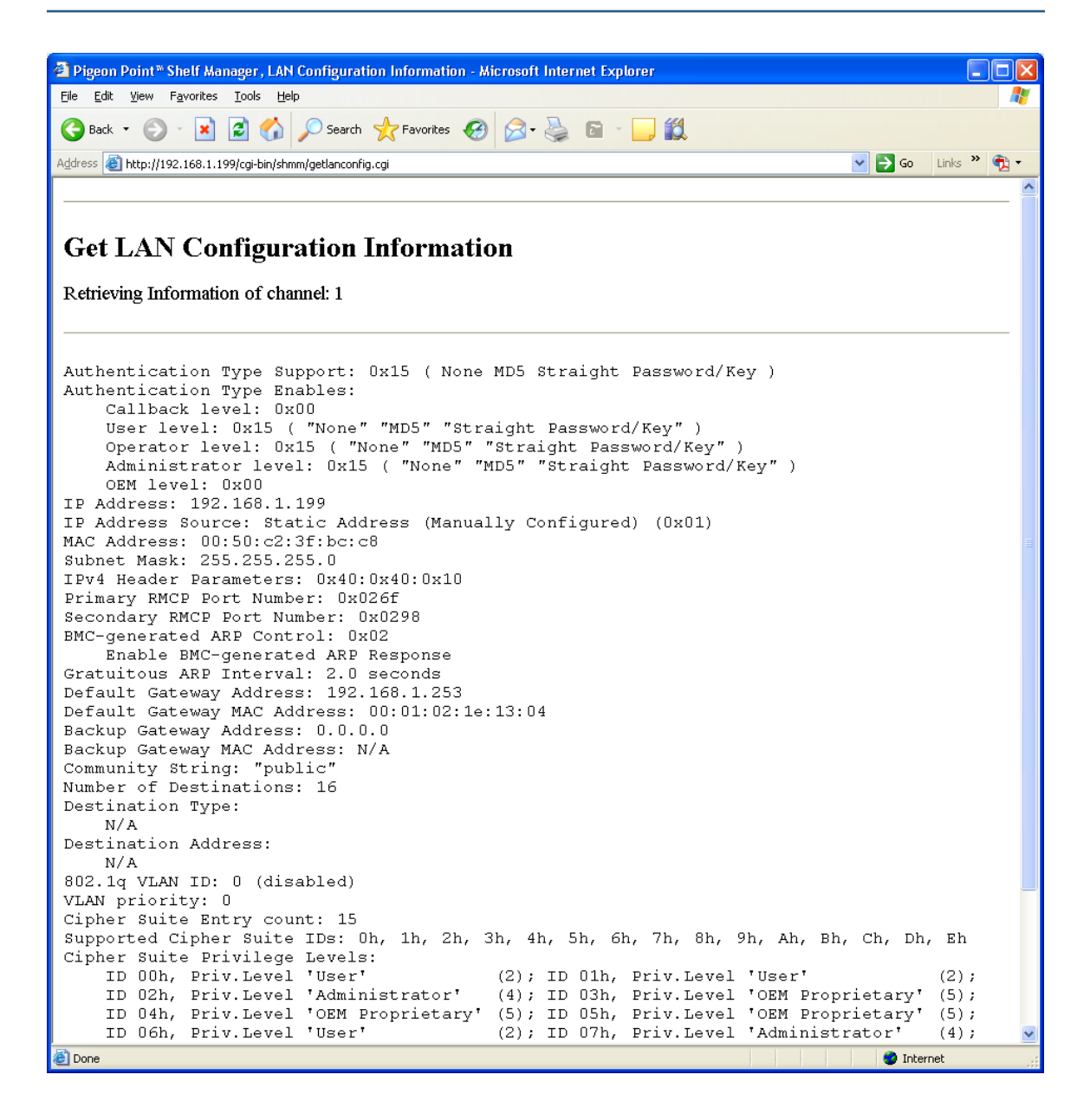

# *4.11 Get Pigeon Point MIB Files*

The "Get Pigeon Point MIB Files" page allows the user to obtain the contents of the Pigeon Point SNMP MIB files.

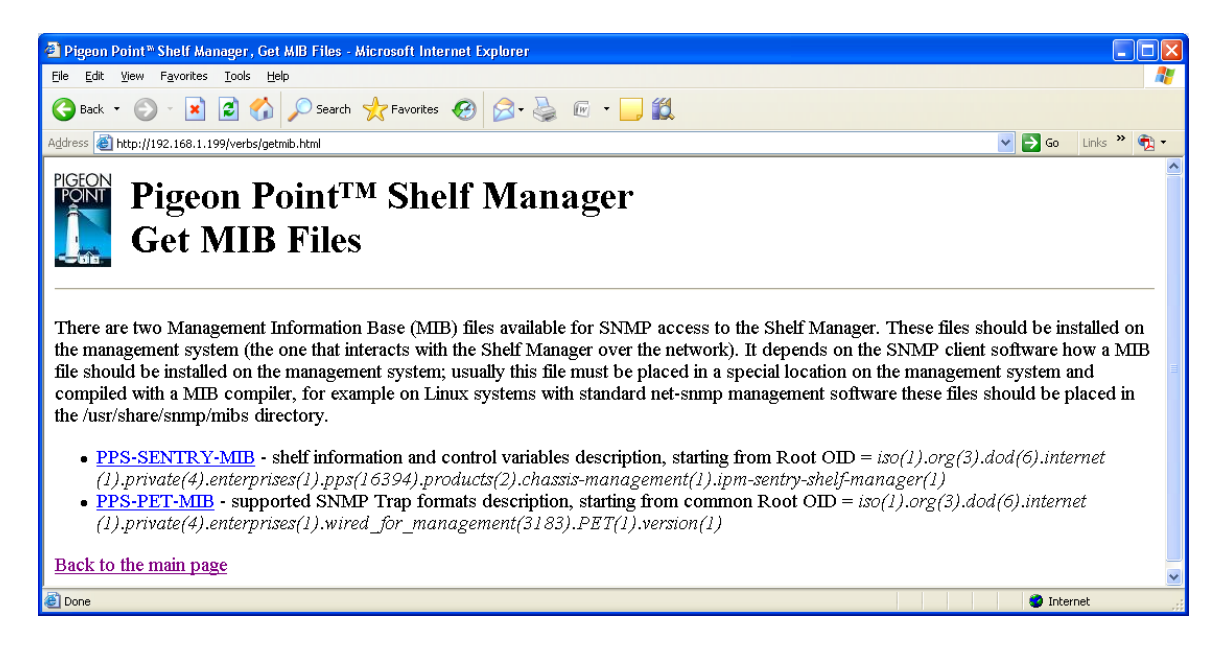

When the user clicks on a MIB file name, a page appears with the contents of the corresponding MIB file, similar to the one below.

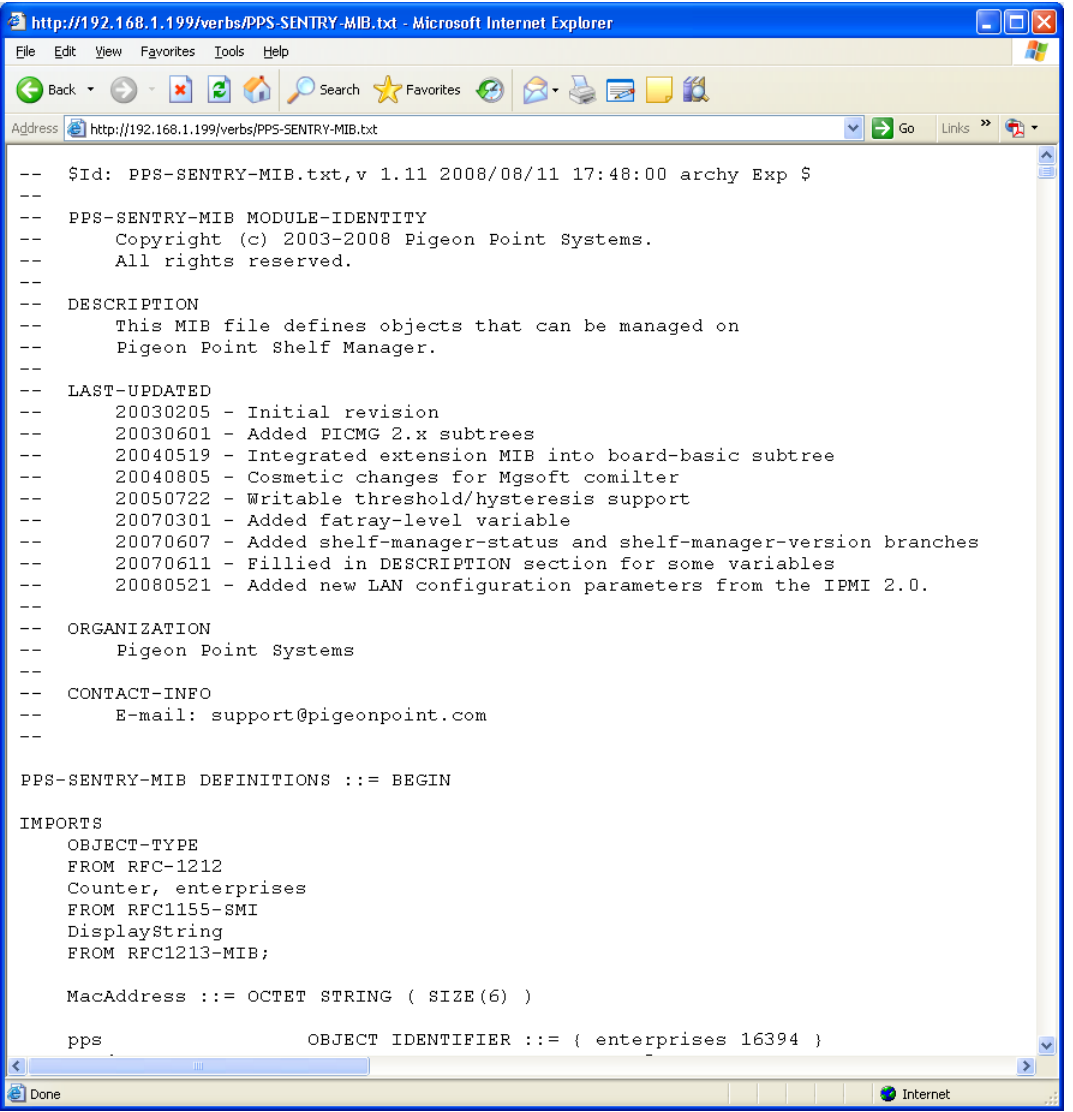

# *4.12 Get Sensor Event Enable Mask*

The page "Set Sensor Event Enable Mask" allows to the user to obtain the current event enable mask values of the specified sensor(s).

The user may qualify the sensor number with the Logical Unit Number (LUN) if the target controller supports sensors on multiple LUNs. If the LUN is omitted, information about sensors with the specified sensor number on all LUNs is shown. Sensor names are not qualified with LUN numbers, since it is assumed that sensor names will normally be unique within the controller. However, if there are several sensors with the same name within the controller, information is shown about all of them.

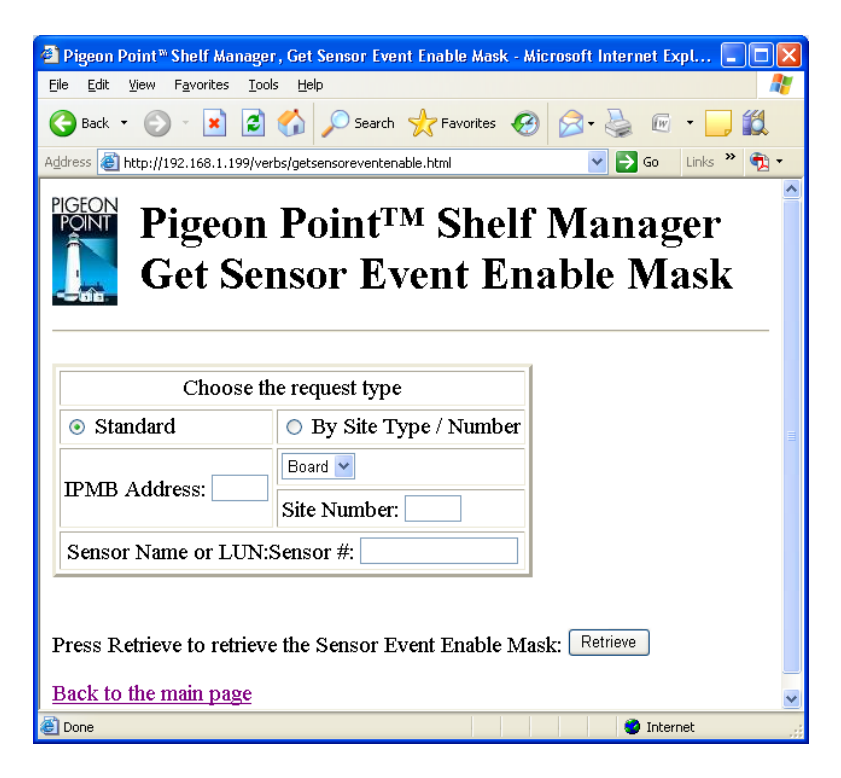

After the user fills in the request information and clicks the "Submit" button, the request is executed and the results page is generated, similar to the one below. The output produced by this command is essentially the same as the output produced by the CLI command

**getsensoreventenable**.
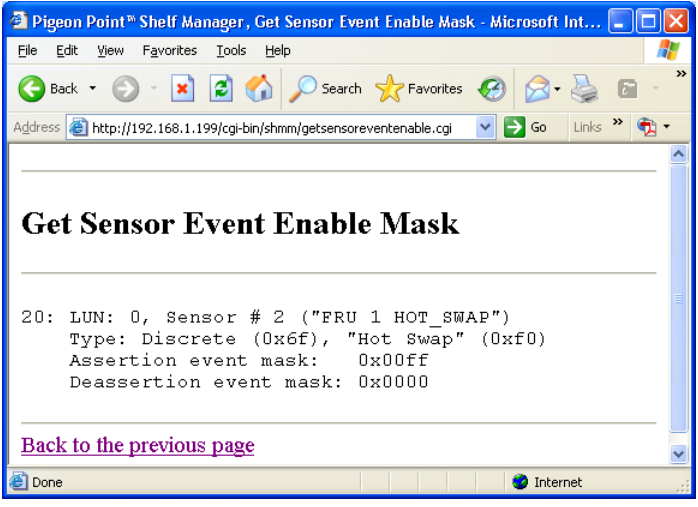

# *4.13 Get Sensor Thresholds*

The page "Get Sensor Thresholds" allows the user to specify the IPM controller address and the sensor number or name for a threshold information request. Some of the fields may be left blank; in that case:

- if all of the fields are left blank, threshold information for all known sensors on all IPM controllers is provided.
- if only the IPM controller address is specified, threshold information for all sensors of the specified IPM controller is provided.

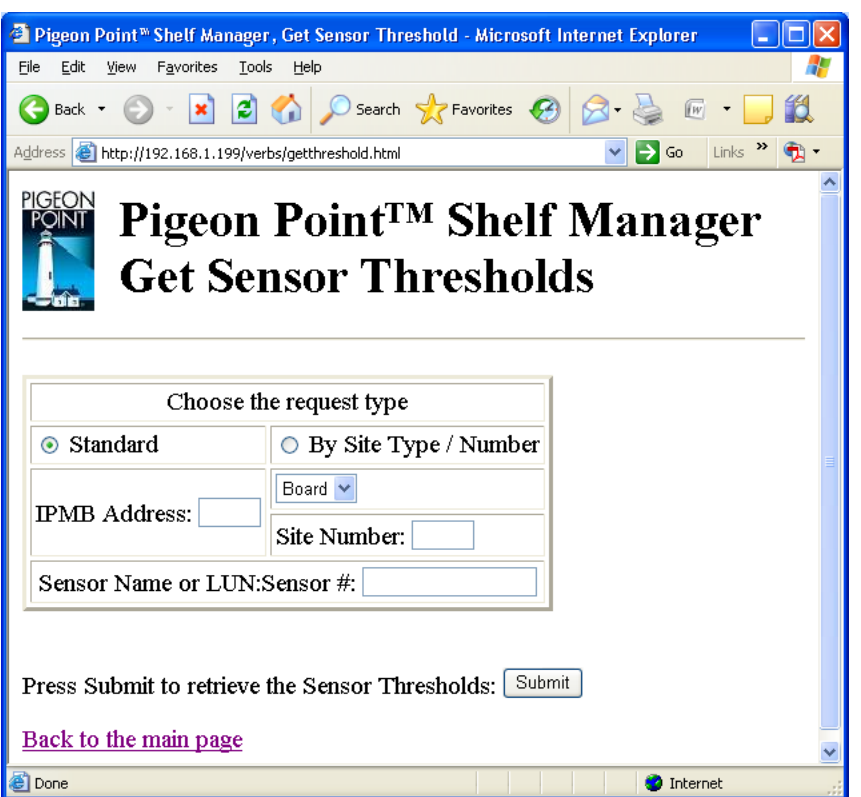

In the field "Sensor Name or LUN:Sensor #", the user can identify the target sensor by specifying the sensor name or specifying the sensor LUN and sensor number. In the last case, the LUN is optional; if specified, it is separated from the sensor number with a colon. If the user specifies only the sensor number, information is returned about known sensors with the specified sensor number on all LUNs. Valid values for the LUN are 0, 1 and 3. (LUN 2 is reserved.)

After the user fills in the desired fields and clicks the "Submit" button, the request is executed and the results page is shown, similar to the one below. The output is essentially equal to the output produced by the CLI command **getthreshold**.

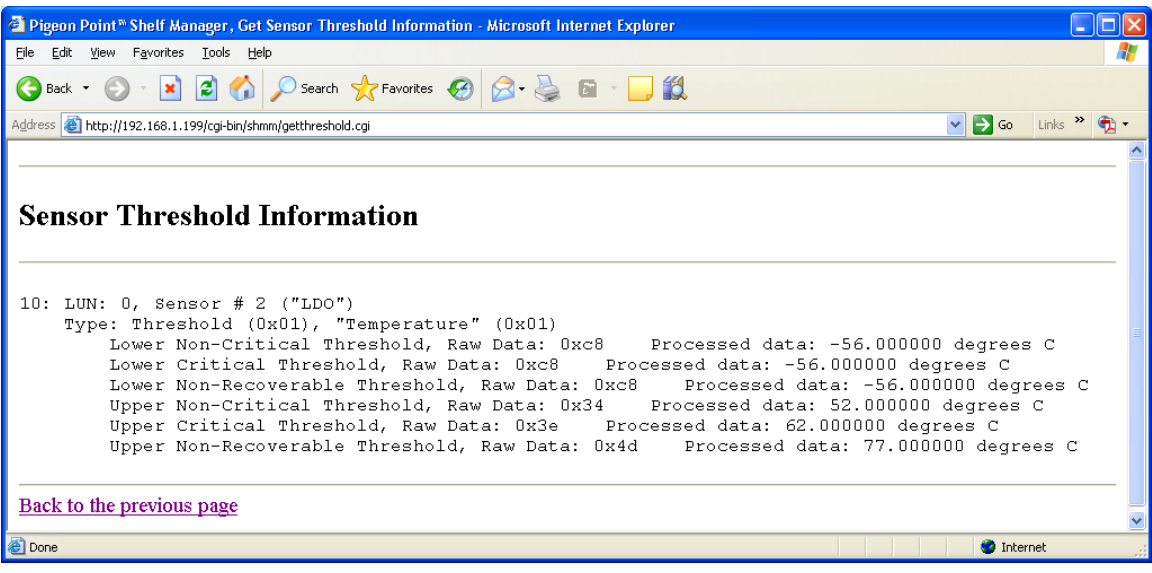

## *4.14 Get Sensor Hysteresis*

The page "Get Sensor Hysteresis" allows the user to retrieve the positive-going and negative-going hysteresis for the specified sensor. In the field "Sensor Name or LUN:Sensor #", the user can identify the target sensor by specifying the sensor name or specifying the sensor LUN and sensor number.

In the last case, the LUN is optional; if specified, it is separated from the sensor number with a colon. If the user specifies only the sensor number, information is returned about known sensors with the specified sensor number on all LUNs. Valid values for the LUN are 0, 1 and 3. (LUN 2 is reserved.).

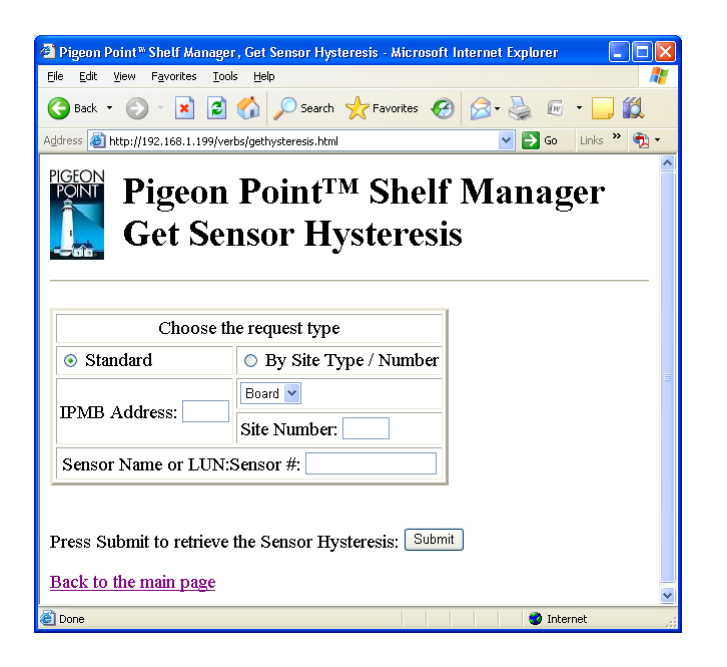

After the user fills in the desired fields and clicks the "Submit" button, the request is executed and the result page is shown, similar to the one below. The output is essentially equal to the output produced by the CLI command **gethysteresis**.

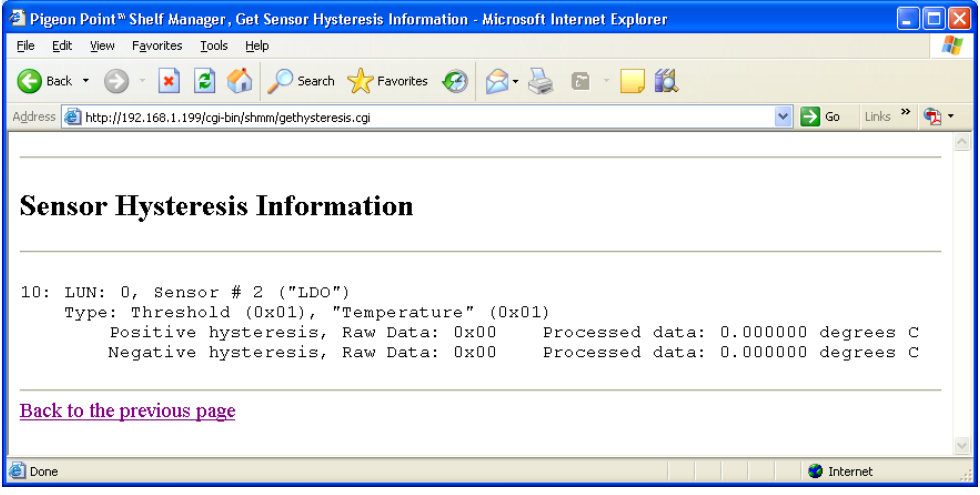

# *4.15 Get PEF Configuration Information*

The page "Get PEF Configuration Information" allows the user to retrieve Platform Event Filter (PEF) configuration information.

The user can request the value of one of the defined parameters or of all PEF parameters.

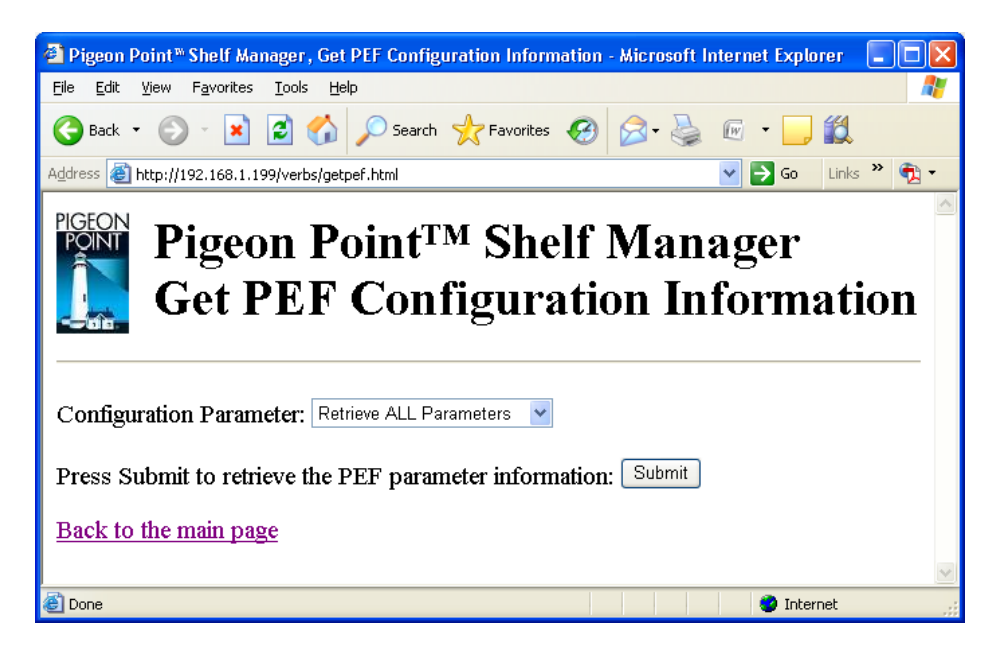

After the user fills in the request information and clicks the "Submit" button, the request is executed and the results page is generated. The results page will look similar to the one below. The output produced by this command is essentially the same as the output produced by the CLI command **getpefconfig**.

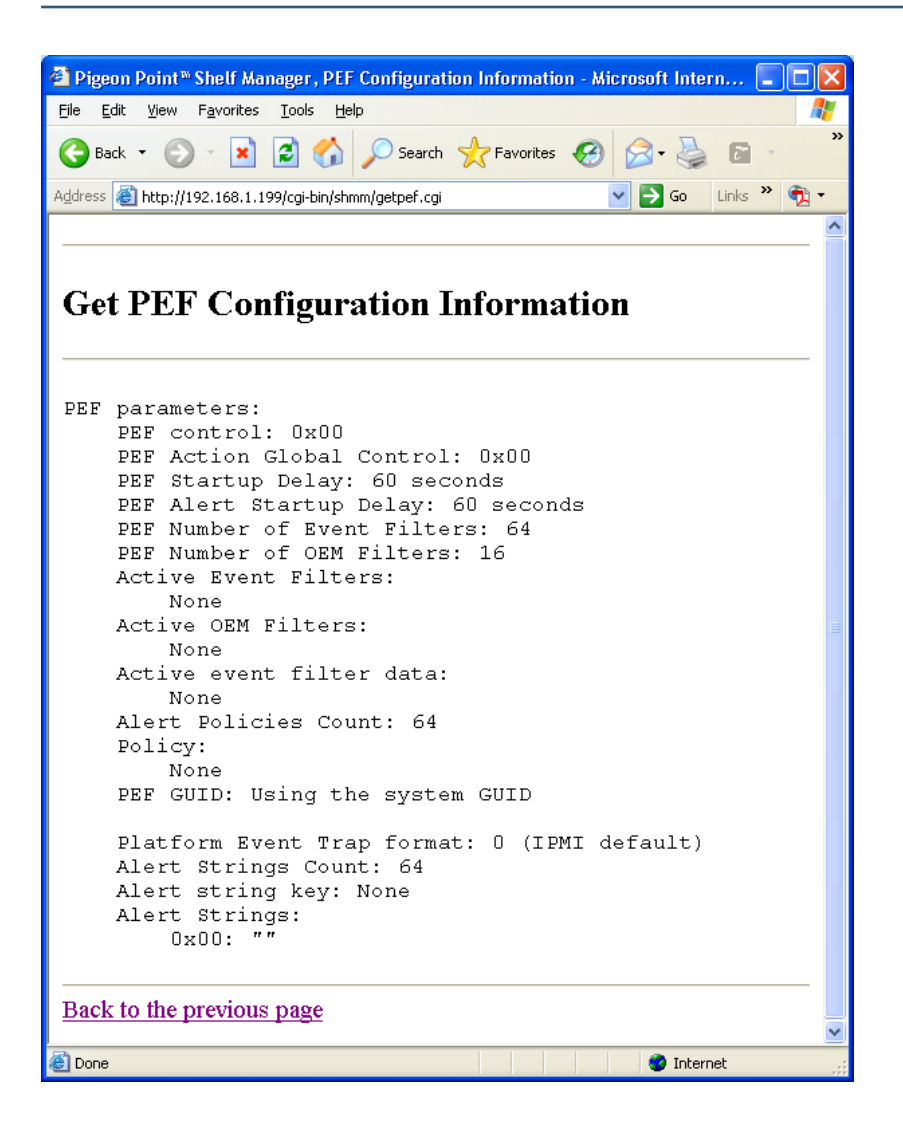

# *4.16 IPM Controller Information*

The page "IPM Controller Information" allows the user to specify the IPM controller address and verbosity mode for the IPM controller information request.

The address field may be left blank; in that case, information about all known IPM controllers is provided.

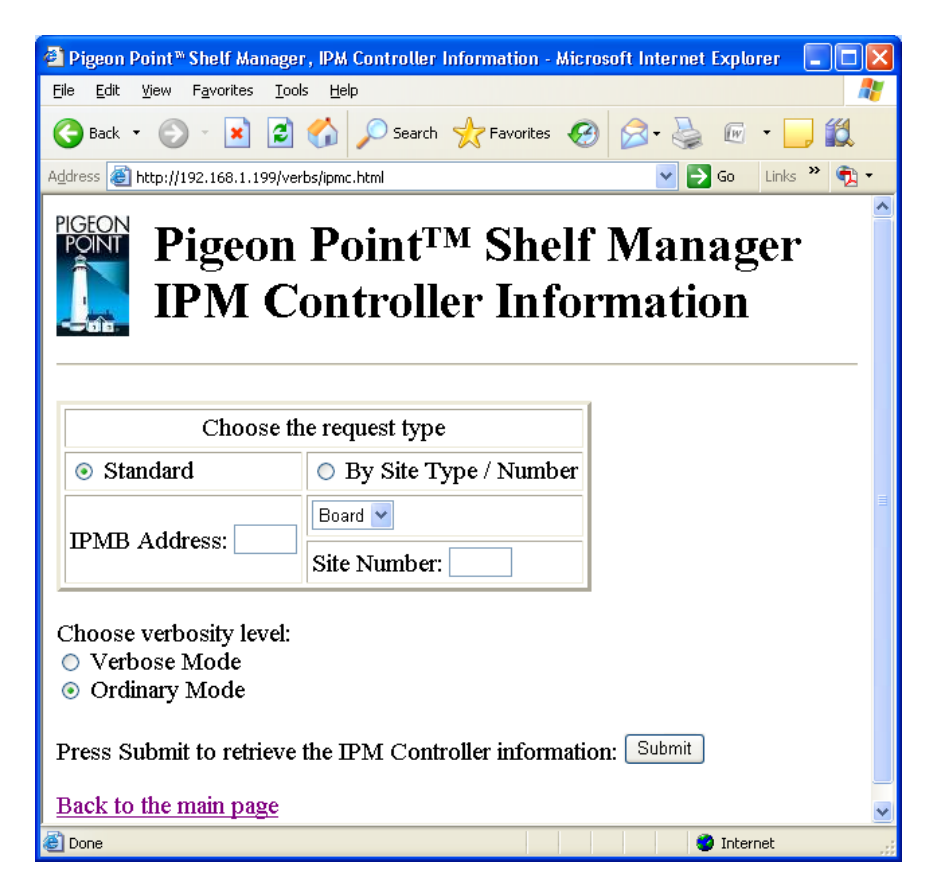

After the user fills in the desired fields and clicks the "Submit" button, the request is executed and a results page is shown, similar to the one below. The output is essentially equal to the output produced by the CLI command **ipmc**.

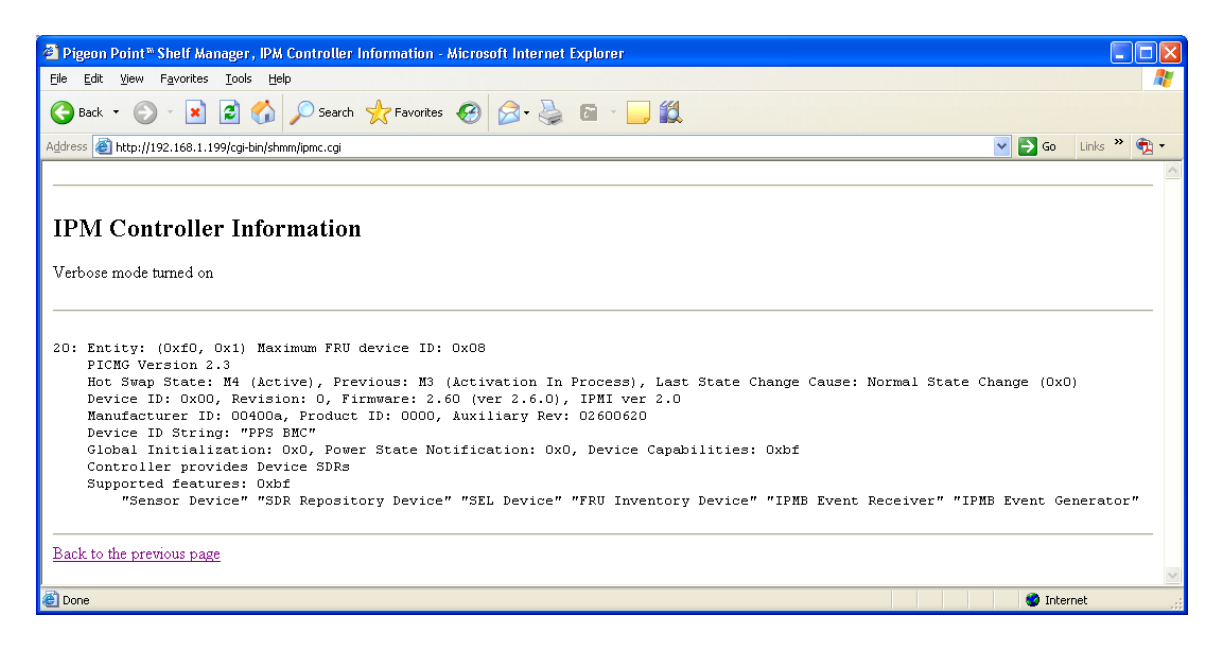

#### Note:

This and many subsequent pages offer an alternate style of request "By Site Type/Number", which allows the user to specify the site type and site number as the address of the target shelf object. Currently all available site types are supported only in CompactPCI systems; in AdvancedTCA systems, only the site type "Board" is supported. The HTML user interface does not prohibit the user from choosing a site type that is unsupported on the target shelf; in that case, an error message will be returned by the service provider in the target shelf.

# *4.17 Parsed FRU Data*

The page "Parsed FRU Data" allows the user to get a parsed version of the FRU data information. The user should specify the IPM controller address, FRU device ID or site type and the site number. Also, the user can change the verbosity level and request the data in raw format (as a hexadecimal dump).

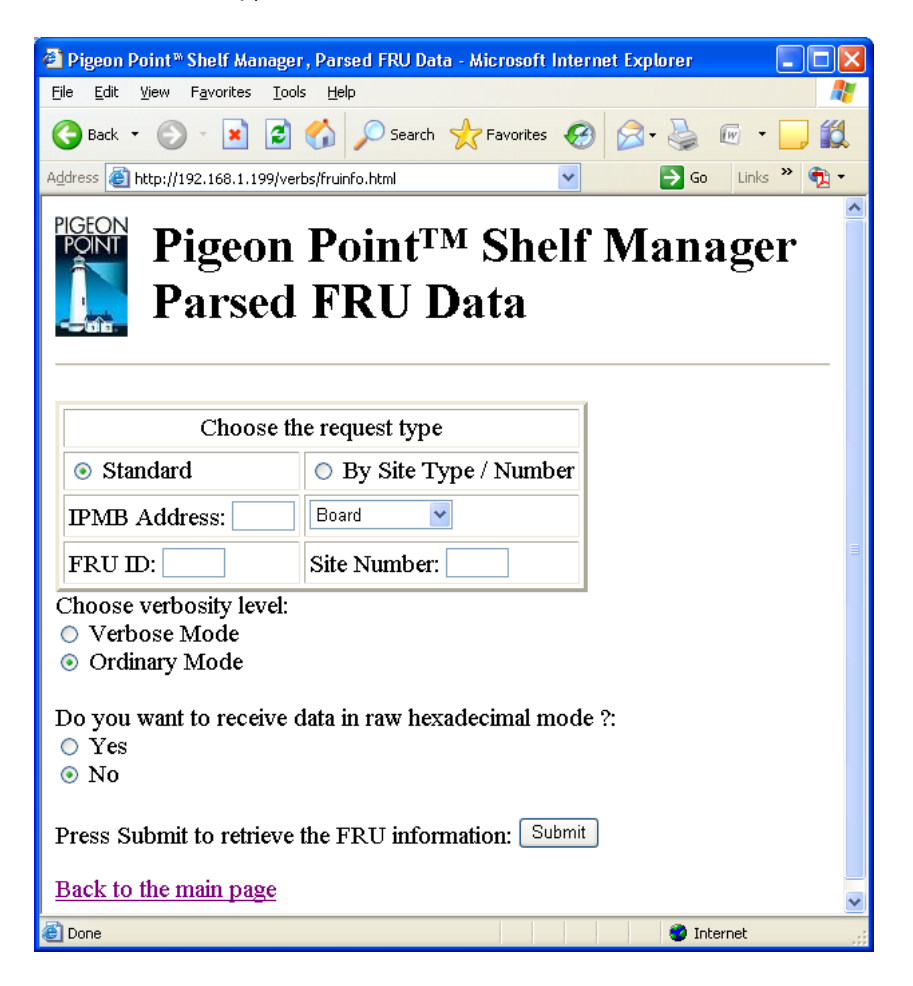

After the user specifies all necessary information and clicks the "Submit" button, the request is executed and the results page is shown, similar to the one below. This command is essentially equal to the CLI command **fruinfo**.

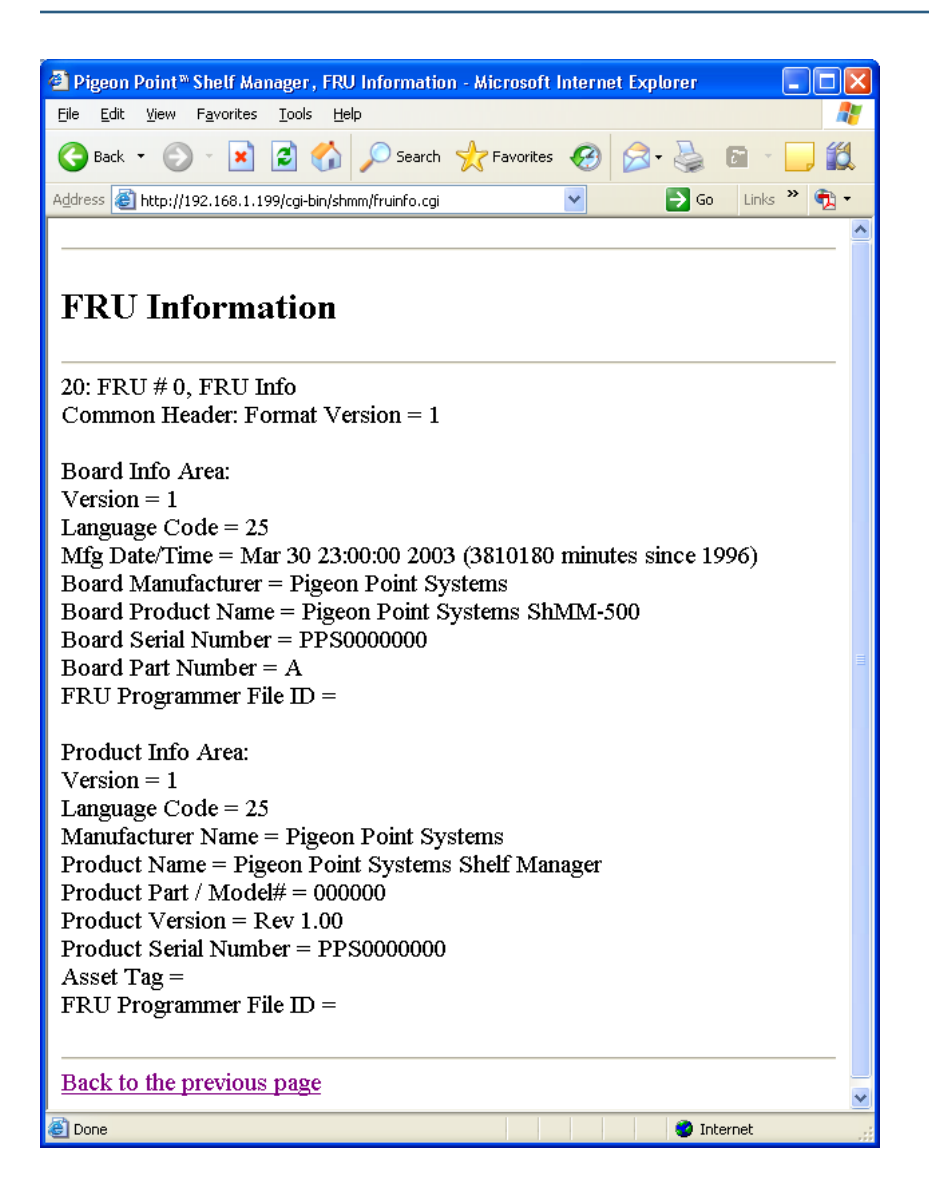

### *4.18 Raw FRU Data*

The page "Raw FRU Data" allows the user to get the FRU data information in raw form. The user can specify the IPM controller address, FRU device ID or site type and the facility level. If none of the parameters or only the IPM controller address is specified, this page shows the FRU Inventory Ares Info on each FRU in the shelf or associated with that IPM controller.

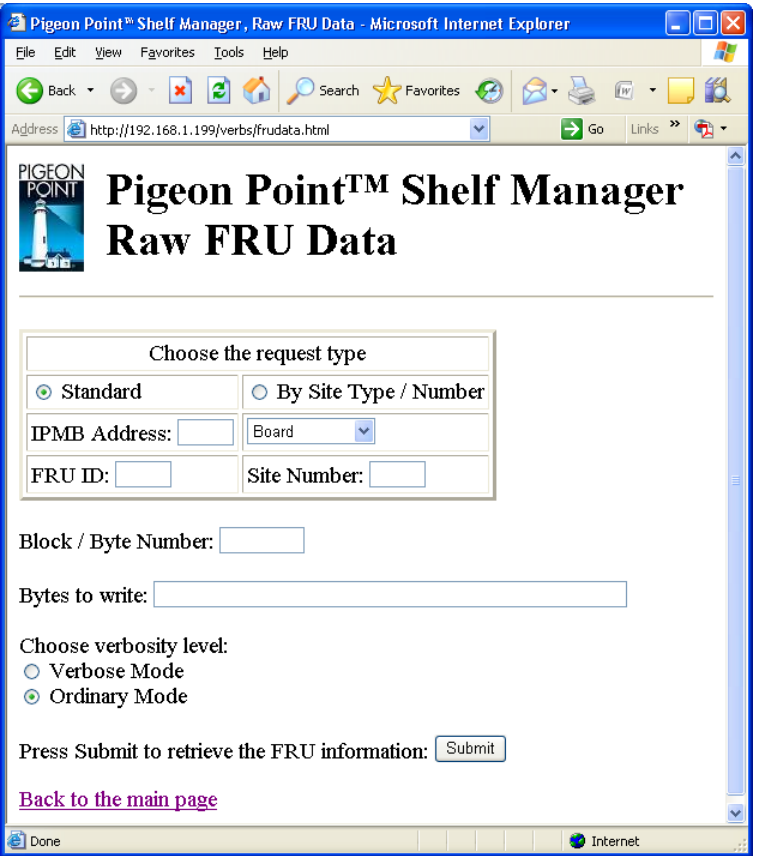

After the user specifies all necessary information and clicks the "Submit" button, the request is executed and the results page is shown, similar to the one below. This command is essentially equal to the CLI command **frudata**.

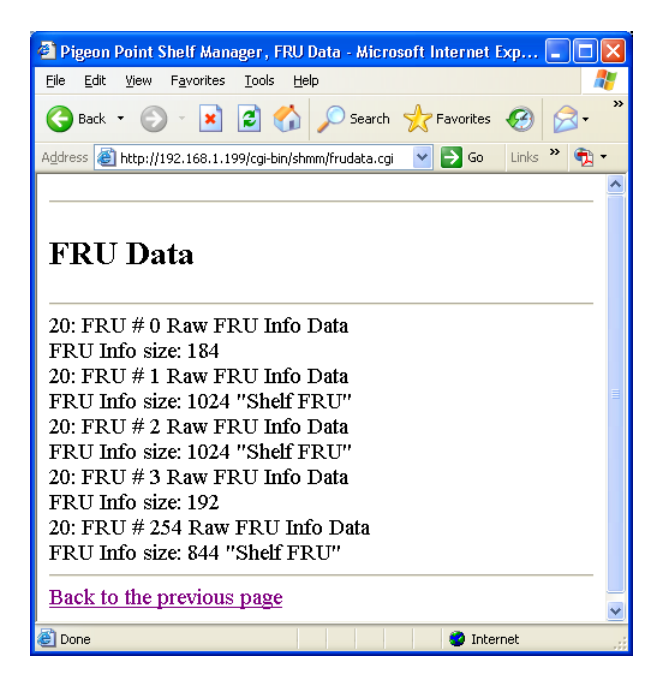

### *4.19 Reset Board*

The page "Reset Board" allows the user to request a reset action for a board in a specific physical slot. The target slot number must be chosen from the list.

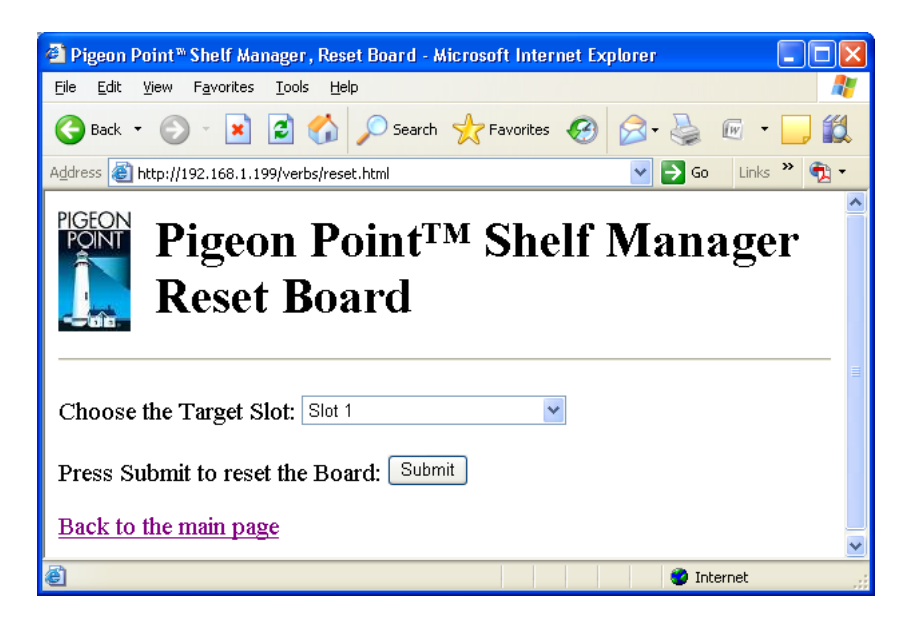

After the user chooses the target slot number and clicks the "Submit" button, the request is executed and the results page is shown, similar to the one below. This command is essentially equal to the CLI command **boardreset**.

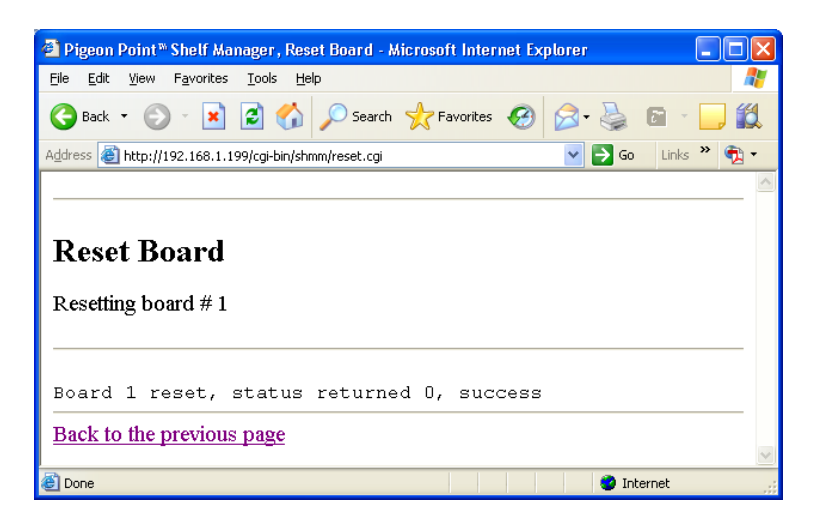

### *4.20 Sensor Data*

The page "Sensor Data" allows the user to specify the IPM controller address and the sensor number or name for the sensor data request. Some of the fields may be left blank; in that case:

- if all of the fields are left blank, data from all known sensors on all IPM controllers is provided.
- if only the IPM controller address is specified, data from all sensors of the specified IPM controller is provided.

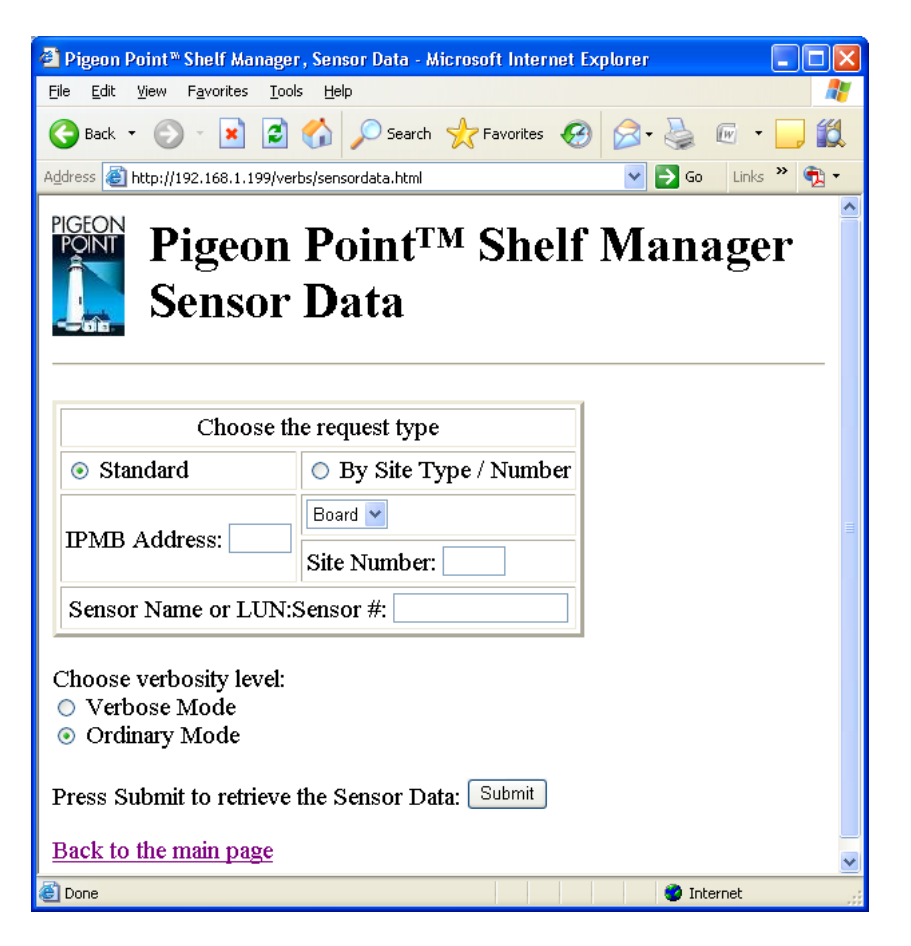

In the field "Sensor Name or LUN:Sensor #", the user can identify the target sensor by specifying the sensor name or specifying the sensor LUN and sensor number.

In the last case, the LUN is optional; if specified, it is separated from the sensor number with a colon. If the user specifies only the sensor number, information is returned about known sensors with the specified sensor number on all LUNs. Valid values for the LUN are 0, 1 and 3. (LUN 2 is reserved.)

After the user fills in the desired fields and clicks the "Submit" button, the request is executed and the results page is shown, similar to the one below. The output is essentially equal to the output produced by the CLI command **sensordata**.

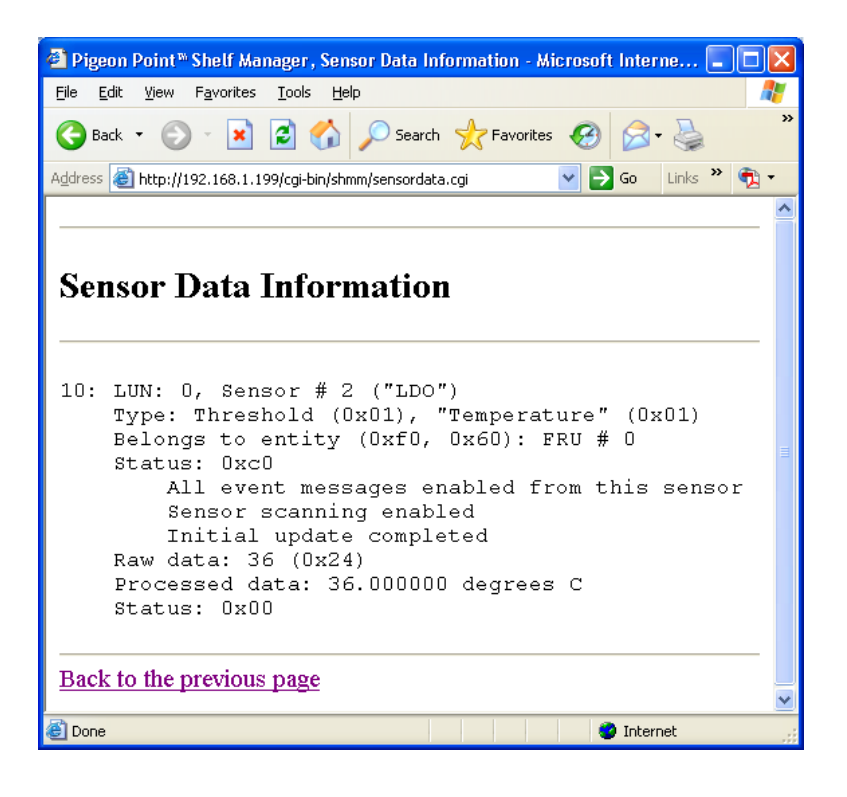

# *4.21 Sensor Information*

The page "Sensor Information" allows the user to specify the IPM controller address, sensor number or name, and verbosity mode for the sensor information request. Some of the fields may be left blank; in that case:

- if all of the fields are left blank, information about all known sensors on all IPM controllers is provided
- if only the IPM controller address is specified, information about all sensors of the specified IPM controller is provided.

In the field "Sensor Name or LUN:Sensor #", the user can identify the target sensor by specifying the sensor name or specifying the sensor LUN and sensor number.

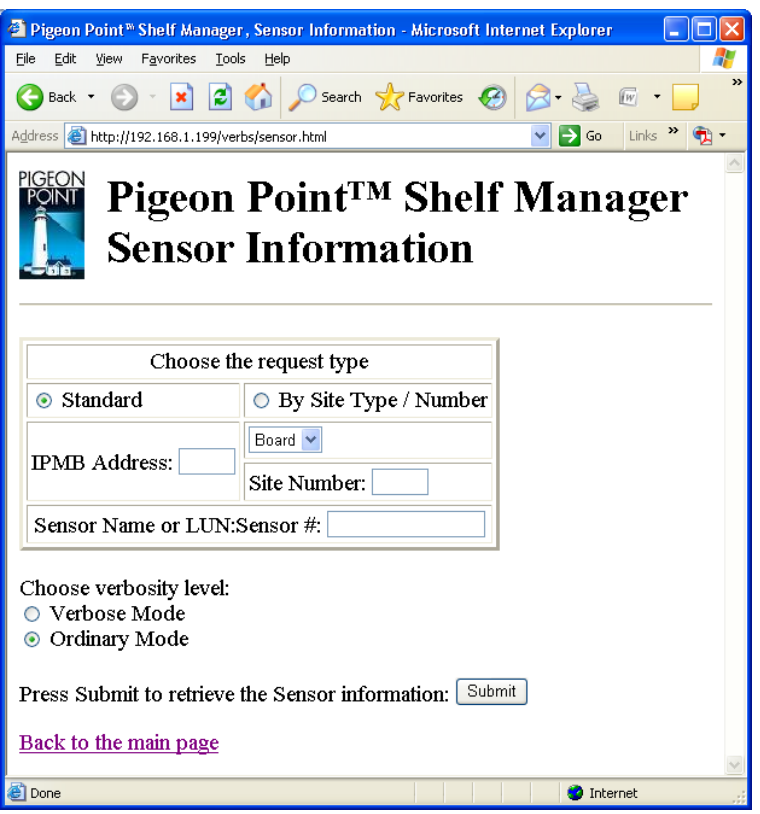

In the last case, the LUN is optional; if specified, it is separated from the sensor number with a colon. If the user specifies only the sensor number, information is returned about known sensors with the specified sensor number on all LUNs. Valid values for the LUN are 0, 1 and 3. (LUN 2 is reserved.)

After the user fills in the desired fields and clicks the "Submit" button, the request is executed and the results page is shown, similar to the one below. The output is essentially equal to the output produced by the CLI command **sensor**.

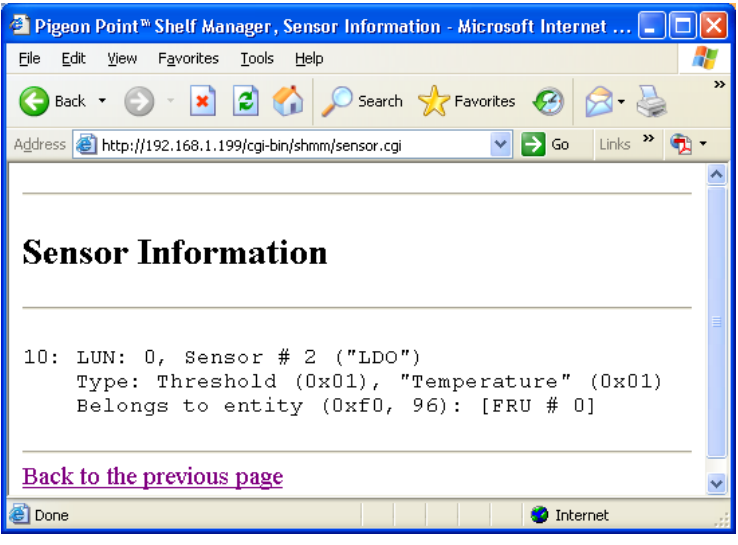

# *4.22 Session Information*

The page "Session Information" allows the user to obtain information about active RMCP sessions.

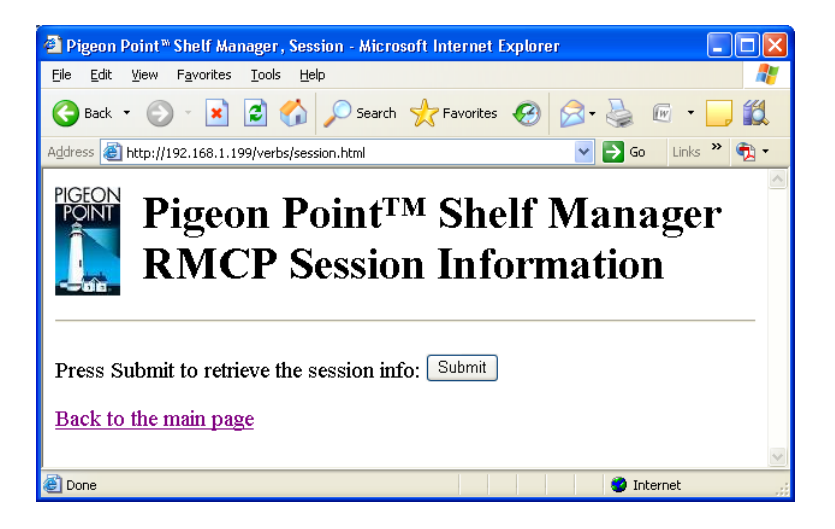

After the user clicks the "Submit" button, the request is executed and the results page is shown, similar to the one below. The output is essentially equal to the output produced by the CLI command **session**.

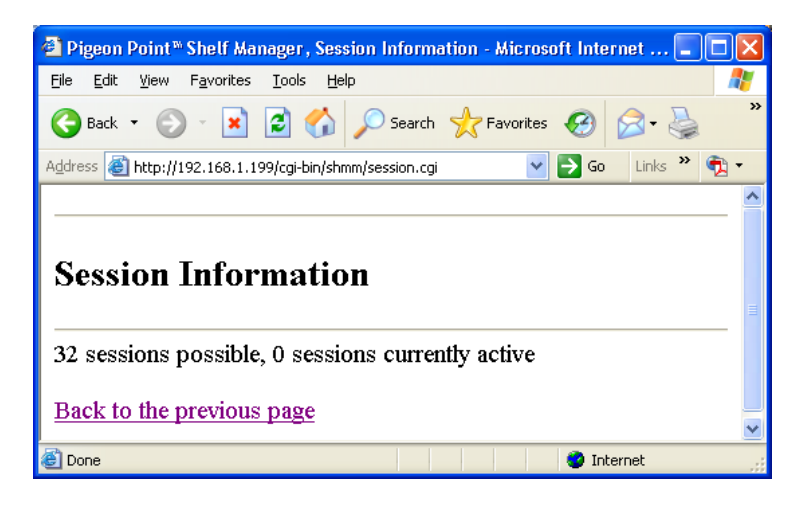

### *4.23 Set Fan Level*

The page "Set Fan Level" allows the user to specify the IPM controller address and the FRU ID to set the fan level of the specified fan. Alternatively, using the radio button "Set For All Fans", the user can set the requested fan level for all known fans in the shelf.

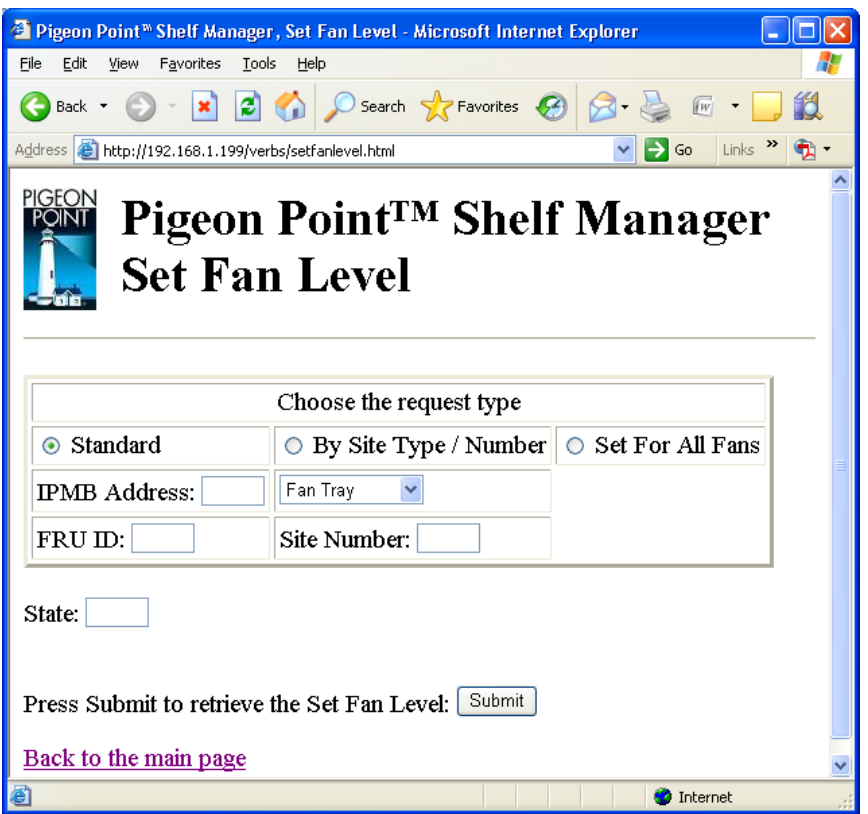

After the user fills in all fields and clicks the "Submit" button, the request is executed and the results page is shown, similar to the one below. This command is essentially equal to the CLI command **setfanlevel**.

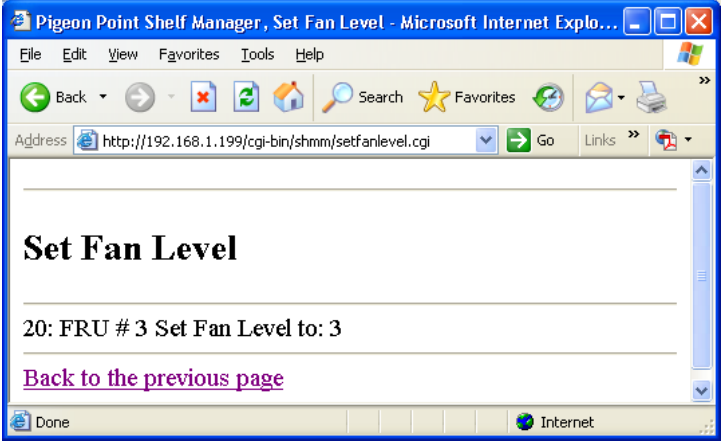

### *4.24 Set FRU LED State*

The page "Set FRU LED State" allows the user to set the state of a specific LED or all LEDs for the given FRU. Either the IPMB address of an IPM controller and FRU device ID or a Site Type and Site Number can be specified. The "LED ID" field must be filled with either an LED ID (a numerical value) or **ALL**. In the latter case, the specified operation applies to all LEDs.

One of the following operations must be chosen:

- $\bullet$  ON turn on the LED
- OFF turn off the LED
- LOCAL revert to local control of the LED
- BLINK cause the LED to blink, repeatedly turning it on for a period of time specified in "On Time" field (in milliseconds) and then turning it off for a period of time specified in "Off Time" field (in milliseconds)
- TEST run a lamp test for a period of time specified in "On Time" field (in milliseconds).
- For the TEST operation a value in the "On Time" field must be less then 12800 ms (12.8 sec); for the BLINK operation, values in both the "On Time" and "Off Time" fields must be within 10 – 2500 ms range.

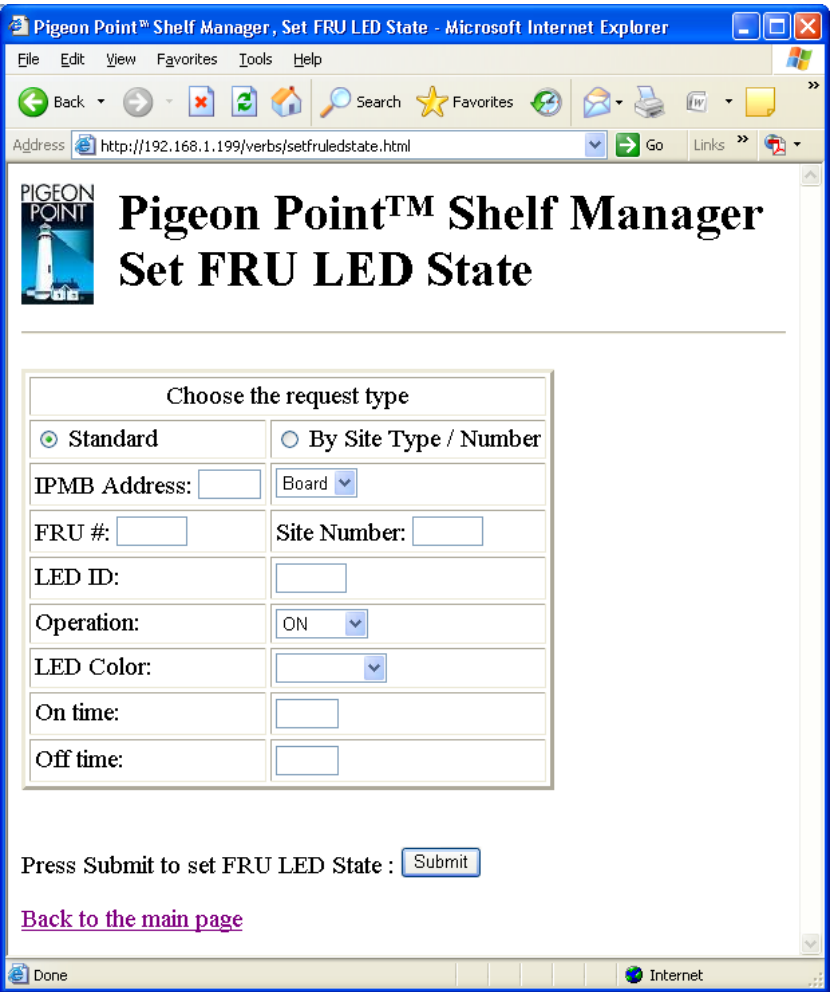

The optional parameter "LED Color" specifies a color, via a symbolic name. If the parameter is not specified, the default LED color is used. The possible values of "LED Color" are below:

- BLUE
- $\bullet$  RED
- GREEN
- AMBER
- ORANGE
- WHITE
- NONE

After the user fills in fields and clicks the "Submit" button, the request is executed and the results page is shown, similar to the one below. This command is essentially equal to the CLI command **setfruledstate**.

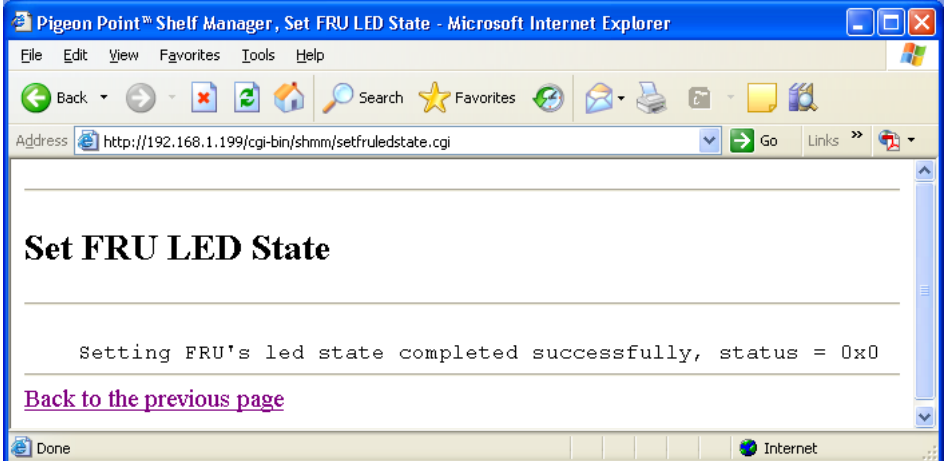

### *4.25 Set IPMB State*

The page "Set IPMB State" allows the user to enable/disable an IPMB link on the target IPM controller. The field "IPMB Address" must contain an IPMB address of the target IPM controller.

The field "Bus" defines the bus (either IPMB-A or IPMB-B) to be enabled/disabled. The field "Action" defines the operation to be performed: "enable" – to enable link, "disable" – to disable link. In a bused environment, or in a radial environment if the target IPM controller is not an IPMB hub, the field "Radial IPMB link# (1-95)" must be left empty.

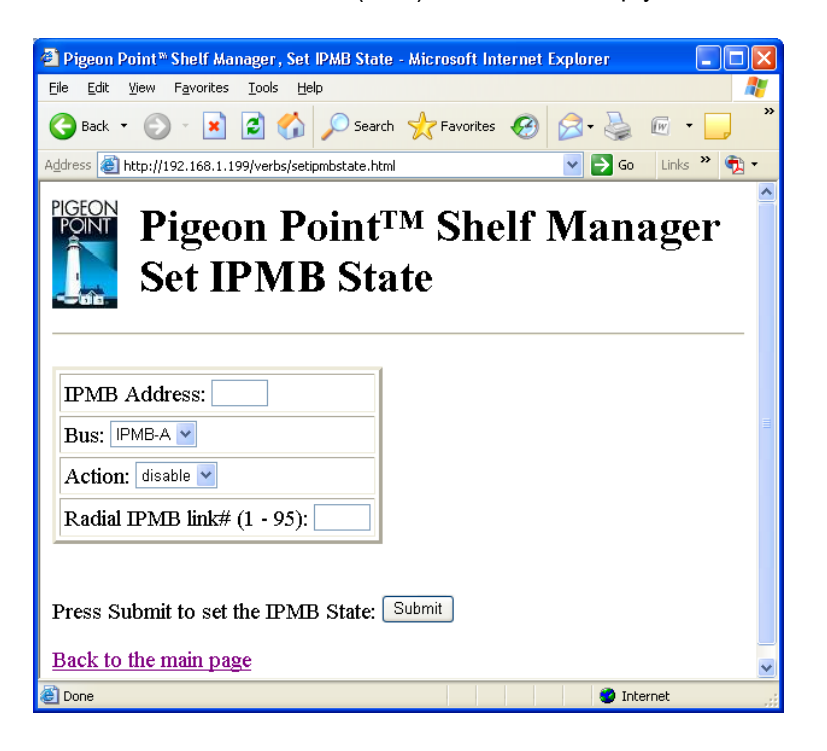

After the user fills in the request information and clicks the "Submit" button, the request is executed and the results page is generated similar to the one below.

The output produced by this command is essentially the same as the output produced by the CLI command **setipmbstate**.

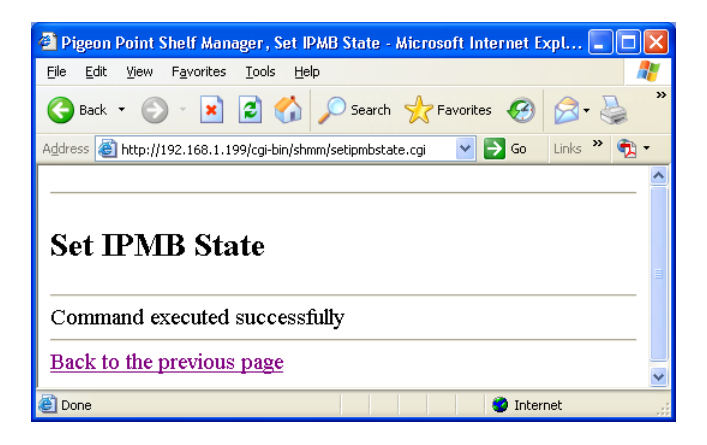

# *4.26 Set LAN Configuration Information*

The page "Set LAN Configuration Information" allows the user to set a value of one of the LAN configuration parameters for the specified channel. The user should identify the field to be modified and the new value, via the following actions:

- choose the target channel
- choose one of the settable parameters from the drop-down configuration parameter list
- choose the set selector (item number) if applicable
- specify the parameter value according to the format for the selected parameter.

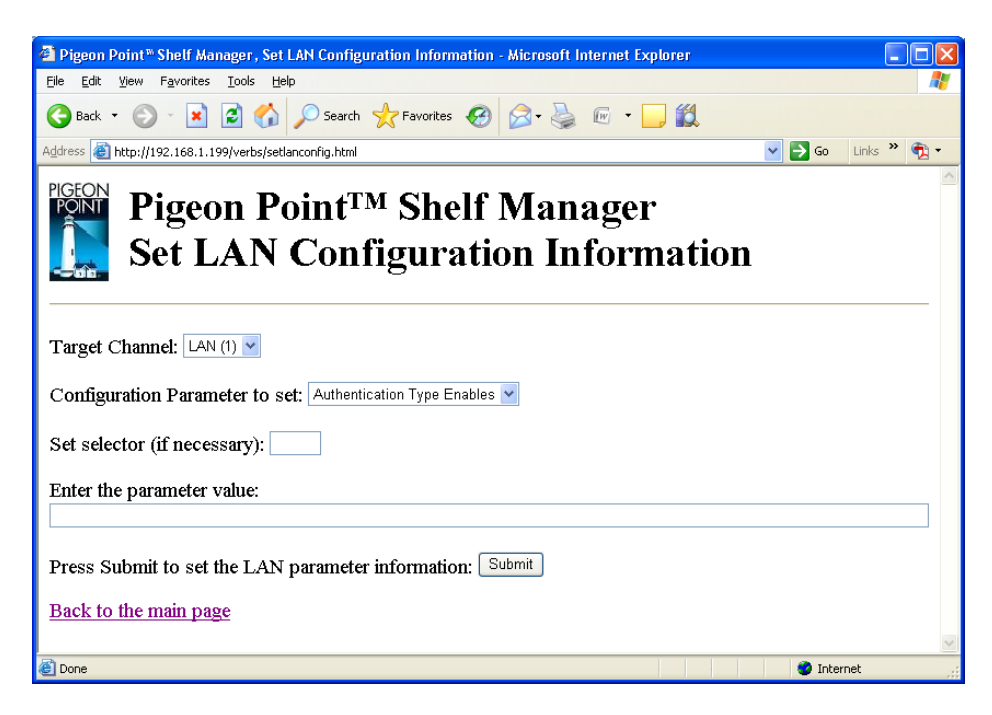

After the user specifies all necessary information and clicks the "Submit" button, the request is executed and the results page is shown, similar to the one below. This command is essentially equal to the CLI command **setlanconfig**.

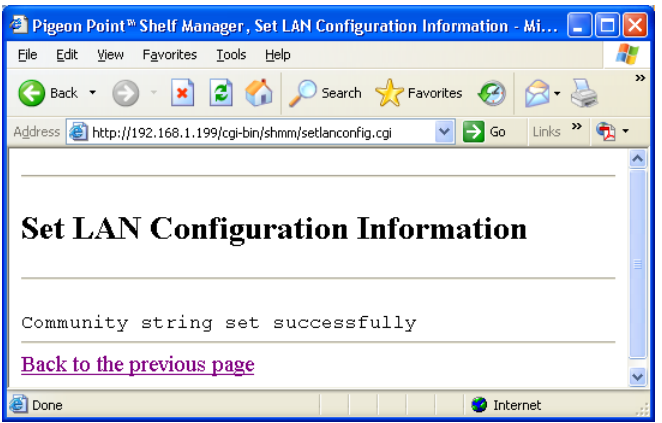

# *4.27 Set PEF Configuration Information*

The page "Set PEF Configuration Information" allows the user to set a value of one of the PEF (Platform Event Filter) configuration parameters.

The user should identify the field to be modified and the new value, via the following actions:

- choose one of the settable parameters from the drop-down list
- choose the set selector (item number) if applicable
- specify the parameter value according to the format for the selected configuration parameter. The formats are described in the CLI command section for **setpefconfig**.

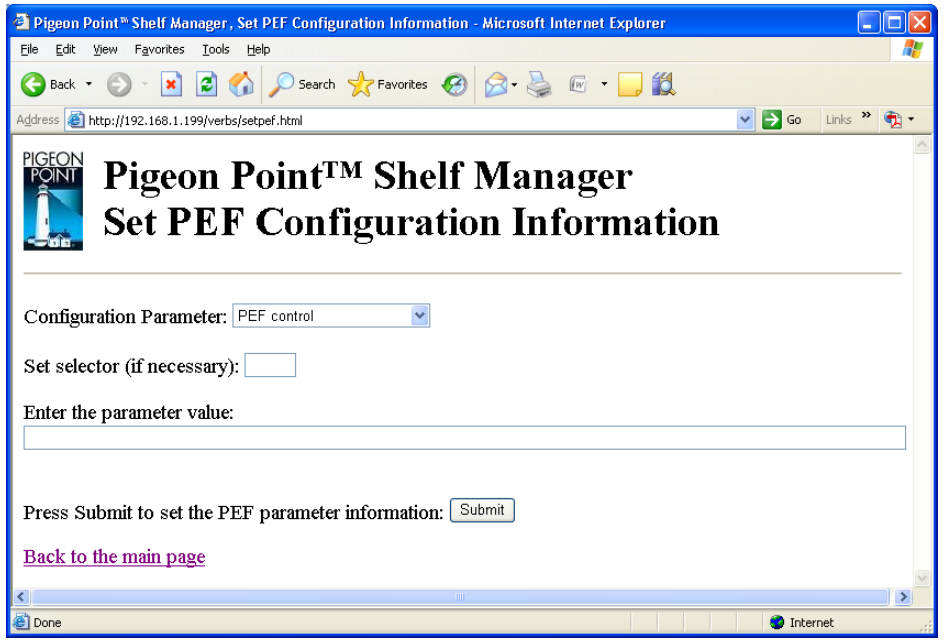

After the user specifies all necessary information and clicks the "Submit" button, the request is executed and the results page is shown, similar to the one below.

This command is essentially equal to the CLI command **setpefconfig**.

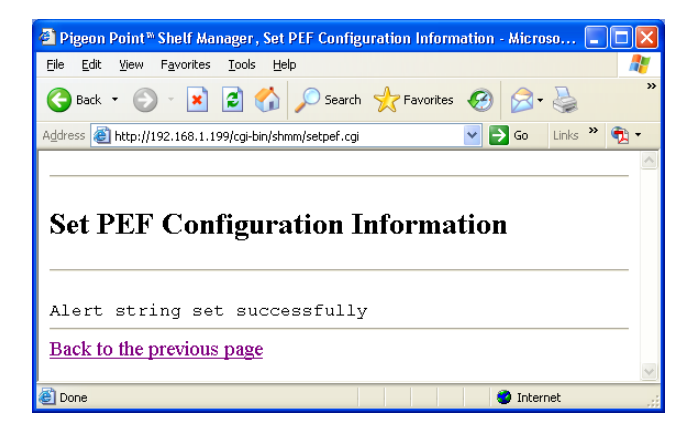

# *4.28 Set Sensor Event Enable*

The page "Set Sensor Event Enable" allows the user to change the event enable mask for the specified sensor. The sensor is specified by the IPMB address of the owning IPM controller and the sensor name or number. Alternatively, the board number or dedicated Shelf Manager number can be used to designate the target IPM controller.

The user is allowed to qualify the sensor number with the Logical Unit Number (LUN) if the target controller supports sensors on multiple LUNs. If the LUN is omitted, the request is applied to the sensor with the specified sensor number on the lowest LUN.

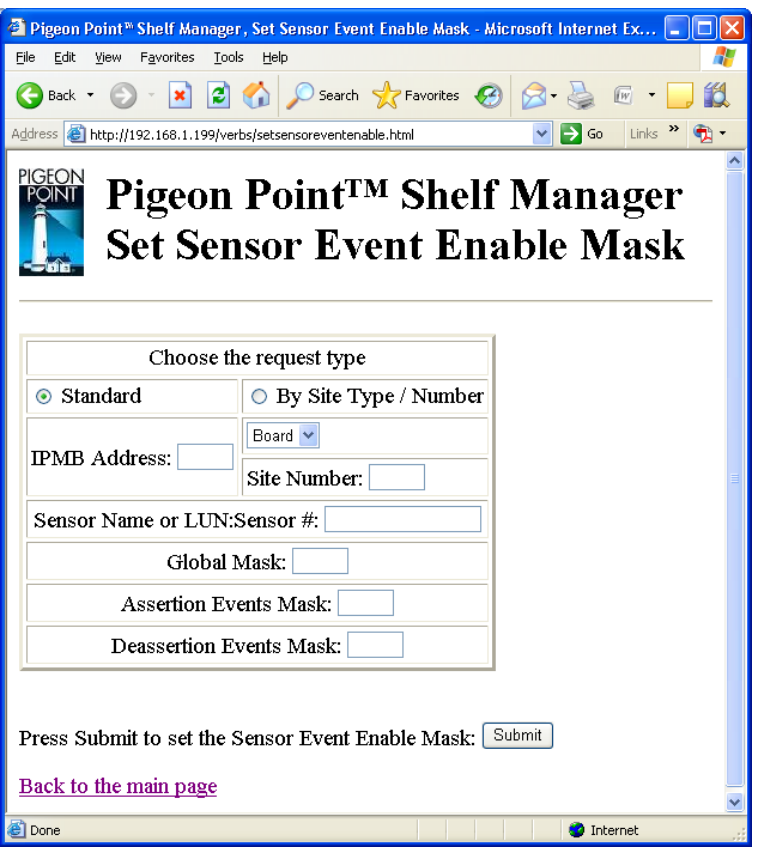

For example, if the request specifies sensor 3 without explicit LUN qualification, and the target controller exposes sensor 3 on LUN 1 and another sensor 3 on LUN 3, the action is applied to the sensor 3 on LUN 1.

Sensor names are not qualified with LUN numbers, since it is assumed that sensor names will normally be unique within the controller. To qualify a sensor number with the LUN the user should concatenate the LUN, " and the sensor number.

After the user fills in the request information and clicks the "Submit" button, the request is executed and the results page is generated, similar to the one below. The output produced by this command

is essentially the same as the output produced by the CLI command **setsensoreventenable**.

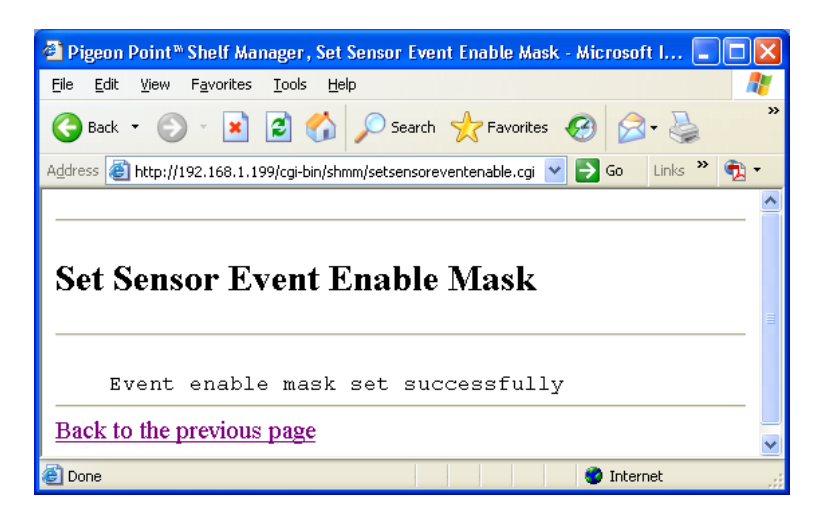

# *4.29 Set Sensor Thresholds*

The page "Set Sensor Thresholds" allows the user to specify the IPM controller address and the sensor number or name for the threshold information request. All fields must be filled in. The new threshold value supplied by the user should be the raw byte value.

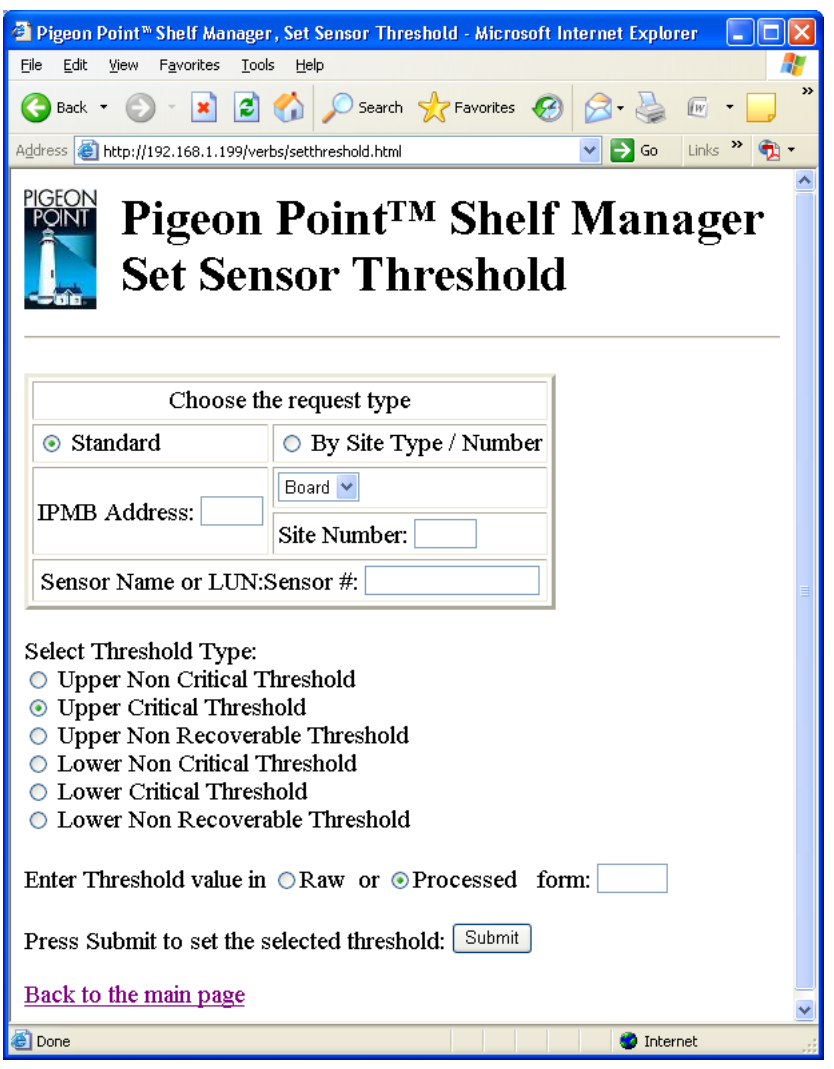

In the field "Sensor Name or LUN:Sensor #", the user can identify the target sensor by specifying the sensor name or specifying the sensor LUN and sensor number. In the last case, the LUN is optional; if specified, it is separated from the sensor number with a colon. Valid values for the LUN are 0, 1 and 3. (LUN 2 is reserved.)

If the user specifies only the sensor number, the target sensor will be the sensor with the specified sensor number on the lowest LUN. For example, if the target IPM controller exposes sensors with the number 3 on LUNs 1 and 3, specifying sensor number 3 causes the command to affect sensor 3 on LUN 1.

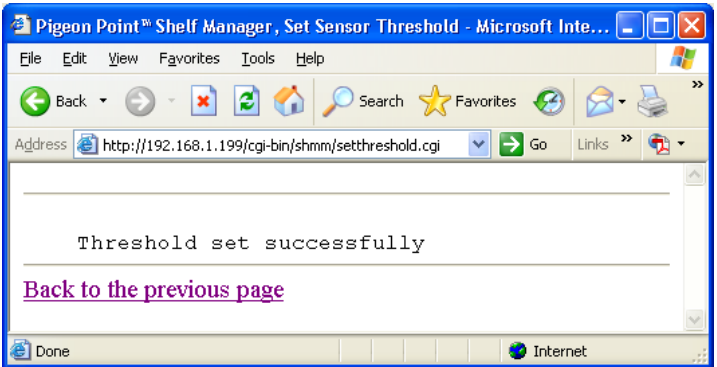

After the user fills in all fields and clicks the "Submit" button, the request is executed and the results page is shown, similar to the one below. This command is essentially equal to the CLI command **setthreshold**.

### *4.30 Set Sensor Hysteresis*

The page "Set Sensor Hysteresis" allows the user to set value for the positive-going and negativegoing hysteresis of the specified sensor. The user should identify the IPM controller address and the sensor number or name and the hysteresis to be set. All fields must be filled in. The new hysteresis value supplied by the user should be a raw byte value.

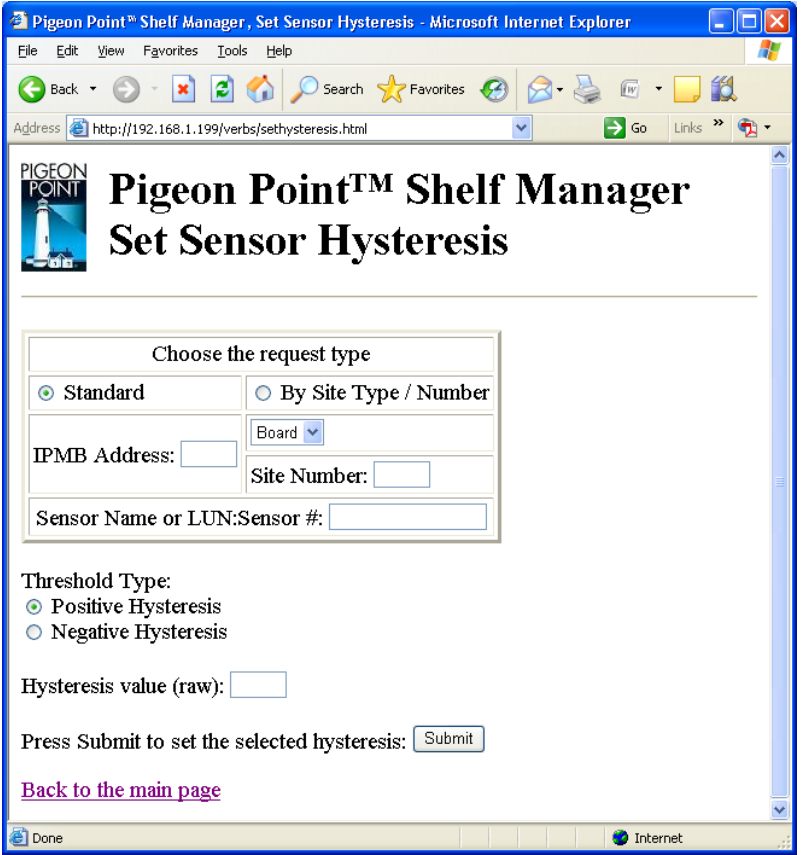

After the user fills in all fields and clicks the "Submit" button, the request is executed and the result page is shown, similar to the one below. This command is essentially equal to the CLI command **sethysteresis**.

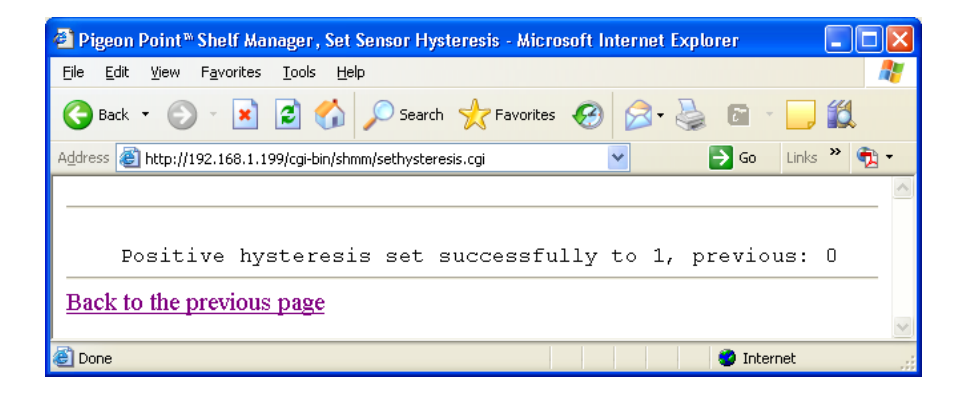

### *4.31 Shelf Information*

The page "Shelf Information" allows the user to request information items from the Shelf FRU Information, plus some current operating parameters of the shelf. Currently, four information types are provided:

- Cooling State
- Address Table
- Power Distribution
- Power Management.

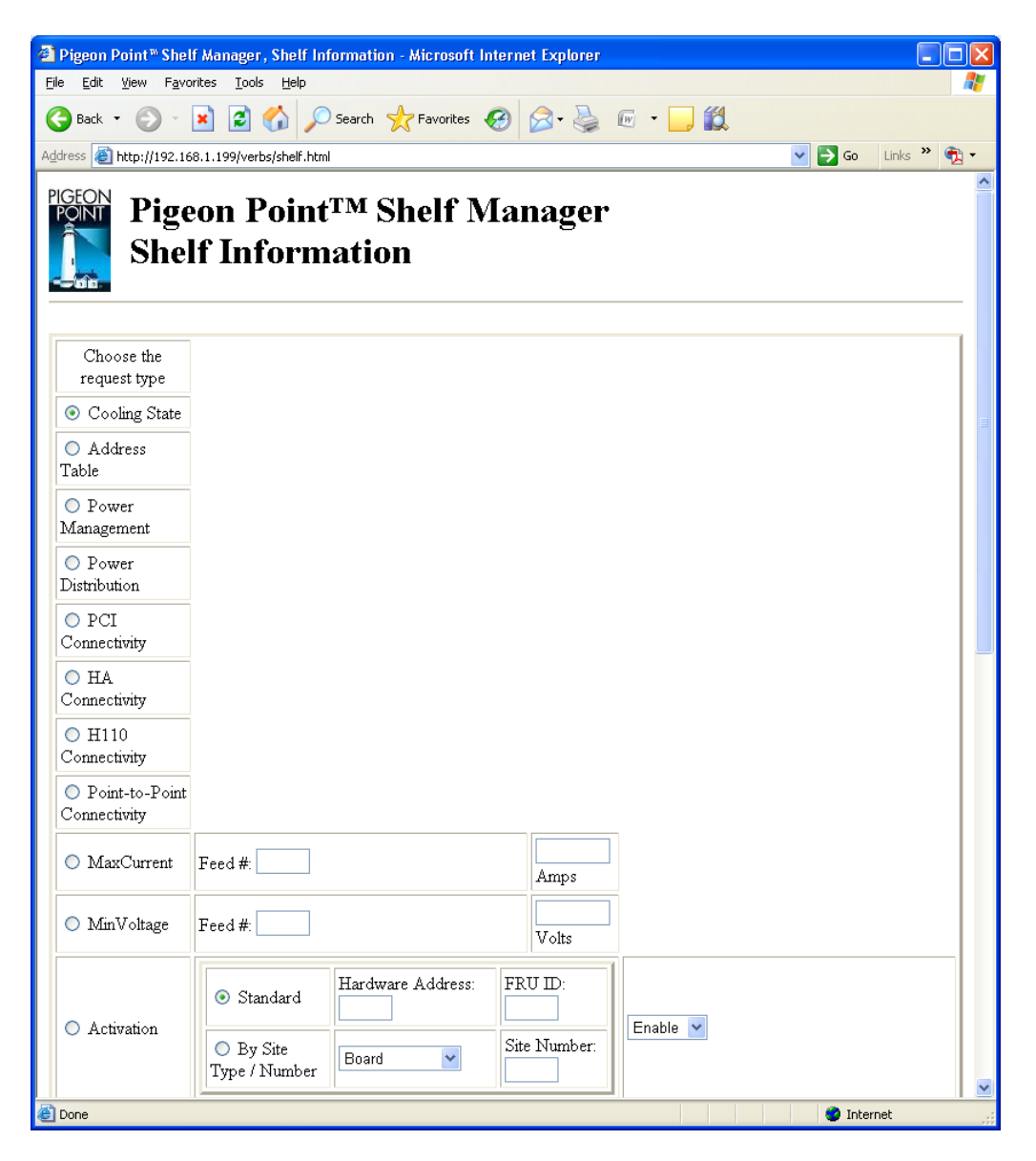

After the user chooses the information type and clicks the "Submit" button, the request is executed and the results page is shown.

The output is essentially equal to the output produced by the CLI command **shelf** command with a corresponding subcommand. The output page for the information type "Address Table" is shown below.

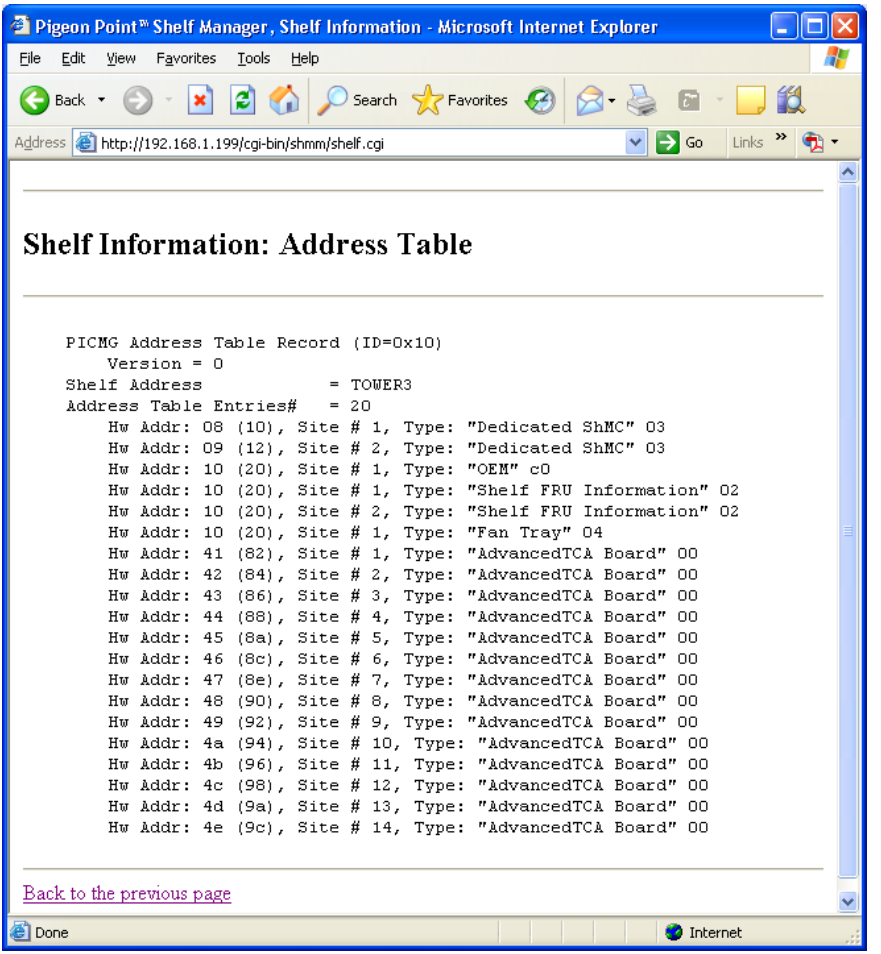

# *4.32 Switchover*

The page "Switchover" allows the user to initiate a switchover from Active to Backup Shelf Manager.

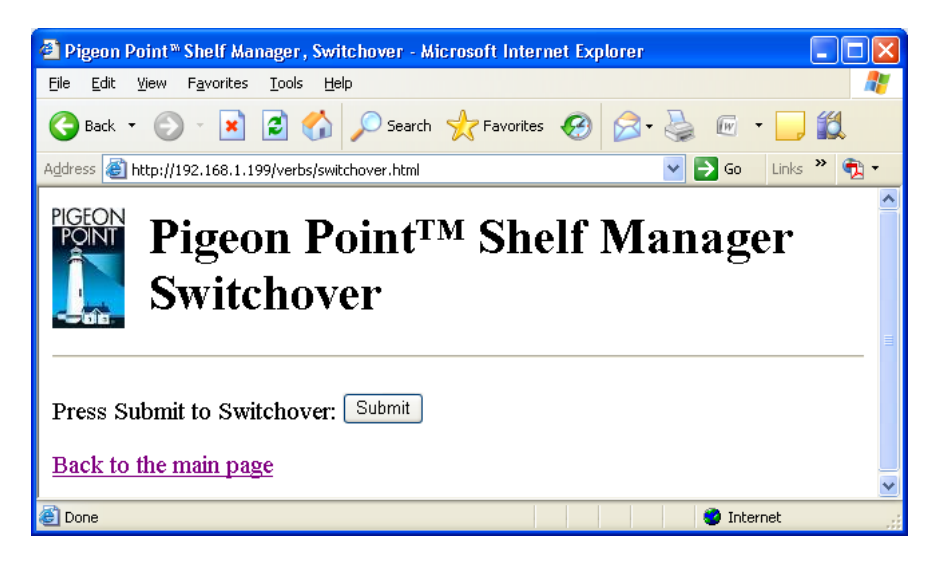

After the user clicks the "Submit" button, the request is executed and the following results page is shown. The output is essentially equal to the output produced by the CLI command **switchover**. Alternatively, the browser may report on an error because the Shelf Manager shuts down before the boa demon produces the results page.

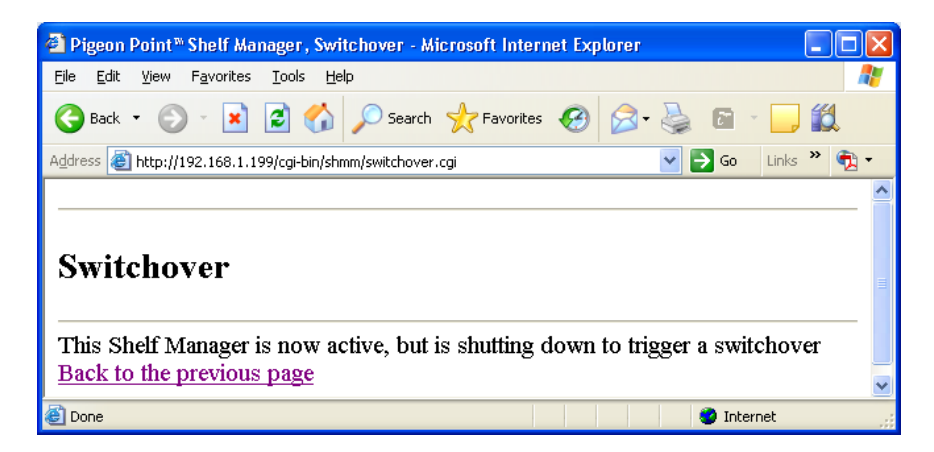

# *4.33 System Event Log*

The page "System Event Log" allows the user to specify parameters for the System Event Log (SEL) information request or clear the event log.

To retrieve system event log information, choose the upper radio option "Get Items from SEL".

Some of the fields may be left blank; in that case:

- if the IPM controller address is left blank, the SEL is accessed on the Shelf Manager (IPMB address 20h).
- if the parameter "Number of last items to get" is omitted, the entire SEL is retrieved.

To clear the system event log, choose the middle radio option. The IPM controller address may be left blank; in that case, the SEL on the Shelf Manager (IPMB address 20h) is cleared.

To retrieve information about the system event log, choose the lower radio option. The IPM controller address may be left blank; in that case, the information about the SEL on the ShMC (IPMB address 20h) is provided.

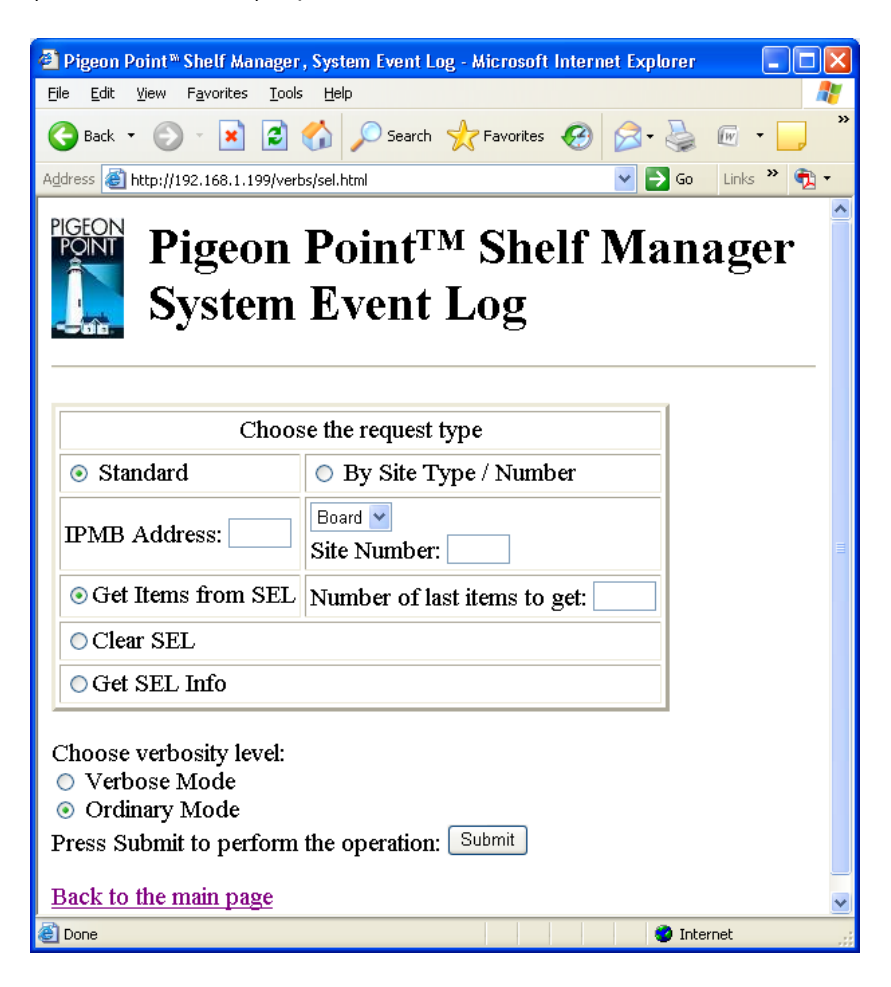

After the user chooses the upper radio option and fills in desired fields and clicks the "Submit" button, the request is executed and the results page is shown, similar to the one below. The output is essentially equal to the output produced by the CLI command **sel**.

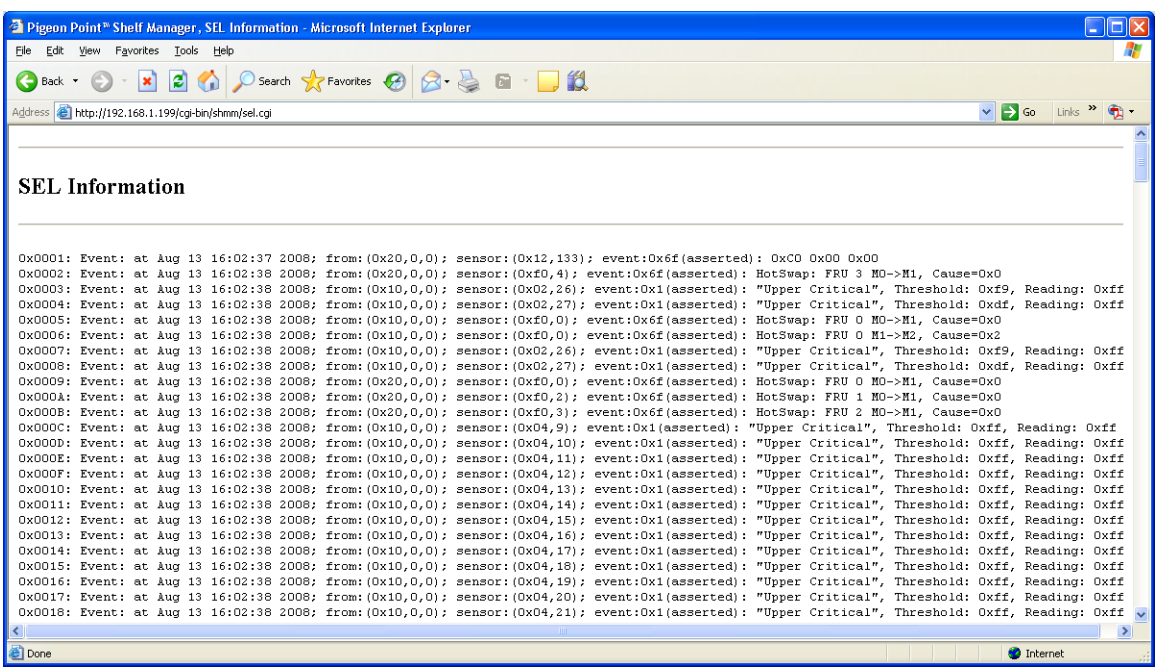

After the user chooses the middle radio option and clicks the "Submit" button, the request to clear SEL is executed and the results page is shown, similar to the one below. This command is essentially equal to the CLI command **sel clear**.

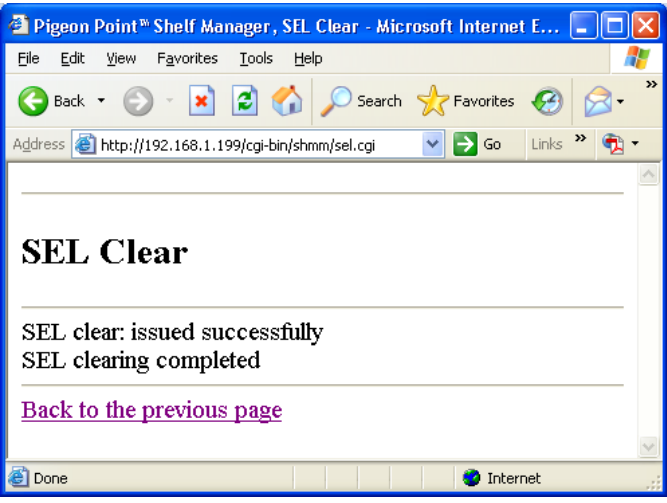

After the user chooses the lower radio option and clicks the "Submit" button, the request to get information about SEL is executed and the results page is shown, similar to the one below.

This command is essentially equal to the CLI command **sel info**. The fields in the lower form may be left blank.

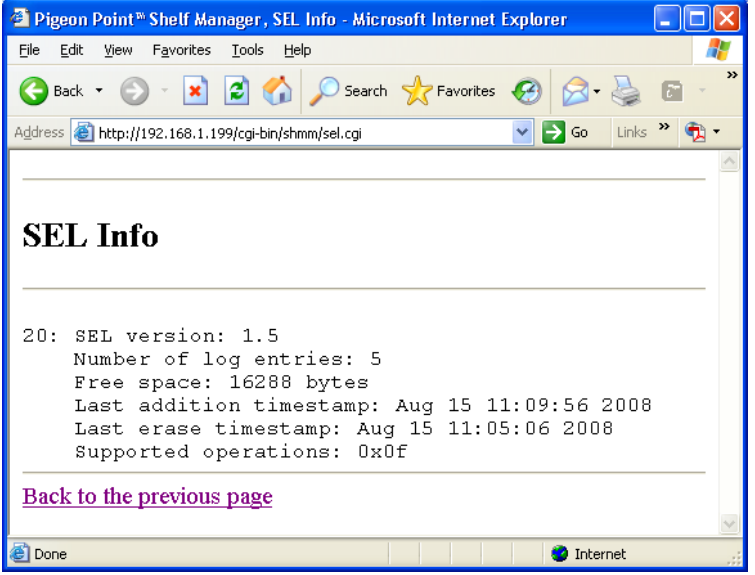

# *4.34 Unhealthy System Components*

The page "Unhealthy System Components" allows the user to request information about unhealthy system components. To request information, the user should press the "Submit" button.

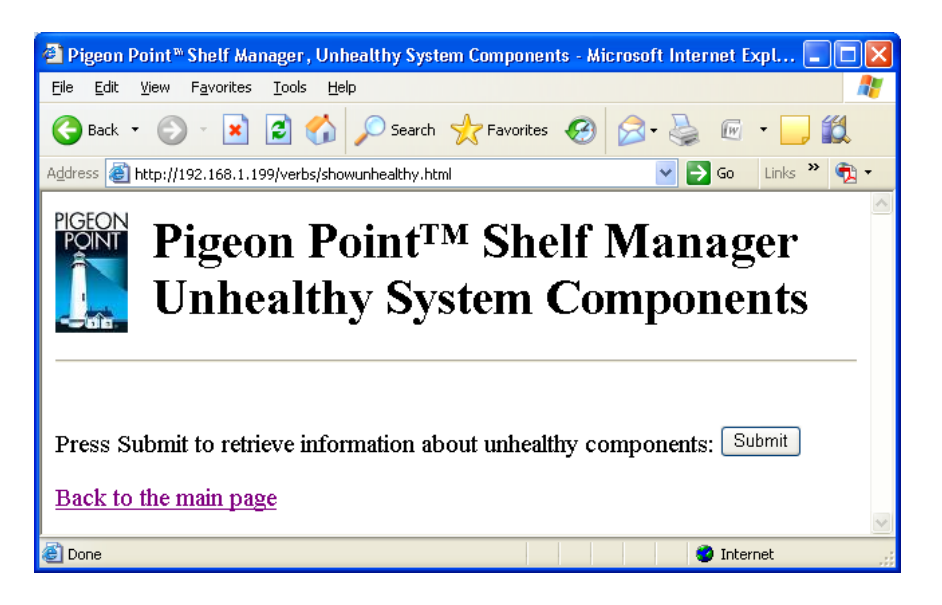

After the user clicks the "Submit" button, the request is executed and the results page is shown.

Usually this page will be empty, but may show some unhealthy components as in the example below. The output is essentially equal to the output produced by the CLI command **showunhealthy**.

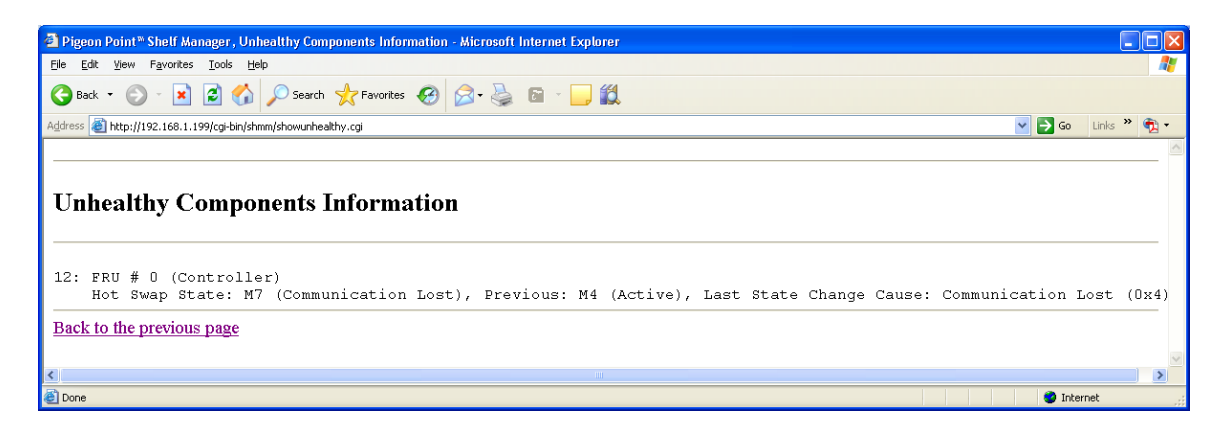
# *4.35 Version*

The page "Version" allows the user to request information about the software version of the Pigeon Point Shelf Manager.

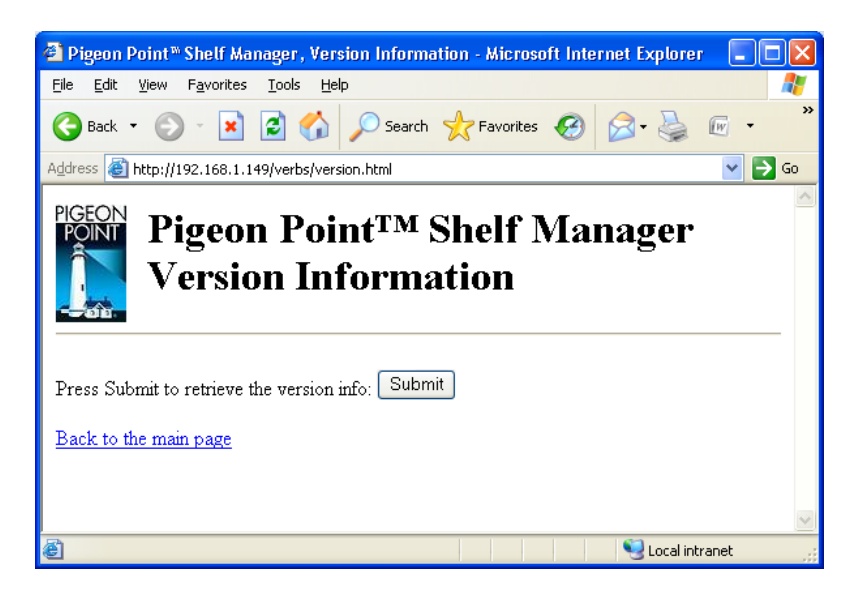

After the user clicks the "Submit" button, the request is executed and a results page similar to the following one is shown. The output is essentially equal to the output produced by the CLI command **version**.

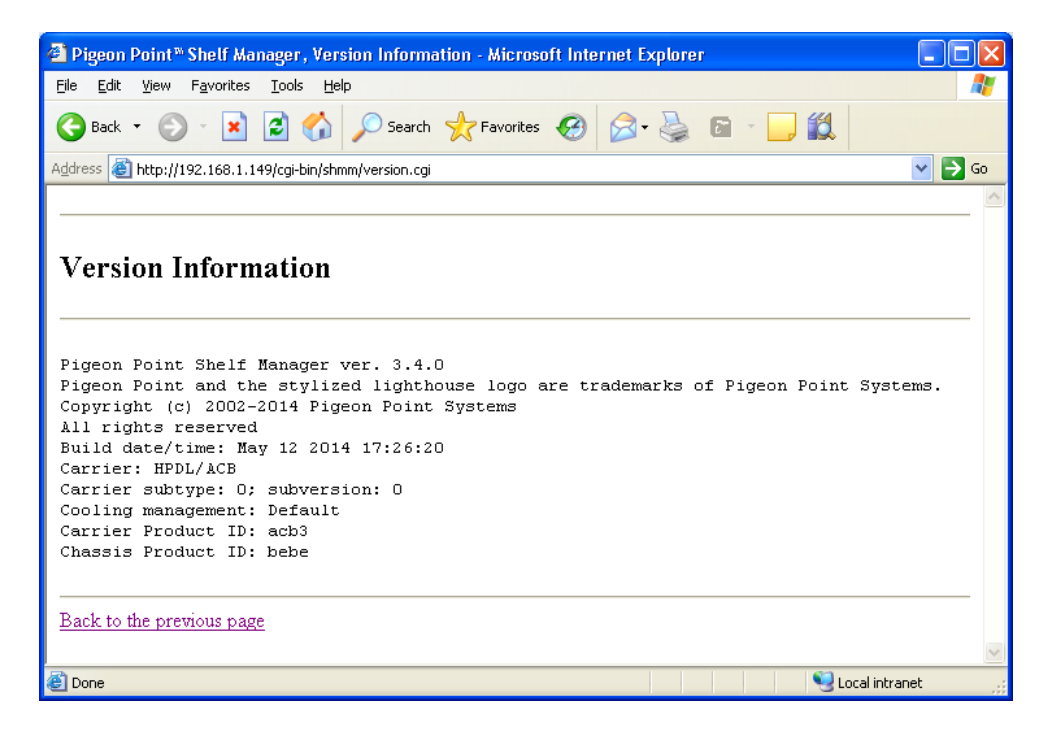

# **5 Simple Network Management Protocol (SNMP)**

The Pigeon Point Shelf Manager supports a Simple Network Management Protocol (SNMP) interface to the shelf configuration and control variables. The following groups of variables are supported by this interface:

- IPM Controllers
- FRU Devices
- Sensors
- Boards
- Shelf/shelves
- System Event Log
- LAN Configuration Parameters
- PEF Configuration Parameters

According to SNMP rules, the variables from these groups are represented via a hierarchical data model, each variable identified via an object identifier (OID). These object identifiers have a common root OID:

```
iso(1).org(3).dod(6).internet(1).private(4).enterprises(1).pps(16394).p
roducts(2).chassis-management(1).ipm-sentry-shelf-manager(1)
```
16394 is a unique private Pigeon Point Systems enterprise number obtained from IANA. The root OID in the remainder of this section is denoted as **<ROOT** OID>.

The structure of the branches of the SNMP variables tree is described in the following subsections. The definition of SNMP variables provided by the Shelf Manager is contained in a Management Information Base (MIB) file. This file should be installed on the management system (the one that interacts with the Shelf Manager over the network). It depends on the SNMP client software how the MIB file should be installed on the management system; usually this file must be placed in a special location on the management system and compiled with a MIB compiler.

The Shelf Manager SNMP interface provides two groups of MIB variables: Basic and Advanced. The Basic MIB variables provide user-friendly access to the information that can be retrieved from the Pigeon Point Shelf Manager. It ensures that all objects are indexed naturally for the user. Also, information in the Basic MIB variables is processed to be more readable and easily understandable for a user who is inexperienced with the details of IPMI.

The Advanced MIB variables assume that the user is experienced enough to use the indexing by IPMB address and FRU ID which are natural for the objects described in the IPMI 2.0 and PICMG 3.0 specifications. Accessing the variables described in the Advanced MIB variables is more simple and robust than accessing the Basic MIB variables, but the variables are delivered to the user in non-processed format.

It is worth mentioning that in certain cases, using the Advanced MIB variables, information can be retrieved even though an "object unavailable" error is reported when using Basic MIB variables. This happens because the information is internally handled differently: in most cases the Basic MIB variables access Shelf FRU Information that can be unavailable, corrupted or contain incomplete information. Access to Advanced MIB variables in most cases does not require retrieving data from Shelf FRU Information storage: information that is cached internally in the Shelf Manager is used instead.

The user can use both Basic and Advanced MIB variables simultaneously.

In redundant configurations, the external IP address is always maintained by the active Shelf Manager and is switched over to the backup Shelf Manager when the general switchover takes place. Therefore, if the client uses the SNMP interface with the external IP address of the Shelf Manager in redundant configurations, it always communicates to the active Shelf Manager.

The backup Shelf Manager can however be accessed via SNMP, if it exposes a private IP address. In that case, Basic MIB variables are not supported; in the Advanced MIB variable tree, only the Shelf variables (see [5.2.7\)](#page-475-0) are supported.

Using the existing U-Boot variable **ipaddr**, each ShMM (both active and backup) can be assigned its own IP address for the Ethernet adapter "eth0", which will be available immediately after Monterey Linux starts on a given ShMM. On the active ShMM, this IP addresses will coexist with the RMCP address on Ethernet adapter 0.

On the backup Shelf Manager, this ShMM-specific IP address will be preserved across switchovers. That is, both active and backup ShMMs are always accessible via these ShMMspecific addresses, but the RMCP address is always served by the active Shelf Manager. Please see the Pigeon Point Shelf Manager User Guide for additional background on this topic.

It should be mentioned that access to some SNMP variables may require FRU data read or write operations to be invoked. In some cases an entire FRU Info section (Board Info for example) is retrieved as part of this process, and access to such variables may take a rather long time. However, once retrieved, FRU information is cached and any further access to this data will use the cache, and will be faster.

# *5.1 Basic MIB Variables*

### *5.1.1 Board Variables*

The variables defined in this section contain information about the CompactPCI boards in 2.x systems or ATCA boards in ATCA systems. This information is provided in the form of an SNMP table. Each entry in this table provides information about a single board. Entries are indexed by a Physical Slot number, which is equal to the site number. This group of variables is uses the prefix **board-basic** to distinguish them from the board variables in described in the Advanced MIB Variables section.

Board basic information variables have the following OID: **<ROOT\_OID>.32.1.<var>.<boardnum>**

Here  $\langle \texttt{var} \rangle$  is the index of a particular variable in the table entry describing a particular board slot. The variable indices are defined in the table below. <br/>**boardnum>** is the Physical Board number.

### **Table 23 Board Variable Indices**

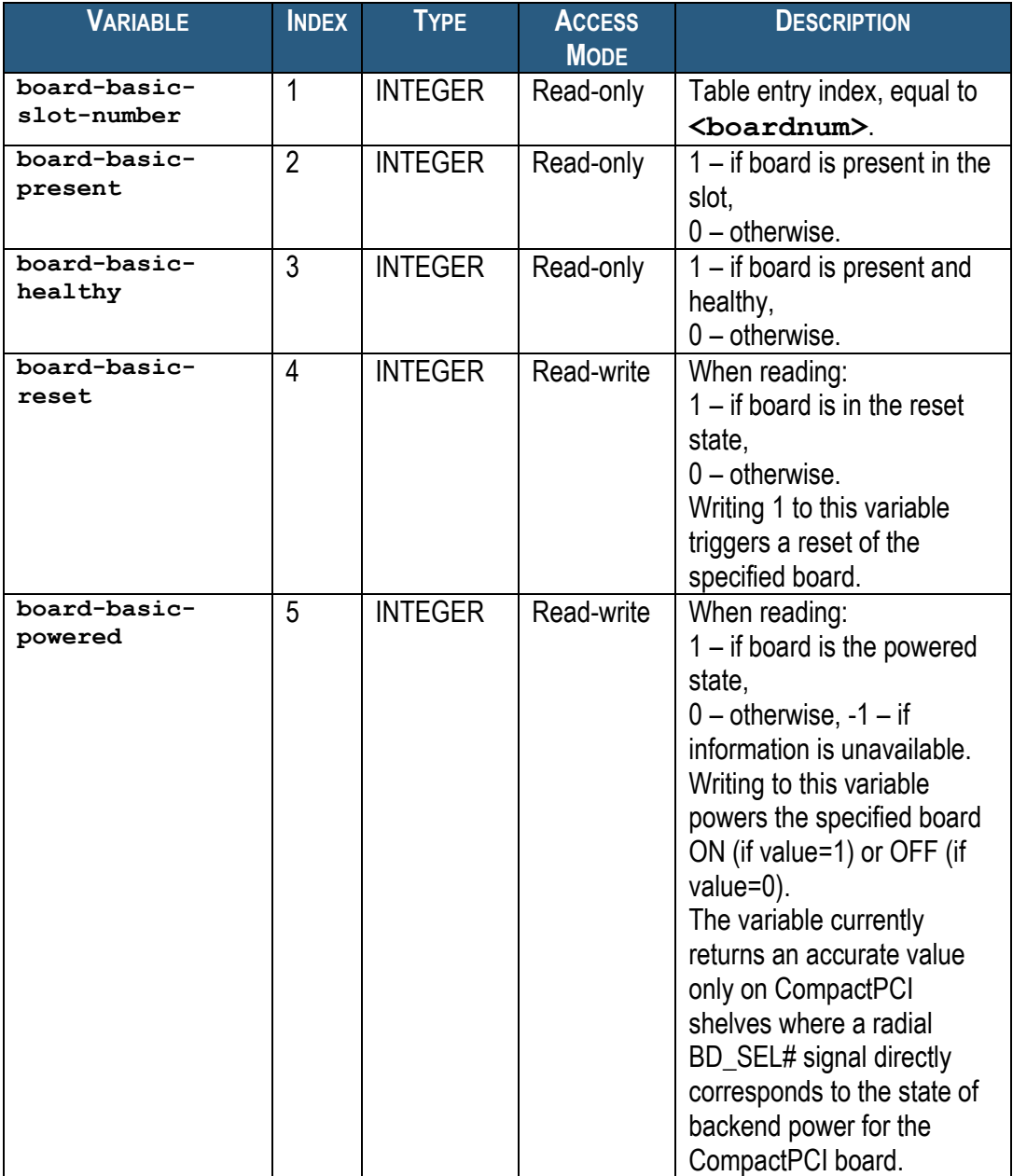

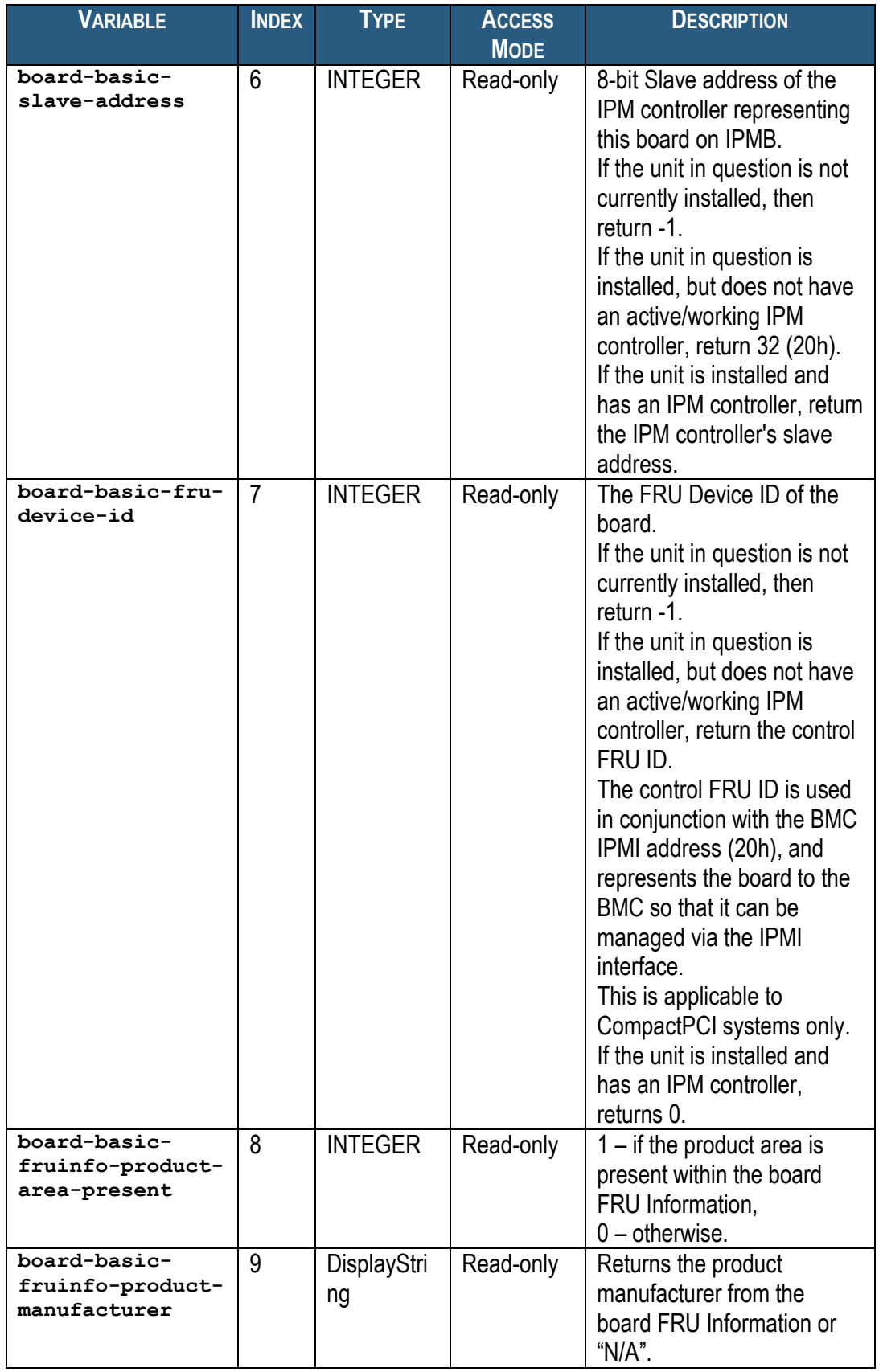

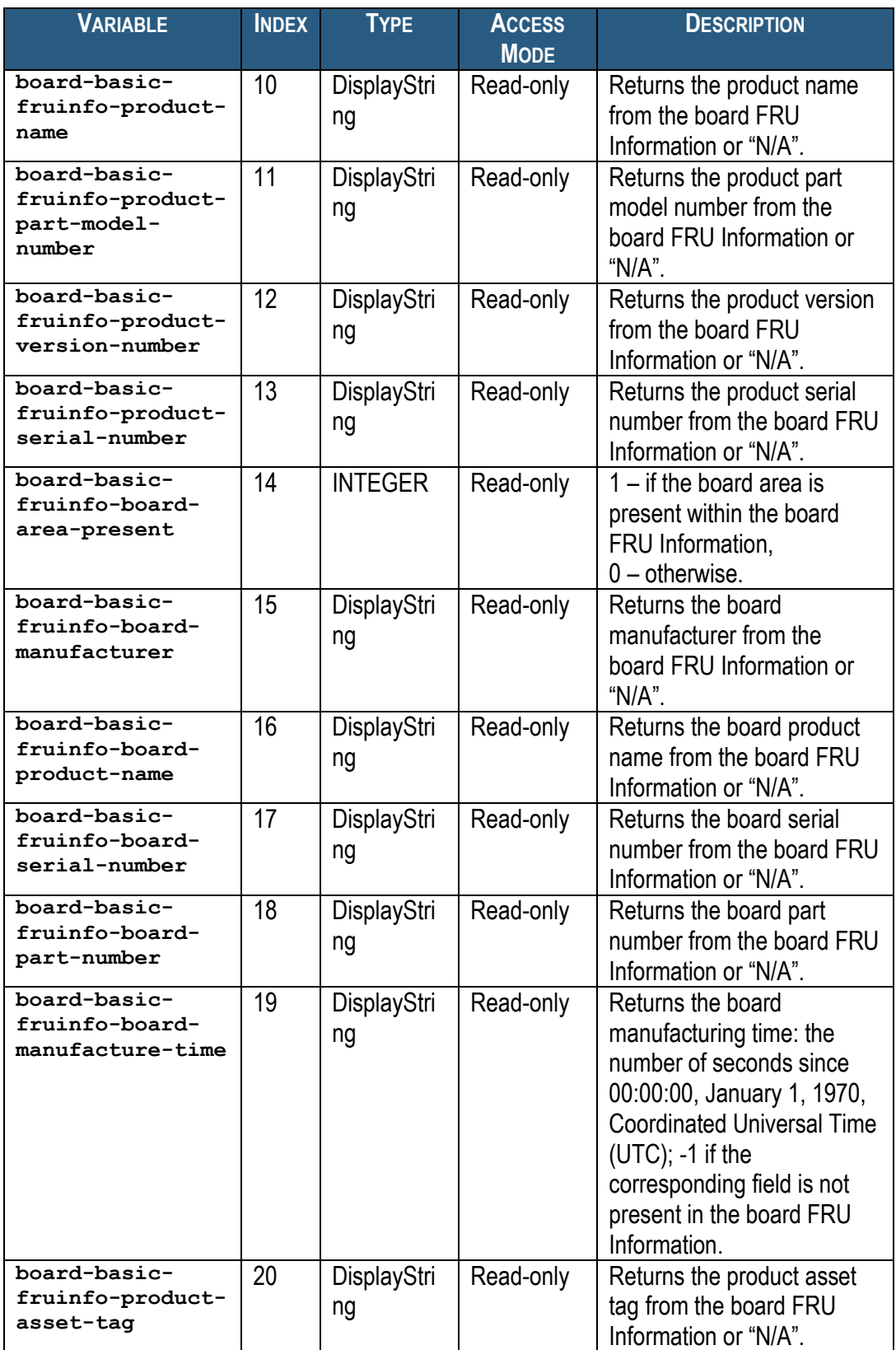

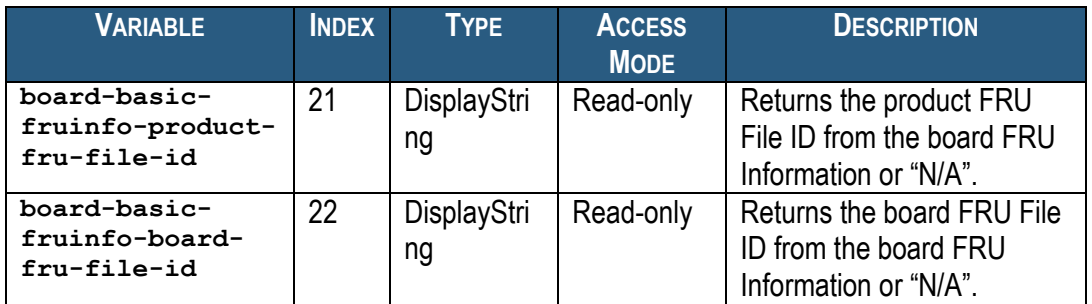

For example, to check the powered state of the board in slot 8, use the following OID: **<ROOT\_OID>.32.1.5.8**

# *5.1.2 Fan Tray Variables*

The variables defined in this section contain information about the Fan Trays in the system. This information is provided in the form of an SNMP table. Each entry in this table provides information about a single Fan Tray. Entries are indexed by a physical Fan Tray number which is equal to Fan Tray site number.

Fan Tray information variables have the following OID: **<ROOT\_OID>.33.1.<var>.<fantraynum>**

Here **<var>** is the index of a particular variable in the table entry describing a particular Fan Tray slot. The variable indices are defined in the table below. **<fantraynum>** is the Physical Fan Tray number.

### **Table 24 Basic Fan Tray Variables**

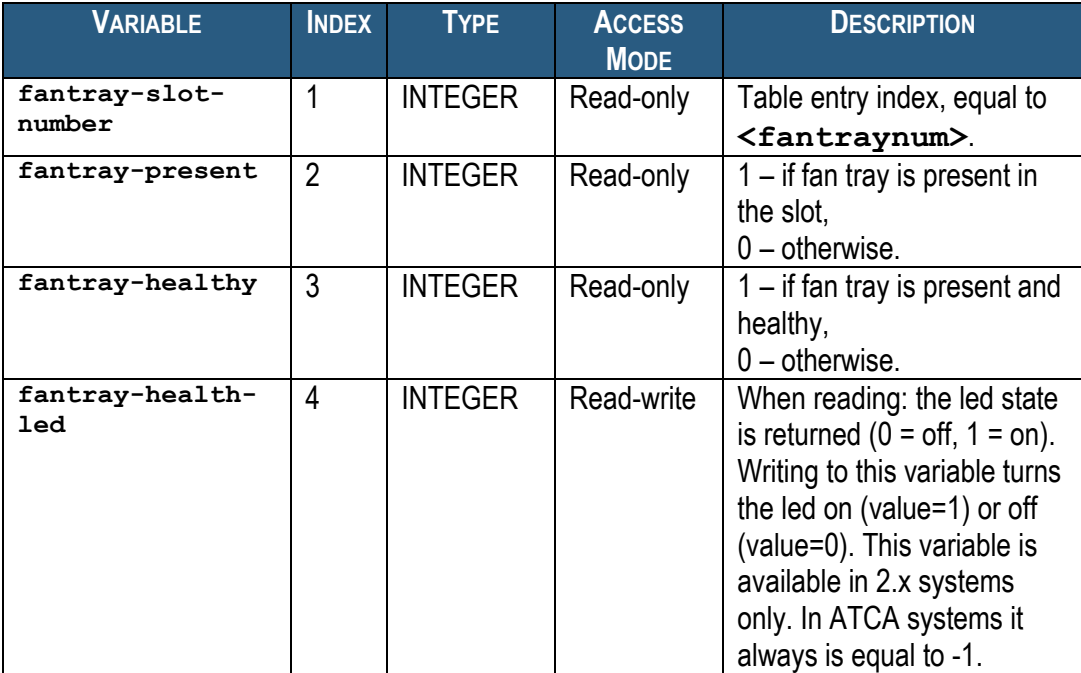

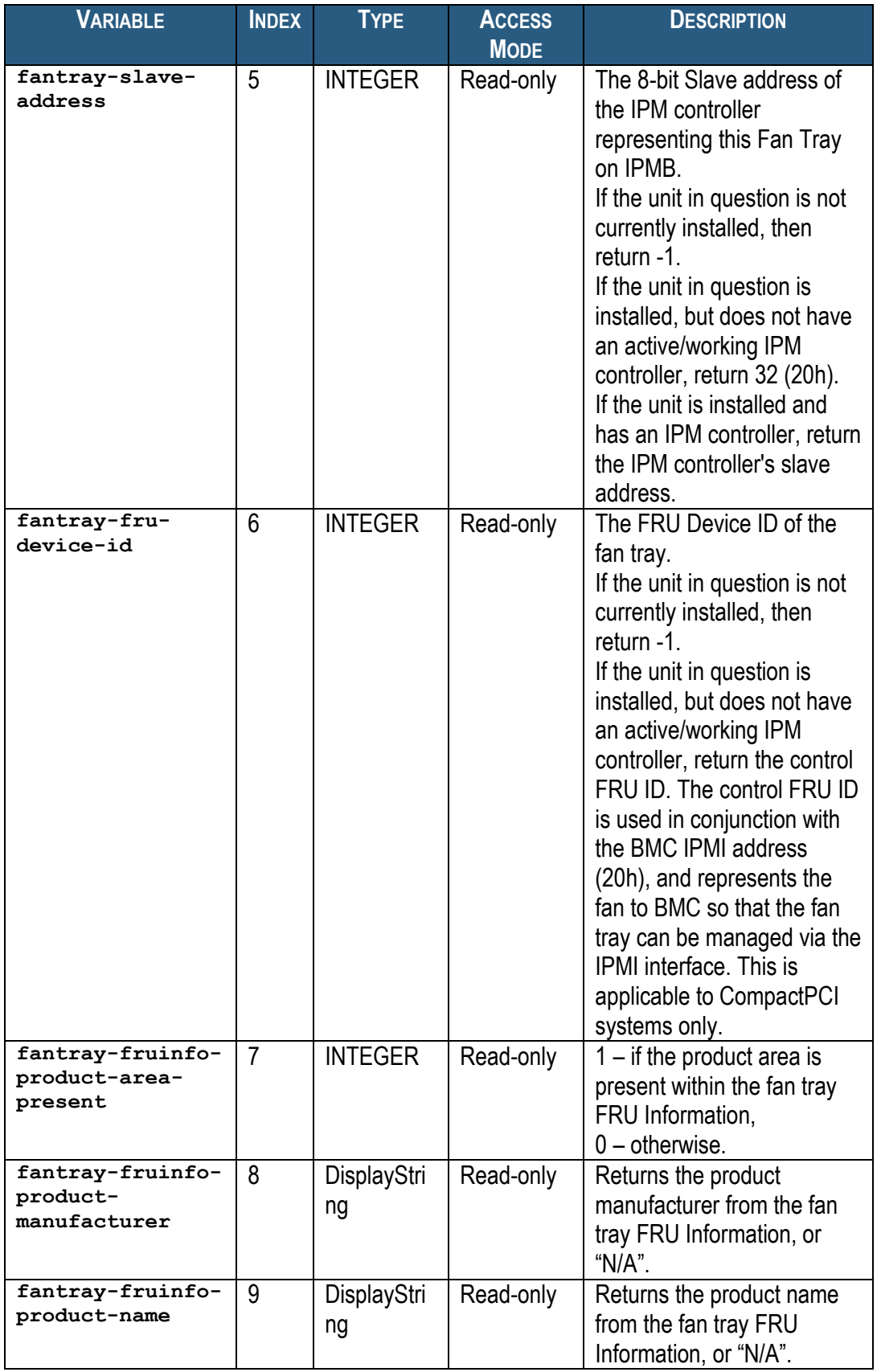

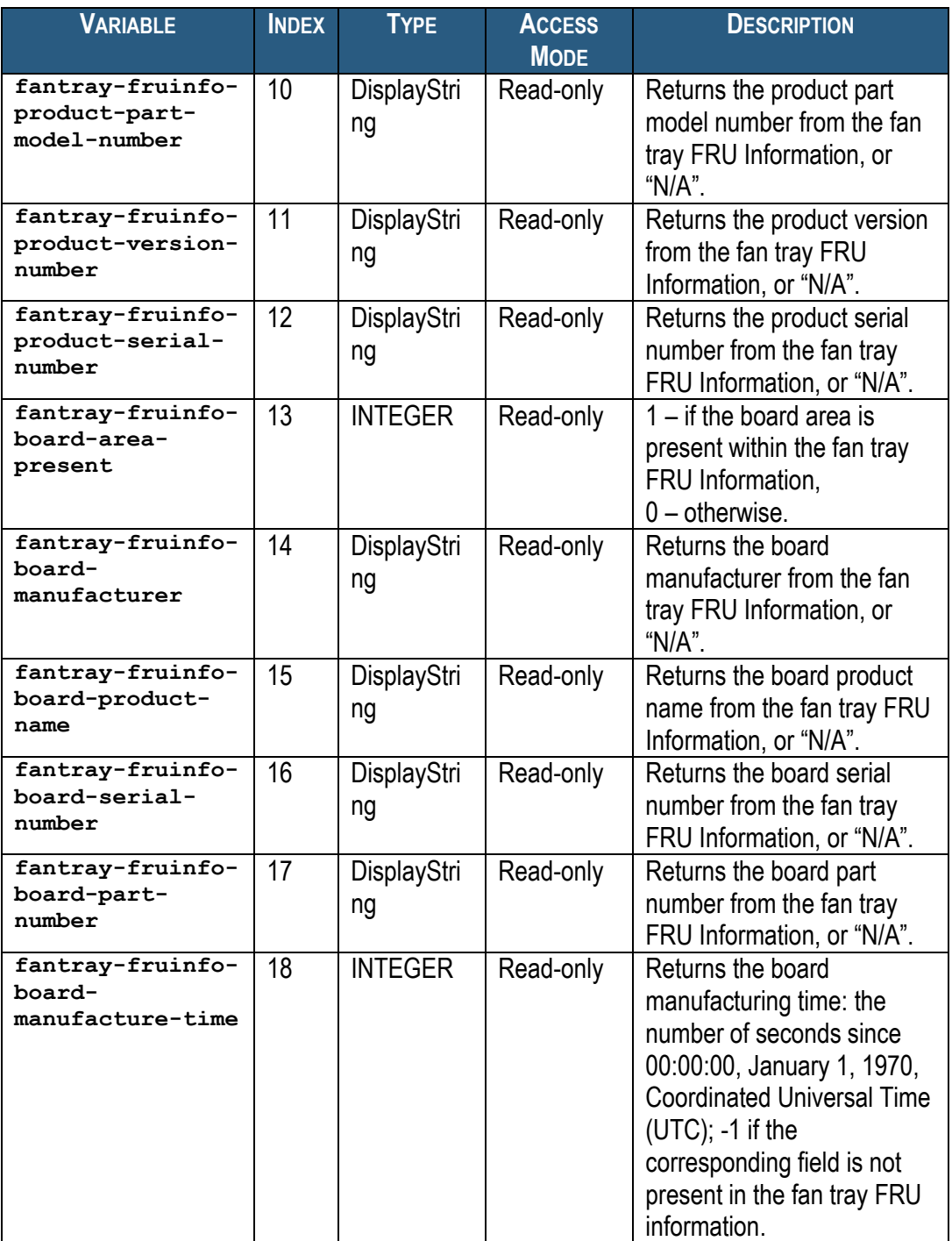

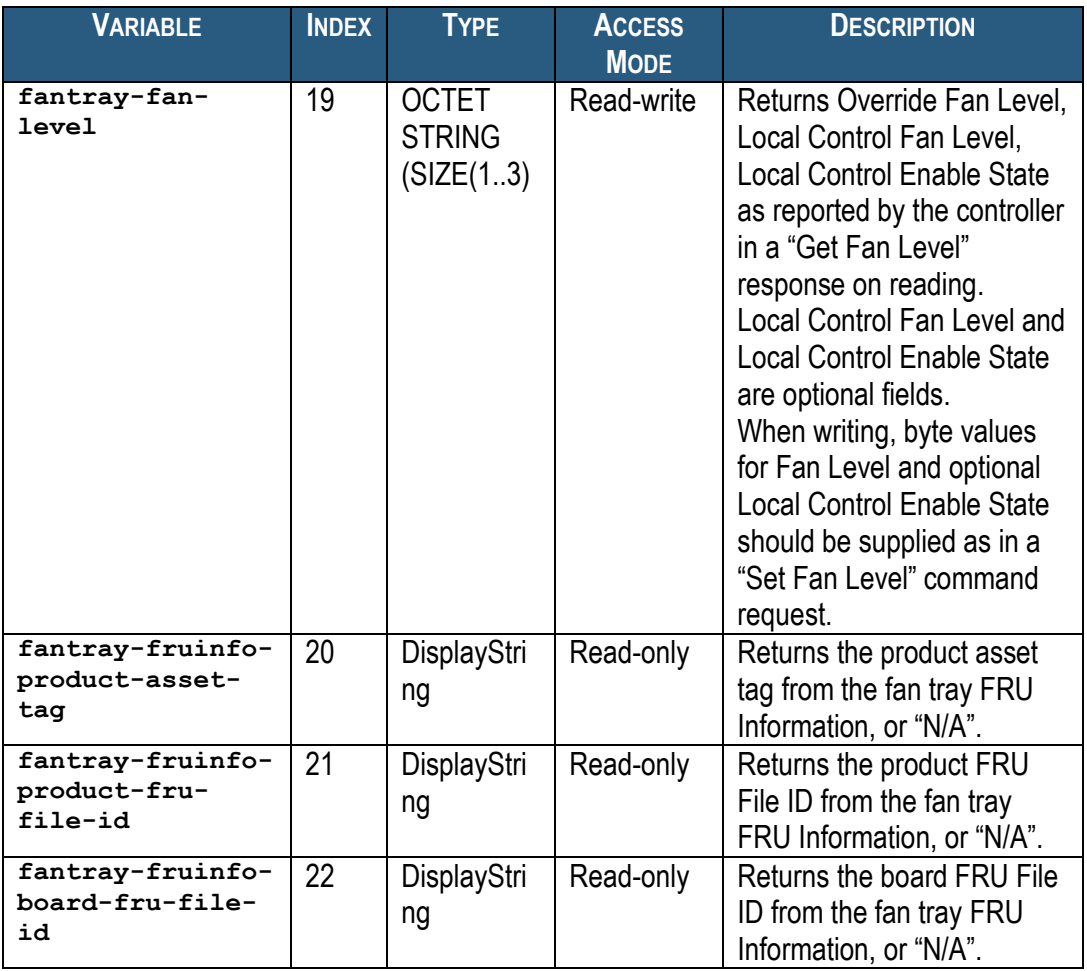

For example, to check the led state of the Fan Tray # 8, use the following OID: **<ROOT\_OID>.33.1.4.8**

### *5.1.3 Power Supply Variables*

The variables defined in this section contain information about the Power Supplies in a CompactPCI chassis. This information is provided in the form of an SNMP table. Each entry in this table provides information about a single Power Supply. Entries are indexed by a physical Power Supply number which is equal to site number.

Power Supply information variables have the following OID: **<ROOT\_OID>.34.1.<var>.<powersupplynum>**

Here  $\langle \texttt{var} \rangle$  is the index of a particular variable in the table entry describing a particular Power Supply slot. The variable indices are defined in the table below. **<powersupplynum>** is the Physical Power Supply number.

Note: Since both PEMs and Power Supplies can now be used in ATCA shelves, this table is now obsolete for non-CompactPCI systems. Instead, two separate tables are available: the table "xTCA PEM Variables" (see section [5.1.12\)](#page-454-0) describes ATCA Power Entry Modules and the table "xTCA Power Supply Variables" (see section [5.1.13\)](#page-456-0) describes ATCA Power Supplies.

The following variables are defined for each power supply slot:

### **Table 25 Basic Power Supply Variables**

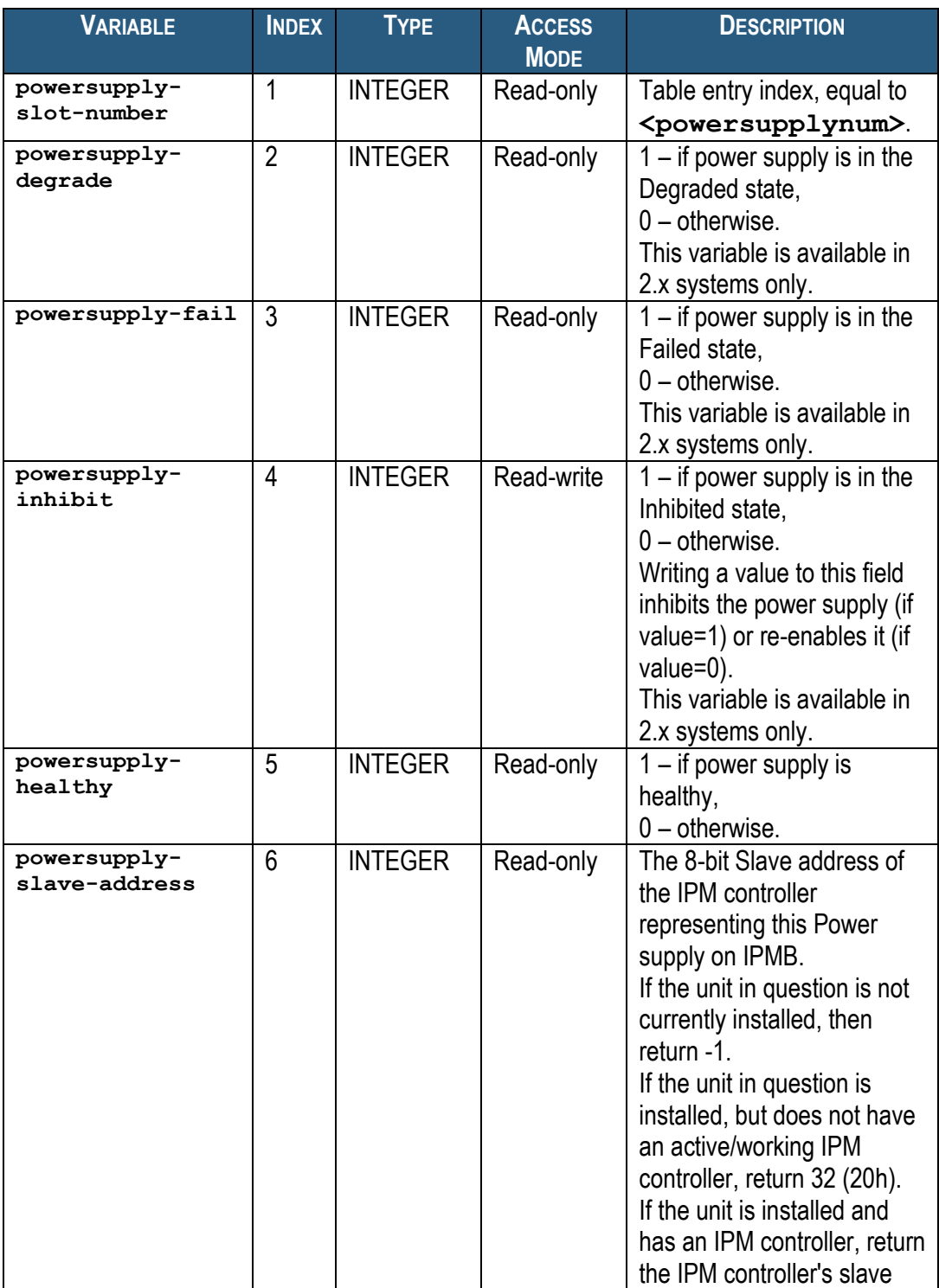

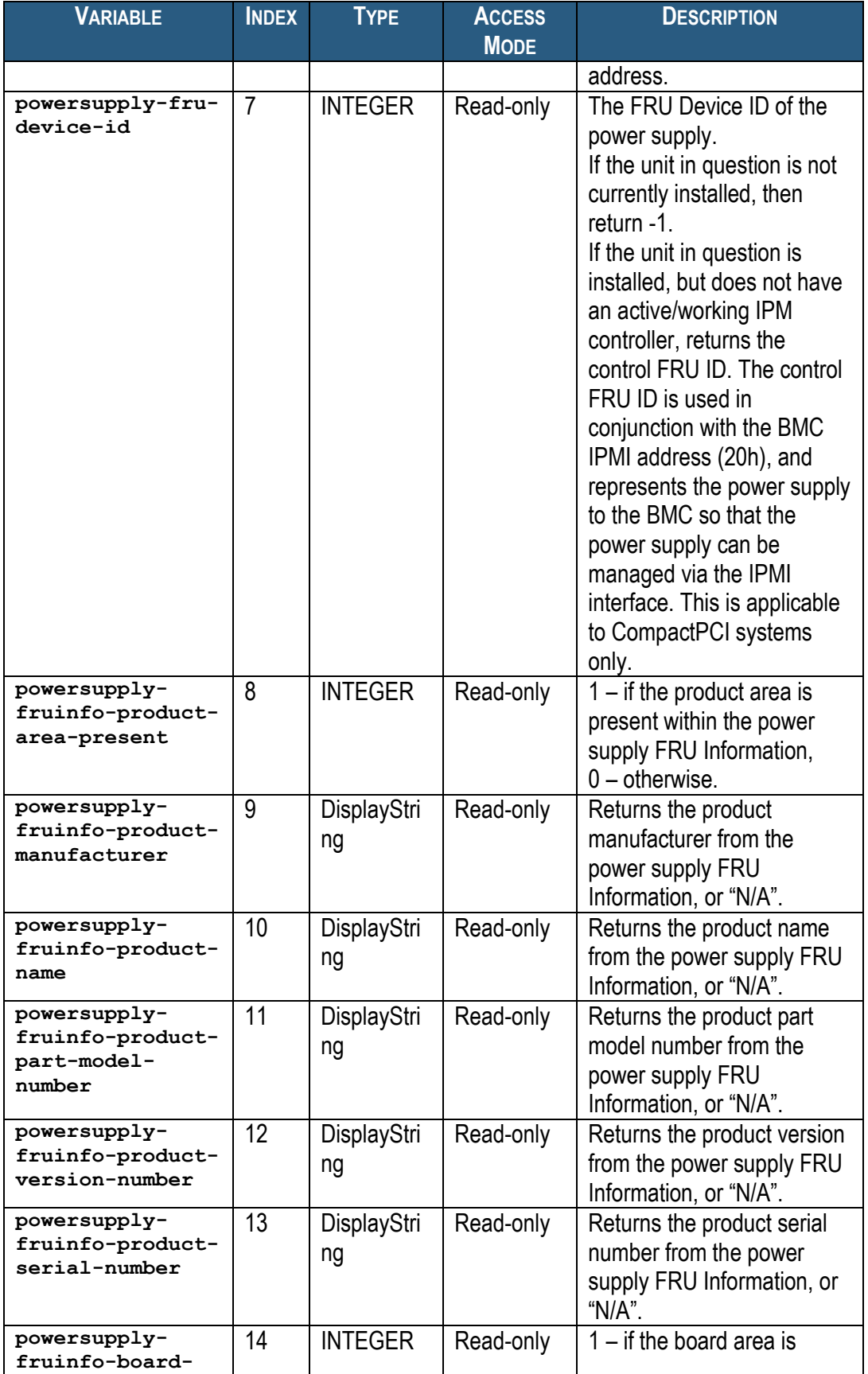

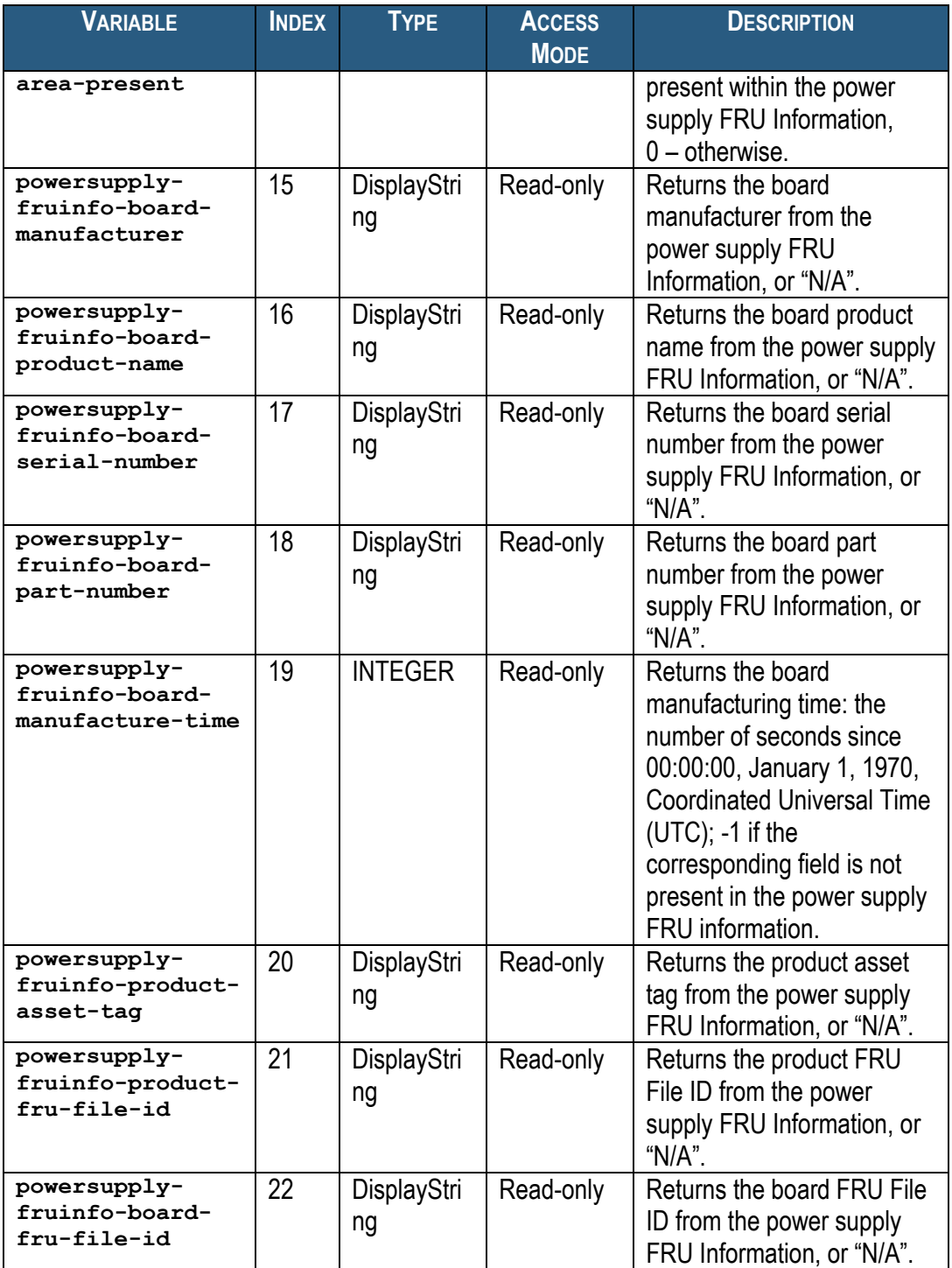

For example, to check if the product area information is present for the Power Supply # 3, use the following OID:

**<ROOT\_OID>.34.1.2.8**

## *5.1.4 Shelf Manager Variables*

The variables defined in this section contain information about the Shelf Managers in the system. This information is provided in the form of an SNMP table. Each entry in this table provides information about a single Shelf Manager. Entries are indexed by a physical Shelf Manager number, which is equal to the site number.

Shelf Manager information variables have the following OID: **<ROOT\_OID>.35.1.<var>.<shelfmanagernum>**

Here  $\langle \texttt{var} \rangle$  is the index of a particular variable in the table entry describing a particular Shelf manager slot. The variable indices are defined in the table below. **<shelfmanagernum>** is the Physical Shelf Manager number.

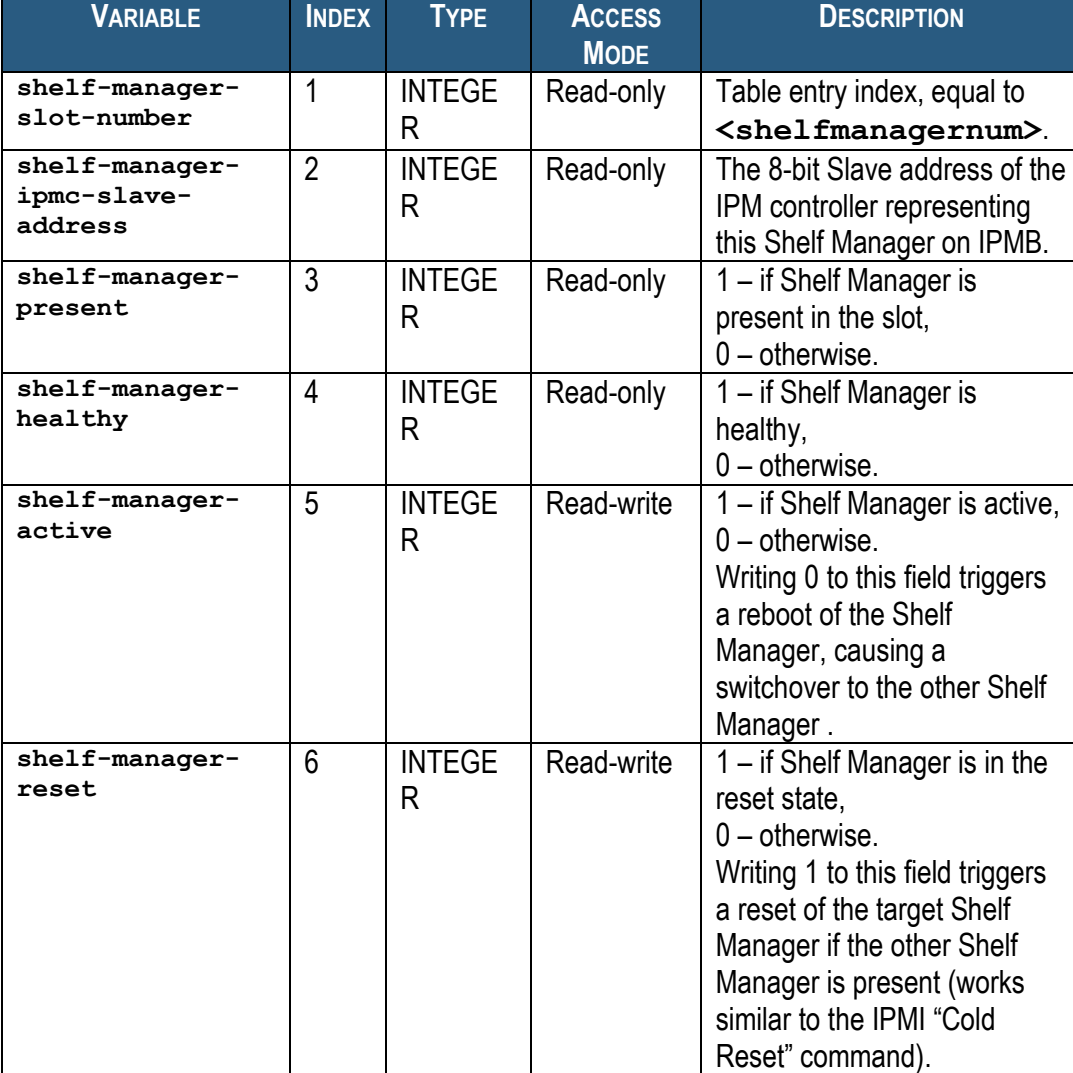

### **Table 26 Basic Shelf Manager Variables**

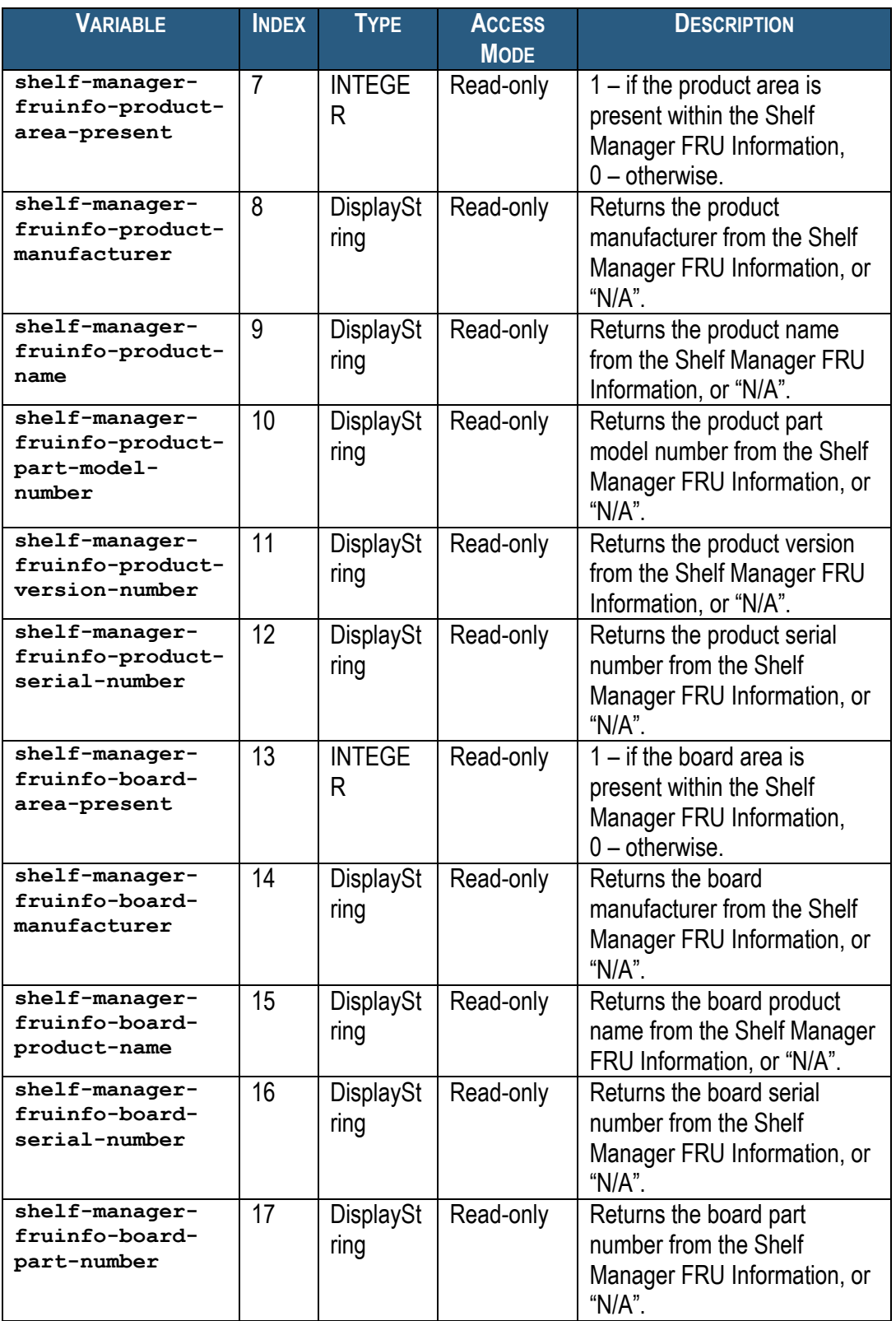

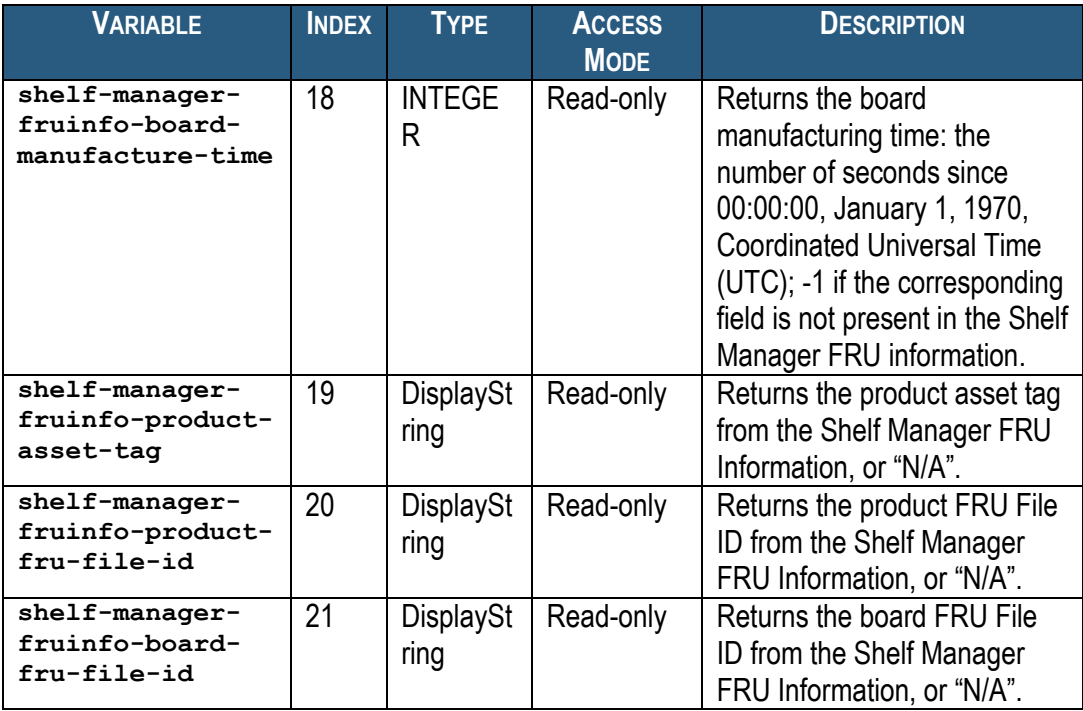

For example, to check the slave address of the Shelf Manager # 2, use the following OID: **<ROOT\_OID>.35.1.2.2**

### *5.1.5 Chassis Variables*

The variables defined in this section contain information about the Chassis (Shelf). This information is provided in the form of an SNMP branch. Each entry in this table provides information about a single Chassis. Entries are indexed by a physical Chassis number.

Chassis information variables have the following OID: **<ROOT\_OID>.36.<var>**

Here **<var>** is the index of a particular variable in the table entry.

**Table 27 Basic Chassis Variables**

| <b>VARIABLE</b>           | <b>INDEX</b>   | <b>TYPE</b>       | <b>ACCESS</b><br><b>MODE</b> | <b>DESCRIPTION</b>                                              |
|---------------------------|----------------|-------------------|------------------------------|-----------------------------------------------------------------|
| chassis-id                |                | DisplayStri<br>ng | Read-write                   | Read/ Write Shelf Address.                                      |
| chassis-type              | $\overline{2}$ | <b>INTEGER</b>    | Read-only                    | The 8-bit Chassis Type from the<br>Shelf FRU Information.       |
| chassis-part-<br>number   | 3              | DisplayStri<br>ng | Read-only                    | <b>Chassis Part Number from the</b><br>Shelf FRU Information.   |
| chassis-serial-<br>number | 4              | DisplayStri<br>nq | Read-only                    | <b>Chassis Serial Number from the</b><br>Shelf FRU Information. |

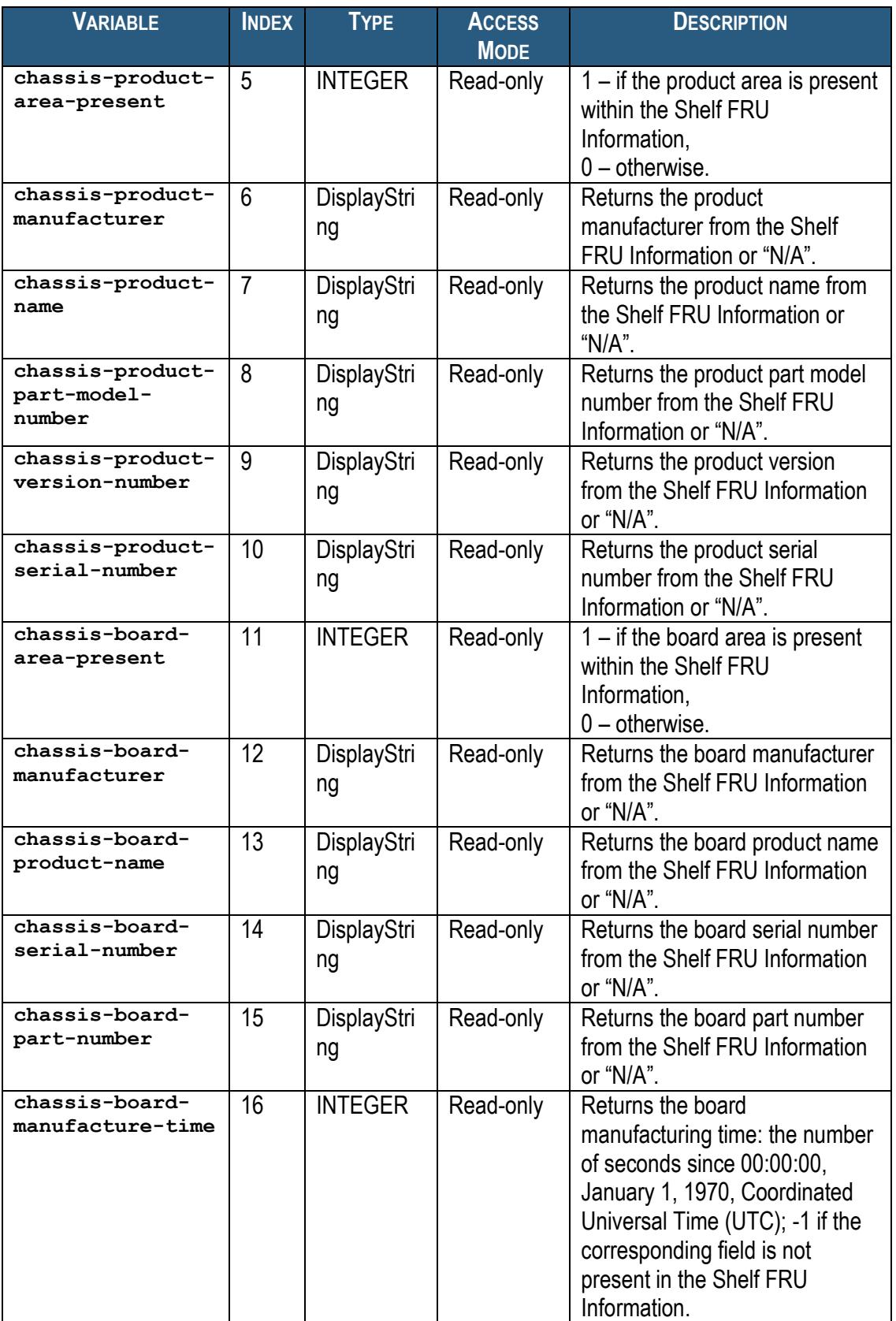

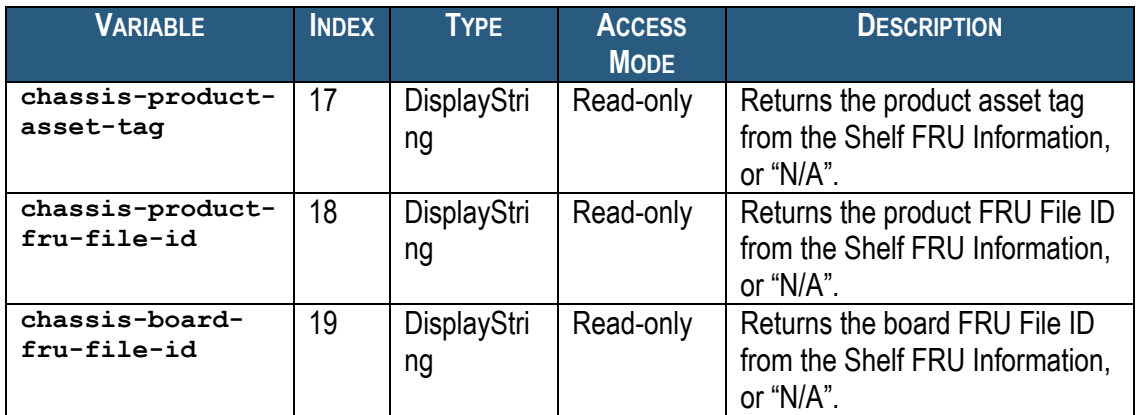

For example, to check the chassis type use the following OID: **<ROOT\_OID>.36.2.0**

# *5.1.6 Event Variables*

The variables defined in this section contain information about the SEL entries in the system. This information is provided in the form of an SNMP table. Each entry in this table provides information about a single SEL entry.

SEL entry information variables have the following OID: **<ROOT\_OID>.37.1.<var>.<selentrynum>**

Here <var> is the index of a particular variable in the table entry describing a particular SEL entry. The variable indices are defined in the table below. **<selentrynum>** is the sel entry number.

#### **Table 28 Basic Event Variables**

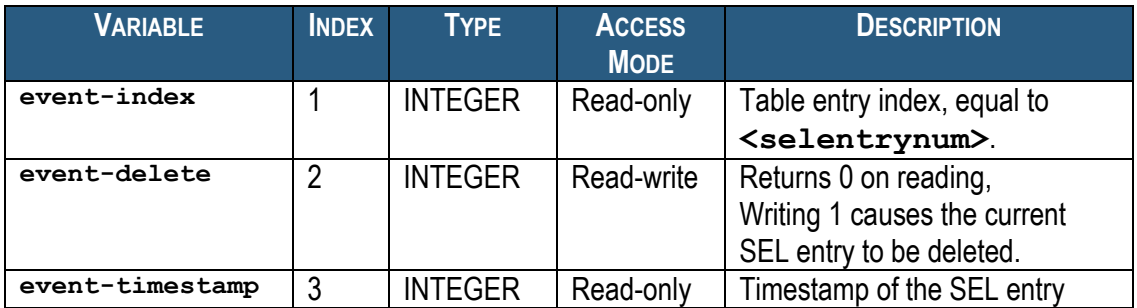

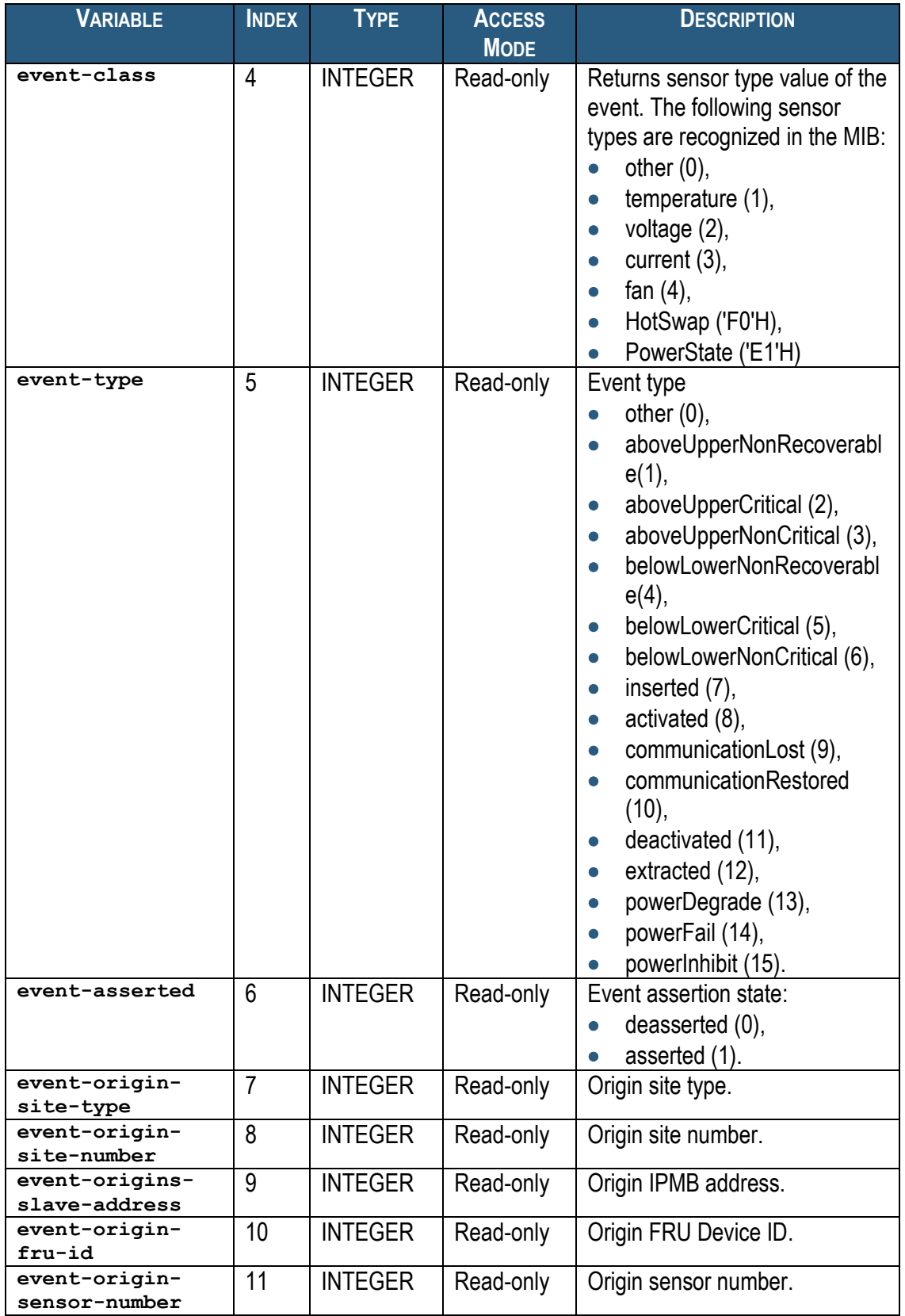

For example, to check the timestamp of the Record ID 10 in the SEL (which may or may not exist on an actual shelf at a given point in time), use the following OID: **<ROOT\_OID>.37.1.3.10**

The order in which the SEL entries are returned corresponds to the Record ID order in the SEL. This ensures that the index of each of the arrays (represented by **event-index**) increases monotonically for each "Get Next" operation. The resulting order of SEL entries may not correspond to the order in which corresponding events have been placed into the SEL; the **event-timestamp** variable can be used to reconstruct the order in which the events have been placed into the SEL.

### *5.1.7 Shelf Manager Status Variables*

The variables defined in this section contain information about the Shelf Manager status.

Shelf Manager Status variables have the following OID: **<ROOT\_OID>.38.<var>**

Here *s***var** is the index of a particular variable in the table entry.

### **Table 29 Basic Shelf Manager Status Variables**

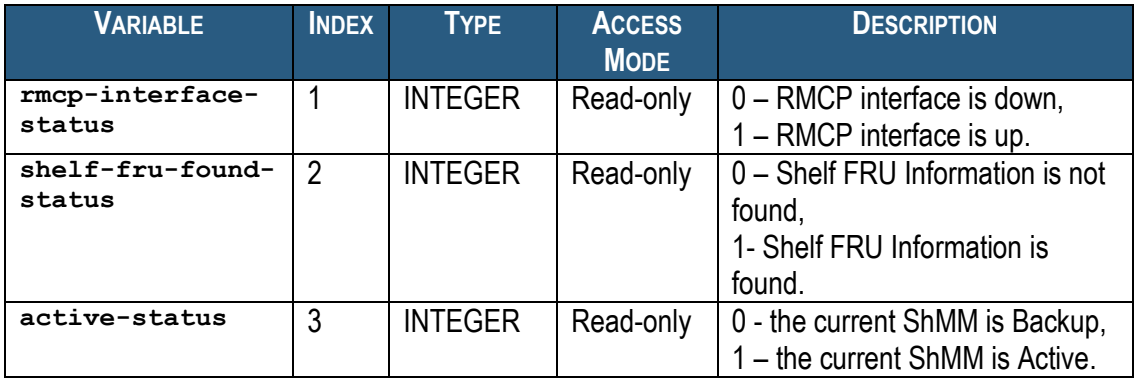

For example, to check the status of RMCP interface, use the following OID: **<ROOT\_OID>.38.1.0**

# *5.1.8 Shelf Manager Version Variables*

The variables defined in this section contain information about the Shelf Manager version.

Shelf Manager Version variables have the following OID: **<ROOT\_OID>.39.<var>**

Here *s***var** is the index of a particular variable in the table entry.

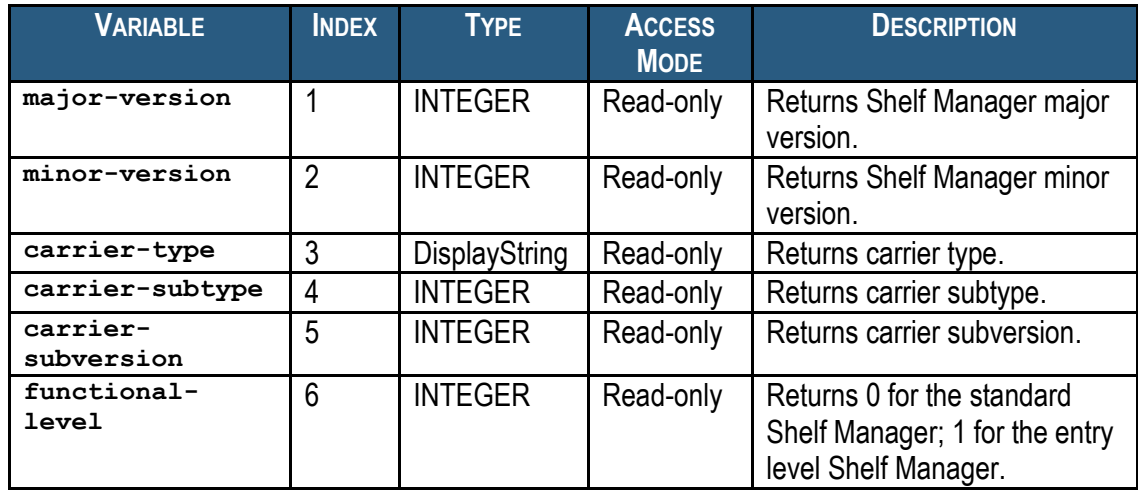

### **Table 30 Basic Shelf Manager Version Variables**

For example, to get the Shelf Manager Major version, use the following OID: **<ROOT\_OID>.39.1.0**

# *5.1.9 TELCO Alarm Variables*

The variables defined in this section contain information about the state of the TELCO alarms.

TELCO alarm variables have the following OID: **<ROOT\_OID>.40.<var>**

Here  $\langle \textbf{var} \rangle$  is the index of a particular variable in the table entry.

#### **Table 31 Basic TELCO Alarm Variables**

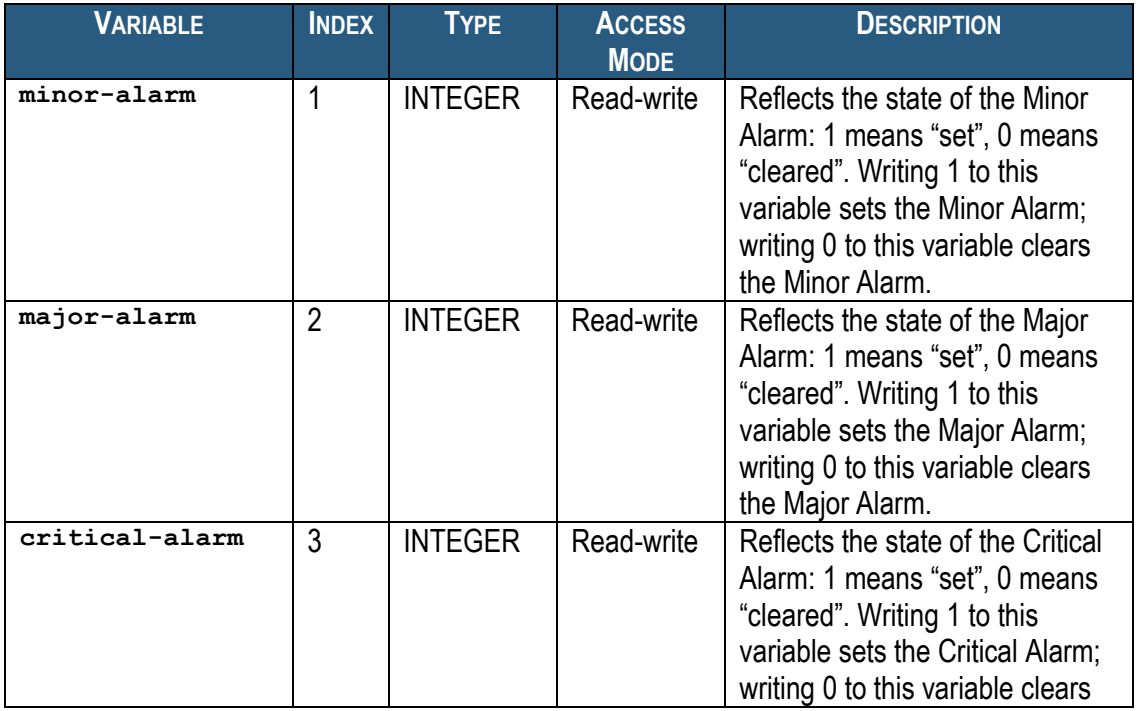

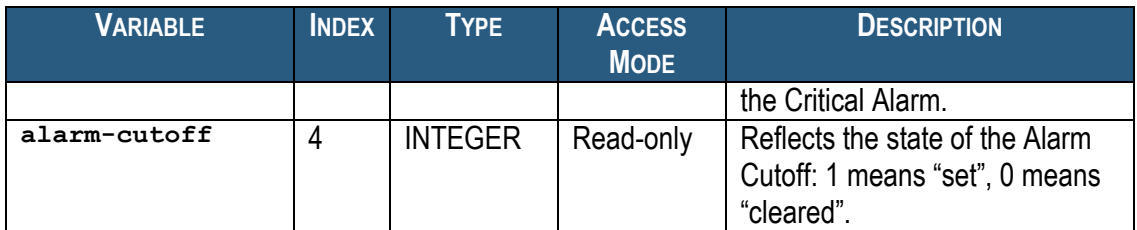

For example, to get the state of the Minor Alarm, use the following OID: **<ROOT\_OID>.40.1.0**

### *5.1.10 SEL Variables*

The variables defined in this section contain information about the SEL state.

SEL variables have the following OID: **<ROOT\_OID>.41.<var>**

Here **<var>** is the index of a particular variable in the table entry.

#### **Table 32 Basic SEL Variables**

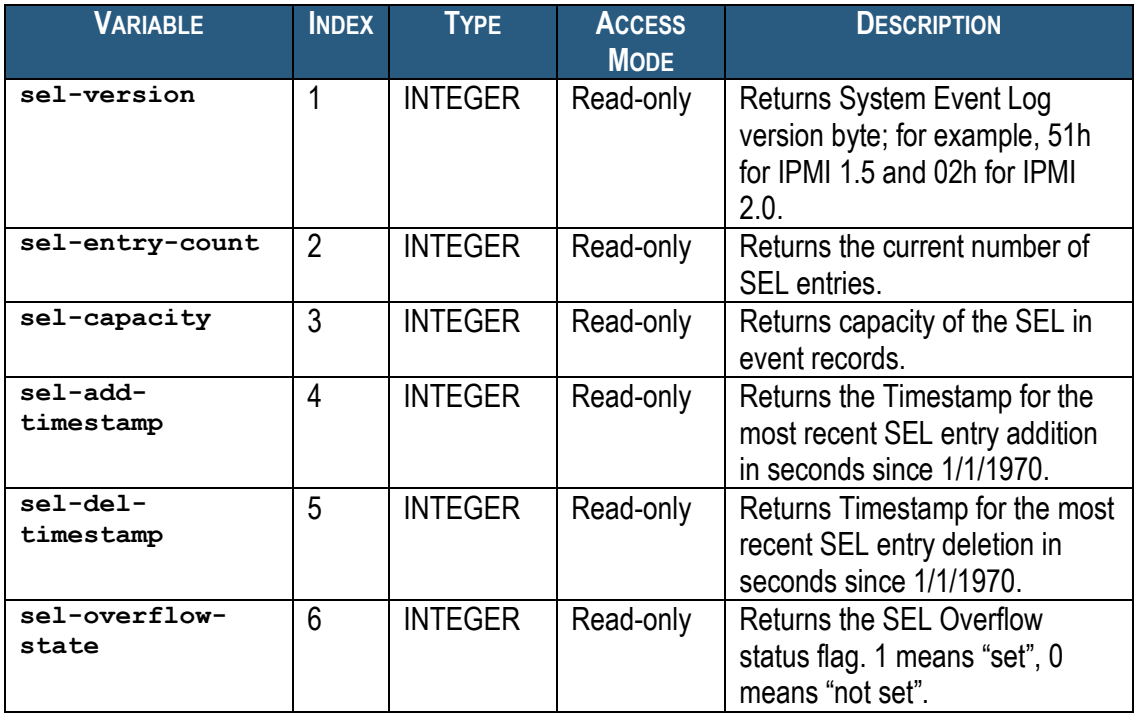

For example, to get the current number of SEL entries, use the following OID: **<ROOT\_OID>.41.2.0**

### *5.1.11 Carrier-specific Variables*

Some carriers may have carrier/vendor specific SNMP extensions with the following root OID: **<ROOT\_OID>.42.<var>**,

where **<var>** depends on a carrier type.

# <span id="page-454-0"></span>*5.1.12 xTCA PEM Variables*

The variables defined in this section contain information about power entry modules in xTCA shelves (as differentiated from CompactPCI or PICMG 2.x chassis).

xTCA PEM variables have the following OID:

**<ROOT\_OID>.43.<var>**

Here **<var>** is the index of a particular variable in the table entry.

### **Table 33 Basic xTCA PEM Variables**

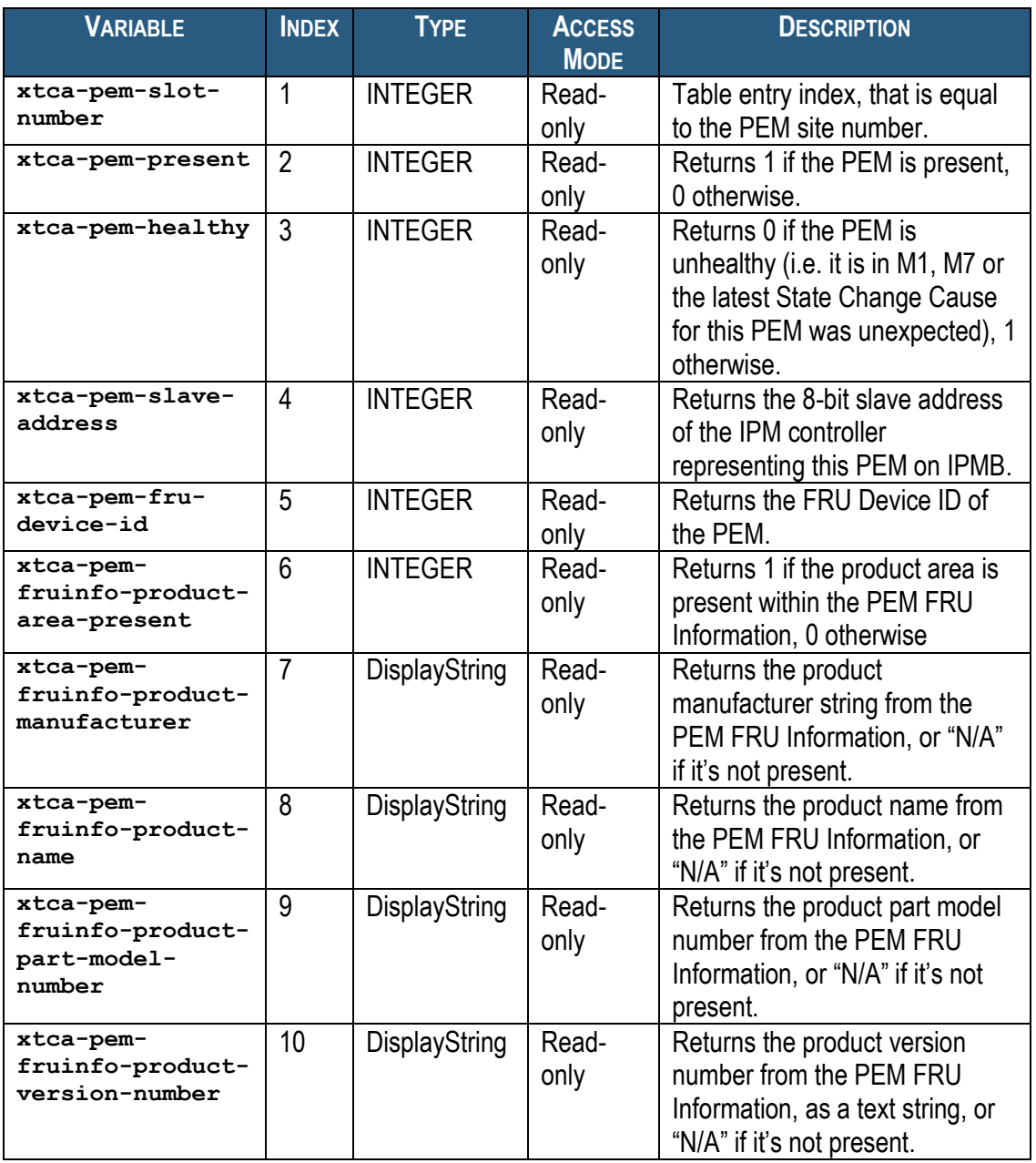

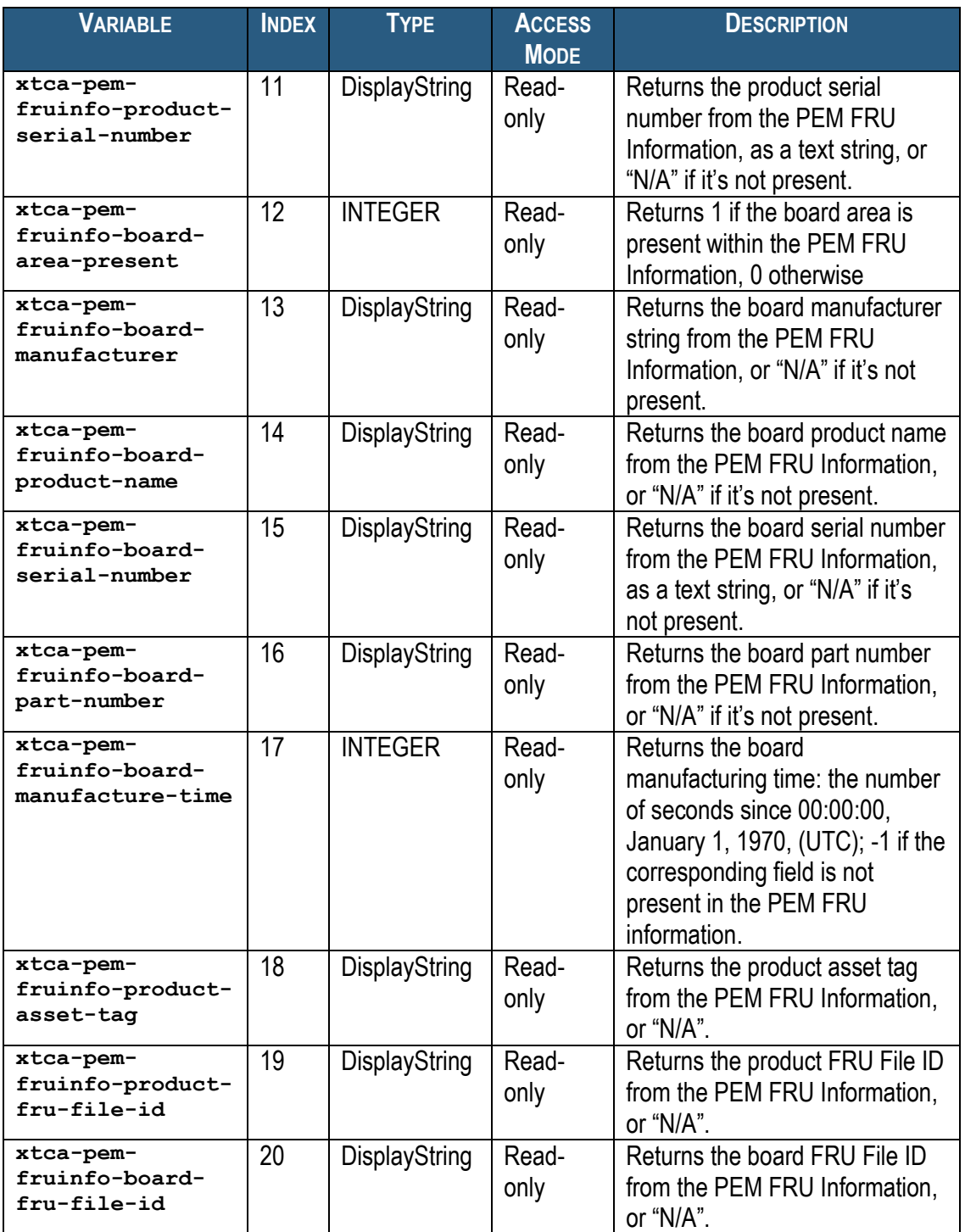

For example, to check if the product area information is present for the PEM # 2, use the following OID:

**<ROOT\_OID>.43.1.6.2**

# *5.1.13 xTCA Power Supply Variables*

<span id="page-456-0"></span>The variables defined in this section contain information about AC power supplies in in xTCA shelves (as differentiated from CompactPCI or PICMG 2.x chassis).

xTCA power supply variables have the following OID: **<ROOT\_OID>.44.<var>**

Here  $\langle \textbf{var} \rangle$  is the index of a particular variable in the table entry.

#### **Table 34 Basic xTCA Power Supply Variables**

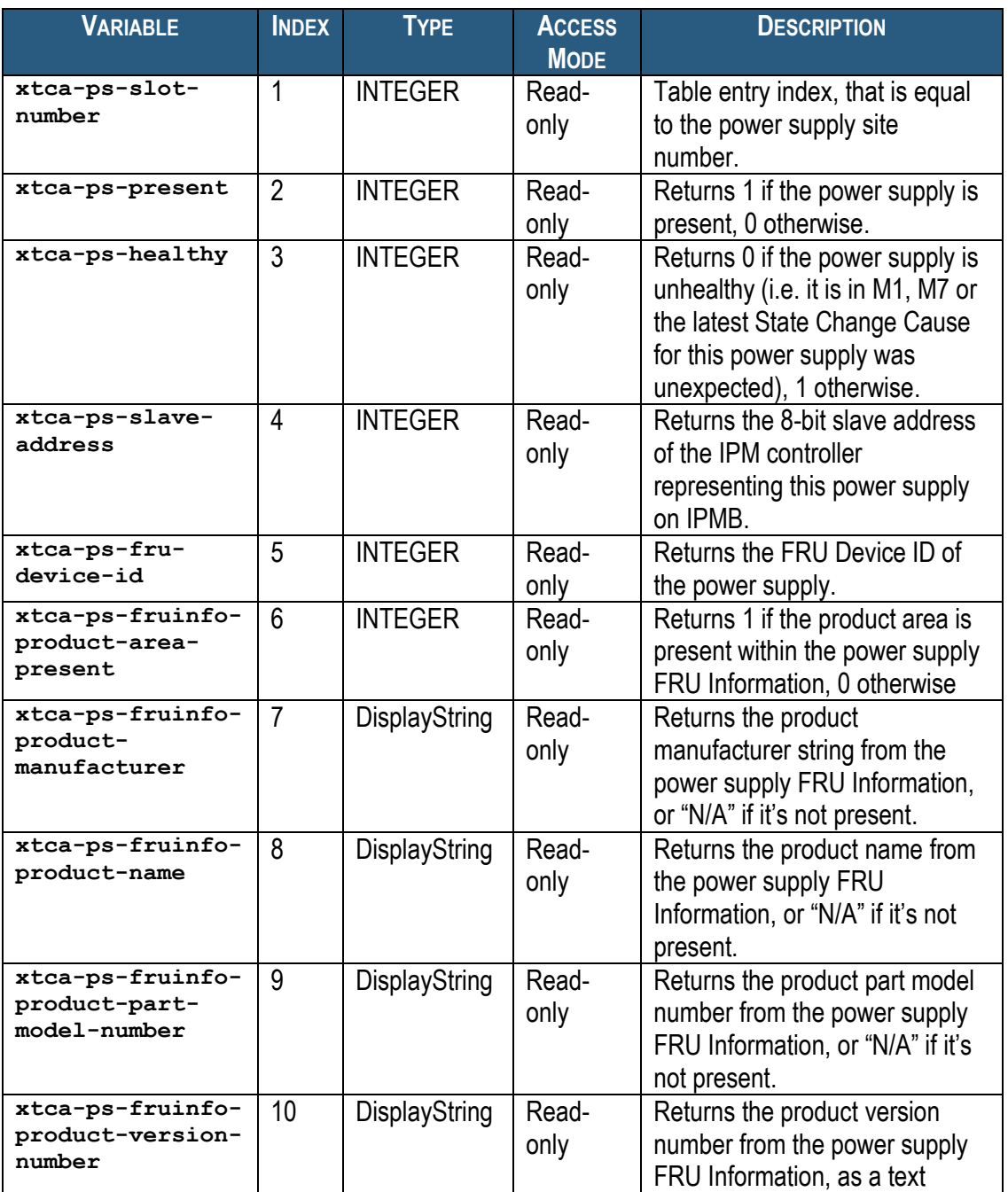

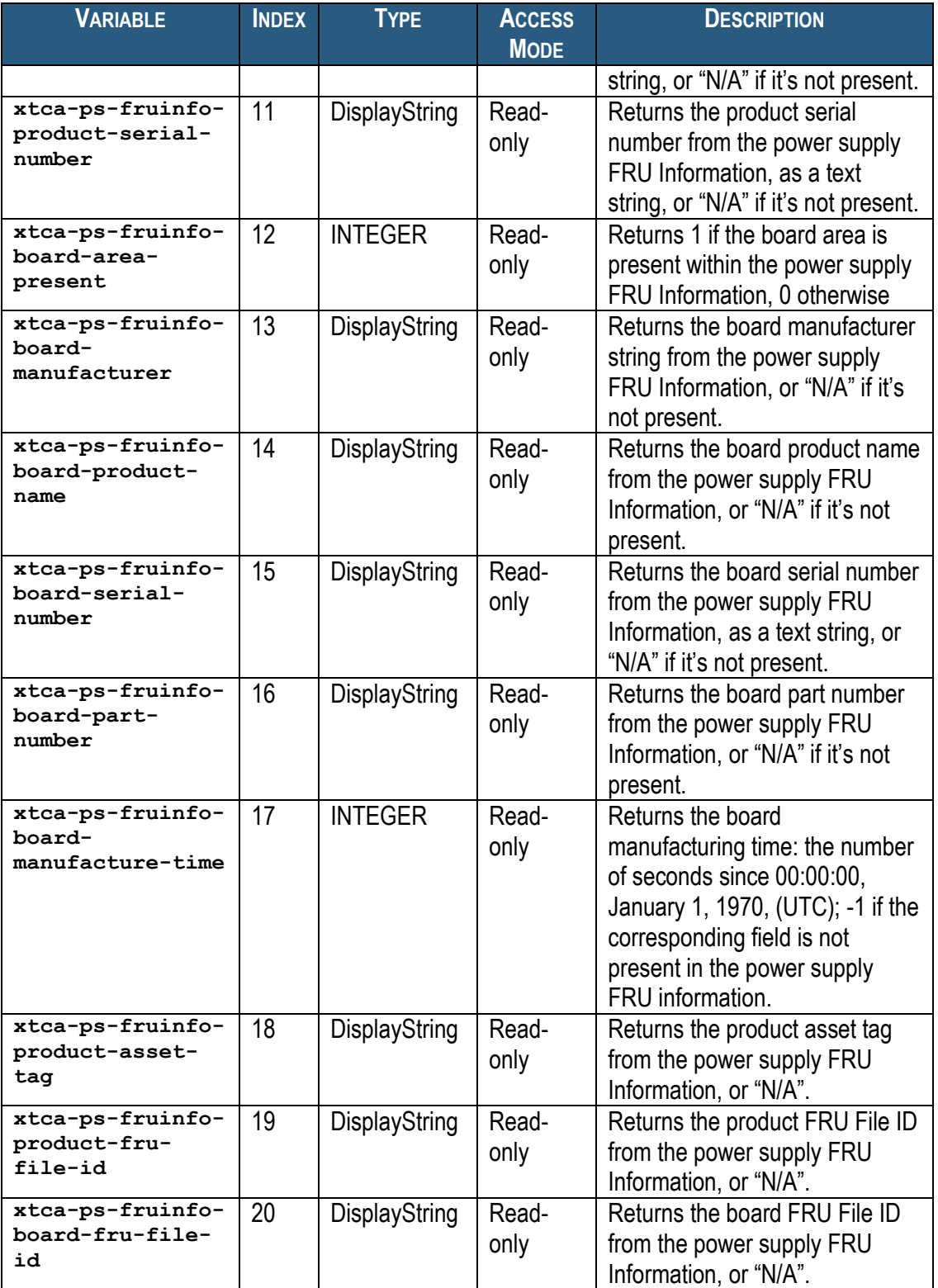

For example, to check if the board area information is present for the power supply # 3, use the following OID:

**<ROOT\_OID>.44.1.12.3**

# *5.2 Advanced MIB Variables*

# *5.2.1 IPM Controller Variables*

The variables defined in this section contain information about the IPM controllers in the shelf. This information is provided in the form of an SNMP table. Each entry in this table provides information about a single IPM controller. Entries are indexed by an 8-bit address of the IPM controller on the IPMB.

IPM controller information variables have the following OID: **<ROOT\_OID>.1.1.<var>.<addr>**

Here <var> is the index of a particular variable in the table entry describing a particular IPM controller. The variable indices are defined in the table below.  $\langle \text{addr}\rangle$  is the 8-bit IPMB address of the IPM controller.

**Table 35 Advanced IPM Controller Variables**

| <b>VARIABLE</b>                                 | <b>INDEX</b>   | <b>TYPE</b>    | <b>ACCESS</b><br><b>MODE</b> | <b>DESCRIPTION</b>                                                                                                    |
|-------------------------------------------------|----------------|----------------|------------------------------|----------------------------------------------------------------------------------------------------|
| ipm-controller-<br>index                        | 1              | <b>INTEGER</b> | Read-only                    | Table entry index, equal to<br>$\langle$ addr $\rangle$ .                                                                   |
| ipm-controller-<br>sdr-version                  | $\overline{2}$ | <b>INTEGER</b> | Read-only                    | SDR Version of the<br><b>Management Controller Device</b><br>Locator Record for this<br>controller.                         |
| ipm-controller-<br>picmg-version                | 3              | <b>INTEGER</b> | Read-only                    | <b>PICMG Extension Version as</b><br>reported by the controller in a<br>"Get PICMG Properties" reply.                       |
| ipm-controller-<br>slave-address                | 4              | <b>INTEGER</b> | Read-only                    | Device Slave Address as<br>defined in the Management<br><b>Controller Device Locator</b><br>Record for this controller.     |
| ipm-controller-<br>channel-number               | 5              | <b>INTEGER</b> | Read-only                    | Channel Number as defined in<br>the Management Controller<br>Device Locator Record for this<br>controller                   |
| ipm-controller-<br>power-state-<br>notification | 6              | <b>INTEGER</b> | Read-only                    | Power State Notification as<br>defined in the Management<br><b>Controller Device Locator</b><br>Record for this controller. |
| ipm-controller-<br>global-<br>initialization    | $\overline{7}$ | <b>INTEGER</b> | Read-only                    | Global Initialization as defined in<br>the Management Controller<br>Device Locator Record for this<br>controller.           |

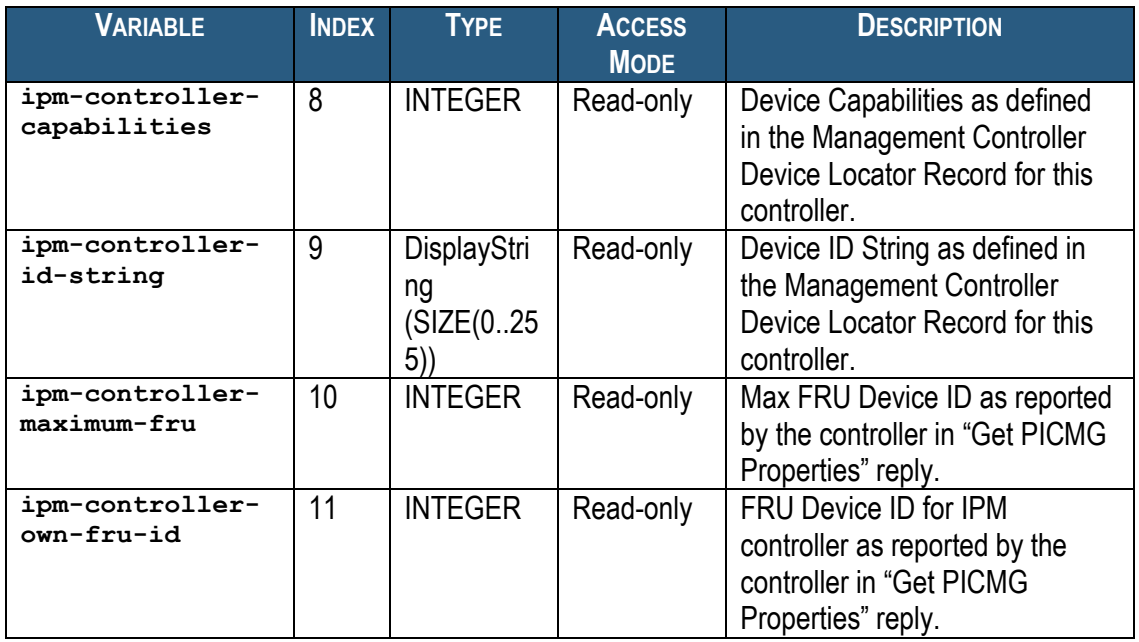

For example, to get the Device ID String of the IPM controller at IPMB address 20h =  $32_{10}$  (that is, the Shelf Manager itself), use the following OID: **<ROOT\_OID>.1.1.9.32**

# *5.2.2 FRU Device Variables*

The variables defined in this section contain information about the FRU devices in the shelf. This information is provided in the form of an SNMP table. Each entry in this table provides information about a single FRU. The table lists all FRUs for which FRU Device Locator Records (SDR Type 11h) or Management Controller Device Locator Records (SDR Type 12h) are present in the SDR Repository.

```
FRU device information variables have the following OID:
<ROOT_OID>.2.1.<var>.<ipmb_addr>.<fru_id>
```
Here  $\langle \texttt{var} \rangle$  is the index of a particular variable in the table entry describing a particular FRU device. The variable indices are defined in the table below.  $\leq$ **ipmb** addr> is the IPMB address of IPM controller and <fru id> is the number of the FRU device on this IPM controller.

#### **Table 36 Advanced FRU Variables**

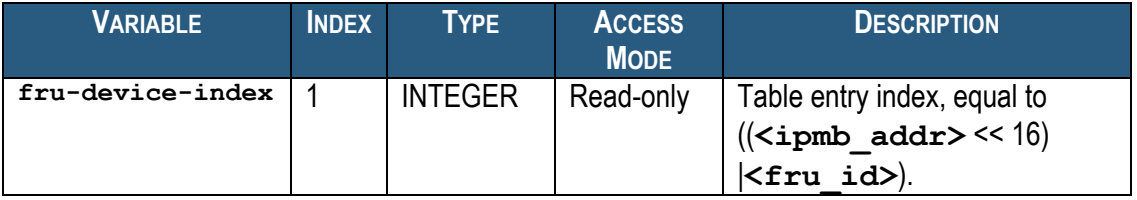

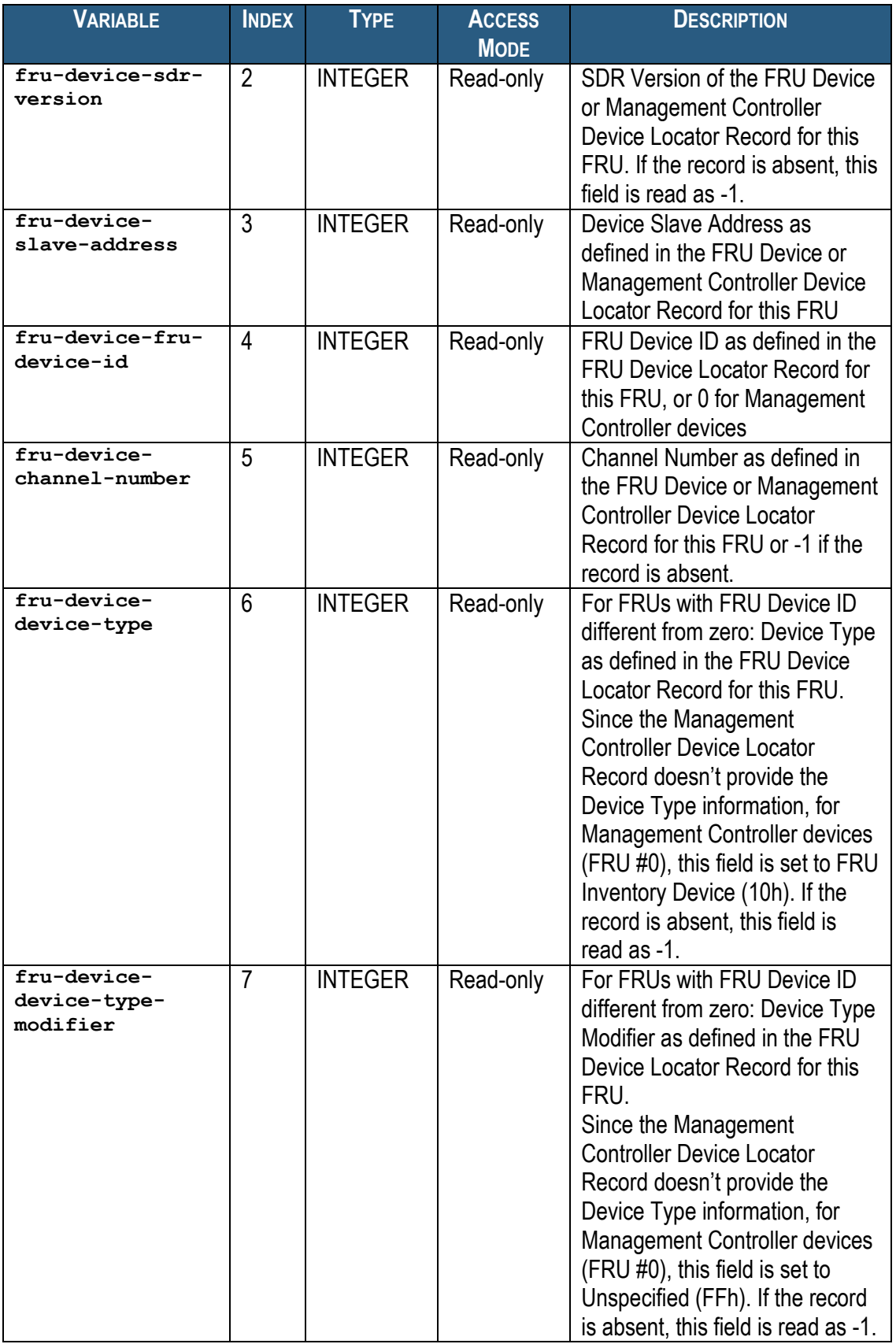

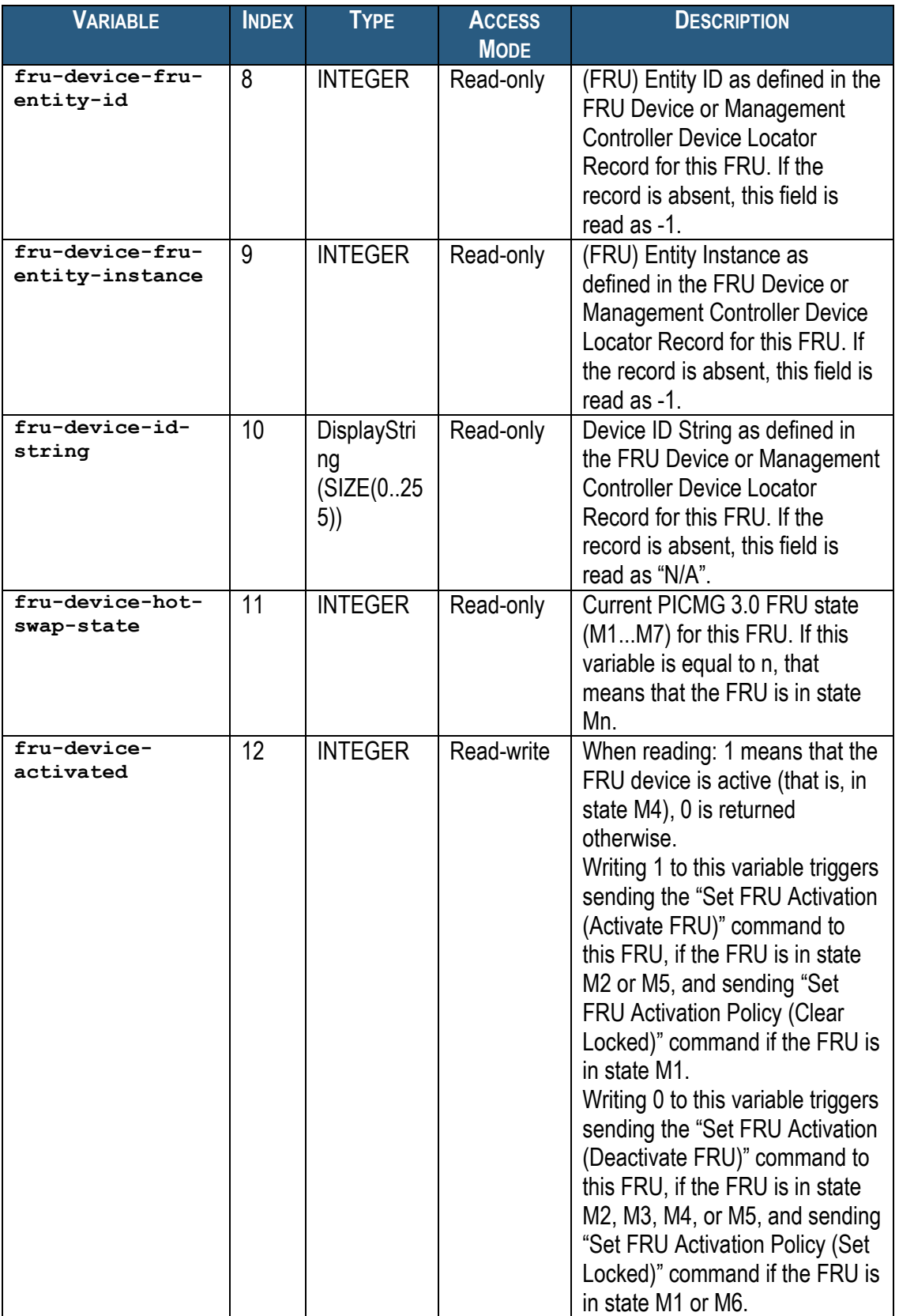

For example, to get the Device ID String of the FRU 0 of IPM controller at IPMB address 20h = 32<sup>10</sup> (Shelf Manager), use the following OID: **<ROOT\_OID>.2.1.10.32.0**

### *5.2.3 Sensor Variables*

The variables defined in this section contain information about the sensors in the shelf. This information is provided in the form of an SNMP table. Each entry in this table provides information about a single sensor. The table lists all sensors for which Full Sensor Records (SDR Type 01h), Compact Sensor Records (SDR Type 02h) or Event-Only Sensor Records (SDR Type 03h) exist in the shelf.

#### Sensor variables have the following OID: **<ROOT\_OID>.3.1.<var>.<ipmb\_addr>.<seqnum>**

Here <var> is the index of a particular variable in the table entry describing a particular sensor. The variable indices are defined in the table below.  $\leq$ ipmb addr>.  $\leq$ seqnum> is a compound index where **<ipmb\_addr>** is the IPMB address of an IPM controller and **<seqnum>** is the sequential number of the sensor on this IPM controller. This sequential number is not necessarily equal to the sensor number, if the target IPM controller defines sensors on multiple LUNs.

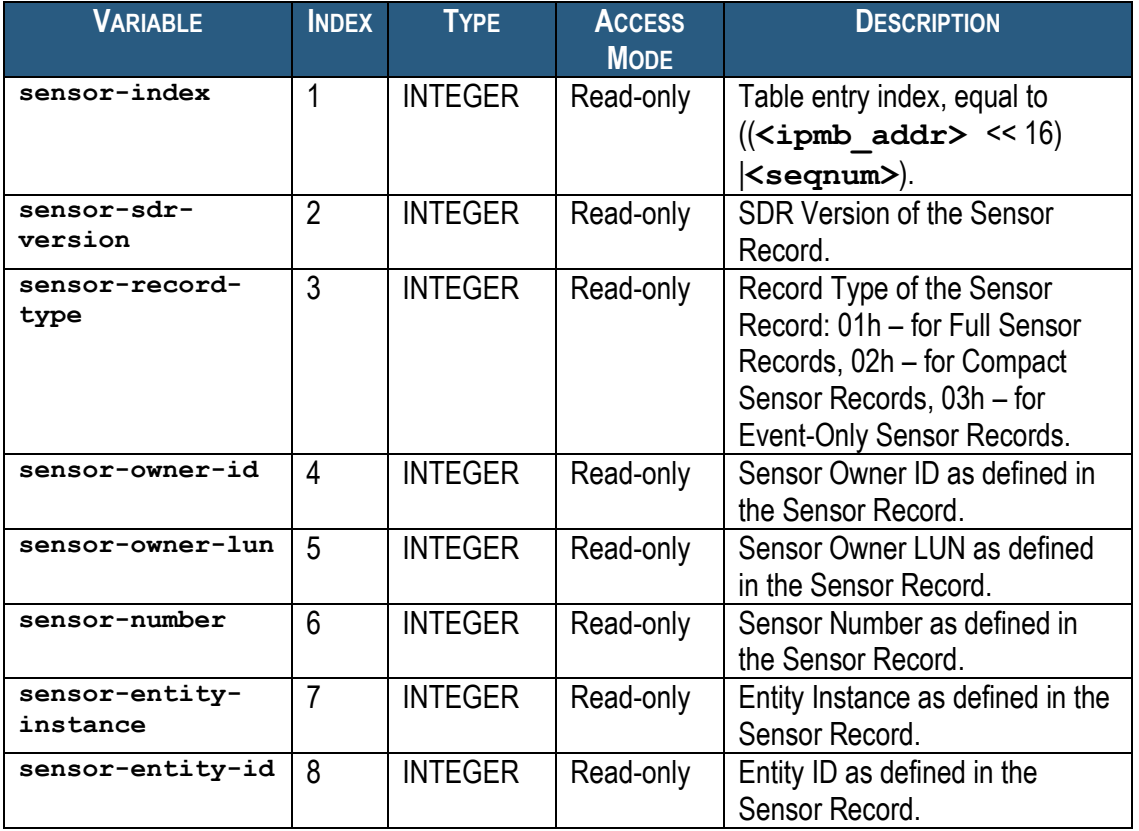

### **Table 37 Advanced Sensor Variables**

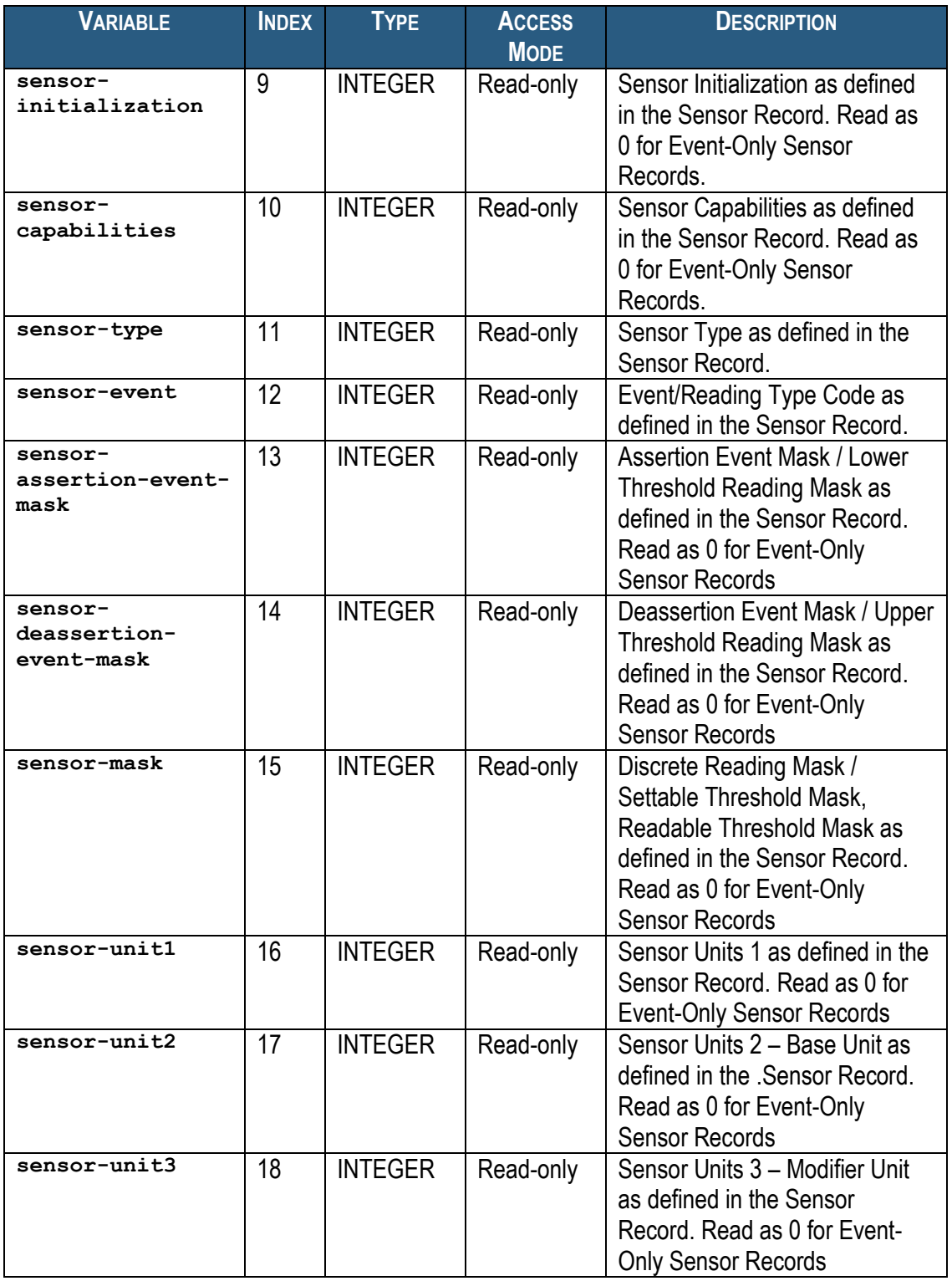

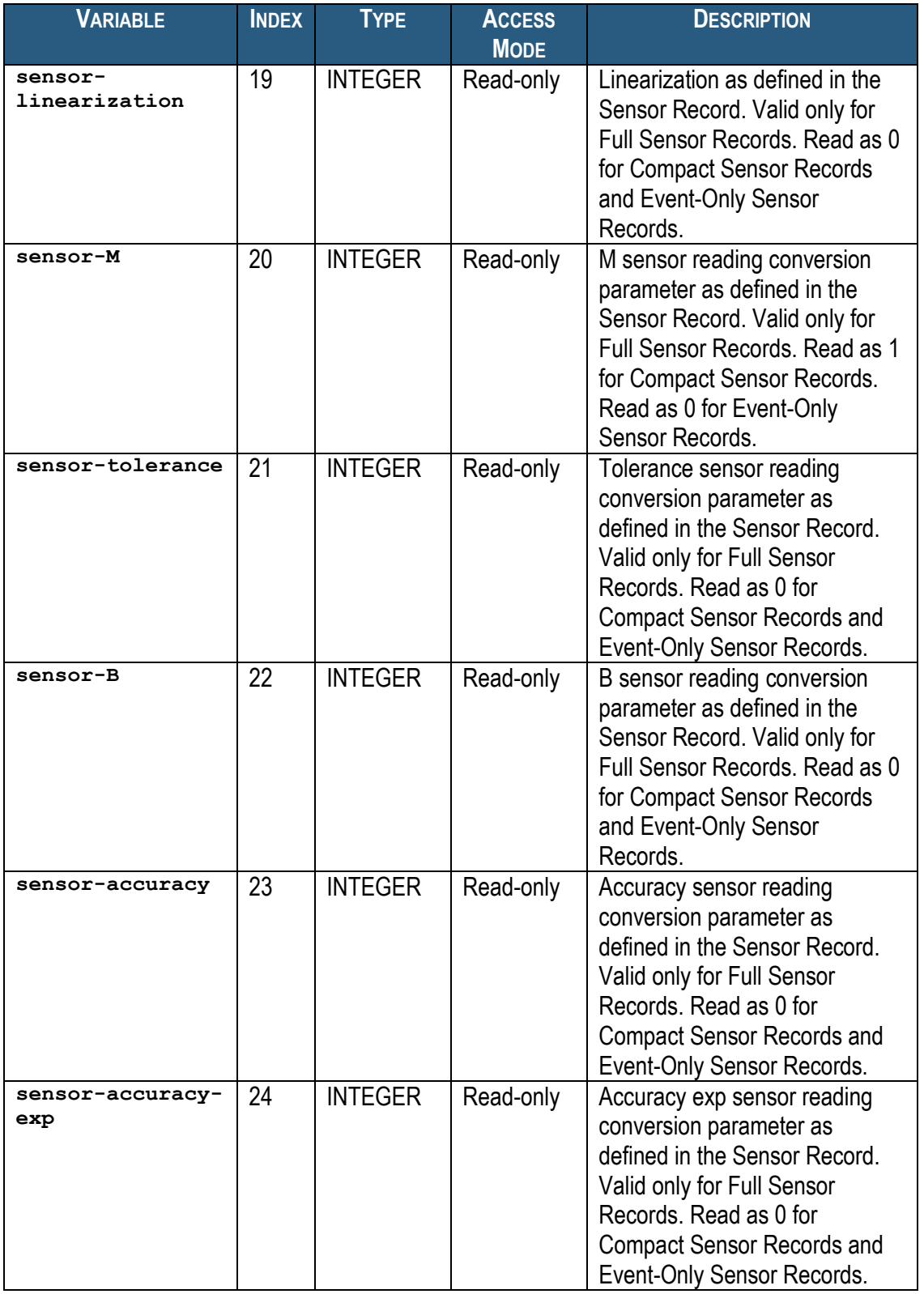

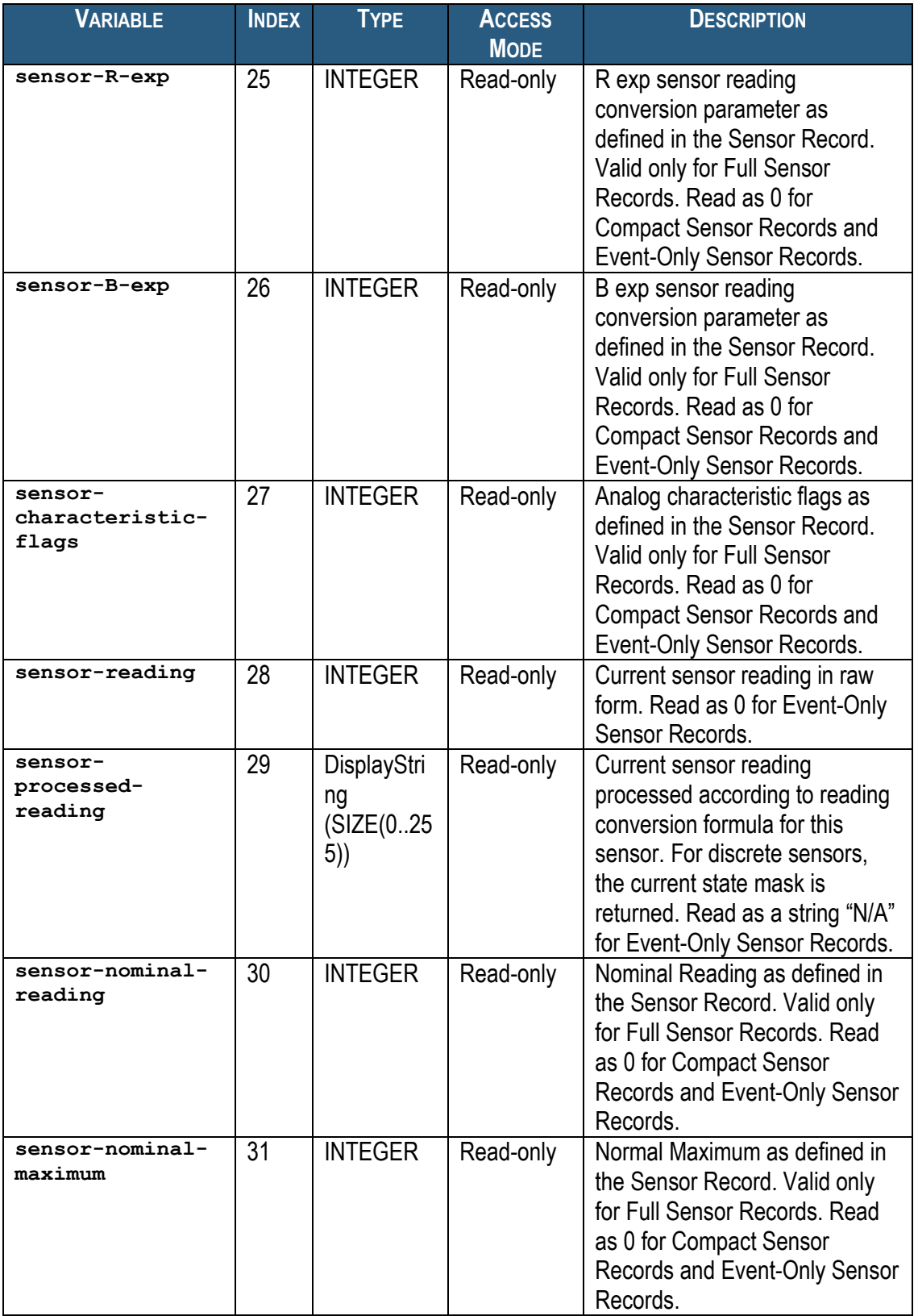

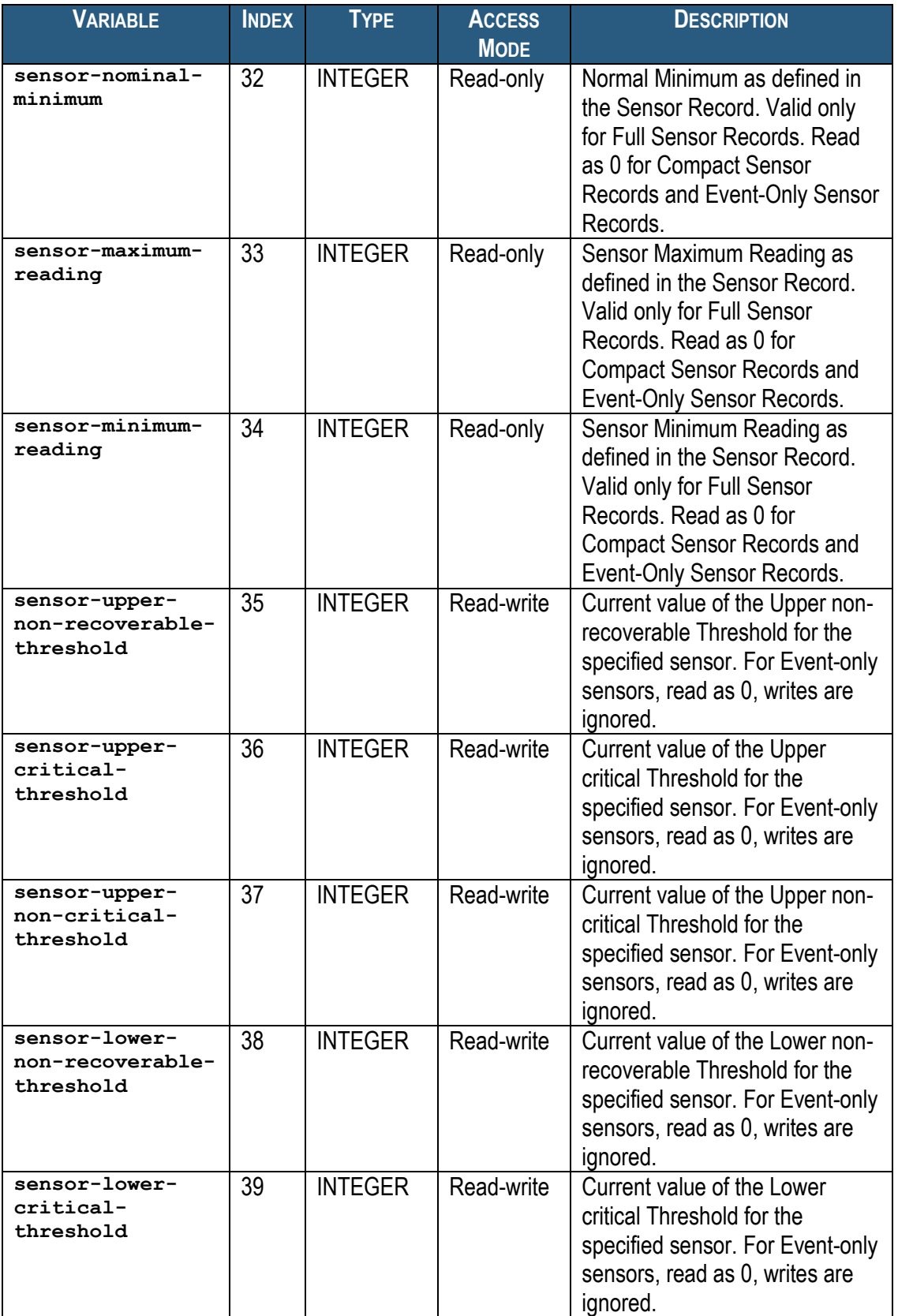
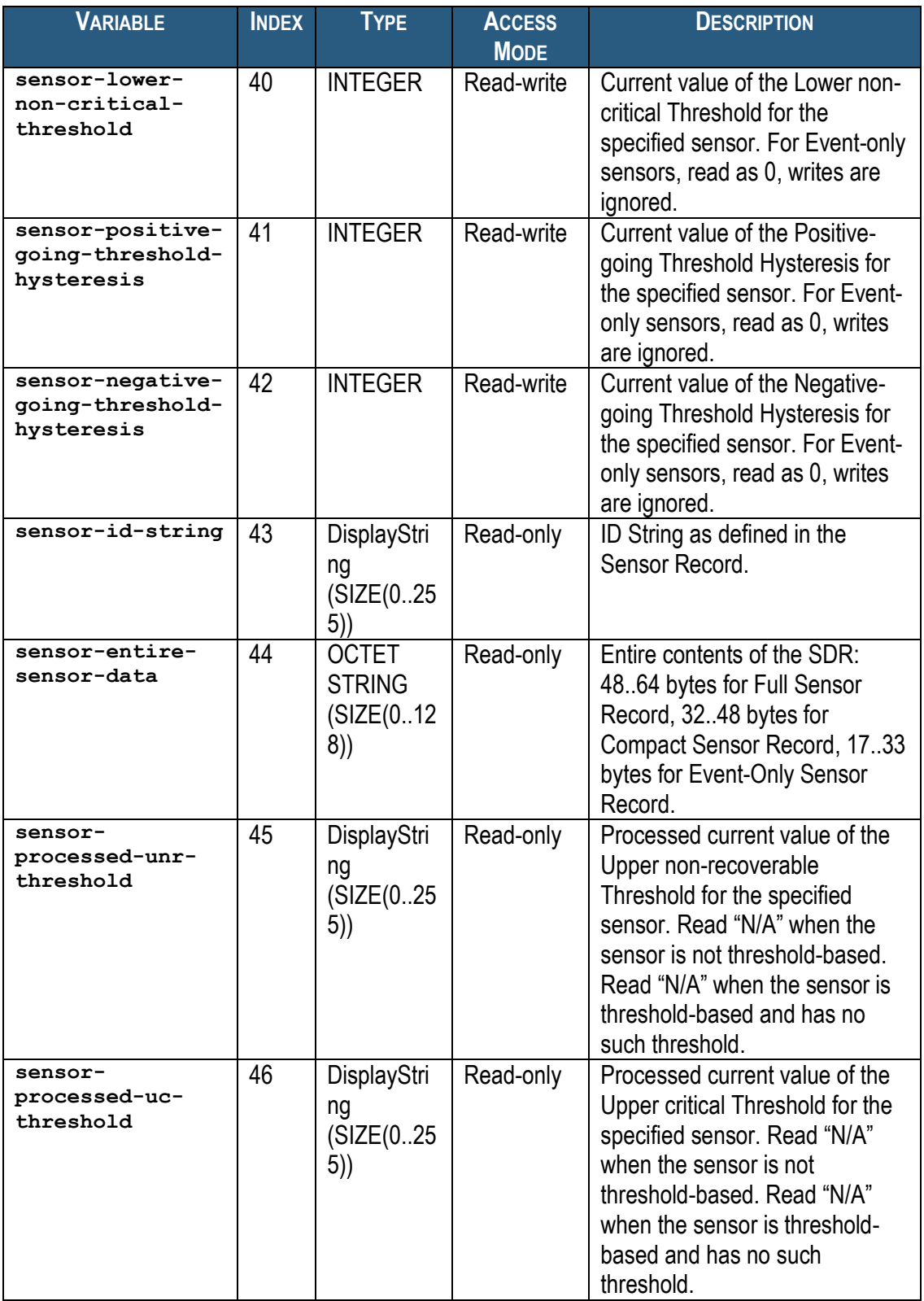

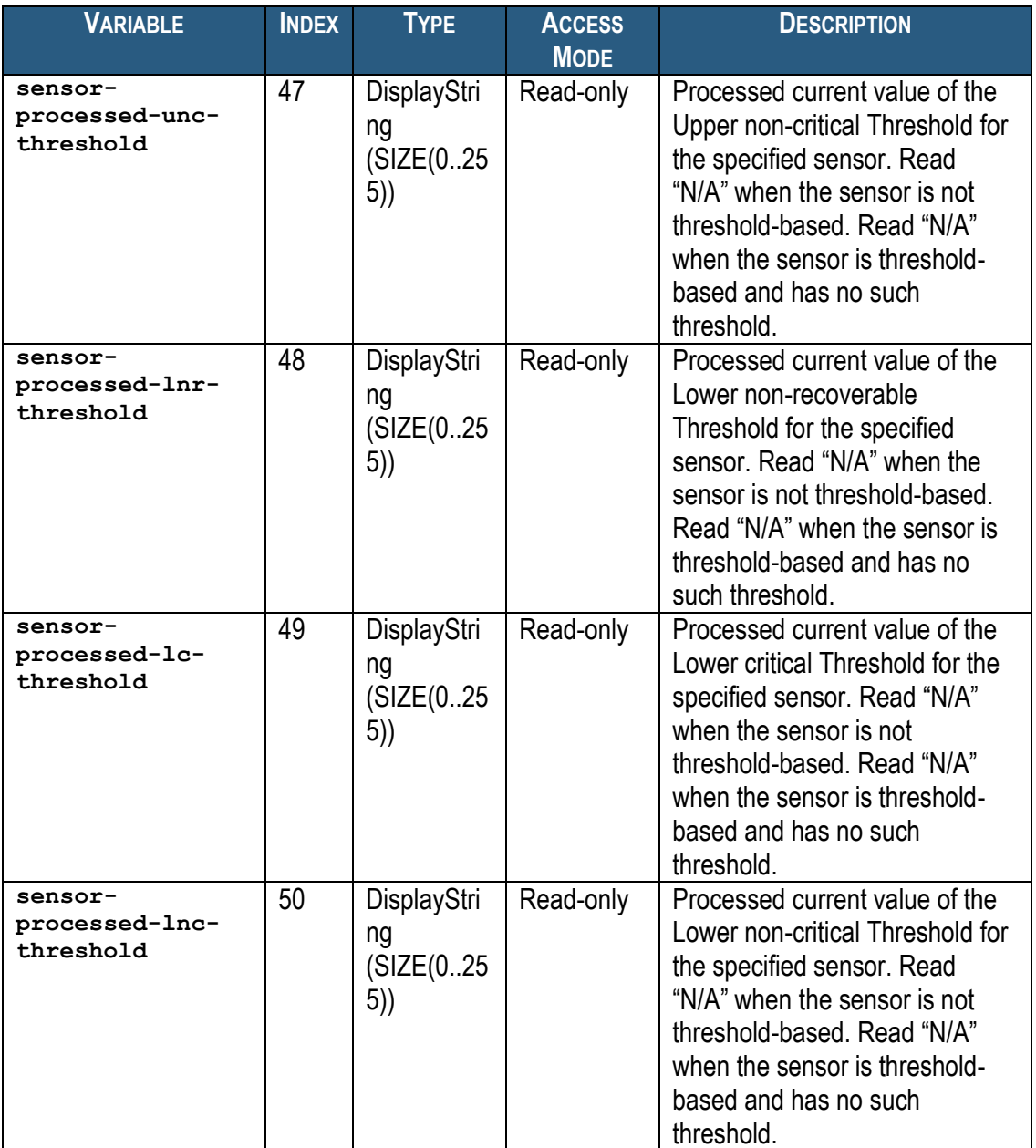

For example, to get the ID String of the second sensor on the IPM controller at IPMB address 20h  $= 32<sub>10</sub>$  (Shelf Manager), use the following OID:

**<ROOT\_OID>.3.1.43.32.2**

## *5.2.4 Board Variables*

The variables defined in this section contain information about the AdvancedTCA Board slots in the system. This information is provided in the form of an SNMP table. Each entry in this table provides information about a single board slot. Entries are indexed by a Physical Slot number.

The semantics of the board variables below are different between the ATCA context and the PICMG 2.x (CompactPCI) context. Therefore, the description for each of these variables essentially contains of the two parts, prefixed by "AdvancedTCA:" and "CompactPCI:" respectively.

Board information variables have the following OID: **<ROOT\_OID>.4.1.<var>.<slotnum>**

Here **<var>** is the index of a particular variable in the table entry describing a particular board slot. The variable indices are defined in the table below. **<slotnum>** is the Physical Slot number.

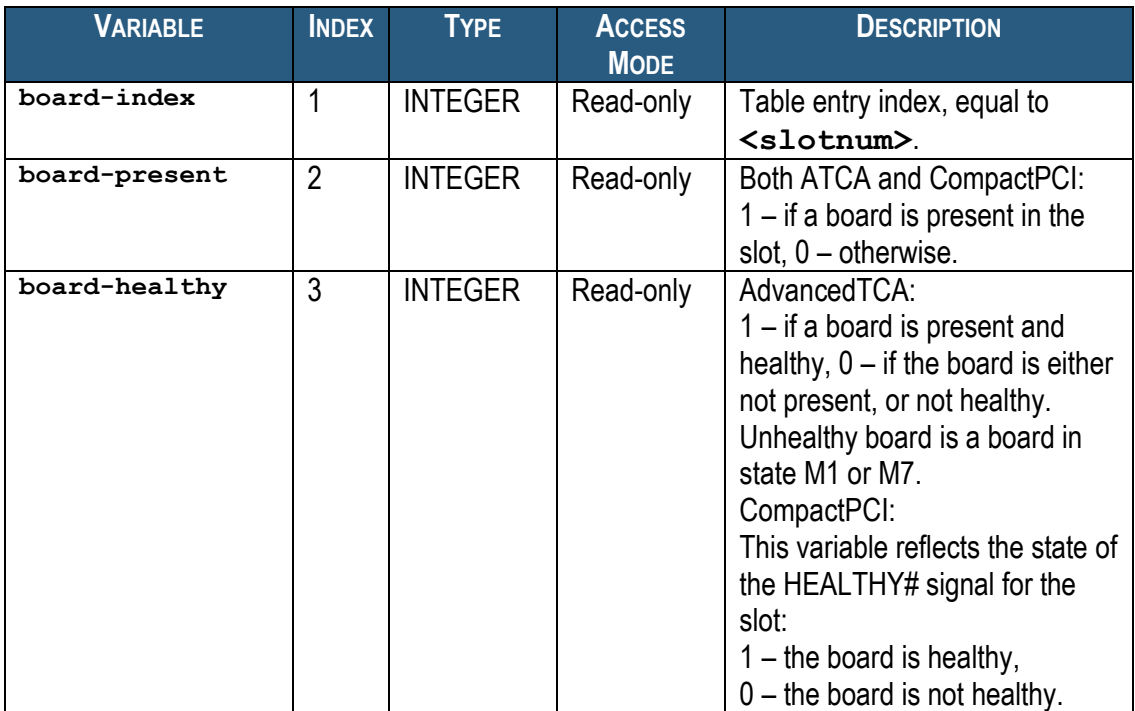

#### **Table 38 Advanced Board Slot Variables**

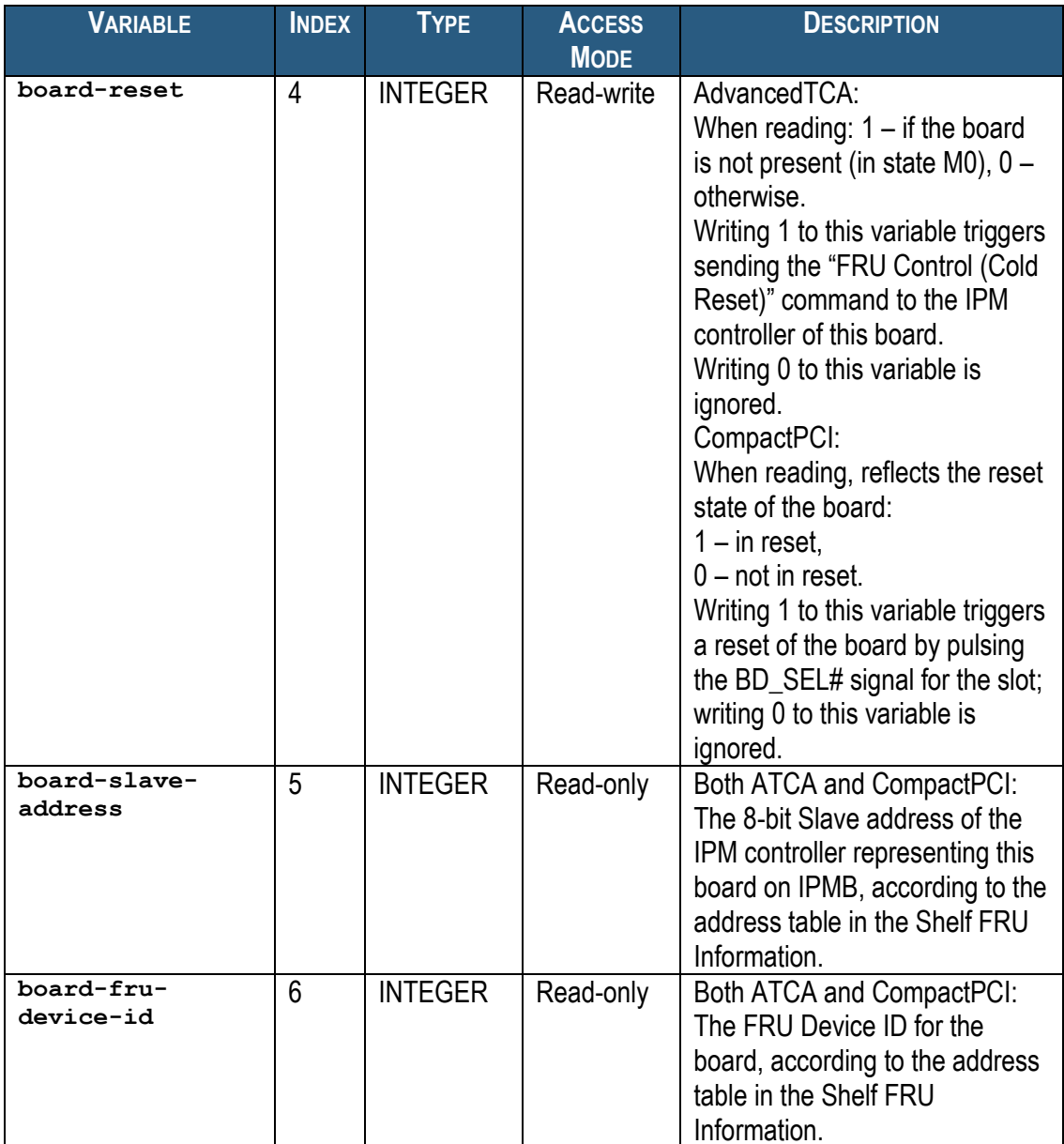

For example, to check the presence of the board in slot 8, use the following OID: **<ROOT\_OID>.4.1.2.8**

## *5.2.5 FRU LED Variables*

The variables defined in this section contain information about the FRU LEDs. This information is provided in the form of an SNMP table. Each entry in this table provides information about a single LED. The table lists all LEDs for all FRUs for which FRU Device Locator Records (SDR Type 11h) or Management Controller Device Locator Records (SDR Type 12h) are present in the SDR Repository.

FRU LED information variables have the following OID: **<ROOT\_OID>.22.1.<var>.<ipmb\_addr>.<fru\_id>.<led\_number>** Here <var> is the index of a particular variable in the table entry describing a particular FRU LED. The variable indices are defined in the table below.  $\leq$ ipmb addr> is the IPMB address of IPM controller and  $\leq$ **fru**  $id$ > is the number of the FRU device on this IPM controller. The **<led\_number>** is the number of the LED as defined in the ATCA specification (0 = blue LED, 1 = out-of-service LED and so on).

#### **Table 39 FRU LED Variables**

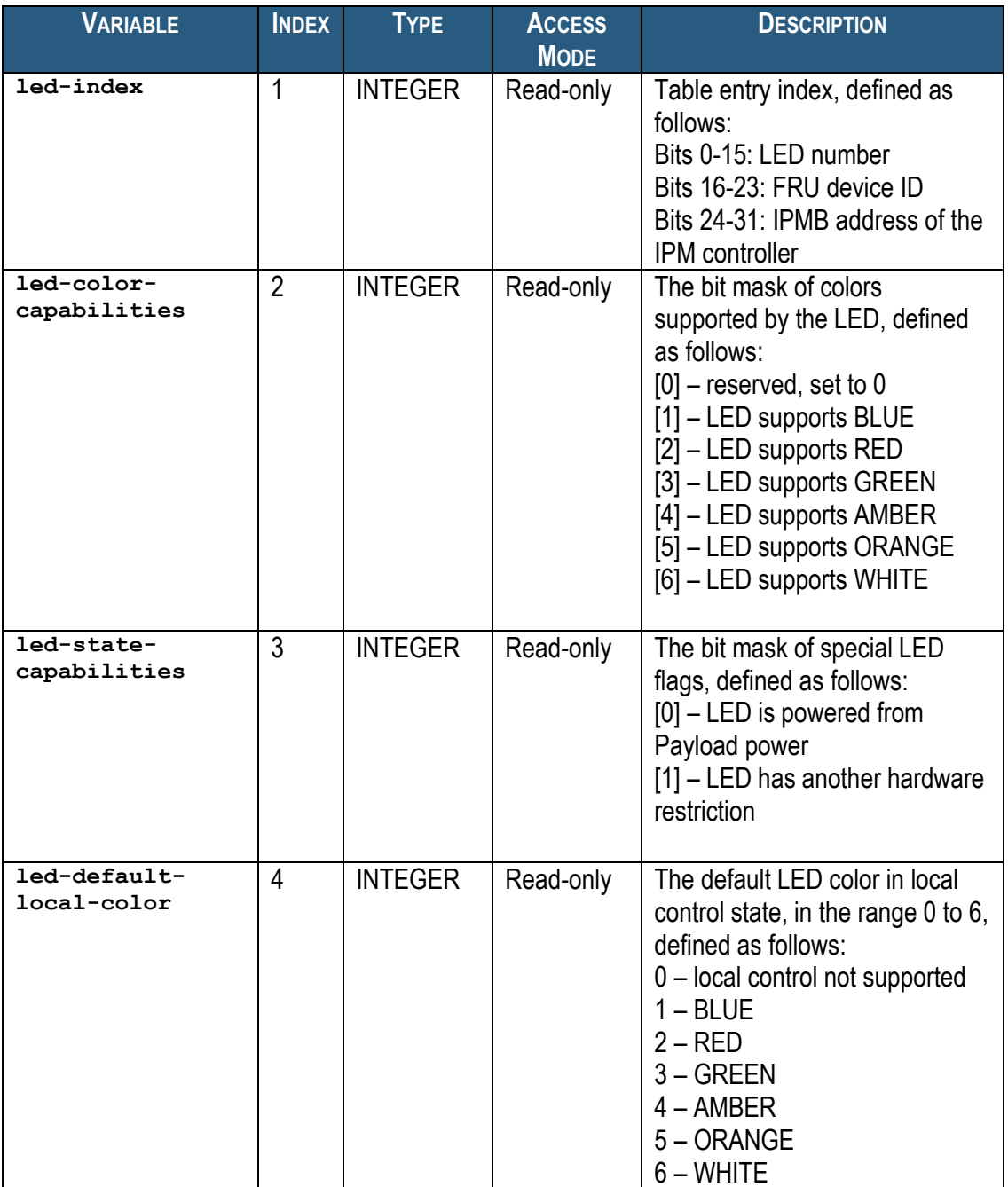

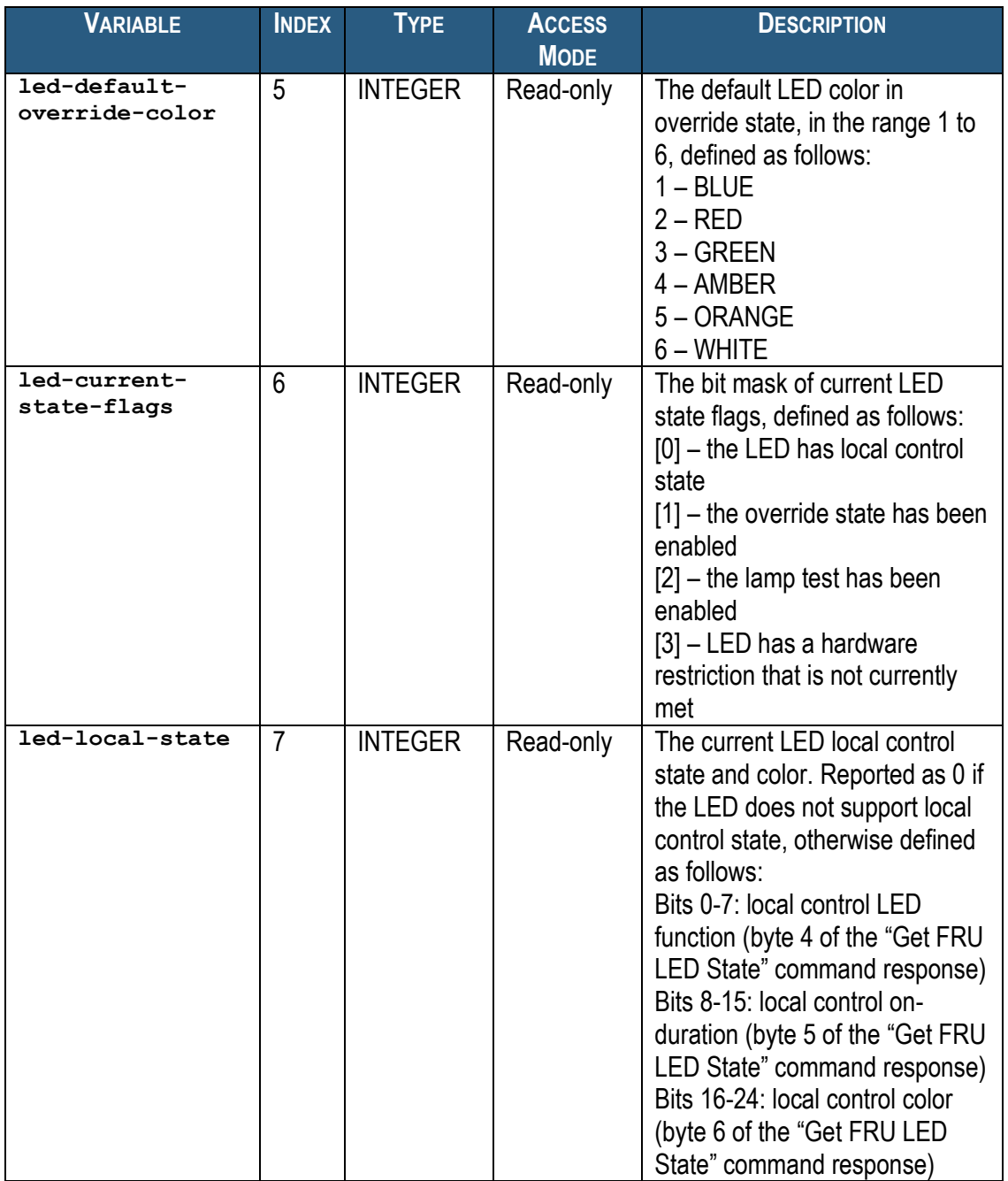

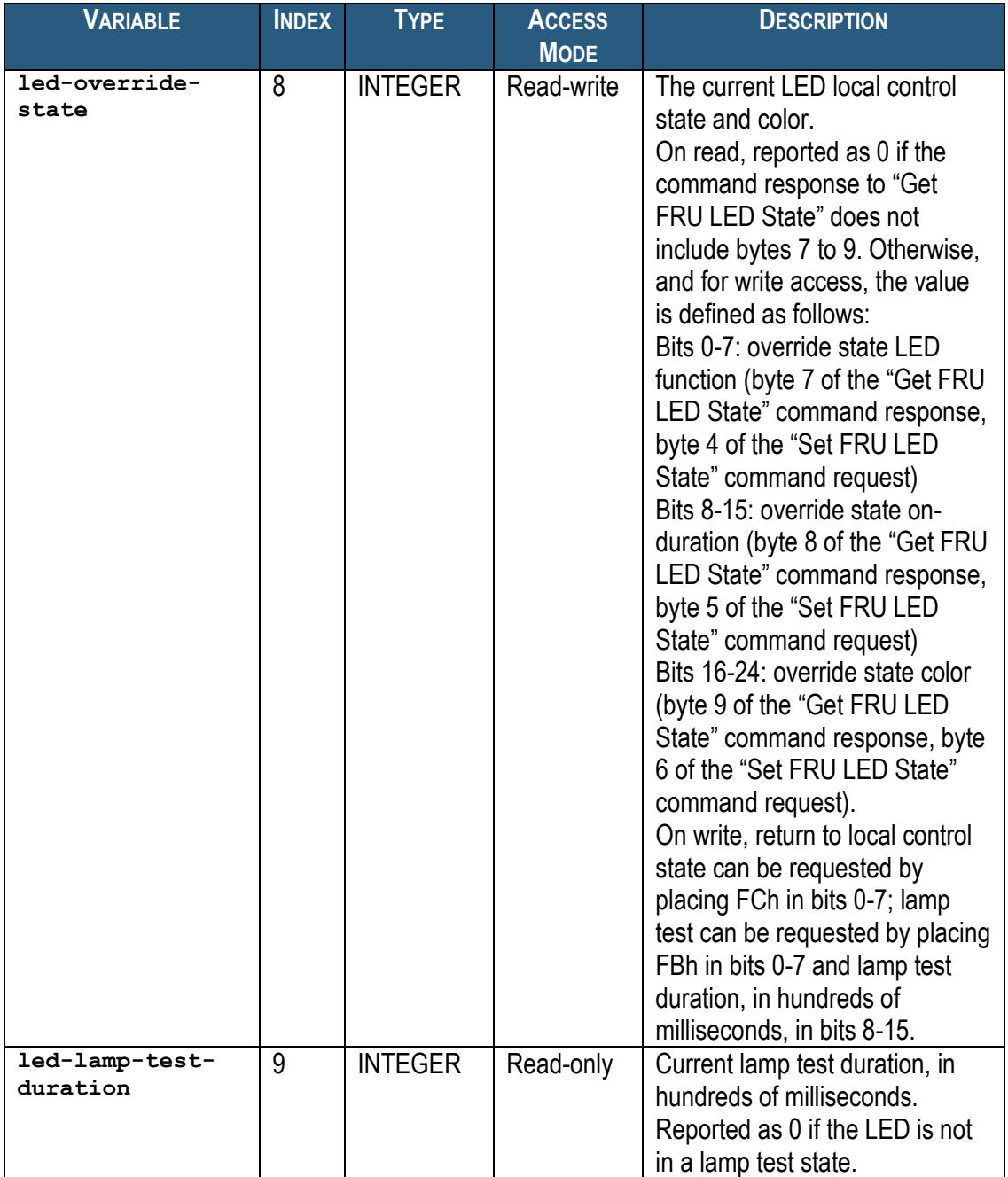

For example, to get the current state flags of the LED 1 on FRU 0 of IPM controller at IPMB address  $82h = 130_{10}$  (the first hub board), use the following OID: **<ROOT\_OID>.22.1.5.130.0.1**

## *5.2.6 System Event Log Variables*

The variables defined in this section contain information about the System Event Log (SEL). This information is provided in the form of an SNMP table. Each entry in this table provides information about a single System Event Log record. Table entries are indexed by a SEL Record ID.

SEL information variables have the following OID: **<ROOT\_OID>.5.1.<var>.<recid>**

Here **<var>** is the index of a particular variable in the table entry describing a particular SEL record. The variable indices are defined in the table below. **<recid>** is the 16-bit SEL Record ID: 1...FFFEh.

#### **Table 40 Advanced System Log Variables**

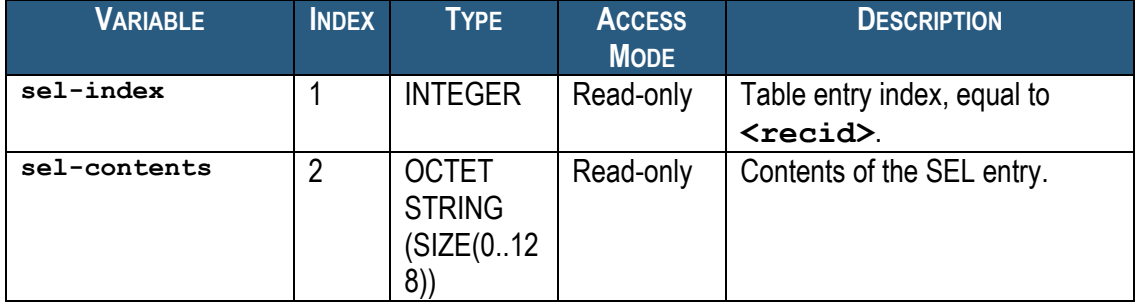

For example, to get the contents of the SEL entry with Record ID 3001, use the following OID: **<ROOT\_OID>.5.1.2.3001**

## *5.2.7 Shelf Variables*

The variables defined in this section contain information about the shelf in general. This information is provided in the form of an SNMP table. Each entry in this table provides information about a single shelf. Table entries are indexed by shelf numbers. The current release of the Shelf Manager software supports only one shelf per Shelf Manager. The table index is intended to allow for future extensions, but for this revision it must be set to 1.

Shelf information variables have the following OID: **<ROOT\_OID>.6.1.<var>.<shelfid>**

Here  $\langle \texttt{var} \rangle$  is the index of a particular variable in the table entry describing a particular shelf. The variable indices are defined in the table below. **<shelfid>** is the shelf number. For this release **<shelfid>** must be set to 1.

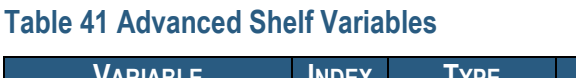

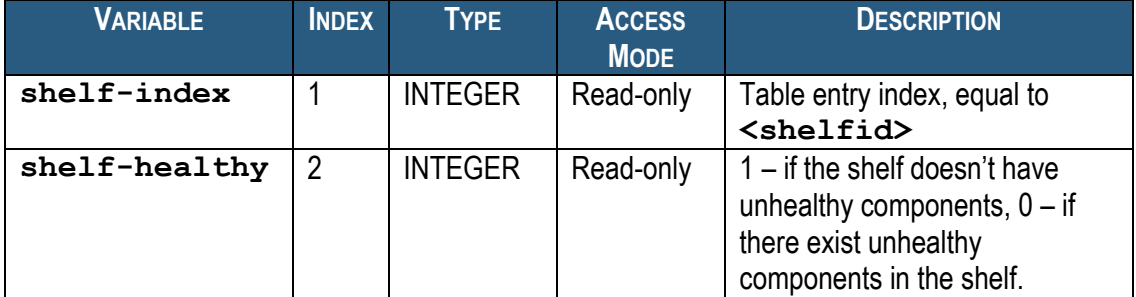

For example, to get the health status of the entire shelf, use the following OID: **<ROOT\_OID>.6.1.2.1**

## *5.2.8 LAN Configuration Variables*

The variables defined in this section contain LAN configuration information. This information is provided in the form of an SNMP table. Each entry in this table provides information about a single configuration variable. Table entries are further indexed by IPMI channel numbers. The current release of the Shelf Manager supports two LAN channel numbers – IPMI channel #1 and IPMI channel #2. Channel #2 data are available only if two LAN channels are used by the Shelf Manager for RMCP access, and they are used in Active-Active mode.

Shelf information variables have the following OID: **<ROOT\_OID>.7.1.<var>.<channel>**

Here **<var>** is the index of a particular variable in the table entry describing a particular LAN channel configuration. The variable indices are defined in the table below. <channel> is the IPMI channel number. For this release, LAN channel number 1 is always supported and LAN channel number 2 is optionally supported. The current release also has a fixed number of supported destinations – 16. Thus the SNMP variables for the Destination Type and Destination Addresses parameters are implemented as fixed-sized arrays.

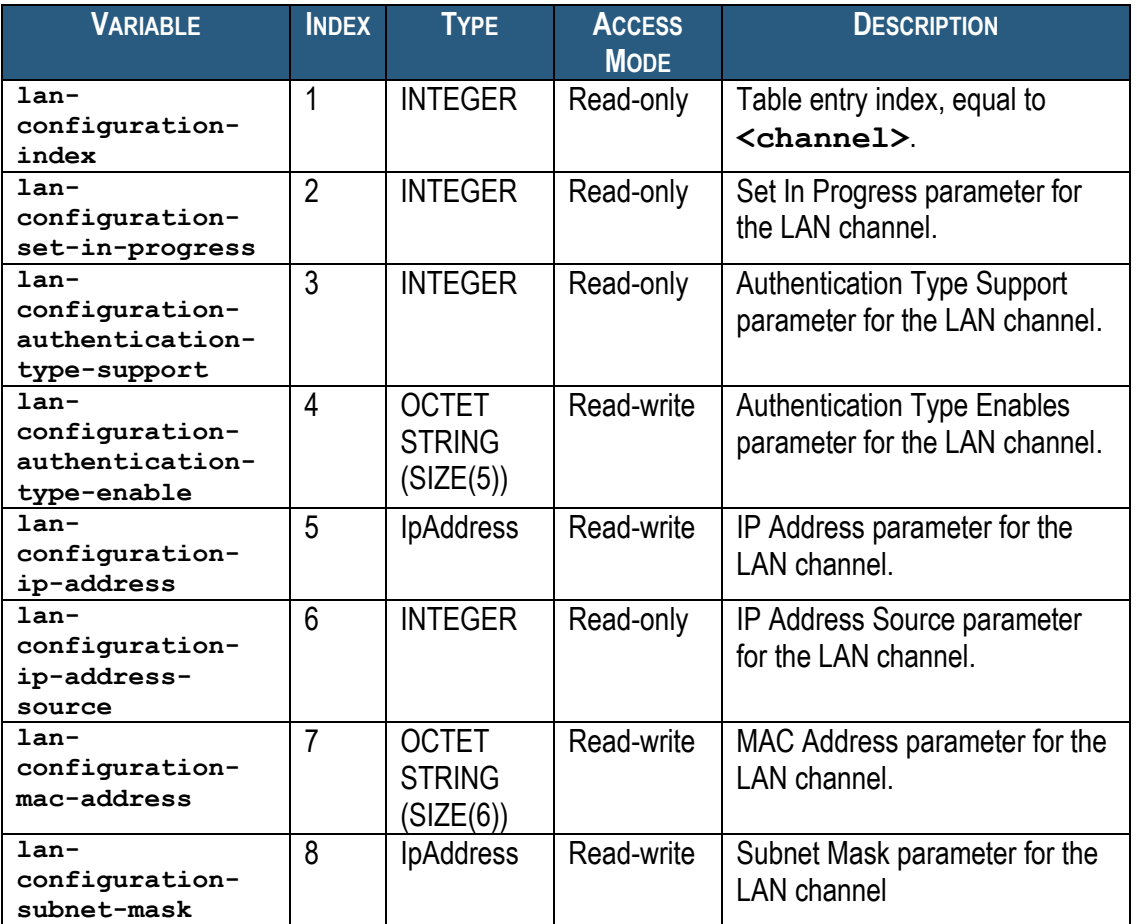

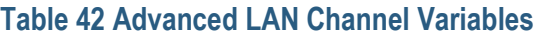

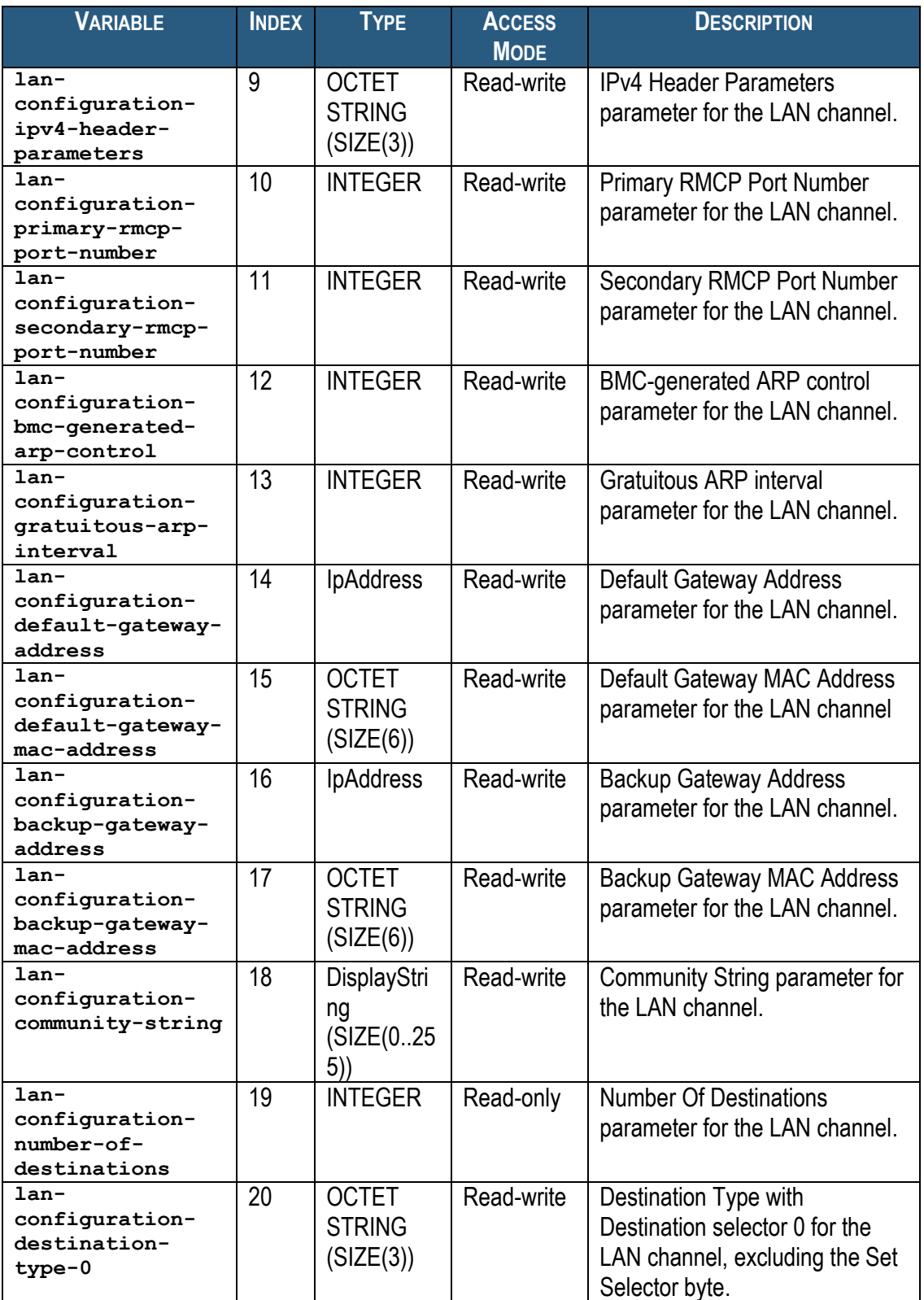

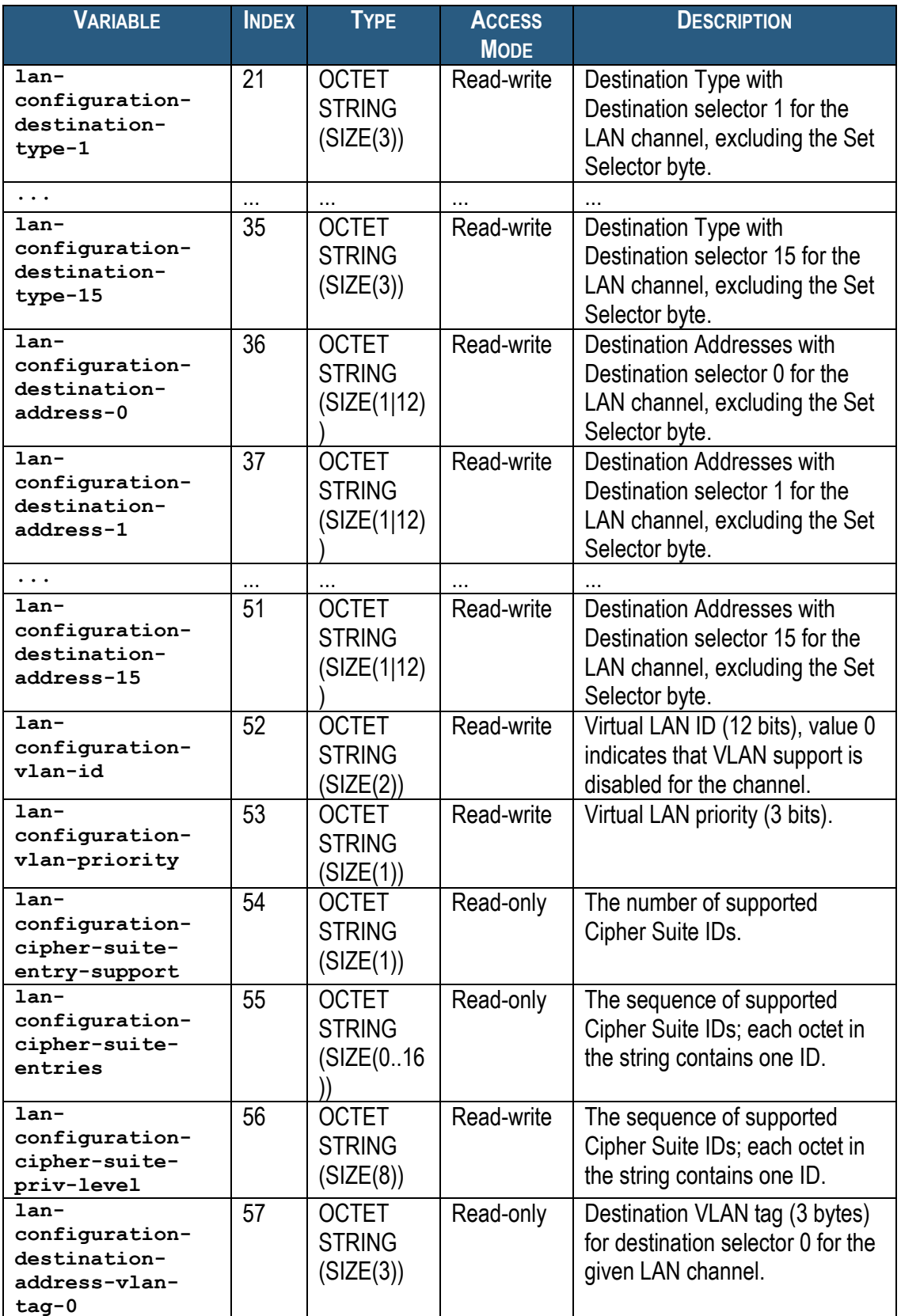

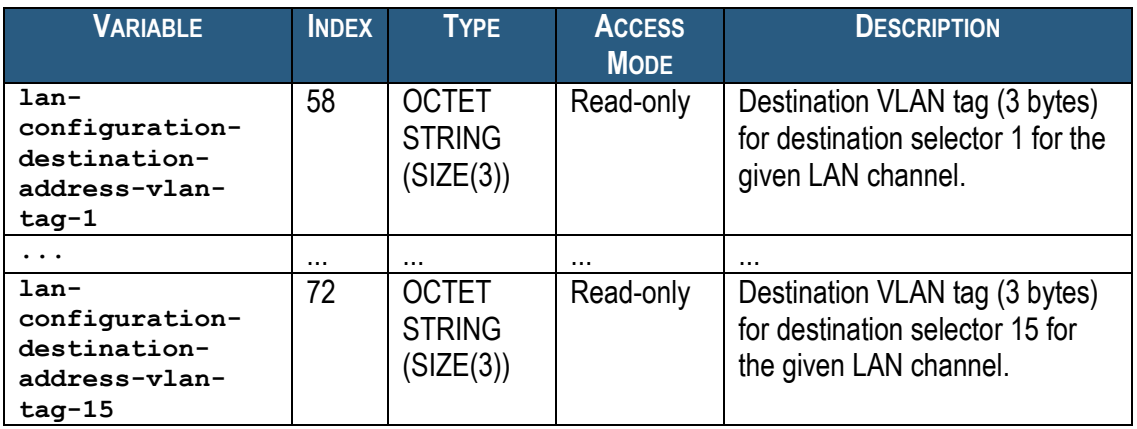

For example, to get the IP address of channel #1, use the following OID: **<ROOT\_OID>.7.1.5.1**

## *5.2.9 PEF Configuration Variables*

The variables defined in this section contain PEF configuration information. This information is provided as several scalar SNMP variables and several SNMP tables.

The following scalar variables are defined for PEF configuration. They have OIDs of the following form: **<ROOT\_OID>.<var>.0**

Here <var> is the index of a particular variable in the table entry describing a particular PEF configuration. The variable indices are defined in the table below.

#### **Table 43 Advanced PEF Configuration Variables**

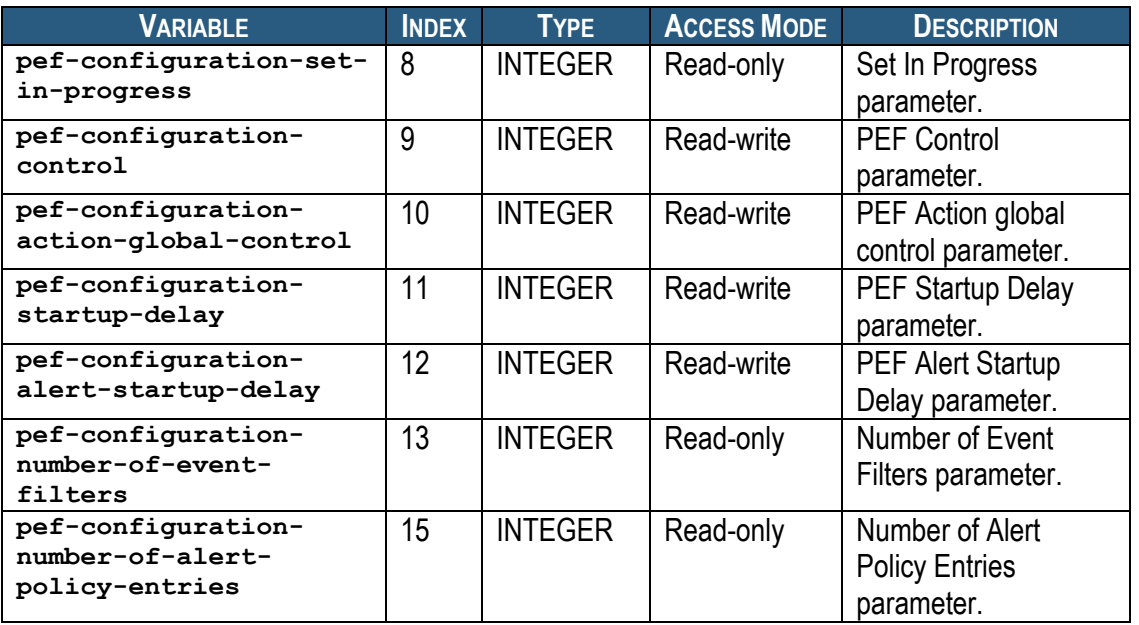

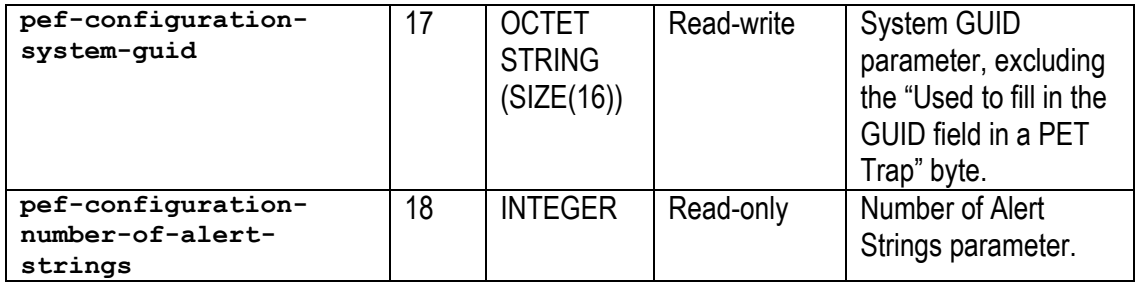

For example, to get the PEF Startup Delay parameter, use the following OID: **<ROOT\_OID>.11.0**

A separate SNMP table is defined for PEF Event Filters. Each entry in this table provides information about a single PEF Event Filter. Table entries are indexed by filter numbers. The table entry with index 1 corresponds to filter number  $#0$ , table entry  $2 -$  to filter number  $#1$ , etc.

#### PEF Event Filters variables have the following OID: **<ROOT\_OID>.14.1.<var>.<filter>**

Here **<var>** is the index of a particular variable in the table entry describing a particular PEF Event Filter. The variable indices are defined in the table below. <**filter>** is the filter number plus 1. Event Filter numbers start with 1; thus table entry with index 1 is not populated.

#### **Table 44 PEF Event Filter Variables**

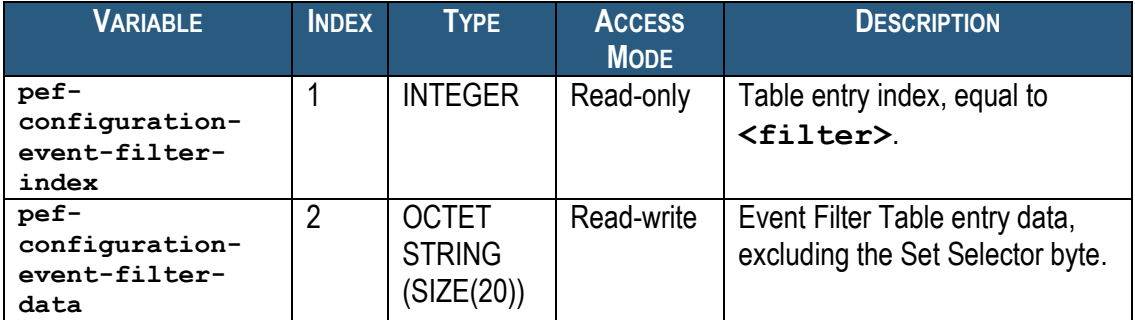

For example, to get the PEF Event Filter Data #8, use the following OID: **<ROOT\_OID>.14.1.2.9**

A separate SNMP table is defined for PEF Alert Policies. Each entry in this table provides information about a single PEF Alert Policy. Table entries are indexed by policy numbers. The table entry with index 1 corresponds to alert policy #0, table entry  $2 -$  to alert policy #1, etc.

PEF Alert Policy variables have the following OID: **<ROOT\_OID>.16.1.<var>.<policy>**

Here **<var>** is the index of a particular variable in the table entry describing a particular PEF Alert Policy. The variable indices are defined in the table below. **<policy>** is the policy number plus 1. Alert Policy numbers start with 1; thus table entry with index 1 is not populated.

#### **Table 45 PEF Alert Policy Variables**

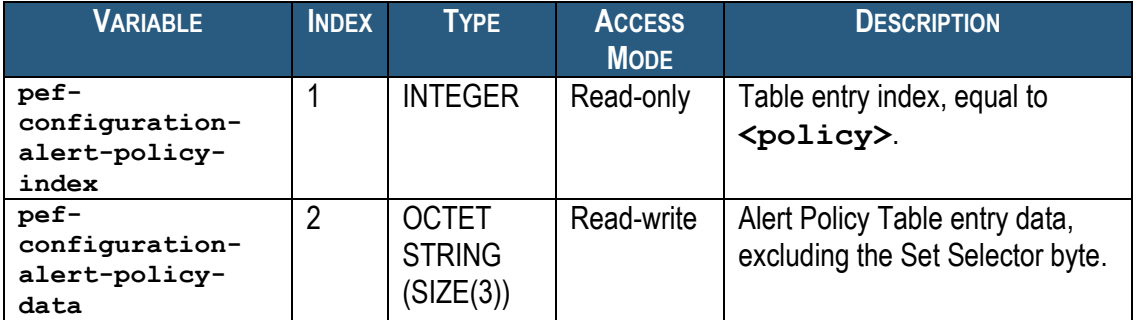

For example, to get the PEF Configuration Alert Policy Data #8, use the following OID: **<ROOT\_OID>.16.1.2.9**

A separate SNMP table is defined for PEF Alert Strings. Each entry in this table provides information about a single PEF Alert String. Table entries are indexed by string numbers. The table entry with index 1 corresponds to alert string #0, table entry 2 – to alert string #1, etc.

PEF Alert String variables have the following OID: **<ROOT\_OID>.19.1.<var>.<strnum>**

Here **<var>** is the index of a particular variable in the table entry describing a particular PEF Alert String. The variable indices are defined in the table below. **<strnum>** is the alert string number plus 1.

#### **Table 46 PEF Alert String Variables**

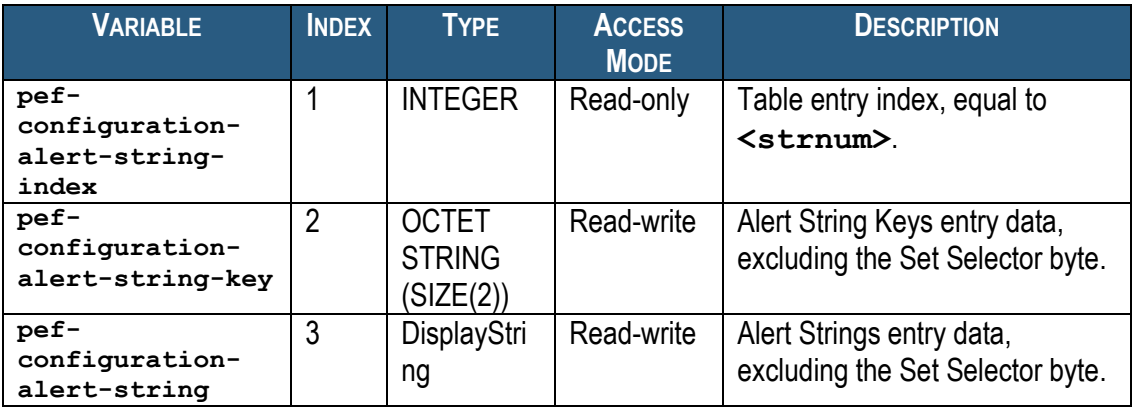

For example, to get the PEF Configuration Alert String Key for string #8, use the following OID: **<ROOT\_OID>.19.1.2.9**

## *5.2.10 FRU Information Variables*

The variables defined in this section contain information about the FRU Information in the shelf. This information is provided in the form of an SNMP table. Each entry in this table provides information about a single block of information for the designated FRU. The table lists all blocks of FRUs for which FRU Device Locator Records (SDR Type 11h) or Management Controller Device Locator Records (SDR Type 12h) are present in the SDR Repository.

FRU device information variables have the following OID: **<ROOT\_OID>.20.1.<var>.<ipmb addr>.<fru\_id>.<block number>**

Here  $\langle \texttt{var} \rangle$  is the index of a particular variable in the table entry describing a particular FRU device. The variable indices are defined in the table below.  $\leq$ ipmb addr> and  $\leq$ fru id> are the corresponding values of the specified FRU, <br/>block number> is the 32-byte block offset within the FRU Info.

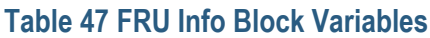

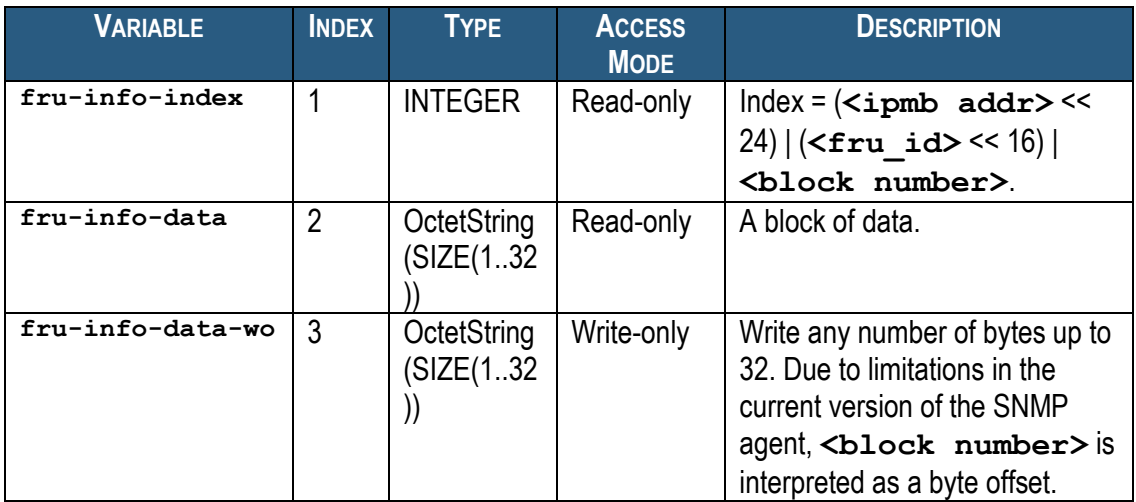

For example, to get first 32 bytes (block number 0) of the FRU Information of FRU #254 at IPMB address 20h, use the following OID:

**<ROOT\_OID>.20.1.2.32.254.0**

## *5.2.11 FRU Device by Site Variables*

The variables defined in this section contain information about the FRU devices in the shelf. This information is provided in the form of an SNMP table. Each entry in this table provides information about a single FRU. The table lists all FRUs for which FRU Device Locator Records (SDR Type 11h) or Management Controller Device Locator Records (SDR Type 12h) are present in the SDR Repository.

FRU device information variables have the following OID: **<ROOT\_OID>.21.1.<var>.<site type>.<site number>**

Here  $\langle \text{var}\rangle$  is the index of a particular variable in the table entry describing a particular FRU device. The variable indices are defined in the table below. **<site type>** and **<site number>** are the corresponding values of the specified FRU.

### **Table 48 Advanced FRU Device Variables**

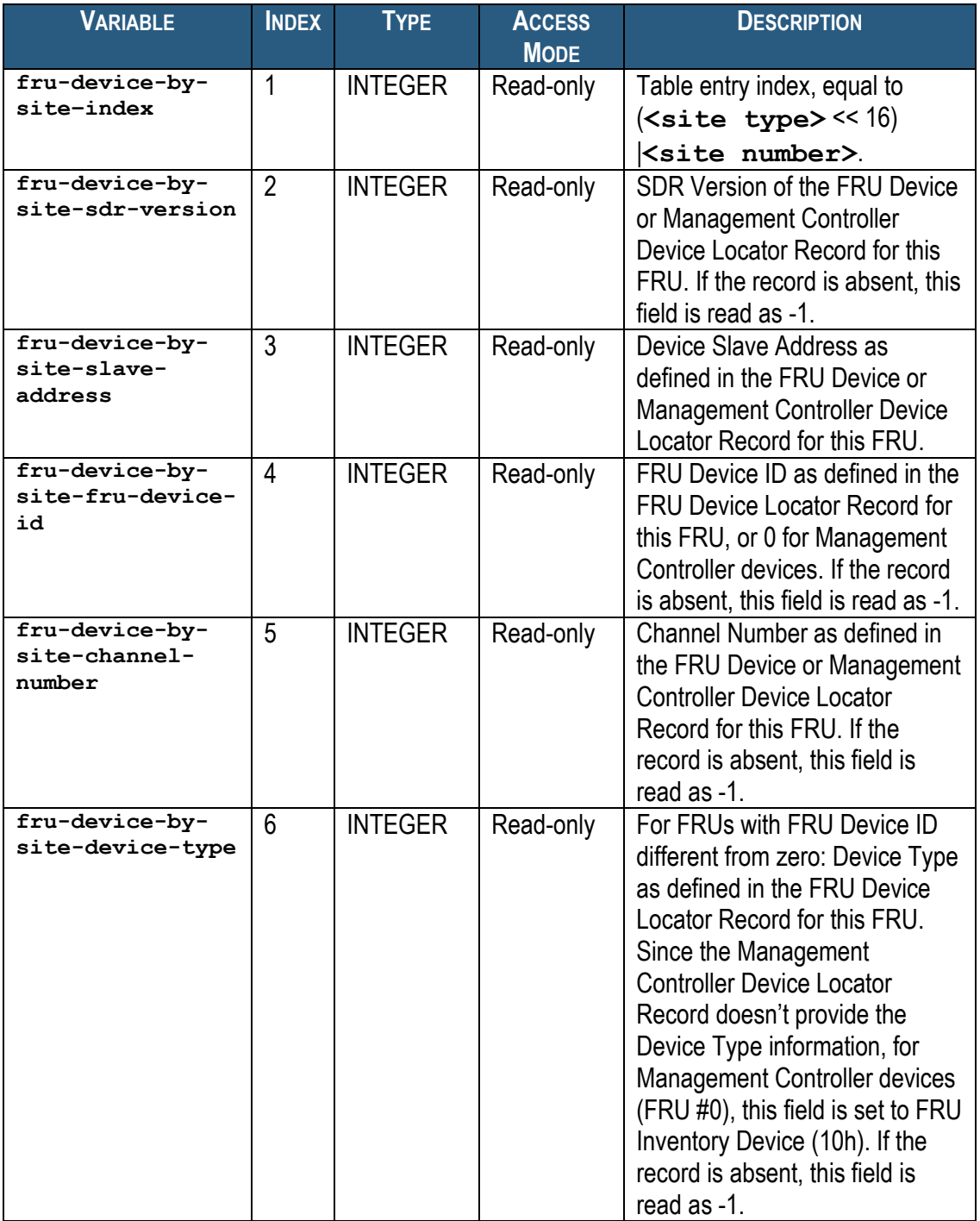

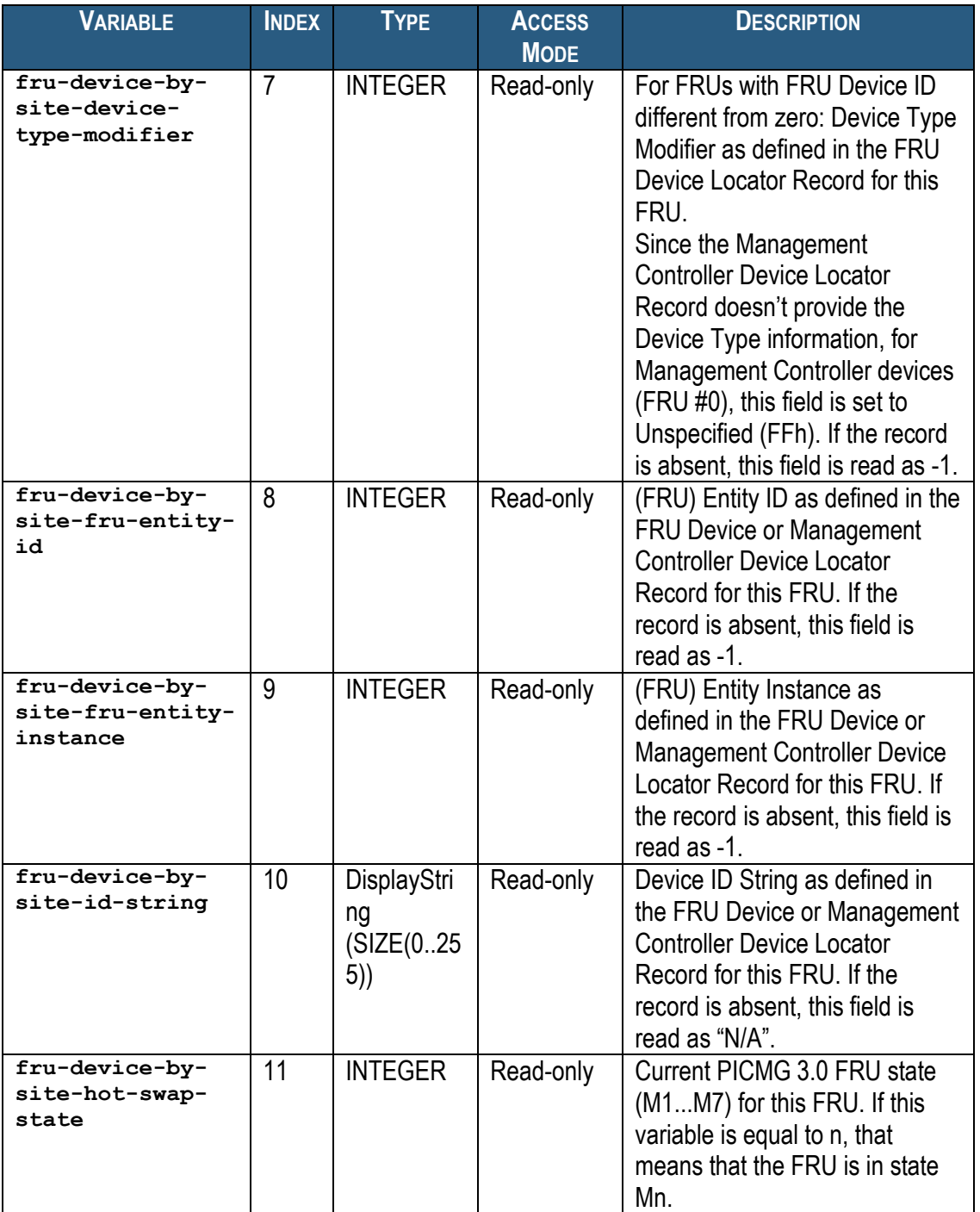

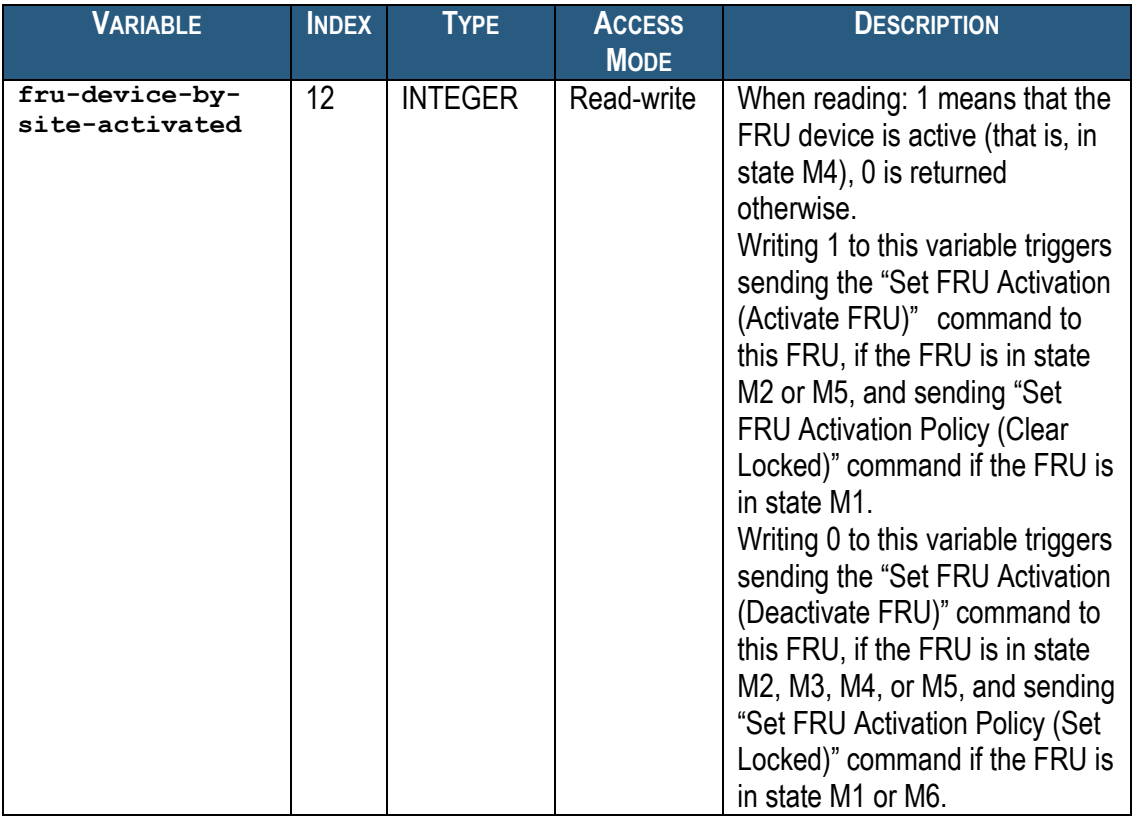

For example, to get the Device ID String of the site type 2, site number 1, use the following OID: **<ROOT\_OID>.21.1.10.2.1**

## *5.3 Accessing the Shelf Manager via SNMP*

## *5.3.1 SNMPv2c*

Any SNMP client implementation should be able to access the Shelf Manager defined variables. One specific choice that we"ve used successfully is the net-snmp 5.0.6 package from[: http://net](http://net-snmp.sourceforge.net/)[snmp.sourceforge.net/.](http://net-snmp.sourceforge.net/) This package would be installed on the management computer (running Linux kernel 2.4.2 and higher). It provides some basic management tools. To access the Pigeon Point SNMP agent, the **snmpget** and **snmpwalk** commands can be used.

To install the MIB file on the management system, follow the instructions supplied with the package.

After that, use the **snmpget** and **snmpwalk** commands to access selected variables. For example, to retrieve the variable controller-sdr-version for the controller 20h (BMC), use the following command: **snmpget -v 2c <Pigeon Point ipaddr> -c public** 

```
.iso.3.6.1.4.1.16394.2.1.1.1.1.2.32
```
The output will be similar to the following:

PPS-SENTRY-MIB::ipm-controller-sdr-version.32 = INTEGER: 81

To retrieve the entire pps-sentry variables subtree, use the following command:

```
snmpwalk -v 2c <Pigeon Point ipaddr> -c public 
.iso.3.6.1.4.1.16394.2.1.1
```
The output will usually contain about 3000 strings for two IPM controllers with about 20 sensors on each of them.

This example assumes that SNMP v2c is used.

## *5.3.2 SNMPv3*

In order to provide SNMPv3 functionality the SNMP agent should be properly configured. An example snmpd.conf file is provided below. It should exist in the **/etc** directory. This example shows how to configure: user: overlord and password: possessor, which has read-write rights and SNMPv3 access to the SNMP-agent. In order to access the SNMP agent in SNMPv3 mode, use the following commands.

```
To read a variable:
snmpget -v 3 -u <user name> -l authNoPriv -a MD5 -A <user password> 
<Pigeon Point IP address> <variable OID with index>
```
To set a variable (for read-write variables only): snmpset -v 3 -u <user name> -1 authNoPriv -a MD5 -A <user password> **<Pigeon Point IP address> <variable OID with index> <variable value>** For example, to retrieve the variable controller-sdr-version for the controller 20h (Shelf Manager), use the following command:

```
snmpget -v 3 -u overlord -l authNoPriv -a MD5 -A possessor <Pigeon 
Point ipaddr> .iso.3.6.1.4.1.16394.2.1.1.1.1.2.32
Here is an example configuration file for the ucd-snmp agent:
#######################################################################
########
#
# EXAMPLE.conf:
# An example configuration file for configuring the ucd-snmp snmpd 
agent.
#
#######################################################################
########
#
# This file is intended to only be an example. If, however, you want
# to use it, it should be placed in /usr/local/share/snmp/snmpd.conf.
# When the snmpd agent starts up, this is where it will look for it.
#
# Note: This file is automatically generated from EXAMPLE.conf.def.
# Do NOT read the EXAMPLE.conf.def file! Instead, after you have run
# configure & make, and then make sure you read the EXAMPLE.conf file
# instead, as it will tailor itself to your configuration.
# All lines beginning with a '#' are comments and are intended for you
# to read. All other lines are configuration commands for the agent.
#
# PLEASE: read the snmpd.conf(5) manual page as well!
#
#######################################################################
########
# Access Control
#######################################################################
########
# YOU SHOULD CHANGE THE "COMMUNITY" TOKEN BELOW TO A NEW KEYWORD ONLY
# KNOWN AT YOUR SITE. YOU *MUST* CHANGE THE NETWORK TOKEN BELOW TO
# SOMETHING REFLECTING YOUR LOCAL NETWORK ADDRESS SPACE.
# By far, the most common question I get about the agent is "why won't
# it work?", when really it should be "how do I configure the agent to
# allow me to access it?"
#
# By default, the agent responds to the "public" community for read
# only access, if run out of the box without any configuration file in 
# place. The following examples show you other ways of configuring
# the agent so that you can change the community names, and give
# yourself write access as well.
```
# The following lines change the access permissions of the agent so # that the COMMUNITY string provides read-only access to your entire

#

# NETWORK (EG: 10.10.10.0/24), and read/write access to only the # localhost (127.0.0.1, not its real ipaddress). # # For more information, read the FAQ as well as the snmpd.conf(5) # manual page. #### # First, map the community name (COMMUNITY) into a security name # (local and mynetwork, depending on where the request is coming # from): rwuser overlord # sec.name source community com2sec local localhost public com2sec mynetwork 172.16.2.0/24 public #### # Second, map the security names into group names: # sec.model sec.name group MyRWGroup v1 local group MyRWGroup v2c local group MyRWGroup usm local group MyROGroup v1 mynetwork group MyROGroup v2c mynetwork group MyROGroup usm mynetwork #### # Third, create a view for us to let the groups have rights to: # incl/excl subtree mask view all included .1 80 #### # Finally, grant the 2 groups access to the 1 view with different # write permissions: # context sec.model sec.level match read write notif access MyROGroup "" any noauth exact all none none access MyRWGroup "" any noauth exact all all none # --------------------------------------------------------------------- ------- engineID "Love me tender lo" createUser overlord MD5 possessor DES ####################################################################### ######## # System contact information # # It is also possible to set the sysContact and sysLocation system # variables through the snmpd.conf file: syslocation PPS experimental facility

syscontact PPS <support@pigeonpoint.com>

```
# Example output of snmpwalk:
# % snmpwalk -v 1 localhost public system
# system.sysDescr.0 = "SunOS name sun4c"
# system.sysObjectID.0 = OID: enterprises.ucdavis.ucdSnmpAgent.sunos4
# system.sysUpTime.0 = Timeticks: (595637548) 68 days, 22:32:55
# system.sysContact.0 = "Me <me@somewhere.org>"
# system.sysName.0 = "name"
# system.sysLocation.0 = "Right here, right now."
# system.sysServices.0 = 72
# ---------------------------------------------------------------------
--------
#######################################################################
########
# Process checks.
#
# The following are examples of how to use the agent to check for
# processes running on the host. The syntax looks something like:
#
# proc NAME [MAX=0] [MIN=0]
#
# NAME: the name of the process to check for. It must match
# exactly (ie, http will not find httpd processes).
# MAX: the maximum number allowed to be running. Defaults to 0.
# MIN: the minimum number to be running. Defaults to 0.
#
# Examples:
#
# Make sure mountd is running
#proc mountd
# Make sure there are no more than 4 ntalkds running, but 0 is ok too.
#proc ntalkd 4
# Make sure at least one sendmail, but less than or equal to 10 are 
running.
#proc sendmail 10 1
# ---------------------------------------------------------------------
--------
```
Here the demo script is provided that shows how to access the writeable variables. #!/bin/bash # fru activation snmpget -v 3 -u overlord -l authNoPriv -a MD5 -A possessor 172.16.2.203 .iso.3.6.1.4.1.16394.2.1.1.2.1.12.32.0

snmpset -v 3 -u overlord -l authNoPriv -a MD5 -A possessor 172.16.2.203 .iso.3.6.1.4.1.16394.2.1.1.2.1.12.32.0 i 2 # emulated temp # unr snmpget -v 3 -u overlord -l authNoPriv -a MD5 -A possessor 172.16.2.203 .iso.3.6.1.4.1.16394.2.1.1.3.1.35.156.2 snmpset -v 3 -u overlord -l authNoPriv -a MD5 -A possessor 172.16.2.203 .iso.3.6.1.4.1.16394.2.1.1.3.1.35.156.2 i 100 snmpget -v 3 -u overlord -l authNoPriv -a MD5 -A possessor 172.16.2.203 .iso.3.6.1.4.1.16394.2.1.1.3.1.35.156.2  $#$ uc snmpget -v 3 -u overlord -l authNoPriv -a MD5 -A possessor 172.16.2.203 .iso.3.6.1.4.1.16394.2.1.1.3.1.36.156.2 snmpset -v 3 -u overlord -l authNoPriv -a MD5 -A possessor 172.16.2.203 .iso.3.6.1.4.1.16394.2.1.1.3.1.36.156.2 i 100 snmpget -v 3 -u overlord -l authNoPriv -a MD5 -A possessor 172.16.2.203 .iso.3.6.1.4.1.16394.2.1.1.3.1.36.156.2 # unc snmpget -v 3 -u overlord -l authNoPriv -a MD5 -A possessor 172.16.2.203 .iso.3.6.1.4.1.16394.2.1.1.3.1.37.156.2 snmpset -v 3 -u overlord -l authNoPriv -a MD5 -A possessor 172.16.2.203 .iso.3.6.1.4.1.16394.2.1.1.3.1.37.156.2 i 100 snmpget -v 3 -u overlord -l authNoPriv -a MD5 -A possessor 172.16.2.203 .iso.3.6.1.4.1.16394.2.1.1.3.1.37.156.2 # lnr snmpget -v 3 -u overlord -1 authNoPriv -a MD5 -A possessor 172.16.2.203 .iso.3.6.1.4.1.16394.2.1.1.3.1.38.156.2 snmpset -v 3 -u overlord -l authNoPriv -a MD5 -A possessor 172.16.2.203 .iso.3.6.1.4.1.16394.2.1.1.3.1.38.156.2 i 100 snmpget -v 3 -u overlord -l authNoPriv -a MD5 -A possessor 172.16.2.203 .iso.3.6.1.4.1.16394.2.1.1.3.1.38.156.2  $# 1c$ snmpget -v 3 -u overlord -l authNoPriv -a MD5 -A possessor 172.16.2.203 .iso.3.6.1.4.1.16394.2.1.1.3.1.39.156.2 snmpset -v 3 -u overlord -l authNoPriv -a MD5 -A possessor 172.16.2.203 .iso.3.6.1.4.1.16394.2.1.1.3.1.39.156.2 i 100 snmpget -v 3 -u overlord -l authNoPriv -a MD5 -A possessor 172.16.2.203 .iso.3.6.1.4.1.16394.2.1.1.3.1.39.156.2 # lnc snmpget -v 3 -u overlord -l authNoPriv -a MD5 -A possessor 172.16.2.203 .iso.3.6.1.4.1.16394.2.1.1.3.1.40.156.2 snmpset -v 3 -u overlord -l authNoPriv -a MD5 -A possessor 172.16.2.203 .iso.3.6.1.4.1.16394.2.1.1.3.1.40.156.2 i 100 snmpget -v 3 -u overlord -l authNoPriv -a MD5 -A possessor 172.16.2.203 .iso.3.6.1.4.1.16394.2.1.1.3.1.40.156.2 #board reset  $#1-16: 86 = 3$ snmpget -v 3 -u overlord -l authNoPriv -a MD5 -A possessor 172.16.2.203 .iso.3.6.1.4.1.16394.2.1.1.4.1.4.3 snmpset -v 3 -u overlord -l authNoPriv -a MD5 -A possessor 172.16.2.203 .iso.3.6.1.4.1.16394.2.1.1.4.1.4.3 i 1 snmpget -v 3 -u overlord -l authNoPriv -a MD5 -A possessor 172.16.2.203 .iso.3.6.1.4.1.16394.2.1.1.4.1.4.3 # auth port enabled

snmpget -v 3 -u overlord -l authNoPriv -a MD5 -A possessor 172.16.2.203 .iso.3.6.1.4.1.16394.2.1.1.7.1.4.1 snmpset -v 3 -u overlord -l authNoPriv -a MD5 -A possessor 172.16.2.203 .iso.3.6.1.4.1.16394.2.1.1.7.1.4.1 x "00 11 11 11 00" snmpget -v 3 -u overlord -l authNoPriv -a MD5 -A possessor 172.16.2.203 .iso.3.6.1.4.1.16394.2.1.1.7.1.4.1 snmpset -v 3 -u overlord -l authNoPriv -a MD5 -A possessor 172.16.2.203 .iso.3.6.1.4.1.16394.2.1.1.7.1.4.1 x "00 15 15 15 00" snmpget -v 3 -u overlord -l authNoPriv -a MD5 -A possessor 172.16.2.203 .iso.3.6.1.4.1.16394.2.1.1.7.1.4.1 # IP addr # dangerous, may shutdown network interface snmpget -v 3 -u overlord -l authNoPriv -a MD5 -A possessor 172.16.2.203 .iso.3.6.1.4.1.16394.2.1.1.7.1.5.1 #snmpset -v 3 -u overlord -l authNoPriv -a MD5 -A possessor 172.16.2.203 .iso.3.6.1.4.1.16394.2.1.1.7.1.5.1 x "C0 A0 B0 D0" #snmpget -v 3 -u overlord -l authNoPriv -a MD5 -A possessor 172.16.2.203 .iso.3.6.1.4.1.16394.2.1.1.7.1.5.1 # MAC address # dangerous, may shutdown network interface snmpget -v 3 -u overlord -l authNoPriv -a MD5 -A possessor 172.16.2.203 .iso.3.6.1.4.1.16394.2.1.1.7.1.7.1 # Subnet Mask snmpget -v 3 -u overlord -l authNoPriv -a MD5 -A possessor 172.16.2.203 .iso.3.6.1.4.1.16394.2.1.1.7.1.8.1 # IPv4 snmpget -v 3 -u overlord -l authNoPriv -a MD5 -A possessor 172.16.2.203 .iso.3.6.1.4.1.16394.2.1.1.7.1.9.1 # Primary RMCP port 623 snmpget -v 3 -u overlord -l authNoPriv -a MD5 -A possessor 172.16.2.203 .iso.3.6.1.4.1.16394.2.1.1.7.1.10.1 snmpset -v 3 -u overlord -l authNoPriv -a MD5 -A possessor 172.16.2.203 .iso.3.6.1.4.1.16394.2.1.1.7.1.10.1 i 10623 snmpget -v 3 -u overlord -l authNoPriv -a MD5 -A possessor 172.16.2.203 .iso.3.6.1.4.1.16394.2.1.1.7.1.10.1 snmpset -v 3 -u overlord -l authNoPriv -a MD5 -A possessor 172.16.2.203 .iso.3.6.1.4.1.16394.2.1.1.7.1.10.1 i 623 snmpget -v 3 -u overlord -l authNoPriv -a MD5 -A possessor 172.16.2.203 .iso.3.6.1.4.1.16394.2.1.1.7.1.10.1 # Secondary RMCP port 624 snmpget -v 3 -u overlord -l authNoPriv -a MD5 -A possessor 172.16.2.203 .iso.3.6.1.4.1.16394.2.1.1.7.1.11.1 snmpset -v 3 -u overlord -l authNoPriv -a MD5 -A possessor 172.16.2.203 .iso.3.6.1.4.1.16394.2.1.1.7.1.11.1 i 824 snmpget -v 3 -u overlord -l authNoPriv -a MD5 -A possessor 172.16.2.203 .iso.3.6.1.4.1.16394.2.1.1.7.1.11.1 snmpset -v 3 -u overlord -l authNoPriv -a MD5 -A possessor 172.16.2.203 .iso.3.6.1.4.1.16394.2.1.1.7.1.11.1 i 624 snmpget -v 3 -u overlord -l authNoPriv -a MD5 -A possessor 172.16.2.203 .iso.3.6.1.4.1.16394.2.1.1.7.1.11.1

# BMC Generated ARP Control snmpget -v 3 -u overlord -l authNoPriv -a MD5 -A possessor 172.16.2.203 .iso.3.6.1.4.1.16394.2.1.1.7.1.12.1 snmpset -v 3 -u overlord -l authNoPriv -a MD5 -A possessor 172.16.2.203 .iso.3.6.1.4.1.16394.2.1.1.7.1.12.1 i 1 snmpget -v 3 -u overlord -l authNoPriv -a MD5 -A possessor 172.16.2.203 .iso.3.6.1.4.1.16394.2.1.1.7.1.12.1 snmpset -v 3 -u overlord -l authNoPriv -a MD5 -A possessor 172.16.2.203 .iso.3.6.1.4.1.16394.2.1.1.7.1.12.1 i 2 snmpget -v 3 -u overlord -l authNoPriv -a MD5 -A possessor 172.16.2.203 .iso.3.6.1.4.1.16394.2.1.1.7.1.12.1 # ARP Interval snmpget -v 3 -u overlord -l authNoPriv -a MD5 -A possessor 172.16.2.203 .iso.3.6.1.4.1.16394.2.1.1.7.1.13.1 snmpset -v 3 -u overlord -l authNoPriv -a MD5 -A possessor 172.16.2.203 .iso.3.6.1.4.1.16394.2.1.1.7.1.13.1 i 25 snmpget -v 3 -u overlord -l authNoPriv -a MD5 -A possessor 172.16.2.203 .iso.3.6.1.4.1.16394.2.1.1.7.1.13.1 snmpset -v 3 -u overlord -l authNoPriv -a MD5 -A possessor 172.16.2.203 .iso.3.6.1.4.1.16394.2.1.1.7.1.13.1 i 4 snmpget -v 3 -u overlord -l authNoPriv -a MD5 -A possessor 172.16.2.203 .iso.3.6.1.4.1.16394.2.1.1.7.1.13.1 # Gateway IP snmpget -v 3 -u overlord -l authNoPriv -a MD5 -A possessor 172.16.2.203 .iso.3.6.1.4.1.16394.2.1.1.7.1.14.1 snmpset -v 3 -u overlord -l authNoPriv -a MD5 -A possessor 172.16.2.203 .iso.3.6.1.4.1.16394.2.1.1.7.1.14.1 x "C0 C0 C0 C0" snmpget -v 3 -u overlord -l authNoPriv -a MD5 -A possessor 172.16.2.203 .iso.3.6.1.4.1.16394.2.1.1.7.1.14.1 snmpset -v 3 -u overlord -l authNoPriv -a MD5 -A possessor 172.16.2.203 .iso.3.6.1.4.1.16394.2.1.1.7.1.14.1 x "00 00 00 00" snmpget -v 3 -u overlord -l authNoPriv -a MD5 -A possessor 172.16.2.203 .iso.3.6.1.4.1.16394.2.1.1.7.1.14.1 # Gateway MAC # does not work :( snmpget -v 3 -u overlord -l authNoPriv -a MD5 -A possessor 172.16.2.203 .iso.3.6.1.4.1.16394.2.1.1.7.1.15.1 snmpset -v 3 -u overlord -l authNoPriv -a MD5 -A possessor 172.16.2.203 .iso.3.6.1.4.1.16394.2.1.1.7.1.15.1 x "DE AD CA FE DE AD" snmpget -v 3 -u overlord -l authNoPriv -a MD5 -A possessor 172.16.2.203 .iso.3.6.1.4.1.16394.2.1.1.7.1.15.1 snmpset -v 3 -u overlord -l authNoPriv -a MD5 -A possessor 172.16.2.203 .iso.3.6.1.4.1.16394.2.1.1.7.1.15.1 x "" snmpget -v 3 -u overlord -l authNoPriv -a MD5 -A possessor 172.16.2.203 .iso.3.6.1.4.1.16394.2.1.1.7.1.15.1 # Backup IP # absent check on length snmpget -v 3 -u overlord -l authNoPriv -a MD5 -A possessor 172.16.2.203 .iso.3.6.1.4.1.16394.2.1.1.7.1.16.1 snmpset -v 3 -u overlord -l authNoPriv -a MD5 -A possessor 172.16.2.203 .iso.3.6.1.4.1.16394.2.1.1.7.1.16.1 x "C0 B0 A0 90" snmpget -v 3 -u overlord -l authNoPriv -a MD5 -A possessor 172.16.2.203 .iso.3.6.1.4.1.16394.2.1.1.7.1.16.1

```
snmpset -v 3 -u overlord -l authNoPriv -a MD5 -A possessor 172.16.2.203 
.iso.3.6.1.4.1.16394.2.1.1.7.1.16.1 x "" 
snmpget -v 3 -u overlord -l authNoPriv -a MD5 -A possessor 172.16.2.203 
.iso.3.6.1.4.1.16394.2.1.1.7.1.16.1 
# Backup MAC
# does not work :(
snmpget -v 3 -u overlord -l authNoPriv -a MD5 -A possessor 172.16.2.203 
.iso.3.6.1.4.1.16394.2.1.1.7.1.17.1 
snmpset -v 3 -u overlord -l authNoPriv -a MD5 -A possessor 172.16.2.203 
.iso.3.6.1.4.1.16394.2.1.1.7.1.17.1 x "DE AD CA FE DE AD" 
snmpget -v 3 -u overlord -l authNoPriv -a MD5 -A possessor 172.16.2.203 
.iso.3.6.1.4.1.16394.2.1.1.7.1.17.1 
snmpset -v 3 -u overlord -l authNoPriv -a MD5 -A possessor 172.16.2.203 
.iso.3.6.1.4.1.16394.2.1.1.7.1.17.1 x "" 
snmpget -v 3 -u overlord -l authNoPriv -a MD5 -A possessor 172.16.2.203 
.iso.3.6.1.4.1.16394.2.1.1.7.1.17.1 
# Community
snmpget -v 3 -u overlord -l authNoPriv -a MD5 -A possessor 172.16.2.203 
.iso.3.6.1.4.1.16394.2.1.1.7.1.18.1 
snmpset -v 3 -u overlord -l authNoPriv -a MD5 -A possessor 172.16.2.203
.iso.3.6.1.4.1.16394.2.1.1.7.1.18.1 x "DE AD CA FE DE AD" 
snmpget -v 3 -u overlord -l authNoPriv -a MD5 -A possessor 172.16.2.203 
.iso.3.6.1.4.1.16394.2.1.1.7.1.18.1 
snmpset -v 3 -u overlord -l authNoPriv -a MD5 -A possessor 172.16.2.203
.iso.3.6.1.4.1.16394.2.1.1.7.1.18.1 s "public" 
snmpget -v 3 -u overlord -l authNoPriv -a MD5 -A possessor 172.16.2.203 
.iso.3.6.1.4.1.16394.2.1.1.7.1.18.1 
# Destination type
snmpget -v 3 -u overlord -l authNoPriv -a MD5 -A possessor 172.16.2.203 
.iso.3.6.1.4.1.16394.2.1.1.7.1.20.1
snmpset -v 3 -u overlord -l authNoPriv -a MD5 -A possessor 172.16.2.203 
.iso.3.6.1.4.1.16394.2.1.1.7.1.20.1 x "05 BB CC"
snmpget -v 3 -u overlord -l authNoPriv -a MD5 -A possessor 172.16.2.203
.iso.3.6.1.4.1.16394.2.1.1.7.1.20.1
snmpset -v 3 -u overlord -l authNoPriv -a MD5 -A possessor 172.16.2.203
.iso.3.6.1.4.1.16394.2.1.1.7.1.20.1 x "00 00 00"
snmpget -v 3 -u overlord -l authNoPriv -a MD5 -A possessor 172.16.2.203
.iso.3.6.1.4.1.16394.2.1.1.7.1.20.1
snmpget -v 3 -u overlord -l authNoPriv -a MD5 -A possessor 172.16.2.203
.iso.3.6.1.4.1.16394.2.1.1.7.1.33.1
snmpset -v 3 -u overlord -l authNoPriv -a MD5 -A possessor 172.16.2.203 
.iso.3.6.1.4.1.16394.2.1.1.7.1.33.1 x "07 08 44"
snmpget -v 3 -u overlord -l authNoPriv -a MD5 -A possessor 172.16.2.203 
.iso.3.6.1.4.1.16394.2.1.1.7.1.33.1
snmpset -v 3 -u overlord -l authNoPriv -a MD5 -A possessor 172.16.2.203 
.iso.3.6.1.4.1.16394.2.1.1.7.1.33.1 x "00 00 00"
snmpget -v 3 -u overlord -l authNoPriv -a MD5 -A possessor 172.16.2.203 
.iso.3.6.1.4.1.16394.2.1.1.7.1.33.1
snmpget -v 3 -u overlord -l authNoPriv -a MD5 -A possessor 172.16.2.203
.iso.3.6.1.4.1.16394.2.1.1.3.1.35
```
# Destination Address

snmpget -v 3 -u overlord -l authNoPriv -a MD5 -A possessor 172.16.2.203 .iso.3.6.1.4.1.16394.2.1.1.7.1.36.1 snmpset -v 3 -u overlord -l authNoPriv -a MD5 -A possessor 172.16.2.203 .iso.3.6.1.4.1.16394.2.1.1.7.1.36.1 x "11 22 33 44 55 66 77 88 99 AA BB CC FF" snmpget -v 3 -u overlord -l authNoPriv -a MD5 -A possessor 172.16.2.203 .iso.3.6.1.4.1.16394.2.1.1.7.1.36.1 snmpset -v 3 -u overlord -l authNoPriv -a MD5 -A possessor 172.16.2.203 .iso.3.6.1.4.1.16394.2.1.1.7.1.36.1 x "" snmpget -v 3 -u overlord -l authNoPriv -a MD5 -A possessor 172.16.2.203 .iso.3.6.1.4.1.16394.2.1.1.7.1.36.1 snmpget -v 3 -u overlord -l authNoPriv -a MD5 -A possessor 172.16.2.203 .iso.3.6.1.4.1.16394.2.1.1.7.1.43.1 snmpset -v 3 -u overlord -l authNoPriv -a MD5 -A possessor 172.16.2.203 .iso.3.6.1.4.1.16394.2.1.1.7.1.43.1 x "D1 D2 D3 D4 D5 D6 D7 D8 D9 AA BB CC DD" snmpget -v 3 -u overlord -l authNoPriv -a MD5 -A possessor 172.16.2.203 .iso.3.6.1.4.1.16394.2.1.1.7.1.43.1 snmpset -v 3 -u overlord -l authNoPriv -a MD5 -A possessor 172.16.2.203 .iso.3.6.1.4.1.16394.2.1.1.7.1.43.1 x "" snmpget -v 3 -u overlord -l authNoPriv -a MD5 -A possessor 172.16.2.203 .iso.3.6.1.4.1.16394.2.1.1.7.1.43.1 snmpget -v 3 -u overlord -l authNoPriv -a MD5 -A possessor 172.16.2.203 .iso.3.6.1.4.1.16394.2.1.1.3.1.51 # PEF Control snmpget -v 3 -u overlord -l authNoPriv -a MD5 -A possessor 172.16.2.203 .iso.3.6.1.4.1.16394.2.1.1.9.0 snmpset -v 3 -u overlord -l authNoPriv -a MD5 -A possessor 172.16.2.203 .iso.3.6.1.4.1.16394.2.1.1.9.0 i 7 snmpget -v 3 -u overlord -l authNoPriv -a MD5 -A possessor 172.16.2.203 .iso.3.6.1.4.1.16394.2.1.1.9.0 snmpset -v 3 -u overlord -l authNoPriv -a MD5 -A possessor 172.16.2.203 .iso.3.6.1.4.1.16394.2.1.1.9.0 i 0 snmpget -v 3 -u overlord -l authNoPriv -a MD5 -A possessor 172.16.2.203 .iso.3.6.1.4.1.16394.2.1.1.9.0 # Action control snmpget -v 3 -u overlord -l authNoPriv -a MD5 -A possessor 172.16.2.203 .iso.3.6.1.4.1.16394.2.1.1.10.0 snmpset -v 3 -u overlord -l authNoPriv -a MD5 -A possessor 172.16.2.203 .iso.3.6.1.4.1.16394.2.1.1.10.0 i 7 snmpget -v 3 -u overlord -l authNoPriv -a MD5 -A possessor 172.16.2.203 .iso.3.6.1.4.1.16394.2.1.1.10.0 snmpset -v 3 -u overlord -l authNoPriv -a MD5 -A possessor 172.16.2.203 .iso.3.6.1.4.1.16394.2.1.1.10.0 i 0 snmpget -v 3 -u overlord -l authNoPriv -a MD5 -A possessor 172.16.2.203 .iso.3.6.1.4.1.16394.2.1.1.10.0 # Startup Delay

snmpget -v 3 -u overlord -l authNoPriv -a MD5 -A possessor 172.16.2.203 .iso.3.6.1.4.1.16394.2.1.1.11.0 snmpset -v 3 -u overlord -l authNoPriv -a MD5 -A possessor 172.16.2.203 .iso.3.6.1.4.1.16394.2.1.1.11.0 i 15

snmpget -v 3 -u overlord -l authNoPriv -a MD5 -A possessor 172.16.2.203 .iso.3.6.1.4.1.16394.2.1.1.11.0 snmpset -v 3 -u overlord -l authNoPriv -a MD5 -A possessor 172.16.2.203 .iso.3.6.1.4.1.16394.2.1.1.11.0 i 60 snmpget -v 3 -u overlord -l authNoPriv -a MD5 -A possessor 172.16.2.203 .iso.3.6.1.4.1.16394.2.1.1.11.0 # Alert Startup Delay snmpget -v 3 -u overlord -l authNoPriv -a MD5 -A possessor 172.16.2.203 .iso.3.6.1.4.1.16394.2.1.1.12.0 snmpset -v 3 -u overlord -l authNoPriv -a MD5 -A possessor 172.16.2.203 .iso.3.6.1.4.1.16394.2.1.1.12.0 i 23 snmpget -v 3 -u overlord -l authNoPriv -a MD5 -A possessor 172.16.2.203 .iso.3.6.1.4.1.16394.2.1.1.12.0 snmpset -v 3 -u overlord -l authNoPriv -a MD5 -A possessor 172.16.2.203 .iso.3.6.1.4.1.16394.2.1.1.12.0 i 60 snmpget -v 3 -u overlord -l authNoPriv -a MD5 -A possessor 172.16.2.203 .iso.3.6.1.4.1.16394.2.1.1.12.0 #event filter table data # Event filter table data # 2-64 # snmpget -v 3 -u overlord -l authNoPriv -a MD5 -A possessor 172.16.2.203 .iso.3.6.1.4.1.16394.2.1.1.14.1.2.5 snmpset -v 3 -u overlord -l authNoPriv -a MD5 -A possessor 172.16.2.203 .iso.3.6.1.4.1.16394.2.1.1.14.1.2.5 x "80 3F 33 44 55 66 77 88 11 22 33 44 55 66 77 88 99 99 99 99" snmpget -v 3 -u overlord -l authNoPriv -a MD5 -A possessor 172.16.2.203 .iso.3.6.1.4.1.16394.2.1.1.14.1.2.5 snmpset -v 3 -u overlord -l authNoPriv -a MD5 -A possessor 172.16.2.203 .iso.3.6.1.4.1.16394.2.1.1.14.1.2.5 x "" snmpget -v 3 -u overlord -l authNoPriv -a MD5 -A possessor 172.16.2.203 .iso.3.6.1.4.1.16394.2.1.1.14.1.2.5 snmpget -v 3 -u overlord -1 authNoPriv -a MD5 -A possessor 172.16.2.203 .iso.3.6.1.4.1.16394.2.1.1.14.1.2.8 snmpset -v 3 -u overlord -l authNoPriv -a MD5 -A possessor 172.16.2.203 .iso.3.6.1.4.1.16394.2.1.1.14.1.2.8 x "FF FF 33 44 55 66 77 88 11 22 33 44 55 66 77 88 99 99 99 99" snmpget -v 3 -u overlord -l authNoPriv -a MD5 -A possessor 172.16.2.203 .iso.3.6.1.4.1.16394.2.1.1.14.1.2.8 snmpset -v 3 -u overlord -l authNoPriv -a MD5 -A possessor 172.16.2.203 .iso.3.6.1.4.1.16394.2.1.1.14.1.2.8 x "" snmpget -v 3 -u overlord -l authNoPriv -a MD5 -A possessor 172.16.2.203 .iso.3.6.1.4.1.16394.2.1.1.14.1.2.8 # Alert policy table data # 2-64 snmpget -v 3 -u overlord -l authNoPriv -a MD5 -A possessor 172.16.2.203 .iso.3.6.1.4.1.16394.2.1.1.16.1.2.2 snmpset -v 3 -u overlord -l authNoPriv -a MD5 -A possessor 172.16.2.203 .iso.3.6.1.4.1.16394.2.1.1.16.1.2.2 x "FF FF FF" snmpget -v 3 -u overlord -l authNoPriv -a MD5 -A possessor 172.16.2.203

.iso.3.6.1.4.1.16394.2.1.1.16.1.2.2

snmpset -v 3 -u overlord -l authNoPriv -a MD5 -A possessor 172.16.2.203 .iso.3.6.1.4.1.16394.2.1.1.16.1.2.2 x "" snmpget -v 3 -u overlord -l authNoPriv -a MD5 -A possessor 172.16.2.203 .iso.3.6.1.4.1.16394.2.1.1.16.1.2.2 snmpset -v 3 -u overlord -l authNoPriv -a MD5 -A possessor 172.16.2.203 .iso.3.6.1.4.1.16394.2.1.1.16.1.2.9 x "FF 11 35" snmpget -v 3 -u overlord -l authNoPriv -a MD5 -A possessor 172.16.2.203 .iso.3.6.1.4.1.16394.2.1.1.16.1.2.9 # Alert string table key # 1-64 snmpget -v 3 -u overlord -l authNoPriv -a MD5 -A possessor 172.16.2.203 .iso.3.6.1.4.1.16394.2.1.1.19.1.2.1 snmpset -v 3 -u overlord -l authNoPriv -a MD5 -A possessor 172.16.2.203 .iso.3.6.1.4.1.16394.2.1.1.19.1.2.1 x "FF FF" snmpget -v 3 -u overlord -l authNoPriv -a MD5 -A possessor 172.16.2.203 .iso.3.6.1.4.1.16394.2.1.1.19.1.2.1 snmpset -v 3 -u overlord -l authNoPriv -a MD5 -A possessor 172.16.2.203 .iso.3.6.1.4.1.16394.2.1.1.19.1.2.1 x "" snmpget -v 3 -u overlord -l authNoPriv -a MD5 -A possessor 172.16.2.203 .iso.3.6.1.4.1.16394.2.1.1.19.1.2.1 # Alert string table string  $# 1 - 64$ snmpget -v 3 -u overlord -1 authNoPriv -a MD5 -A possessor 172.16.2.203 .iso.3.6.1.4.1.16394.2.1.1.19.1.3.1 snmpset -v 3 -u overlord -l authNoPriv -a MD5 -A possessor 172.16.2.203 .iso.3.6.1.4.1.16394.2.1.1.19.1.3.1 s "Test Alert String" snmpget -v 3 -u overlord -l authNoPriv -a MD5 -A possessor 172.16.2.203 .iso.3.6.1.4.1.16394.2.1.1.19.1.3.1 snmpset -v 3 -u overlord -l authNoPriv -a MD5 -A possessor 172.16.2.203 .iso.3.6.1.4.1.16394.2.1.1.19.1.3.1 s "" snmpget -v 3 -u overlord -l authNoPriv -a MD5 -A possessor 172.16.2.203 .iso.3.6.1.4.1.16394.2.1.1.19.1.3.1

```
snmpget -v 3 -u overlord -l authNoPriv -a MD5 -A possessor 172.16.2.203 
.iso.3.6.1.4.1.16394.2.1.1.19.1.3.9
snmpset -v 3 -u overlord -l authNoPriv -a MD5 -A possessor 172.16.2.203 
.iso.3.6.1.4.1.16394.2.1.1.19.1.3.9 s "@Cry"
snmpget -v 3 -u overlord -l authNoPriv -a MD5 -A possessor 172.16.2.203 
.iso.3.6.1.4.1.16394.2.1.1.19.1.3.9
snmpset -v 3 -u overlord -l authNoPriv -a MD5 -A possessor 172.16.2.203 
.iso.3.6.1.4.1.16394.2.1.1.19.1.3.9 s ""
snmpget -v 3 -u overlord -l authNoPriv -a MD5 -A possessor 172.16.2.203 
.iso.3.6.1.4.1.16394.2.1.1.19.1.3.9
```
This example assumes that SNMP v3 is used.

# **6 RMCP Interface**

The IPMI specification defines a LAN Interface to the chassis or shelf, represented in the Pigeon Point context by the Shelf Manager. This interface is based on the RMCP (Remote Management Control Protocol). RMCP messages provide encapsulation for IPMI commands and responses adding special headers. On the transport level, RMCP messages are transferred across the network as UDP packets. AdvancedTCA requires that Shelf Managers support the IPMI LAN Interface and RMCP as part of the System Manager Interface.

The RMCP interface supports multi-session IPMI mode, allowing multiple users to work with the Shelf Manager simultaneously, while still being isolated from each other. User and message authentication and privilege levels are supported for RMCP sessions.

The Pigeon Point Shelf Manager fully supports the RMCP interface for the System Manager"s interactions with the shelf in accordance with the IPMI specification, revision 1.5.1. Refer to chapter 12 of that specification for detailed information about the RMCP interface.

The Shelf Manager also supports the RMCP+ interface in accordance with the revision 2.0 of the IPMI specification. Detailed information about RMCP+ is contained in sections 13 and 24 of that specification.

The Shelf Manager fully supports the mandatory RMCP+ algorithms for authentication (RAKPnone, RAKP-HMAC-SHA1), integrity (none, HMAC-SHA1-96) and confidentiality (none, AES-CBC-128). In addition, the Shelf Manager supports optional encryption algorithms xRC4-128 and xRC4- 40.

However, the Shelf Manager software on the ShMM-1500 is optionally delivered with encryption code removed, for reasons having to do with export regulations. If present, the encryption-related code is located in the shared library **/lib/libpps\_encryption.so**. If the encryption library is absent, the Shelf Manager does not allow opening RMCP+ sessions with encryption support (and only the confidentiality algorithm "none" is supported in that case).

# *6.1 Supported IPMI Commands*

The following table shows the IPMI commands implemented by the Shelf Manager. Due to security considerations, the treatment of a given command may be different, depending on whether it is received over the RMCP interface or on IPMB-0.

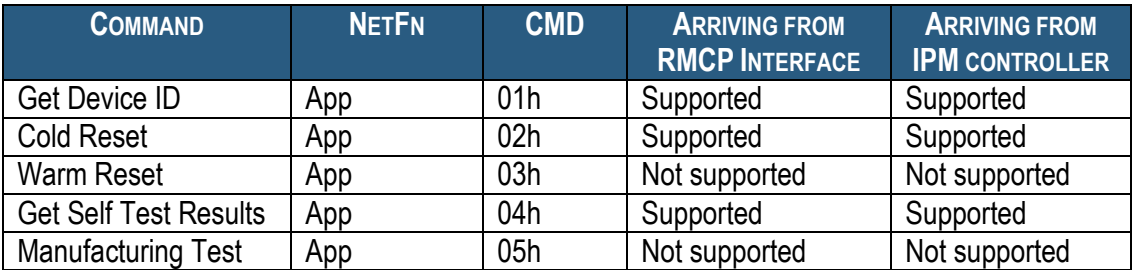

#### **Table 49 IPMI Commands Implemented by the Shelf Manager**

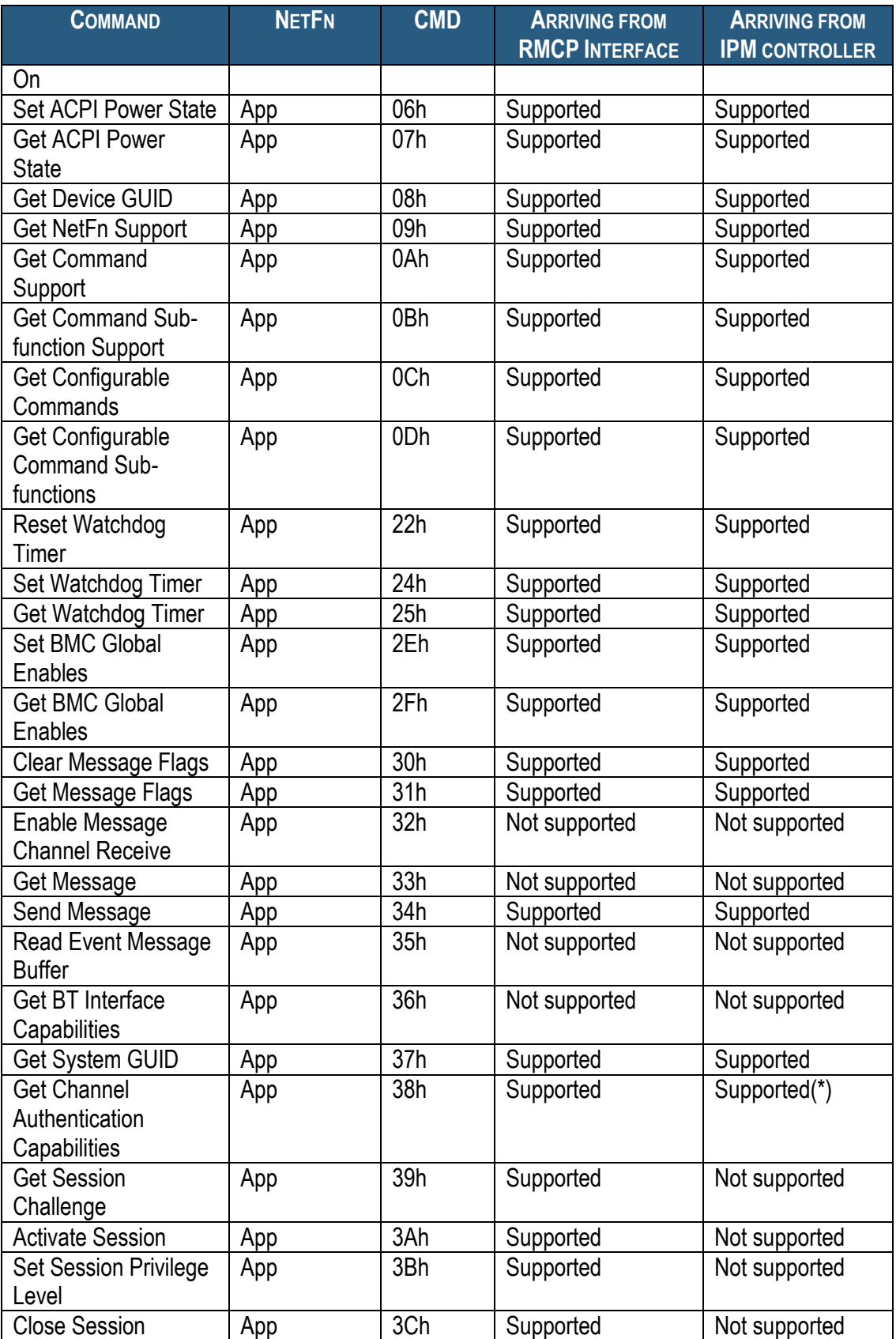

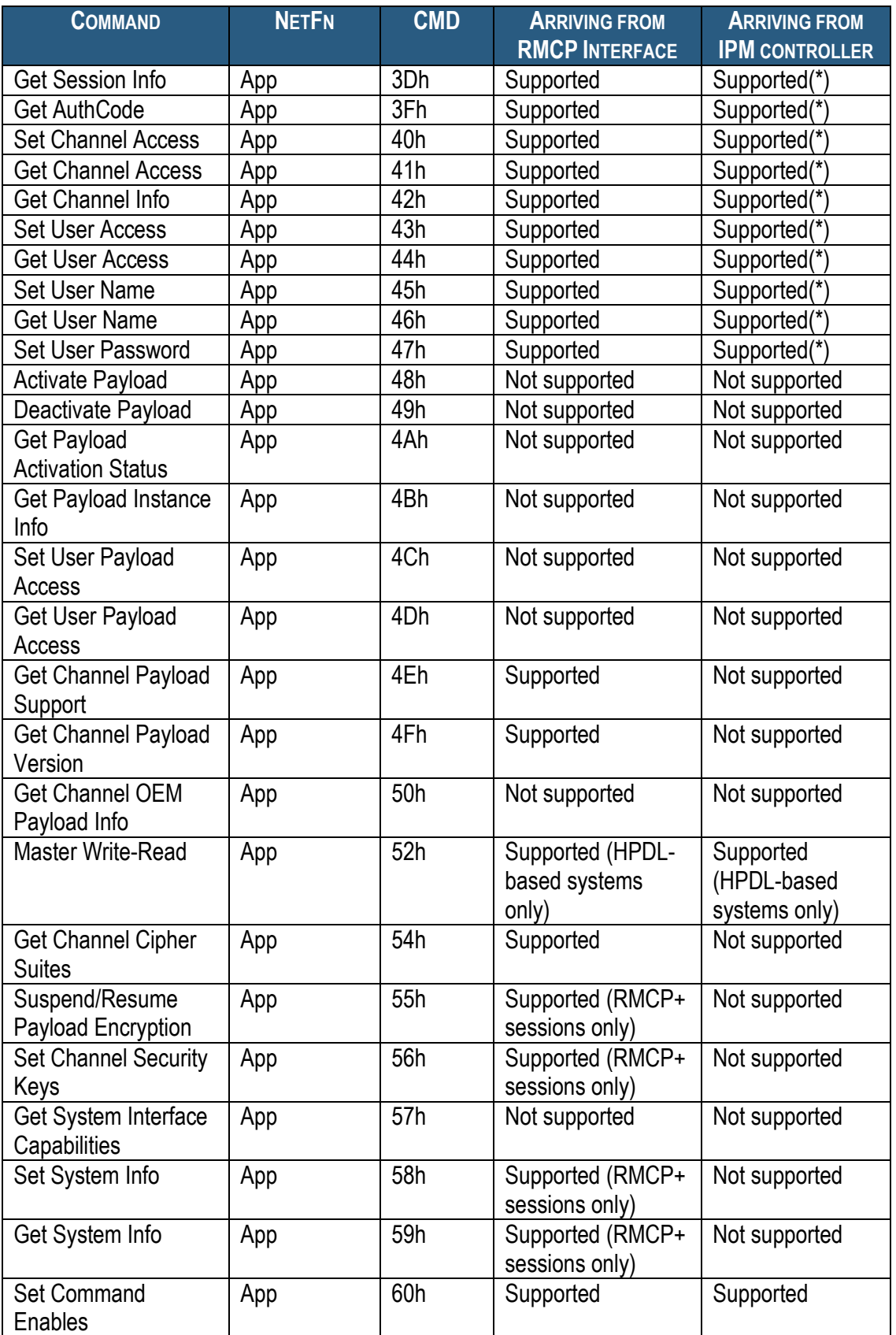

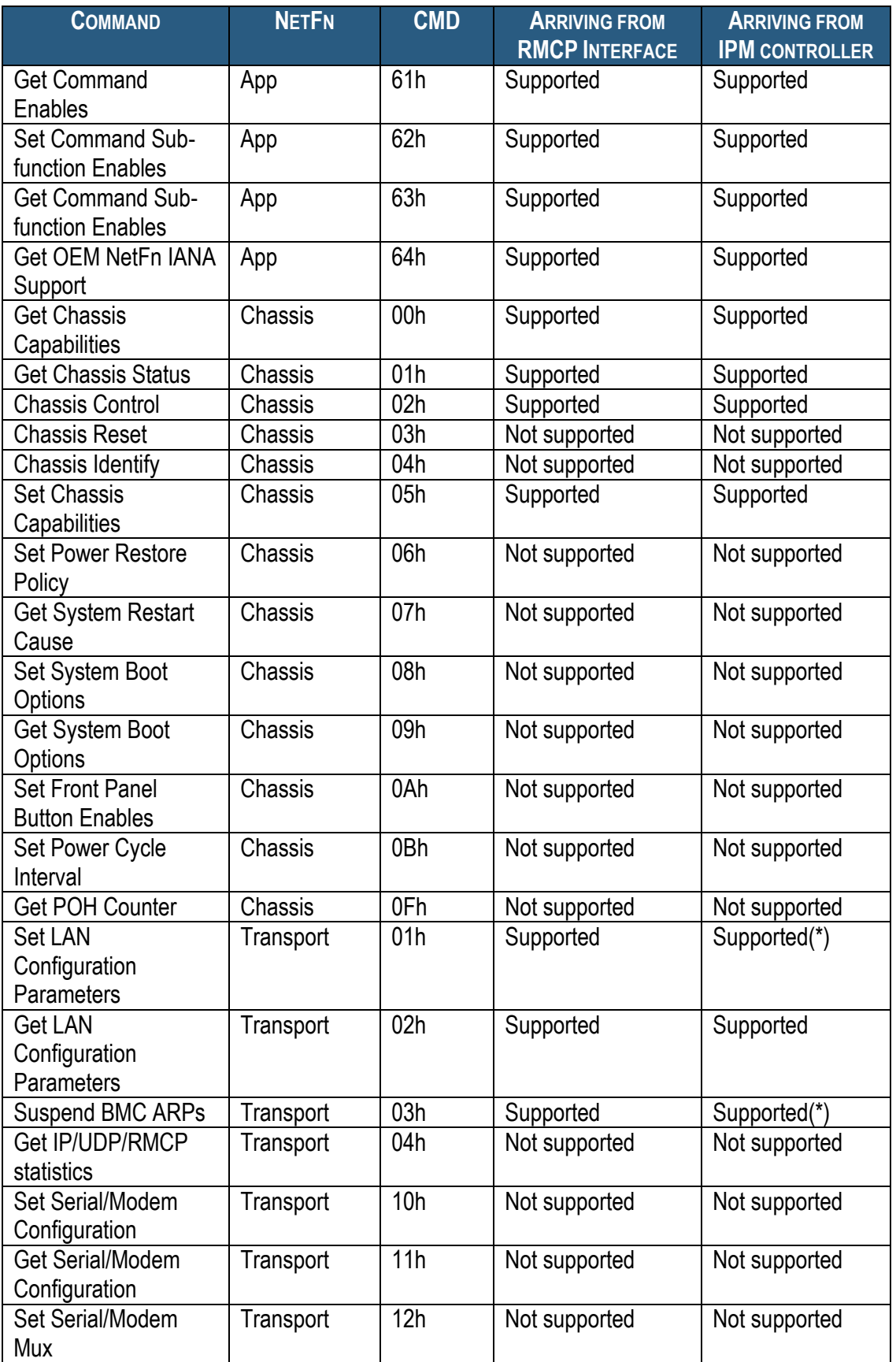

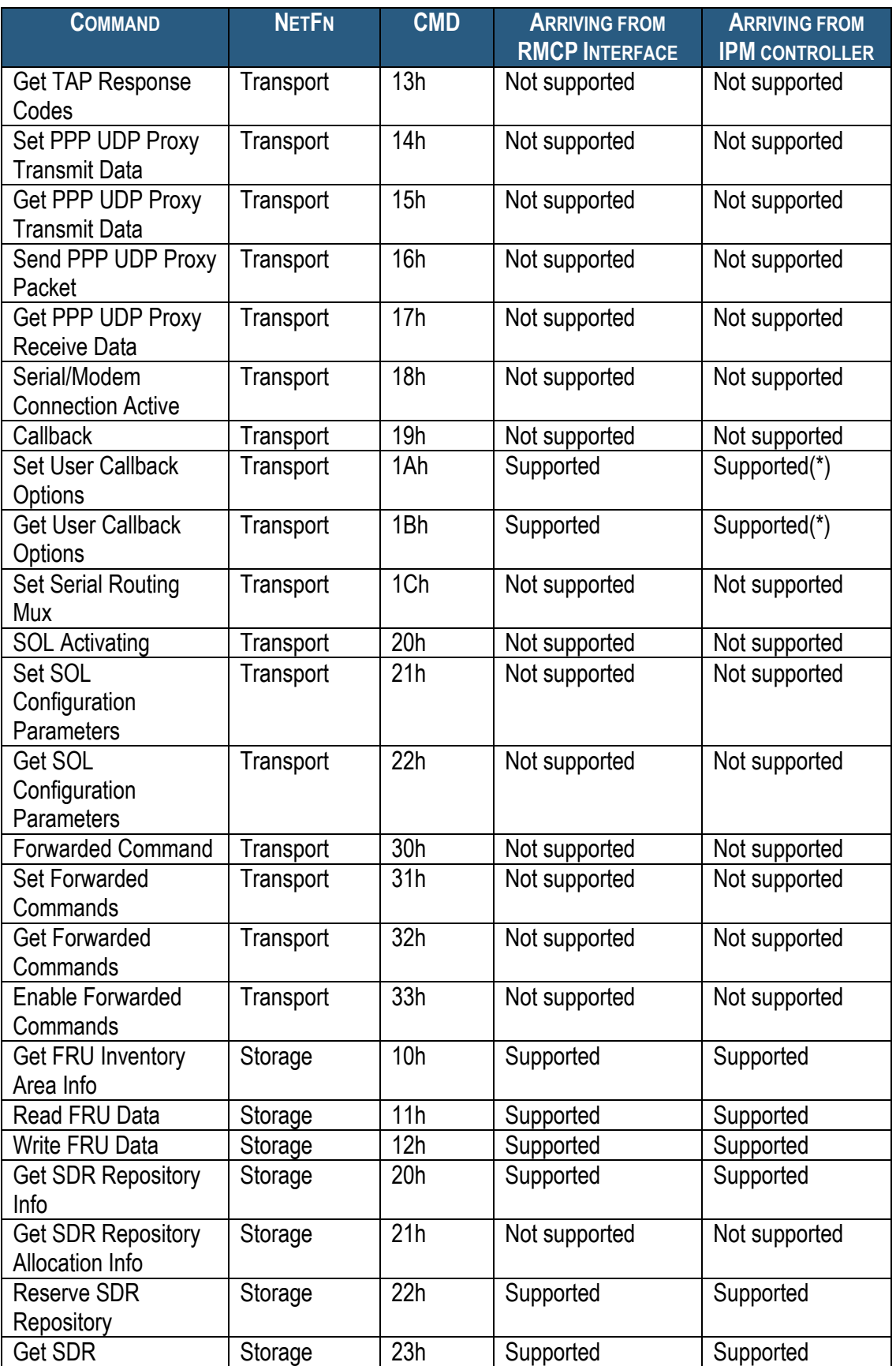

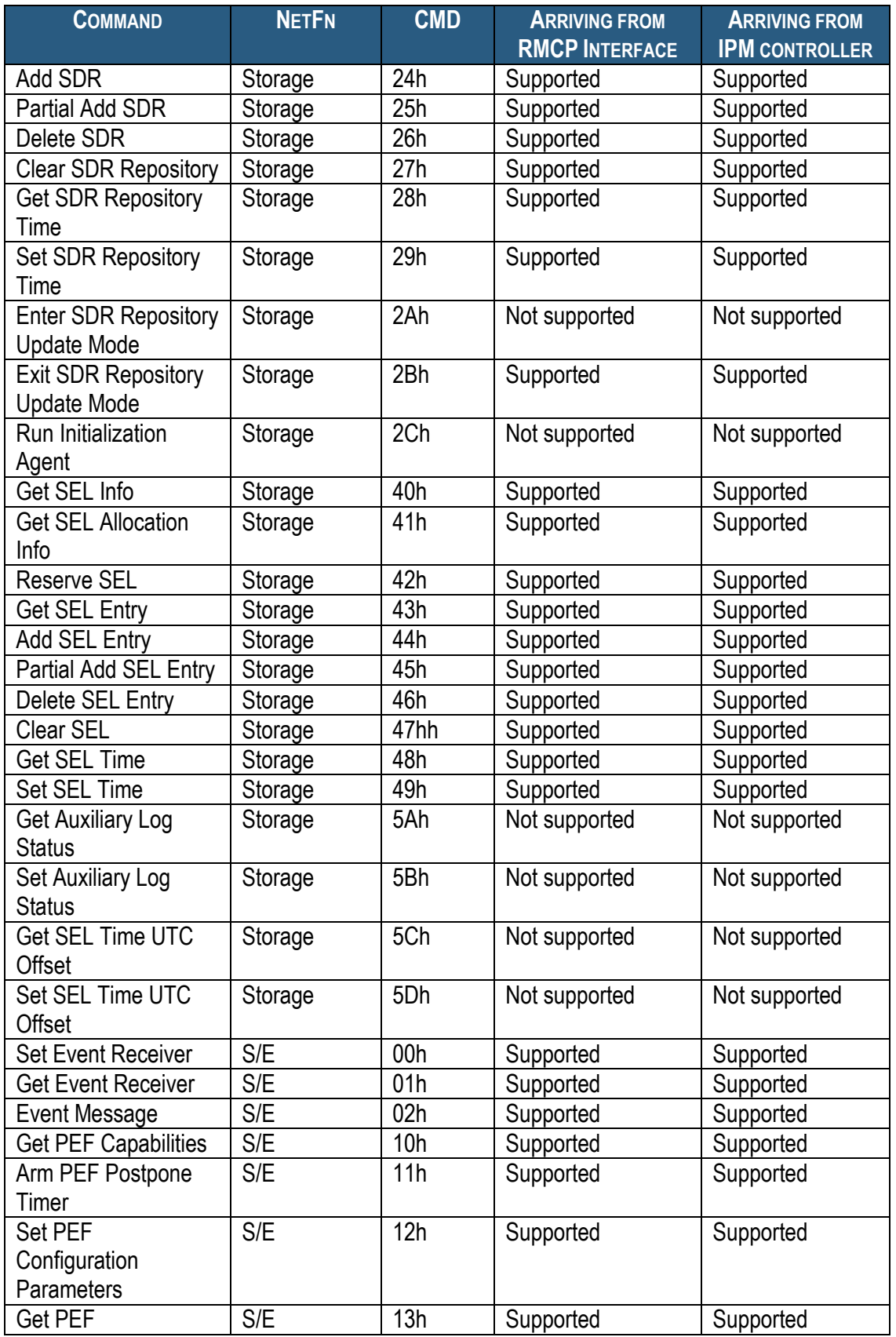

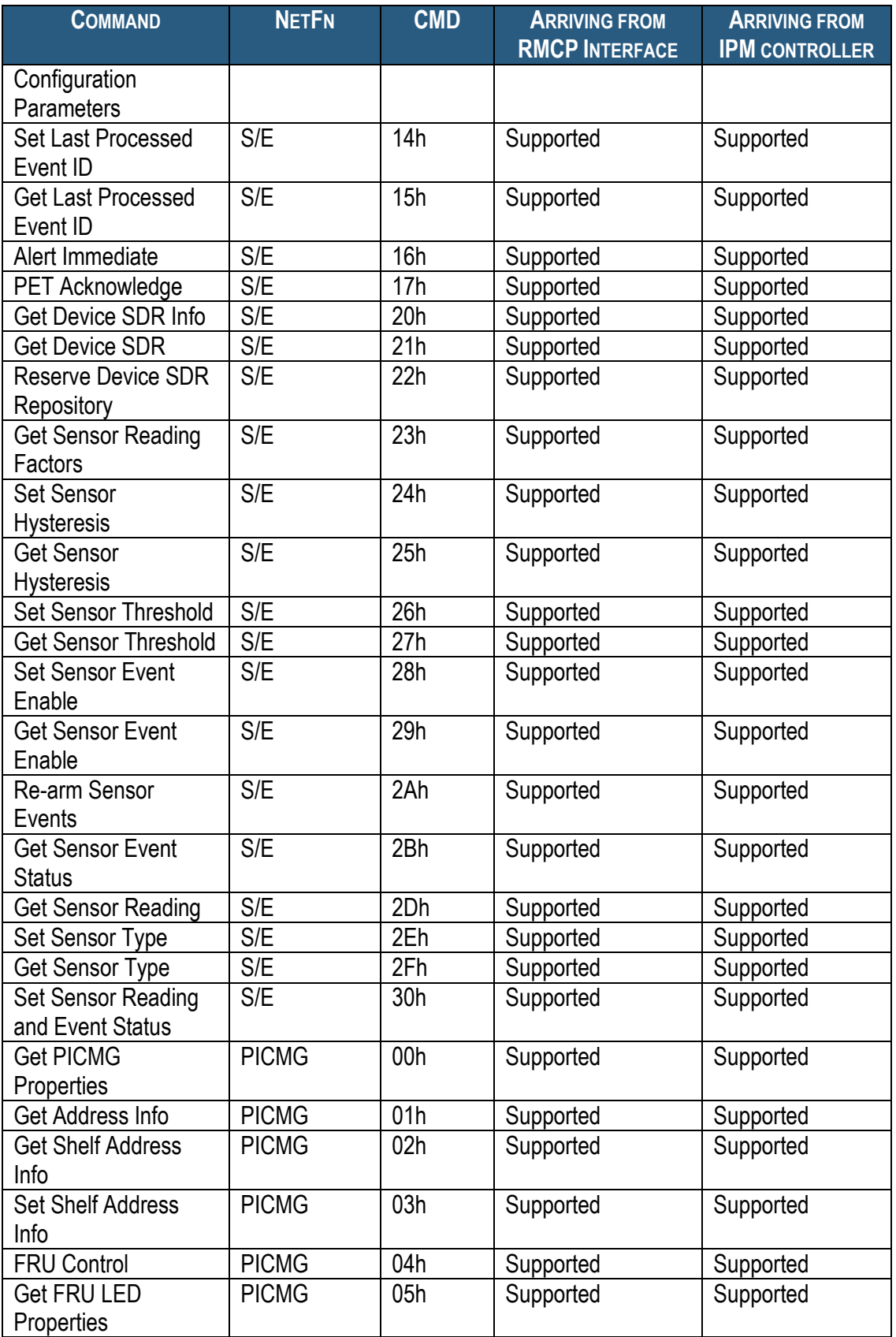
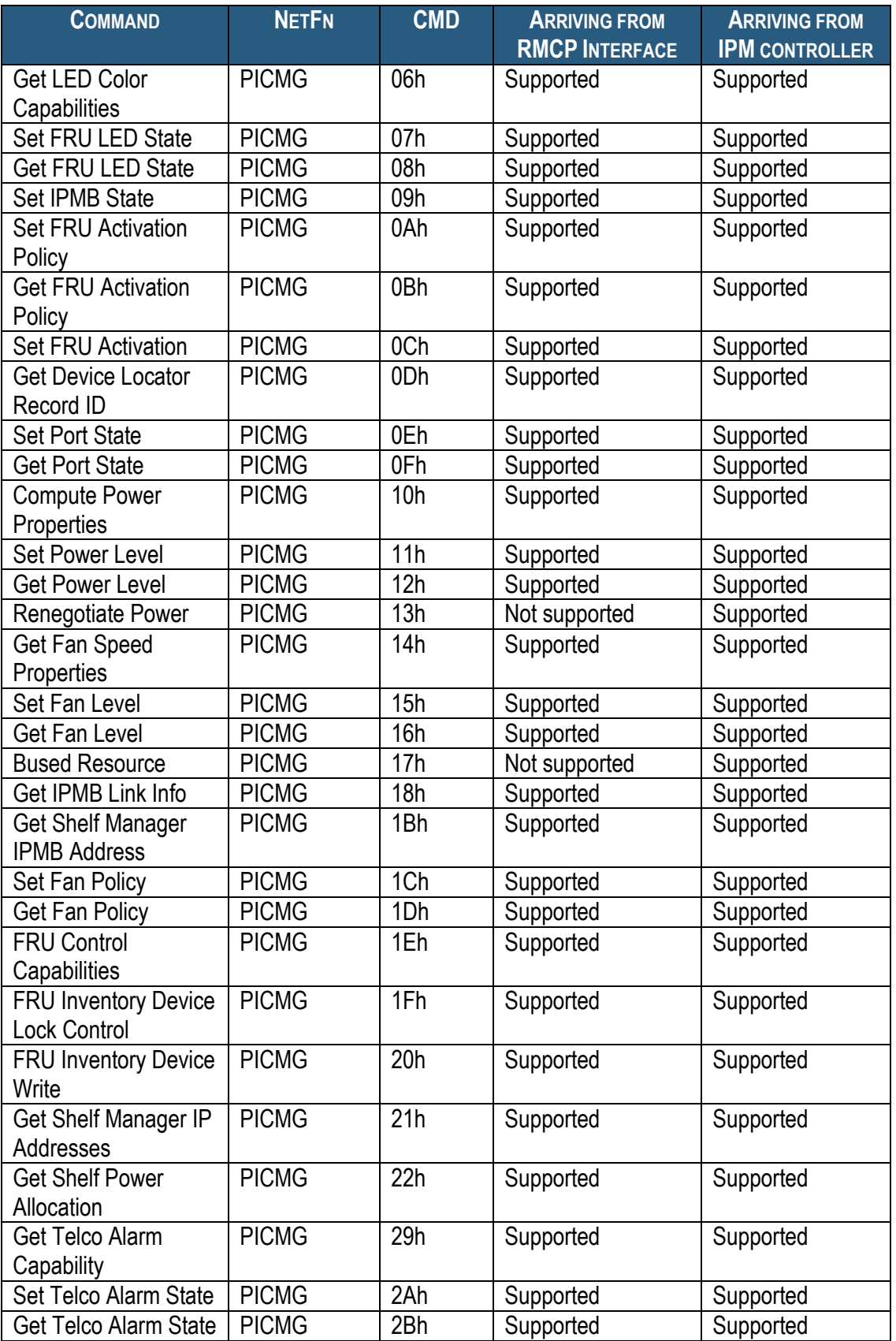

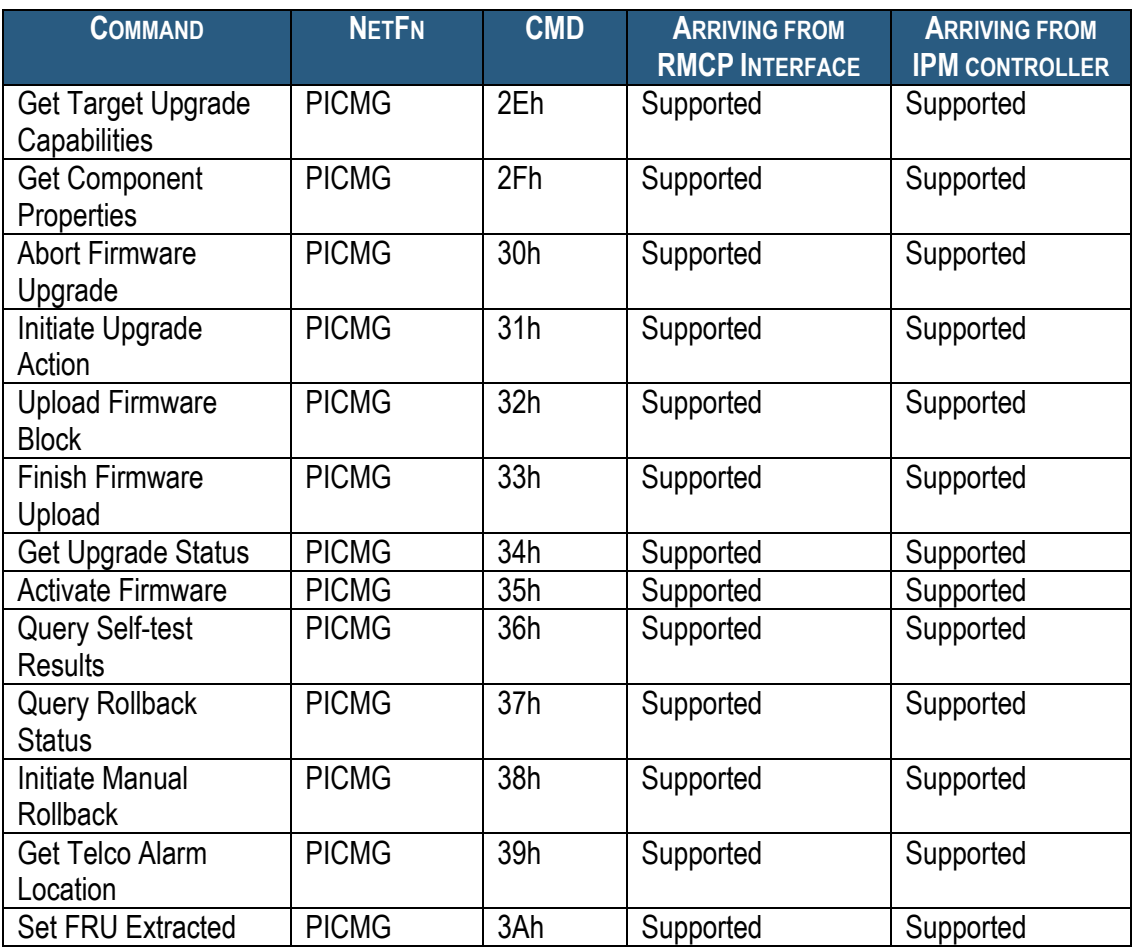

*Note:* Commands in the table above that are marked by (\*) are supported from the IPMB-0 side only if the configuration parameter **ALLOW\_ALL\_COMMANDS\_FROM\_IPMB** is set to **TRUE**.

# *6.1.1 Get Device ID Response*

The command "Get Device ID" is intended to return information about the target IPMC. When this command is directed to the Shelf Manager, it returns information about the Shelf Manager, however this information is different in some fields depending on whether the destination address is 20h, which designates the logical Shelf Manager, or the address of the physical Shelf Manager.

The fields in the "Get Device ID" response have the following values and meaning:

### **Table 50 Fields of Get Device ID Response**

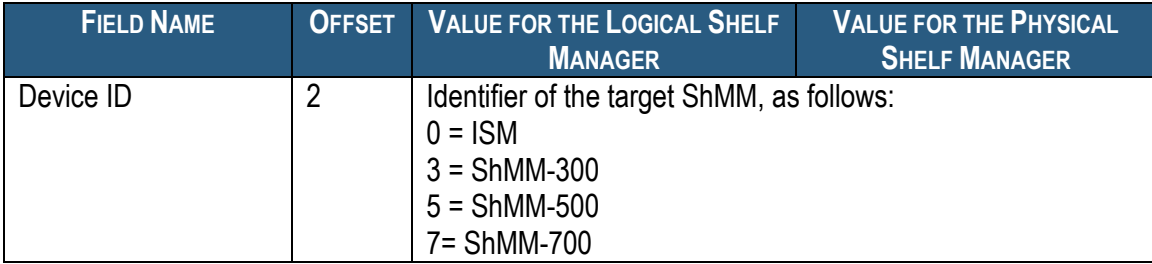

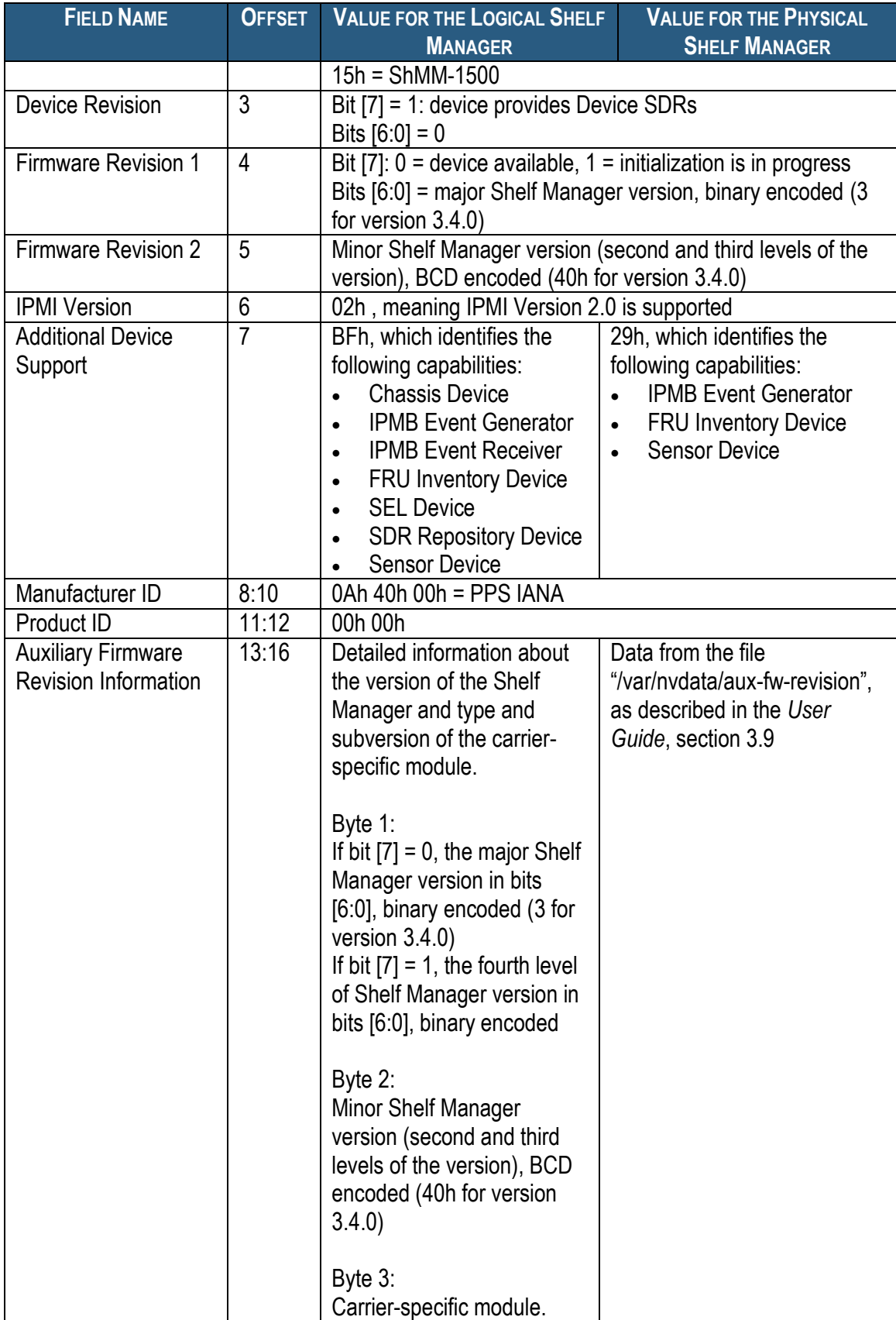

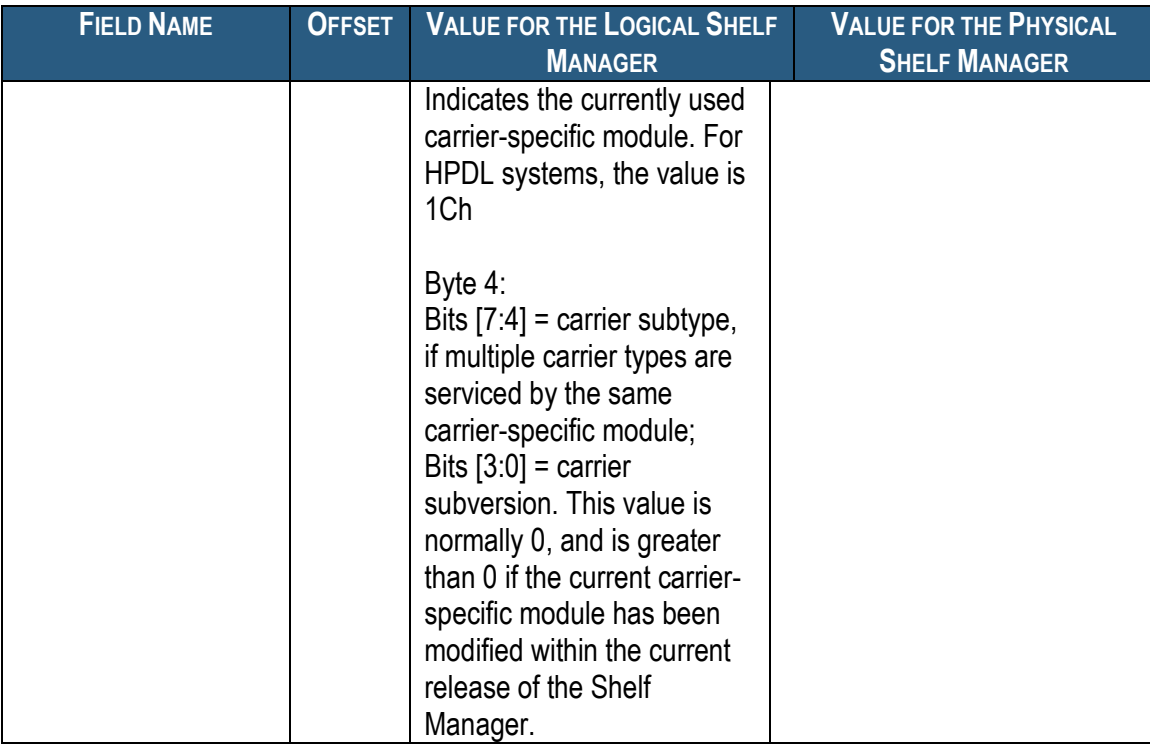

### *6.1.2 Get Self Test Results Response*

The command "Get Self Test Results" returns the results of the POST tests performed by the Monterey Linux U-Boot at the startup of the ShMM. If all tests have passed, the status code 0x55 is returned. If any tests have failed, the device-specific failure code 0x59 is returned. The third byte contains the following bit mask in that case:

- [7:5] Reserved
- $\bullet$  [4] 1b = Ethernet test failed
- $\bullet$  [3] 1b = UART test failed
- $\bullet$  [2] 1b = U-Boot CRC test failed
- $\bullet$  [1] 1b = I2C test failed
- $[0]$  1b = Memory test failed.

Both the logical Shelf Manager and the physical Shelf Manager return the same response to this command,

# *6.2 Pigeon Point Extension Commands and Sensors*

In addition to the specification-defined IPMI commands listed above, the Shelf Manager implements several Pigeon-Point-defined IPMI commands and sensors for the convenience of the System Manager.

The first set of mechanisms provides an alternative for TELCO alarm control to the PEF-based mechanism. The mechanisms consist of one sensor and two Pigeon Point extension commands. The commands can be issued by the System Manager over the RMCP interface and implement the following functionality:

- set/clear specified TELCO alarms (both the set and clear operations are performed atomically within the same command)
- get the number of the TELCO alarm sensor. This sensor can then be used to read the current state of TELCO alarms in an IPMI-compliant way.

Some ShMM carriers support general purpose digital output pins that are intended to be accessible by the System Manager and other external applications. There is no explicit support for such entities in the IPMI specification, so a second set of Pigeon Point extension commands is provided to allow the System Manager to work with such digital outputs.

The commands can be issued by the System Manager over the RMCP interface and provide the following functionality:

- query the properties and number of available digital outputs;
- get the current state of digital outputs;
- set/clear digital outputs.

Currently, these commands are implemented for selected carriers on some FRUs of the Shelf Manager (IPMB address 20h). However, in future they may be implemented on other IPM controllers/FRUs.

These commands are implemented as OEM Group commands (Network Function Code 2Eh) and require that the first three bytes of the request and response be the Pigeon Point Systems IANA: (0Ah, 40h, 00h). Previously, for certain carriers, these commands were also implemented as Controller-Specific OEM/Group commands (Network Function Code 3Eh), but that latter variant is no longer supported.

Another set of Pigeon Point extensions provide additional functionality, currently including the following:

- Reading the contents of a Shelf FRU Information multirecord;
- Notifying the Shelf Manager about an extracted FRU;
- Initiating a Shelf Manager switchover;
- Subscribing for event notifications:
- DHCP client control;
- Diagnostic support;
- Allowing/disallowing AXIe functionality to enable PCI Express hosts.

The commands in this set are implemented as OEM Group commands (Network Function Code 2Eh) and require that the first three bytes of the request and response be the Pigeon Point Systems IANA: (0Ah, 40h, 00h).

One more set of Pigeon Point extensions serves to improve the performance of Pigeon Point OpenHPI, when operating with the Pigeon Point Shelf Manager. The Pigeon Point Shelf Manager implements an internal cache of the Device SDR Repository for every known IPM controller. The

Shelf Manager uses that cache for internal needs and initially did not provide an external interface to access it. The Shelf Manager periodically checks the consistency of this cache.

A set of Pigeon Point OEM commands provides an external interface to this cache, including the following functions:

- Getting information about the cached Device SDR Repository;
- Obtaining an SDR from the cached Device SDR Repository;
- Reserving the cached Device SDR Repository.

### *6.2.1 TELCO Alarm Sensor*

This discrete sensor has sensor type DFh, event/reading type 6Fh (sensor-specific discrete) and is implemented on LUN 0, number 131 of the Shelf Manager IPM controller (20h). The sensor name is "TELCO Alarms". The following offsets are defined for the sensor:

- $\bullet$  0 Minor Alarm active,
- $\bullet$  1 Major Alarm active,
- $\bullet$  2 Critical Alarm active,
- $\bullet$  3 Alarm Cutoff active.

### *6.2.2 Set/Clear TELCO Alarms*

This extension command is implemented by the Shelf Manager IPM controller (address 20h). Network Function Code (NetFN): 3Eh Command Code: D0h

### **Table 51 Set/Clear TELCO Alarms Command**

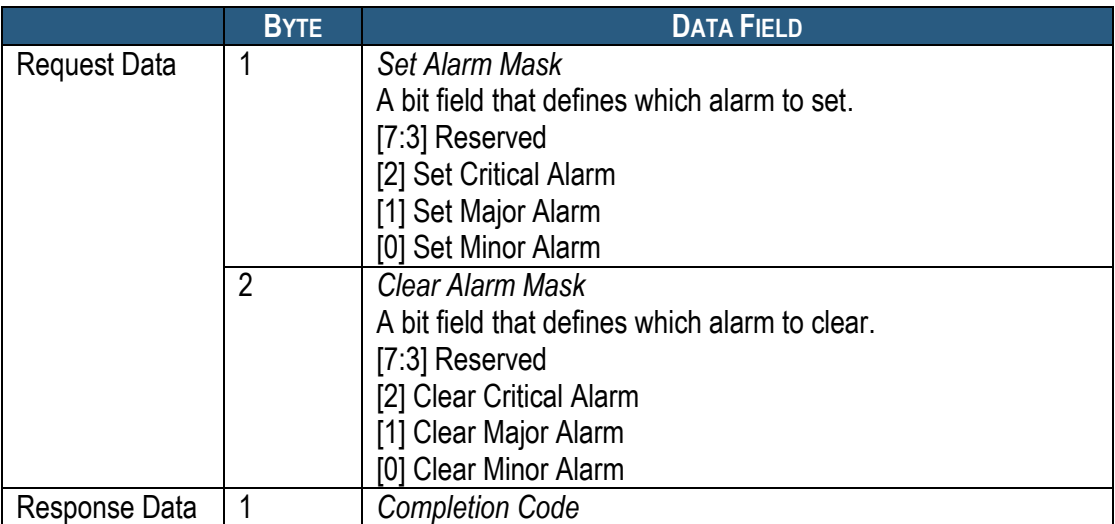

### *6.2.3 Get TELCO Alarm Sensor Number*

This extension command is implemented by the Shelf Manager IPM controller (address 20h). It allows the caller to obtain the sensor number for the TELCO Alarm sensor, after which the caller can read the state of TELCO Alarms in an IPMI-compliant way.

Network Function Code (NetFN): 3Eh Command Code: D1h

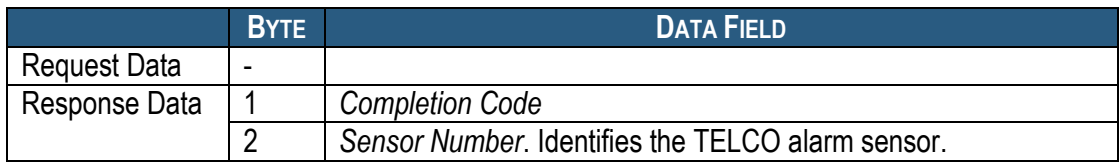

#### **Table 52 Get TELCO Alarm Sensor Number Command**

### *6.2.4 Query Digital Output Properties*

This extension command returns the number of available digital outputs.

Network Function Code (NetFN): 2Eh Command Code: D4h

#### **Table 53 Query Digital Output Properties Command**

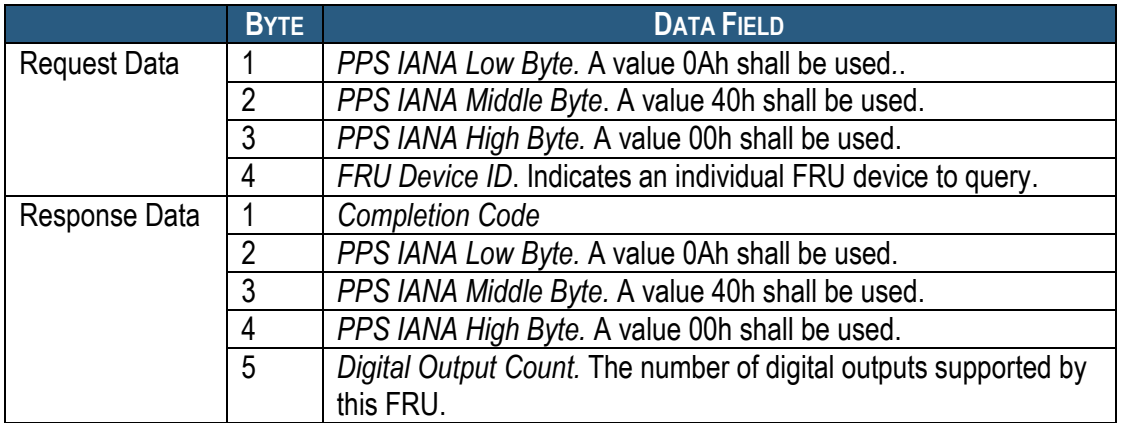

### *6.2.5 Get Digital Outputs*

This extension command allows the caller to query the current state of selected digital outputs. The state of each digital output is represented with one bit, so one byte represents the state of 8 digital outputs. All digital outputs are logically divided into groups, with each group containing 8 digital outputs and fitting in one byte. Group 0 comprises digital outputs 0-7, group 1 comprises digital outputs 8-15, etc.

The caller specifies the starting and ending group numbers for the digital outputs desired. Both numbers are optional; the default for the starting group number is 0, the default for the ending group number is the last group. Omitting both parameters causes retrieval of the state of all available digital outputs.

Network Function Code (NetFN): 2Eh Command Code: D3h

#### **Table 54 Get Digital Outputs Command**

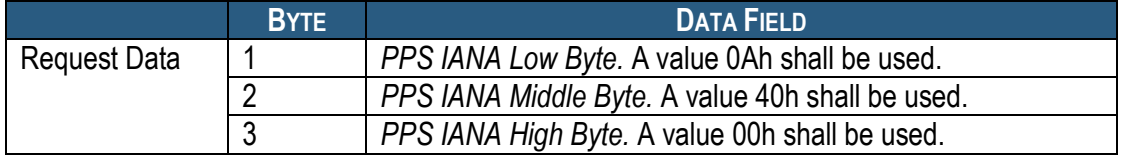

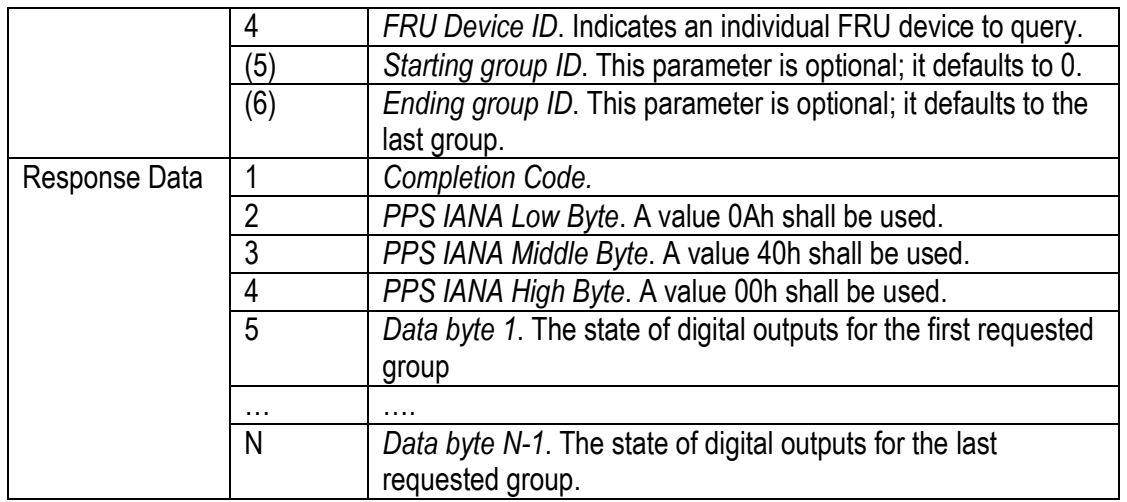

# *6.2.6 Set/Clear Digital Outputs*

This extension command allows the caller to simultaneously set/clear the current state of digital outputs from the selected group. The state of each digital output is represented with one bit, so one byte represents the state of 8 digital outputs. All digital outputs are logically divided into groups, with each group containing 8 digital outputs and fitting in one byte. Group 0 comprises digital outputs 0-7, group 1 comprises digital outputs 8-15, etc.

The specified digital outputs within the group are set/cleared atomically with one operation.

Network Function Code (NetFN): 2Eh Command Code: D2h

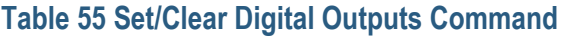

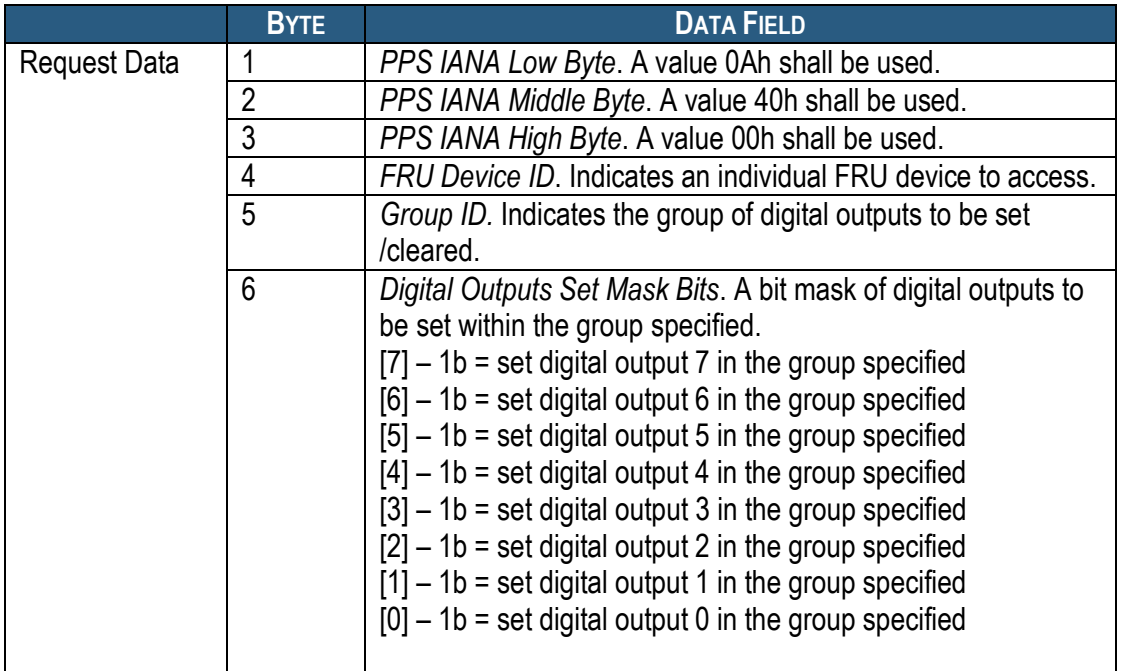

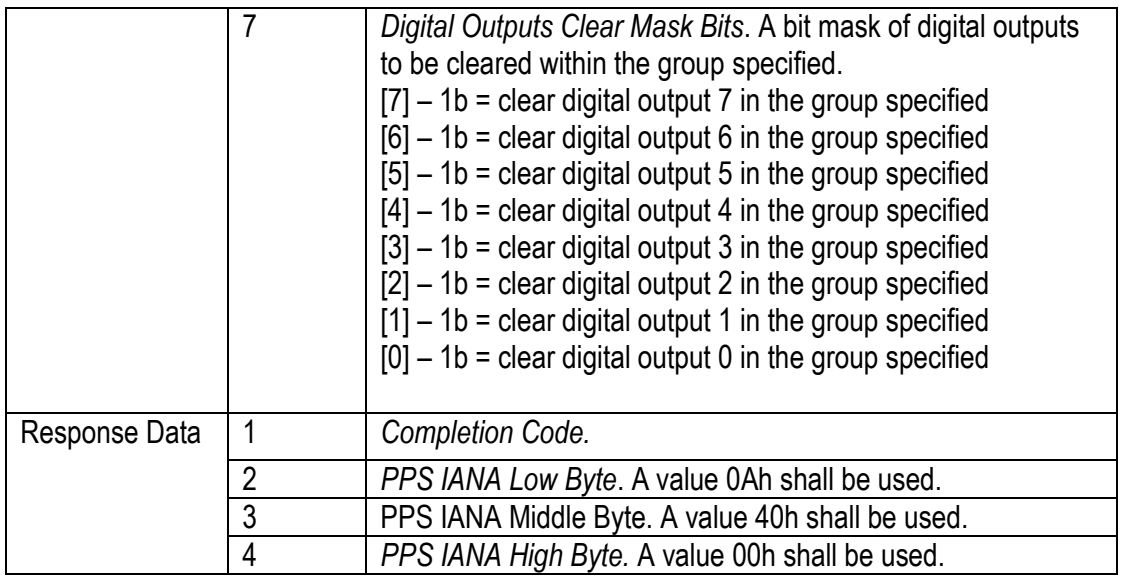

## *6.2.7 Get Shelf FRU Record Data*

Using this Pigeon Point extension command, a specified range of bytes can be retrieved from any multirecord in the Shelf FRU Information. This command can be applied to any PICMG-defined or OEM-defined record from the Shelf FRU Information, including the Address Table Record (PICMG Record ID = 10h), Shelf Power Distribution Record (PICMG Record ID = 11h), etc. The type of the record to be retrieved is specified by the Manufacturer IANA and manufacturerspecific record type. The 0-based record number can be used to distinguish different instances of the same type of record. (There may be several records of the same type in the Shelf FRU Information.)

The number of bytes read by this command is limited by the size of an IPMB packet and must be 20 bytes or fewer.

Network Function Code (NetFN): 2Eh Command Code: 1h IANA: 00400Ah (Assigned to PPS)

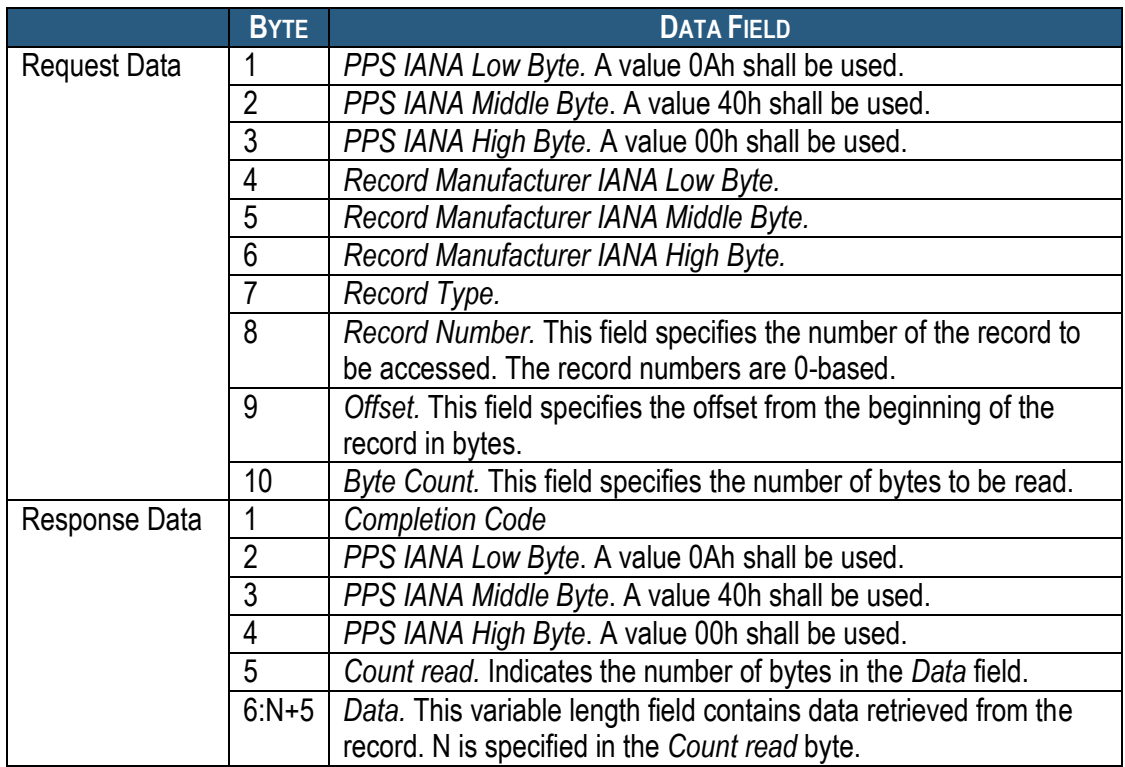

### **Table 56 Get Shelf FRU Record Data Command**

For example, to retrieve the first 10 bytes of the first Address Table record in the Shelf FRU Information, use the following parameters:

*Record Manufacturer IANA Low Byte =* 5Ah (PICMG) *Record Manufacturer IANA Middle Byte =* 31h (PICMG) *Record Manufacturer IANA High Byte =* 00h (PICMG) *Record type =* 10h (Address Table) *Record Number* = 00h (first record) *Offset* = 00h *Byte Count* = Ah (10 bytes)

## *6.2.8 Notify Shelf Manager About an Extracted FRU*

This Pigeon Point extension command is sent to the logical Shelf Manager (20h) and informs the Shelf Manager that the specified FRU (which is typically in the communication lost (M7) state) is not in the shelf any more and can be moved to state M0, and have all its resources released. If the FRU Device ID is 0, the command applies to all FRUs represented by the specified IPM controller. This command is similar in effects to the CLI command **setextracted**.

Unless the "forced mode" is specified, the Shelf Manager verifies that the target FRU is indeed in the "Communication Lost" (M7) state; if not, the completion code D5h (Command Not Supported in Present State) is returned.

Network Function Code (NetFN): 2Eh

### Command Code: 2h IANA: 00400Ah (Assigned to PPS)

#### **Table 57 Notify Shelf Manager About an Extracted FRU Command**

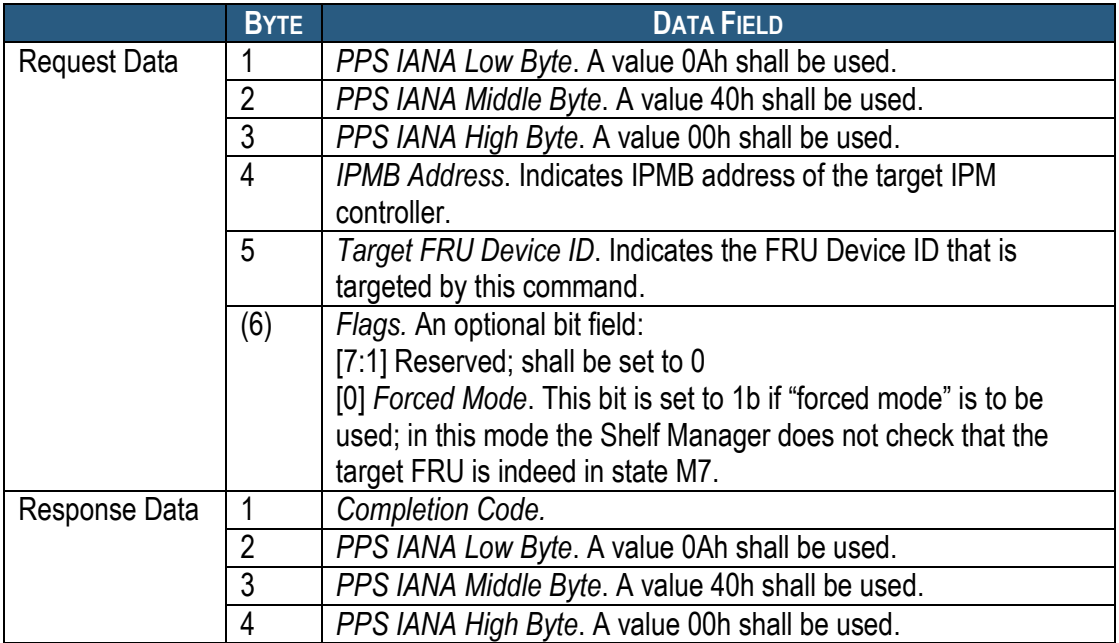

### *6.2.9 Initiate Shelf Manager Switchover*

This Pigeon Point extension command can be targeted to the logical Shelf Manager address (20h) or alternatively to the physical address for either the active or backup Shelf Managers. It initiates a switchover from the active to the backup Shelf Manager. If a switchover cannot be performed (for instance, if there is no backup Shelf Manager available), the completion code D5h (Command Not Supported in Present State) is returned.

Network Function Code (NetFN): 2Eh Command Code: 3h IANA: 00400Ah (Assigned to PPS)

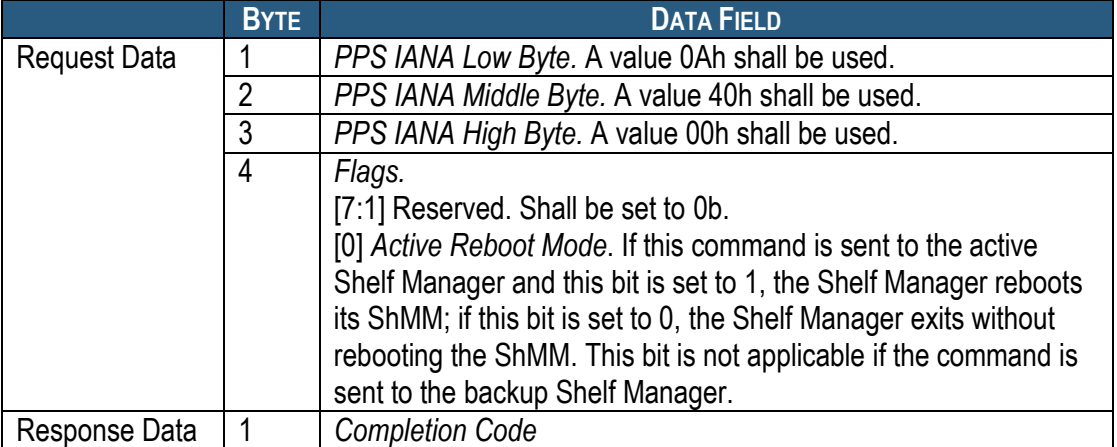

### **Table 58 Initiate Shelf Manager Switchover Command**

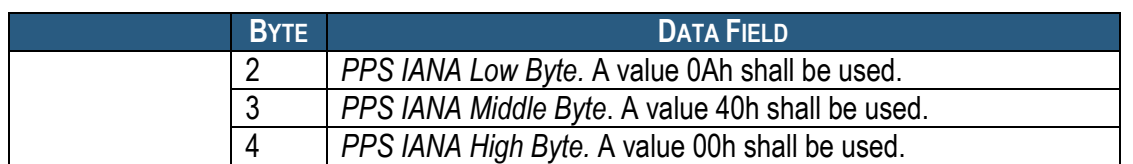

## *6.2.10 Subscribe for Event Notifications*

This Pigeon Point extension command can be used by an RMCP client to subscribe or unsubscribe for event notification on the current RMCP session. This command should be targeted to the logical Shelf Manager address (20h). It either subscribes or unsubscribes for event notification on the current session, depending on the value of the parameter *Flags*. If a session is subscribed for notifications, each time a new entry is placed in the SEL, a notification in the form of an "Add SEL Entry" request is sent to the RMCP client over this session. The client should confirm the notification by sending an "Add SEL Entry" response, according to the normal IPMI rules. The subscription is automatically terminated when the corresponding session is closed.

Network Function Code (NetFN): 2Eh Command Code: 4h IANA: 00400Ah (Assigned to PPS)

### **Table 59 Subscribe for Event Notifications Command**

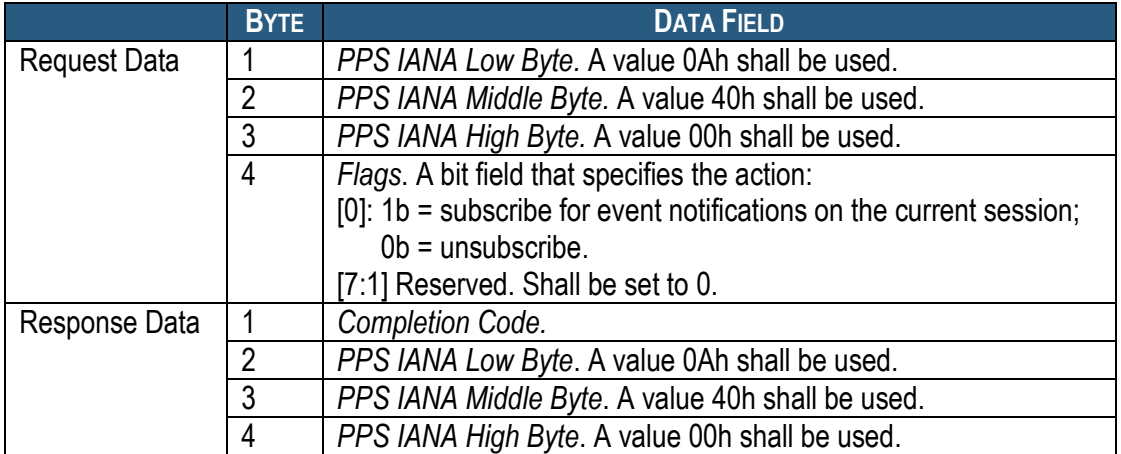

## *6.2.11 Set Shelf FRU Record Data*

Using this Pigeon Point extension command, a specified range of bytes can be written into any multirecord in the Shelf FRU Information. This command can be applied to any PICMG-defined or OEM-defined record in the Shelf FRU Information, including the Address Table Record (PICMG Record ID = 10h), Shelf Power Distribution Record (PICMG Record ID = 11h), etc.

The type of the record to be written is specified by the Manufacturer IANA and manufacturerspecific record type. The 0-based record number can be used to distinguish different instances of the same type of record. (There may be several records of the same type in the Shelf FRU Information.)

The implementation of the command takes care of updating the checksum of the target record so that the checksum stays correct.

The number of bytes to be written by this command is limited by the size of IPMB packet and must be 15 bytes or fewer. This number is specified by the parameter "Byte Count" and must be equal to the actual number of data bytes in the command. If the actual number of data bytes in a command does not correspond to the value of the parameter "Byte Count", the command is rejected.

Network Function Code (NetFN): 2Eh Command Code: 05h IANA: 00400Ah (Assigned to PPS)

#### **Table 60 Set Shelf FRU Record Data Command**

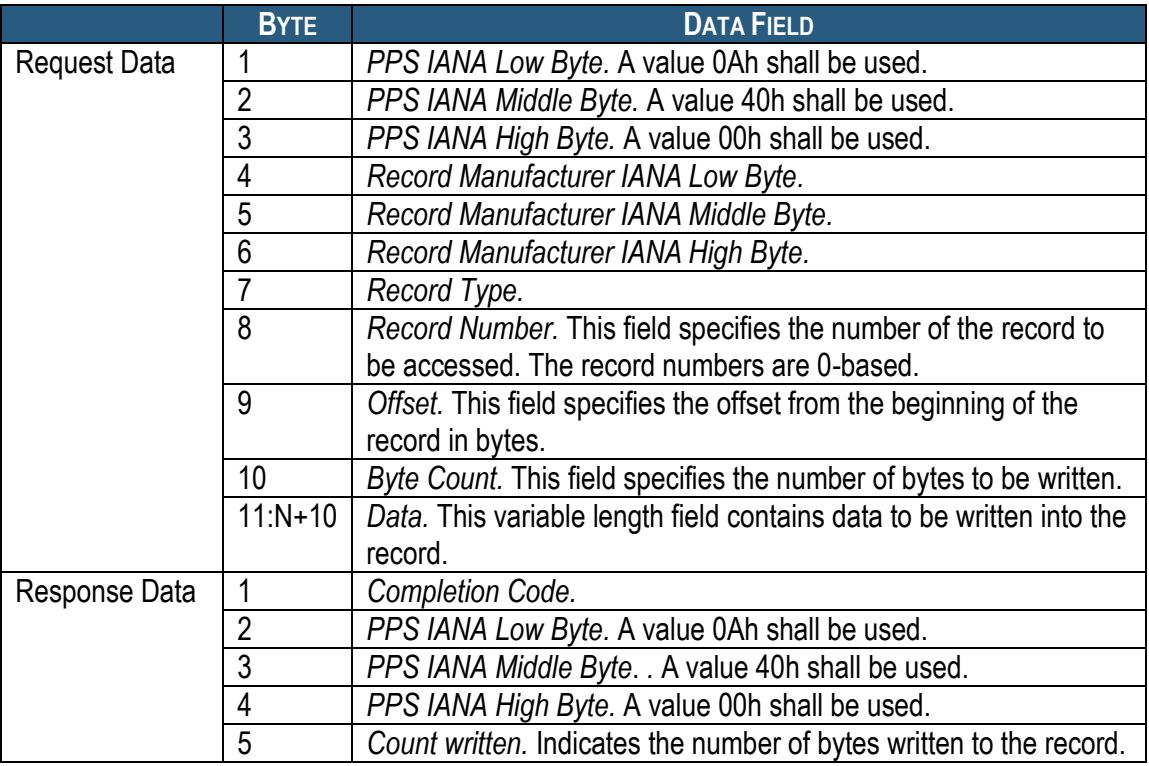

For example, to set the first 9 bytes of the first Address Table record in the Shelf FRU Information, use the following parameters:

*Record Manufacturer IANA Low Byte =* 5Ah (PICMG) *Record Manufacturer IANA Middle Byte =* 31h (PICMG) *Record Manufacturer IANA High Byte =* 00h (PICMG) *Record type =* 10h (Address Table) *Record Number* = 00h (first record) *Offset* = 00h *Byte Count* = 09h *Data* = 41h 08h 00h 12h 09h 00 43h 0Ah 00 (9 bytes)

## *6.2.12 Get Cached Device SDR Info*

This Pigeon Point extension command can be used by an RMCP client to get information about the device SDRs from a shelf"s IPM controllers that the Pigeon Point Shelf Manager caches in its internal data structures during operation. The command request and response data are structured like the corresponding data in the IPMI "Get Device SDR Info" command with minimal changes.

#### Network Function Code (NetFN): 2Eh Command Code: 6h

### **Table 61 Get Cached Device SDR Info**

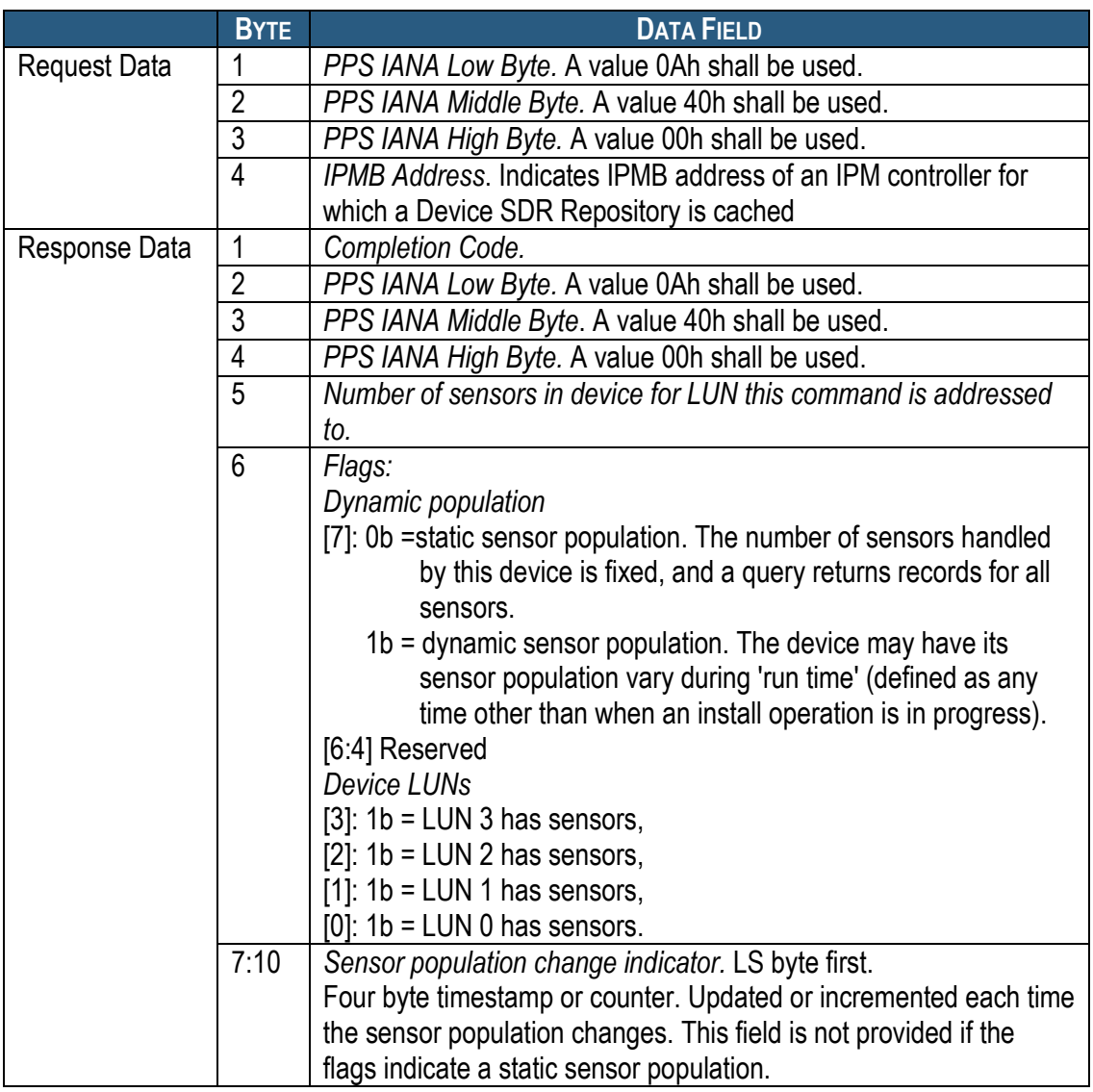

## *6.2.13 Get Cached Device SDR*

This Pigeon Point extension command can be used by an RMCP client to obtain an SDR from the collection of device SDRs from various IPM controllers that the Pigeon Point Shelf Manager caches in its internal data structures during operation. The command request and response data are

structured like the corresponding data in the IPMI "Get Device SDR" command with minimal changes.

Network Function Code (NetFN): 2Eh Command Code: 7h

#### **Table 62 Get Cached Device SDR**

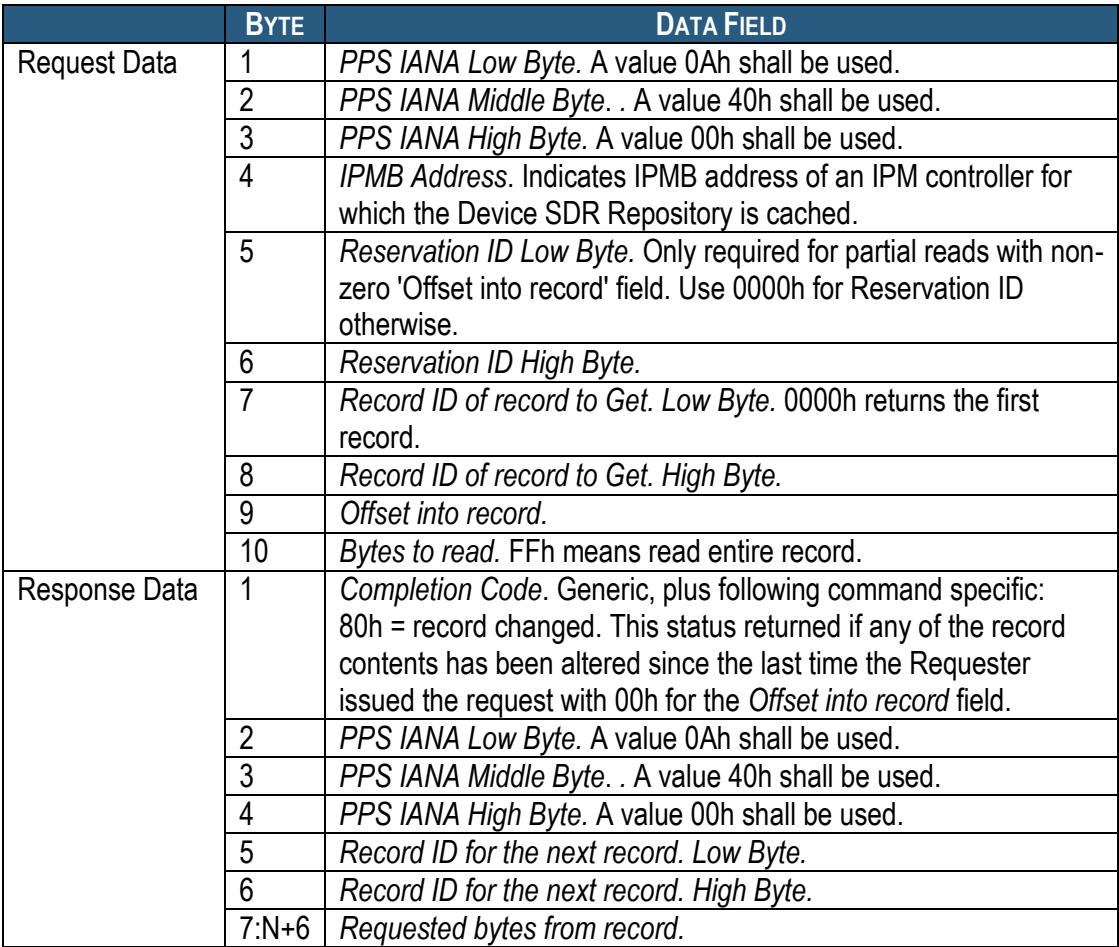

## *6.2.14 Reserve Cached Device SDR Repository*

This Pigeon Point extension command can be used by an RMCP client to obtain a *Reservation ID* for the collection of device SDRs from various IPM controllers that the Pigeon Point Shelf Manager caches in its internal data structures during operation. The Reservation ID is a part of the mechanism that is used to notify the requester that a record may have changed during the process of a multi-part read. The command request and response data are structured like the corresponding data in the IPMI "Reserve Device SDR Repository" command with minimal changes.

Network Function Code (NetFN): 2Eh Command Code: 8h

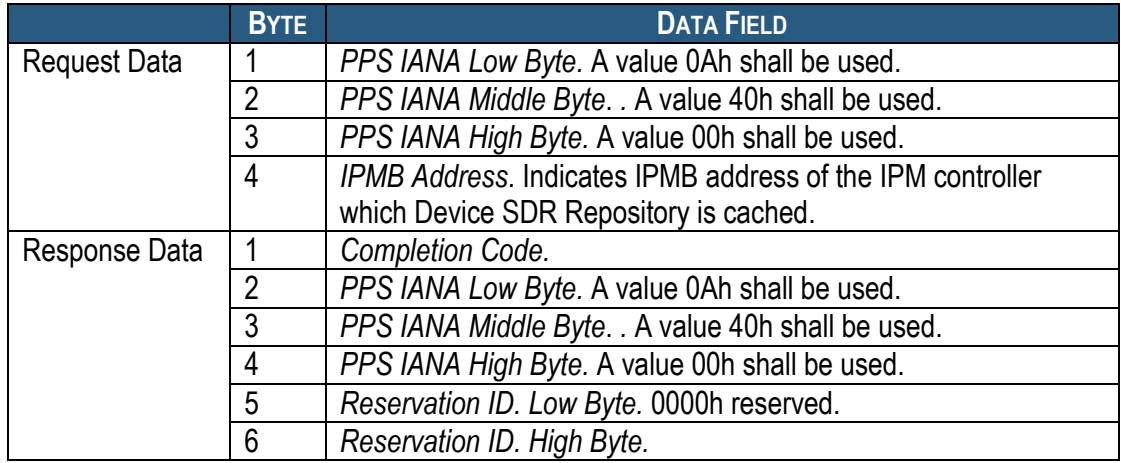

### **Table 63 Reserve Cached Device SDR Repository**

### *6.2.15 Set FRU Activation Parameters*

This Pigeon Point extension command can be used by an RMCP client to manage the slot-specific attributes Shelf Manager Controlled Activation, Shelf Manager Controlled Deactivation and Delay Before Next Power On. These attributes are stored in the Shelf FRU Information and normally the changes done to the Shelf FRU Information do not effect Shelf Manager operation immediately. This command doesn"t change Shelf FRU Information, but changes the values of power management attributes for the specified slot, so that the Shelf Manager starts using the new values immediately.

Network Function Code (NetFN): 2Eh Command Code: 9h IANA: 00400Ah (Assigned to PPS)

### **Table 64 Set FRU Activation Parameters**

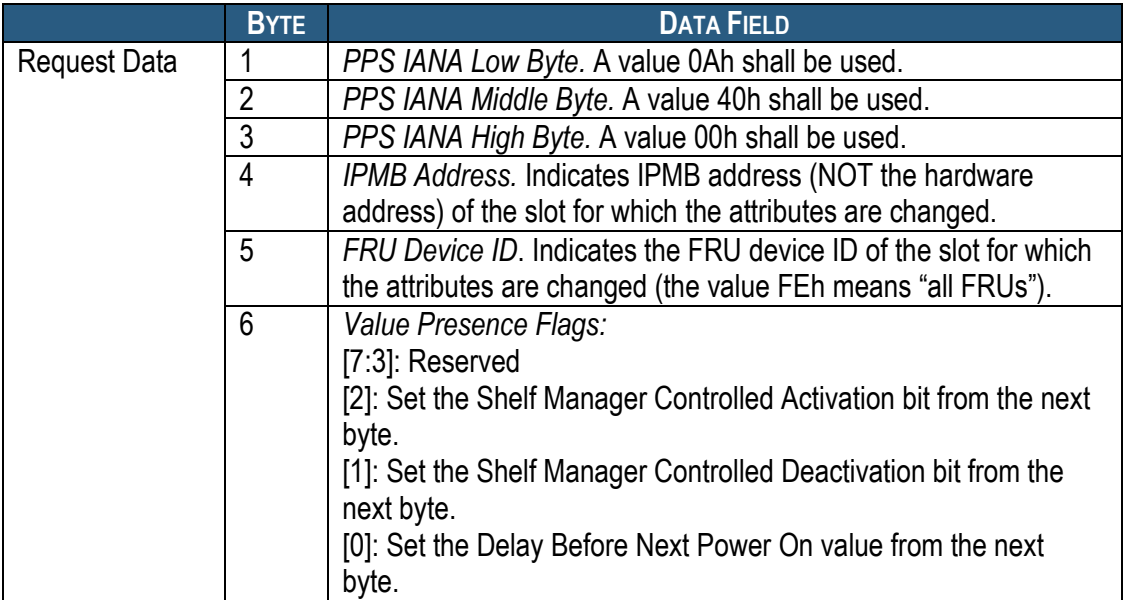

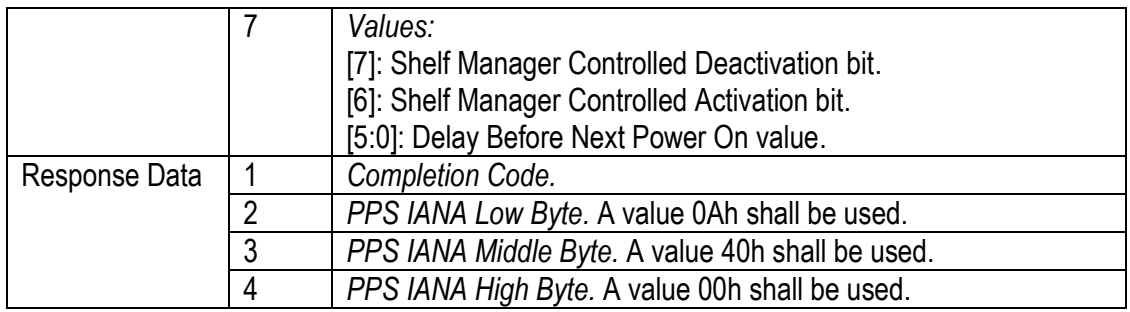

## *6.2.16 Set Minimal Fan Level*

This command sets the minimal fan level for a specific fan tray or for all fan trays in the shelf.

Network Function Code (NetFN): 2Eh Command Code: 0Ch IANA: 00400Ah (Assigned to PPS)

### **Table 65 Set Min Fan Level**

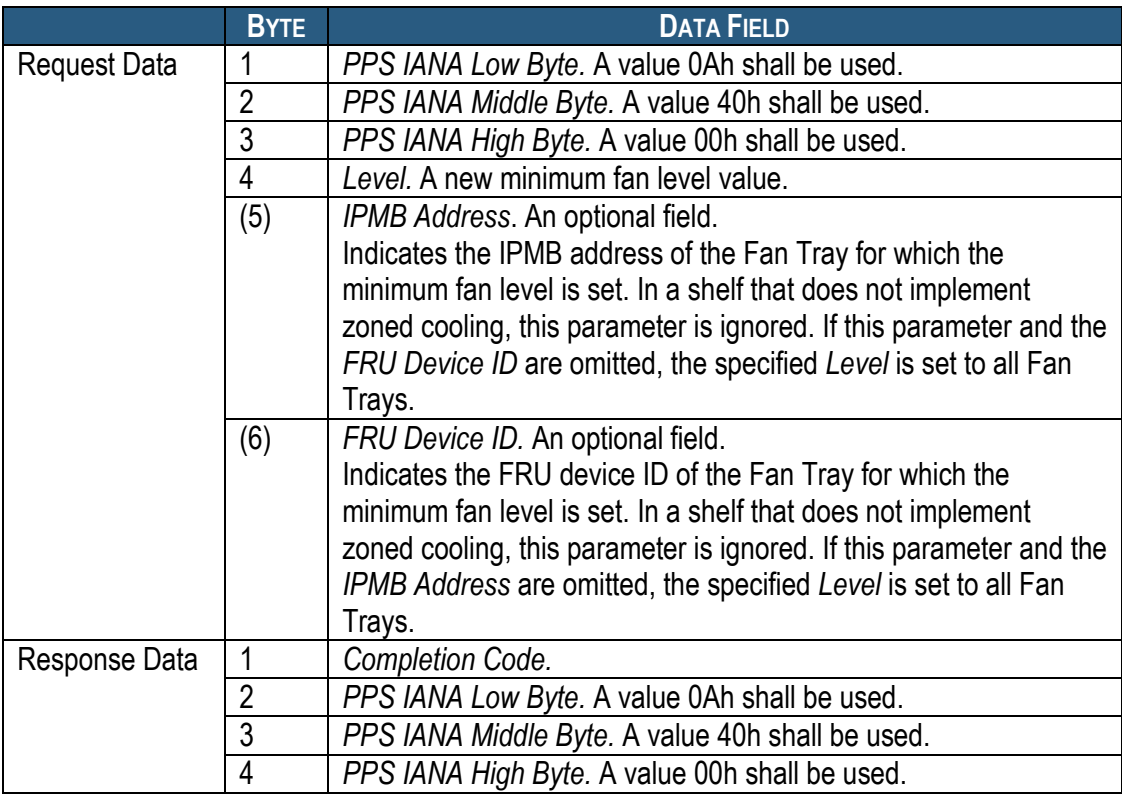

If *Completion Code* is not IPMI\_SUCCESS, the rest of the response may not be returned. Parameters *IPMB Address* and *FRU Device ID* must be either both present or both omitted.

### *6.2.17 Get Minimal Fan Level*

This command gets the minimal fan levels, both statically configured and dynamic, for a specific fan tray in the shelf.

Network Function Code (NetFN): 2Eh Command Code: 0Dh IANA: 00400Ah (Assigned to PPS)

#### **Table 66 Get Min Fan Level**

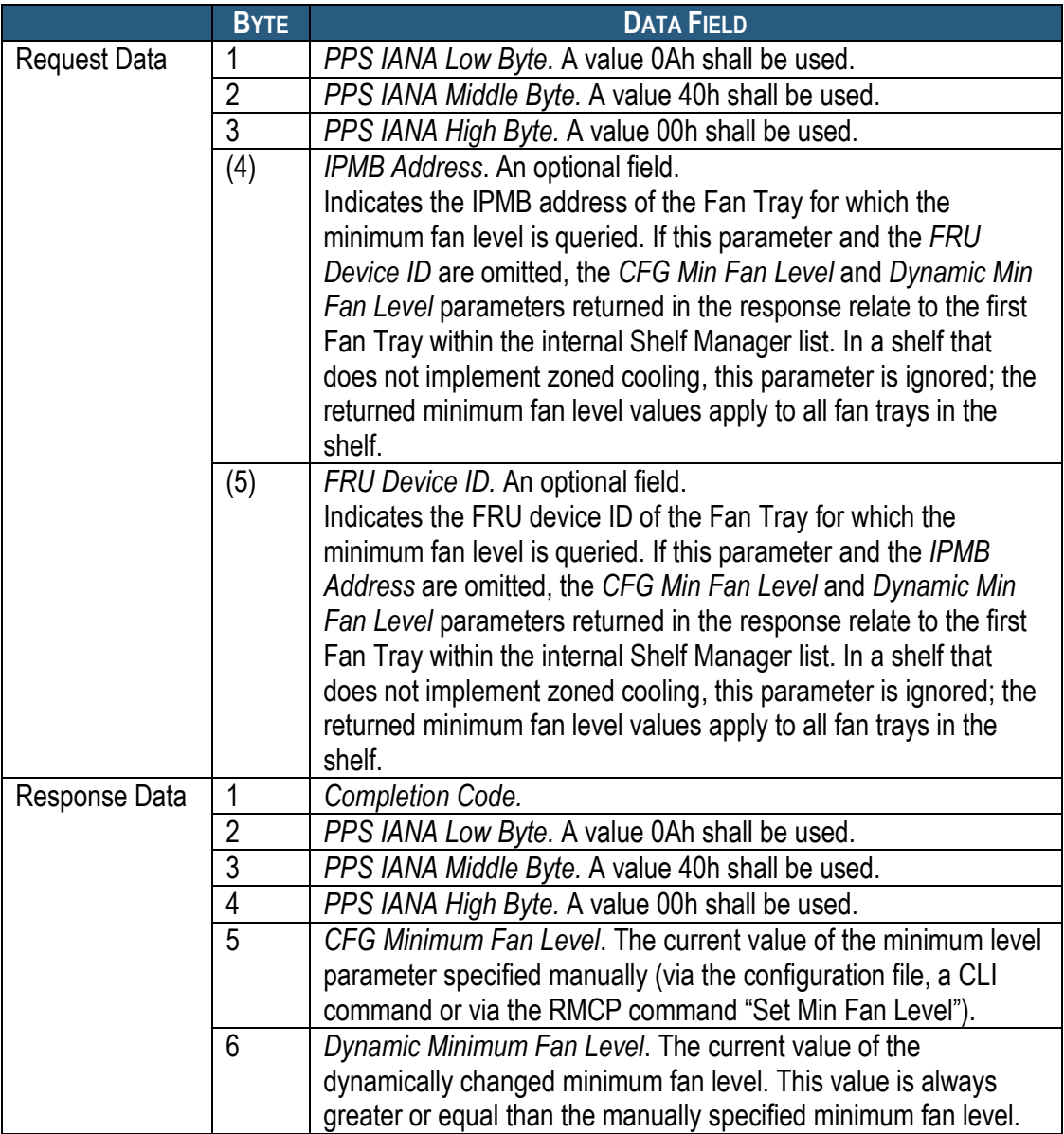

If *Completion Code* is not IPMI\_SUCCESS, the rest of the response may not be returned.

## *6.2.18 DHCP Client Control*

This Pigeon Point extension command can be targeted to the logical Shelf Manager address (20h) or alternatively to the physical address for either the active or the backup Shelf Manager. It initiates a DHCP client restart on the active Shelf Manager or provides DHCP Client status from the active or the backup Shelf Manager. If a **dhcp restart** command is sent to backup Shelf Manager

or to a Shelf Manager on which DHCP Client functionality is disabled, the completion code D5h (Command Not Supported in Present State) is returned. For other cases, the completion code IPMI\_SUCCESS is returned and, in addition, the status of the DHCP client after the restart is reported in the DHCP Client Status byte in the command response data separately for each Ethernet channel (see [Table 67\)](#page-522-0).

Network Function Code (NetFN): 2Eh Command Code: 0Eh IANA: 00400Ah (Assigned to PPS)

#### <span id="page-522-0"></span>**Table 67 DHCP Client Control Command**

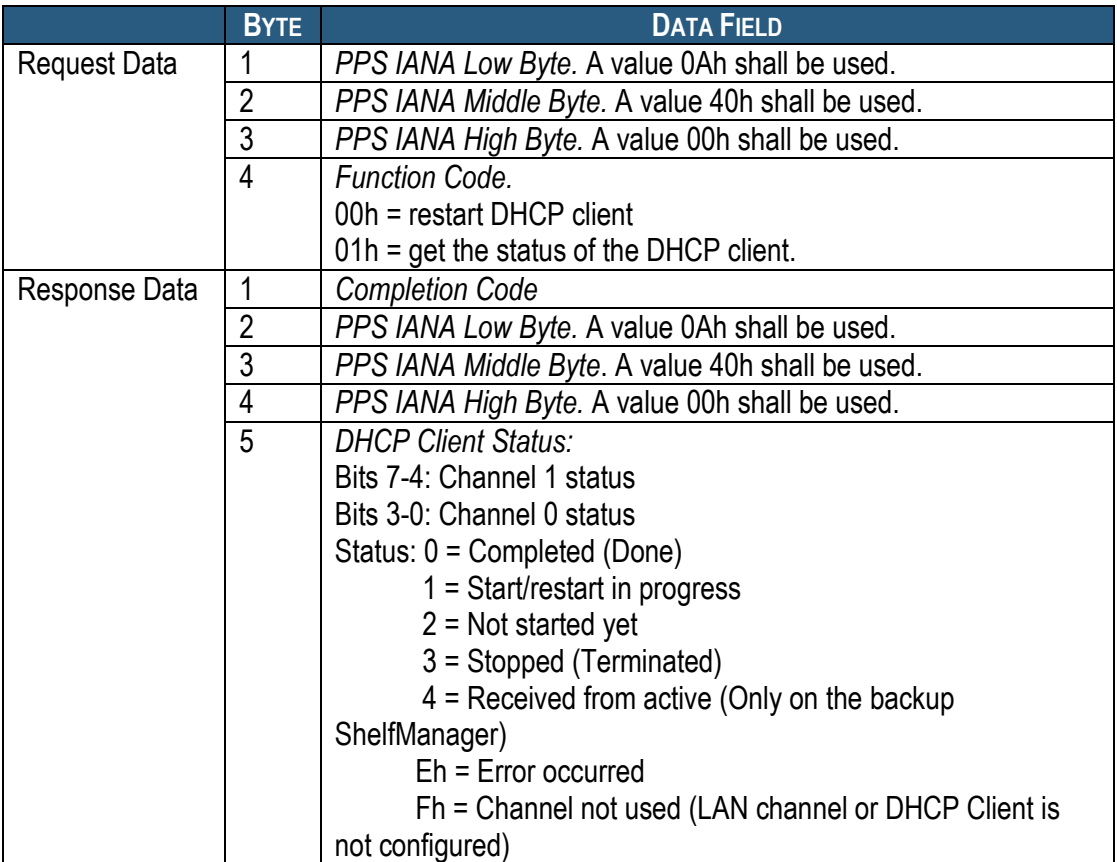

If *Completion Code* is not IPMI\_SUCCESS, the rest of the response may not be returned.

### *6.2.19 Diagnostic Initiator Commands*

The following commands implement the Pigeon Point Diagnostic Initiators (DI) architecture in the Shelf Manager. The DI architecture defines Pigeon Point OEM IPMI commands and data structures that can be used to invoke diagnostics and tests on an arbitrary IPM controller using HPI Diagnostic Initiator Management Instruments (DIMIs). HPI DIMI API functions and data structures are easily mapped to the DI commands and data structures. (In fact, the Diagnostic Infrastructure has been intentionally designed to facilitate such mapping.)

The DI architecture is described in a separate document.

### **6.2.19.1 Get Static DI Data**

This command provides read-only access to the static DI information for the specified FRU. Using the specified offset and size, the requester can obtain a piece of the DI information structure; using multiple invocations of this command, the requester can read the entire DI information structure.

Network Function Code (NetFN): 2Eh Command Code: 48h IANA: 00400Ah (Assigned to PPS)

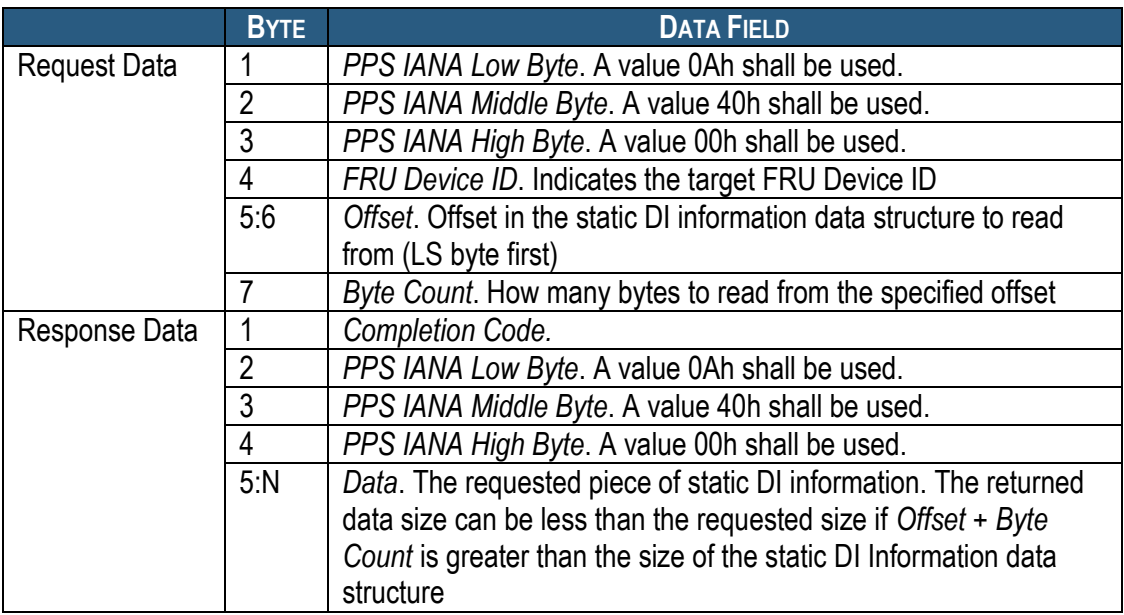

#### **Table 68 Get Static DI Data Command**

If the *Completion Code* is not IPMI\_SUCCESS, the rest of the response may not be returned.

The static DI information data structure has the following layout.

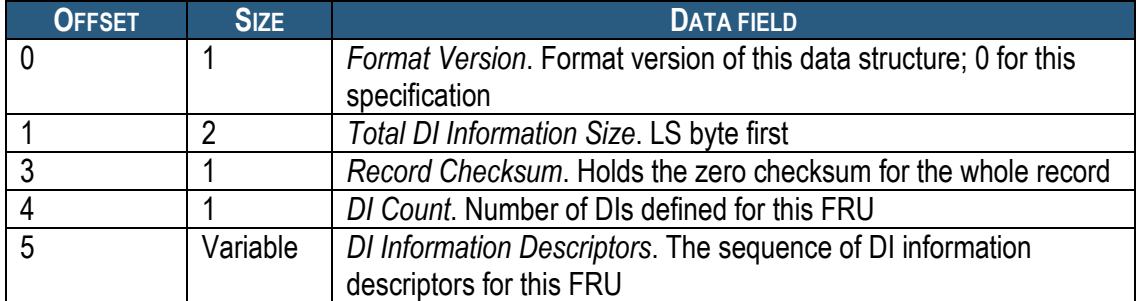

#### **Table 69 Static DI Information Data Structure**

Each DI descriptor has the following layout:

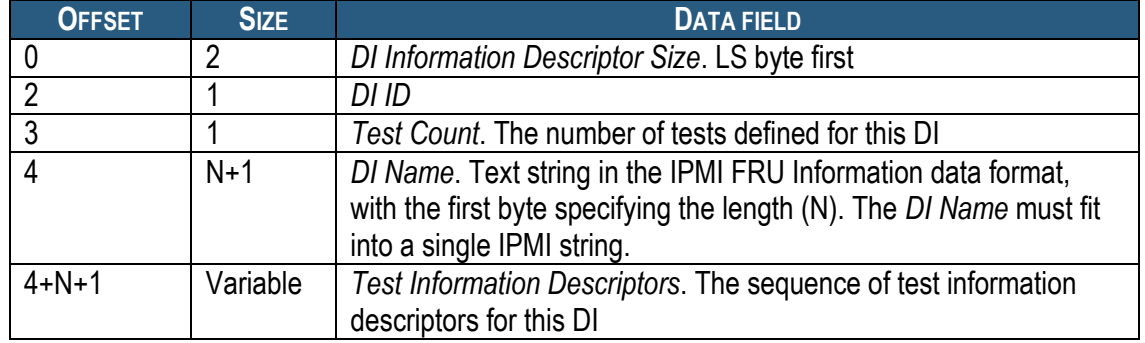

### **Table 70 DI Information Descriptor**

The layout of a test information descriptor is defined in the following table:

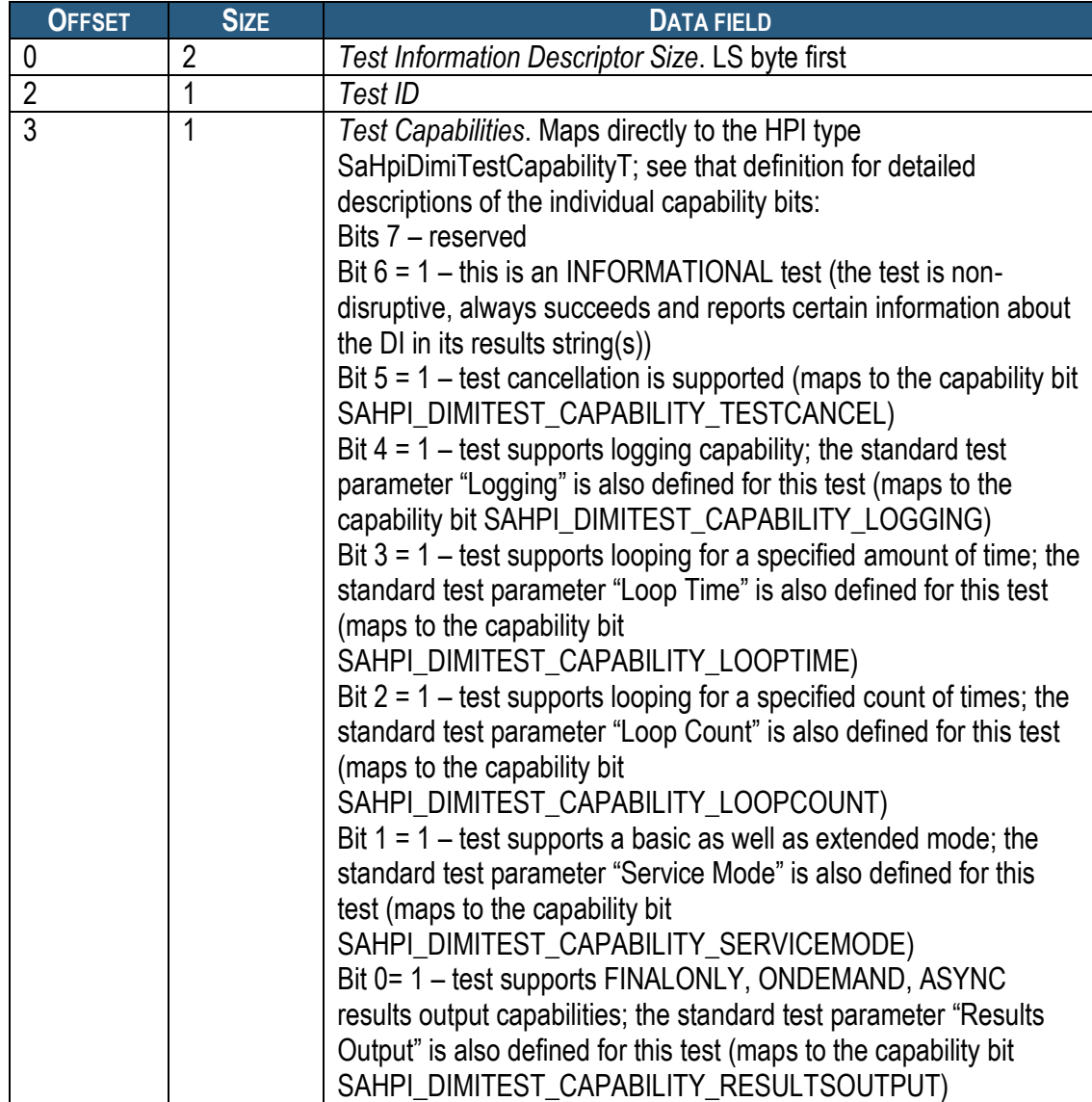

## **Table 71 Test Information Descriptor**

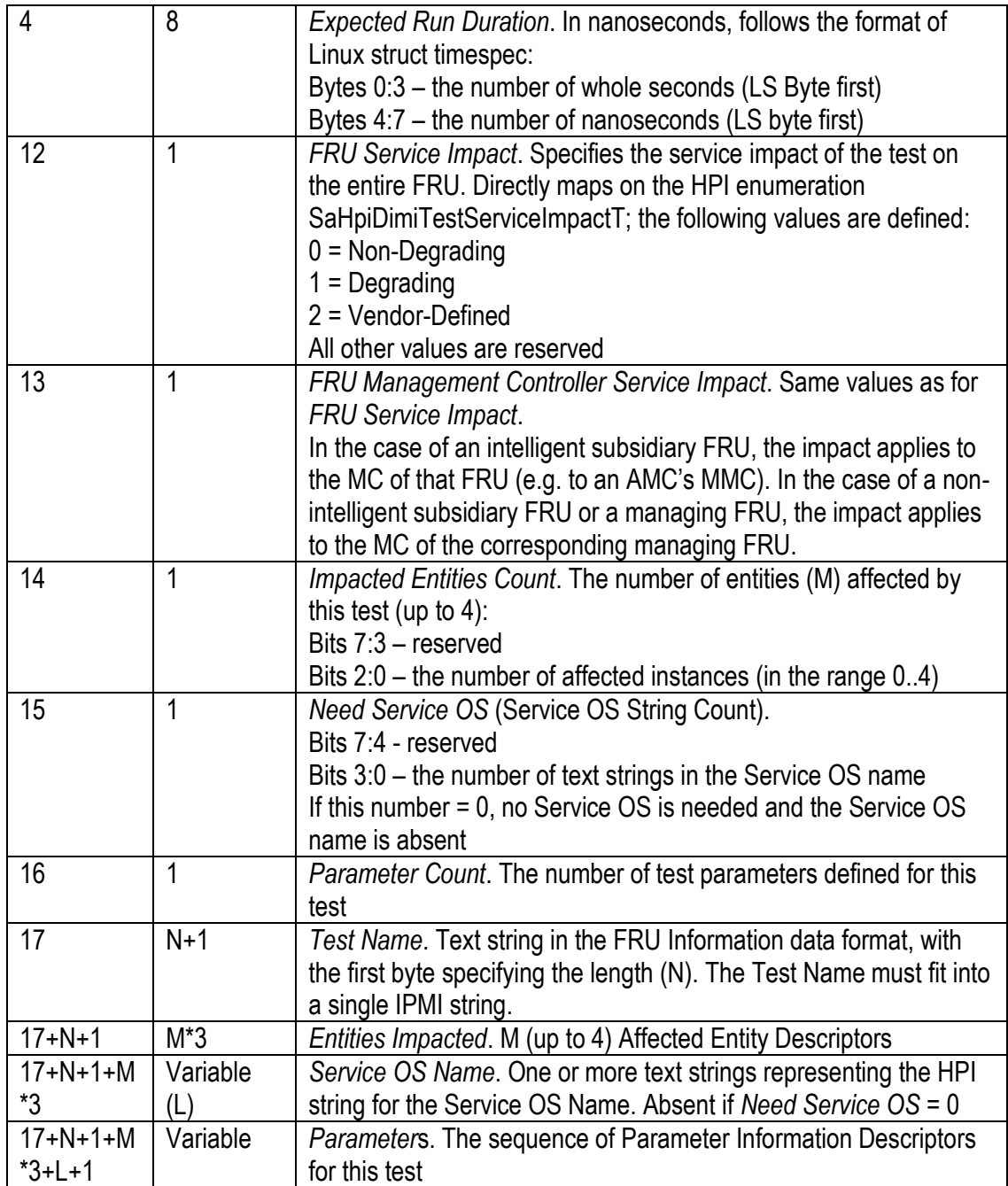

NOTE: For the test service impact, HPI allows up to 5 additional affected entities to be listed. On the IPMI level, the FRU management controller can be one of these entities, and 4 other entities can be defined explicitly.

The layout of an affected entity descriptor is defined in the following table:

### **Table 72 Affected Entity Descriptor**

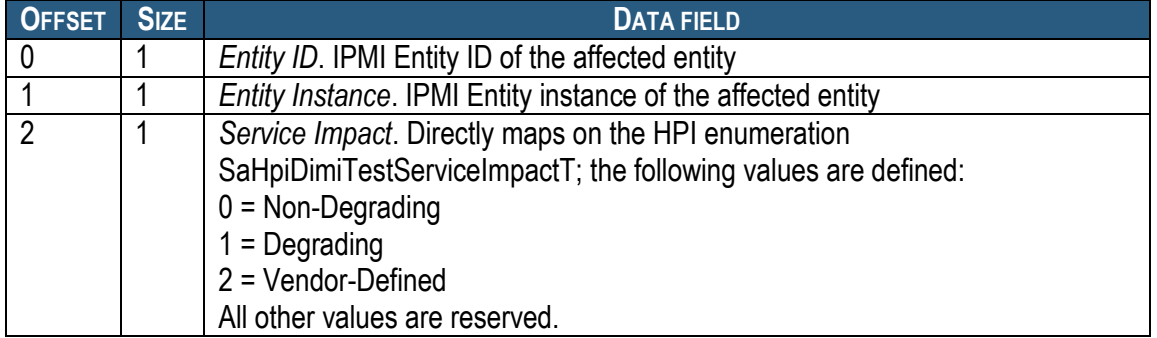

The layout of each parameter information descriptor is defined in the following table:

### **Table 73 Parameter Information Descriptor**

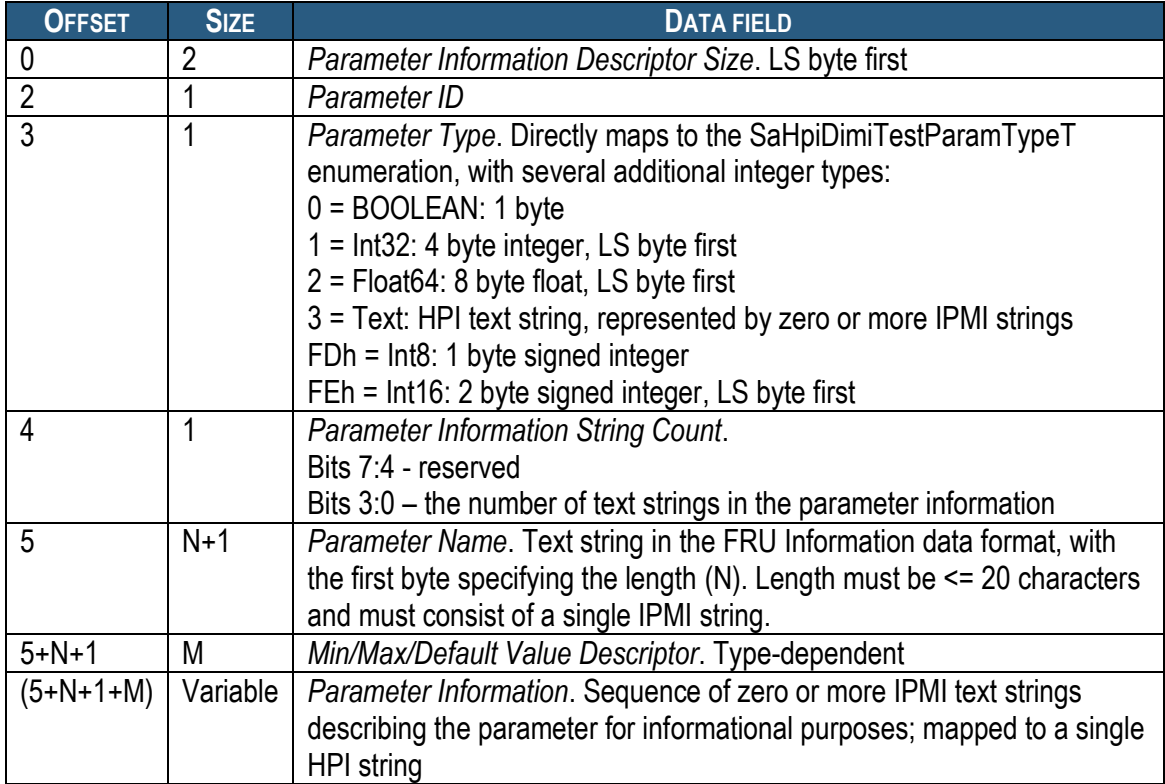

### **Table 74 Min/Max/Default Value Descriptor for BOOLEAN Parameters**

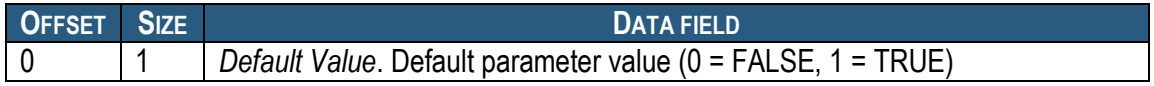

### **Table 75 Min/Max/Default Value Descriptor for Int32 Parameters**

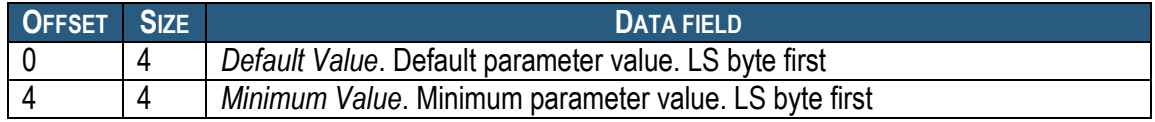

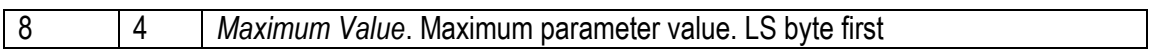

### **Table 76 Min/Max/Default Value Descriptor for Float64 Parameters**

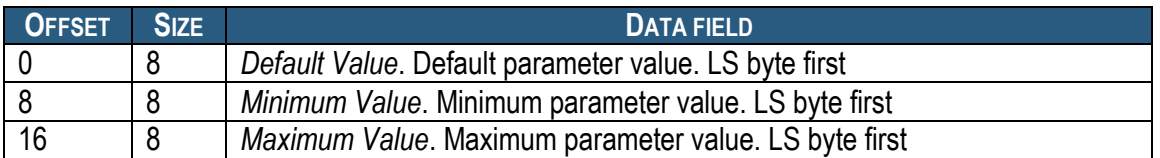

### **Table 77 Min/Max/Default Value Descriptor for Text Parameters**

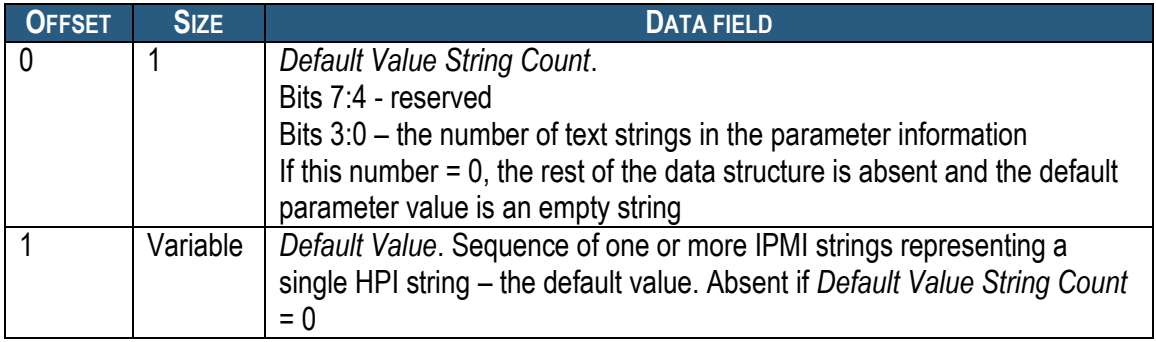

#### **Table 78 Min/Max/Default Value Descriptor for Int8 Parameters**

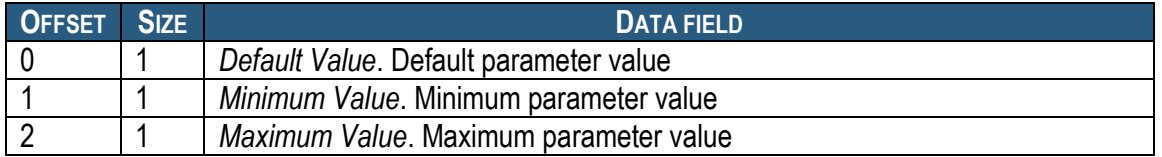

#### **Table 79 Min/Max/Default Value Descriptor for Int16 Parameters**

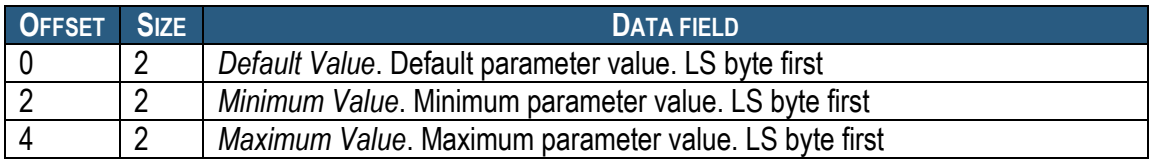

### **6.2.19.2 Get DI Test Readiness Command**

This command maps on the HPI API saHpiDimiTestReadinessGet() and returns the readiness state of the specified test.

Network Function Code (NetFN): 2Eh Command Code: 49h IANA: 00400Ah (Assigned to PPS)

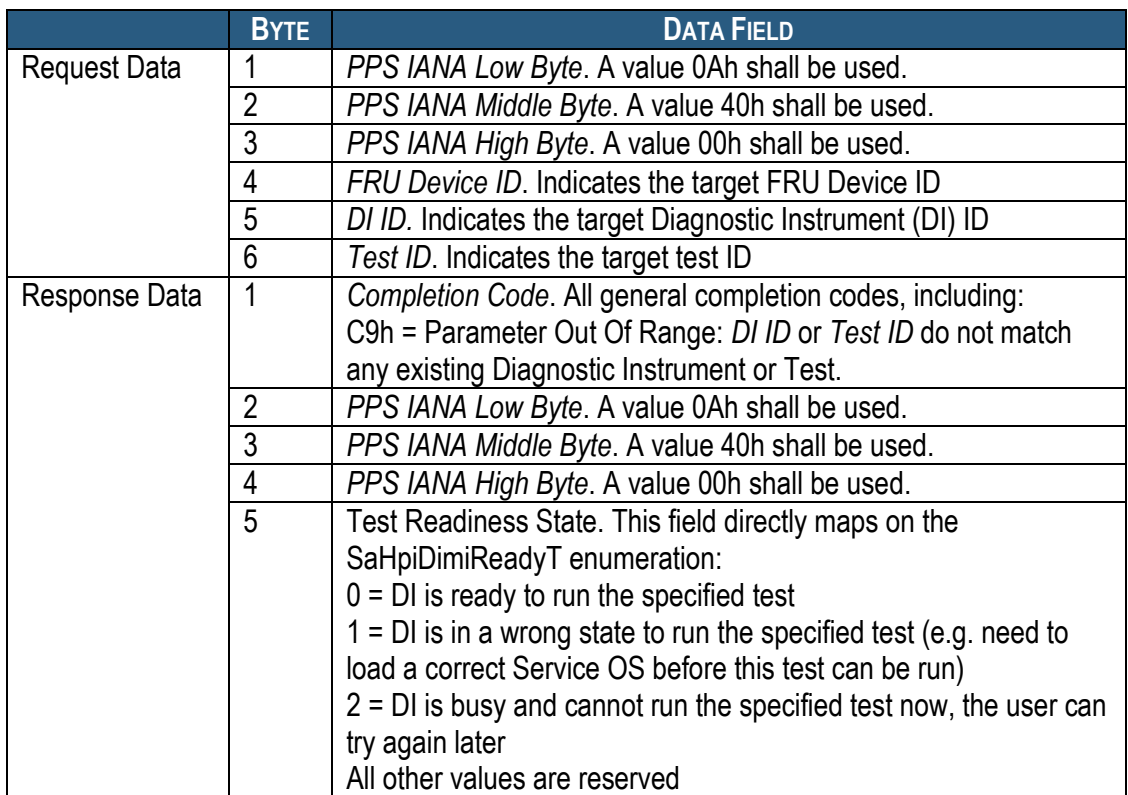

#### **Table 80 Get DI Test Readiness Command**

If the *Completion Code* is not IPMI\_SUCCESS, the rest of the response may not be returned.

### **6.2.19.3 Get Start DI Test Reservation ID Command**

This command obtains a reservation ID for a test start sequence. A test start sequence begins with a single "Get Start Test Reservation ID" command, followed by zero or more "Specify Test Parameters" commands, followed by a single "Start Test" command.

A Reservation ID is used to preserve the integrity of this sequence. The reservation ID obtained via the "Get Start Test Reservation ID" command must be specified in subsequent commands of the test start sequence. The reservation ID is invalidated by the responder if another "Get Start Test Reservation ID" command is received for the same DI ID and Test ID. In that case, the current test start sequence is invalidated and a new one is initiated.

When this command is received, the responder clears any test parameter value previously set and assigns defaults to all test parameters of the specified test.

Similar to other use cases of reservation IDs in IPMI, successful completion of this command does not guarantee successful execution of the test start sequence. For example, a pair of requesters could compete for a test start in such a manner that each one alternately cancels the reservation that is held by the other - effectively "deadlocking" each other. Additional means of synchronization are needed between the requesters to avoid this situation; these means are outside the scope of this document.

Network Function Code (NetFN): 2Eh Command Code: 4Ah IANA: 00400Ah (Assigned to PPS)

### **Table 81 Get Start DI Test Reservation ID Command**

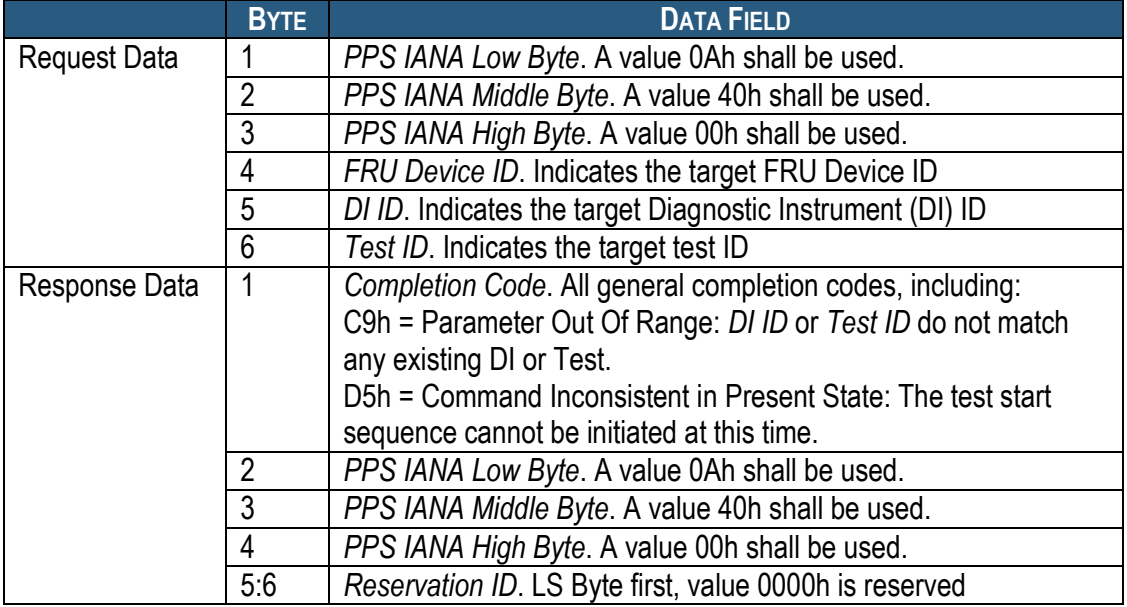

If the *Completion Code* is not IPMI\_SUCCESS, the rest of the response may not be returned.

### **6.2.19.4 Specify DI Test Parameters Command**

This command specifies the parameters for a specific test to be started and is issued as part of the mapping of a call to the HPI API saHpiDimiTestStart(). One instance of this command specifies the value of a single parameter. This command may need to be issued multiple times even for a single parameter, if the parameter value is large.

For each parameter for which the value is not specified, the corresponding default value is used for the test run.

Network Function Code (NetFN): 2Eh Command Code: 4Bh IANA: 00400Ah (Assigned to PPS)

### **Table 82 Specify DI Test Parameters Command**

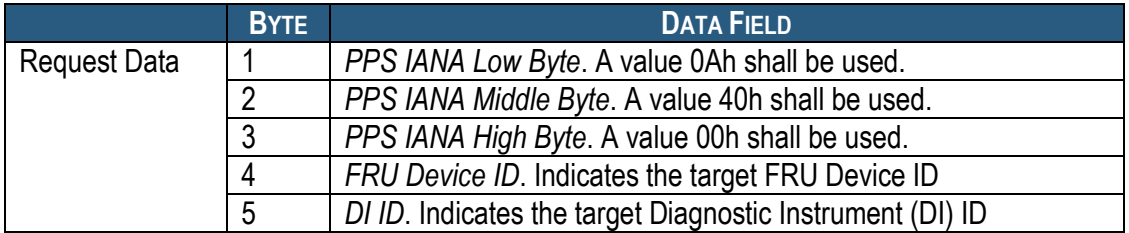

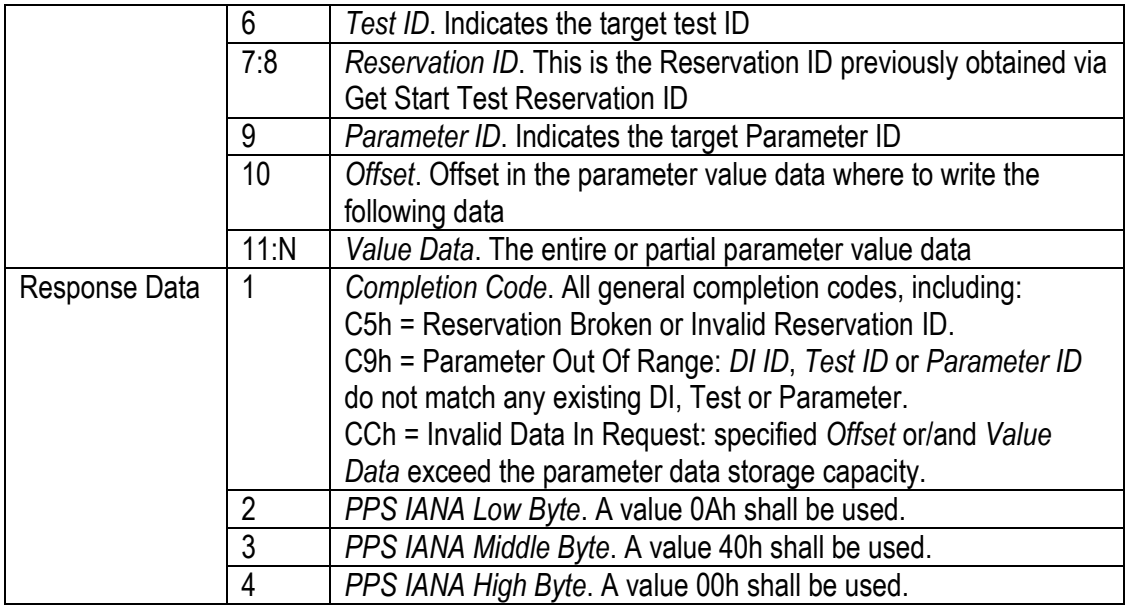

If the *Completion Code* is not IPMI\_SUCCESS, the rest of the response may not be returned.

The parameter value data format depends on the parameter type specified in the parameter information descriptor, according to the following table:

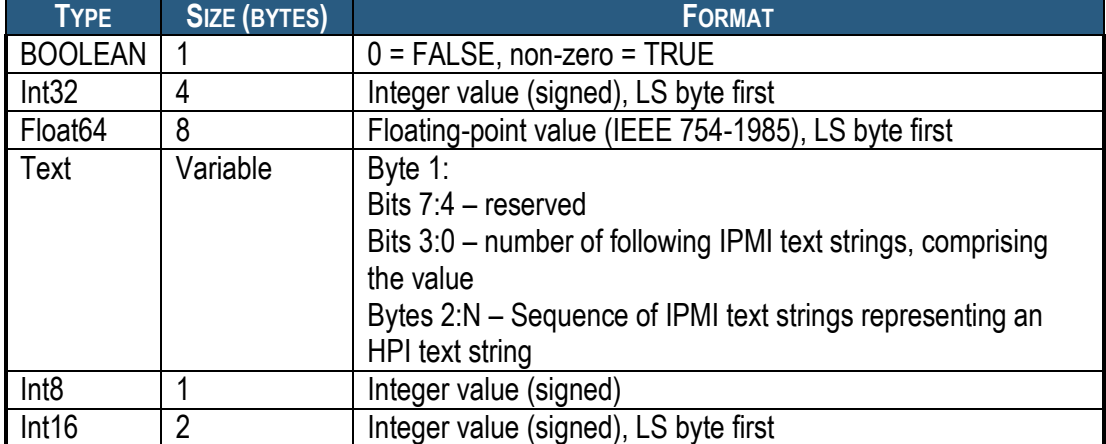

### **Table 83 Parameter Value Data Format by Parameter Type**

If a test parameter has the string type, multiple value strings may be specified as the parameter value. All of these must have the same string type and are concatenated to form the actual parameter value (an HPI string of up to 255 bytes).

If a reservation has been broken and subsequently reestablished, it is necessary to retransmit all test parameters.

### **6.2.19.5 Start DI Test Command**

This command instructs the target IPMC to start the specified test; the test parameters must have been already passed as a sequence of "Specify Test Parameters" commands. This command is issued at the last phase of mapping a call to the HPI API saHpiDimiTestStart().

Network Function Code (NetFN): 2Eh Command Code: 4Ch IANA: 00400Ah (Assigned to PPS)

#### **Table 84 Start DI Test Command**

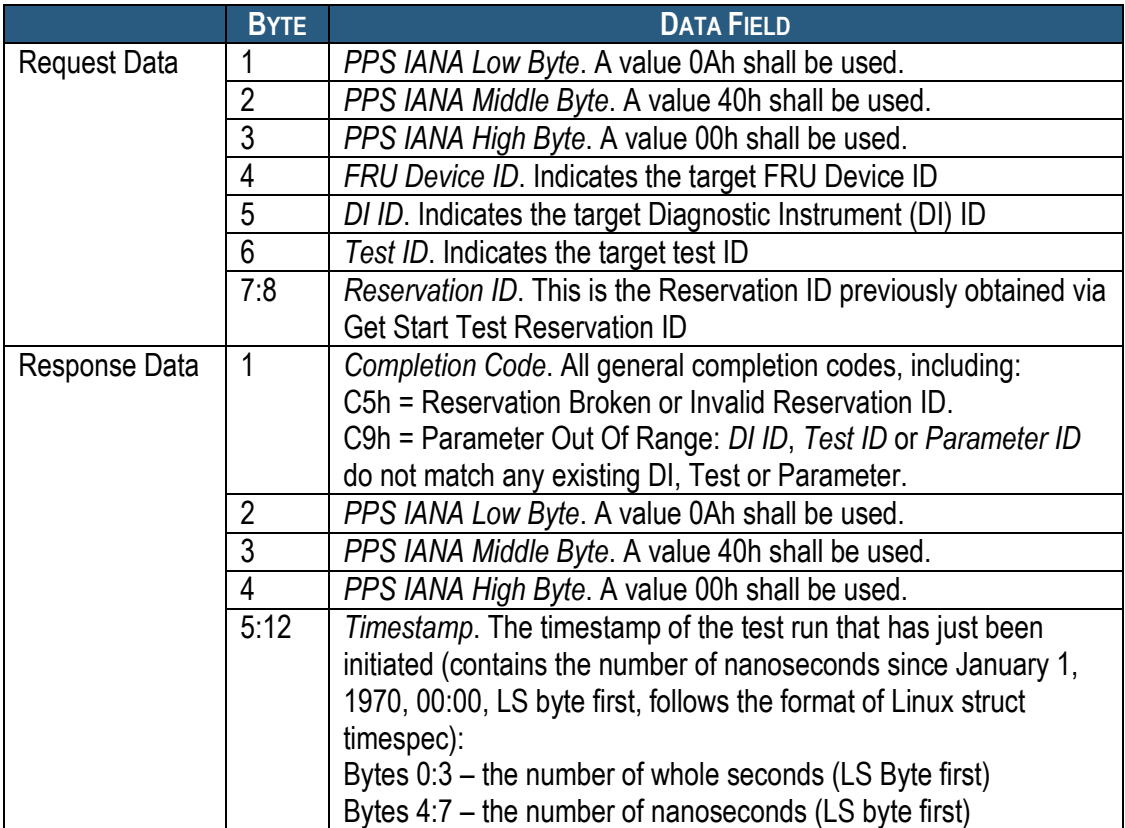

If the *Completion Code* is not IPMI\_SUCCESS, the rest of the response may not be returned.

### **6.2.19.6 Cancel DI Test Command**

This command instructs the target IPMC to cancel the specified test that normally would be currently running. It implements a mapping of the HPI API saHpiDimiTestCancel().

Network Function Code (NetFN): 2Eh Command Code: 4Dh IANA: 00400Ah (Assigned to PPS)

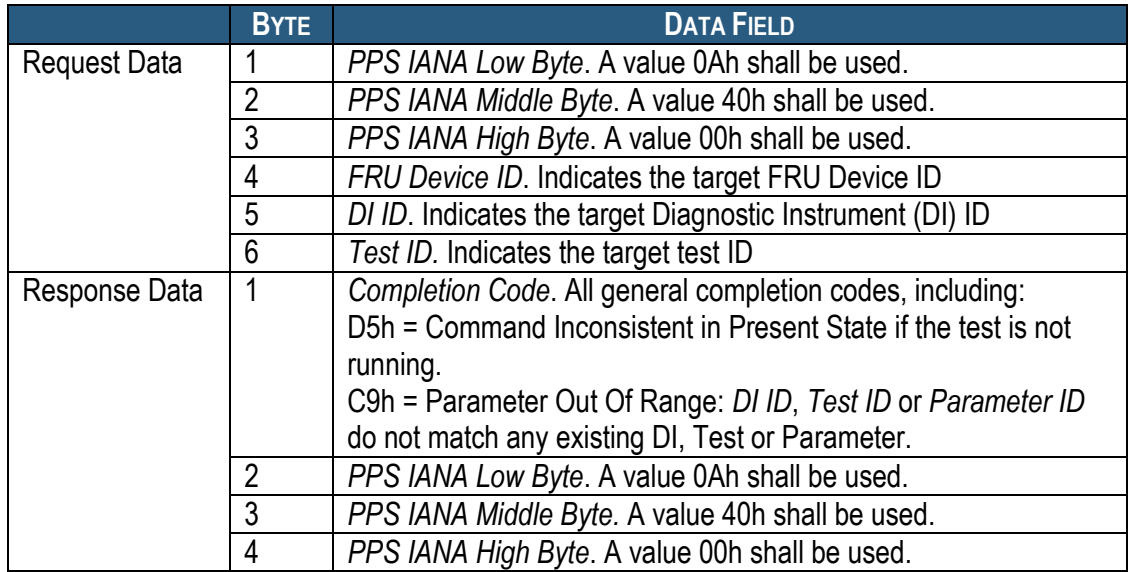

### **Table 85 Cancel DI Test Command**

If *Completion Code* is not IPMI\_SUCCESS, the rest of the response may not be returned.

### **6.2.19.7 Get DI Test Status Command**

This command implements a mapping of the HPI API saHpiDimiTestStatusGet().

Network Function Code (NetFN): 2Eh Command Code: 4Eh IANA: 00400Ah (Assigned to PPS)

### **Table 86 Get DI Test Status Command**

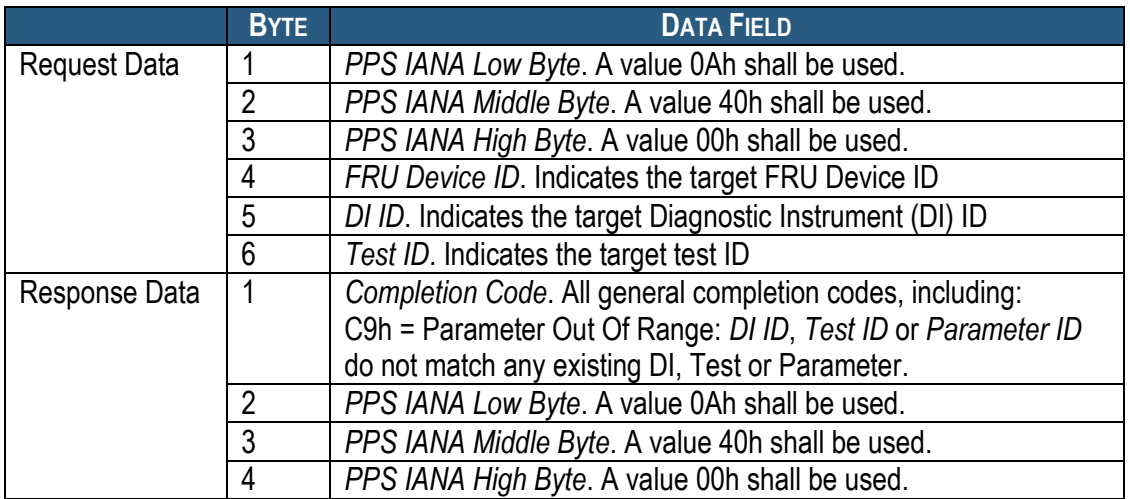

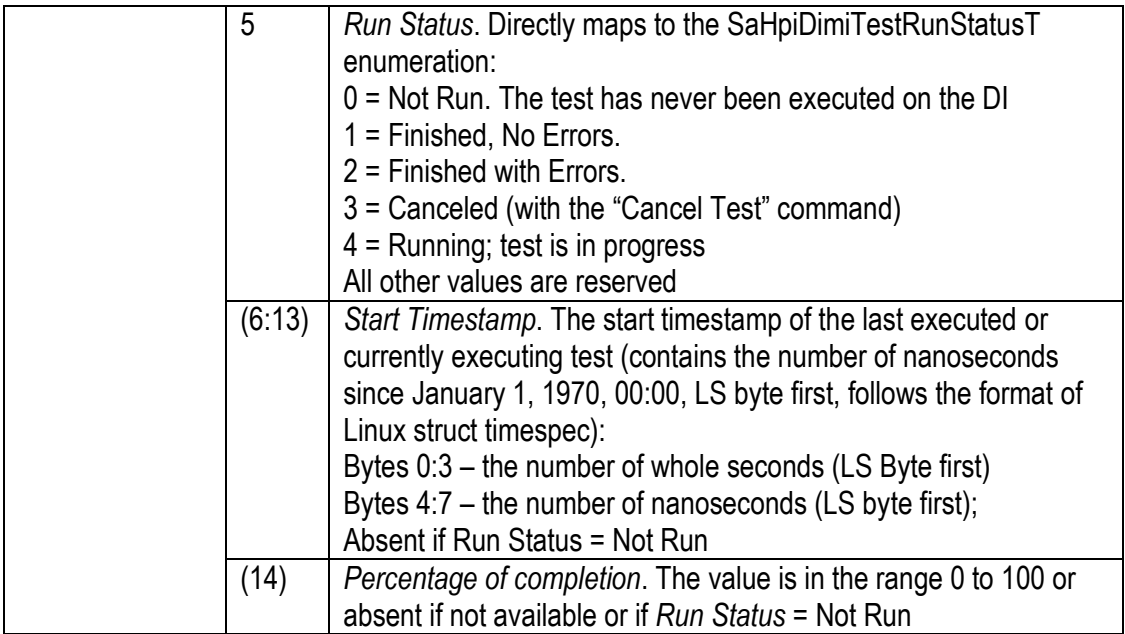

If the *Completion Code* is not IPMI\_SUCCESS, the rest of the response may not be returned.

### **6.2.19.8 Get DI Test Results Reservation ID Command**

This command obtains a reservation ID for the test results. A Reservation ID is used to preserve the integrity of test results returned via multiple IPMI commands. A reservation ID is invalidated by the responder if test results change during a test results retrieval sequence (e.g. due to initiation of a new test run).

Network Function Code (NetFN): 2Eh Command Code: 4Fh IANA: 00400Ah (Assigned to PPS)

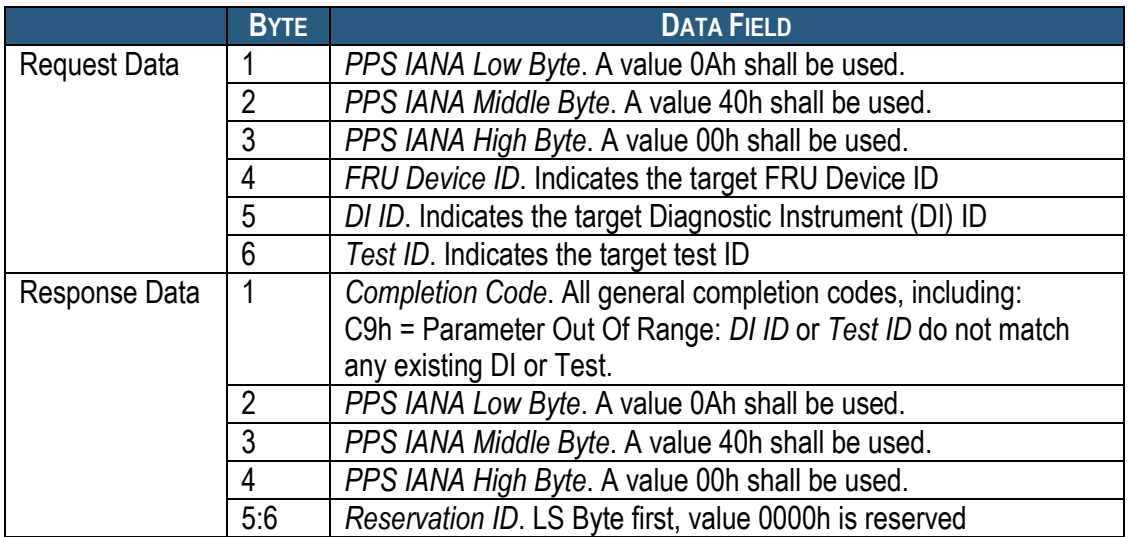

### **Table 87 Get DI Test Results Reservation ID Command**

If the *Completion Code* is not IPMI\_SUCCESS, the rest of the response may not be returned.

### **6.2.19.9 Get DI Test Results Command**

This command implements a mapping of the HPI API saHpiDimiTestResultsGet().

Due to IPMI command size limitations, multiple commands of this type may be required to retrieve test results. To preserve the integrity of returned data, a Reservation ID is used. A Reservation ID is assigned to the caller via the command "Get Test Results Reservation ID" and is invalidated by the responder if test results change during a test result retrieval sequence (e.g. due to initiation of a new test run).

A requester can correlate the test results with a specific instance of the "Start Test" command by comparing the two timestamps: the one returned by the "Start Test" command and the one contained in the test results data.

Network Function Code (NetFN): 2Eh Command Code: 50h IANA: 00400Ah (Assigned to PPS)

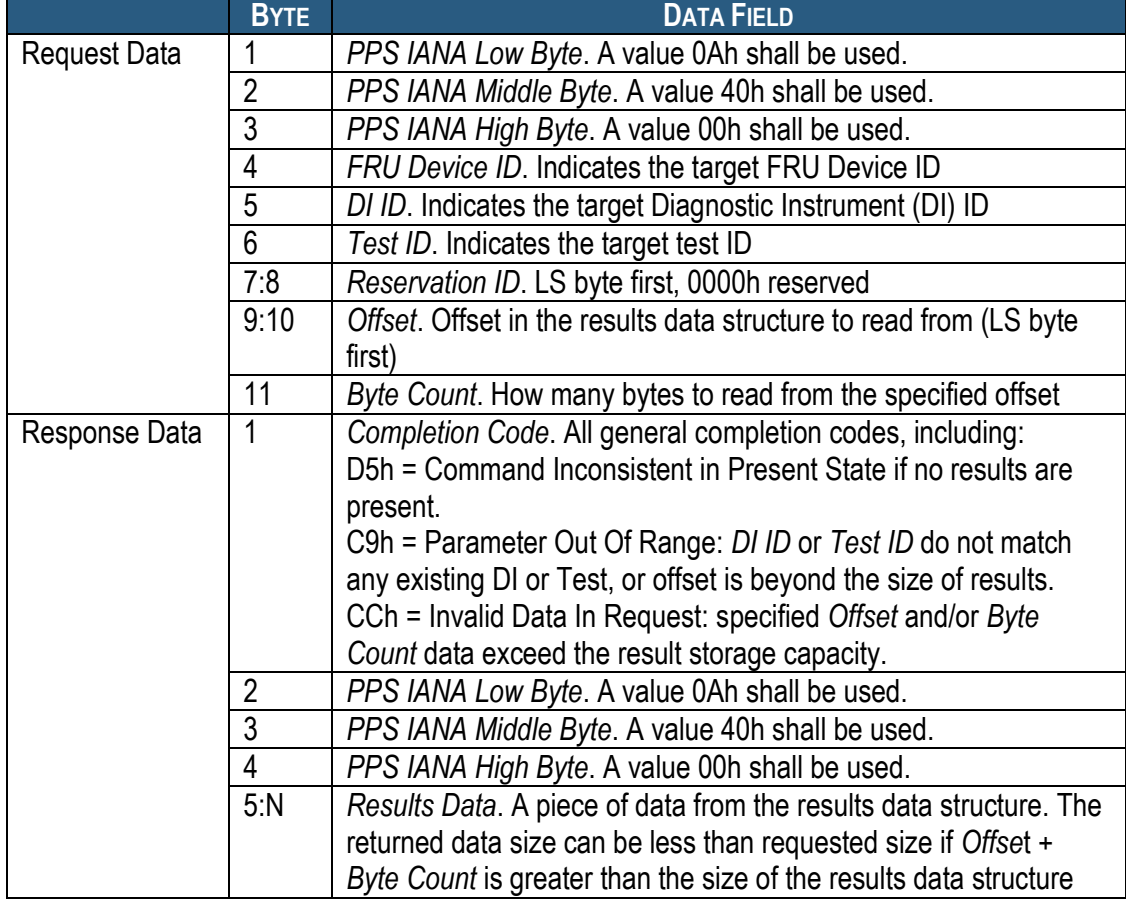

### **Table 88 Get DI Test Results Command**

The layout of the DI results data is described in the following table:

### **Table 89 DI Test Results Data Structure**

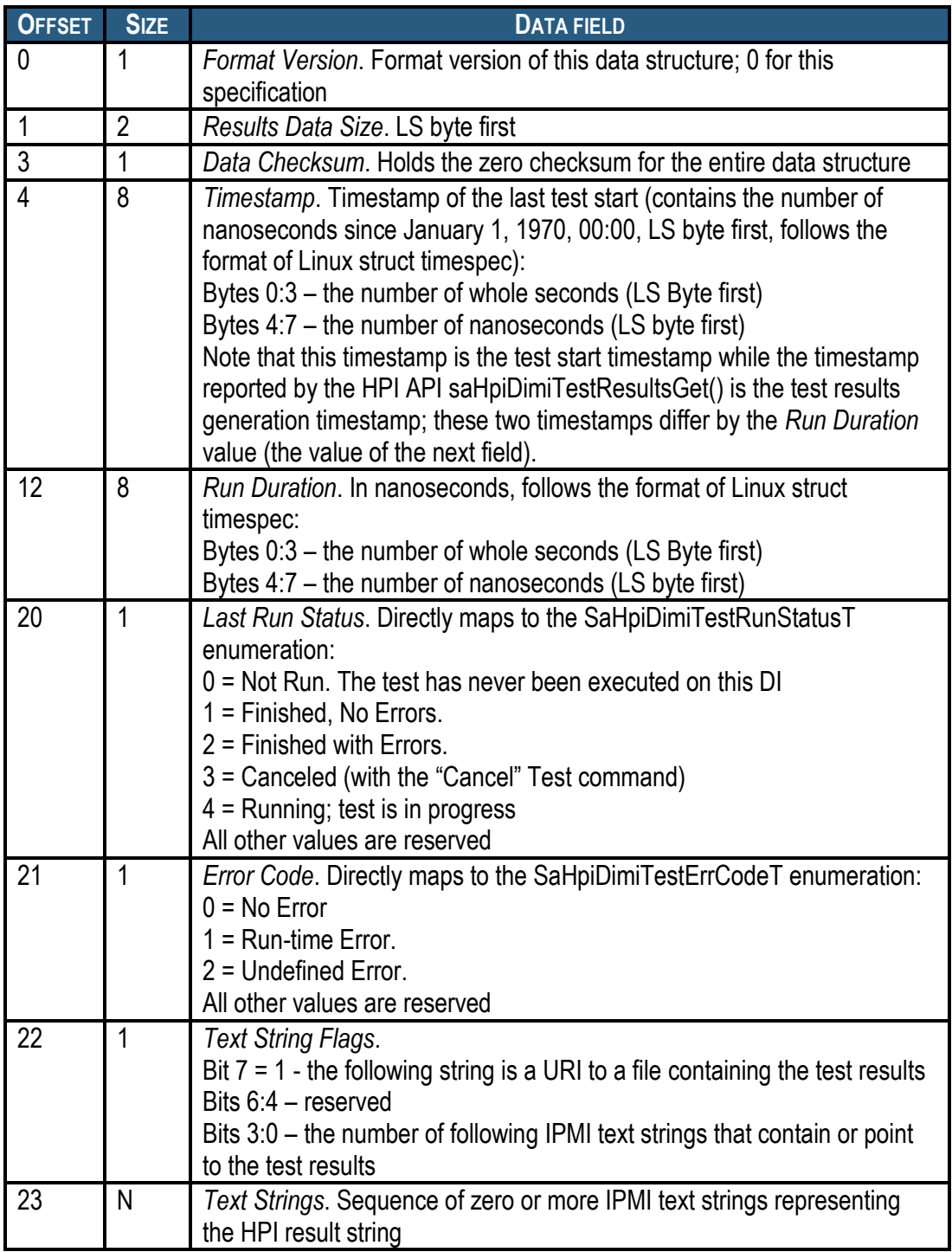

If the *Completion Code* is not IPMI\_SUCCESS, the rest of the response may not be returned.

## *6.2.20 AXIe Allow Enable PCIe Hosts*

This Pigeon Point extension command can be used by the System Manager to allow the Shelf Manager to send the AXIe-specific IPMI command "Set PCIe Host State (enable)" to AXIe modules E-keyed as PCIe hosts. When the Shelf Manager receives this command with Byte 4 = 1, the Shelf Manager transitions from the AXIe sequencing state wait for system Manager Ready to the state **Sending Set PCIe Host State** (see sectio[n 3.12](#page-102-0) for details).

#### Network Function Code (NetFN): 2Eh Command Code: 53h

#### **Table 90 AXIe Allow Enable PCIe Hosts**

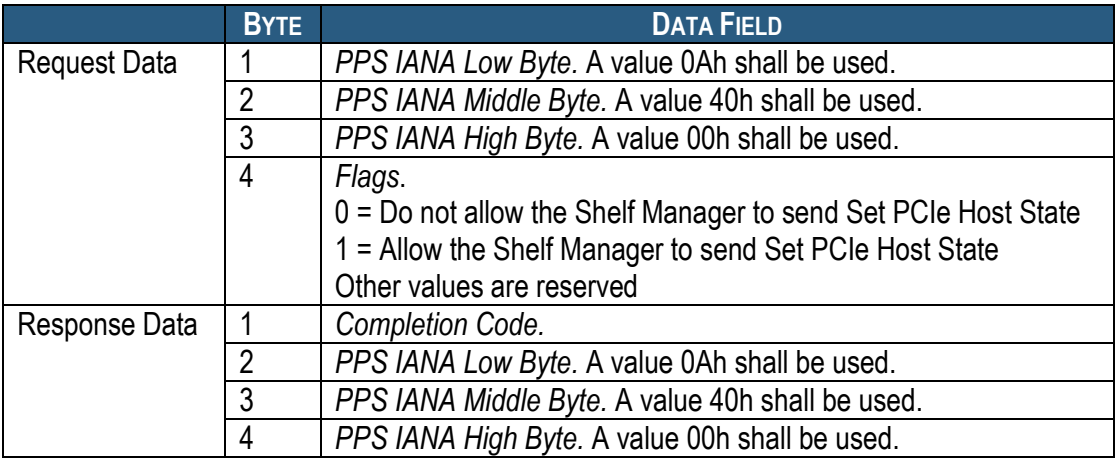

### *6.2.21 CPLD/HWRI State Sensor*

This discrete sensor has sensor type DEh, event/reading type 6Fh (sensor-specific discrete) and is implemented on LUN 0, number 128 of the physical ShMM IPM controller (typically 10h/12h). It exposes the current CPLD (ShMM-500/ShMM-1500 only) and hardware redundancy state of the ShMM. On the ShMM-500/ShMM-1500, the sensor name is "CPLD State". On the ShMM-700, where there is no CPLD and the programmatic interface to HRI is different, this sensor has the name "HWRI State", though it is fully state-compatible with its counterpart on the ShMM-500/1500.

The following offsets are defined for the sensor:

High-level redundancy state offsets:

- 0 The current Shelf Manager is Active with no Backup
- 1 The current Shelf Manager is Active, with a Backup
- 2 The current Shelf Manager is a Backup.

Low-level exception state bits (should be treated as low-level errors if set):

- $\bullet$  4 The Shelf Manager is a Backup but the remote presence bit is not set
- 5 The Shelf Manager is a Backup but the remote switchover request bit (the remote active bit on ShMM-700) is not set
- 6 The Shelf Manager is a Backup but the HRI Active bit is set
- 7 The Shelf Manager is Active with a Backup but the remote presence bit is not set
- 8 The Shelf Manager is Active with a Backup but the remote healthy bit is not set
- 9 The Shelf Manager is Active with a Backup but the HRI Active bit is not set
- 10 The local presence bit is not set for the current Shelf Manager
- 11 The Shelf Manager is Active with no Backup, but the remote healthy bit is set
- 12 The Shelf Manager is Active with no Backup but the remote switchover request bit (the remote active bit on ShMM-700) is set
- 13 The Shelf Manager is Active but senses the HRI Active bit set on other ShMM.

## *6.2.22 Reboot Reason Sensor*

This discrete sensor has sensor type DDh, event/reading type 6Fh (sensor-specific discrete) and is implemented on LUN 0, number 129 of the physical ShMM IPM controller (typically 10h/12h). It exposes the reason for the last reboot of the ShMM and can be used for diagnostics of spontaneous ShMM reboots. The sensor name is "Reboot Reason". The following offsets are defined for the sensor:

- $\bullet$  0 The reboot reason is unknown
- 1 The reboot was caused by a switchover operation
- 2 The reboot was caused by a forced switchover operation
- 3 The reboot was caused by the CLI command **terminate**
- 4 The reboot was caused by loss of the HEALTHY bit
- 5 The reboot was caused by loss of the ACTIVE bit
- 6 The reboot of the Backup ShMM happened because the redundancy connection was broken but the Active ShMM was still alive
- 7 The reboot happened due to an error during the Shelf Manager startup
- 8 The reboot was caused by the ShMM hardware watchdog
- 9 The reboot was initiated by software (a **reboot()** system call)
- 10 The ShMM has been power cycled
- 11 The reboot happened because of an SDRAM error
- 12 The reboot was caused by the IPMI "Cold Reset" command.

## *6.2.23 HPI System Event Sensor*

This discrete sensor has sensor type DBh, event/reading type 6Fh (sensor-specific discrete) and is implemented on LUN 3, number 0 of the logical Shelf Manager IPM controller (20h). The sensor name is "HPI Sys Event". Its purpose is to enhance interaction between the Shelf Manager and Pigeon Point HPI implementations: IntegralHPI and Pigeon Point OpenHPI. Since this sensor is intended to be used for internal communication between the Shelf Manager and Pigeon Point HPI implementation, its behavior, set of states and event format are subject to change. Direct user access to this sensor is not recommended.

## *6.2.24 Fan Tray Operational Status Sensor*

This discrete sensor has sensor type 28h ("Management Subsystem Health"), event/reading type Bh ("Redundancy States") and is implemented on LUN 0, number 135 of the logical Shelf Manager IPM controller (20h). The sensor name is "Ft Oper. Status". This sensor indicates whether all of the fan trays defined in the Shelf Address Table are present and operational. See the *Shelf Manager User Guide* for more information about this sensor.

## *6.2.25 Cooling State Sensor*

This discrete sensor has sensor type 28h ("Management Subsystem Health"), event/reading type 7h ("Severity") and is implemented on LUN 0, number 136 of the logical Shelf Manager IPM controller (20h). The sensor name is "Cooling State". This sensor exposes the current cooling state of the shelf. See the *Shelf Manager User Guide* for more information about this sensor.

### *6.2.26 Fans State Sensor*

This discrete sensor has sensor type 28h ("Management Subsystem Health"), event/reading type 7h ("Severity") and is implemented on LUN 0, number 137 of the logical Shelf Manager IPM controller (20h). The sensor name is "Fans State". This sensor exposes the current state of fans in the shelf. See the *Shelf Manager User Guide* for more information about this sensor.

## *6.2.27 Shelf Manager Redundancy Sensor*

This discrete sensor has sensor type 28h ("Management Subsystem Health"), event/reading type Bh ("Redundancy States") and is implemented on LUN 0, number 138 of the logical Shelf Manager IPM controller (20h). The sensor name is "SHM Redundancy". This sensor exposes the current Shelf Manager redundancy state. The following offsets are defined for the sensor:

- 0 Fully Redundant: Both Active and Backup Shelf Managers are operational and form a redundant pair
- 1 Redundancy Lost: Only Active Shelf Manager is operational
- 2 Redundancy Degraded: Backup Shelf Manager is operational but cannot take an Active role in this state.

# *6.3 Deactivation Scenarios for the Shelf Manager*

The ATCA command "Set FRU Activation (Deactivate)" can be applied to the IPM controllers representing the active Shelf Manager – both the logical Shelf Manager (IPMB address 0x20, FRU 0) and the physical Shelf Manager IPM controller (with IPMB address derived from the hardware address of the active Shelf Manager). As a result of this command, the corresponding IPM controllers are deactivated (brought to state M1) but Shelf Manager functional operation is not affected and no switchover to the backup Shelf Manager is initiated.

Another possibility for the deactivation of the physical IPM controller on the active Shelf Manager is opening the Hot Swap handle on the ShMC. In that case, the physical IPM controller transitions to the state M1 as well.

Starting from version 2.5.0, in both of these cases a switchover to the backup Shelf Manager occurs, if the backup Shelf Manager exists and the configuration variable **SWITCHOVER ON HANDLE OPEN** is set to **TRUE** in the Shelf Manager configuration file. Previously, a switchover took place only in the case of deactivation via the Hot Swap handle.

The backup Shelf Manager is not considered available for switchover if it is in state M1 (either due to the handle being opened or due to programmatic deactivation). In this situation, programmatic requests for switchover fail; a switchover only takes place if the active Shelf Manager is physically removed from the shelf.

The scenarios above are not explicitly covered in the AdvancedTCA (PICMG 3.0) specification. The implementation described above became possible only after the deactivation of the physical IPM controller of the active Shelf Manager was excluded from the shelf-wide power down and power cycle operations, that could happen during the normal operation of the shelf, for example in the following cases:

- powering off all FRUs in the shelf as a result of a critical temperature alert;
- receiving the IPMI command "Chassis Control" with the control option "Power Down" or "Power Cycle".

Performing a switchover in these cases is undesirable and may be even impossible (because the backup Shelf Manager may also be in state M1).

However, starting from release 2.4.1, dedicated Shelf Manager FRUs are not affected by the shelfwide power down operations mentioned above.
# <span id="page-540-0"></span>**7 Pigeon Point OEM Records in FRU Information**

The Shelf Manager recognizes several Pigeon Point OEM records that can be located in the Multirecord area of the Shelf FRU Information and Board FRU Information for the ShMM carrier. The format of these OEM-specific records is similar to the format of PICMG-defined records, except that they use the Manufacturer ID assigned to Pigeon Point Systems (00400Ah), while PICMG-defined records use the PICMG Manufacturer ID (00315Ah).

The following table lists Pigeon Point OEM-specific records recognized by the Shelf Manager.

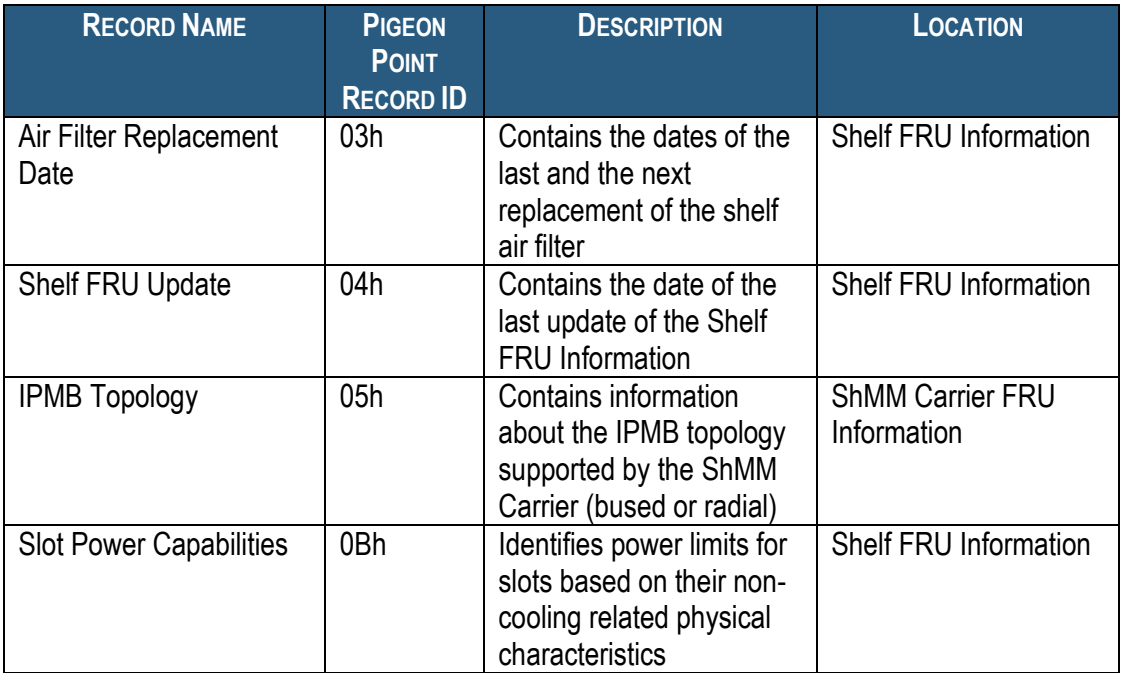

#### **Table 91 Pigeon Point OEM-specific Records in FRU Information**

# *7.1 Air Filter Replacement Date Record*

This record is only supported on specific ShMM carriers. It holds the date when the air filter was replaced and the date when the air filter should be replaced again.

The Air Filter Replacement Date record has the following format:

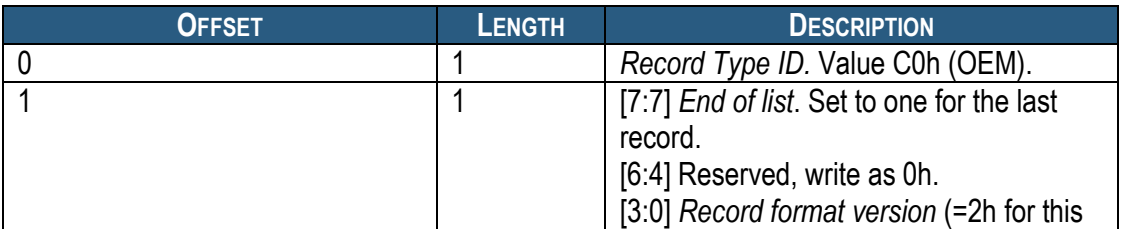

#### **Table 92 Air Filter Replacement Date Record**

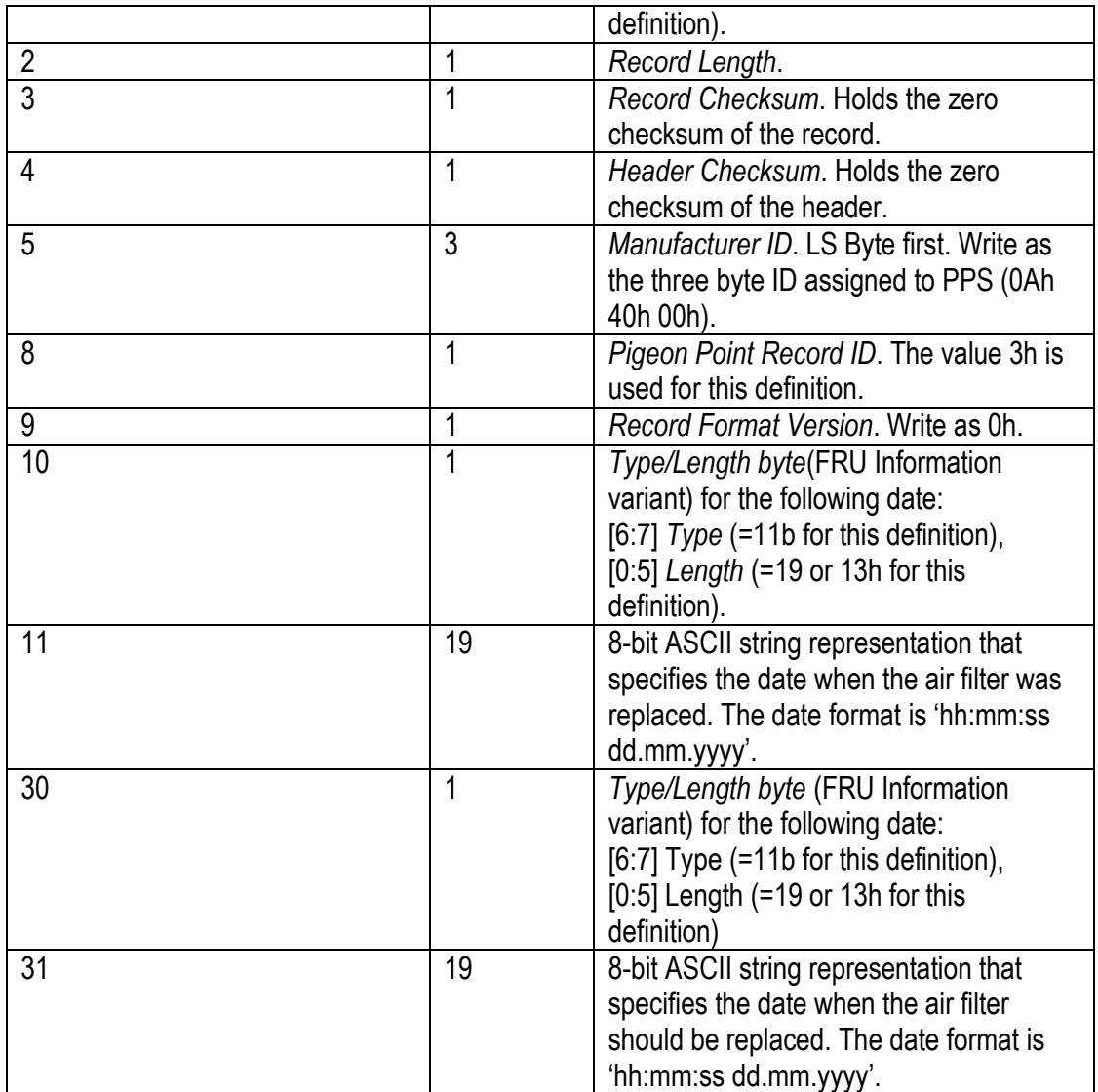

# *7.2 Shelf FRU Update Record*

The Shelf FRU Update record stores the date of the latest Shelf FRU Information update and has the following format:

#### **Table 93 Shelf FRU Update Record**

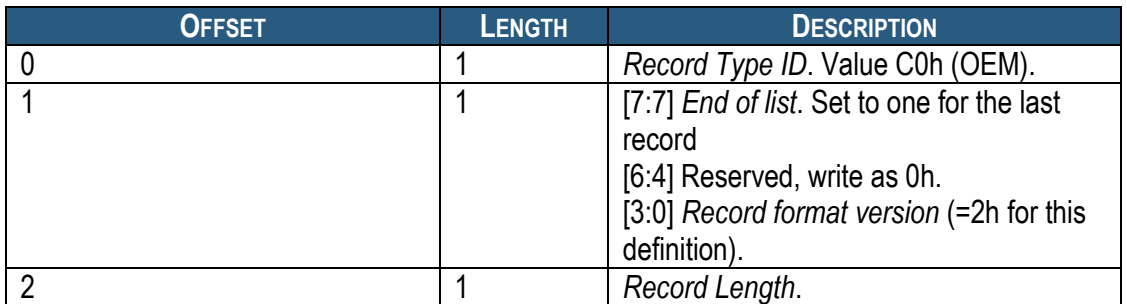

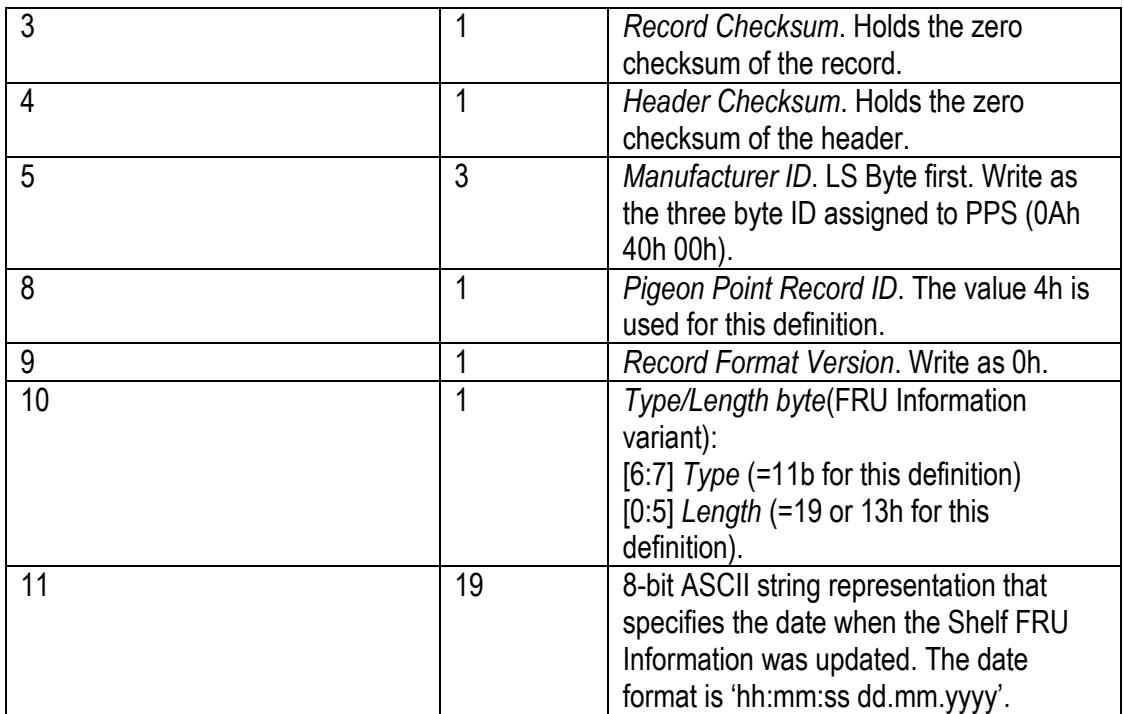

# *7.3 IPMB Topology Record*

The IPMB Topology record contains the Carrier Type, which indicates the IPMB-0 topology implemented by the ShMM carrier; the following format is used:

#### **Table 94 IPMB Topology Record**

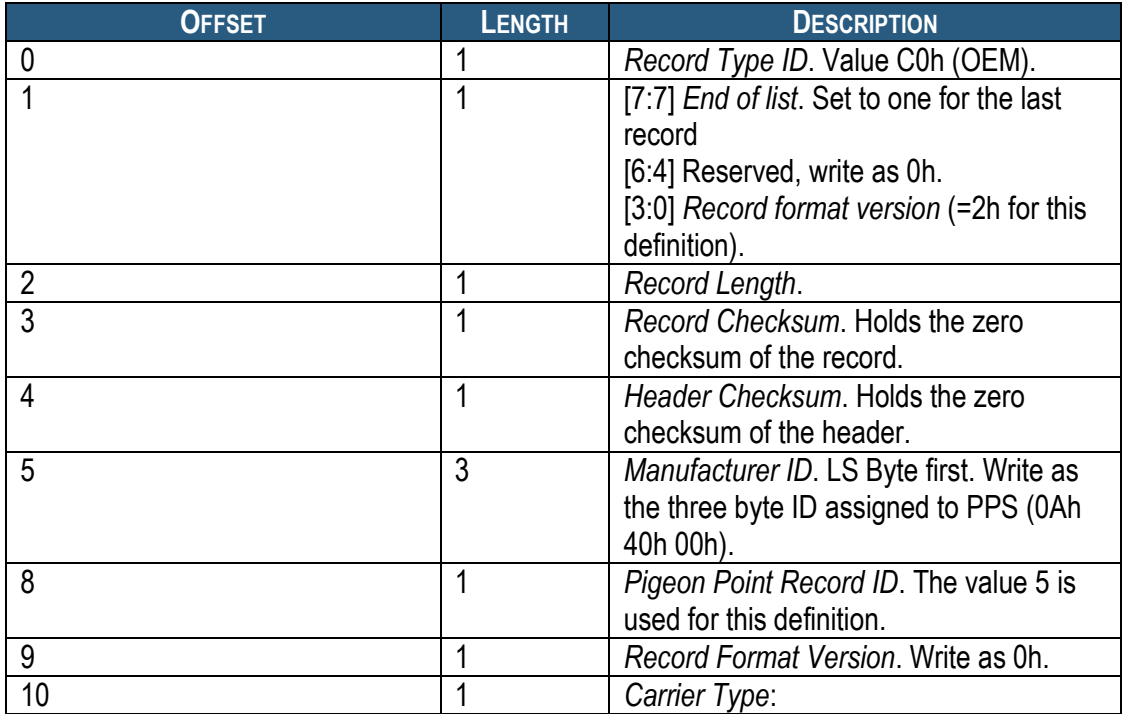

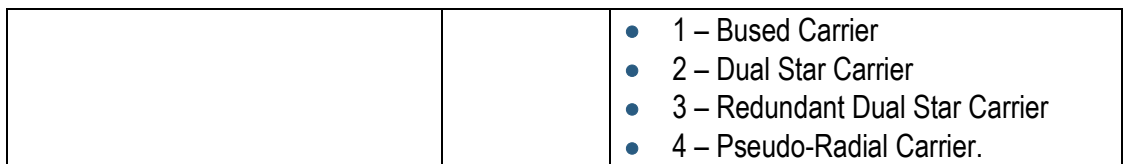

Carrier types defined in this record specify the IPMB topology that the carrier supports:

- Bused carriers support bused IPMB topology, where all IPM controllers, including the Shelf Manager(s), are attached to a single multi-drop IPMB. With this topology, the Shelf Manager(s) connect to IPMB in the same way as other IPM controllers in the shelf. All IPMB-0 traffic is visible to all nodes on the single logical IPMB-0.
- Dual Star carriers support a logical star, or radial, IPMB topology, where each IPM controller in the shelf is connected to the Shelf Manager via a logically distinct point-to-point IPMB link. Each of the two redundant Shelf Managers implements one radial connection, so that for any IPM controller its IPMB-A link is connected to one Shelf Manager and its IPMB-B link is connected to the other Shelf Manager. With this topology, the simultaneous presence of both redundant Shelf Managers is required for redundant operation of IPMB in accordance with the AdvancedTCA requirements. Each IPMB link is independent of the others, enabling reliability and performance benefits.
- Redundant Dual Star carriers also support a logical star or radial IPMB topology. The difference from the Dual Star carrier type is that each of the redundant Shelf Managers is connected to each IPM controller via *both* IPMB-A and IPMB-B links. With this topology, both IPMB-A and IPMB-B are operational for an IPM controller even if only a single Shelf Manager is installed in the shelf. In this topology also, each IPMB link is independent of the others, enabling reliability and performance benefits.
- Pseudo-Radial carriers support a single logical IPMB-0 topology, but provide additional controls that allow attach specific IPM controllers to IPMB-0 and detach them from it. In this topology, as with the bused carrier, all IPMB-0 traffic is visible to all nodes that are attached to the single logical bus. This topology delivers some of the advantages of a radial topology. For example, a malfunctioning IPM controller that violates bus integrity can be detached from the bus and allow other IPM controllers to resume normal communication.

In each of the radial or star topologies described above, one or more of the radial links may have more than one IPM controller on the link. The PICMG-defined Radial IPMB-0 Link Mapping record defines these aspects of the overall shelf architecture. The focus of the Pigeon-Point-defined IPMB Topology record is on the topology supported by the ShMM carrier, itself.

# *7.4 Slot Power Capabilities Record*

Generally, the Max FRU Power value specified for each slot in the PICMG Power Management Record is limited by the power which can be handled by the cooling system for the slot. For a multislot board, cooling applies to all the slots it occupies, so this limitation becomes less crucial for them. The power that the slot itself can physically deliver (defined by the physical characteristics of the slot, such as the backplane traces) becomes more important for such a slot, since a multi-slot board, according to ATCA rules, always get power through a single slot (the one where its IPMC takes its hardware address).

The Slot Power Capabilities OEM record identifies the power limits for slots due to their noncooling-related physical characteristics and has the following format:

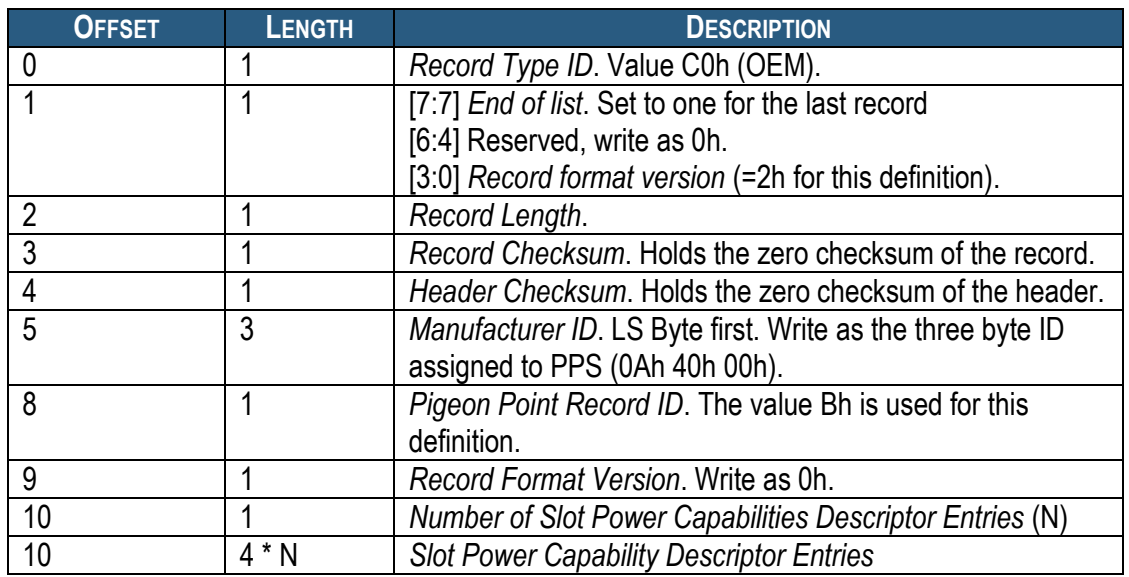

#### **Table 95 Slot Power Capabilities Record**

The Slot Power Capability Descriptor has the following format:

#### **Table 96 Slot Power Capability Descriptor**

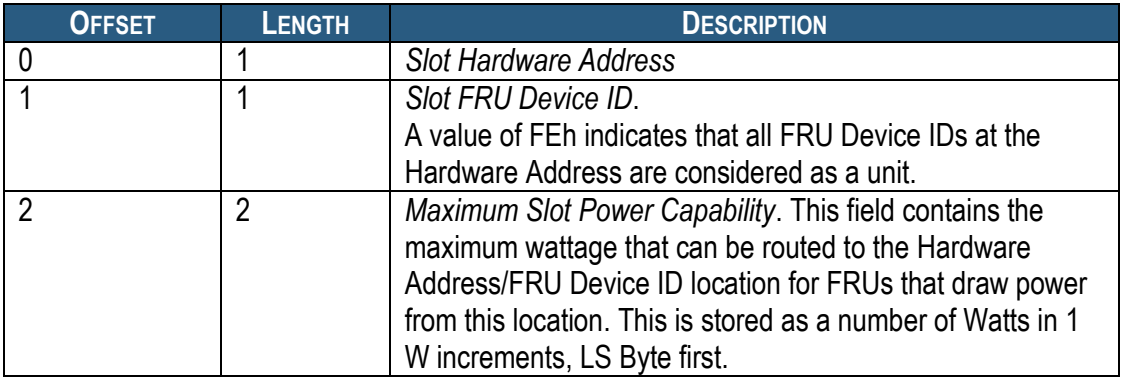

The Shelf FRU Information can contain several records of this type. The data from all such records must be merged together in order and interpreted as a single logical record.

# **8 Hardware Platform Interface (HPI)**

The Pigeon Point Shelf Manager optionally includes IntegralHPI, an implementation of the Service Availability Forum (SAF, www.saforum.org) Hardware Platform Interface (HPI), operating as a subsystem within the Shelf Manager. IntegralHPI requires a variant of the ShMM-1500 or the ShMM-500 that has additional memory: specifically, 128 megabytes of RAM and 64 megabytes of Flash. (All ShMM-700R modules have the memory capacity needed for IntegralHPI.)

The SAF HPI is a System Manager interface that is more abstract than the Remote Management Control Protocol (RMCP), the mandatory System Manager interface for AdvancedTCA shelves. A separate SAF specification defines the mapping between HPI and AdvancedTCA systems. IntegralHPI complies with this HPI-to-AdvancedTCA Mapping specification.

Integral HPI implements revision B.03.02 of the base HPI specification and revision B.03.02 of the HPI-to-xTCA Mapping specification.

By default, the IntegralHPI interface in the Shelf Manager is turned off. To turn it on, it is necessary to set the configuration variable **ENABLE\_INTEGRALHPI** to **TRUE**, and ensure that the corresponding shared library **libintegralhpi.so** (along with several other libraries that IntegralHPI depends on) is present on the ShMM.

### <span id="page-545-0"></span>*8.1 HPI Functions Support in IntegralHPI*

IntegralHPI implements the HPI functions defined in the HPI specification, as detailed in the following table. Some of the functions that are designated as optional in the HPI specification are not implemented.

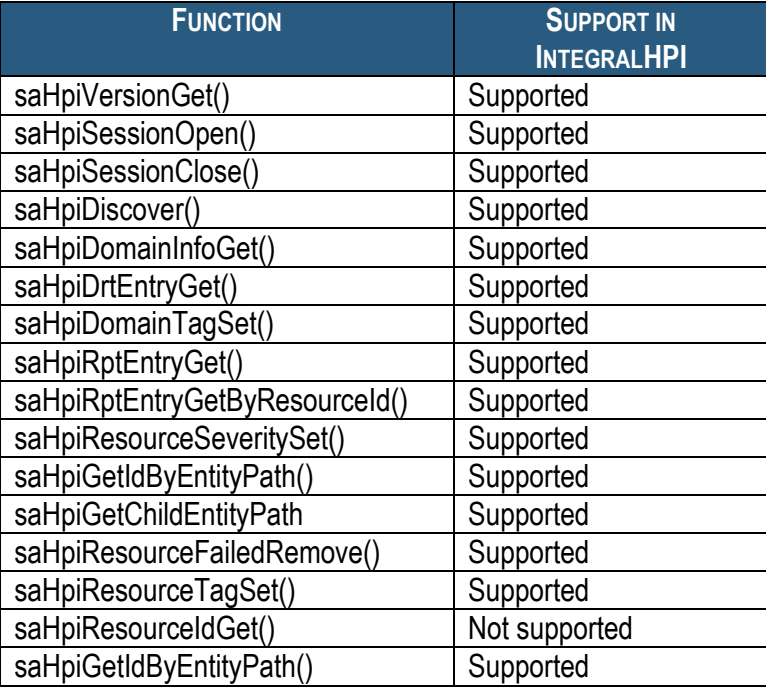

#### **Table 97 HPI Functions Implemented by IntegralHPI**

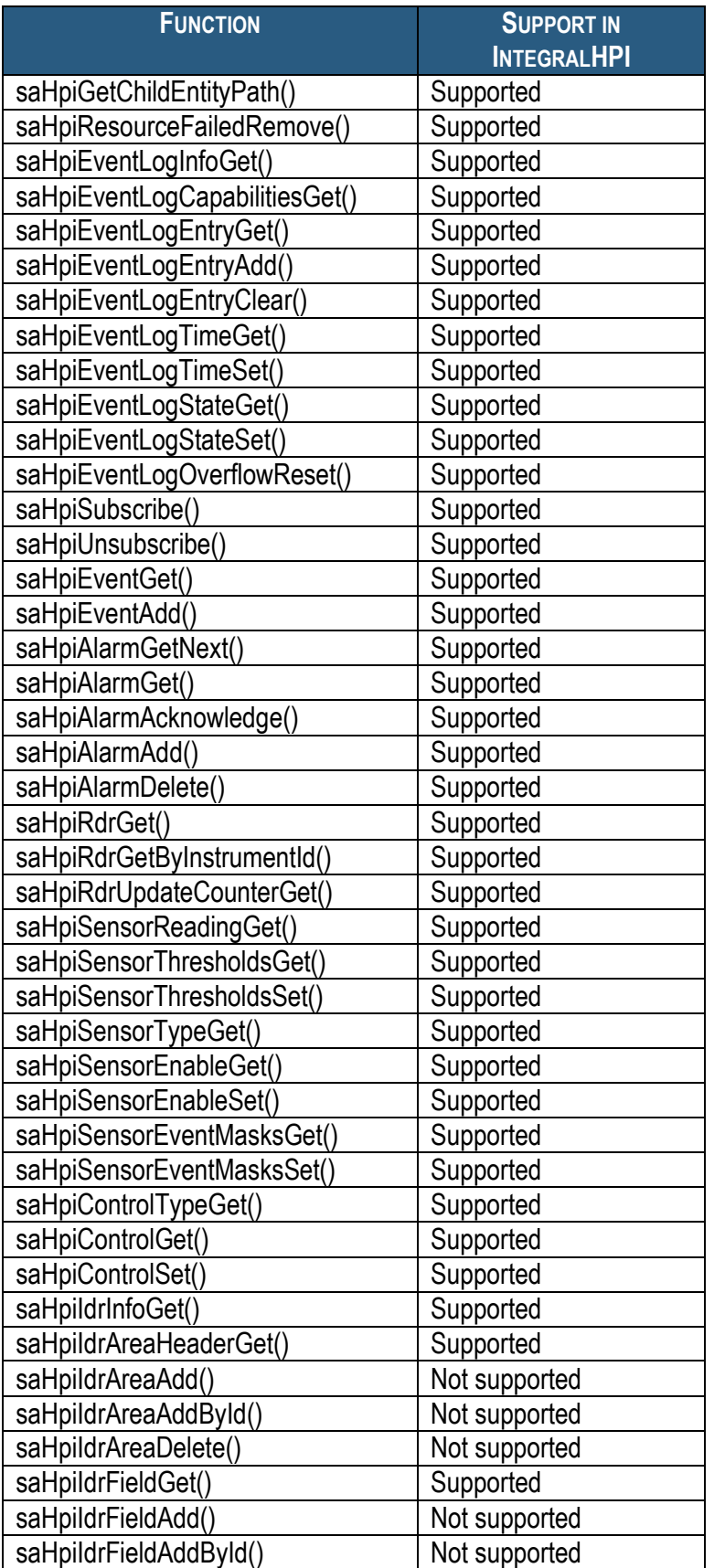

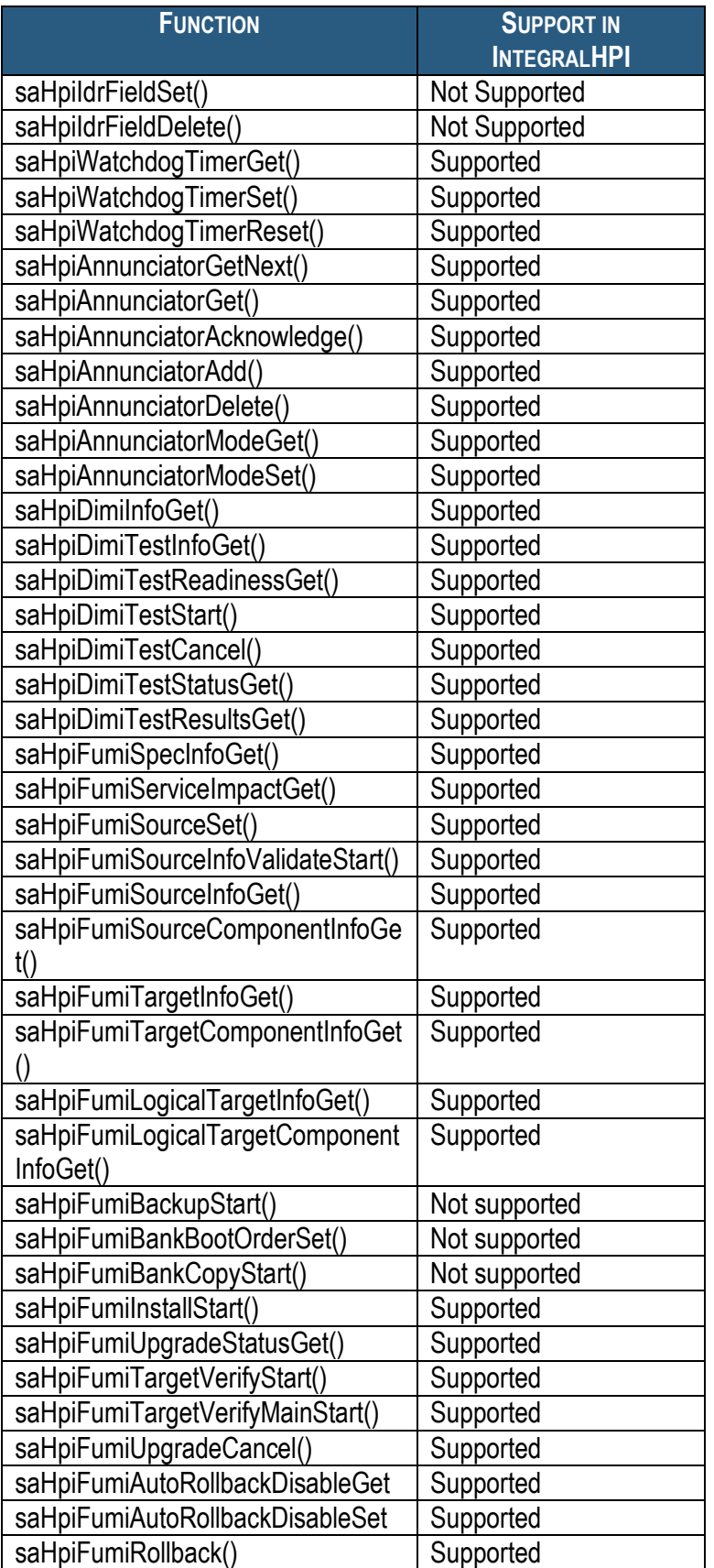

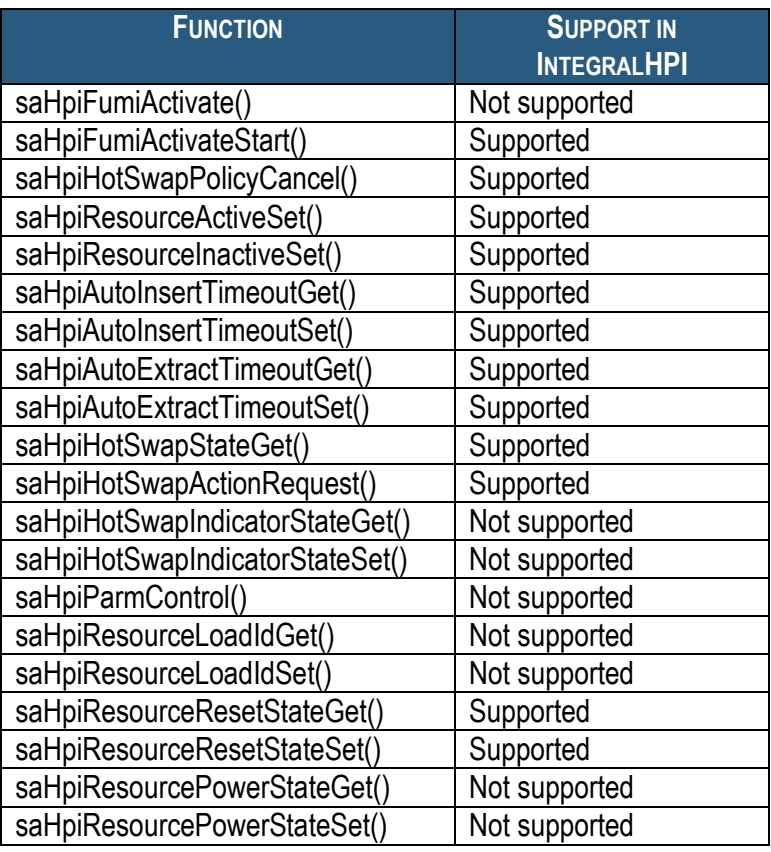

# <span id="page-548-0"></span>*8.2 HPI Mapping Sensors and Controls in IntegralHPI*

The HPI-to-xTCA Mapping specification, in addition to rules for mapping HPI functionality to AdvancedTCA shelves, also defines certain HPI instruments that must be included in conforming implementations. The table below lists these instruments, as they are implemented in IntegralHPI.

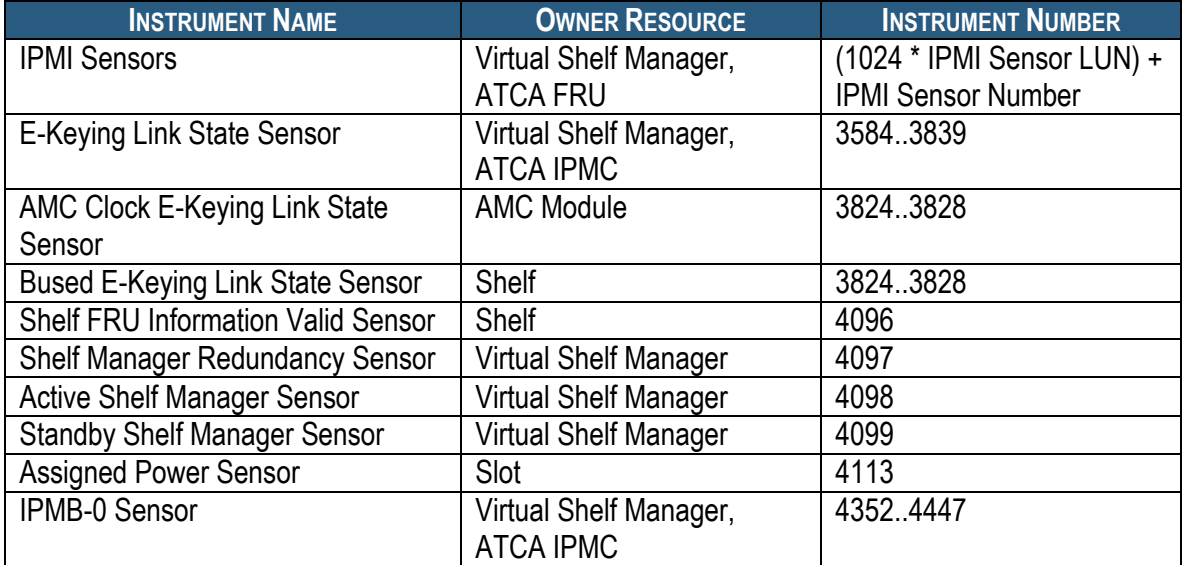

#### **Table 98 Standard Instruments Implemented by IntegralHPI**

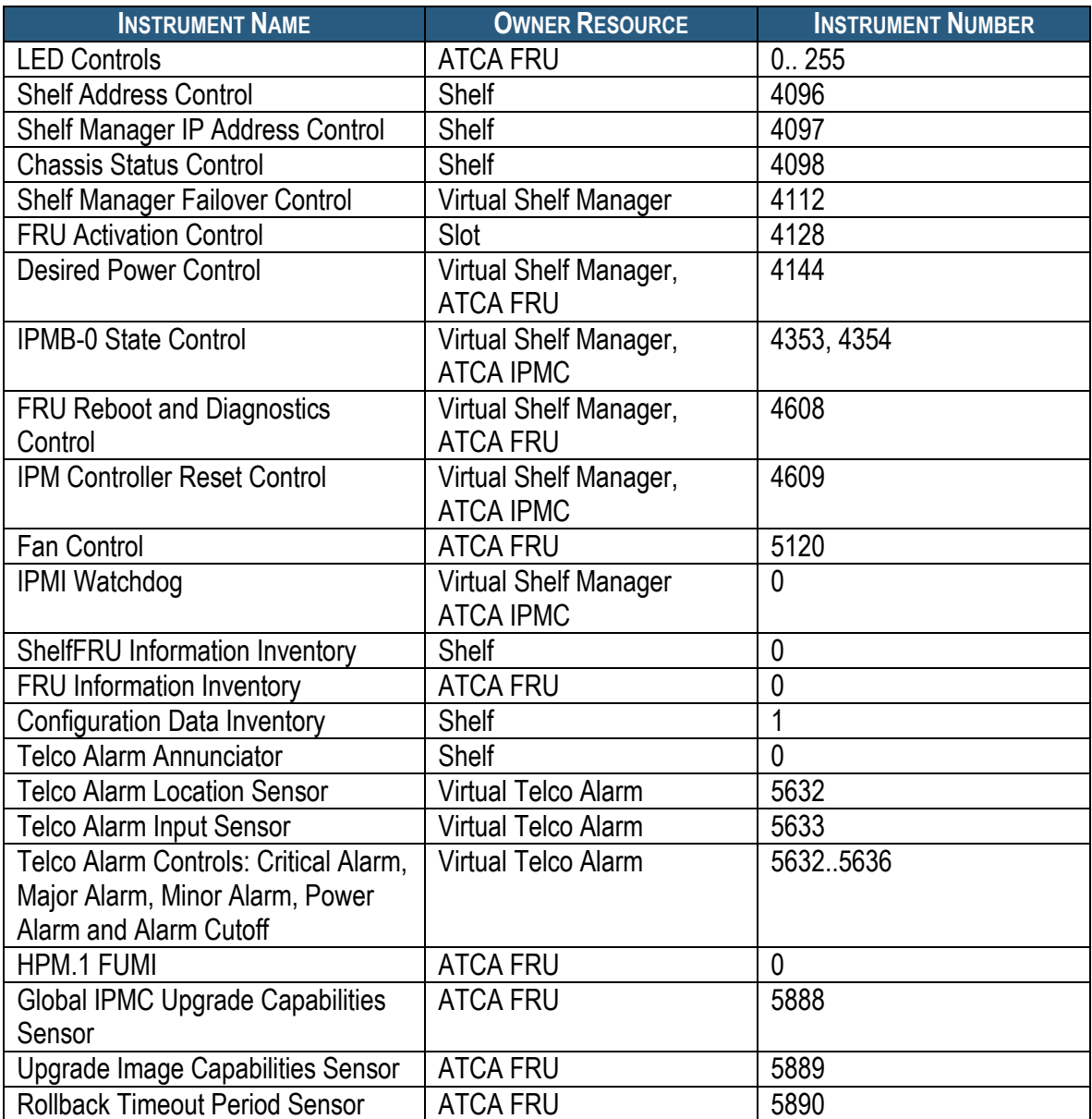

IntegralHPI also implements a proprietary PPS HPI version control to provide an HPI user with the version of supported interface and the version of IntegralHPI service.

#### **Table 99 Additional Instruments Implemented by IntegralHPI**

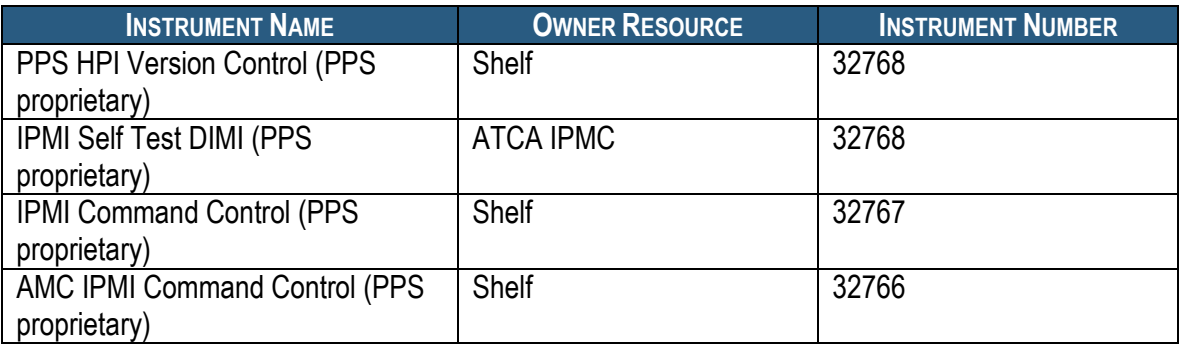

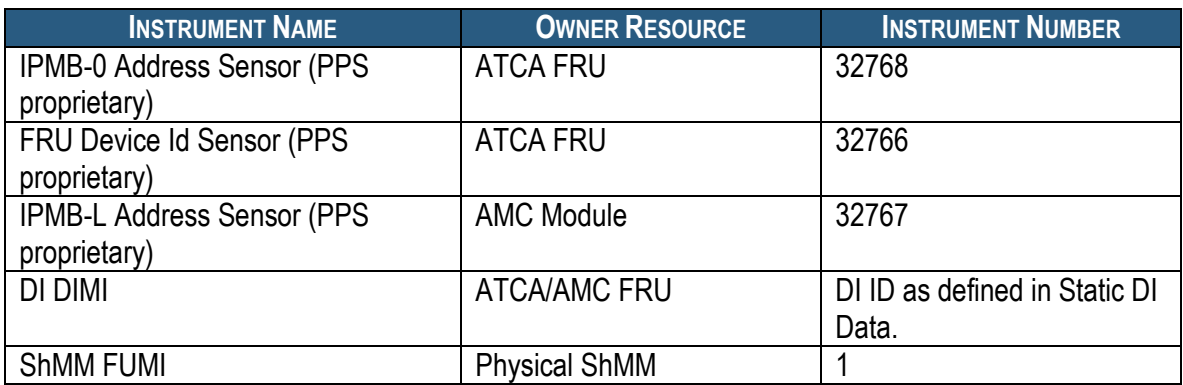

# *8.3 Redundancy in IntegralHPI*

IntegralHPI, as part of a Shelf Manager that natively supports redundancy, also supports redundant operation. The following IntegralHPI data items are maintained as redundant; redundancy is achieved using the Shelf Manager"s built-in redundancy facility:

- HPI Session Information: Session Id and HPI User IP Address, Session Subscription Data
- Domain Tag
- Domain Auto-Insertion Timeout
- Resource Tree
- Domain Event Log State
- Domain Event Log Time
- Domain Event Log Content
- Domain Event Log Overflow Time
- Domain Alarm Table Content
- Resource Tag
- Resource Severity
- Resource Auto-Extraction Timeout
- Resource Hot Swap Policy cancellation
- Resource Hot Swap Policy Execution time
- FRU Power On Sequence Control State
- **FRU Power On Sequence Commit Status Sensor Event State**
- AMC Power On Sequence Control State
- AMC Power On Sequence Commit Status Sensor Event State
- **FRU Power On Sequence Commit Status Sensor Status and Event Masks**
- AMC Power On Sequence Commit Status Sensor Status and Event Masks
- Slot State Status Sensor Status and Event Masks
- Telco Alarm Annunciator Announcements
- HPM.1 FUMI upgrade image URI
- HPM.1 FUMI upgrade status

Status and event masks for IPMI sensors, content of FRU Information areas, as well as sensors and controls that are based on Shelf FRU Information and IPM controller FRU Information are redundant by design; no special mechanism is needed to make them redundancy-aware.

The standby IntegralHPI service instance does not perform hot swap management of the FRUs and does not provide HPI service until it become active.

# **9 Revision History**

This section records the major revisions in this document, starting with release 2.1.0 of the Shelf Manager.

# *9.1 Release 2.1.0*

- Section [3.2:](#page-24-0) adds CLI commands **gethysteresis**, **getipmbstate** to the table that summarizes the CLI commands.
- Section [3.34:](#page-162-0) adds the description of the CLI command **gethysteresis**.
- Section [3.35:](#page-164-0) adds the description of the CLI commands **getipmbstate**.
- Section [3.63:](#page-282-0) adds the description of the CLI command **sethysteresis**.
- Section [3.64:](#page-283-0) adds the description of the CLI command **setipmbstate**.
- Section [4:](#page-380-0) adds descriptions of Web interface for the CLI commands **gethysteresis**, **sethysteresis**.

# *9.2 Release 2.2.0*

- Section [3.2:](#page-24-0) augments the table that summarizes the CLI commands to identify those that are available on the Backup Shelf Manager.
- Section [3.33:](#page-159-0) adds the description of the CLI command **getfruledstate**.
- Section [3.47:](#page-248-0) adds the description of the CLI command **poll**.
- Section [3.61:](#page-278-0) adds the description of the CLI command **setfruledstate**.
- Section [3.69:](#page-317-0) adds the description of the CLI command **setpowerlevel**.
- Section [5.1.1:](#page-434-0) modifies the access mode of the MIB variable **board-basic-powered** from 'read-only' to 'read-write'.

# *9.3 Release 2.3.0*

- Overall: implements a change in Shelf Manager product name from "IPM Sentry" to "Pigeon Point".
- Section [3.2:](#page-24-0) in the table that summarizes the CLI commands, augments the commands available on the Backup Shelf Manager.
- Sections [3.6,](#page-38-0) [3.28:](#page-149-0) introduces a new option **info** for CLI commands **alarm** and **frucontrol**.
- Section [3.43:](#page-238-0) the CLI command **ipmc** shows information about FRUs in the state M1, if they were known previously to the Shelf Manager. Before the version 2.3, information about such FRUs was not shown by this command.
- Section [3.51:](#page-256-0) introduces the CLI command **sendcmd**.
- Section [3.53:](#page-263-0) adds the option **-t** for the CLI command **sensordata**. If the option **–t**, is specified, information is displayed only for threshold-based sensors that have at least one of their thresholds crossed.
- Section [3.74.3:](#page-336-0) adds the option  $-\mathbf{v}$  (verbosity) for the CLI command shelf **power\_management**.
- Section [4:](#page-380-0) adds descriptions of Web interface for the CLI commands **alarm**, **getfruledstate**, **getipmbstate**, **getsensoreventenable**, **session**, **setfruledstate**, **setipmbstate**, **setsensoreventenable**.
- Section [4.33:](#page-427-0) updates the Web interface for the CLI command **sel**.
- Section [5.1.4:](#page-445-0) modifies the descriptions of the MIB variables **shelf-manager-active** and **shelf-manager-reset**.
- Section [6:](#page-497-0) adds a table of IPMI commands implemented by the Shelf Manager. This table specifies whether a command is supported if it arrives from RMCP interface or from an IPM controller.
- Section [6.2.6:](#page-511-0) corrects the command code for the extension command "Set/Clear Digital Outputs" to D2h.
- Section [6.2.15:](#page-519-0) describes the deactivation scenarios for the active Shelf Manager.

### *9.4 Release 2.4.0*

- Sections [3.29,](#page-151-0) [3.32,](#page-157-0) [3.50,](#page-254-0) [3.56,](#page-271-0) [3.60:](#page-276-0) includes descriptions for CLI commands **getbootdev**, **getfanpolicy**, **sendamc**, **setbootdev**, **setfanpolicy**.
- Section [3.61:](#page-278-0) corrects the description of the CLI command **setfruledstate**.
- Section [3.75:](#page-362-0) updates the **shelfaddress** command description to reflect its use of full ASCII rather than packed ASCII when encoding the characters of a new shelf address string.
- Section [4.24:](#page-415-0) corrects the description of the Web interface for the CLI command **setfruledstate**.
- Section [6.2:](#page-507-0) adds the description of the extension commands "Notify Shelf Manager About an Extracted FRU", "Initiate Shelf Manager Switchover", "Subscribe for Event Notifications", "Get Shelf FRU Record Data".

### *9.5 Release 2.4.1*

- Section [3.5:](#page-38-1) adds a description of the CLI command **airfilterreplaced**.
- Section [3.81:](#page-374-0) changes the CLI **version** command output to reflect carrier subtype and version.
- Section [4.35:](#page-431-0) changes the Web **version** command output to reflect carrier subtype and version.
- Section [5.1.3:](#page-441-0) changes the description of the SNMP MIB variable **powersupply-fail** (se[e Table 25\)](#page-442-0) to clarify that this variable is only available in PICMG 2.x systems.
- Section [6.2.9:](#page-514-0) changes the name of the last bit in "Initiate Shelf Manager Switchover" command (see [Table 58](#page-514-1) ) to "Active Reboot Mode". Note that this change reverses the polarity of this bit.

### *9.6 Release 2.4.2*

 Section [3.5:](#page-38-1) modifies the description of the CLI command **airfilterreplaced** to reflect the fact that an IPMI event is no longer automatically generated when the expiration date is reached or passed. Another modification reflects the usage of a Pigeon Point defined multirecord to store the dates associated with air filter replacements.

 Section [3.75:](#page-362-0) adds a description of the option **-x** to the CLI command **shelfaddress**. This option allows a user to specify the shelf address as a sequence of hexadecimal bytes.

### *9.7 Release 2.4.3*

- Section [3.47:](#page-248-0) adds a description of the CLI command **networkelementid**.
- Section [3.4.2:](#page-37-0) changes the description of the CLI command **activate** to indicate that the IPMI command "FRU Activation Policy (Clear Locked)" is also sent.
- Section [6.2.11:](#page-515-0) adds a description of the Pigeon Point extension command "Set Shelf FRU Record Data".

# *9.8 Release 2.4.4*

- Section [3.18:](#page-119-0) changes the description of the CLI command **debuglevel** to reflect that separate debug levels are now supported for system log output and for console output.
- Section [3.42:](#page-233-0) modifies the **clia shelf help** example to reflect updates in the help text.

# *9.9 Release 2.5.0*

- Sections [3.4,](#page-37-1) [3.17,](#page-118-0) [3.21,](#page-124-0) [3.23,](#page-131-0) [3.24,](#page-135-0) [3.25,](#page-138-0) [3.26,](#page-139-0) [3.27,](#page-142-0) [3.28,](#page-149-0) [3.30,](#page-152-0) [3.33,](#page-159-0) [3.58,](#page-274-0) [3.61,](#page-278-0) [3.67:](#page-306-0) changes the syntax for the following CLI commands: **activate**, **deactivate**, **fans**, **fru**, **frudata**, **frudatar**, **frudataw**, **frucontrol**, **getfanlevel**, **getfruledstate**, **setextracted**, **setfruledstate**, **setlocked**. These commands can now address a specific AMC by its number.
- Section [3.7:](#page-41-0) Adds the description of the new CLI command **amcportstate**.
- Section [3.17:](#page-118-0) changes the description of the CLI command **deactivate** to reflect that programmatic deactivation of the active Shelf Manager now causes a switchover.
- Section [3.28:](#page-149-0) adds clarification how the command "FRU Control (Cold Reset)" is implemented on the Shelf Manager.
- Sections [3.34,](#page-162-0) [3.39,](#page-218-0) [3.41,](#page-230-0) [3.52,](#page-258-0) [3.53:](#page-263-0) adds the description of the option **–f <fru\_id>** to sensor-related CLI commands **gethysteresis**, **getsensoreventenable**, **getthreshold**, **sensor**, **sensordata**. This option enables the user to select sensors that belong to a specified FRU.
- Section [3.70:](#page-318-0) adds substantial detail about the parameters of the command **setsensoreventenable**.
- Section [3.78:](#page-365-0) adds a description of the forced switchover (option **–forced**).
- Section [4.11:](#page-393-0) adds a description of the new Web interface command "Get Pigeon Point MIB Files".
- Section [5.1.2:](#page-438-0) adds a new read-write MIB variable **fantray-fan-level**. Retrieving and setting of fan levels can be accomplished via this variable.
- Section [5.1.3:](#page-441-0) corrects the description of **powersupply-slot-number** variable.
- Section [5.1.7:](#page-451-0) adds new MIB variables: **rmcp-interface-status**, **shelf-frufound-status**, **active-status**. These variables report the Shelf Manager status.
- Section [5.2.10:](#page-481-0) corrects the OID example for FRU Information MIB variables.
- Section [6.2.15:](#page-519-0) reflects substantial changes due to the fact that programmatic deactivation of the active Shelf Manager now causes a switchover.

### *9.10 Release 2.5.2*

- Section [3.4:](#page-37-1) adds information about storing, replacing and deleting HPDL binary data and SDRs in FRU Information
- New section [3.38.19:](#page-217-0) describes the new parameter **pet\_format** for the command **getpefconfig**.
- Section [3.43:](#page-238-0) adds coverage of the additional three-part representation for the firmware revision.
- Section [3.46:](#page-246-0) adds information about the command **minfanlevel** in shelves with zoned cooling.
- Section [3.60:](#page-276-0) clarifies the purpose of the command **setfanpolicy**.
- New section [3.68.14:](#page-316-0) describes the new parameter **pet** format for the command **setpefconfig**.
- New section [3.70:](#page-318-0) describes the command **setsensordata**.
- $\bullet$  Section [3.74.3:](#page-336-0) adds information about the message that is displayed when some fan trays are not operational.
- Section [3.74.6:](#page-346-0) clarifies the description of the **shelf activation** command.
- Section [3.74.7:](#page-349-0) clarifies the description of the **shelf deactivation** command, corrects the example of the execution of the command.
- Section [4.11:](#page-393-0) changes the web "Get Pigeon Point MIB Files" command. A user can choose either of two Pigeon Point MIB files: PPS-SENTRY-MIB or PPS-PET-MIB.
- New section [5.1.8:](#page-451-1) describes the SNMP variables that return the version of the Shelf Manager.
- New section [5.1.9:](#page-452-0) describes the SNMP variables that access TELCO alarms.
- New sections [6.2.12,](#page-517-0) [6.2.13,](#page-517-1) [6.2.14:](#page-518-0) describe Pigeon Point extension commands to access the cached device SDRs in the Shelf Manager.

### *9.11 Release 2.5.3*

• Section [4.31:](#page-424-0) changed the request web page for the "Shelf Information" command to reflect an implementation modification.

### *9.12 Release 2.6.0*

- New section [3.22:](#page-126-0) describes the CLI command **firewall**.
- Section [3.37:](#page-190-0) describes how to use CLI command **getlanconfig** for LAN Configuration variables supported by IPMI 2.0 specification.
- Section [3.53:](#page-263-0) adds a description of the new option **-d** for the command **sensordata**.
- New section [3.57:](#page-272-0) describes the CLI command **setcommandpolicy**.
- New section [3.62:](#page-280-0) describes the CLI command **setfunctionpolicy**.
- Section [3.66:](#page-297-0) describes how to use CLI command **setlanconfig** for LAN Configuration variables supported by IPMI 2.0 specification.
- Section [4:](#page-380-0) updates the Web interface command screen shots to reflect the current implementation, which includes the formally registered stylized lighthouse logo.
- Section [5.2.8:](#page-476-0) describes SNMP LAN Configuration variables supported by IPMI 2.0 specification.
- Section [6.1:](#page-497-1) adds IPMI 2.0 commands and PICMG 3.0 R3.0 commands to the table of IPMI commands implemented by the Shelf Manager.
- New section [6.2.15:](#page-519-0) describes the Pigeon Point extension command to set FRU activation parameters for a slot.

# *9.13 Release 2.6.1*

- $\bullet$  Section [3.21:](#page-124-0) excludes the obsolete "maximum sustained fan level" from the list of data items reported by this command.
- Section [5.1.1:](#page-434-0) adds descriptions of the MIB variables **board-basic-fruinfoboard-serial-number** and **board-basic-fruinfo-boardmanufacture-time**.
- Section [5.1.6:](#page-449-0) clarifies the description of the SNMP variable **event-class**.
- Section [5.1.8:](#page-451-1) adds a description of the SNMP variable **functional-level**.
- New section [5.1.10:](#page-453-0) describes the SNMP variables that contain information about the SEL state.
- New section [5.1.11:](#page-453-1) introduces carrier-specific SNMP variables.
- Section [5.2.9:](#page-479-0) corrects the description of the SNMP PEF Configuration variables in [Table 44](#page-480-0) and [Table 45.](#page-481-1)
- Section [6.2.4:](#page-510-0) corrects the description of the "Query Digital Output Properties" command.
- Section [6.2.5:](#page-510-1) corrects the description of the "Get Digital Outputs" command.
- Section [6.2.6:](#page-511-0) corrects the description of the "Set/Clear Digital Outputs" command.
- New section [7:](#page-540-0) describes the IntegralHPI interface.

### *9.14 Release 2.6.4*

- Section [3.26:](#page-139-0) adds descriptions of the new options **–p** and **–l** for the CLI command **frudataw**.
- Section [3.33:](#page-159-0) updates the description of the output of the CLI command **getfruledstate**.
- New section [3.30:](#page-152-0) describes the CLI command **getconfigparam**.
- Section [3.42:](#page-233-0) updates the examples to cover new commands.
- Section [3.46:](#page-246-0) updates the description of the output of the CLI command **minfanlevel**.
- Section [3.55:](#page-269-0) adds a description of the new option **–v** for the CLI command **session**.
- Section [3.81:](#page-375-0) updates the description of the output of the CLI command **version**.
- Session [3.74:](#page-335-0) adds descriptions of the new subcommands **shm\_cfg\_params** and **board\_lan\_cfg\_params** of the CLI command **shelf**.
- Session [3.81:](#page-375-0) updates the description of the output of the CLI command **version**.
- New section [5.2.5:](#page-471-0) describes SNMP variables for FRU LED management.
- Section [6:](#page-497-0) adds a note about RMCP+ on ShMMs with encryption code removed.
- New section [6.1.1:](#page-505-0) describes the Shelf Manager response to the command "Get Device ID".
- New section [6.1.2:](#page-507-1) describes the Shelf Manager response to the command "Get Self Test Results".
- New section [6.2.16:](#page-520-0) describes the Pigeon Point extension command to set minimal fan level.
- New section [6.2.17:](#page-520-1) describes the Pigeon Point extension command to get minimal fan level.

 Section [8.2:](#page-548-0) merges the tables of sensors and controls and adds descriptions of the new HPI instruments.

# *9.15 Release 2.6.4.2*

- New section [3.19:](#page-121-0) describes the CLI command **dhcp restart | status**.
- New section [6.2.18:](#page-521-0) describes the Pigeon Point extension command to control and check status of the DHCP client.

# *9.16 Release 2.7.0*

- Sections [3.2,](#page-24-0) [3.42.3,](#page-233-1) [3.50,](#page-254-0) [3.51:](#page-256-0) the CLI commands **sendamc** and **sendcmd** now accept a **<lun>** parameter.
- Section [3.41.2:](#page-230-1) sensor upper thresholds in raw format are shown as lower thresholds in processed format when the sensor has a decreasing linearization function.
- Section [3.53.2:](#page-263-1) a processed value is no longer shown by the CLI command **sensordata** if the sensor is in the state "Initial Update In Progress/Sensor Reading Unavailable".
- Sections [3.74.4.2,](#page-342-0) [3.74.5:](#page-344-0) FRUs may now be deactivated if the currently used power exceeds the available power provided by the feed (as a result of execution of either the CLI command **shelf maxcurrent** or the CLI command **shelf minvoltage**).
- Section [3.74.9.2:](#page-353-0) FRUs may now be deactivated if the currently used power for a slot exceeds the power limit for that slot (as a result of execution of the CLI command **shelf pwrcapability**).
- Section 7: IntegralHPI now supports the SAI-HPI-B.03.02 and SAIM-HPI-xTCA-B.03.02 specification versions.
- Section 7.1: covers the new SAI-HPI-B.03.02 functions and additional SAI-HPI-B.02 functions that are now supported (The latter were not supported in previous IntegralHPI releases.)
- Section 7.2: covers SAIM-HPI-xTCA-B.03.02 instruments.
- Section 7.3: covers SAIM-HPI-xTCA-B.03.02 instruments.

# *9.17 Release 2.7.1*

- Section [3.3:](#page-35-0) modified to indicate that the **power** supply notation is now also supported in ATCA systems.
- New section [3.43:](#page-238-0) covers new HPI-related CLI commands.
- Section [3.44:](#page-241-0) introduces verbose extended mode for the CLI command **ipmc**; also this command now shows HPM.1 component information in verbose mode.
- Section [5.1.3](#page-441-0): the table "Power Supply Variables" is now obsolete in non-2.x contexts.
- New section [5.1.12](#page-454-0): describes the table "xTCA PEM Variables".
- New section [5.1.13](#page-456-0): describes the table "xTCA Power Supply Variables".
- Sections [6.2.12,](#page-517-0) [6.2.13,](#page-517-1) [6.2.14:](#page-518-0) corrects command descriptions to include PPS IANA bytes.
- Sections [8.1,](#page-545-0) [8.2:](#page-548-0) updated the tables to reflect better support of the new version of the HPI to xTCA mapping specification (B.03.02) in IntegralHPI.

### *9.18 Release 2.7.2*

- Section [3.52:](#page-258-0) modified to indicate that the CLI command **sensor** now also shows information about event-only sensors.
- Section [5.2.3:](#page-463-0) modified to indicate that event-only (type 3) SDRs are now accessible via SNMP.

### *9.19 Release 2.7.3*

• Section [5.2.8:](#page-476-0) modified to indicate that two LAN IPMI channels are now supported.

### *9.20 Release 2.7.4*

- Section [3.47:](#page-248-0) modified to indicate that three Network Element Identifiers are now supported.
- New section [7:](#page-540-0) describes Pigeon Point OEM-specific FRU Information records.

### *9.21 Release 2.8.0*

- Section [3.53:](#page-263-0) added an example for the ShMM Reboot Reason sensor.
- Section [6.1:](#page-497-1) modified to indicate that HPM.1 IPMI commands are now supported by the Shelf Manager.
- Section [6.2.15:](#page-519-0) correction: this command does not update Shelf FRU Information.
- New section [6.2.19:](#page-522-0) describes Diagnostic Initiator IPMI commands.
- Section [8.2:](#page-548-0) defines HPI instrument numbers for DI DIMI and ShMM FUMI.

### *9.22 Release 2.8.2*

 Section [5.2.3:](#page-463-0) adds descriptions of the MIB variables **sensor-processed-unrthreshold**, **sensor-processed-uc-threshold**, **sensor-processedunc-threshold**, **sensor-processed-lnr-threshold**, **sensorprocessed-lc-threshold**, **sensor-processed-lc-threshold**.

### *9.23 Release 3.0.0*

- Section [3.81:](#page-375-0) introduces a new CLI command **variable**.
- Section [5.1.2:](#page-438-0) adds descriptions of the MIB variables **board-basic-fruinfoproduct-asset-tag**, **board-basic-fruinfo-product-fru-file-id**, **board-basic-fruinfo-board-fru-file-id**.
- Section [5.1.3:](#page-441-0) adds descriptions of the MIB variables  $f_{\text{antray-fruinfo-product}}$ **asset-tag**, **fantray-fruinfo-product-fru-file-id**, **fantray-psfruinfo-board-fru-file-id**.
- Section [5.1.4:](#page-445-0) adds descriptions of the MIB variables shelf-manager-fruinfo**product-asset-tag**, **shelf-manager-fruinfo-product-fru-fileid**, **shelf-manager-fruinfo-board-fru-file-id**.
- Section [5.1.5:](#page-447-0) adds descriptions of the MIB variables chassis-product-asset**tag**, **chassis-product-fru-file-id**, **chassis-board-fru-file-id**.
- Section [5.1.12:](#page-454-0) adds descriptions of the MIB variables  $x$ tca-pem-fruinfo**product-asset-tag**, **xtca-pem-fruinfo-product-fru-file-id**, **xtca-pem-fruinfo-board-fru-file-id**.
- Section [5.1.13:](#page-456-0) adds descriptions of the MIB variables  $x$ tca-ps-fruinfo-product**asset-tag**, **xtca-ps-fruinfo-product-fru-file-id**, **xtca-psfruinfo-board-fru-file-id**.

# *9.24 Release 3.2.0*

- New section [3.12.](#page-102-0) describes the **axie sequencing** command.
- Section [3.27:](#page-142-0) clarifies usage of the command options **–v** and **-x**.
- Section [3.82:](#page-378-0) adds IntegralHPI spec version to the command output.
- New section [6.2.20:](#page-536-0) describes a new PPS IPMI command "AXIe Allow Enable PCIe Hosts".
- New sections [6.2.21](#page-536-1)[-6.2.27:](#page-538-0) describe PPS-specific sensors exposed by the logical Shelf Manager and by the physical ShMM IPM controller.

### *9.25 Release 3.2.1*

- Section [3.49.1:](#page-250-0) fixes the syntax description of CLI command **sel**.
- Section [3.78:](#page-366-0) adds coverage of the command option  $-\text{clear-hpd1}$ .

### *9.26 Release 3.3.0*

- New section [3.16:](#page-116-0) describes the new CLI command **cooling**.
- New section [3.36:](#page-166-0) describes the new CLI command **getlanconf**.
- New section [3.40:](#page-220-0) describes the new CLI command **getsolconf**.
- New section [3.65:](#page-284-0) describes the new CLI command **setlanconf**.
- New section [3.72:](#page-325-0) describes the new CLI command **setsolconf**.
- Section [3.76.2:](#page-364-0) adds coverage of the status flag "Started as Backup".
- Section [3.79:](#page-367-0) adds a description of the command option **–reboot-both**.

# *9.27 Release 3.4.0*

- New section [3.7:](#page-41-0) describes the new CLI command **amcgetlanconf**.
- New section [3.8:](#page-67-0) describes the new CLI command **amcgetsolconf**.
- New section [3.10:](#page-80-0) describes the new CLI command **amcsetlanconf**.
- New section [3.11:](#page-93-0) describes the new CLI command **amcsetsolconf**.
- Section [3.23:](#page-131-0) describes additional information shown in verbose mobe by the CLI command **fru**.
- Section [3.44:](#page-241-0) describes additional information shown in verbose mobe by the CLI command **ipmc**.
- Sections [3.50,](#page-254-0) [3.51:](#page-256-0) describe the new command option **–x** for the CLI commands **sendamc** and **sendcmd**.